# NANO B and C

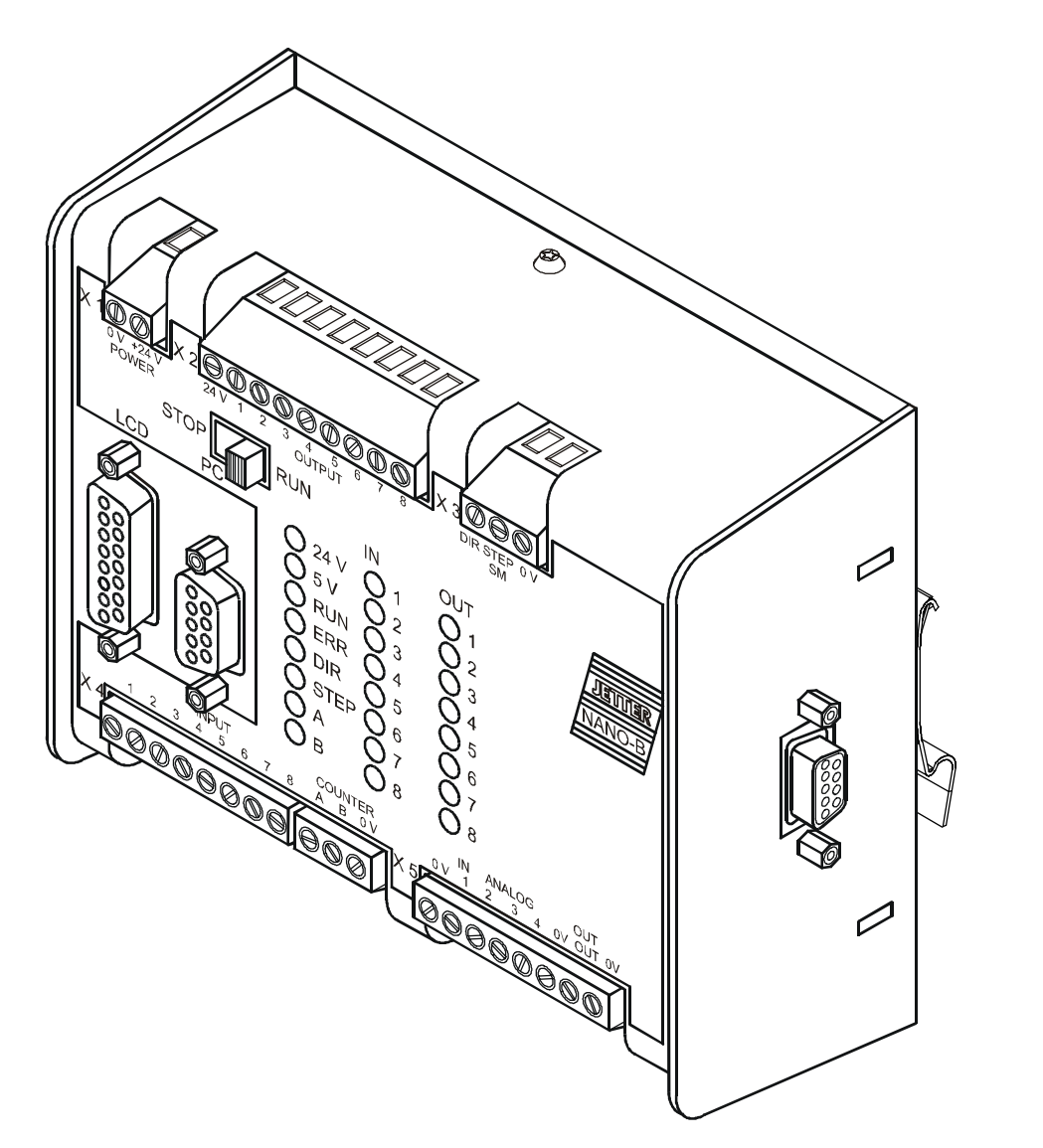

## Operator's Manual

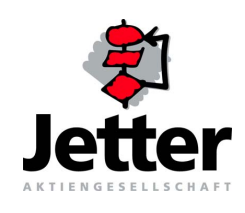

#### Edition 3.5

Jetter AG reserves the right to make alterations to its products in the interest of technical progress. These alterations need not be documented in every single case.

This manual and the information contained herein have been compiled with due diligence. However, Jetter AG assumes no liability for printing or other errors or damages arising from such errors.

The brand names and product names used in this manual are trade marks or registered trade marks of the respective title owner.

## **How to Contact us:**

Jetter AG Gräterstrasse 2 D-71642 Ludwigsburg Germany

Phone - Switchboard: ++49 7141/2550-0 Phone - Sales: ++49 7141/2550-530 Phone - Technical Hotline: ++49 7141/2550-444

Telefax: ++49 7141/2550-425 E-Mail - Sales: sales@jetter.de E-Mail - Technical Hotline: hotline@jetter.de Internet Address: <http://www.jetter.de>

## **This Manual is an Integral Part of the PROCESS-PLC Systems NANO-B and NANO-C:**

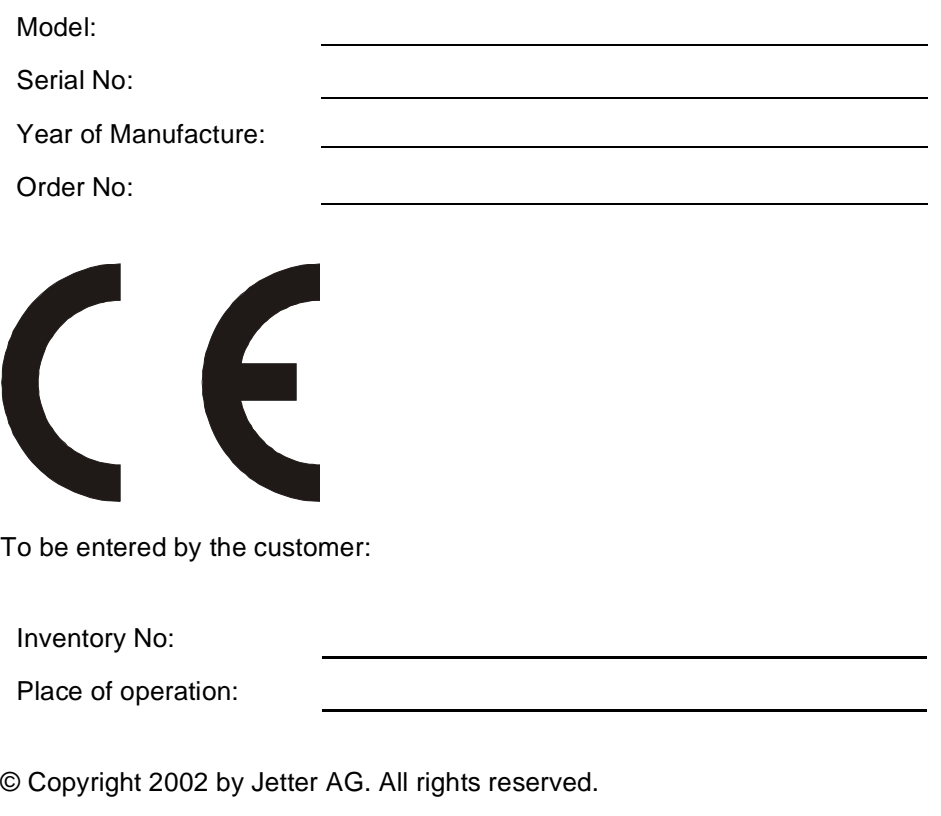

## **Significance of this Operator's Manual**

This manual is an integral part of the PROCESS-PLC NANO-B

- and must be kept in a way that it is always at hand until the PROCESS-PLC NANO-B will be disposed.
- If the PROCESS-PLC NANO-B is sold, transferred or lent, this manual must be handed over.

In any case you encounter difficulties to clearly understand the manual, please contact the manufacturer.

We would appreciate any kind of suggestion and contributions on your part and would ask you to inform or write us. This will help us to produce manuals that are more user-friendly and to address your wishes and requirements.

From this PROCESS-PLC NANO-B may result unavoidable residual risks to persons and property. For this reason, any person who has to deal with the operation, transport, installation, maintenance and repair of the PROCESS-PLC NANO-B must have been familiarised with it and must be aware of these dangers. Therefore, this person must carefully read, understand and observe this manual, and especially the safety instructions.

Missing or inadequate knowledge of the manual results in the loss of any claim of liability on part of Jetter AG. Therefore, the operating company is recommended to have the instruction of the persons concerned confirmed in writing.

## **[Table of Contents](#page-8-0)**

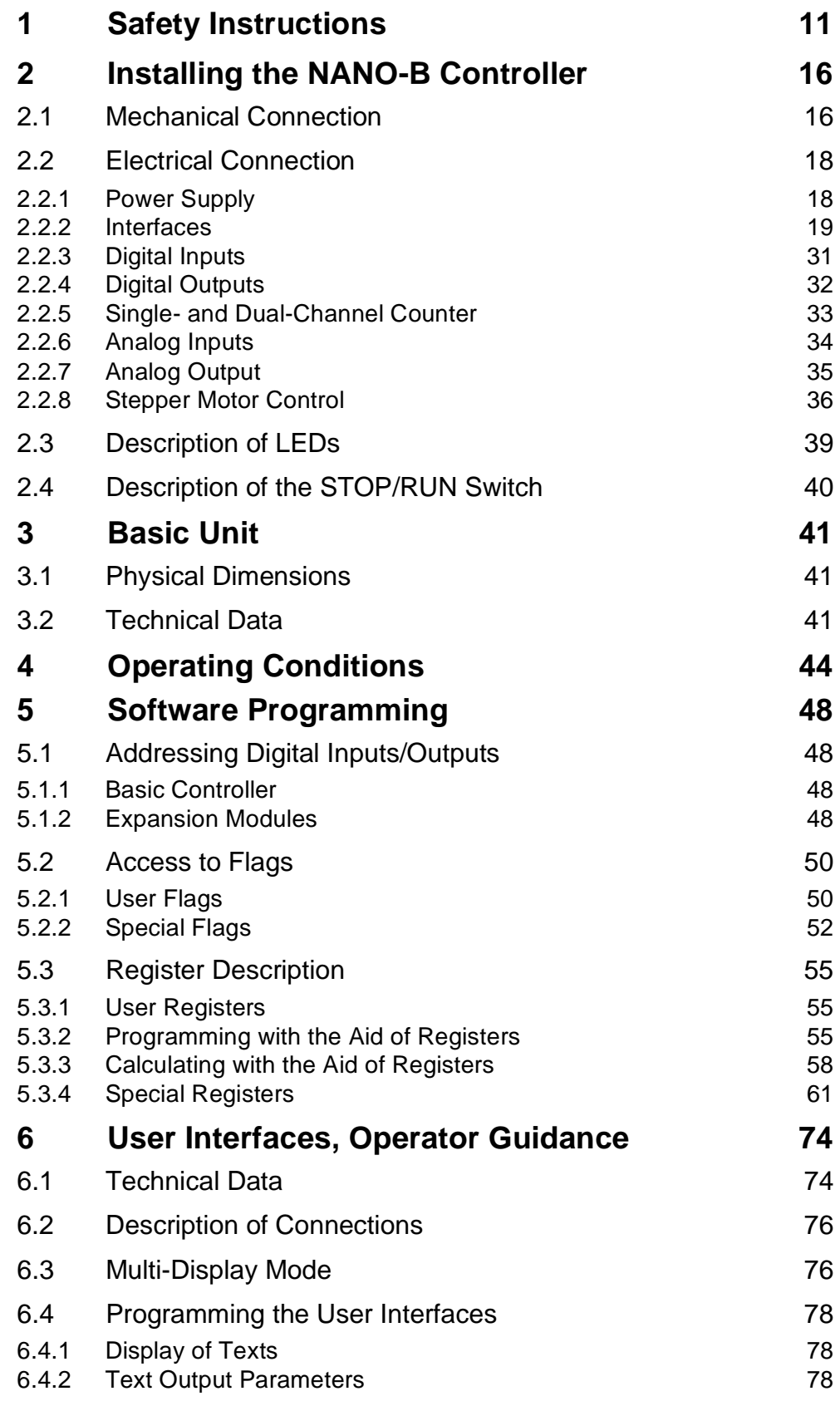

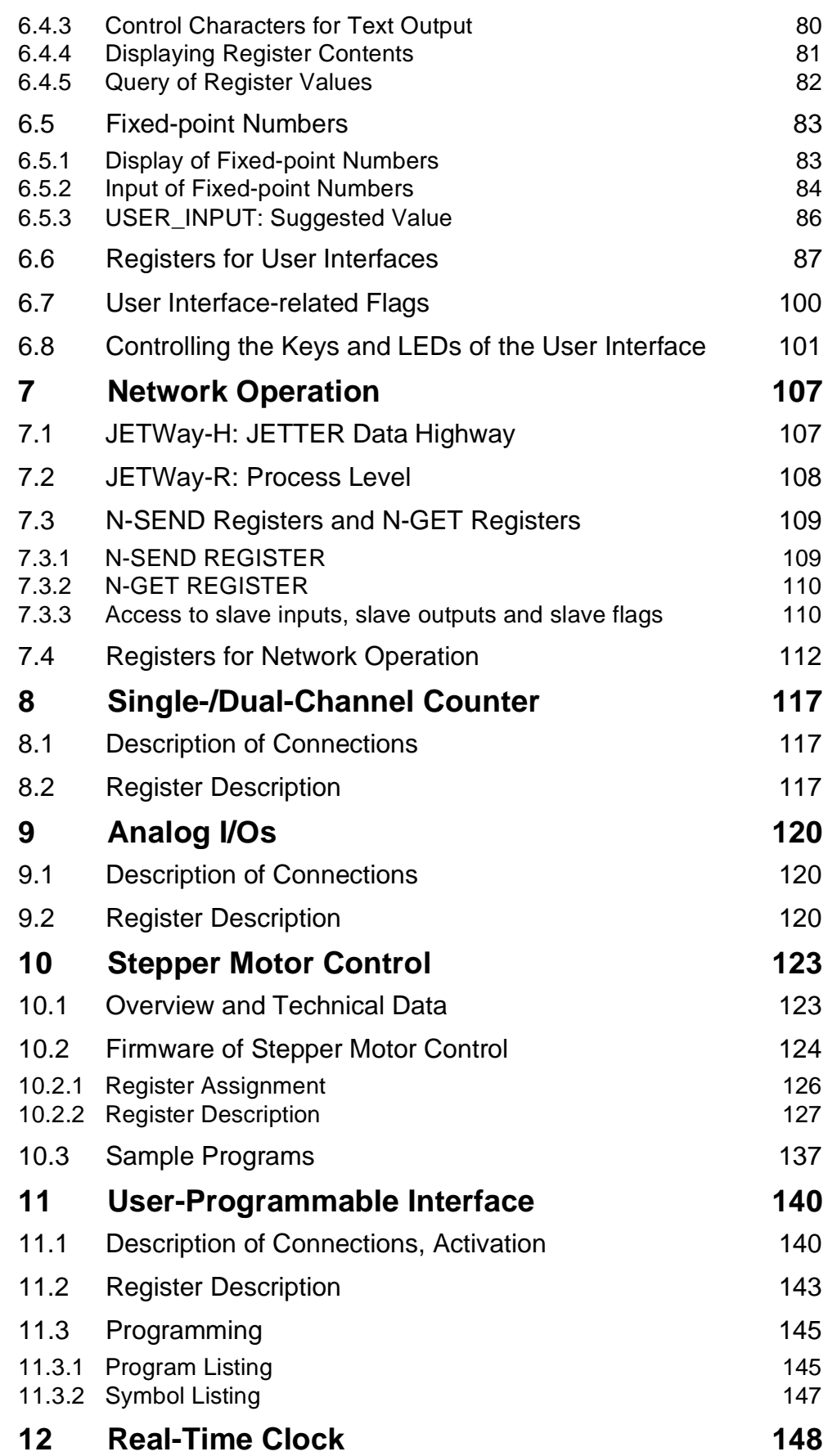

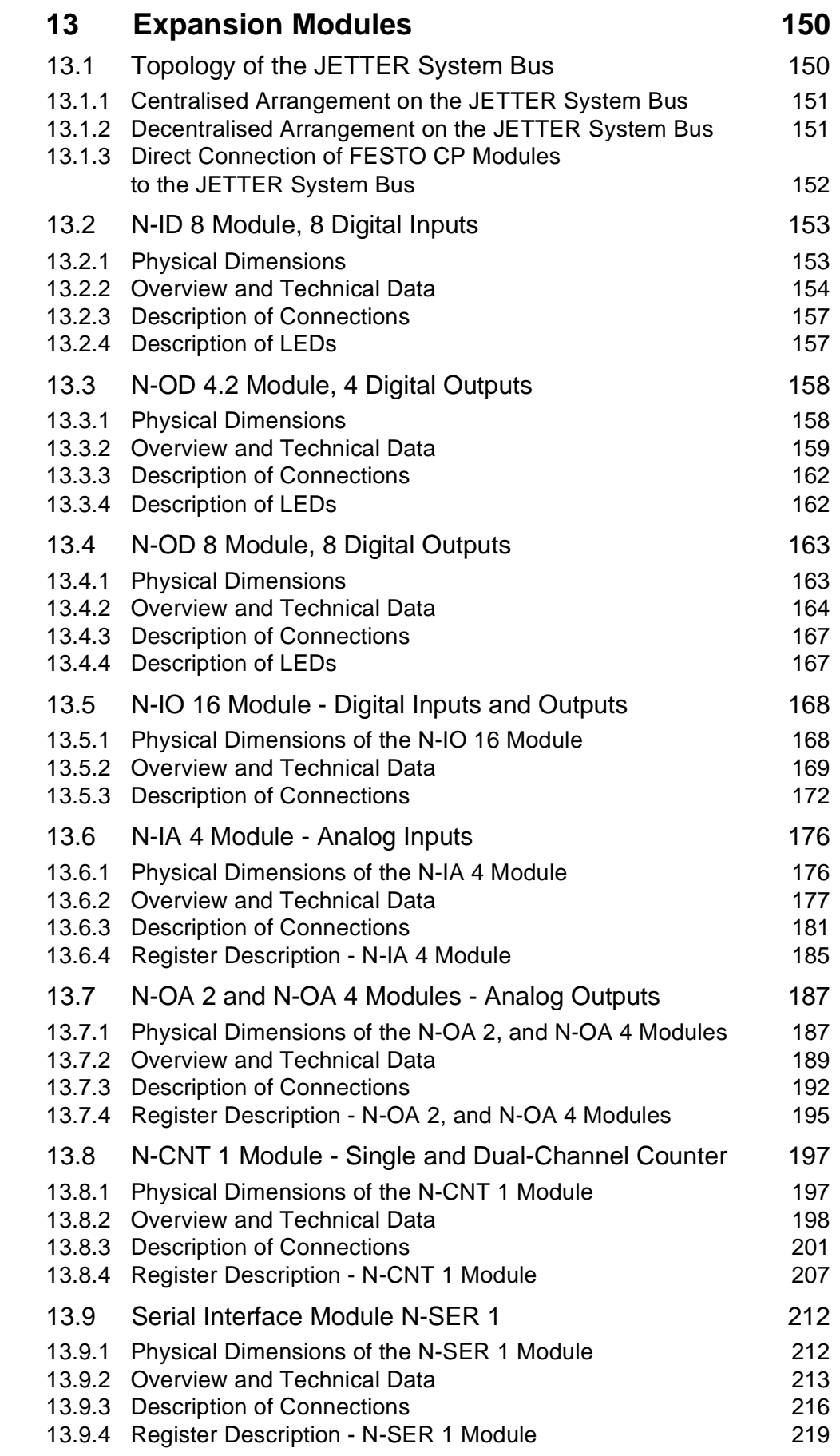

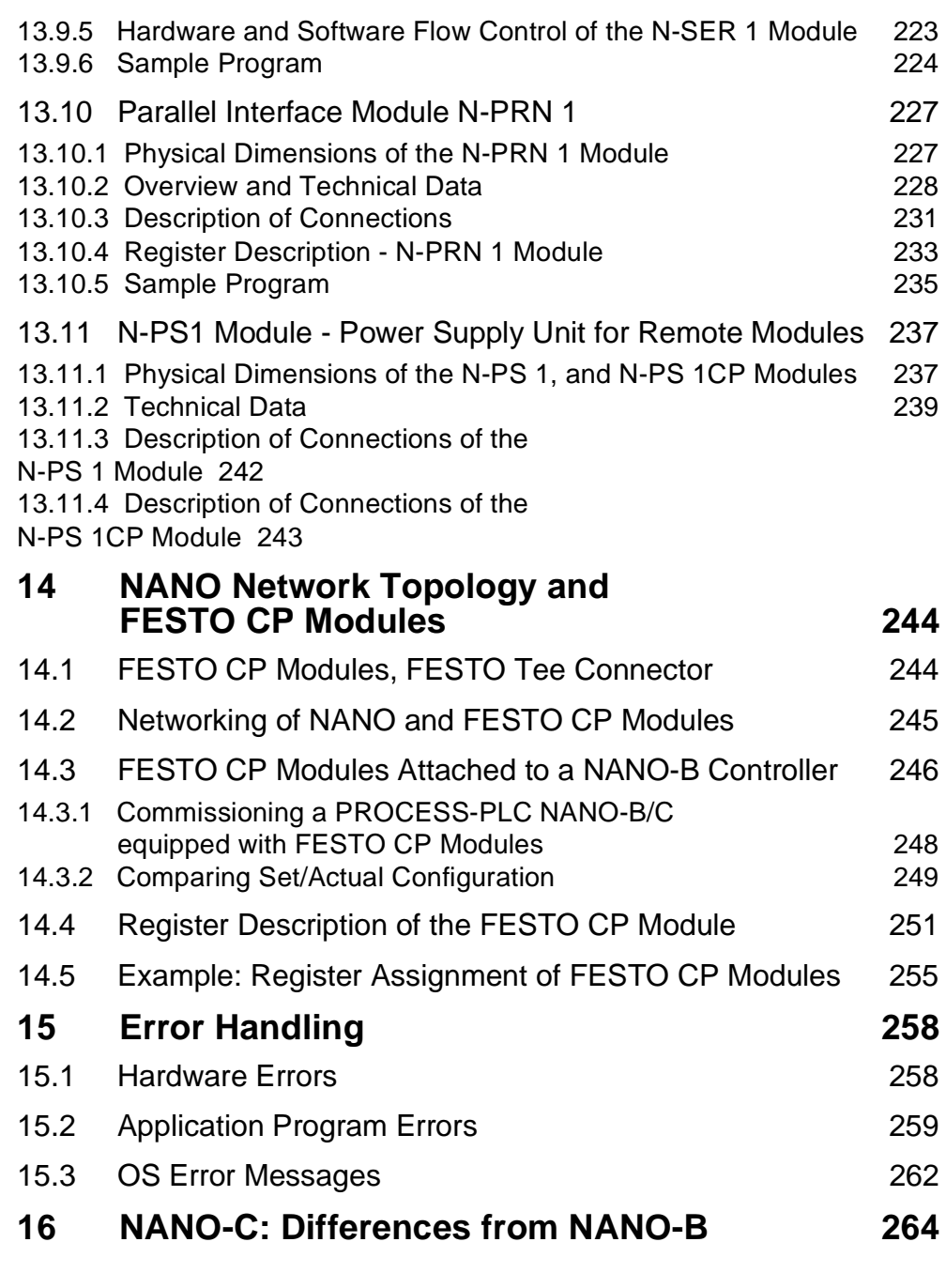

## **[List of Appendices](#page-265-0)**

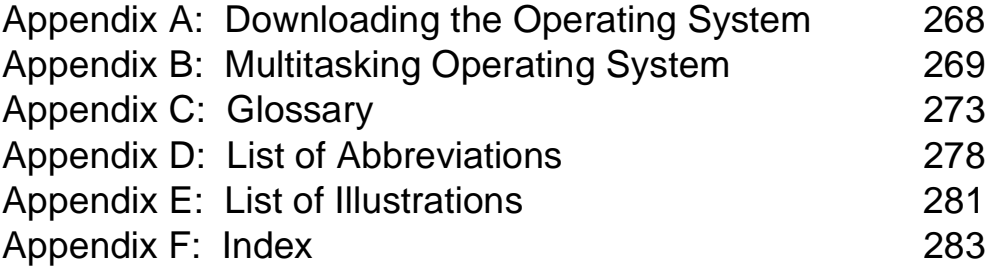

## <span id="page-8-1"></span><span id="page-8-0"></span>**1 Safety Instructions**

The PROCESS-PLCs NANO-B or NANO-C are in line with the current state of the art. The PROCESS-PLCs NANO-B or NANO-C fulfil the valid safety regulations and standards. Special emphasis was given to the safety of the users. In the following text, the term NANO-B is used for both PROCESS-PLCs NANO-B or NANO-C. Differences between these controllers are described explicitly.

Of course, the following regulations apply to the user:

- relevant accident prevention regulations;
- accepted safety rules;
- EC guidelines and other country-specific regulations.

### **Usage as Agreed Upon**

Usage as agreed upon includes operation in accordance with the operating instructions

The PROCESS-PLC NANO-B is used to control machinery, such as conveyors, production machines, and handling machines.

Power supply of the PROCESS-PLC NANO-B must be made through the SELV module exclusively.

The use of other power supply modules is not admissible.

### **Usage Other Than Agreed Upon**

The PROCESS-PLC NANO-B must not be used in technical systems which to a high degree have to be fail-save, e.g. ropeways and aeroplanes.l

If the PROCESS-PLC NANO-B is to be run under surrounding conditions, which differ from the conditions mentioned in [chapter 4: "Operating Conditions, page 44,](#page-41-1) , the manufacturer is to be contacted beforehand.

### **Who is permitted to operate the PROCESS-PLC NANO-B?**

Only instructed, trained and authorised persons are permitted to operate the PROCESS-PLC NANO-B.

Mounting and backfitting may only be carried out by specially trained personnel, as specific know-how in the field of electrical engineering will be required.

#### **Maintenance of the PROCESS-PLC NANO-B**

The PROCESS-PLC NANO-B is maintenance-free. Therefore, for the operation of the module no inspection or maintenance are required.

### **Shutting down and disposing of the PROCESS-PLC NANO-B**

The environmental regulations for the respective country apply to shutting down and disposing of the PROCESS-PLC NANO-B on the operating company's premises.

## **Descriptions of Symbols**

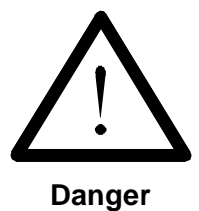

This sign is to indicate a possible impending danger of serious physical damage or death.

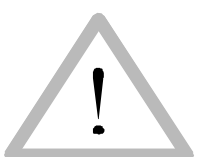

This sign is to indicate a possible impending danger of light physical damage. This sign is also to warn you of material damage.

**Caution**

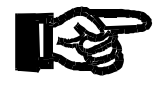

This sign is to indicate a possible impending situation which might bring damage to the product or to its surroundings.

**Important!**

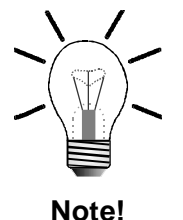

You will be informed of various possible applications, e.g. with regard to installation, and will receive further useful suggestions.

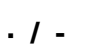

 **· / -** Enumerations are marked by full stops, strokes or scores.

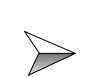

Operating instructions are marked by this arrow.

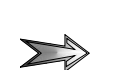

Automatically running processes or results to be achieved are marked by this arrow.

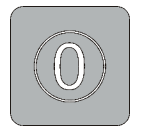

Illustration of PC and user interface keys.

## **Ensure Your Own Safety**

Disconnect the PROCESS-PLC NANO-B from the electricity mains to carry out maintenance work. By doing so, you will prevent accidents resulting from electric voltage and moving parts.

## **Instructions on EMI**

The noise immunity of a system corresponds to the weakest component of the system. For this reason, correct wiring and shielding of the cables is important.

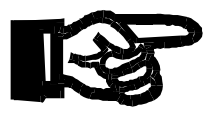

#### **Important!**

 $\geqslant$ 

Measures for increasing immunity to interference:

- $\triangleright$ Shielding must be done on both ends of the applicable cables.
- $\triangleright$ The entire shield must be drawn behind the isolation, and then be clamped under a strain relief with the greatest possible surface area.
- $\triangleright$ When the signal is connected to terminal screws: The strain relief must directly and with the greatest possible surface area be connected with a grounded surface.
- $\rightarrow$ When male connectors are used: Only use metallised connectors, e.g. SUB-D with metallised housing. Please take care of direct connection here as well.
	- On principle, physical separation should be maintained between signal and voltage lines.

**Male/female SUB-D connectors (9, 15 or 25 pins) with metallised housing.**

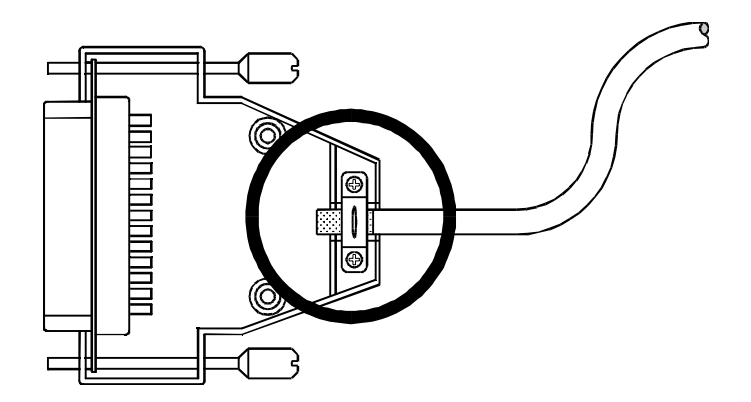

#### **Fig. 1: Shielding in conformity with the EMC standards**

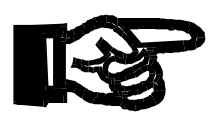

#### **Important!**

 $\gg$ 

To avoid malfunctions the following must be ensured:

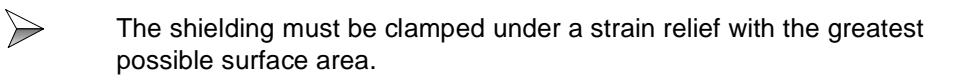

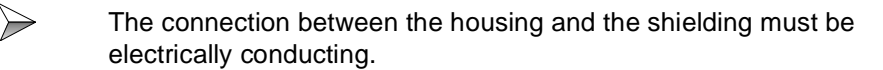

The distance between unshielded conductor ends must be as short as possible.

### **Modifications and Alterations to the Module**

For safety reasons, no modifications and changes to the PROCESS-PLC NANO-B and its functions are permitted. Any modifications to the PROCESS-PLC NANO-B not expressly authorised by the manufacturer will result in a loss of any liability claims to Jetter AG.

The original parts are specially designed for the PROCESS-PLC NANO-B. Parts and equipment of other manufacturers are not tested on our part, and are, therefore, not released by us. The installation of such parts may impair the safety and the proper functioning of the PROCESS-PLC NANO-B.

For any damages resulting from the use of non original parts and equipment any claims with respect to liability of Jetter AG are excluded.

### **Malfunctions**

Malfunctions or other damages are to be reported to an authorised person immediately. The PROCESS-PLC NANO-B must be protected from improper or inadvertent use. Only qualified experts are allowed to carry out repairs.

Safety and protective devices, e.g. the barrier and cover of the terminal box, must never be shunted or by-passed.

Dismantled protective equipment must be reattached prior to commissioning and checked for proper functioning.

### **Information Signs and Labels**

Writings, information signs, and labels always have to be observed and kept readable.

Damaged or unreadable information signs and labels are to be exchanged.

## **Residual Dangers**

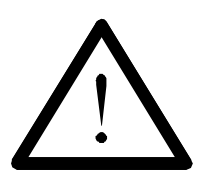

#### **Danger resulting from electric shock!**

If the PROCESS-PLC NANO-B is not isolated from the mains, for example during maintenance and repair works, you can suffer from an electric shock. Please, observe the following precautions in order to avoid injuries such as muscle cramps, burns, unconsciousness, respiratory standstill:

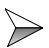

Isolate the PROCESS-PLC NANO-B from the mains (pull out the mains plug) when working on the control system.

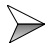

Have works on the electric and electronic system performed by qualified personnel only.

## <span id="page-13-0"></span>**2 Installing the NANO-B Controller**

## <span id="page-13-1"></span>**2.1 Mechanical Connection**

### **Scope of Supply**

- PROCESS-PLC NANO-B
- Operator's Manual

### **Installation Sequence**

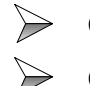

Check the shipment for completeness.

Choose the place of the DIN rail for mounting the PROCESS-PLC NANO-B and, if necessary, the expansion modules in your electric cabinet in accordance with [chapter 13 "Expansion Modules", page 150.](#page-147-2)

 $\sum$ Mount the NANO-B module and any expansion modules to the DIN rail according to [chapter 13 "Expansion Modules", page 150.](#page-147-2)

 $\rightarrow$ Connect a user interface to your controller (LCD port) using the interface cable DK-422.

 $\rightarrow$ Connect the NANO-B controller to your computer using the programming cable EM-PK.

Switch the controller on and download a SYMPAS program from your  $\rightarrow$ computer to your user interface.

 $\rightarrow$ Check the controller for proper functioning.

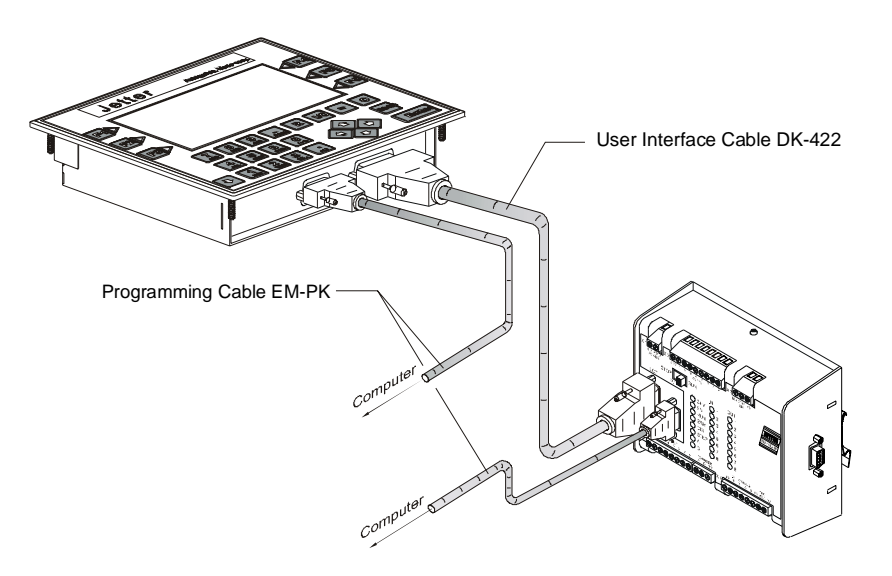

**Fig. 2: Example: Connecting a LCD display to the PROCESS-PLC NANO-B**

#### **Installation Accessories** (not included in the scope of delivery)

- DIN rail with mounting screws
- Programming cable EM-PK; 0.5 m, 2.5 m, or 5 m long
- User interface cable DK-422; 2.5 m or 5 m long
- Expansion modules according to [chapter 13 "Expansion Modules", page 150](#page-147-2)
- **Computer**

### **Notes on safety as regards the installation**

#### **Caution: Electric Shock!**

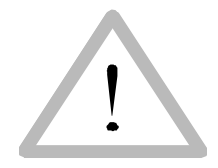

If the PROCESS-PLC NANO-B and any expansion modules according to [chapter](#page-147-2)  [13 "Expansion Modules", page 150](#page-147-2) are not isolated from the mains, for example during installation, maintenance, and repair, you can get an electric shock. Please, observe the following precautions in order to avoid injuries such as muscle cramps, burns, unconsciousness, etc.

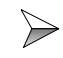

Have works on the electric and electronic system performed by qualified personnel only.

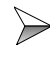

Isolate the PROCESS-PLC NANO-B and associated peripheral devices from the mains when working on the control system.

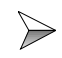

**Prior to putting the PROCESS-PLC NANO-B into operation:**

- reattach dismantled protective equipment and check it for proper functioning;
- secure the PROCESS-PLC NANO-B against accidental contact with conductive parts and components;
- connect only devices or electrical components to the signal lines of the PROCESS-PLC NANO-B that have been sufficiently separated from the connected electric circuits;
- a durable connection to the PROCESS-PLC and the expansion modules must be provided.

<span id="page-15-0"></span>**2.2 Electrical Connection**

### <span id="page-15-1"></span>**2.2.1 Power Supply**

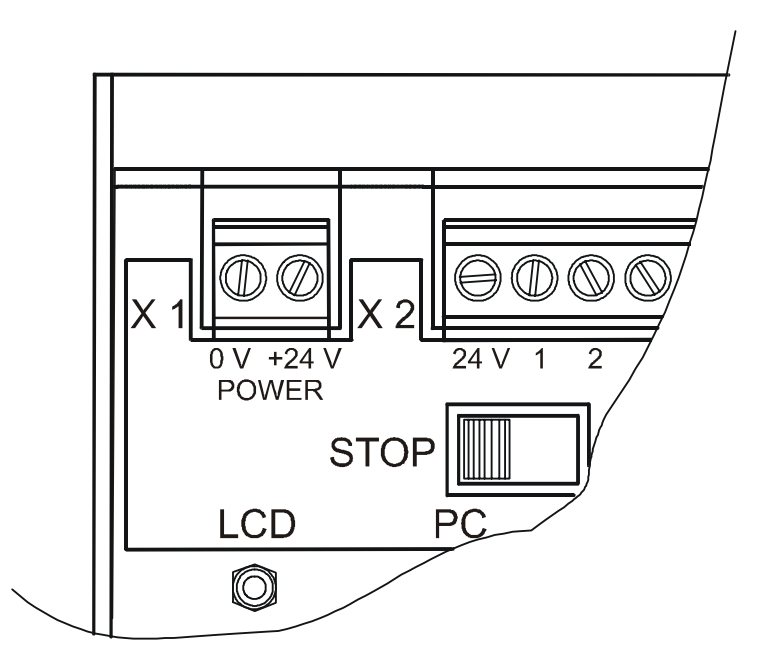

#### **Fig. 3: Power Supply Terminals**

Power supply is to be made through a 24 V DC power supply unit with SELV output. The power supply must meet the following requirements:

Voltage range: DC 20 .... 30 V Filtration: Residual ripple 5 % Rating: Rating: Rating: Rating: Rating: Rating: Rating: Rating: Rating: Rating: Rating: Rating: Rating: Rating: Rating: Rating: Rating: Rating: Rating: Rating: Rating: Rating: Rating: Rating: Rating: Rating: Rating: Rating

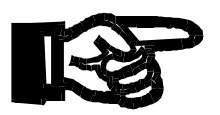

#### **Important!**

If the NANO CPU is not supplied with sufficient power (under-voltage), malfunctions may occur.

In case of centralised arrangement, the digital expansion modules are also supplied through the basic controller. In case of decentralised arrangement, the digital expansion modules are supplied through the power supply unit N-PS1, see [chapter](#page-147-2)  [13 "Expansion Modules", page 150](#page-147-2). The intelligent expansion modules have got their own connection for the 24 V power supply.

### <span id="page-16-0"></span>**2.2.2 Interfaces**

On the basic controller there are three female connectors for various interfaces; see [fig. 17, page 41.](#page-38-3)

Assignment of these interfaces is shown in the following illustration:

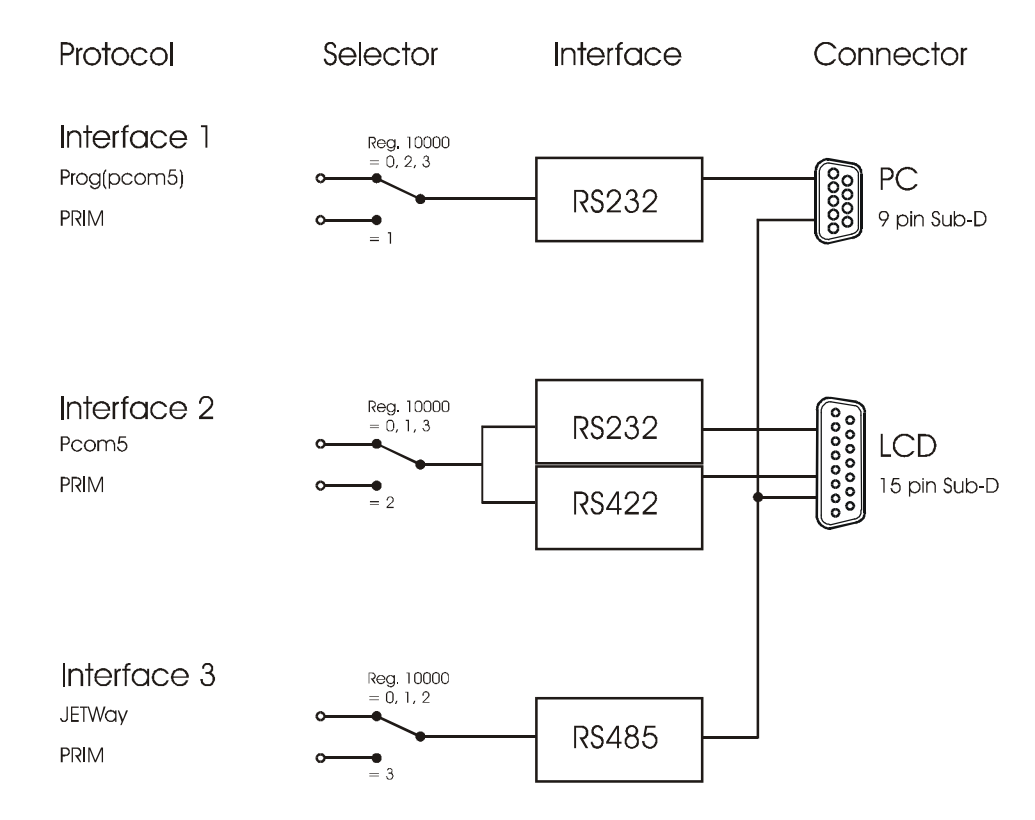

**Fig. 4: Block Diagram of NANO-B Interfaces**

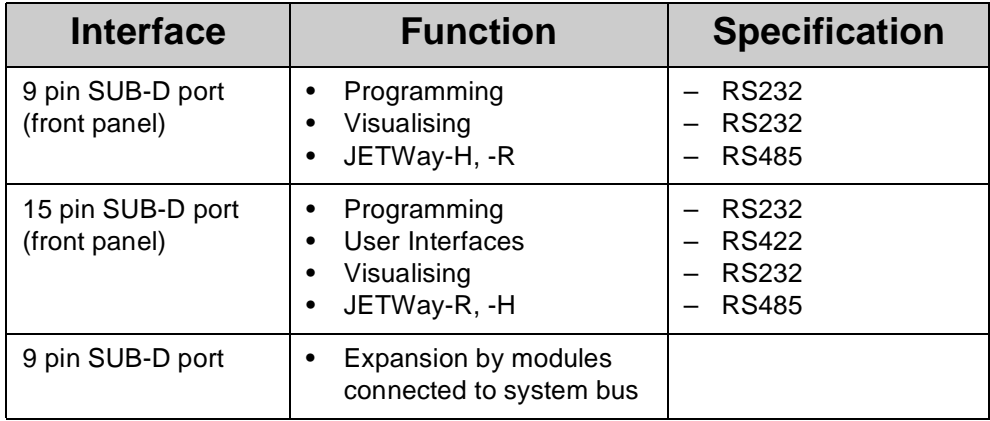

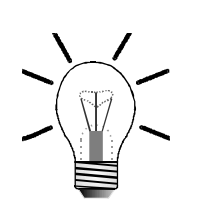

#### **Note!**

Please note that simultaneous use of all interfaces is not possible. For more information, please refer to the following table:

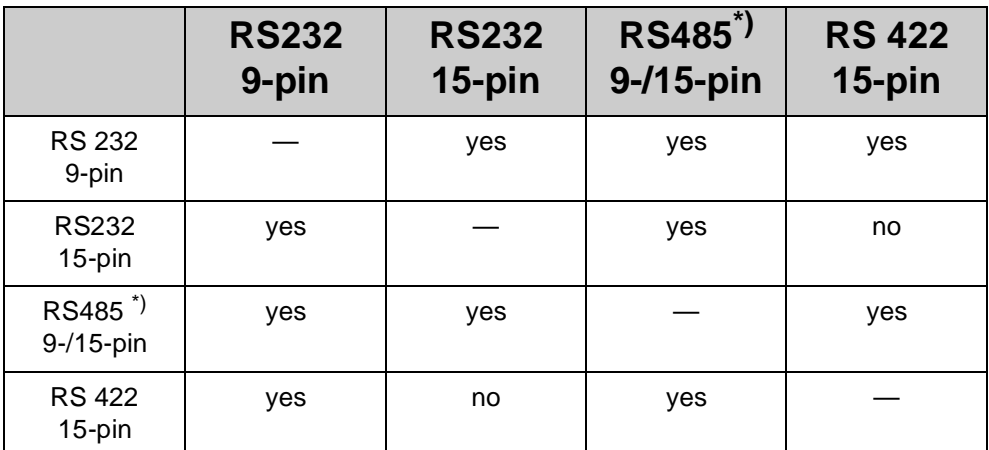

\*) RS485 short-circuited on both plug connectors

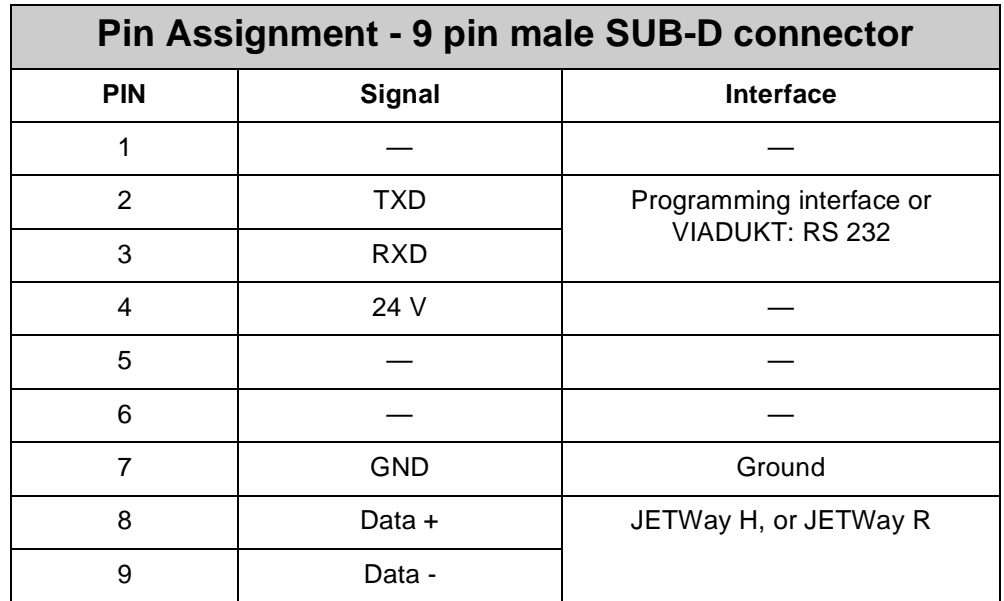

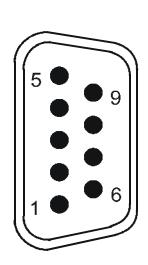

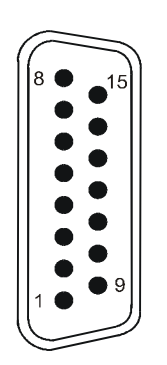

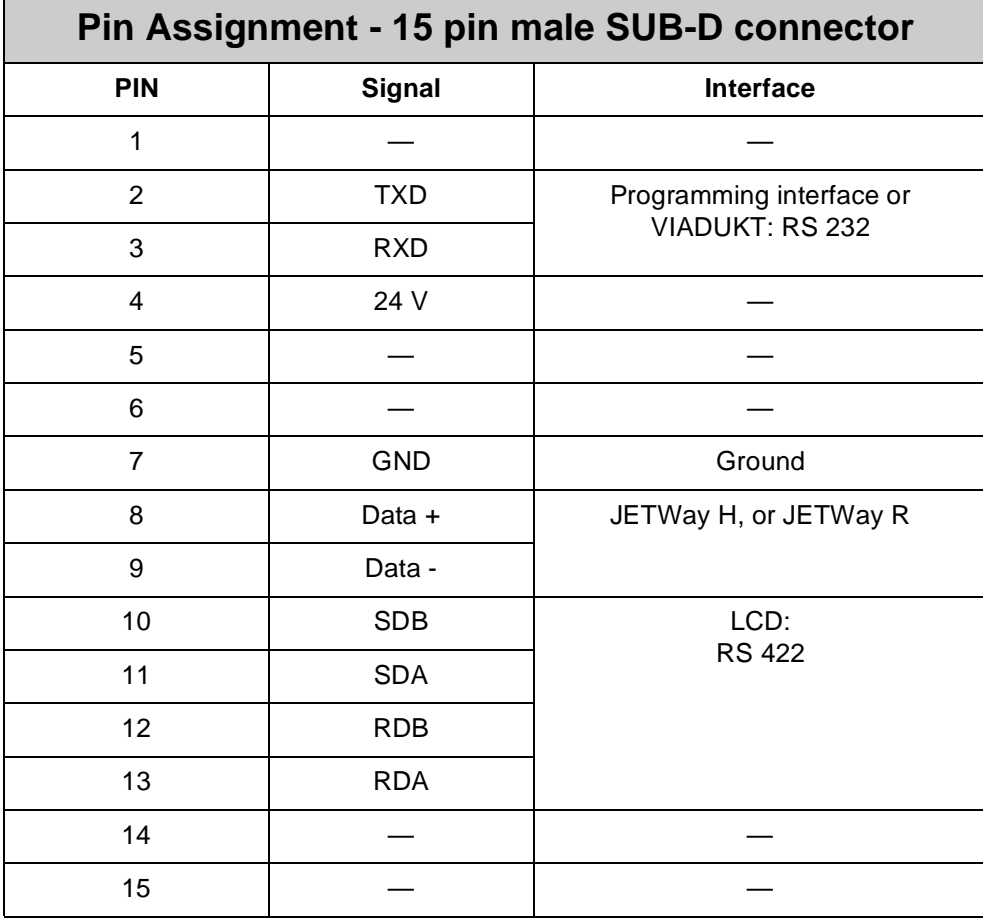

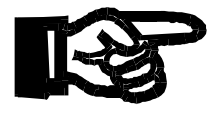

#### **Important!**

Power consumption through pin 4 of the 9 pin SUB-D connector, or pin 4 of the 15-pin SUB-D connector is limited to a maximum of 750 mA. In case both connectors are used simultaneously, power consumption of the 9 pin and 15-pin SUB-D connectors is limited to a maximum of 750 mA.

<span id="page-19-0"></span>**Programming Interface RS232 to PC** Please refer to ["Programming Interface JETWay-H/PC" on page 24.](#page-21-0)

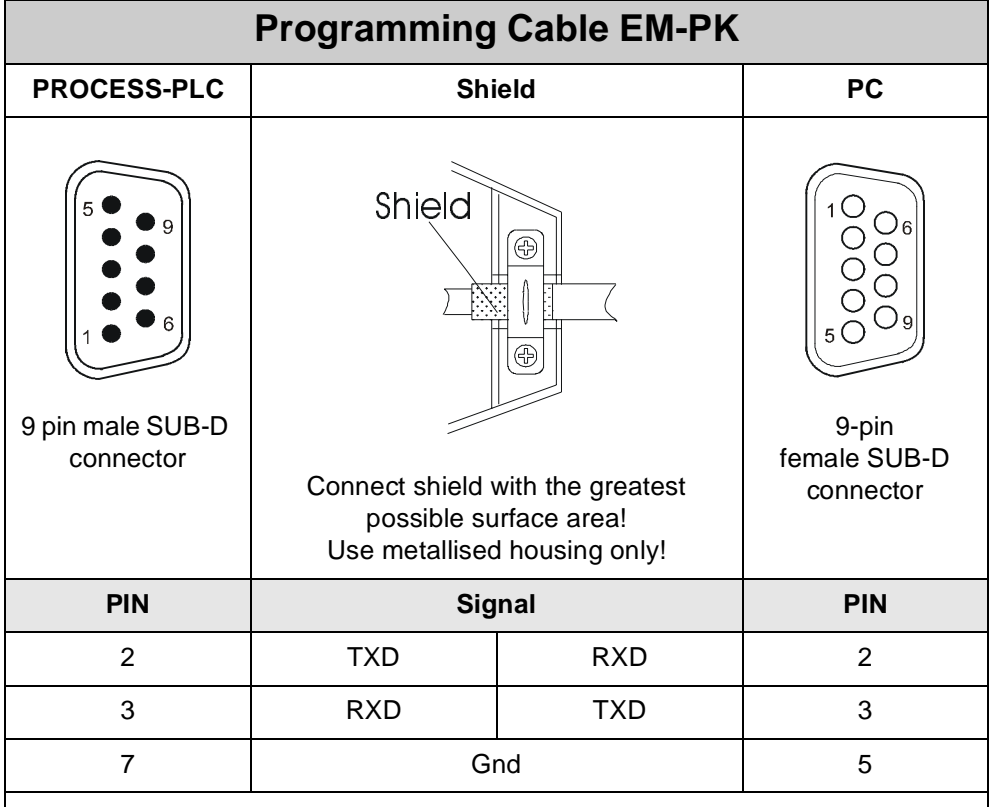

For hardware-handshake, pins 7 and 8, as well as pins 1, 4 and 6 have to be shortcircuited on the PC side (COM1).

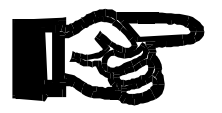

#### **Important!**

- The connection cable EM-PK can be obtained from JETTER AG.
- In case you prefer to fabricate your own cable, the following minimum requirements, also with a view to EMC, must be met:

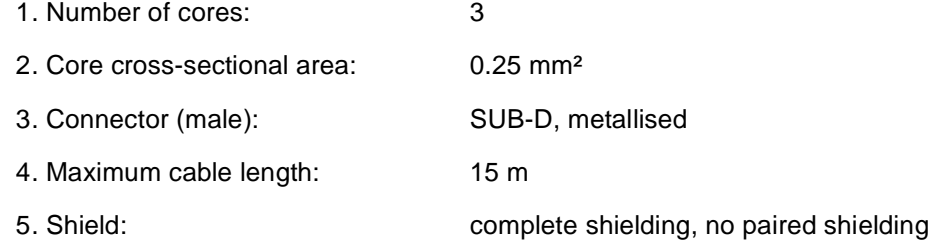

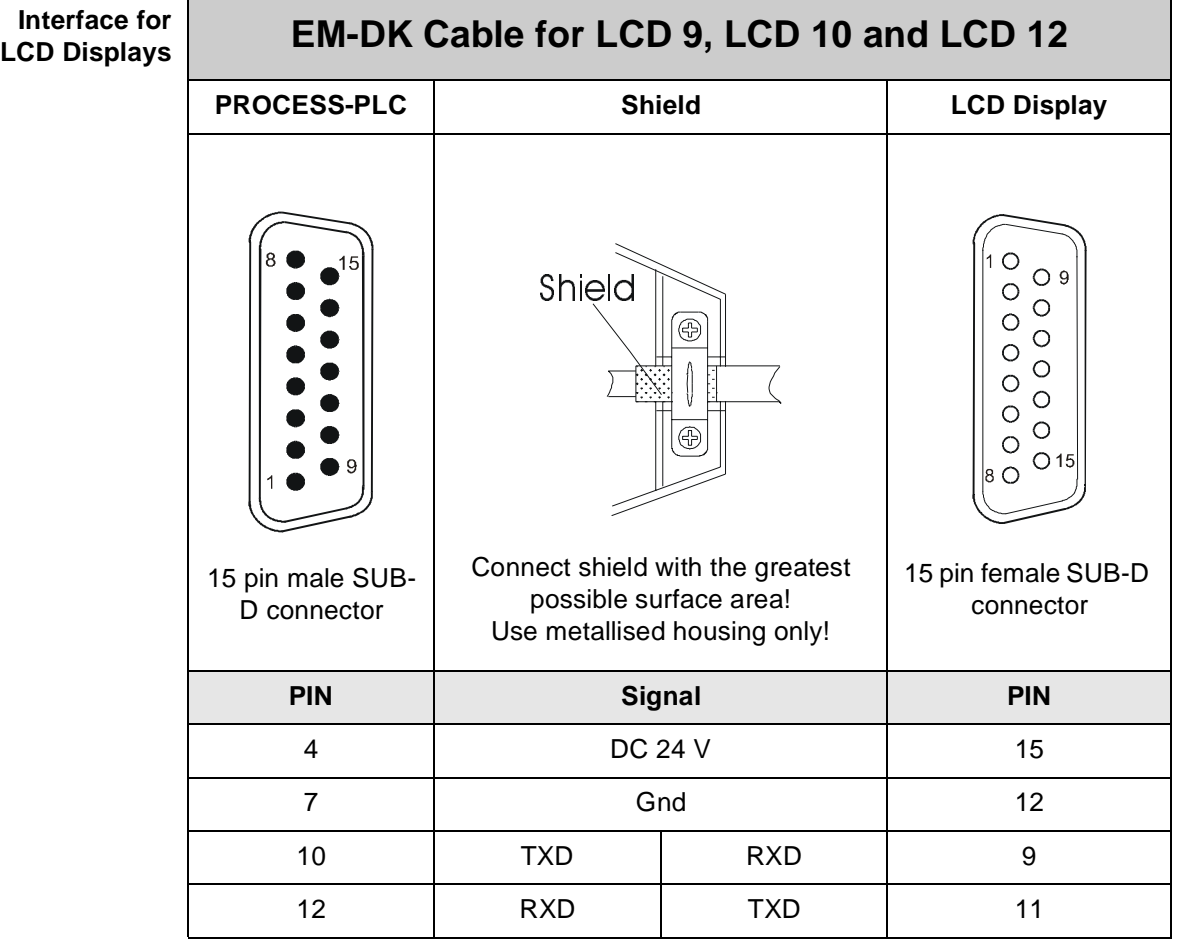

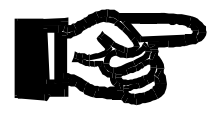

#### **Important!**

- The connection cable EM-DK can be obtained from JETTER AG.
- In case you prefer to fabricate your own cable, the following minimum requirements, also with a view to EMC, must be met:

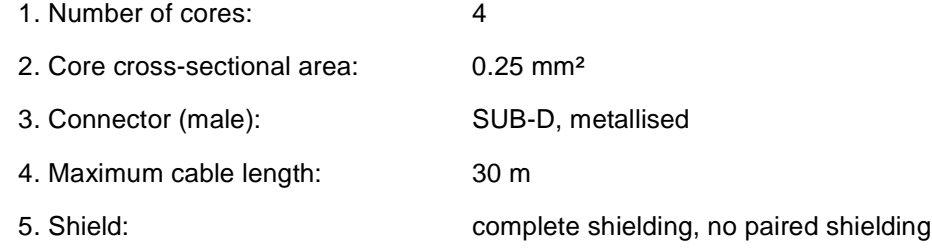

#### <span id="page-21-0"></span>**Programming Interface JETWay-H/PC**

Use of the JETWay-H interface demonstrates the following advantages over the RS232 interface:

- 99 PROCESS-PLCs can be addressed from a SYMPAS workstation.
- Transfer rates of up to 115 KBaud can be realised.

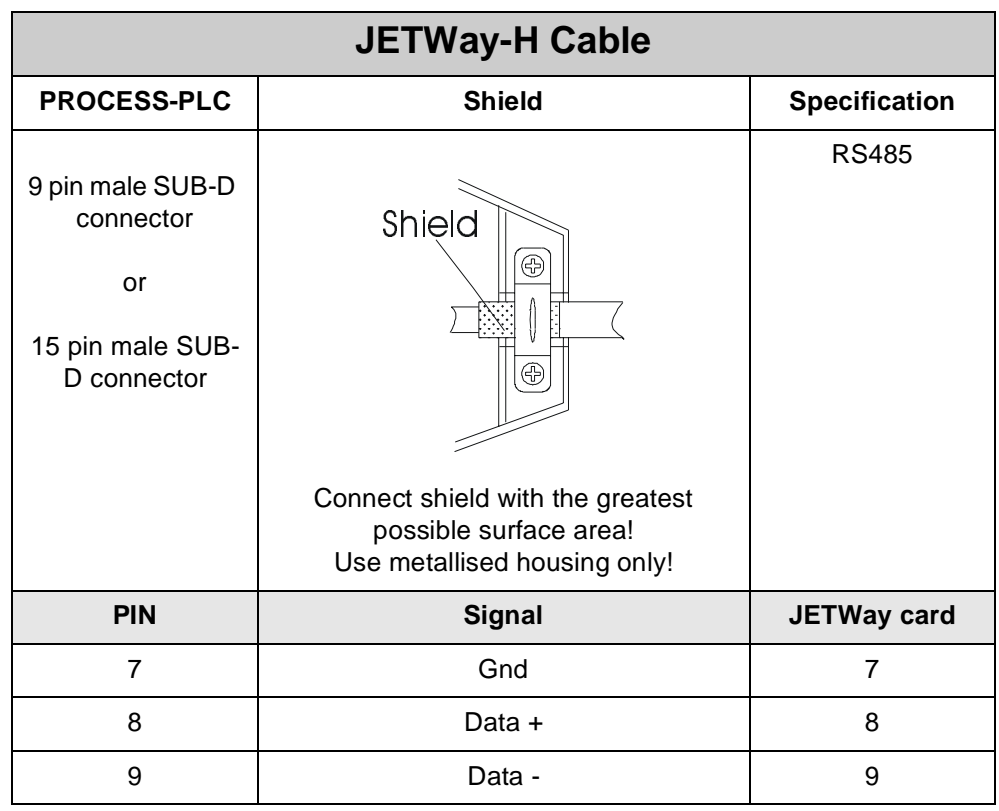

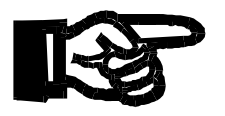

#### **Important!**

• Also with a view to EMC, the following minimum requirements apply to the JETWay-H cable fabrication:

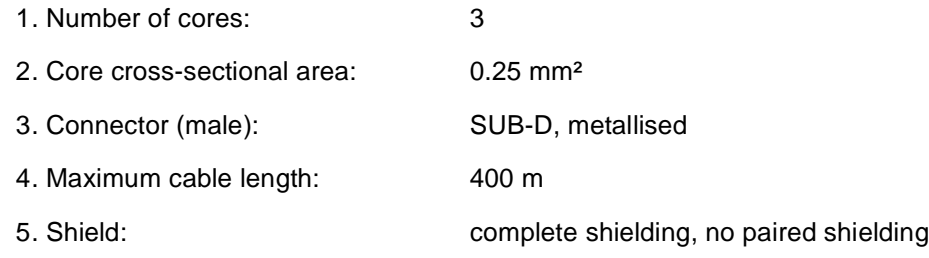

#### **JETWay-H board for PCs** Connection between the SYMPAS program and up to 99 Process PLC control systems via JETWay-H is realised with the help of the PC board shown below.

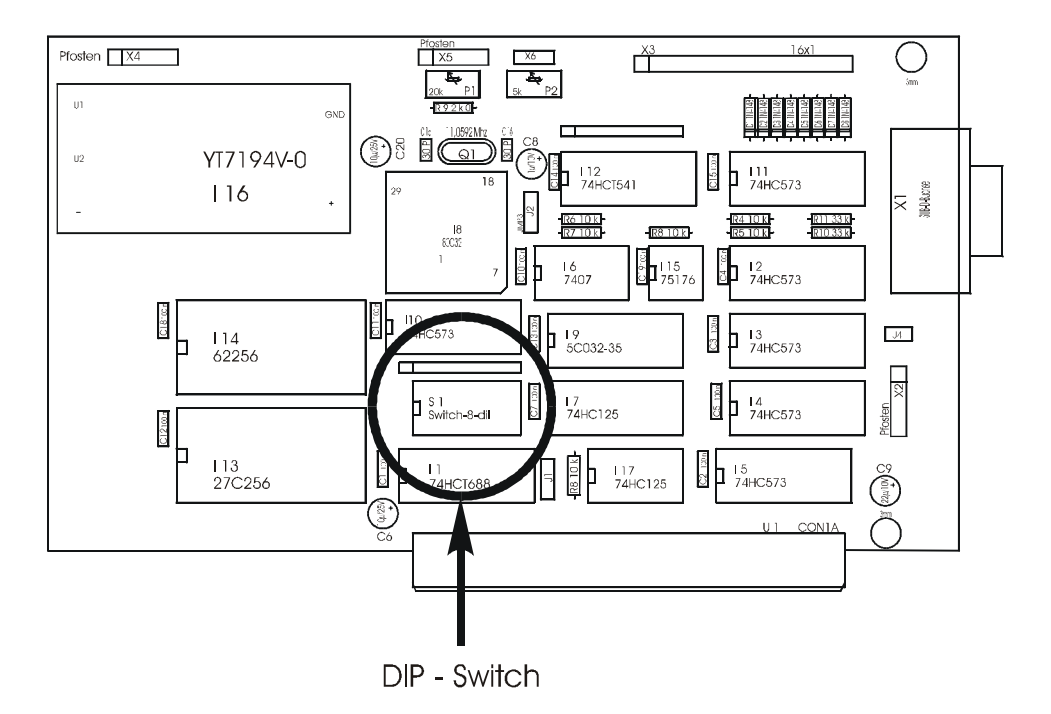

<span id="page-22-0"></span>**Fig. 5: JETWay-H PC Board**

The DIP-switch is used to define the port address. The default address "340h" must be inserted into the **AUTEXEC.BAT** as follows:

**SET JETWAY\_PORT = 340h**

#### **Note!**

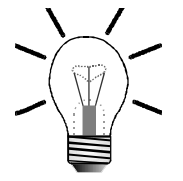

If it is intended to use the SYMPAS program together with the operating system Windows NT and the JETWay port, the program "SETUP JETWAY BOARD" must be installed.

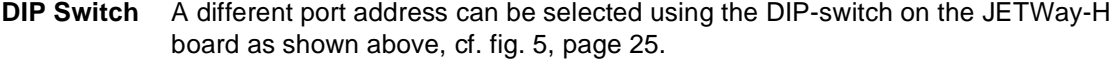

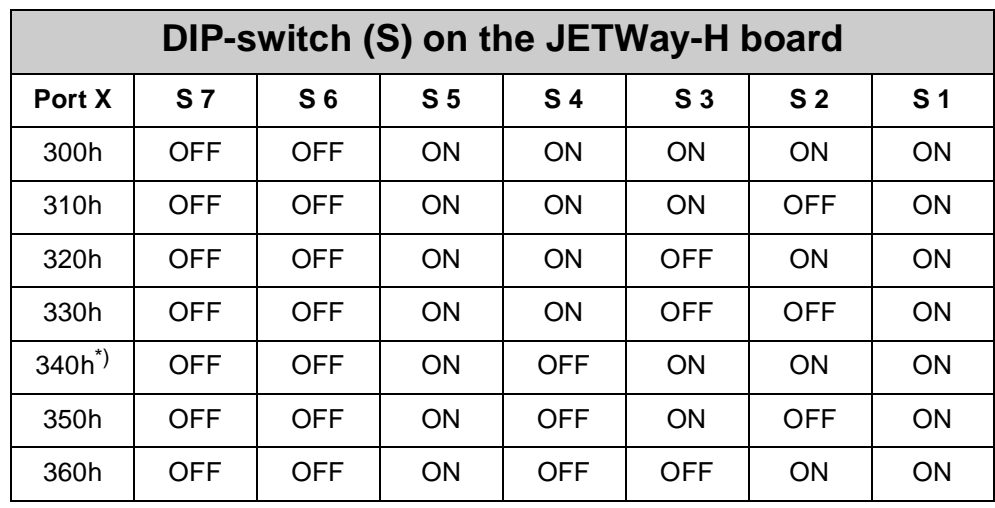

\*) Default setting

The **AUTEXEC.BAT** entry must be changed in accordance with the table as shown above:

```
SET JETWAY_PORT = X
```
During system configuration selection is made between programming interface RS232 and JETWay-H in the SYMPAS menu [menu item: Special -> Interface].

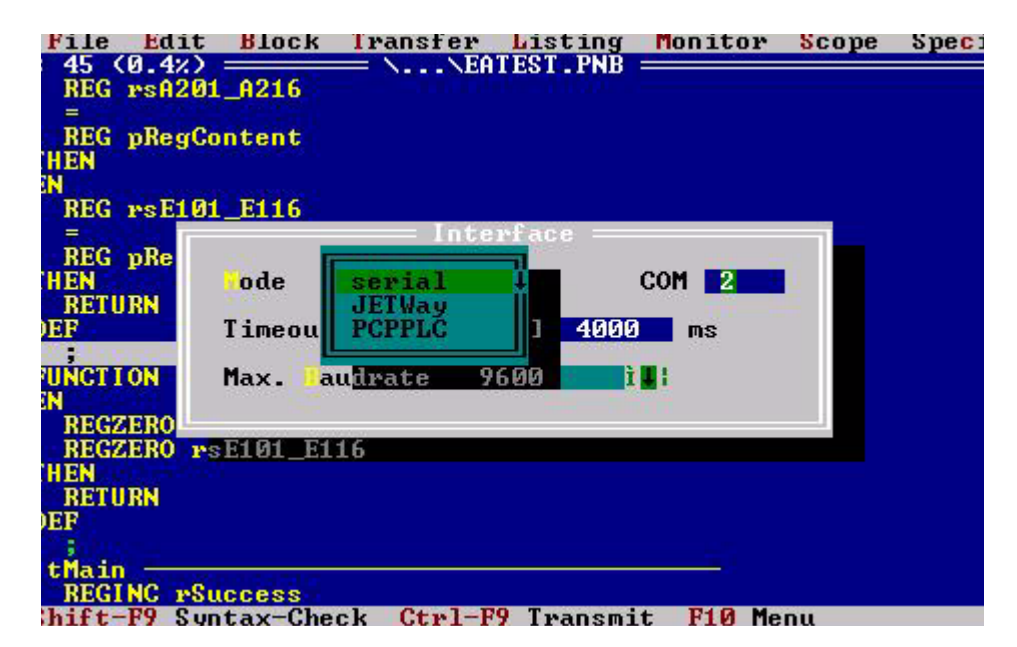

**Fig. 6: SYMPAS Menu [Special -> Interface]**

#### **Network Interface JETWay-R**

The network interface JETWay-R serves for networking PROCESS-PLC's and/or networking of devices, such as remote I/Os, valve terminals etc.; cf. [chapter 7](#page-104-2)  ["Network Operation", page 107](#page-104-2).

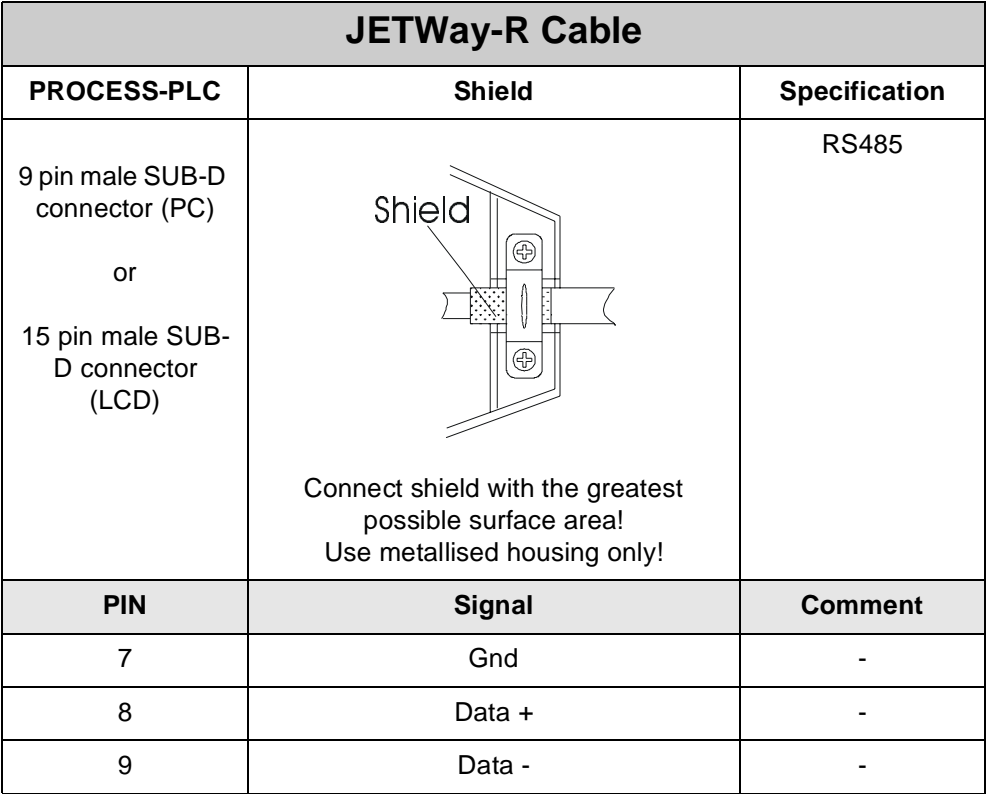

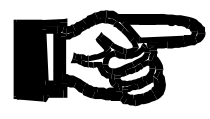

#### **Important!**

• Also with a view to EMC, the following minimum requirements apply to the JETWay-R cable fabrication:

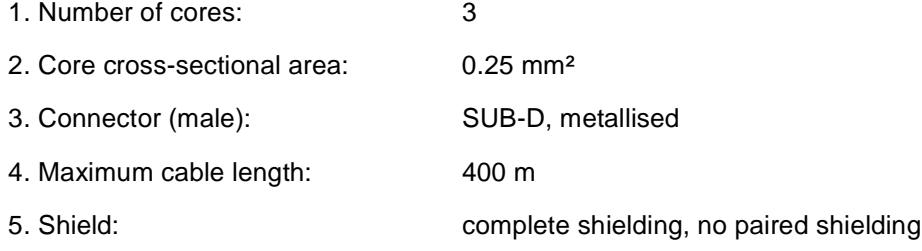

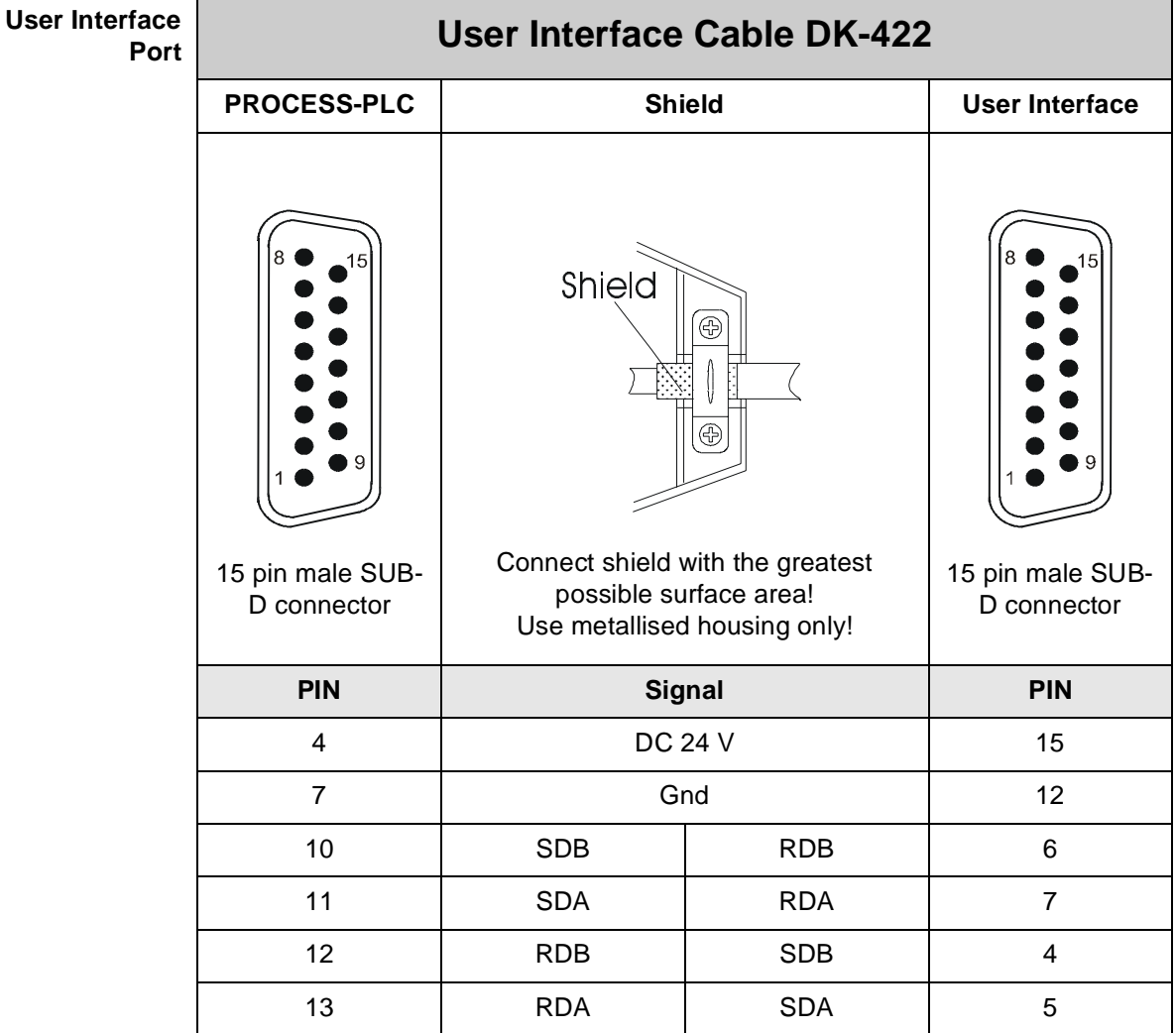

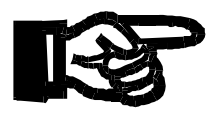

#### **Important!**

- The connection cable DK-422 can be obtained from JETTER AG.
- In case you prefer to fabricate your own cable the following minimum requirements, also with a view to EMC, must be met:

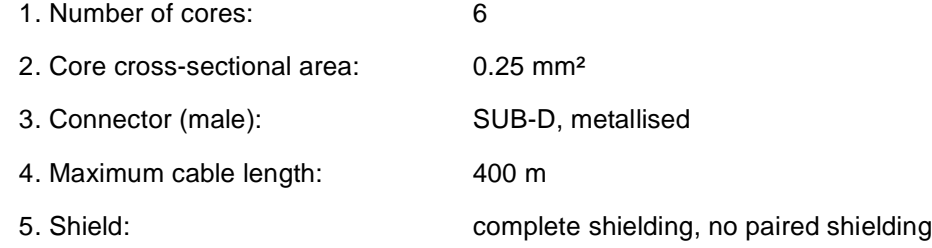

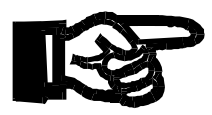

#### **Important!**

When the DK-422 cable is used, care must be taken that the end marked with "CPU" is connected to the basic controller NANO-B. The other end of the cable must be connected to the user interface. If the cable is connected the other way round, the port of the user interface will be destroyed.

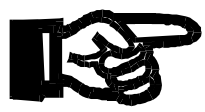

#### **Important!**

If you prefer to manufacture the cables yourself, be sure to unambiguously mark the cable ends with "CPU" and "LCD" to prevent incorrect connection. If the cable is connected the other way round, the port of the user interface will possibly be destroyed.

#### **Visualisation Interface** The process visualisation system VIADUKT can optionally be connected to the PROCESS-PLC by two different types of connectors. Connector selection depends on the slot available and free to use on the NANO-B. For cable specification see ["Programming Interface RS232 to PC" on page 22.](#page-19-0)

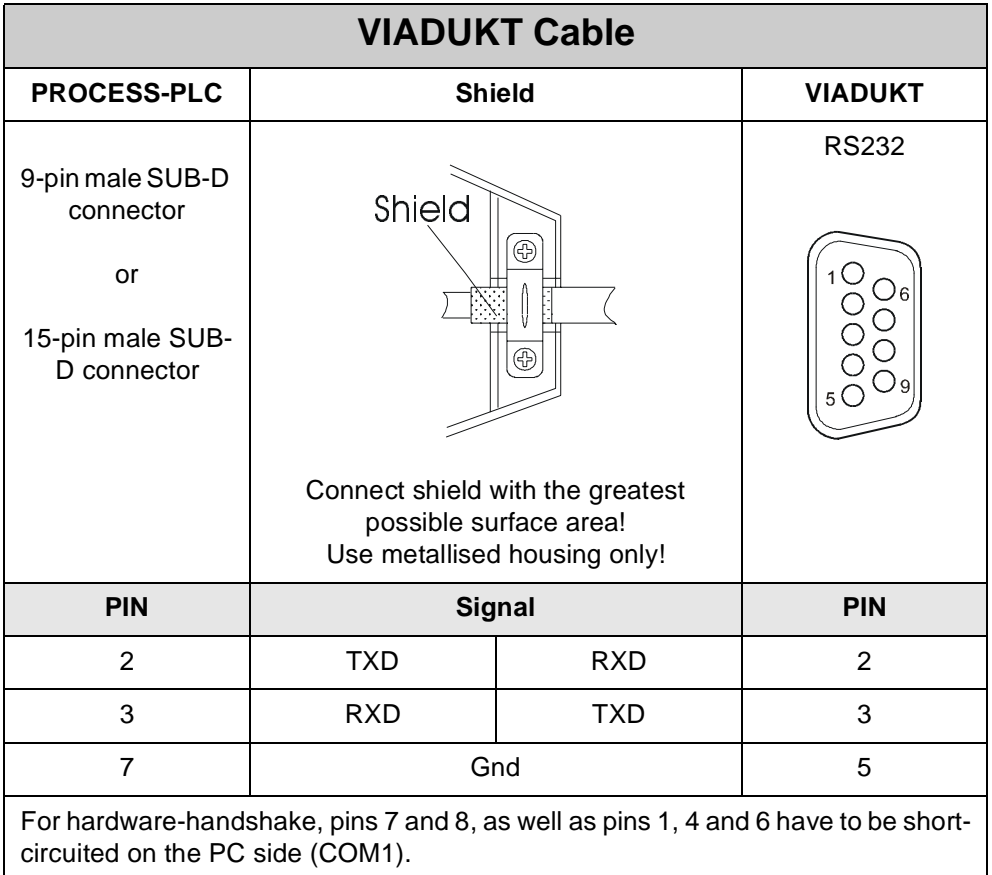

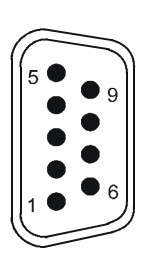

9-pin male or female SUB-D connector

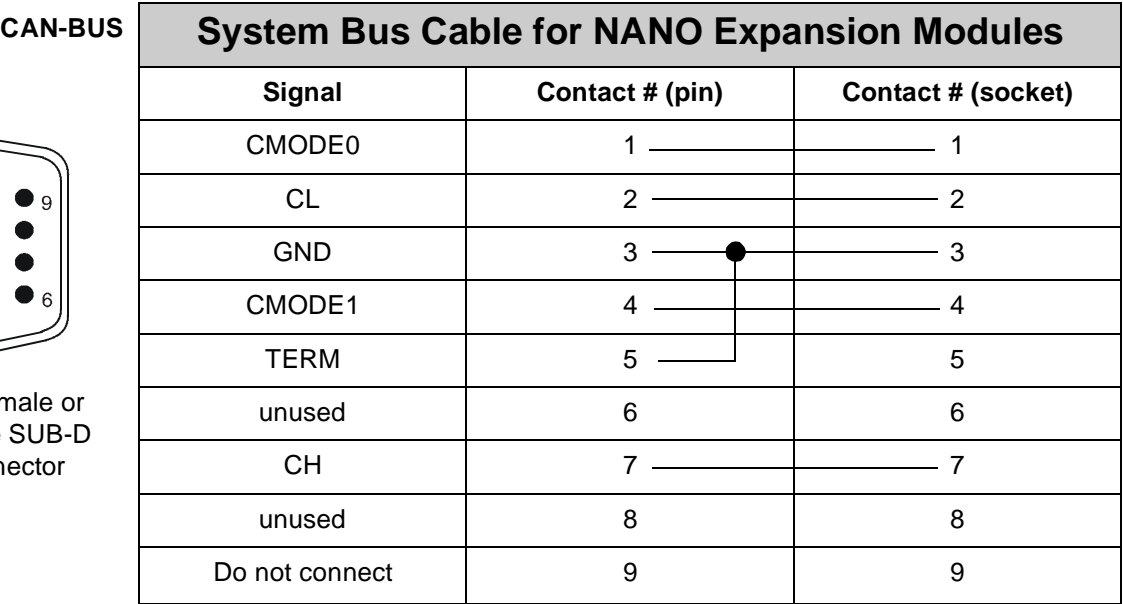

A detailed description of the CAN bus and of the expansion modules will be given in [chapter 13.1 "Topology of the JETTER System Bus", page 150](#page-147-3).

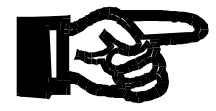

#### **Important!**

Also with a view to EMC, the following minimum requirements apply to the system bus (CAN-BUS) cable fabrication:

- **1.** Number of cores: 5 **2.** Core cross-sectional area: 0.25 mm<sup>2</sup> **3.** Connector (male): SUB-D, metallised **4.** Shield: complete shielding, no paired shielding **5.** Cable capacitance: **6.** Resistivity: maximum 70  $\frac{\Omega}{\Omega}$ **7.** Cable length: **a** maximum of 30 m for a maximum transfer rate of 1MBit/s ρF  $\frac{p_1}{m}$  $\frac{22}{km}$
- **8.** The shield must be connected to the connector housings on both ends of the cable with the greatest possible surface area.

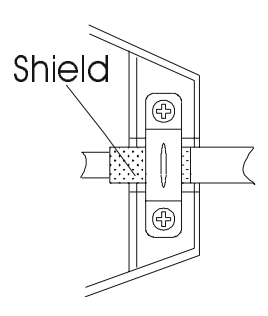

## <span id="page-28-0"></span>**2.2.3 Digital Inputs**

On the basic controller, 8 terminals have been provided for digital inputs (24 V signals). The 0 V signal is to be connected to the 0 V terminal of the electric cabinet.

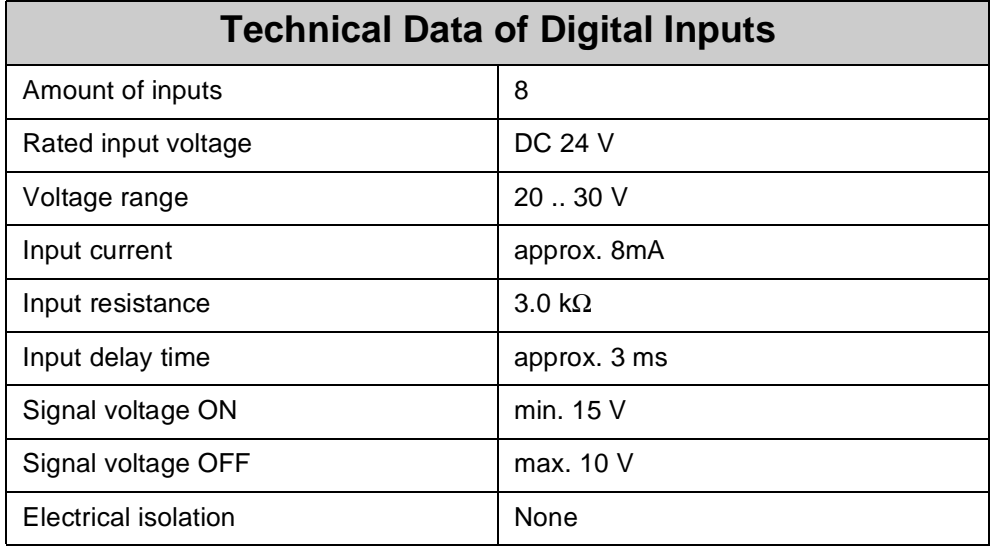

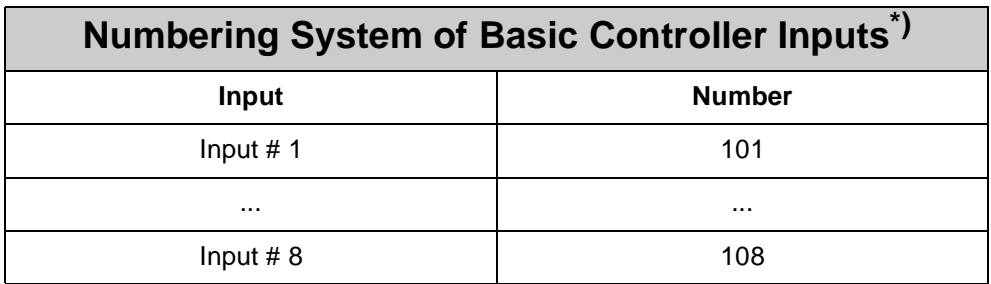

\*) cf. [chapter 5.1 "Addressing Digital Inputs/Outputs", page 48](#page-45-4).

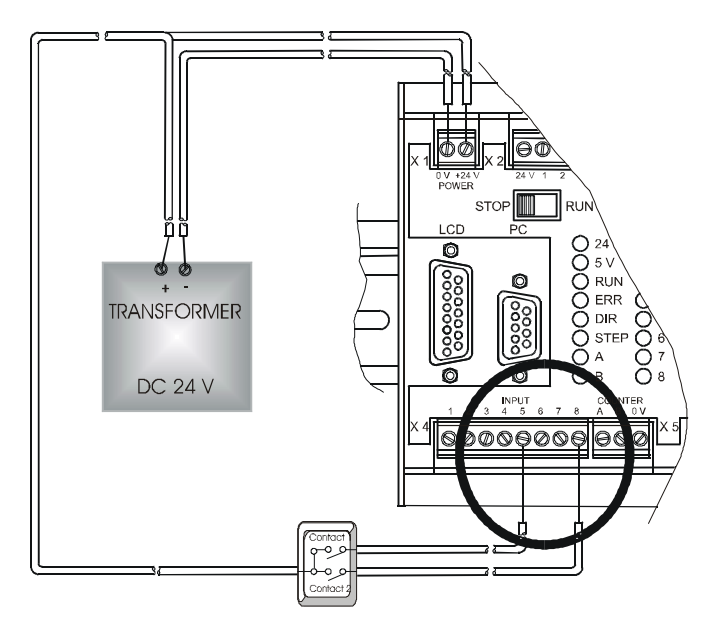

**Fig. 7: Connection Details for Digital Inputs**

## <span id="page-29-0"></span>**2.2.4 Digital Outputs**

On the basic controller, 8 terminals have been provided for digital outputs (24 V signals). The 0 V signal is to be connected to the 0 V terminal of the electric cabinet.

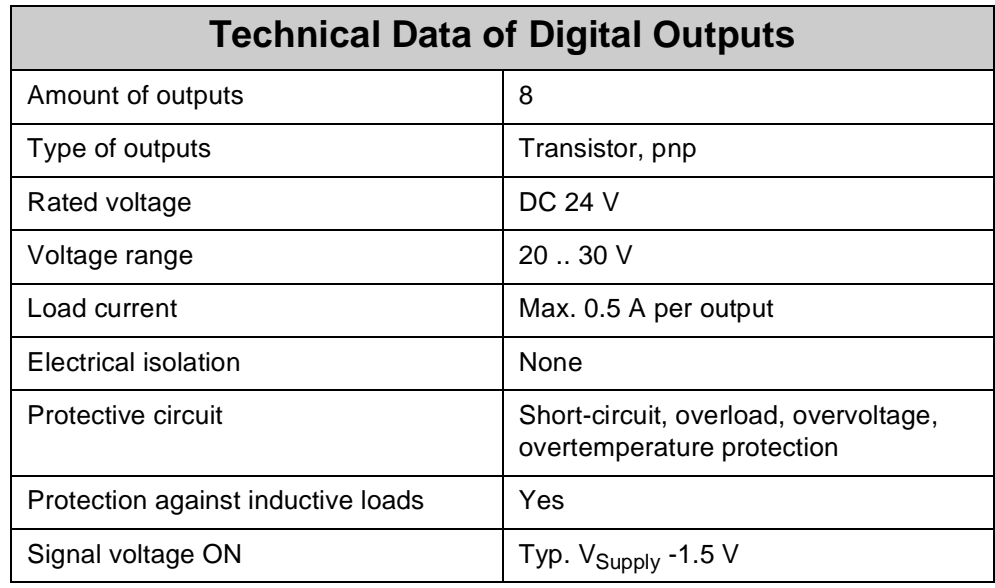

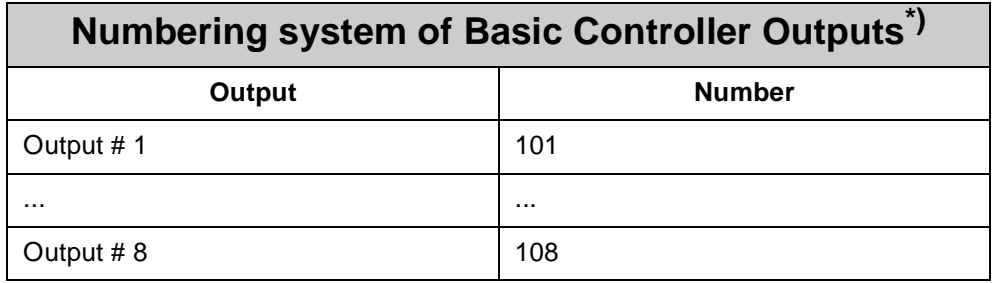

\*) cf. [chapter 5.1 "Addressing Digital Inputs/Outputs", page 48.](#page-45-4)

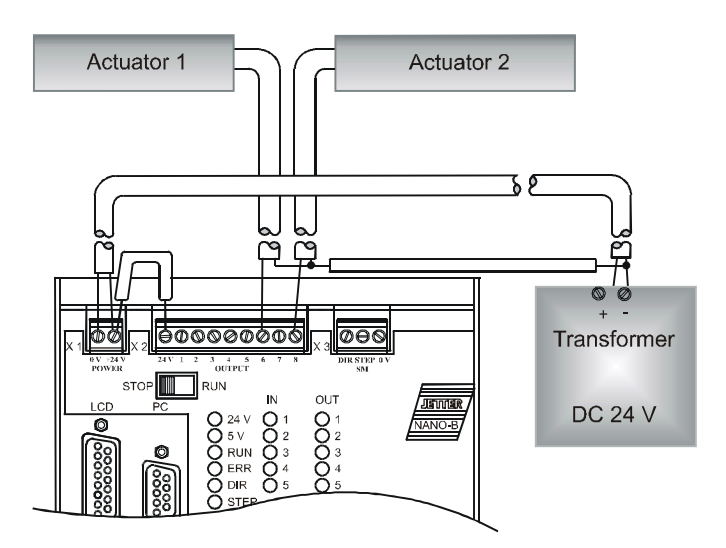

**Fig. 8: Connecting Digital Outputs**

### <span id="page-30-0"></span>**2.2.5 Single- and Dual-Channel Counter**

- In register **2900** the counter can be set to single- or dual-channel operation.
- The count value is stored to register **2901**. It is possible to count events with a pulse frequency of up to 10 kHz.
- With dual-channel operation, in register **2901** four-fold evaluation with a counting frequency of 40 kHz is carried out.
- When using the single-channel counter with channel A, the rising as well as the falling edge will be counted. With single-channel operation, the counting frequency in register **2901** is 20 kHz.

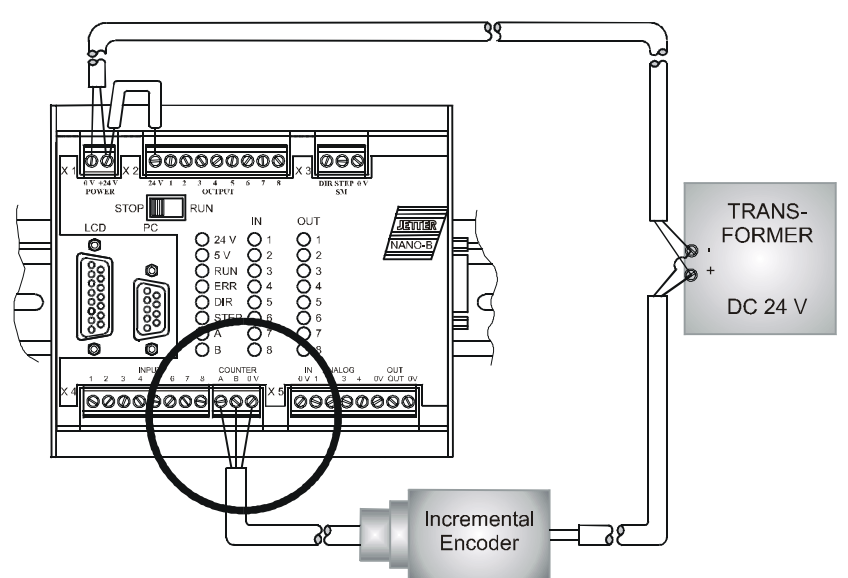

**Fig. 9: Connection Details for Single-/Dual-Channel Counter**

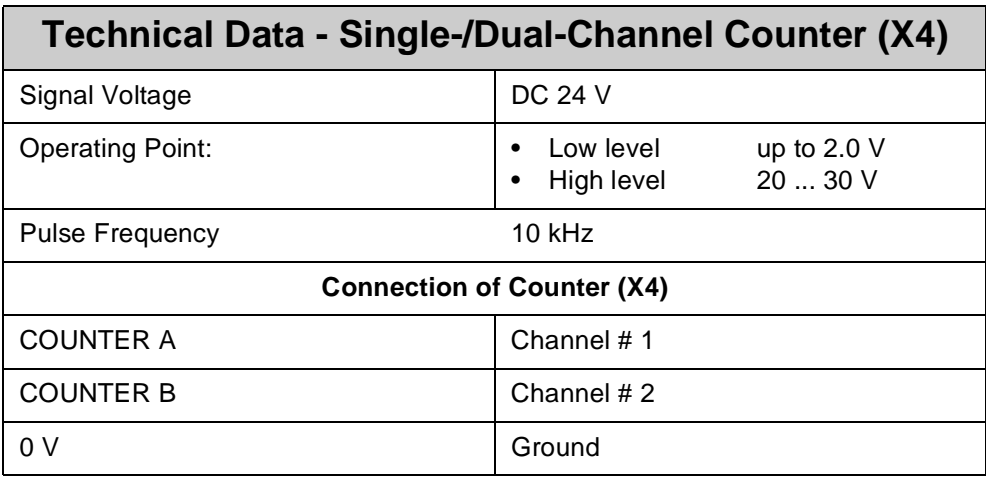

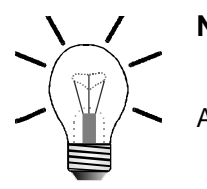

#### **Note!**

As a rule, use only 24 V sensors, since 5 V sensors cannot be evaluated.

### <span id="page-31-0"></span>**2.2.6 Analog Inputs**

On the basic controller, four terminals for voltage signals and one 0 V terminal have been provided for analog inputs (X5).

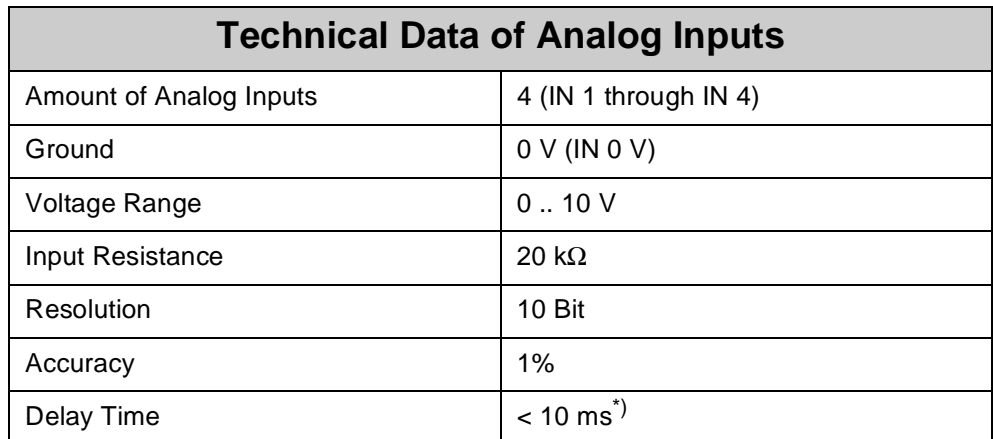

\*) cf. register 2920 in [chapter 5.3.4 "Special Registers", page 61.](#page-58-1)

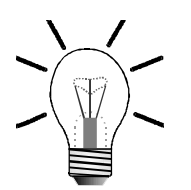

#### **Note!**

Bit **0** of register **2900** is set to 1 using the SYMPAS program or following a reset. This way, analog inputs are enabled.

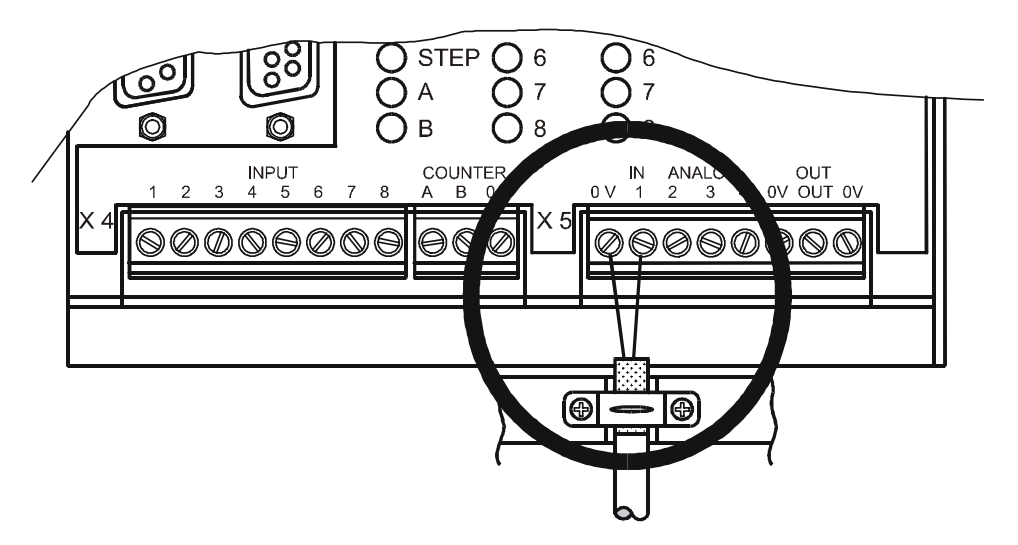

**Fig. 10: Connection Details for Analog Inputs**

## <span id="page-32-0"></span>**2.2.7 Analog Output**

On the basic controller, one terminal for voltage signals and one 0 V terminal have been provided for analog outputs (X5).

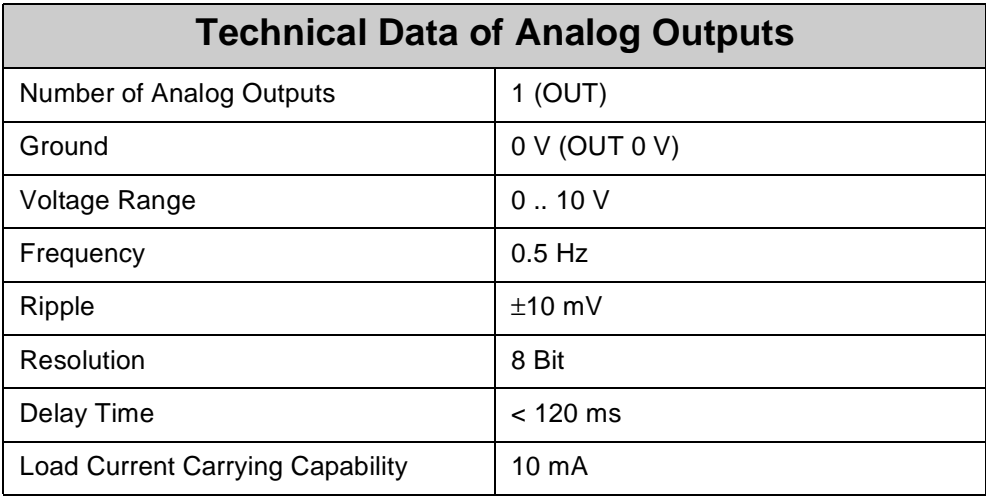

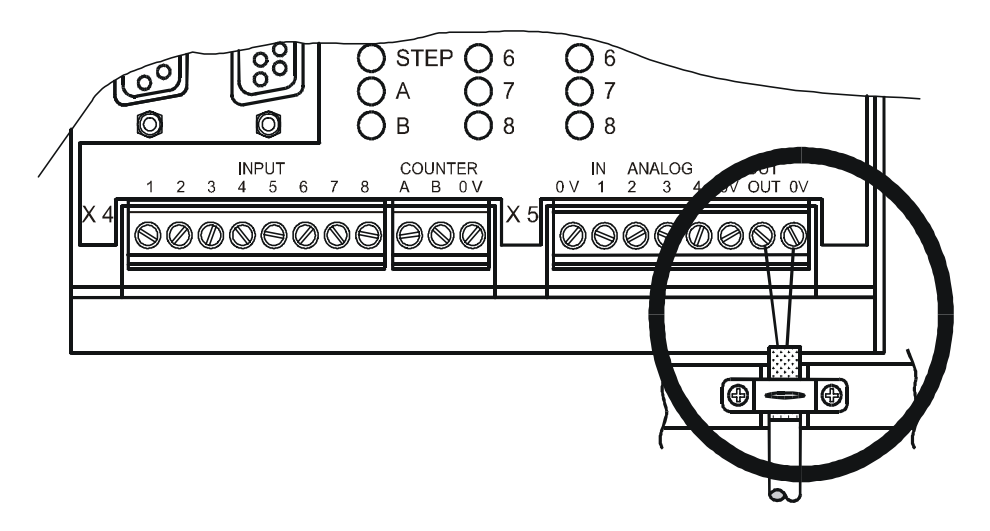

**Fig. 11: Connection Details for Analog Output**

### <span id="page-33-0"></span>**2.2.8 Stepper Motor Control**

For stepper motor control, 2 terminals for the DIR and STEP signal and one 0 V terminal have been provided on the basic controller (X3).

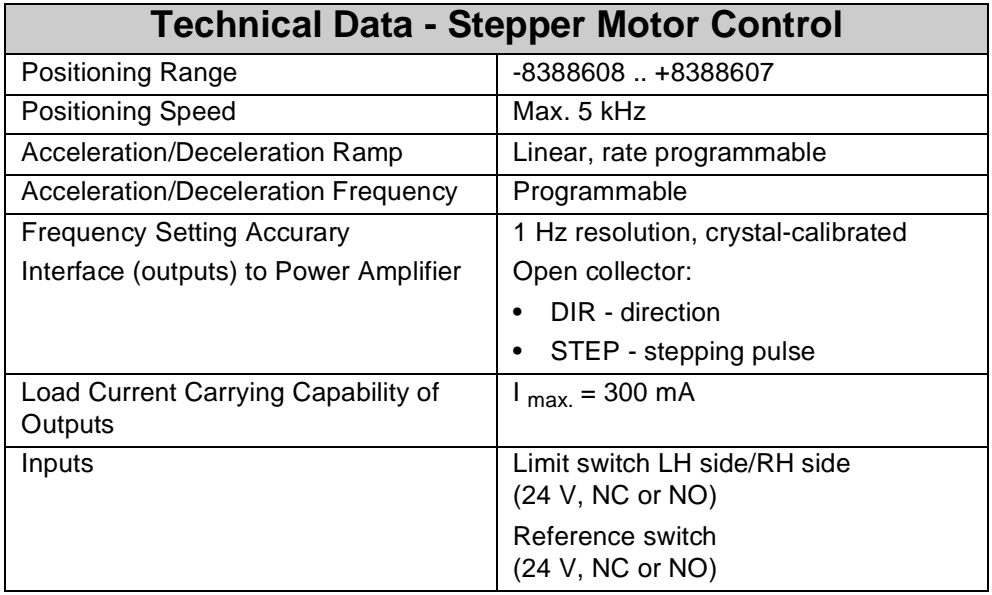

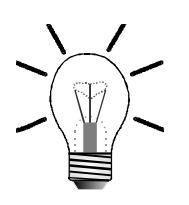

#### **Note!**

The stepper motor control functions without any feedback, e.g. from an incremental encoder. Consequently, the operator must ensure that the axis is smoothly moving and that settings for acceleration and deceleration ramps are not to steep, otherwise the motor will skip steps.

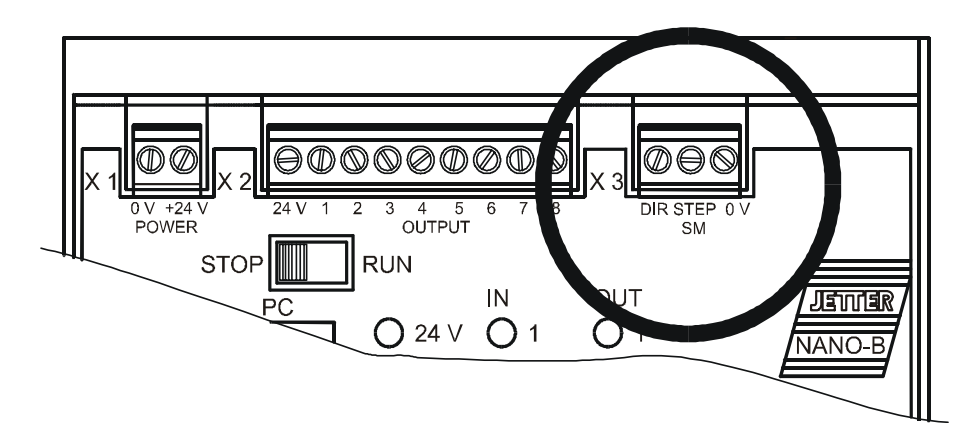

**Fig. 12: Connection Details for Stepper Motor Control**

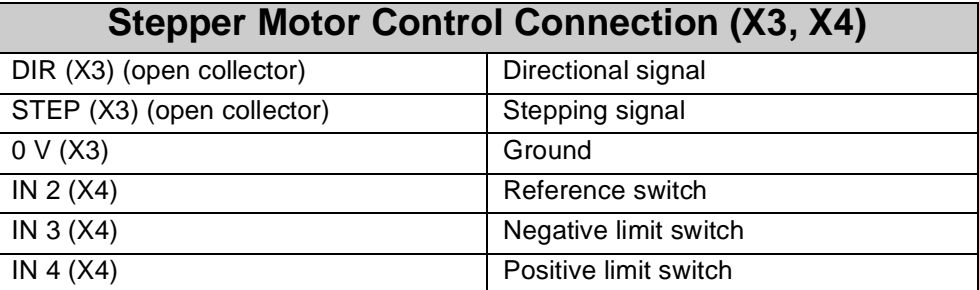

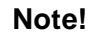

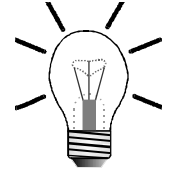

The limit and reference switches are physically identical with the digital inputs 102 (IN 2), 103 (IN 3), and 104 (IN 4) located on the basic control unit. Definition of their function is made in register 11104.

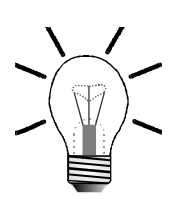

#### **Note!**

If, in spite of correct wiring, the axis cannot be positioned, polarity reversal of limit switches can be a possible cause. If the limit switches have been defined as NC's and if no signal is present, the stepper motor will interpret this as if the axis had actuated the limit switch. In this case, positioning in direction of the limit switch is not possible.

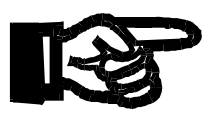

#### **Important!**

Usually, the power amplifier includes pull-up resistors for STEP and DIR signals. In case **there are no pull-up resistors,** an **external circuitry with pull-up resistors** must be set up. When doing so, the maximum current is limited to 300 mA, or else the transistors of the controller will be destroyed. For this purpose, it is **mandatory** to read the **description of connections** given in the operator's manual of the relevant **stepper motor** and **power amplifier** manufacturer.Malfunctions during operation of your plant can only be avoided if the connection is correct.

Connection according to [fig. 13, page 38](#page-35-0) is only one option for connecting a specific stepper motor controller, and is not universally applicable.

**STEP and DIR** STEP and DIR outputs are open collector outputs. The 0 V potential is applied to **Signals** the terminals through these outputs. The voltage is determined by the power circuitry of the stepper motor drive. As a rule, switching voltage is supplied by the power unit via pull-up resistors, thus enabling direct connection of motors.

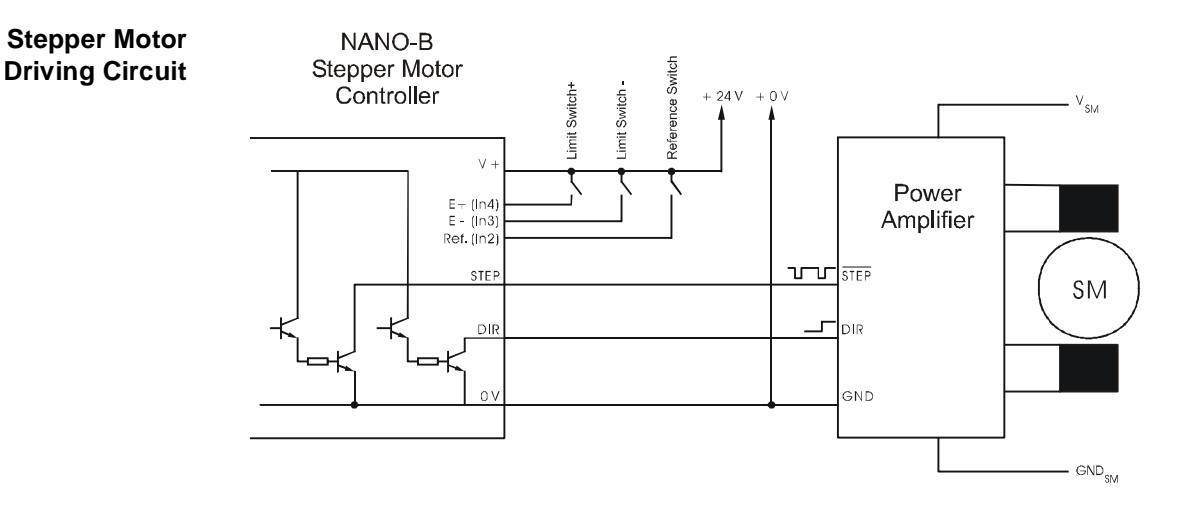

<span id="page-35-0"></span>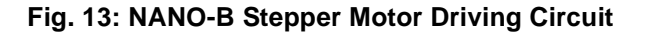

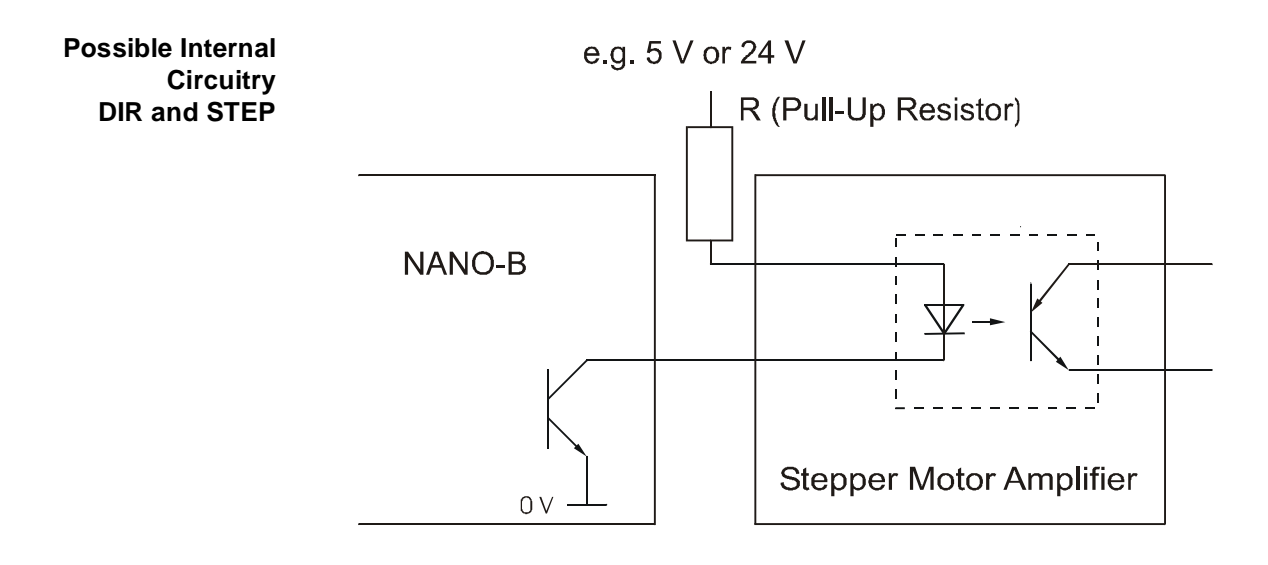

**Fig. 14: Exemple: Internal Circuitry of a DIR and STEP Signal**
## **2.3 Description of LEDs**

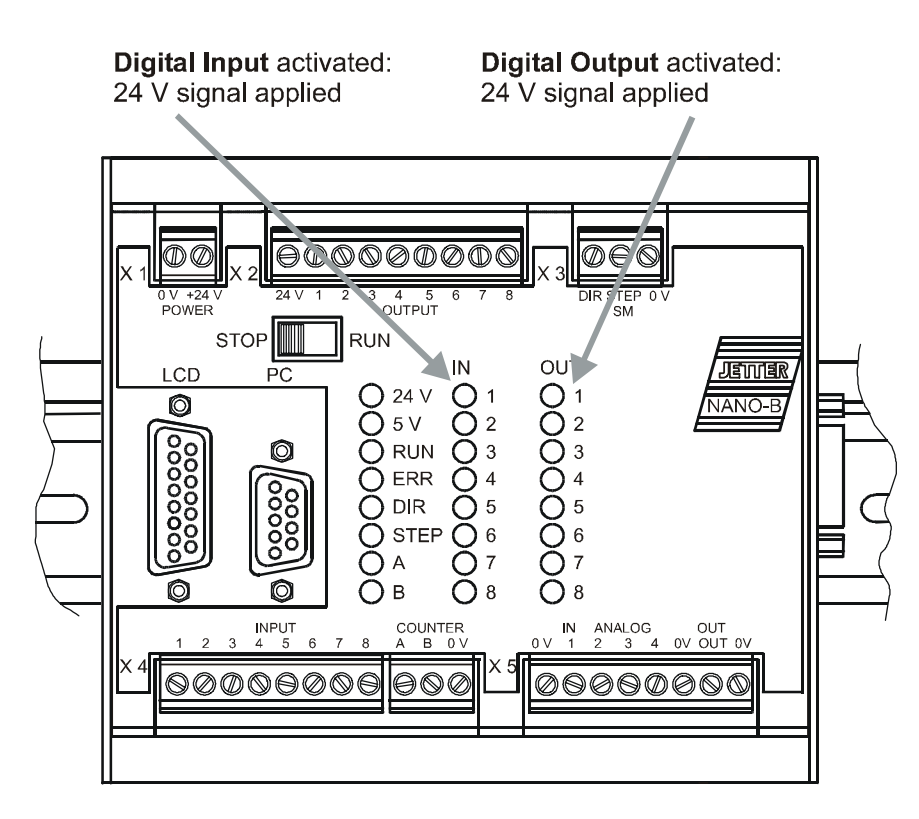

#### **Fig. 15: Arrangement of LEDs**

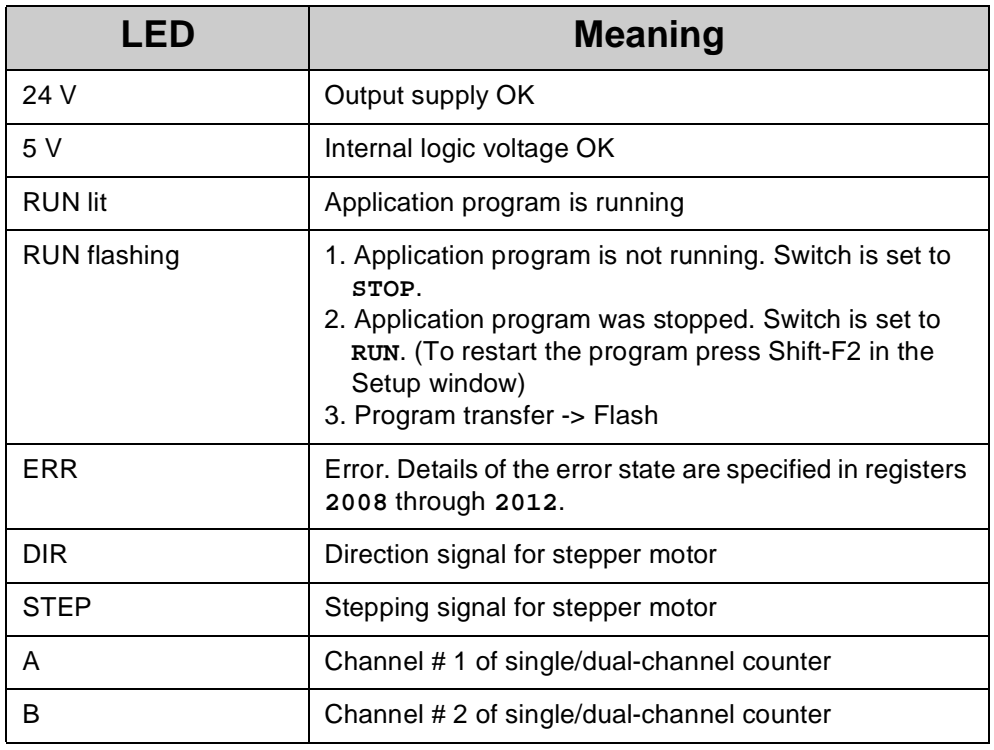

## **2.4 Description of the STOP/RUN Switch**

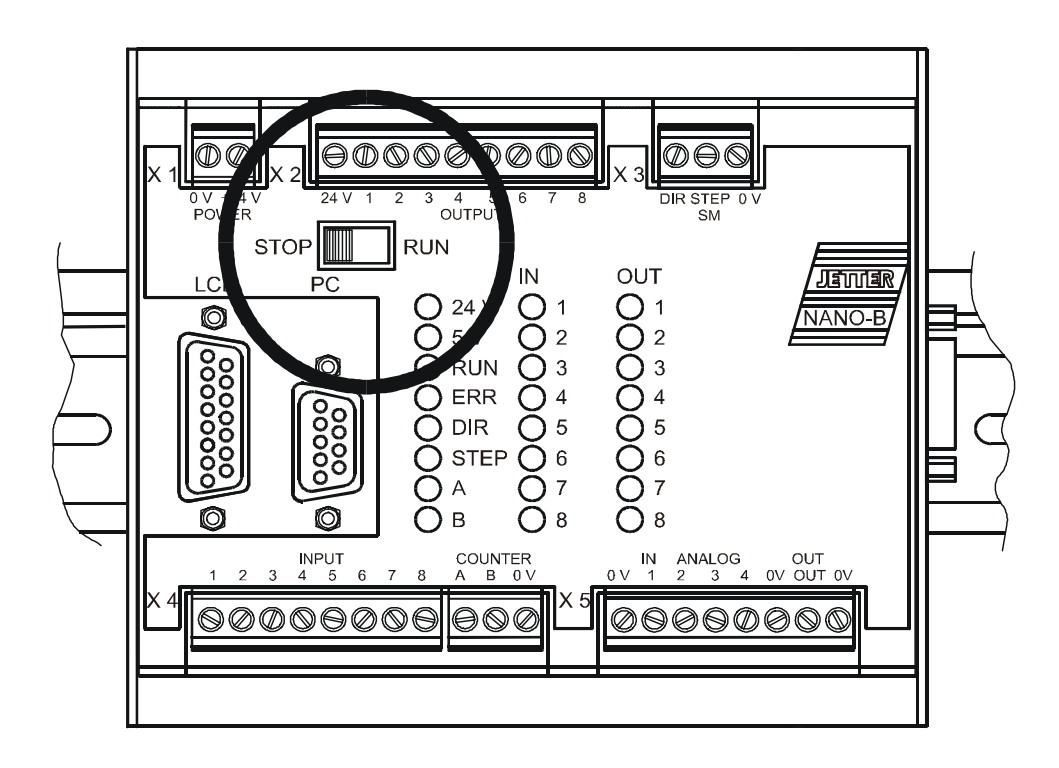

#### **Fig. 16: STOP/RUN Switch**

- **STOP Position** If, at the time of applying the power supply voltage to the control system, the switch is in **STOP** position, the application program will not start. It can be activated by pressing SHIFT-F2 in the SYMPAS program, or through transfer of a program.
- **RUN Position** If, at the time of applying the power supply voltage to the control system, the switch is in **RUN** position, the application program will start.

# <span id="page-38-0"></span>**3 Basic Unit**

# **3.1 Physical Dimensions**

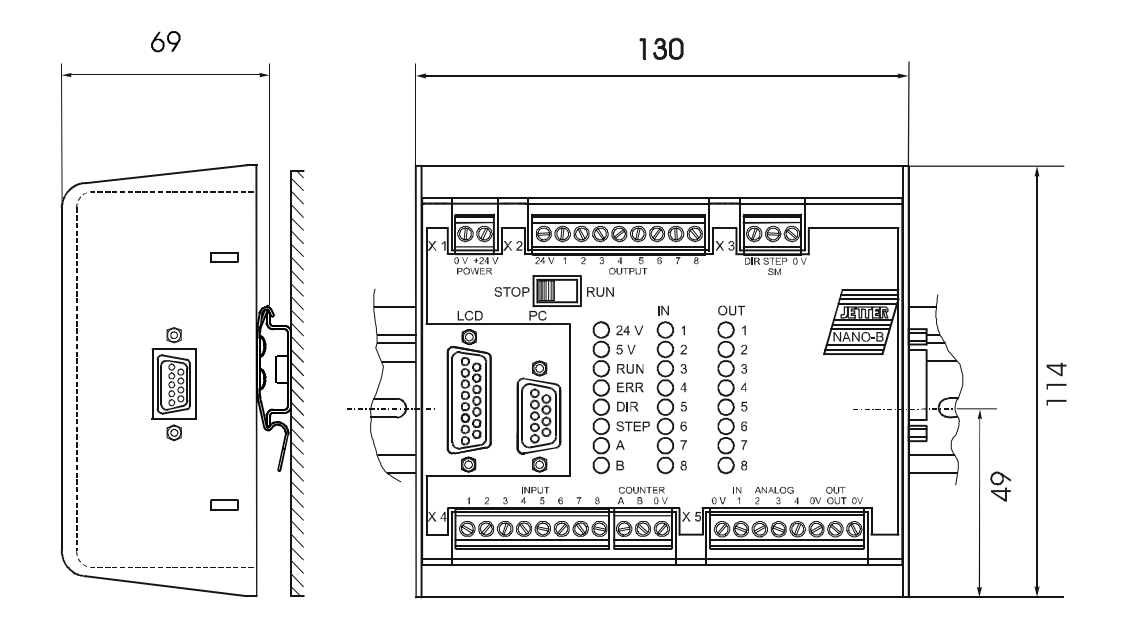

**Fig. 17: Mounting Dimensions of the NANO-B Basic Unit**

# **3.2 Technical Data**

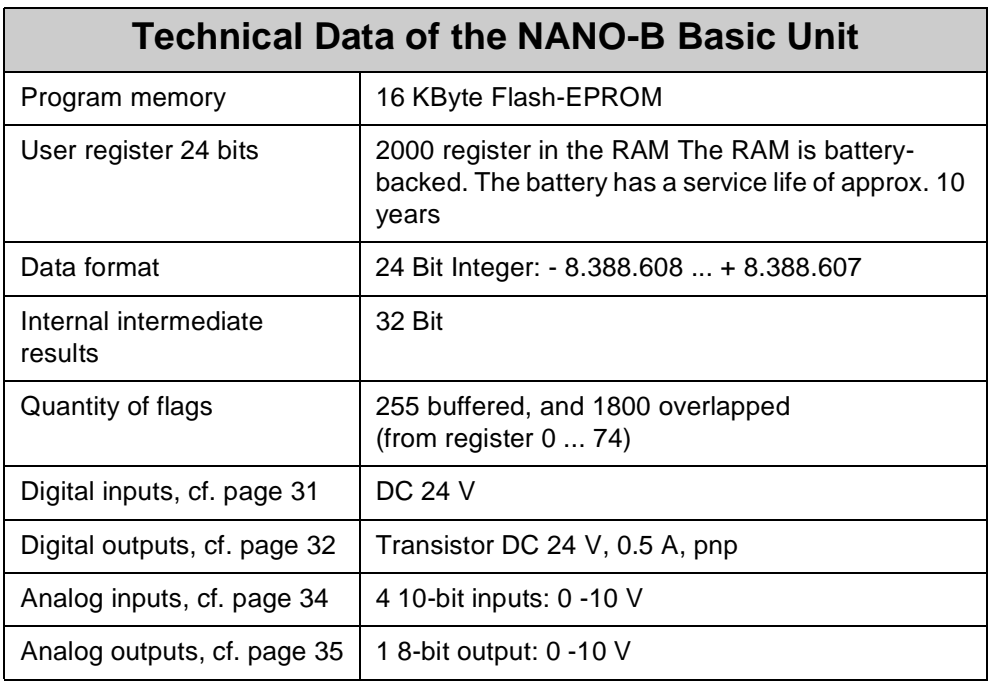

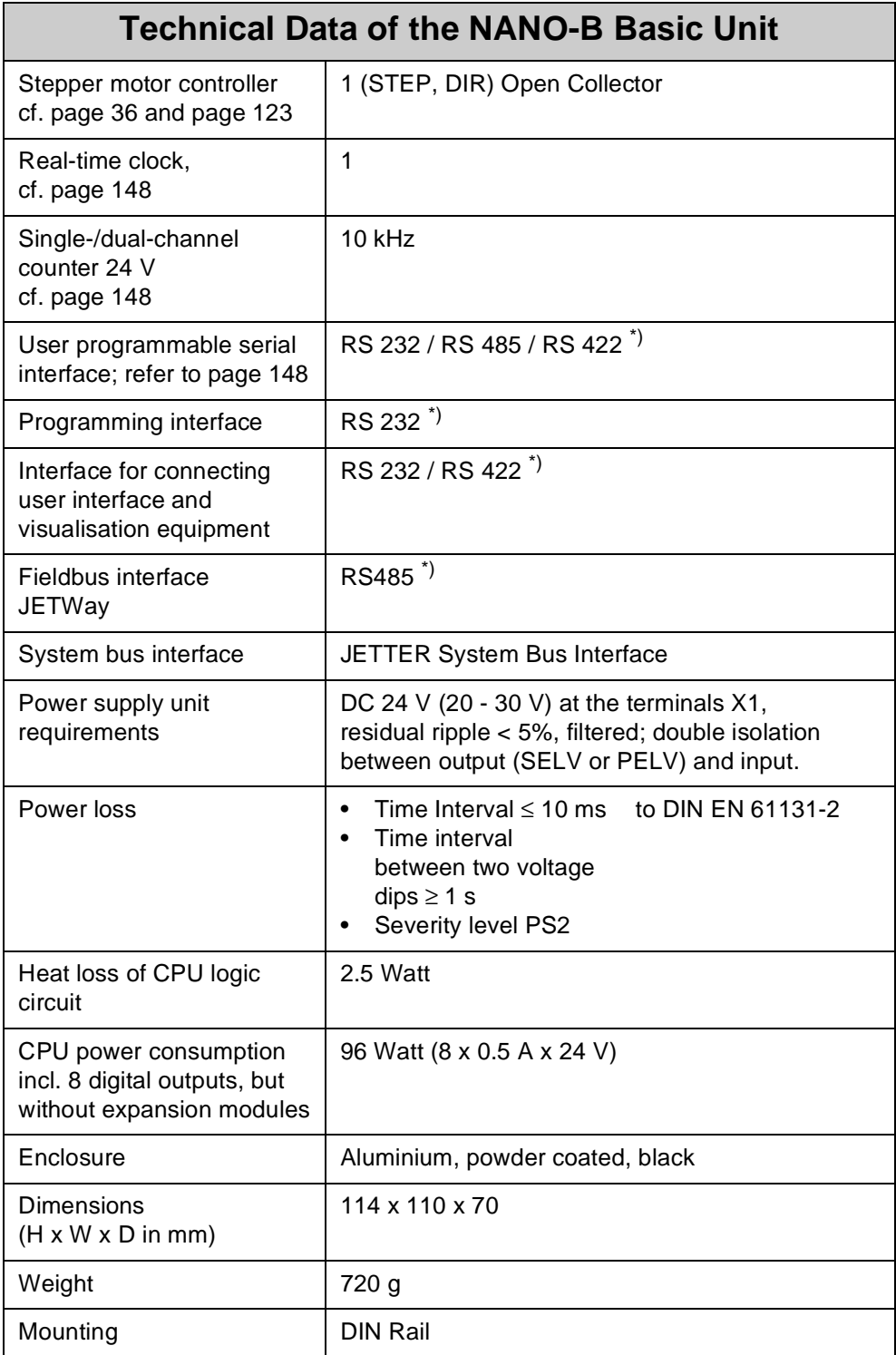

\*) Not all of the four interfaces are available at the same time, see [chapter 2.2.2](#page-16-0)  ["Interfaces", page 19](#page-16-0).

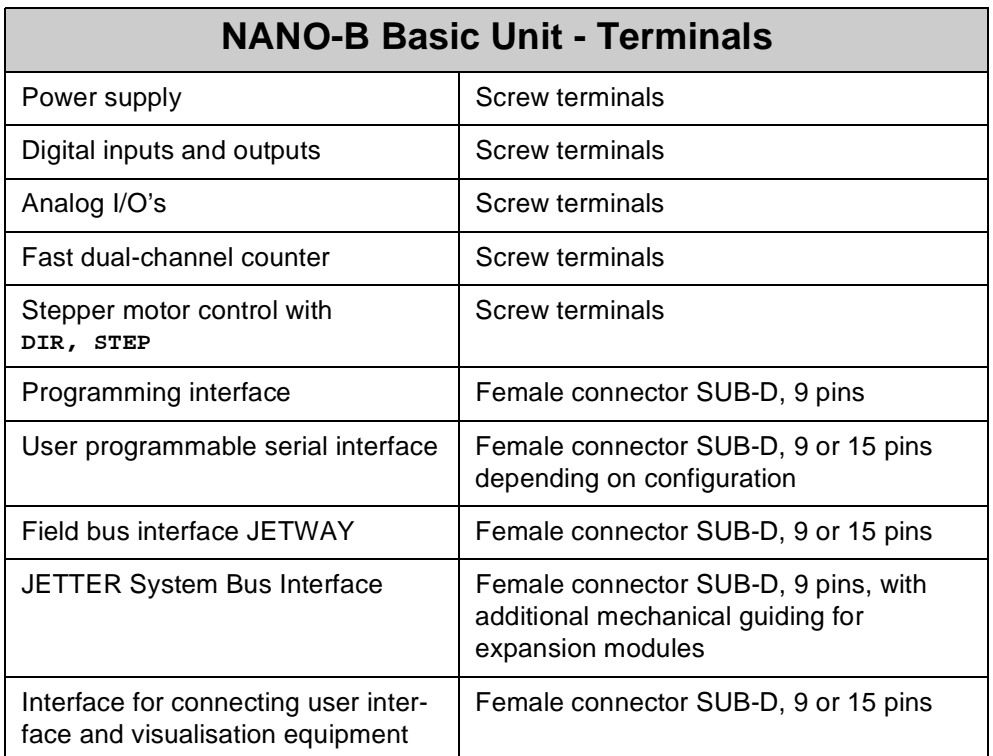

# **NANO-B Basic Unit - Terminals**

# **4 Operating Conditions**

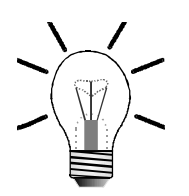

#### **Note!**

The general technical specifications listed below apply to all modules of the PROCESS-PLC NANO-B.

In addition to this, in the description of the expansion modules, beginning from [chapter 3 "Basic Unit", page 41](#page-38-0) and [chapter 13 "Expansion Modules", page 150](#page-147-0), further technical data and operating conditions are specified.

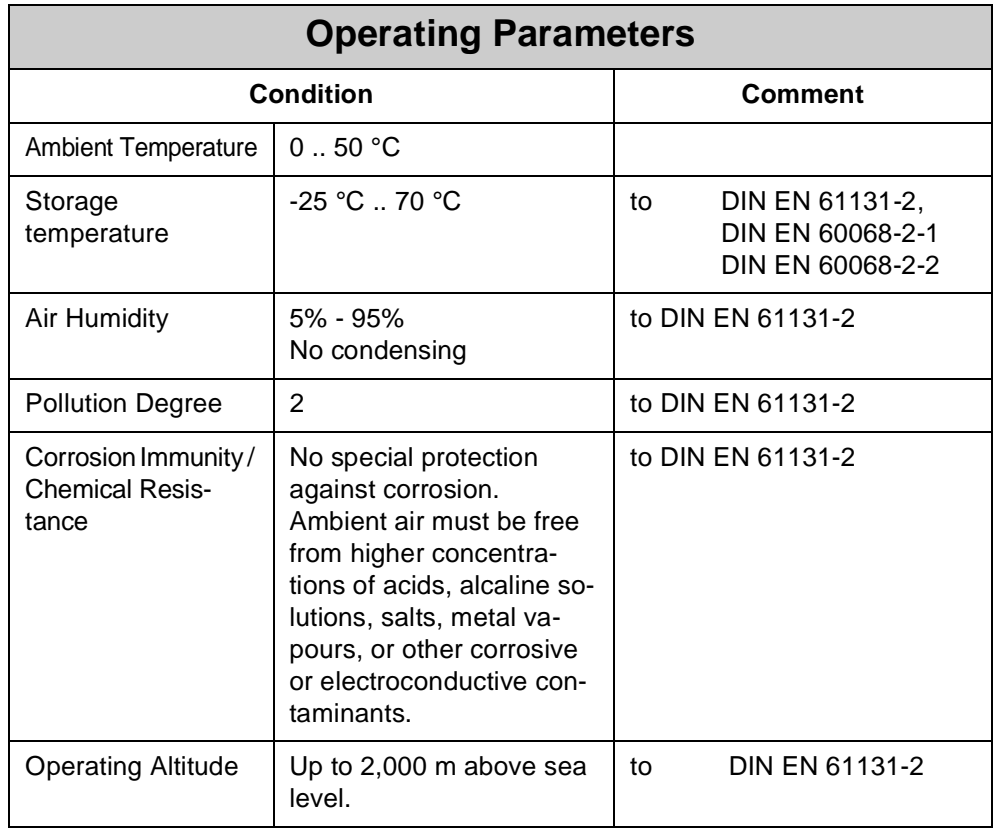

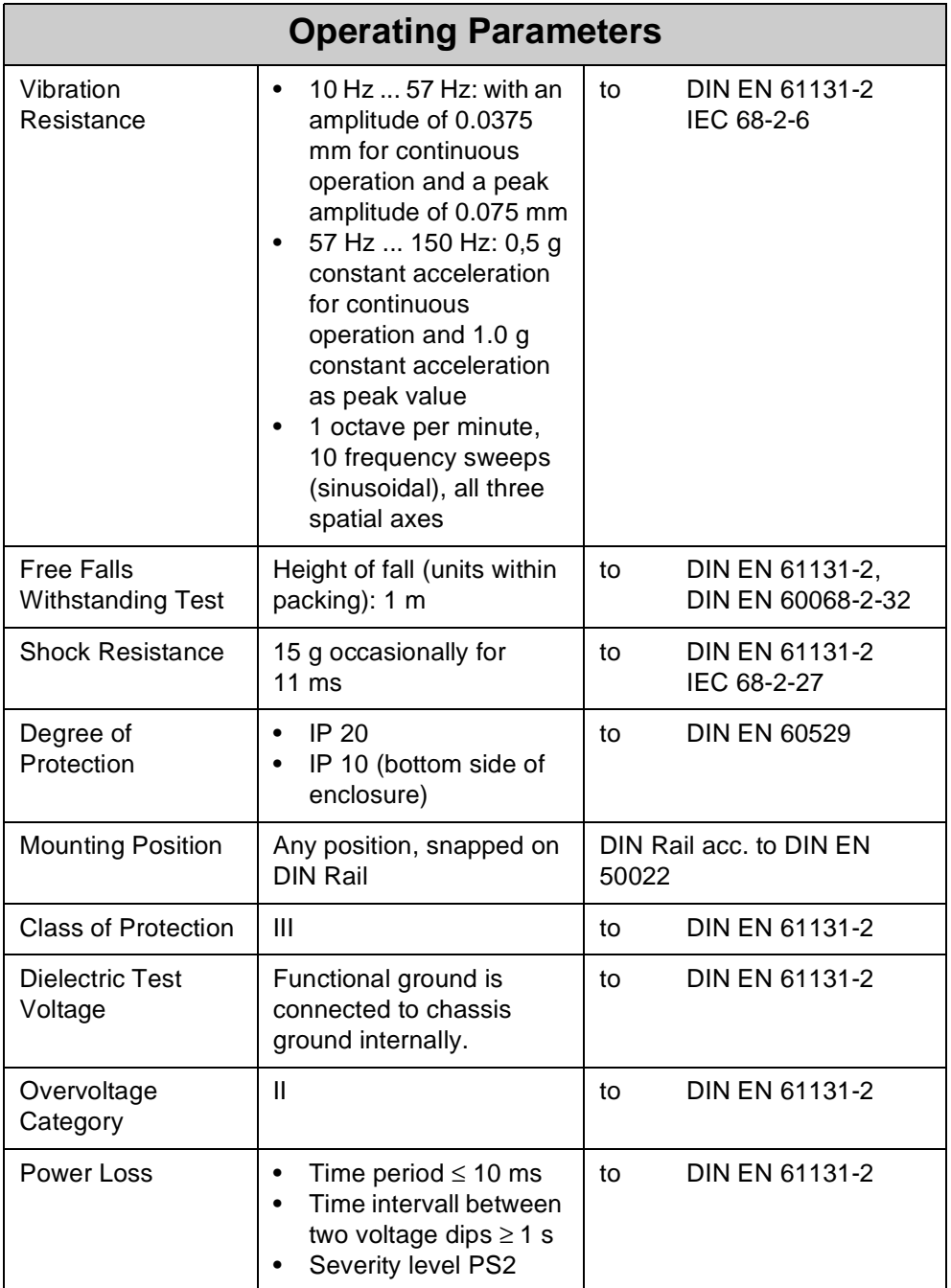

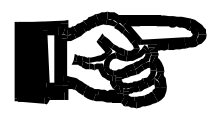

### **Important!**

Measures to avoid damages in transit and storage:

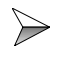

The packing material and the storage place are to be chosen in a way that the values given in the above table "Operating Parameters" are kept to.

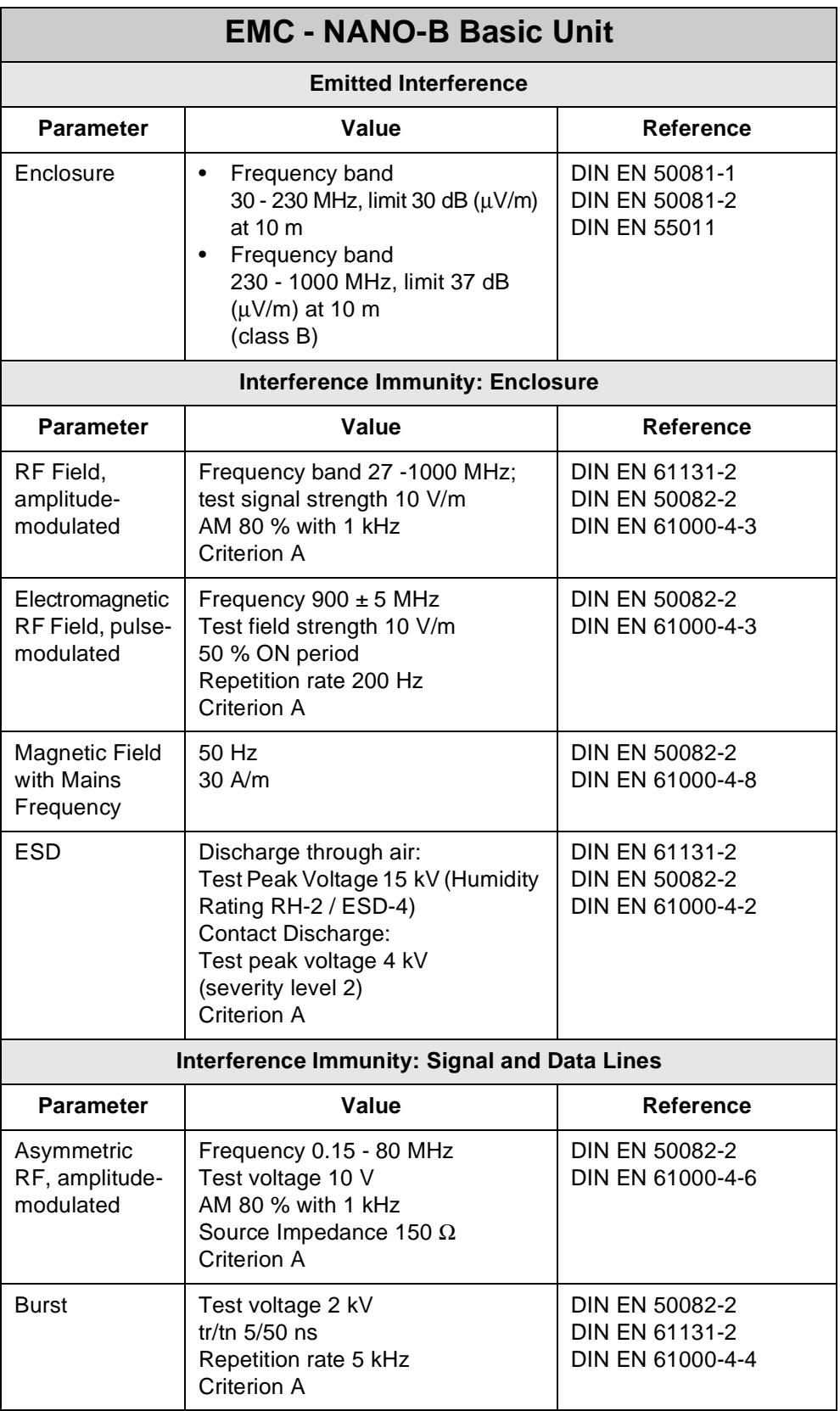

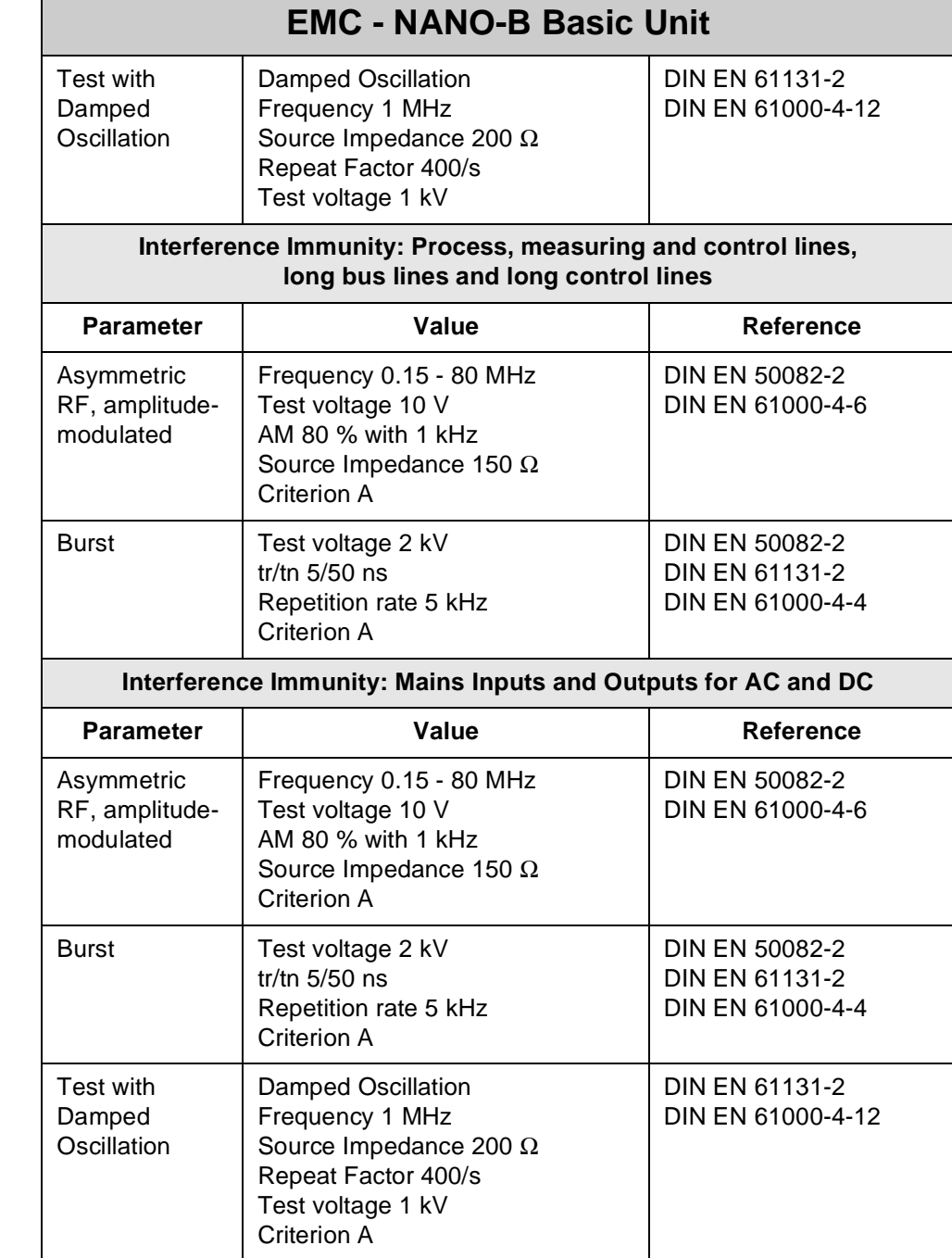

- **5 Software Programming**
- **5.1 Addressing Digital Inputs/Outputs**
- **5.1.1 Basic Controller**

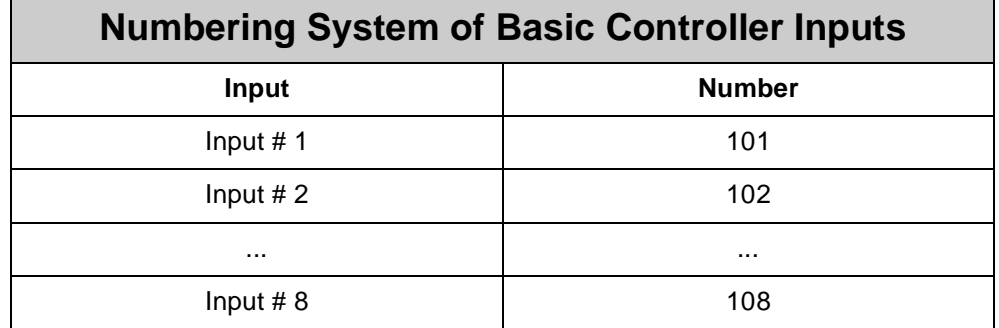

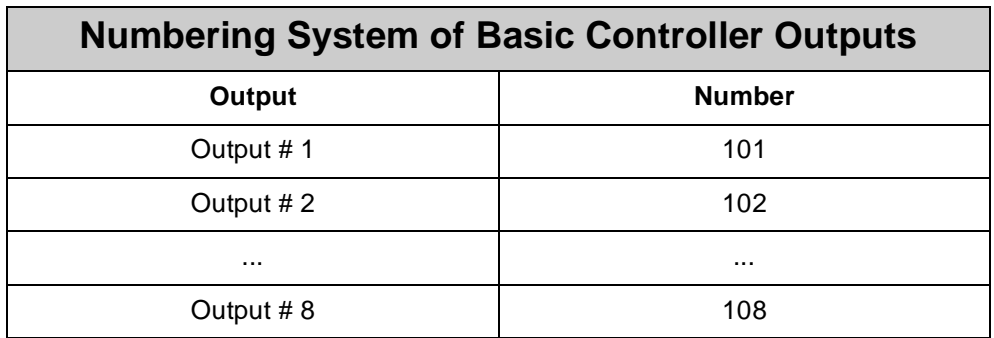

## **5.1.2 Expansion Modules**

The address is made up of the module number and the number of the respective input or output:

### **Coding of Input / Output Number: xyz**

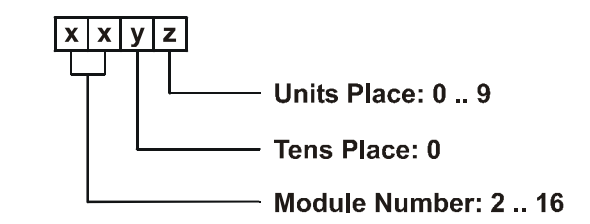

#### **Note!**

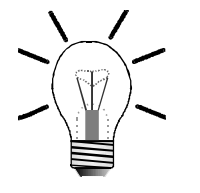

When determining the module number, only digital input or output modules are counted. Intelligent modules, such as N-SV 1, N-SM 1, N-PID 1, etc., located among the digital input and output modules, are not taken into consideration. Module number 1 is assigned to the basic control unit. Starting from there, the module numbers are counted left to right.

### **Example 1:**

The table below shows the input/output numbering for a basic controller with two N-ID 8 modules and one N-OD 8 output module, arranged as follows:

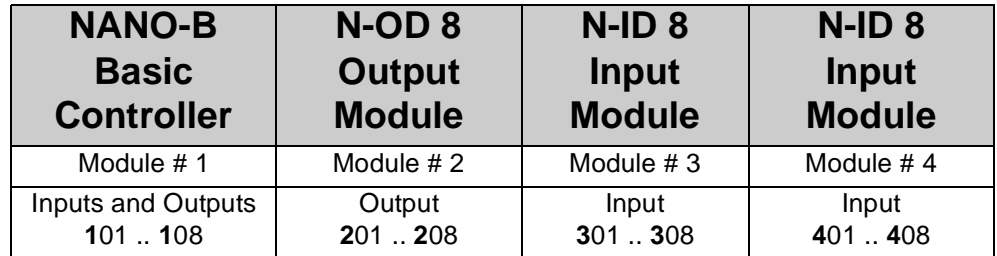

### **Example 2:**

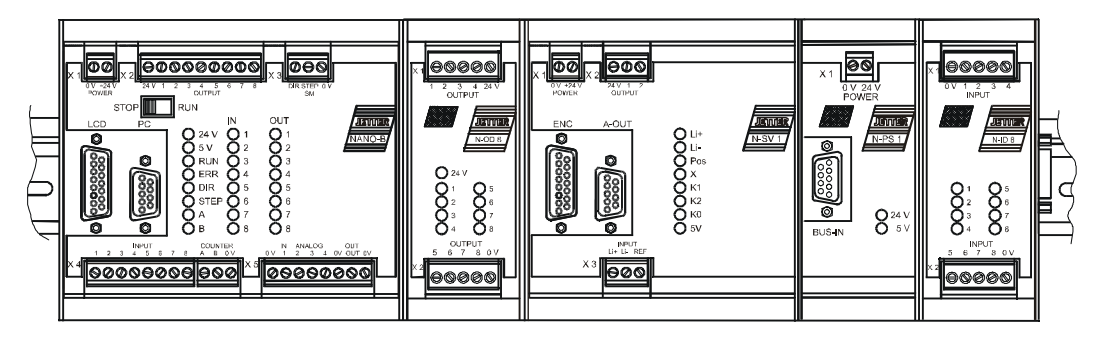

Basic controller with with a digital output module N-OD 8, an intelligent expansion module N-SV 1, a power supply module N-PS1 and digital input module N-ID 8.

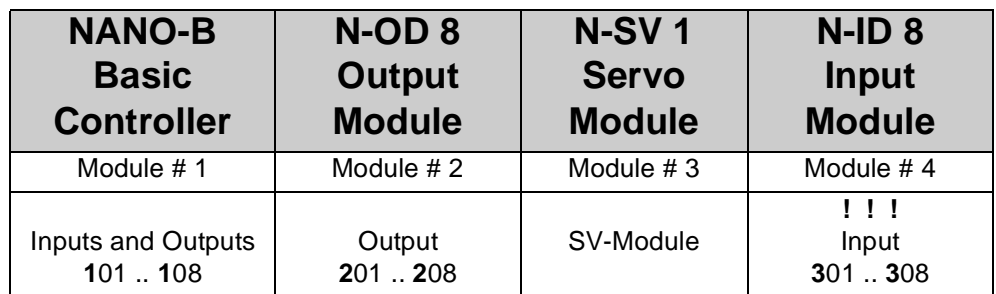

#### **Note!**

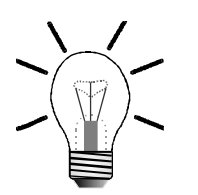

- From example 2 can be seen that the module N-SV 1 is not taken into account when assigning numbers to digital inputs and outputs.
- The N-PS1 module is required as voltage supply module for the nonintelligent N-ID8 module. [Please refer to chapter "N-PS1 Module -](#page-234-0)  [Power Supply Unit for Remote Modules" on page 237.](#page-234-0)
- When assigning input and output numbers, the N-PS1 module is not taken into account.

## **5.2 Access to Flags**

### **5.2.1 User Flags**

Flags 0 through 255 are freely available to the user. These flags are overlaid on registers **2600** through **2610** such that whole flag ranges can be accessed through registers. Logic operations are carried out using the word-processing instructions **W-AND, W-OR** and **W-XOR**.

#### **Note!**

All flags of the PROCESS-PLC NANO-B are remanent.

#### **Overlaying of Flags Registe**

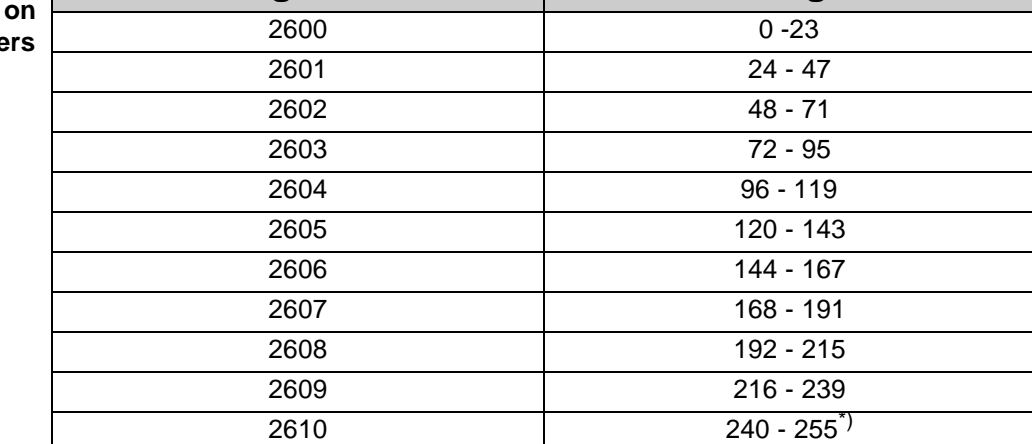

**Register Flag**

For the complete list of flags overlaid on registers please refer to [page 72](#page-69-0).

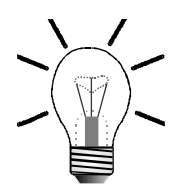

#### **\*)Note!**

Bits 16 through 23 of register **2610** are 0.

#### **Example:**

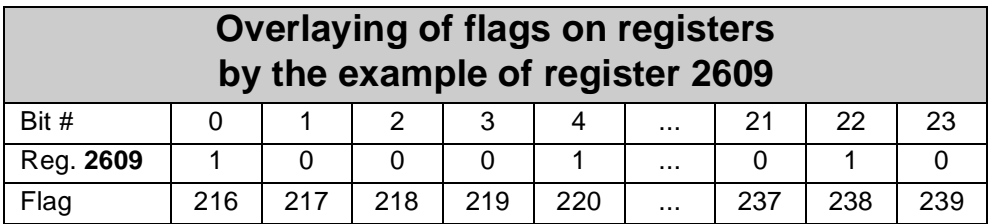

#### **Programming with the Aid of Flags**

#### **Example 1:**

A program is to start execution of a process when the start button is pressed and automatic mode is enabled through the corresponding flag being set, e.g. in another task.

#### **WHEN**

**E eStartButton Flag mAutomaticMode THEN**

**...**

#### **Example 2:**

Execution of a second task -- the automatic task -- is to be started in the main task using a flag.

```
TASK tMainTask----------------------------------------------
 ...
 IF
    E eStartButton
   THEN
    Flag mAutomaticMode
   ...
   THEN
    GOTO tMainTask------------------
    ----------------------------
TASK tAutomaticMode------------------------------------------
----
 WHEN
    Flag mAutomaticMode
   THEN
   ...
   THEN
    GOTO mAutomaticMode
```
### **5.2.2 Special Flags**

The operating system of the Process PLC makes various special flags available which can be used to control and modify functions. The functions of these special flags are listed in the following table.

#### **Note!**

As a rule, setting a flag means enabling the corresponding function. Exceptions will be referred to separately.

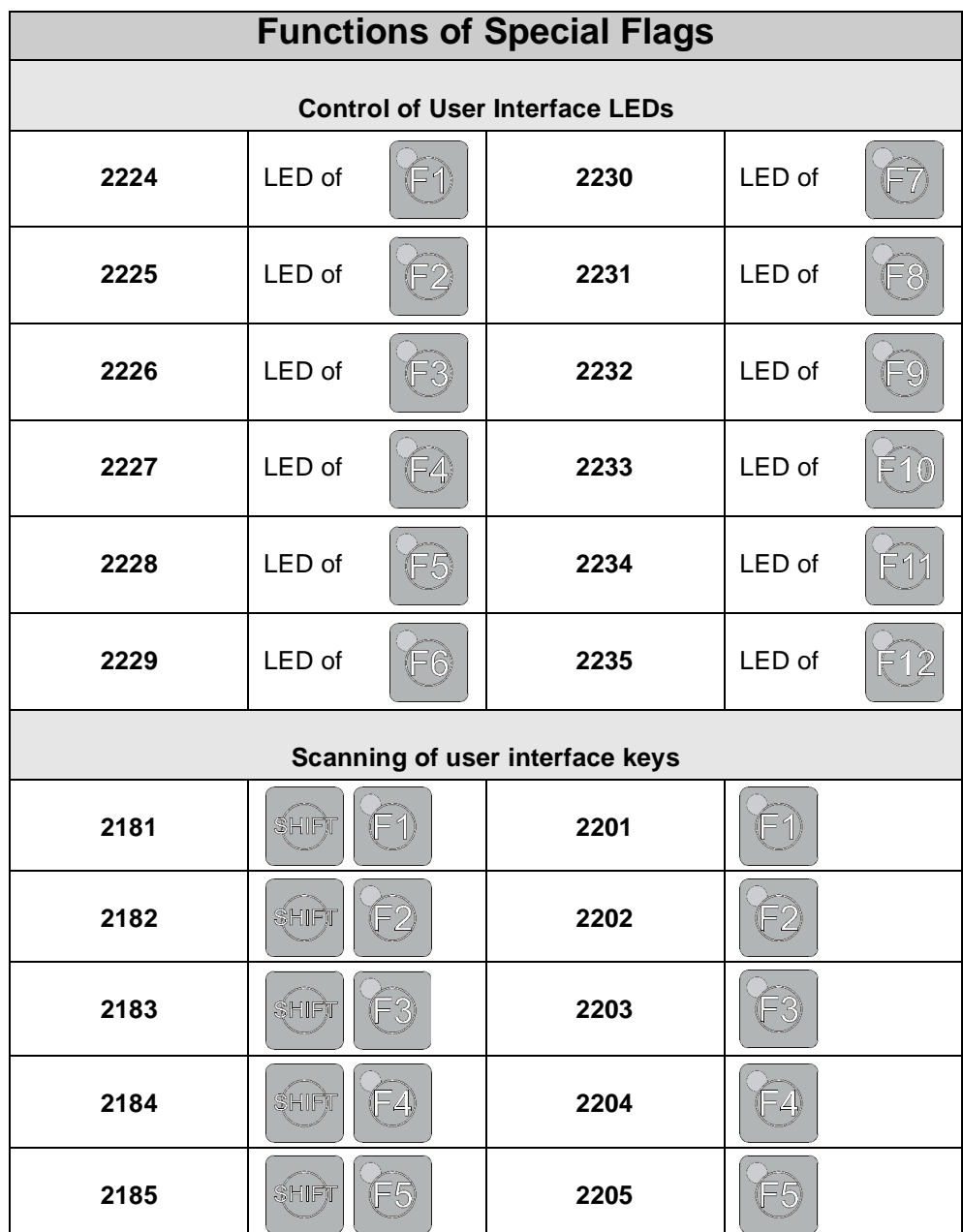

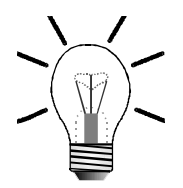

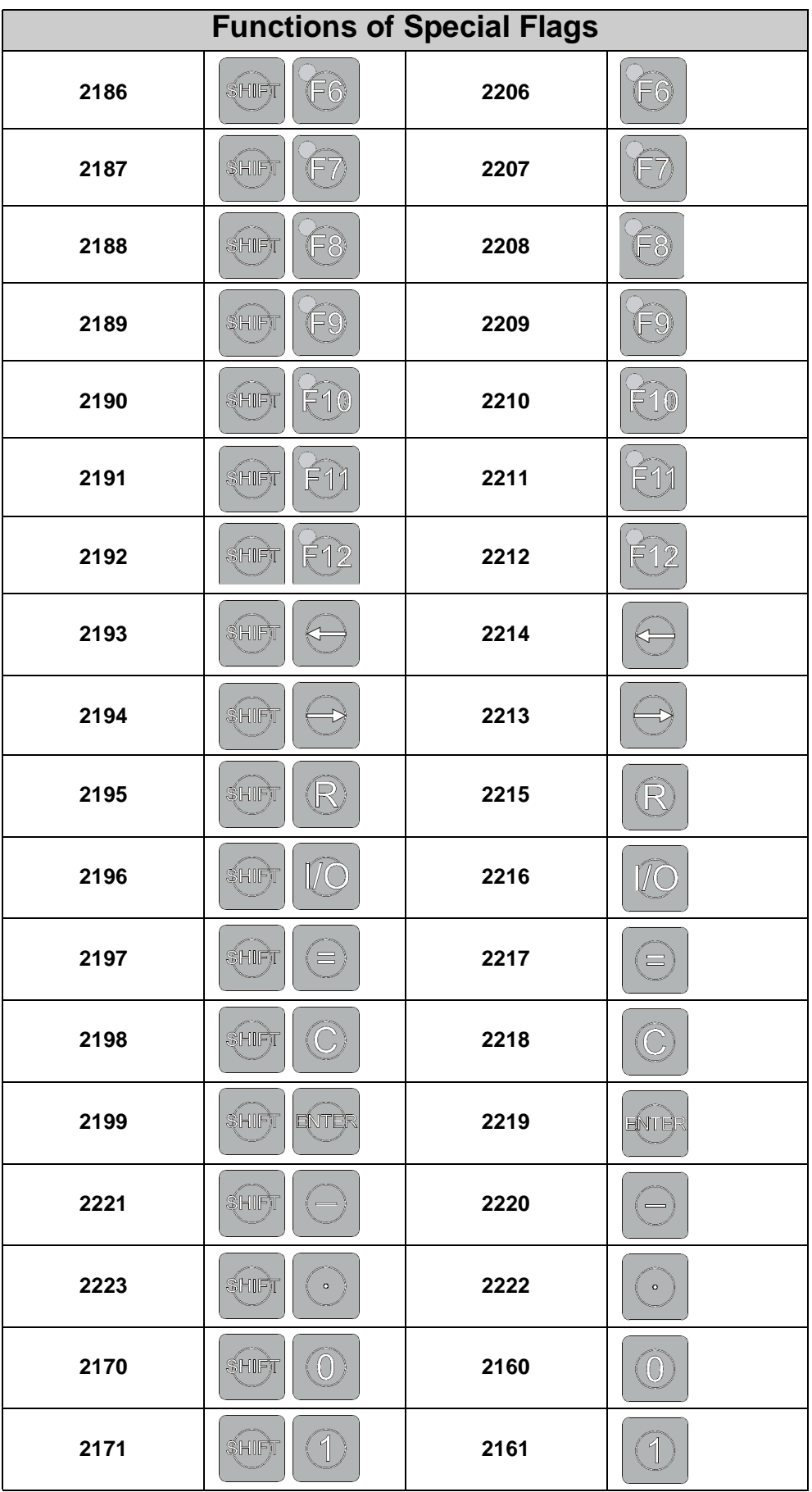

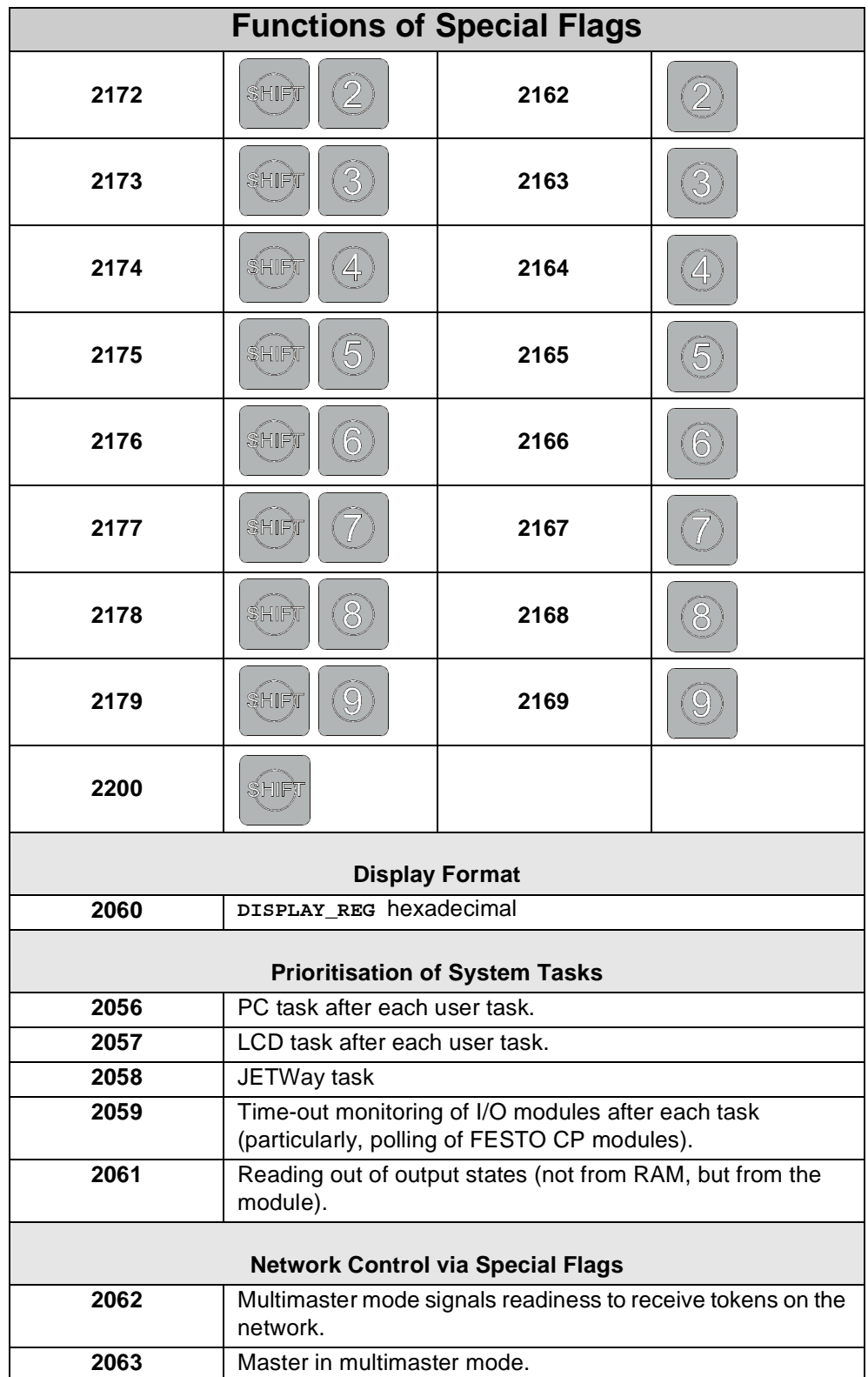

## **5.3 Register Description**

### **5.3.1 User Registers**

- In the register range **0** through **1999**, **2000** remanent user registers are available to the user. They serve as buffers for storage of comparison and measured values, as well as of setpoints.
- These registers are 24 Bit wide and have got a value range from +8,388,607 through -8,388,608.
- For example, registers are loaded using the instruction **REGISTER\_LOAD**.

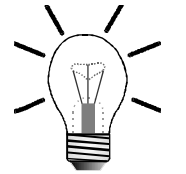

#### **Note!**

The contents of the 2000 NANO-B user registers are maintained after switching off the power supply.

### **5.3.2 Programming with the Aid of Registers**

The instruction

**REGISTER\_LOAD [x with a]**

serves for loading of numeric values or contents of other registers into a register.

In the instruction above, "**x**" represents the number of the register value "**a**" is to be written into by analogy with [Fig. 18](#page-52-0) and [Fig. 19.](#page-52-1)

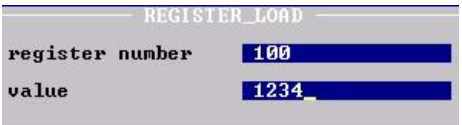

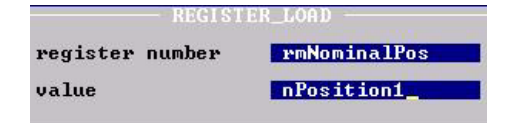

<span id="page-52-0"></span>**Fig. 18: REGISTER\_LOAD with numeric parameters**

<span id="page-52-1"></span>**Fig. 19: REGISTER\_LOAD with symbolic parameters**

### **Double Indirect Addressing**

**Indirect and** For the **x** and the **a** in the instruction shown above, not only a number can be written, but a register can be specified as well. By pressing the space key an **R** is placed in front of the register number.

> If **R(y)** is written instead of **x**, value **a** is written into the register the number of which is contained in register **y**.

If **R(b)**is written instead of **a**, not the value itself, but the content of the specified register is loaded into register **x** or **R(y)**.

If, instead of **a**, **RR** (press space key twice) is entered and then a number **b**, first, the value contained in the register with the number **b** is read.

 **REGISTER\_LOAD [x with RR(b)]**

This value then serves as register number. This means, a new value is read in the register with the specified number, and then stored to register **x**.

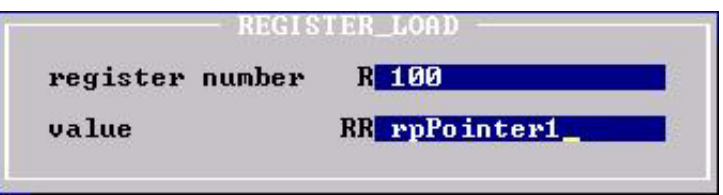

**Fig. 20: Indirect and Double Indirect Addressing**

#### **Examples:**

1. Loading of a number into a register

**REGISTER\_LOAD [rNewPosition with 1280]**

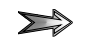

Value 1280 is loaded into the register **rNewPosition**.

2. Copying one register into another register

**REGISTER\_LOAD [rVoltage with R(rVoltage1)]**

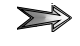

The value which is contained in the register **rVoltage1** will be loaded into register **rVoltage**. In other words, the contents of register **rVoltage1** is copied into register **rVoltage**.

3. Loading by double indirect addressing

**REGISTER\_LOAD [rVoltage with RR(rV Pointer)]**

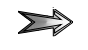

The value of the register, the number of which is specified in register **r(V Pointer)**, is loaded into register **rVoltage**.

4.Double indirect addressing: Numerical example

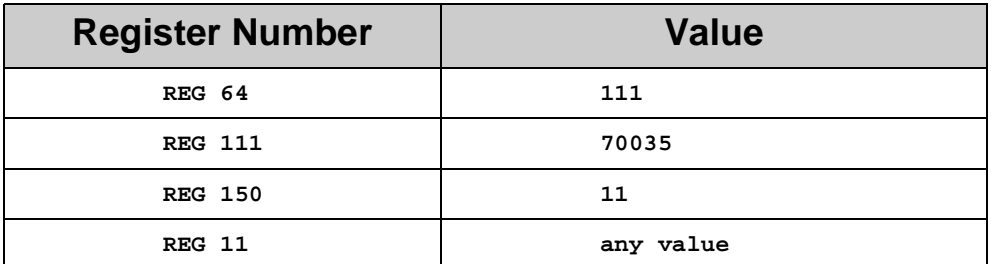

The following instruction will be carried out with the given parameters:

**REGISTER\_LOAD [R(150) with RR(64)]**

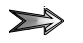

This instruction will result in the following register values and the graphic representation shown in [Fig. 21](#page-54-0):

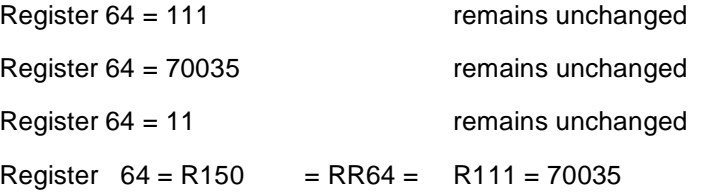

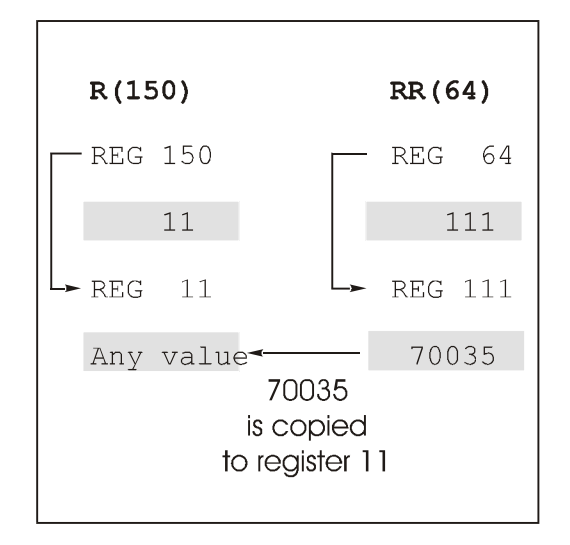

<span id="page-54-0"></span>**Fig. 21: Example for Double Indirect Addressing**

### **5.3.3 Calculating with the Aid of Registers**

The following instructions are used for calculations:

- **REG <RegNo>**
- **REGNULL <RegNo>**
- **REGDEC <RegNo>**
- **REGINC <RegNo>**

The register number can indirectly be specified for all four instructions.

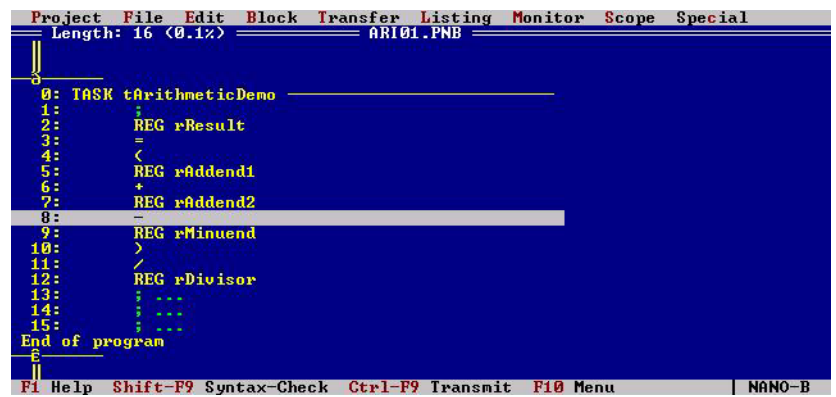

**Fig. 22: Example of Register Arithmetic**

**Programming Instruction REG** This instruction obtains direct access to the value of a register and can be dealt with like a variable. In an output instruction, a certain value is assigned to the register above the equals sign. In an input condition, the content of a register is read. In both cases, the register accesses below the equals sign result in reading the register content.

#### **Examples:**

**1. THEN REG 1 = REG 105 \* 25**

In this example an assignment (output instruction) is shown, which is initiated by **THEN**. Register **105** is read and its contents multiplied by 25. The result of this arithmetic operation will be stored in register **1**. The contents of register **105** will remain unchanged.

**2. IF REG 1 = REG 105 \* 25 THEN**

In this case the expression  $\text{reg } 1 = \text{reg } 105 * 25$  is not part of an output instruction, but of an input condition. In this part of the program the value of register **1** remains unchanged. It will only be compared with the product **REG 105 \* 25**.

#### **Programming Instruction REGNULL** This instruction obtains direct access to the value of a register and can be dealt with like a variable. In an output instruction, a certain value is assigned to the register above the equals sign. In an input condition, the content of a register is read. In both cases, the register accesses below the equals sign result in reading the register content.

By using the instruction **REGZERO** a register value is set to 0, or a register is sensed whether its value is 0:

**REGNULL <RegNo>**

The meaning of this instruction as an input condition following **IF** or **WHEN** is explained in the example below:

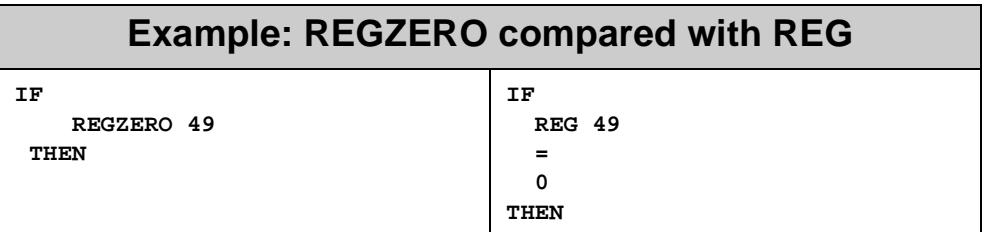

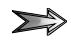

These two program parts have the same functions. On the righthand side of the example the comparison is carried out as a general arithmetic comparison. On the lefthand side of the example the special instruction **REGZERO** is used. Using **REGZERO** speeds up program execution.

#### **Programming Instruction REGDEC and REGINC**

These two instructions serve for decreasing (decrementing), respectively increasing (incrementing) a register value by 1. Such functions are frequently used in loops for increasing or decreasing counters and pointers.

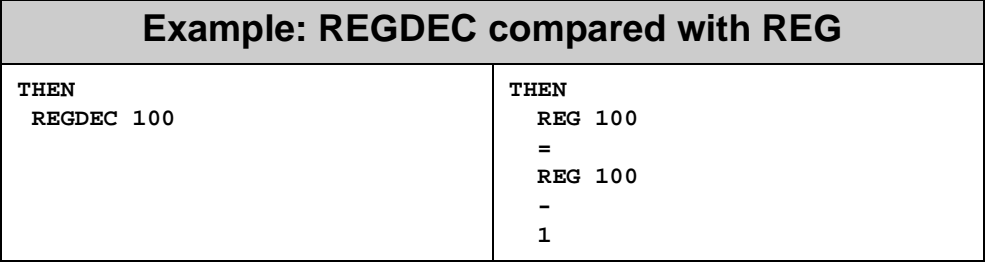

 $\sum$ 

These two program parts have the same functions. With both of them, the value of register **100** is decremented by 1.

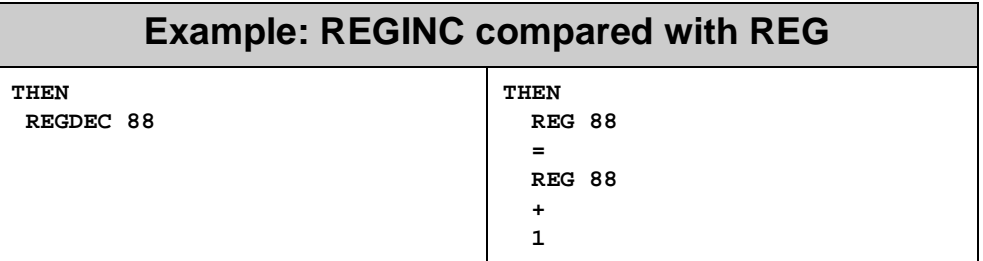

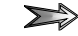

These two program parts have the same functions. With both of them, the value of register **88** is incremented by 1.

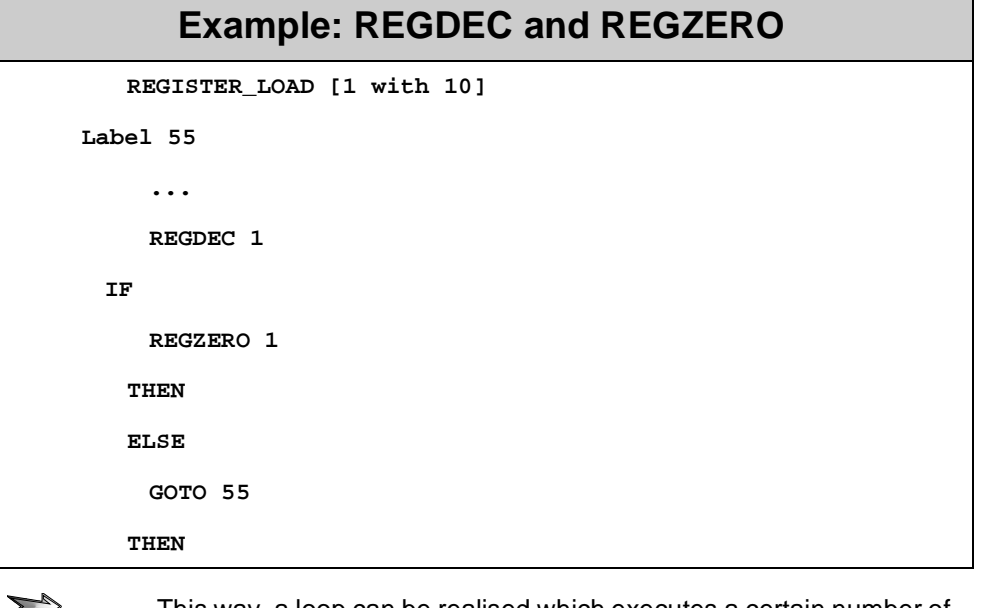

This way, a loop can be realised which executes a certain number of iterations. During each run of the loop, the value of the "counting register" is decremented by one and is being checked whether it is **0** (**REGZERO 1**). If the value is **0**, the first **THEN** will be ignored and the loop will go to the second THEN to continue execution of the program there. If the value of register 1 is not **0**, the program will return to the starting point of the loop.

# **5.3.4 Special Registers**

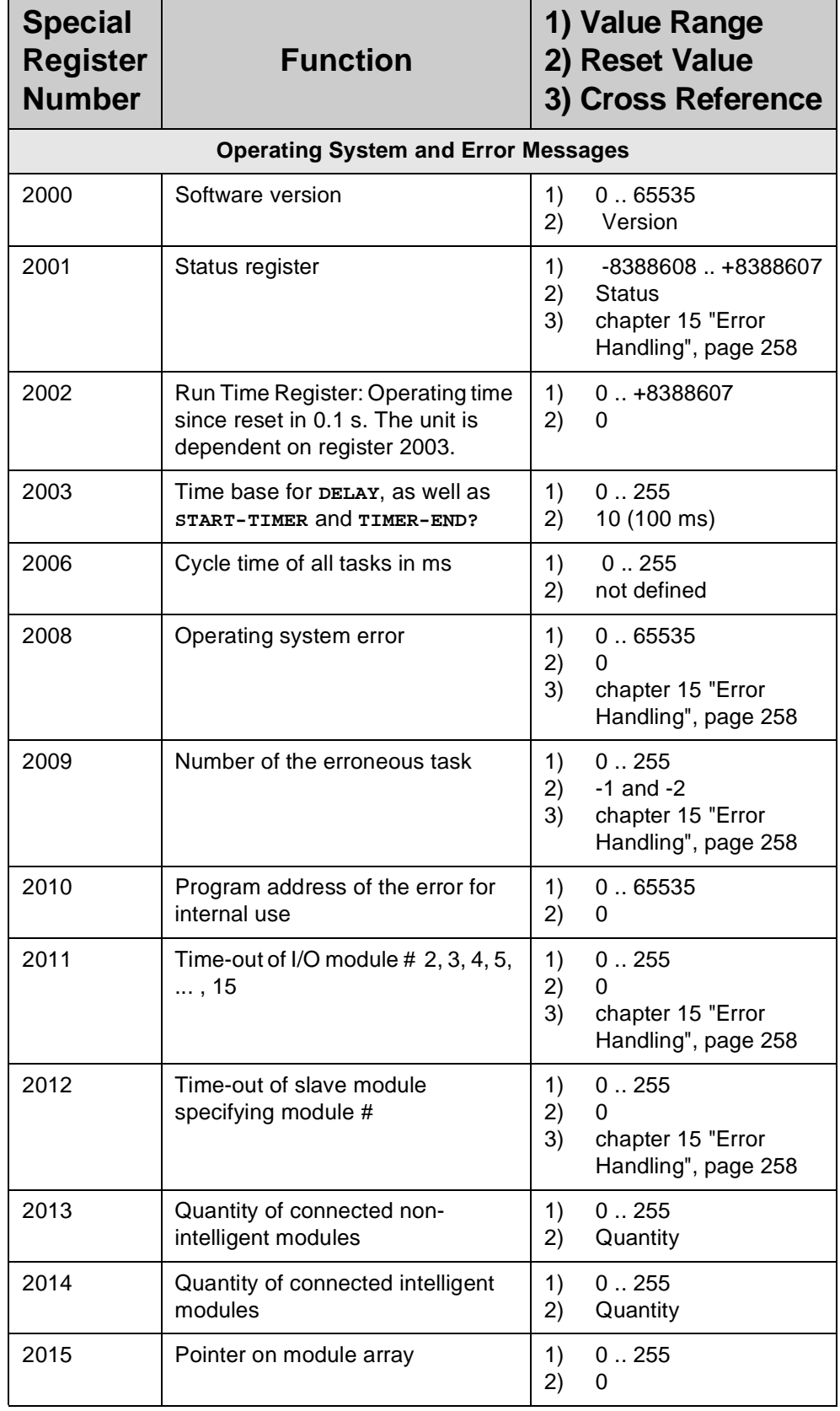

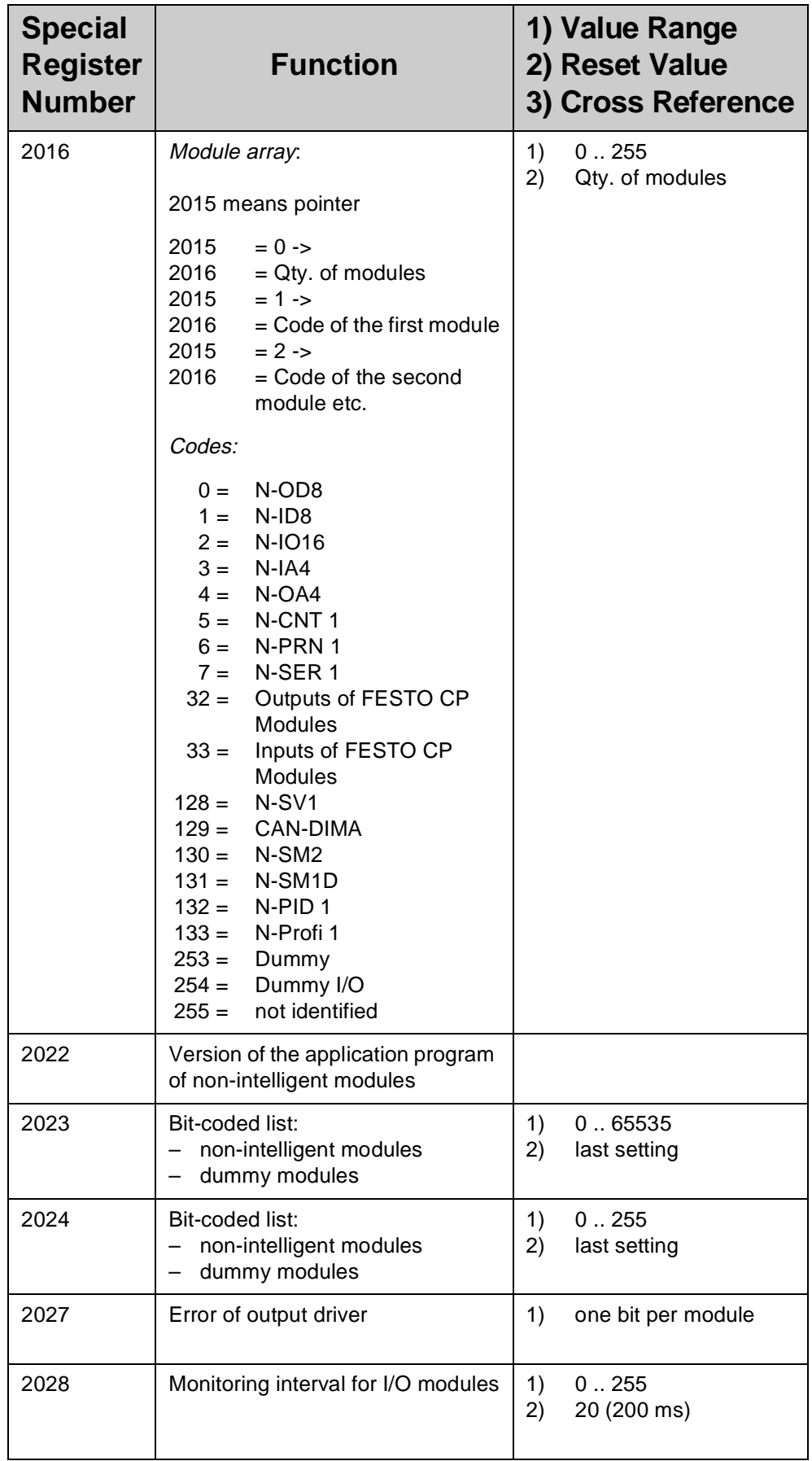

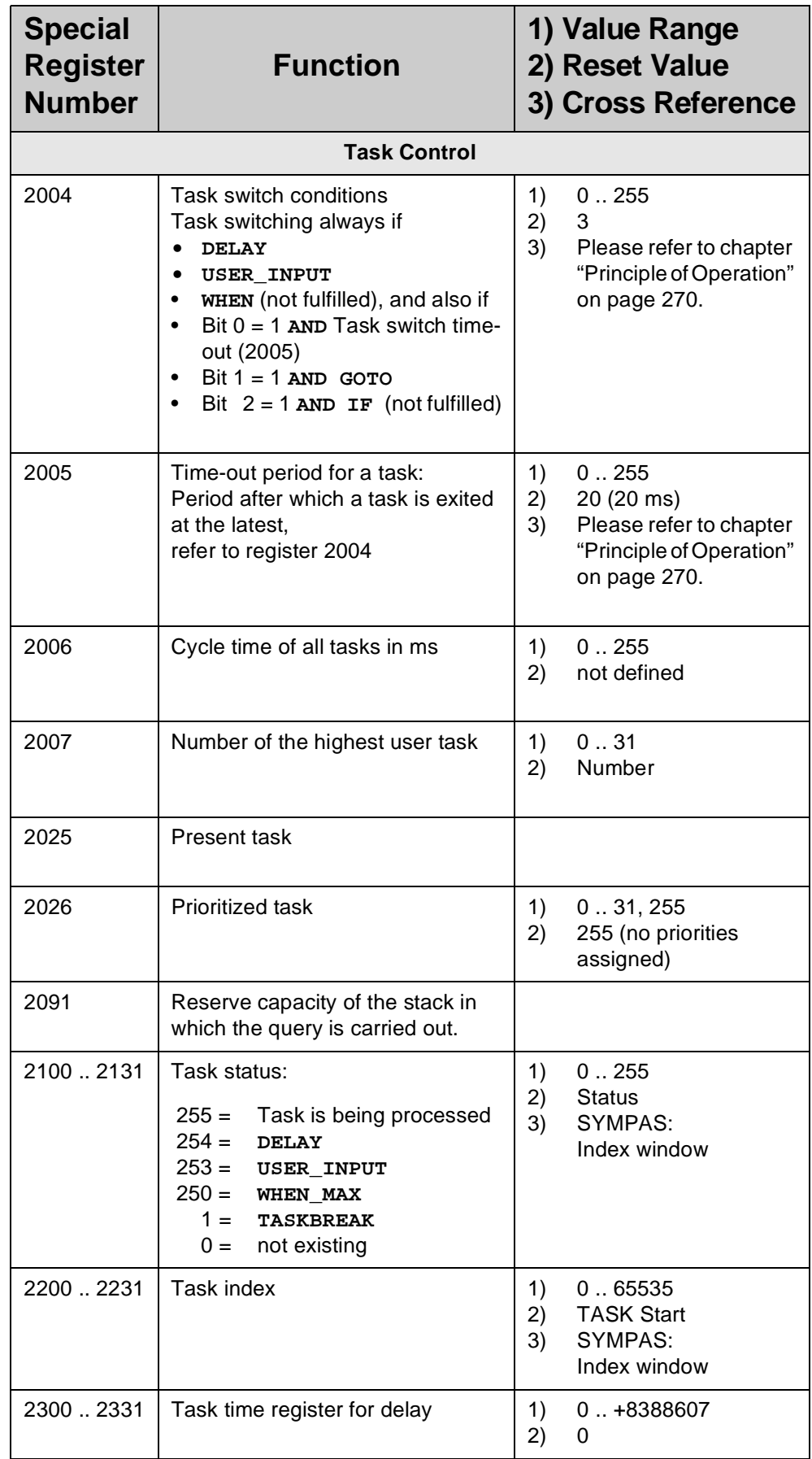

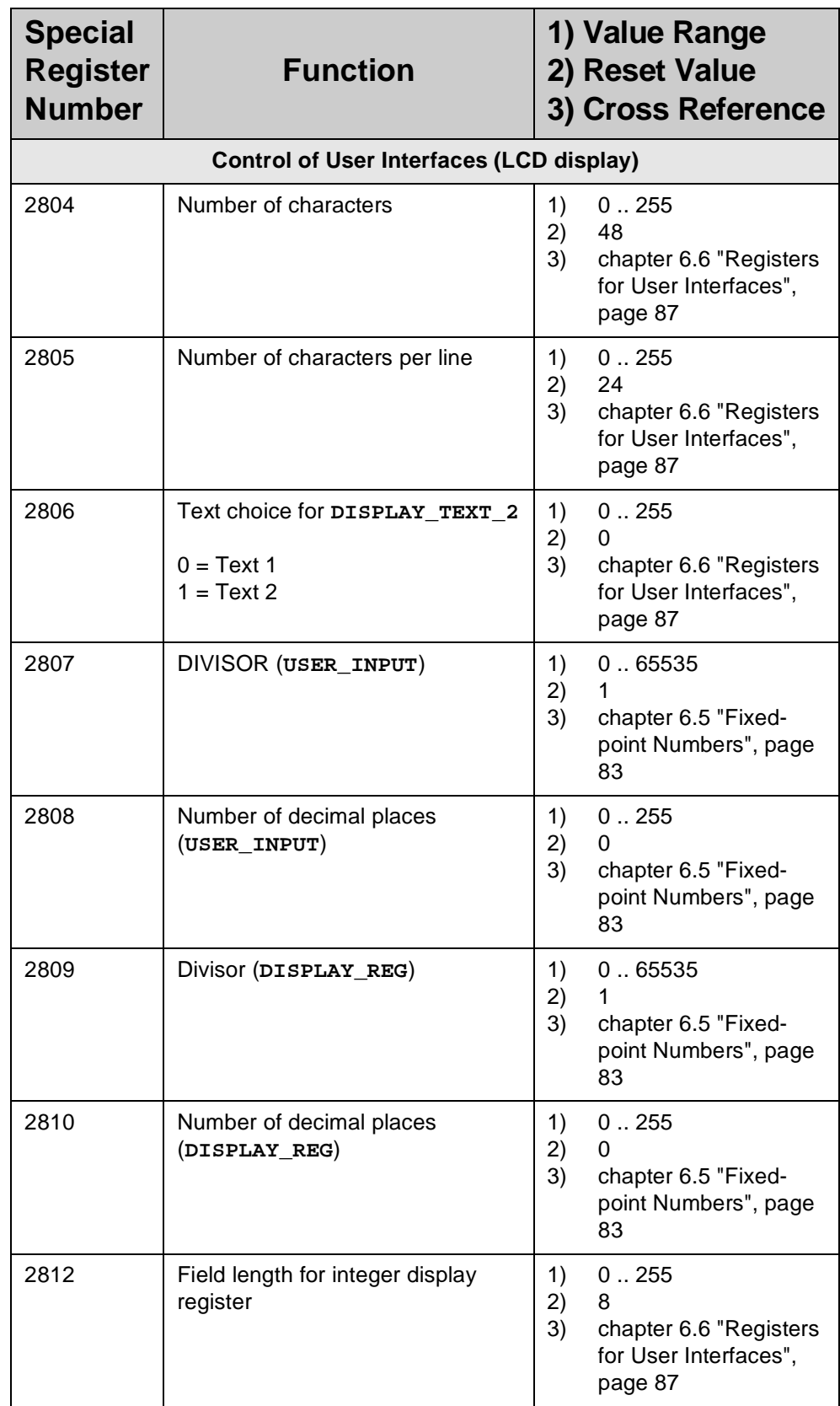

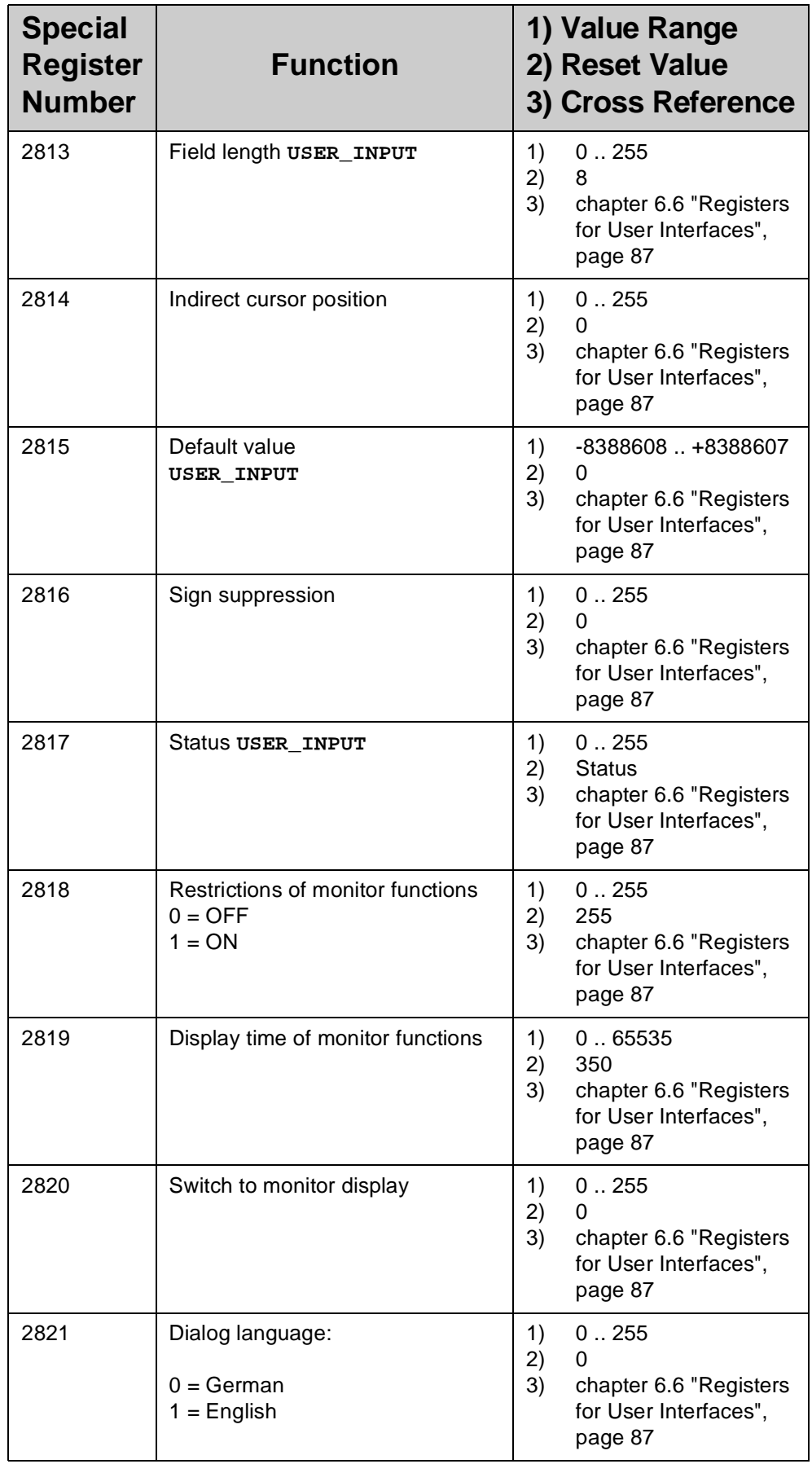

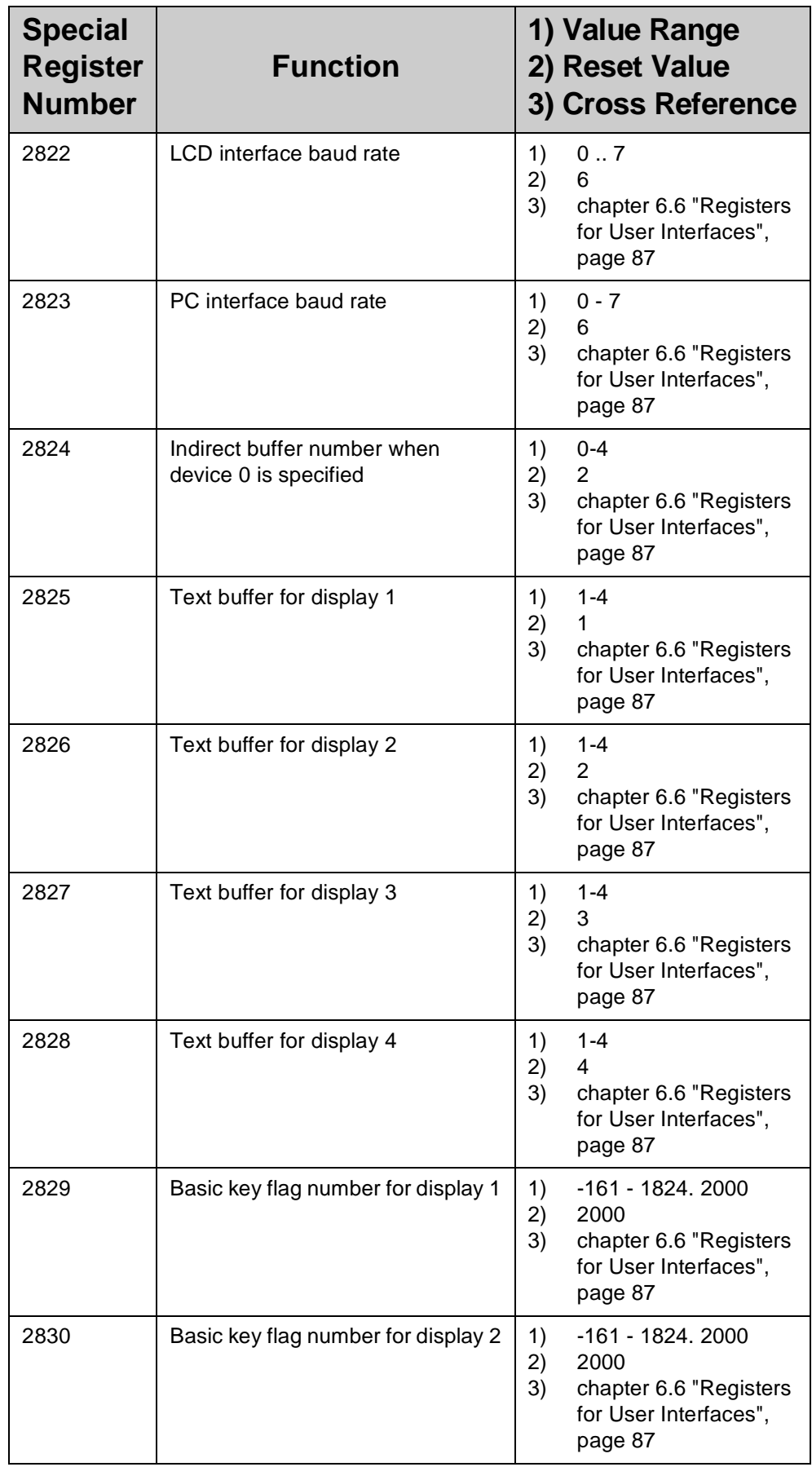

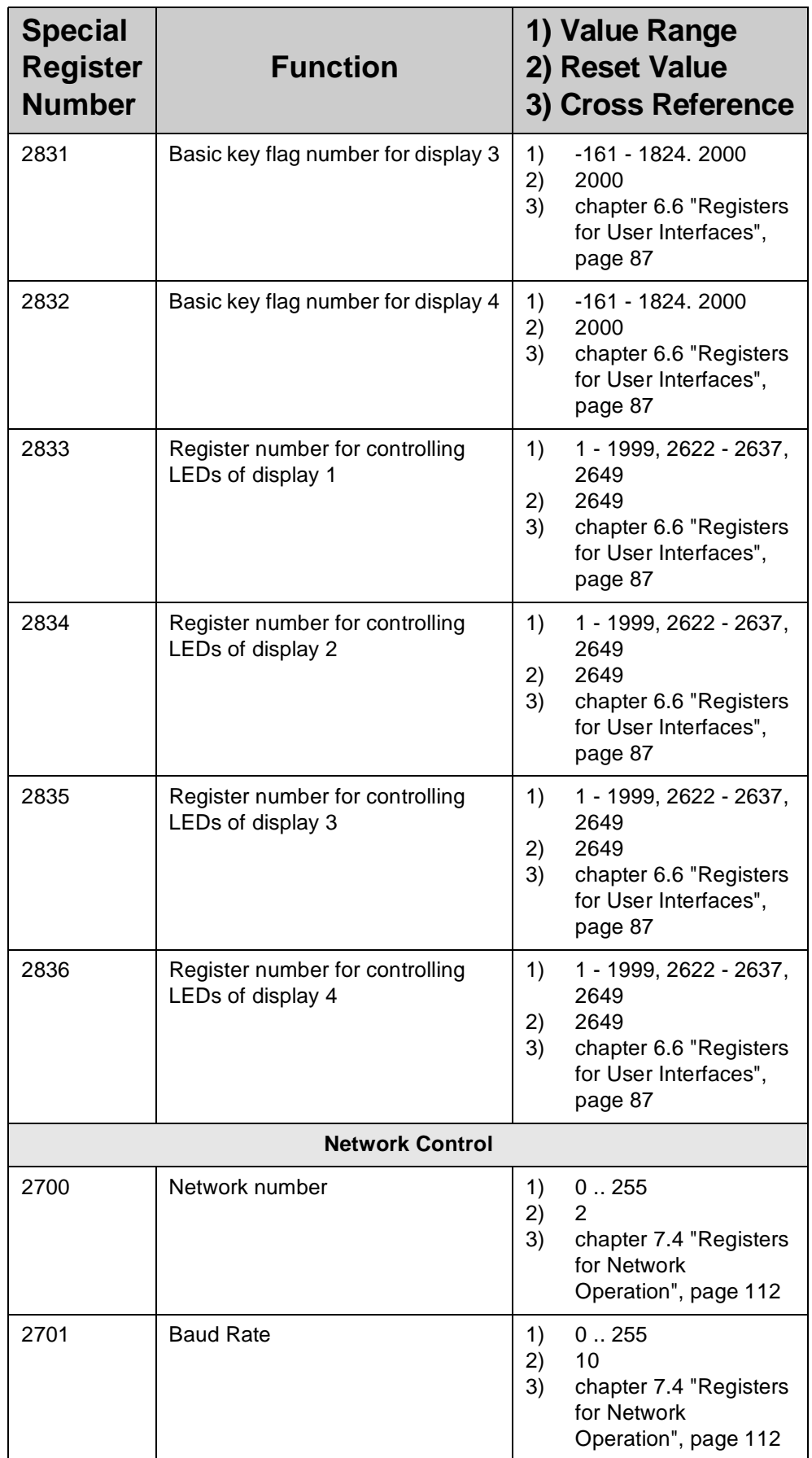

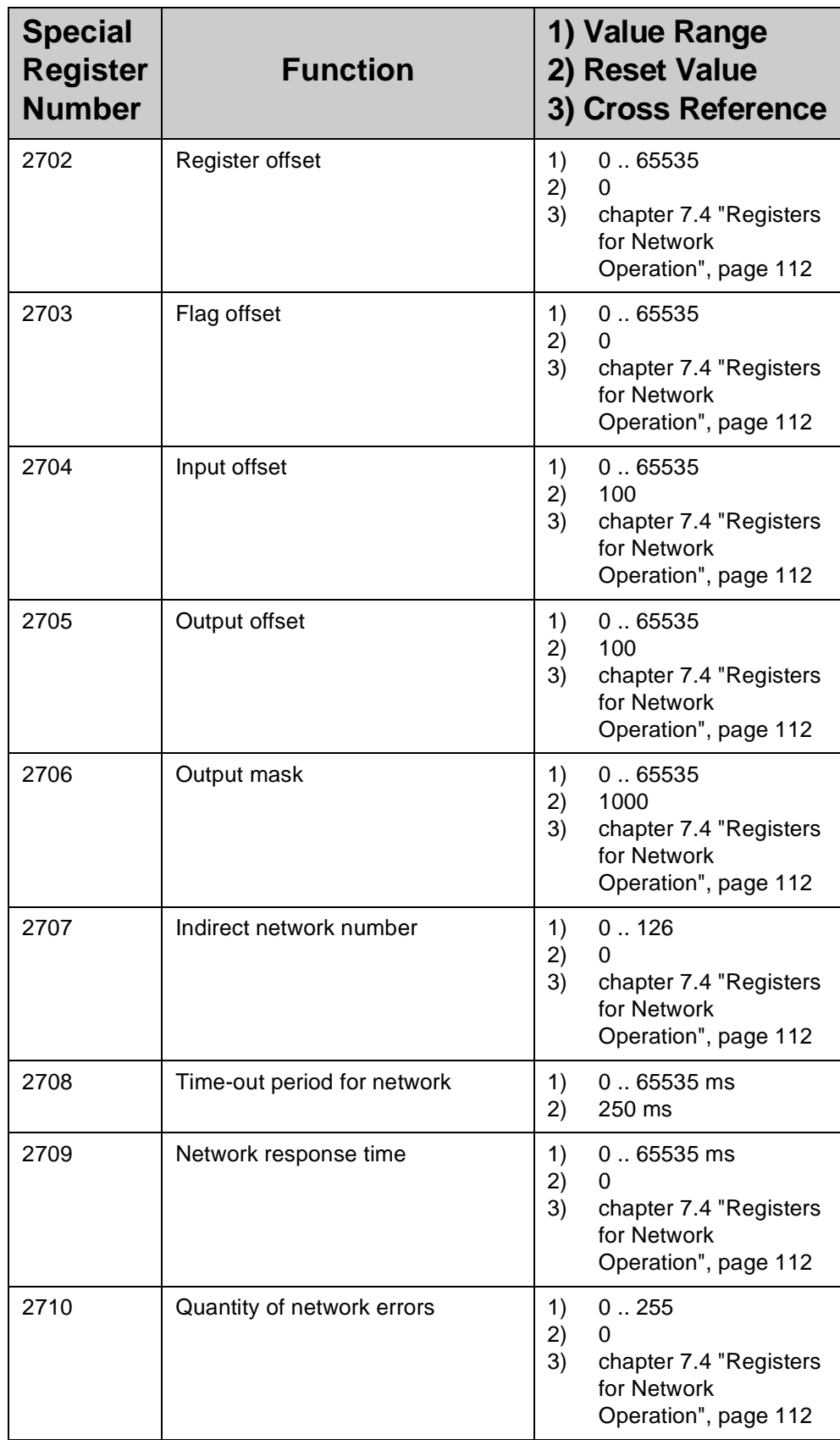

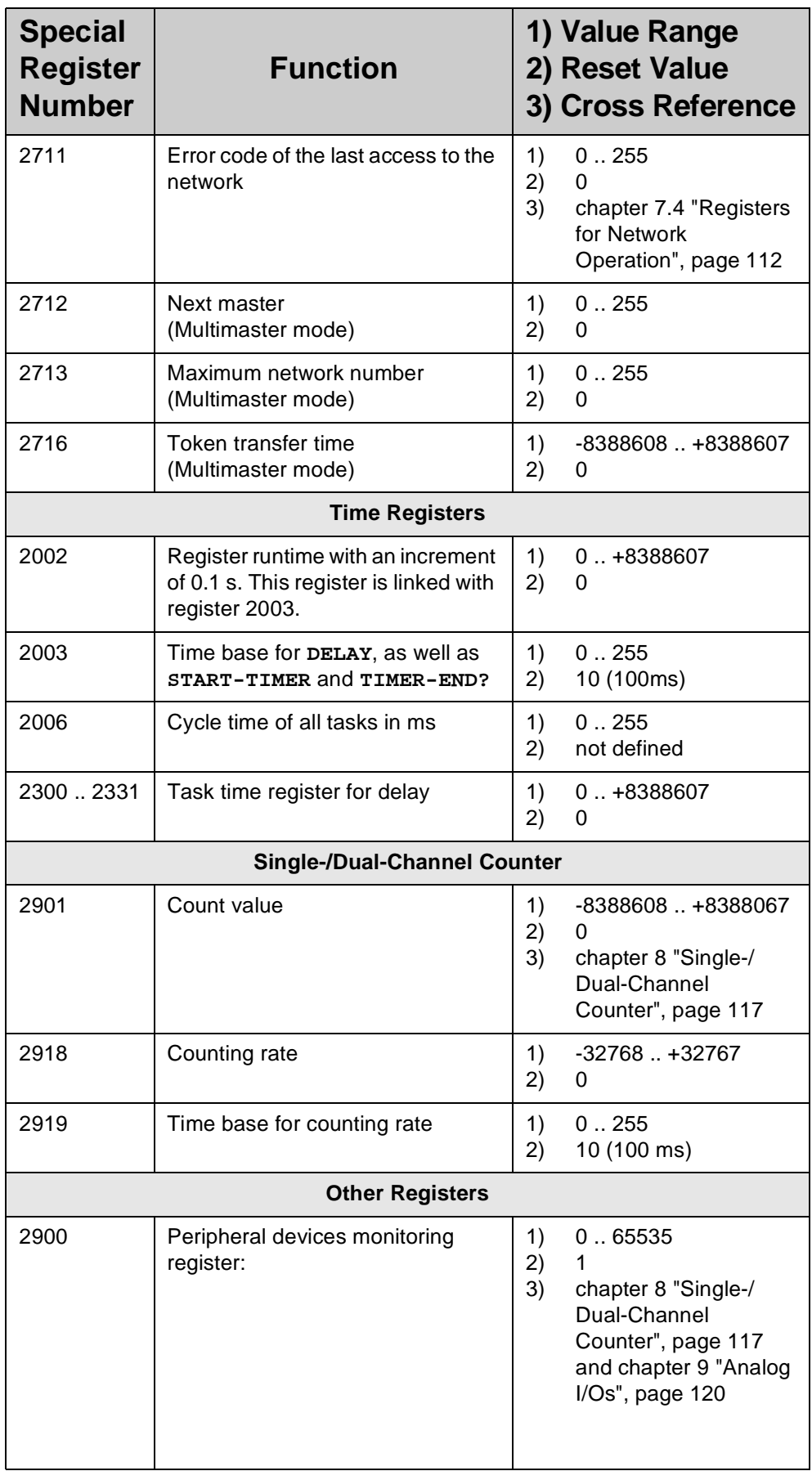

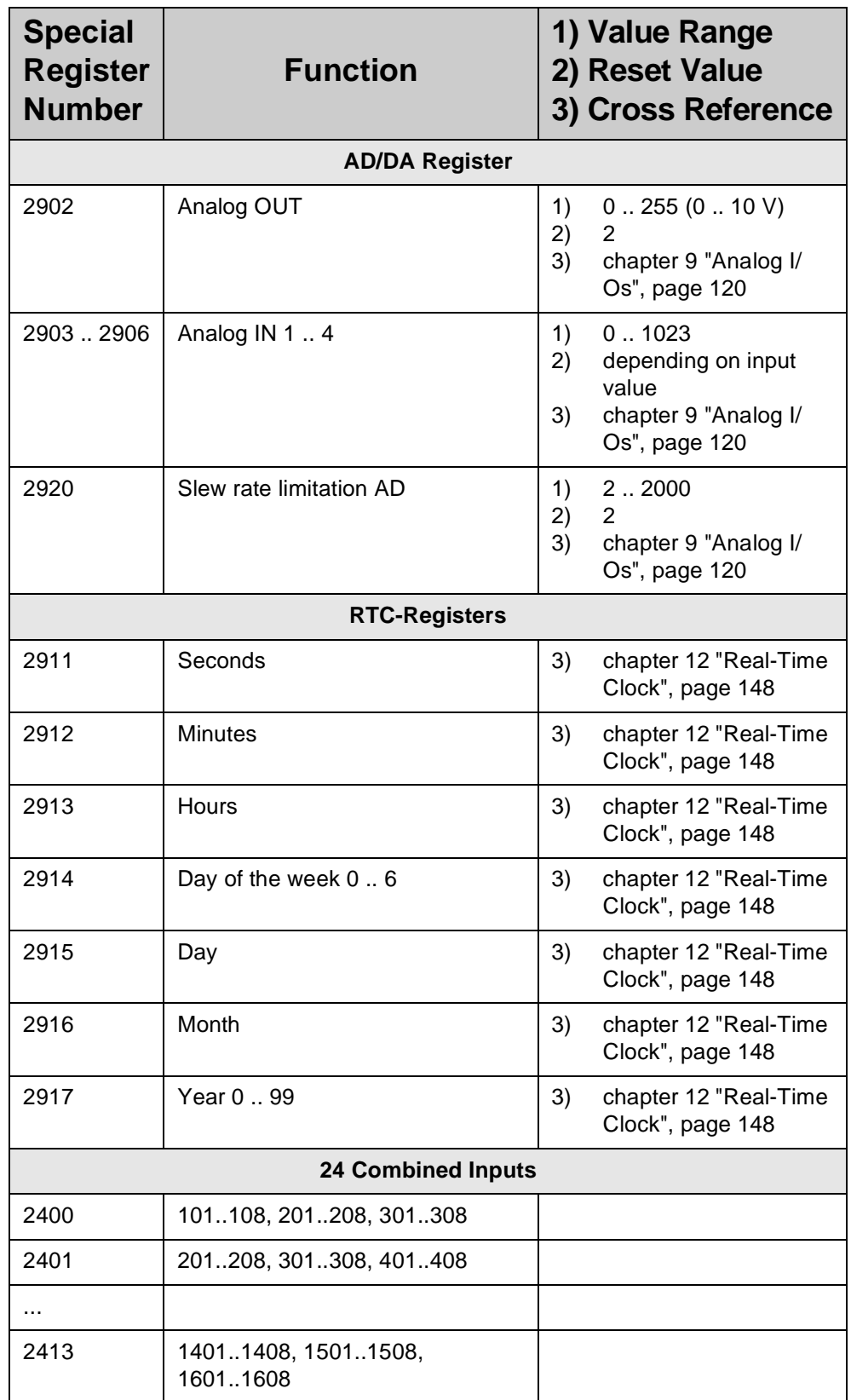

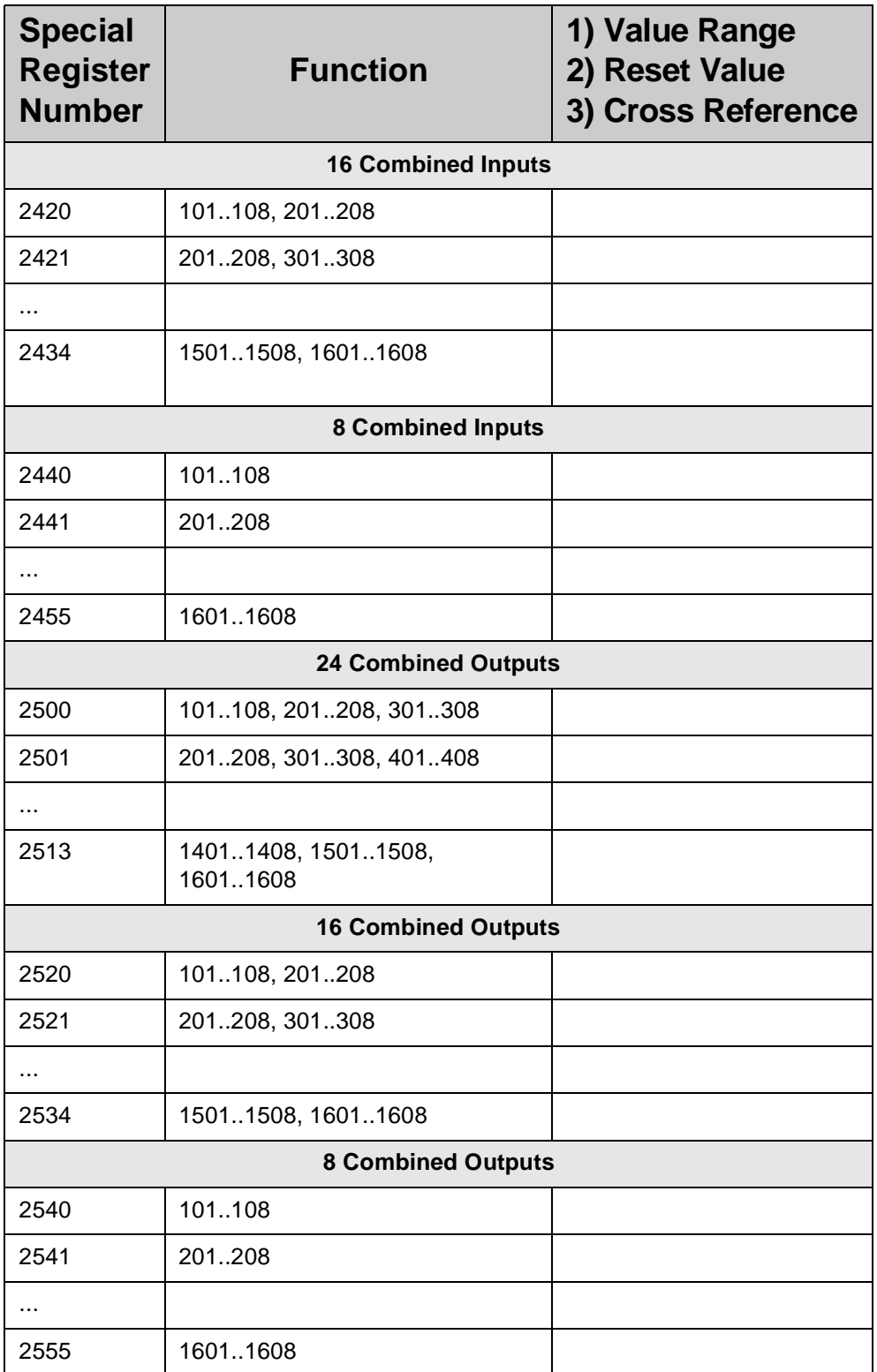

<span id="page-69-0"></span>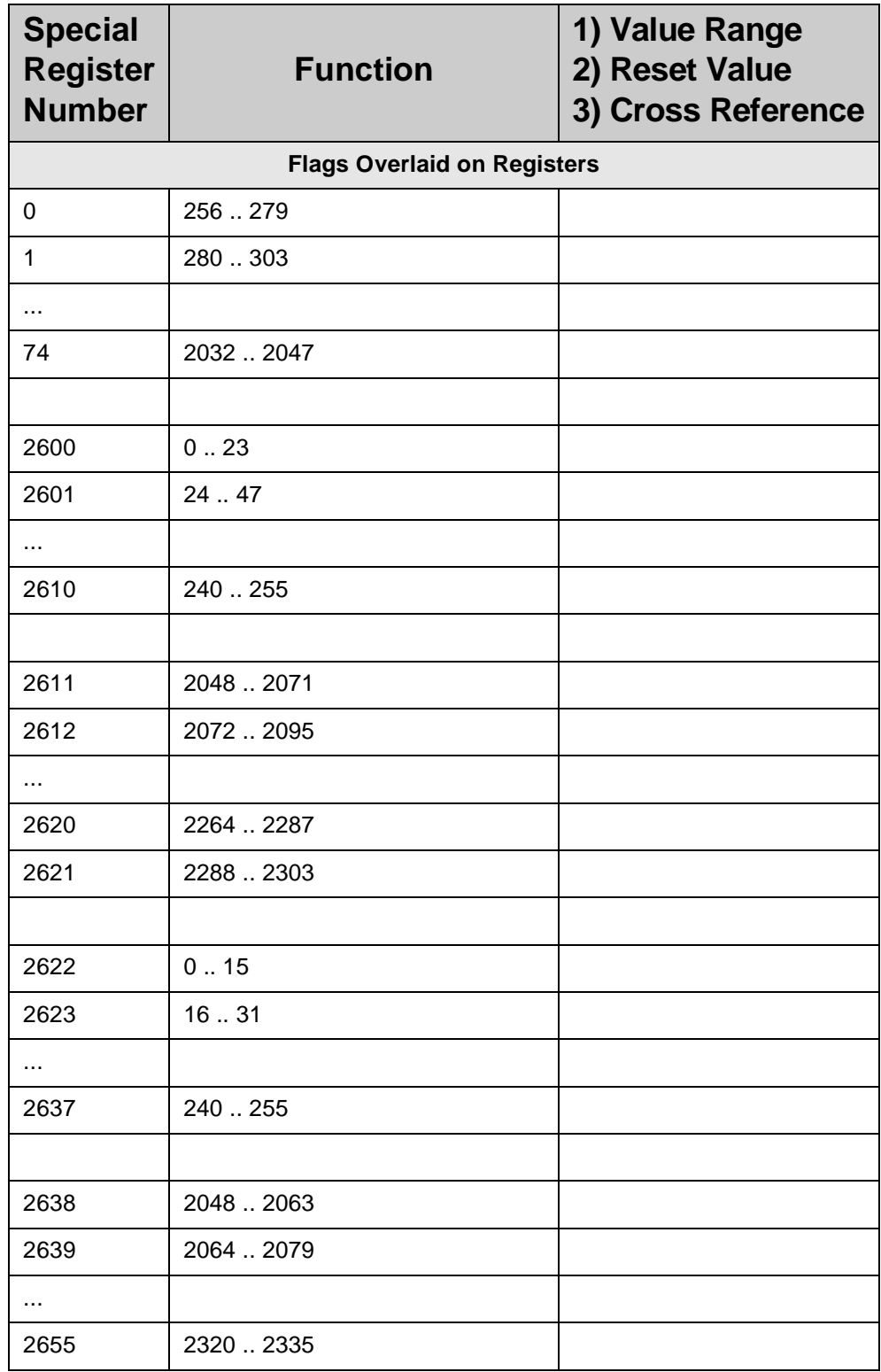

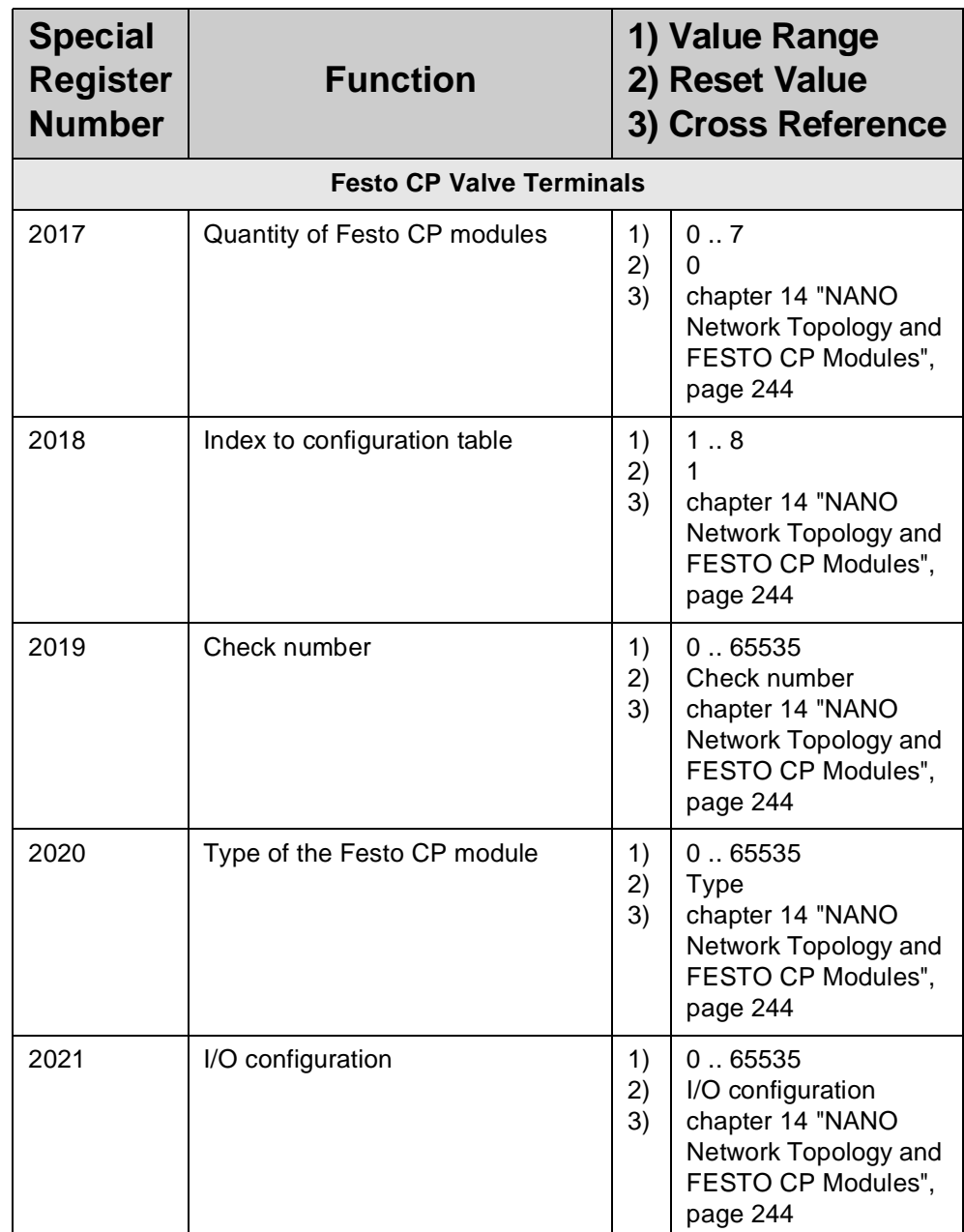

# **6 User Interfaces, Operator Guidance**

## **6.1 Technical Data**

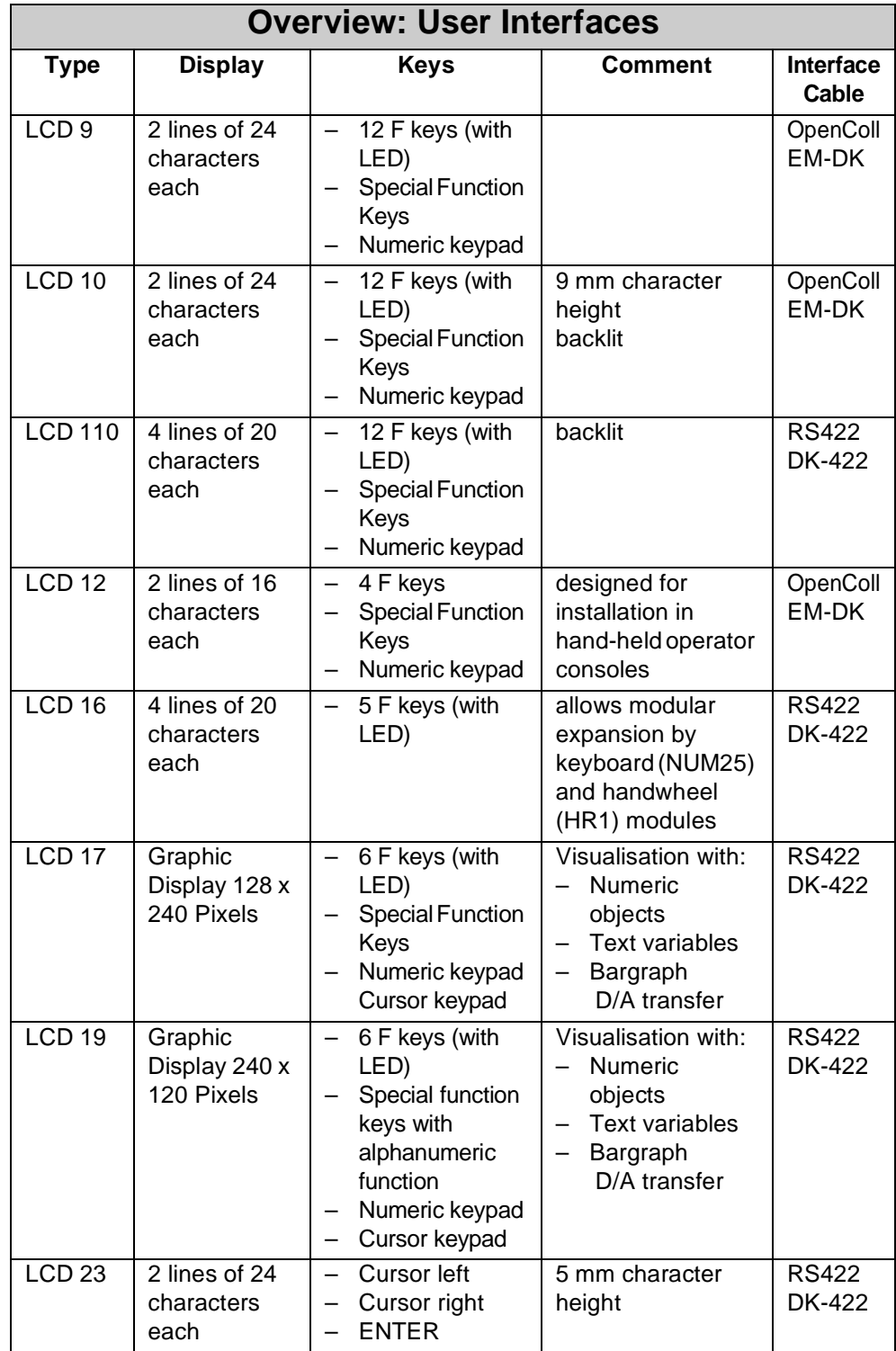
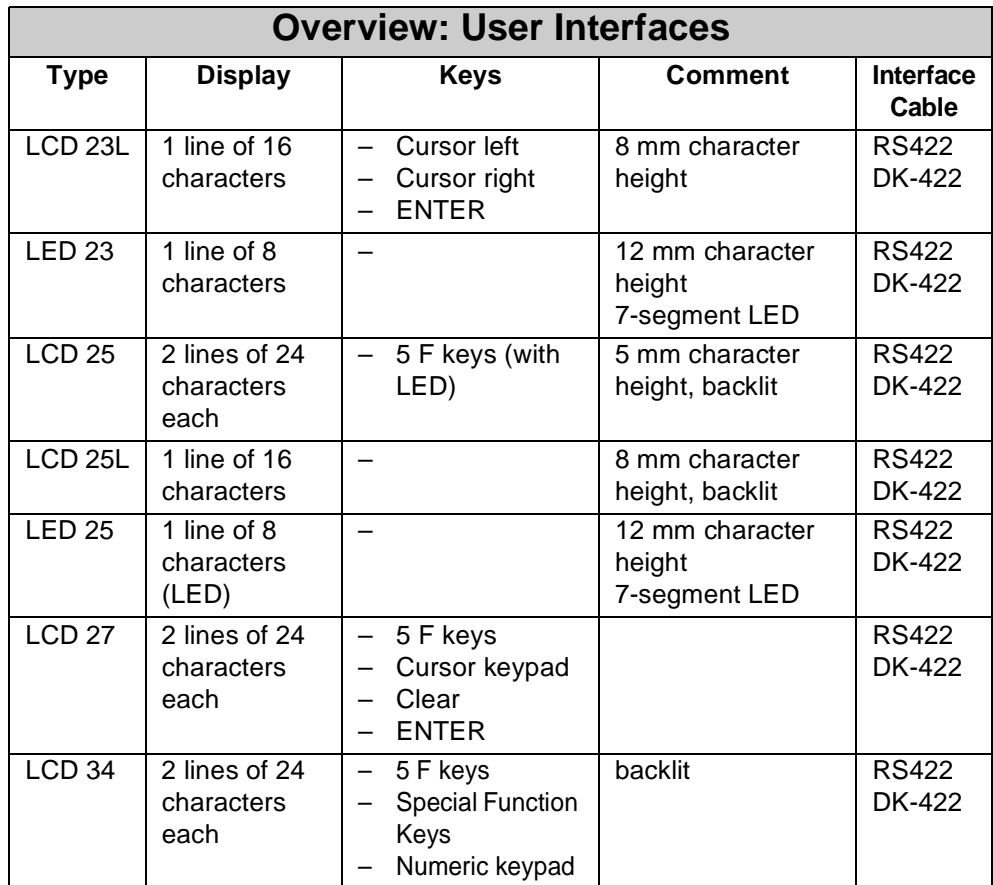

# **6.2 Description of Connections**

The user interface cables DK-422, resp. EM-DK are used to connect user interfaces to the LCD input of the NANO-B basic control unit. Refer to specification for user interface cables on [page 28](#page-25-0) and [page 23](#page-20-0).

# **6.3 Multi-Display Mode**

Multi-display mode allows a PROCESS-PLC NANO-B to be operated with up to four LCD user interfaces. When doing so, the same or different texts and/or register contents can be displayed on the various user interfaces.

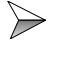

Specific parameters for the LCD user interface used are described in the corresponding Operator's Manual.

 $\gg$ To each user interface a specific number has to be assigned.

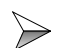

- If only one LCD user interface is used, value 0 is assigned to it always.
- $\gg$ If more than one LCD user interface is used, a value between 1 and 4 is assigned to each LCD user interface starting with 1. In this case, a display with # 1 must be existing.

The display, to which # 1 was assigned, is the master LCD. After power-up only the first LCD user interface is synchronised with the PROCESS-PLC. The other LCDs remain inactive until they receive command signals.

#### **Note!**

User input and monitor mode can be activated **at the same time** only for one display.

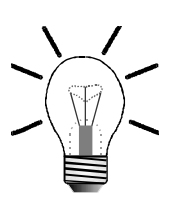

#### **Note!**

- Power supply of several LCD user interfaces cannot be performed by the controller itself.
- LCD user interfaces have to be supplied by a separate 15 V to 30 V DC power supply unit.
- Power consumption of individual LCD user interfaces has to be taken into account during system design and for using the system.
- For connecting several user interfaces to the LCD port of the PROCESS-PLC you need an adaptor or modified connecting cables.
- The originally shipped cables have to be modified according to [Fig. 23, page 77.](#page-74-0)
- In multi-display mode only user interfaces with RS 422 interface can be used.

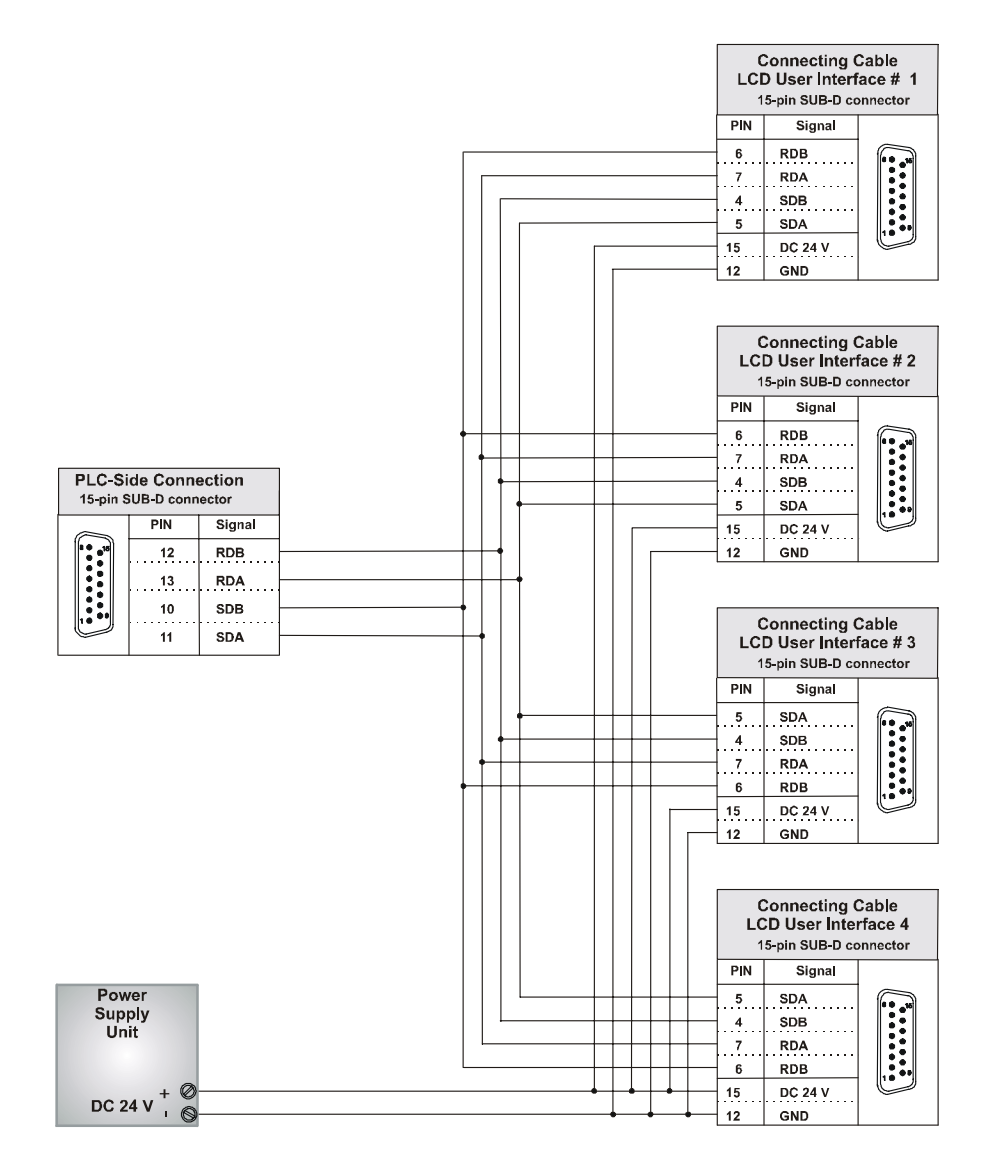

<span id="page-74-0"></span>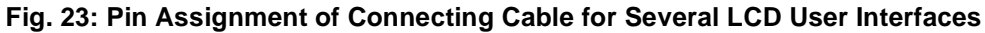

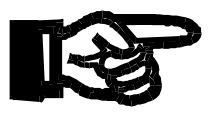

#### **Important!**

• Also with a view to EMC, the following minimum requirements apply to the connecting cable fabrication:

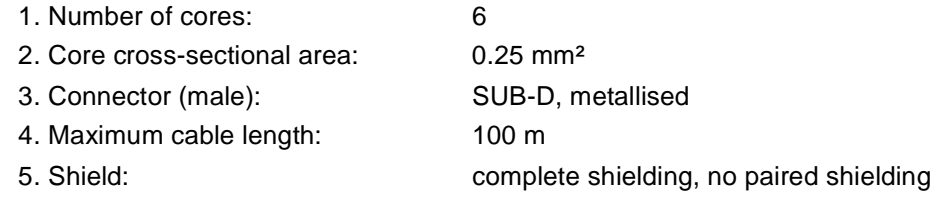

• The shield must be connected to the metallised connector housings on both ends of the cable with the greatest possible surface area.

# **6.4 Programming the User Interfaces**

This chapter gives a description of such instructions necessary for programming display and keyboard modules. For programming, the following instructions will be used:

- **DISPLAY\_TEXT**
- **DISPLAY\_REG**
- **USER\_INPUT**

### **6.4.1 Display of Texts**

The following instruction is used to display text on the user interface:

```
DISPLAY_TEXT [#<DeviceNo>, cp=<Cursorpos> <Text>]
```
## **6.4.2 Text Output Parameters**

**Device Number** The parameter "Device Number" is specified by entering numerals from 0 through 9.

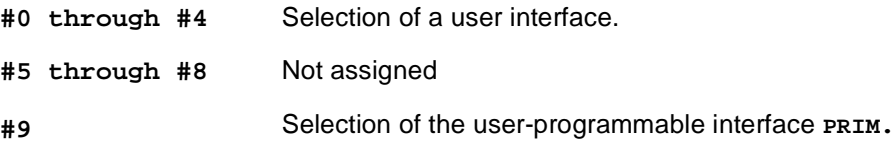

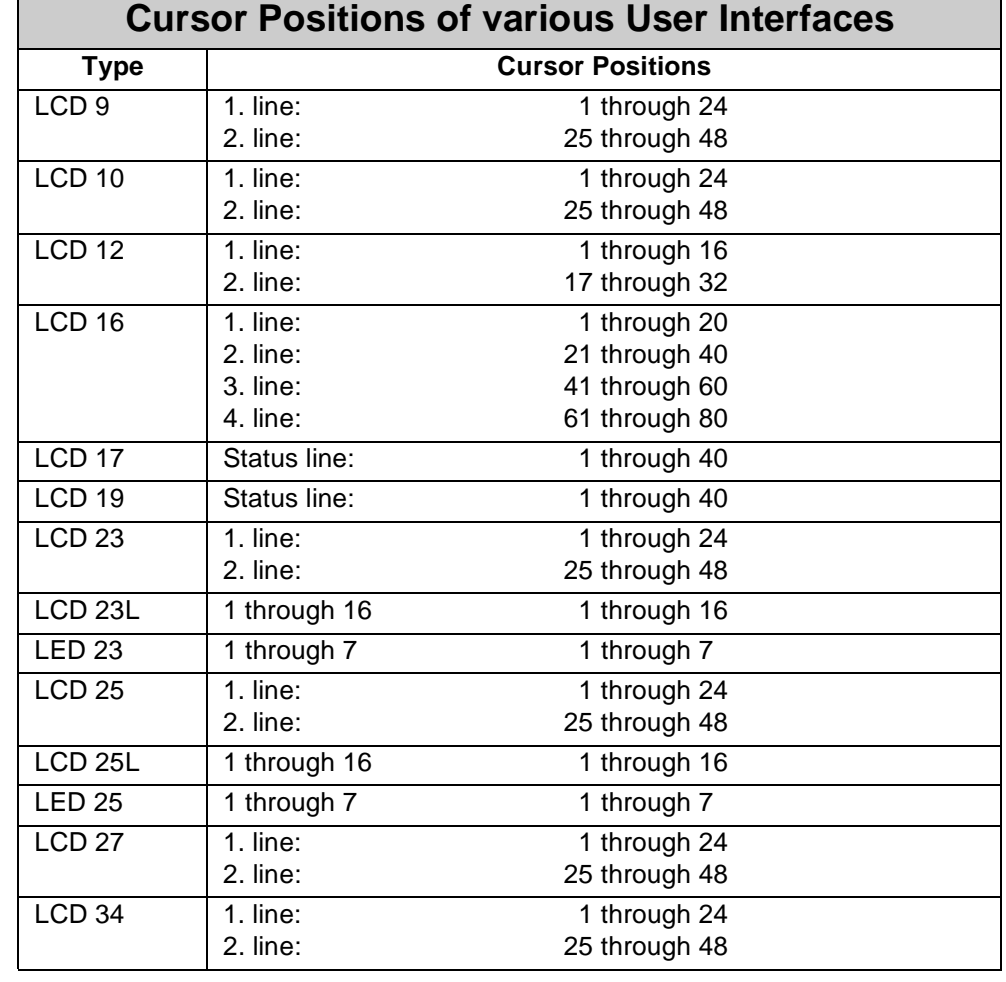

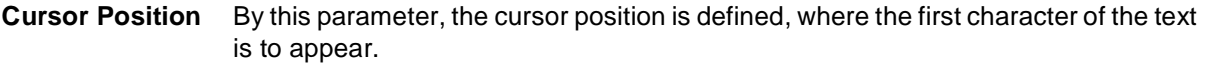

**Cursor** The cursor position **0** has a special meaning: If cursor position **0** is set, new text will **Position 0** be attached to the text displayed last. The cursor is located at exactly the same position, where it had been positioned after execution of the last instruction "DISPLAY\_TEXT".

### <span id="page-77-0"></span>**6.4.3 Control Characters for Text Output**

The two characters "**\_**" and "**\$**" serve as control characters for text output.

- **DELSCR** "**\_**" When this character is used, first, the displayed text is deleted and then, irrespective of the specified parameter, the given text is displayed starting from cursor position 1. This character does only make sense, when it is placed at the beginning of the text, as otherwise the first part of the text would be displayed first, and then would be deleted immediately. This character has got the meaning **DELSCR** (Delete Screen). If this character is to be displayed, the character code for **DELSCR** can be changed in the special register.
- **DELEOL** "**\$**" This character deletes the rest of a line from the present cursor position on. It is also referred to as **DELEOL** (Delete End Of Line).

#### **Examples:**

**DISPLAY\_TEXT [#0, cp=0, "\_Actual Position:"]**

By using this instruction the entire LCD display is deleted first, and "Actual position:" is then displayed on the upper line of the display (cursor position  $= 1$ ). Any numeral displayed previously will be ignored following **DELSCR**. The following display will appear:

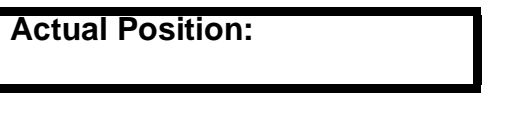

**DISPLAY\_TEXT [#0, cp=25, "\_Set Position:\$"]**

After issuing this instruction, the text "Set Position:" is written at the given cursor position, i.e. at the beginning of the second line of the display. Then, the rest of this line is deleted.

**DISPLAY\_TEXT [#0, cp=0, "ERROR"]**

After issuing this instruction, the text "**ERROR**" is written, starting from the present cursor position.

While doing so, this text is simply attached to any already existing text.

**Register 2814** The cursor position is indirectly specified by register **2814**.

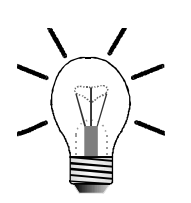

#### **Note!**

If register **2814** is containing a value ≠ **0**, this value is interpreted as cursor position and the text "**ERROR**" is written at the given position, e.g. with the following instruction:

**DISPLAY\_TEXT [#0, cp=1, "Error"]**

### **6.4.4 Displaying Register Contents**

A register value can be output on a user interface using the following instruction:

```
DISPLAY_TEXT [#<DeviceNo>, cp=<Cursorpos> Reg=<RegNo>]
```
The parameters "DeviceNo" and "CursorPos" have got exactly the same function as described for the **DISPLAY\_TEXT** instruction, refer to [chapter 6.4.3: "Control](#page-77-0)  [Characters for Text Output", page 80](#page-77-0). Additionally, a register number is to be specified. Of course, this is the number of the register, the contents of which are to be displayed. For this purpose, indirect addressing can be applied as well.

#### **Examples:**

**DISPLAY\_REG [#0, cp=17, Reg=100]**

Through this instruction, register **100** is displayed on the LCD. If register **2812** has not been changed since reset, the register value is displayed at the end of the first display line, as shown below (assumption: the display was empty before the instruction was issued, and register 100 = -3567):

**.............................................- 3567 .............................................................**

The dots are to represent the positions which have still got the "previous" contents after issuing the instruction.

```
DISPLAY_TEXT [#0, cp=25, "Actual Position:$"]
DISPLAY_REG [#0, cp=41, Reg=12109]
```
From this example can be seen how the two DISPLAY instructions can be combined usefully.

First, the text "Actual Position:" is written into the second line (on the left), while the rest of the second line is deleted (dollar sign "**\$**"). The second instruction is used to display the contents of register **12109** on the bottom right of the display. With a servo controller module which is plugged onto module 2, the actual position is stored to this register. For example, the actual position of axis 21 has got the value 5400.

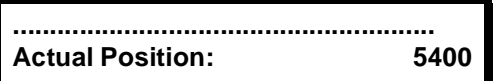

The dots are to represent the positions which have still got the "previous" contents after issuing the instruction.

## **6.4.5 Query of Register Values**

The instruction:

**USER\_INPUT [#<DeviceNo>, cp=<Cursorpos> Reg=<RegNo>]**

serves to read in register values which can be input using a user interface.

To both of the parameters "Device Number" and "Cursor Position" the same conditions apply as to the **DISPLAY\_TEXT** instruction. If cursor position **0** is entered, the value contained in register **2814** is taken as cursor position for user input. If the value of register 2814 is **0** (default value following reset), the present cursor position is used for user input.

The register number is the number of the register to which the value that has been entered is to be assigned. Here, simple indirect register addressing is possible as well.

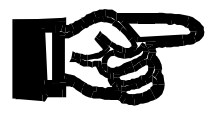

#### **Important!**

As a rule, for **USER\_INPUT** 8 characters available. This value which is stored to register **2813** can also be altered.

#### **Example:**

```
DISPLAY_TEXT [#0, cp=1, "_New Position?"]
USER_INPUT [#0, cp=17, Reg=100]
```
To provide meaningful user guidance, the **USER\_INPUT** instruction usually is combined with the **DISPLAY\_TEXT** instruction. The effect of these two instructions is that the text "**New Position?**" is displayed on the top left of the display. Then, the controller is waiting for a numeral to be entered. This numeral will be stored to register 100 and will serve as new set position for positioning purposes.

# **6.5 Fixed-point Numbers**

Fixed-point numbers can be displayed and entered with the help of the user interface. While doing so, the functions of register **2812:** "Field length for **DISPLAY\_REG**" and register **2813:** "Field length for **USER\_INPUT"** remain unchanged. These registers are specified as mentioned above.

## **6.5.1 Display of Fixed-point Numbers**

For this purpose, two additional special registers are available, namely the registers **2809** and **2810**.

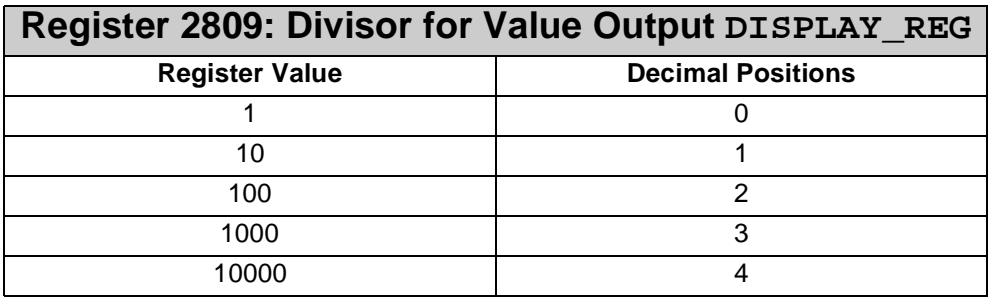

The number of decimal positions is defined through the value of this register. As an alternative, instead of register **2810**, register **2809** can also be used. A maximum of four decimal positions is possible.

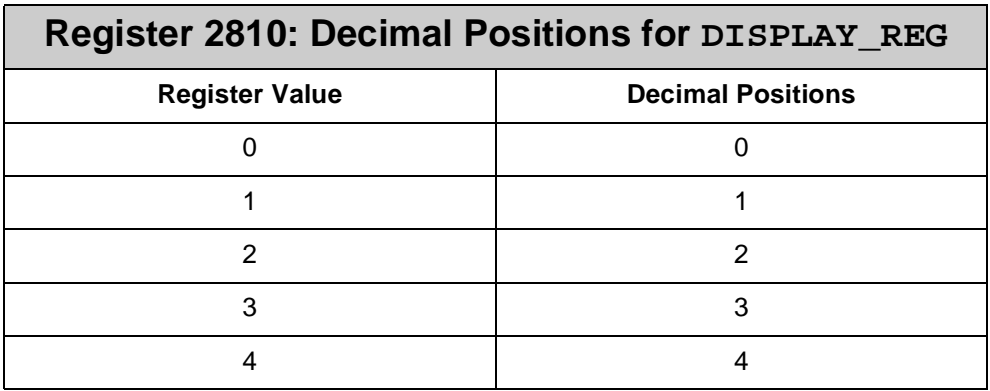

The number of decimal positions is defined through the value of this register. As an alternative, instead of register **2810**, register **2809** can also be used. A maximum of four decimal positions is possible.

#### **Example:**

The instruction

**DISPLAY\_REG [#0, cp=1, reg=200]**

is used to display the contents of register **200** on the LCD.

The number **20.00**, for example, is displayed by the following register definitions:

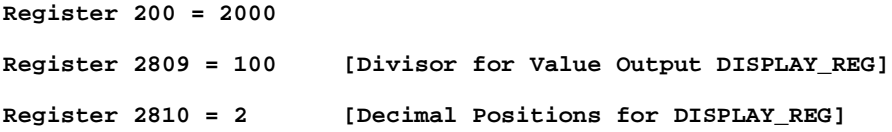

**Note!**

The numeric value of register 200 remains unchanged. For representation purposes on the display, a decimal point is added only.

### **6.5.2 Input of Fixed-point Numbers**

For this purpose, two additional special registers are available, namely the registers **2807** and **2808**.

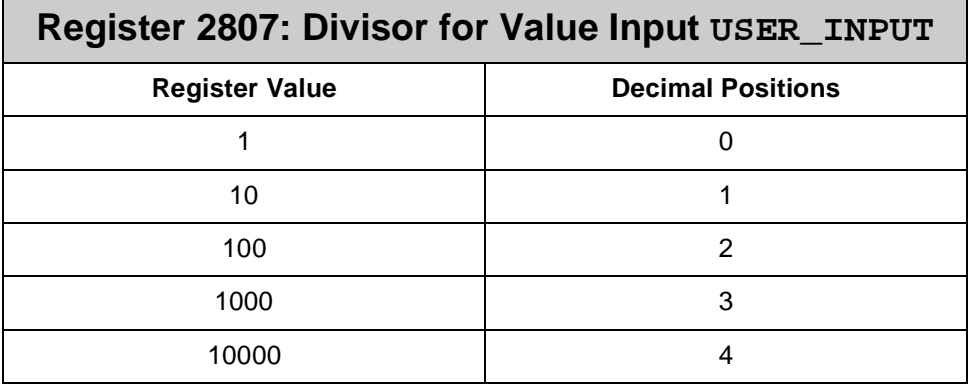

The number of decimal positions for data input is defined through the value of this register.

As an alternative, instead of register **2807**, register **2808** can also be used. A maximum of four decimal positions is possible.

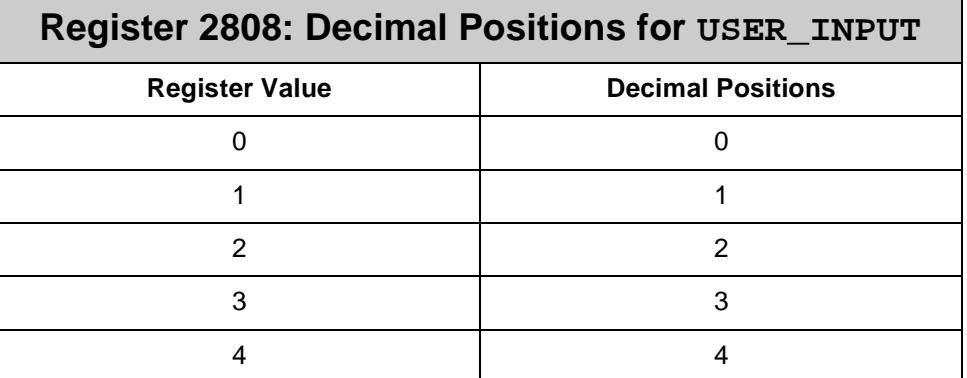

The number of decimal positions for data input is defined through the value of this register.

As an alternative, instead of register **2808**, register **2807** can also be used. A maximum of four decimal positions is possible.

#### **Example:**

Data is downloaded from the user interface to register **200** using the following instruction:

**USER\_INPUT [#0, cp=1, reg=200]**

Once the value **20.00** is entered by the operator, the following values appear in the relevant registers:

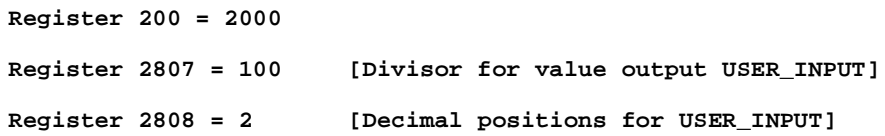

#### **Note!**

The numerical value of register **200** is 2000. For representation purposes, on the display a decimal point is added only. The operator has to input the value for register **200** only, together with the desired decimal places. From this input the values of register **2807** and register **2808** will result.

### **6.5.3 USER\_INPUT: Suggested Value**

**Default Value in Register 2815** An additional special register, i.e. register **2815**, has been provided to suggest a value (default value) to the user when issuing the  $\text{user\_input}$  instruction.

> The value contained in register **2815** will be shown on the display followed by the cursor, instead of **0**. The operator may either confirm this value (default value) by pressing **ENTER**, or alter it. The altered value is accepted by pressing **ENTER**. By pressing **C** (clear), the input is deleted; then the suggested value contained in register **2815** will appear again.

#### **Example 1:**

**USER\_INPUT [#0, cp=1, Reg=100]**

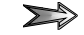

Display Text:

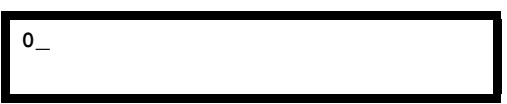

The displayed value **0** is the default value of register **2815**.

#### **Example 2:**

**Reg2815=88 USER\_INPUT [#0, cp=1, Reg=100]**

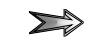

Display Text:

**88\_**

The displayed value **88** is the defined value contained in register **2815**.

# **6.6 Registers for User Interfaces**

## **Register 2804: Amount of Characters of the User Interface\*) Function Description**

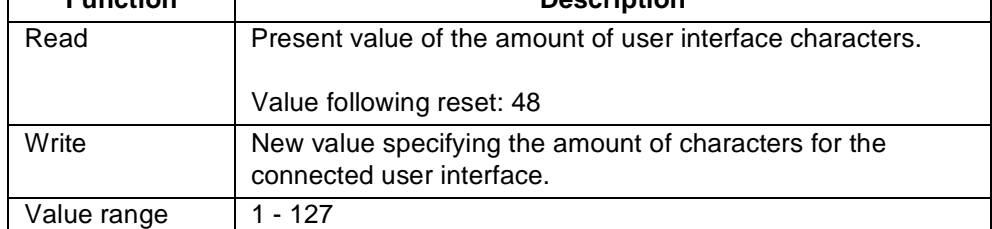

\*)This register gets initialised by the connected user interface.

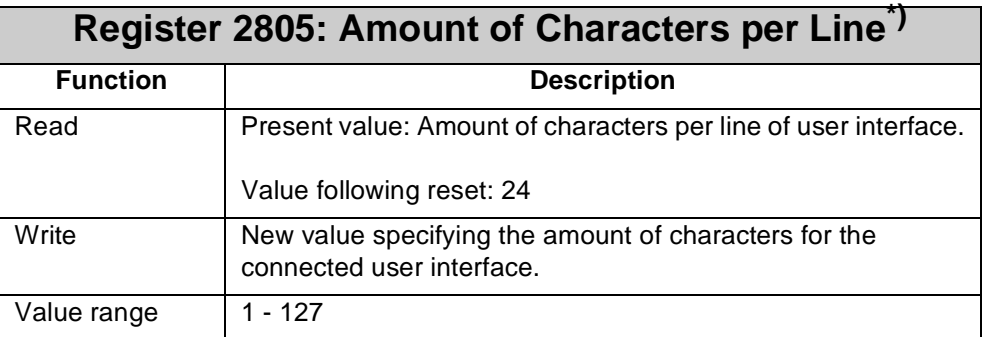

\*)This register gets initialised by the connected user interface.

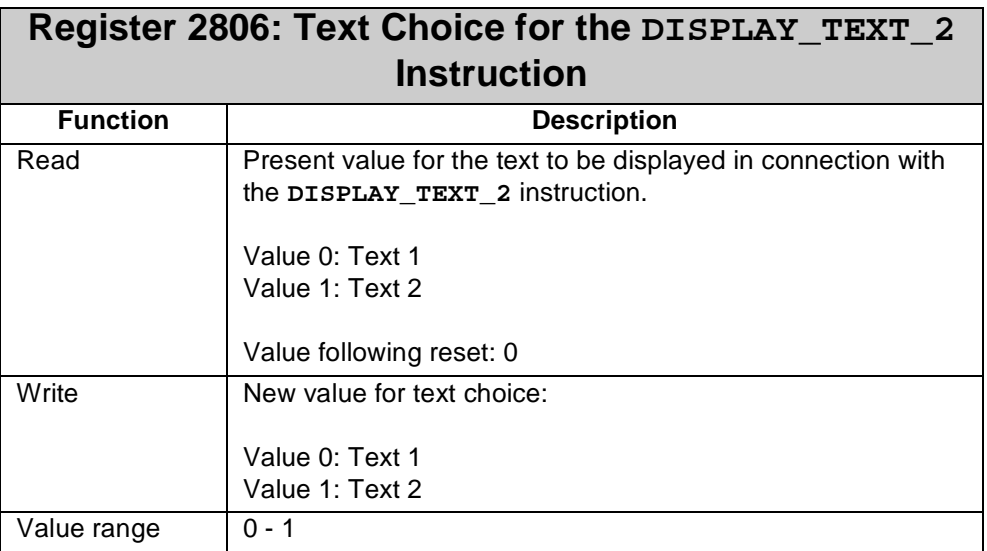

#### **Bilingual Text** Using the **DISPLAY\_TEXT\_2** instruction a choice can be made between two texts to **Output** be displayed, e.g. for bilingual operator guidance. Additional example: Text 1 for the customer, text 2 for the service staff.

In this register choice is made which one of the two texts is to be displayed.

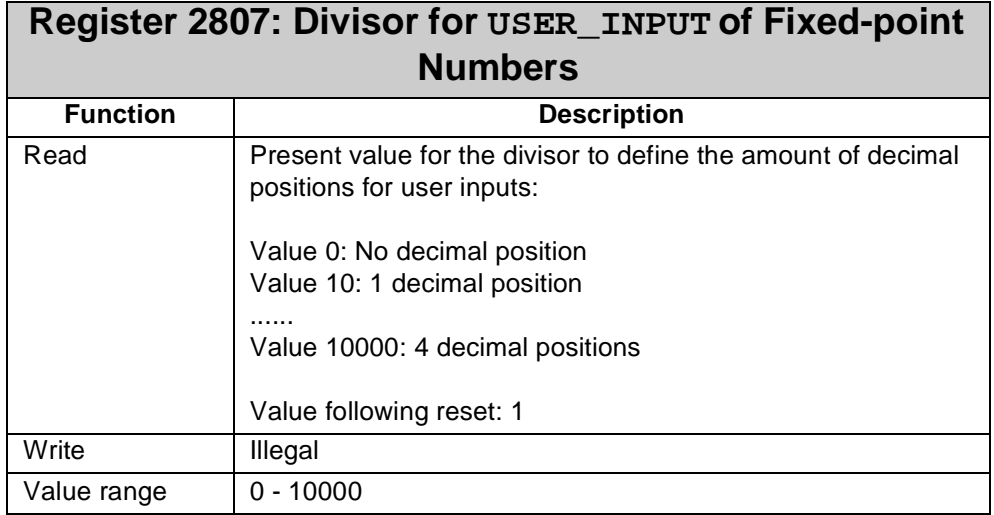

The data being supplied by the NANO-B controller are integer values. When data are input with decimal positions by the user, these data are read out of register **2807** or **2808**.

Register **2807** represents a divisor from which the amount of decimal positions results. For example, if the divisor value is 10, the resulting amount of decimal positions will be 1 ( $1/10 = 0.1$ ).

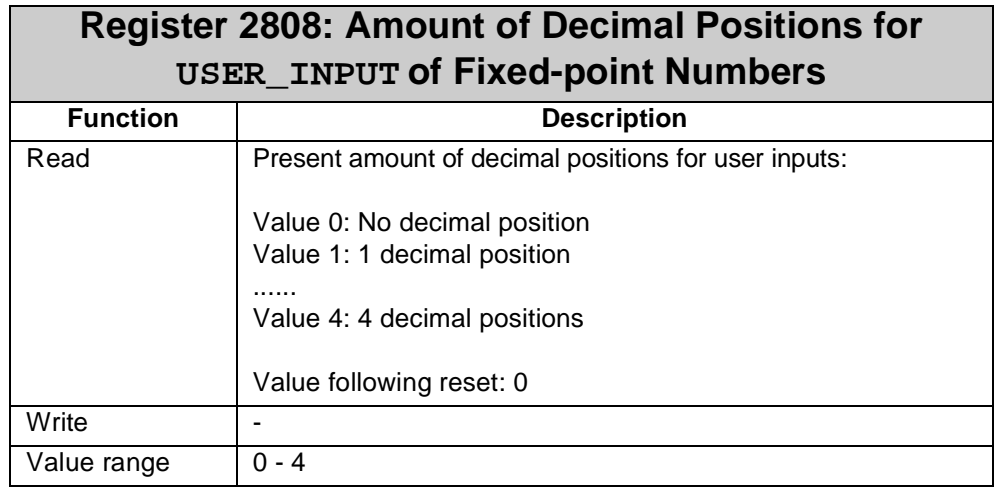

Unlike register **2807** where the number of decimal positions is represented by a divisor, in register **2808**the number of decimal positions is specified directly.

Г

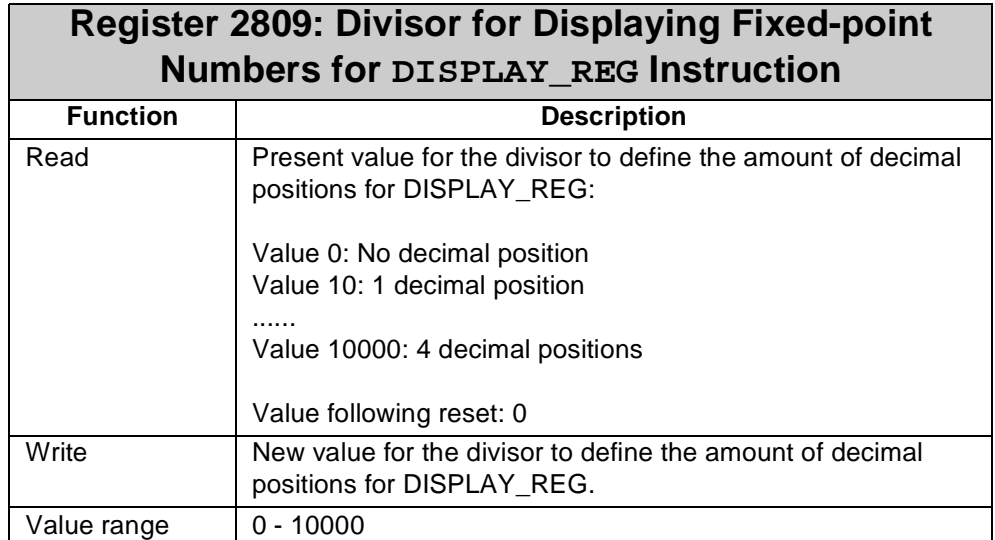

The data being supplied by the NANO-B controller are integer values. If these are to be displayed with decimal positions on the user interface using the **DISPLAY\_REG** instruction, this can be achieved by using either register **2809** or **2810**.

Register **2809** represents a divisor from which the amount of decimal positions results. For example, if the divisor value is 10, the resulting amount of decimal positions will be 1 ( $1/10 = 0.1$ ).

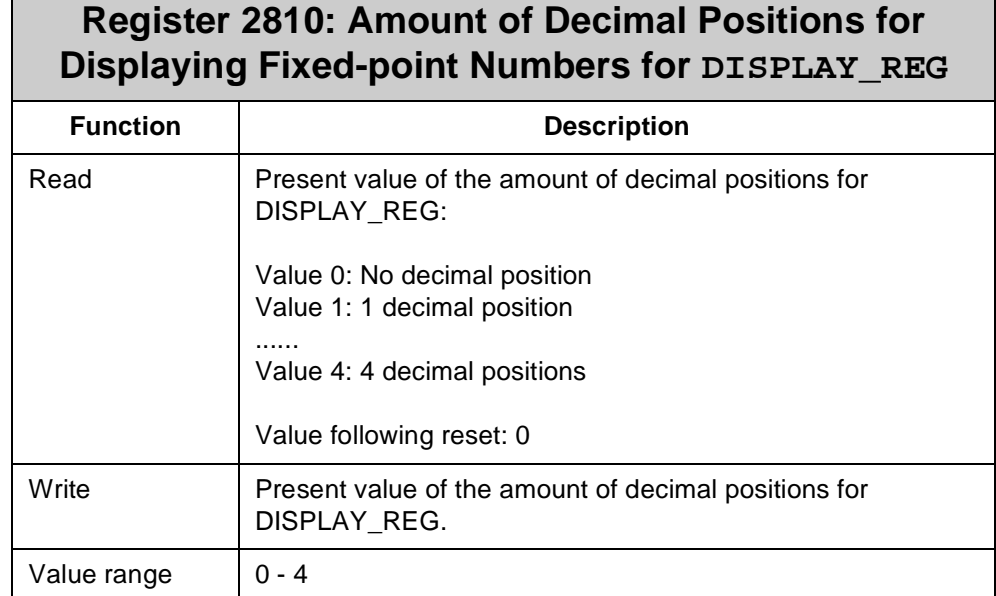

#### Unlike register **2809** where the amount of decimal positions is defined by a divisor, in register **2810** the amount of decimal positions can be specified directly. If, for example, 3 decimal positions are to be displayed, the value 3 can directly be input into register **2810**. In register **2809**, though, the divisor to be input would be 1000.

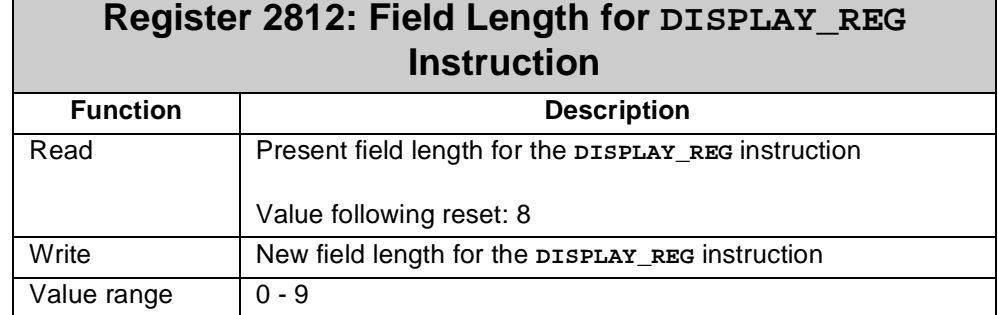

Definition of the number of positions to be displayed. A maximum of 8 positions can be assigned to register display.

If values of two or three characters are to be displayed only, the actually required number of positions can be assigned to the display by using register **2812**. This is of special importance if a great number of texts and values are to be displayed on a user interface.

The following rule applies: Contents of register **2812** = Number of positions to be displayed + sign

For example, value of register **2812** = 4 corresponds to 3 positions +1 sign

e.g. - 1 2 3

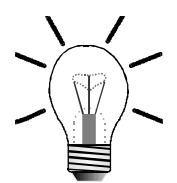

#### **Note!**

It should be considered that one position each is occupied by the sign and the decimal point. If a 6-digit value is to be displayed, into register **2812** the value 7, resp. 8 is to be entered.

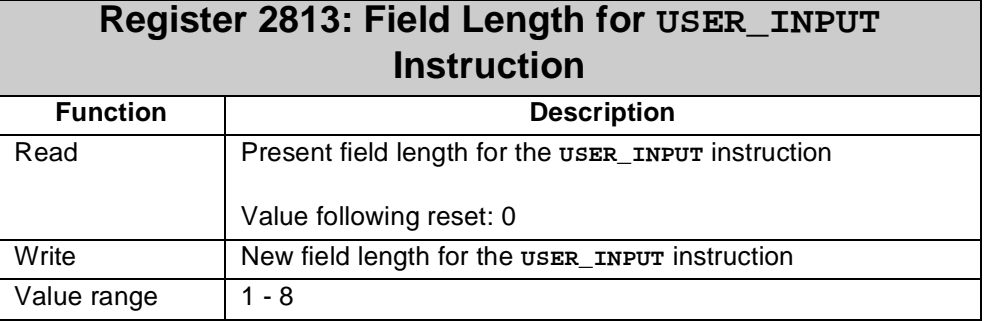

A maximum of 8 positions can be assigned to a user input. This also applies to the suggested value contained in register **2815**.

If values of two or three characters are to be entered only, the actually required number of positions can be assigned to the display by using register **2813**. This is of special importance if a great number of texts and values are to be displayed on a user interface.

### **Note!**

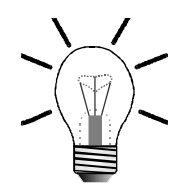

It should be considered that one position is occupied by the sign. If a 6-digit value is to be input, the value 7 is to be entered into register **2813**.

### **Register 2814: Indirect Cursor Position for DISPLAY\_TEXT, DISPLAY\_REG and USER\_INPUT**

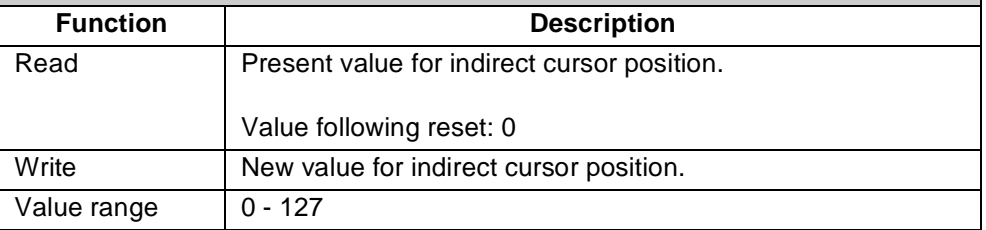

If for the **DISPLAY\_TEXT**, **DISPLAY\_REG** and **USER\_INPUT** instructions the cursor position **0** is specified, the cursor position contained in register **2814** will be used. If the value in this register is **0** as well, the text or value to be displayed will be attached the texts or values that have already been displayed.

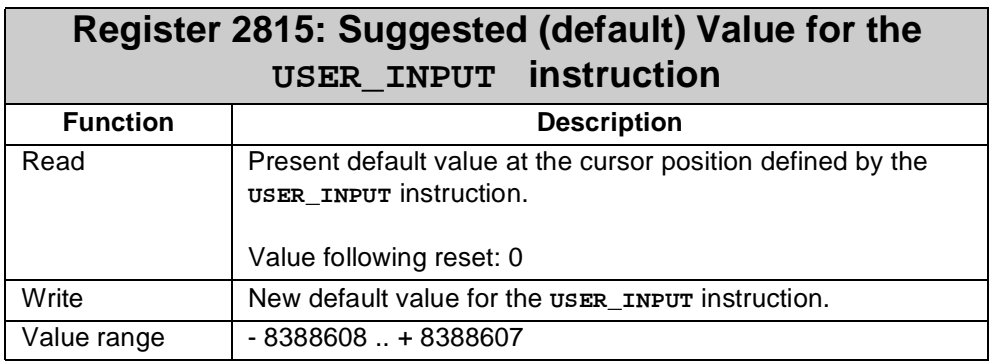

Once a **USER\_INPUT** instruction is activated, a default value will appear at the defined cursor position. This value is **0** by default. If another value is to be displayed at this position, the position is to be specified in **2815**.

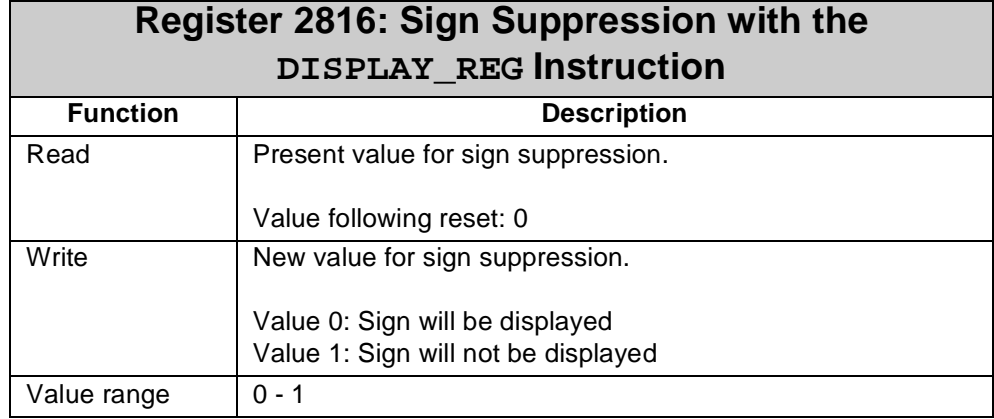

Register values can be displayed either with or without sign. Values are displayed with sign by default. By using register **2816** it is possible to suppress display of signs .

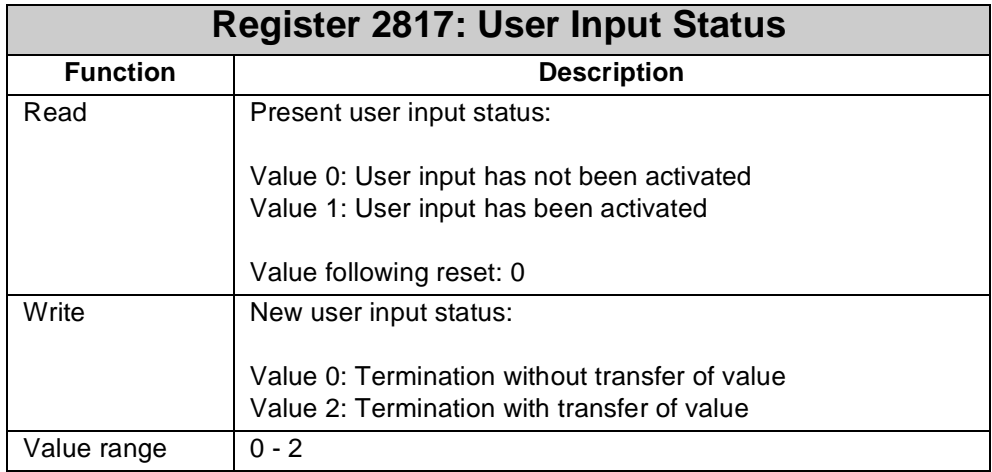

From this register can be seen whether a user input is activated at the moment. Thus, for example, proceeding from another task the time of the user input can be monitored. Once a defined period is expired, the user input can be terminated and the value shown on the display can be accepted by writing value **2** into register **2817**. If value **0** has been written into register **2817**, the user input is terminated without accepting the displayed value.

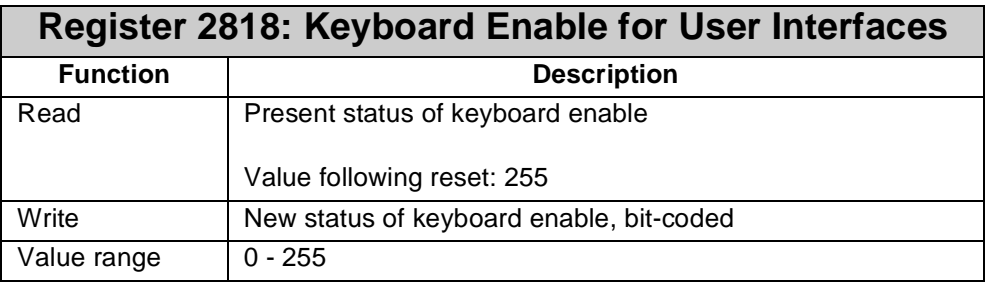

To allow the user to have access to defined operating functions, certain keyboard areas can be enabled, or disabled, by register **2818**.

If keyboard functions disabled for service staff are to be enabled again, this can also be carried out through this register.

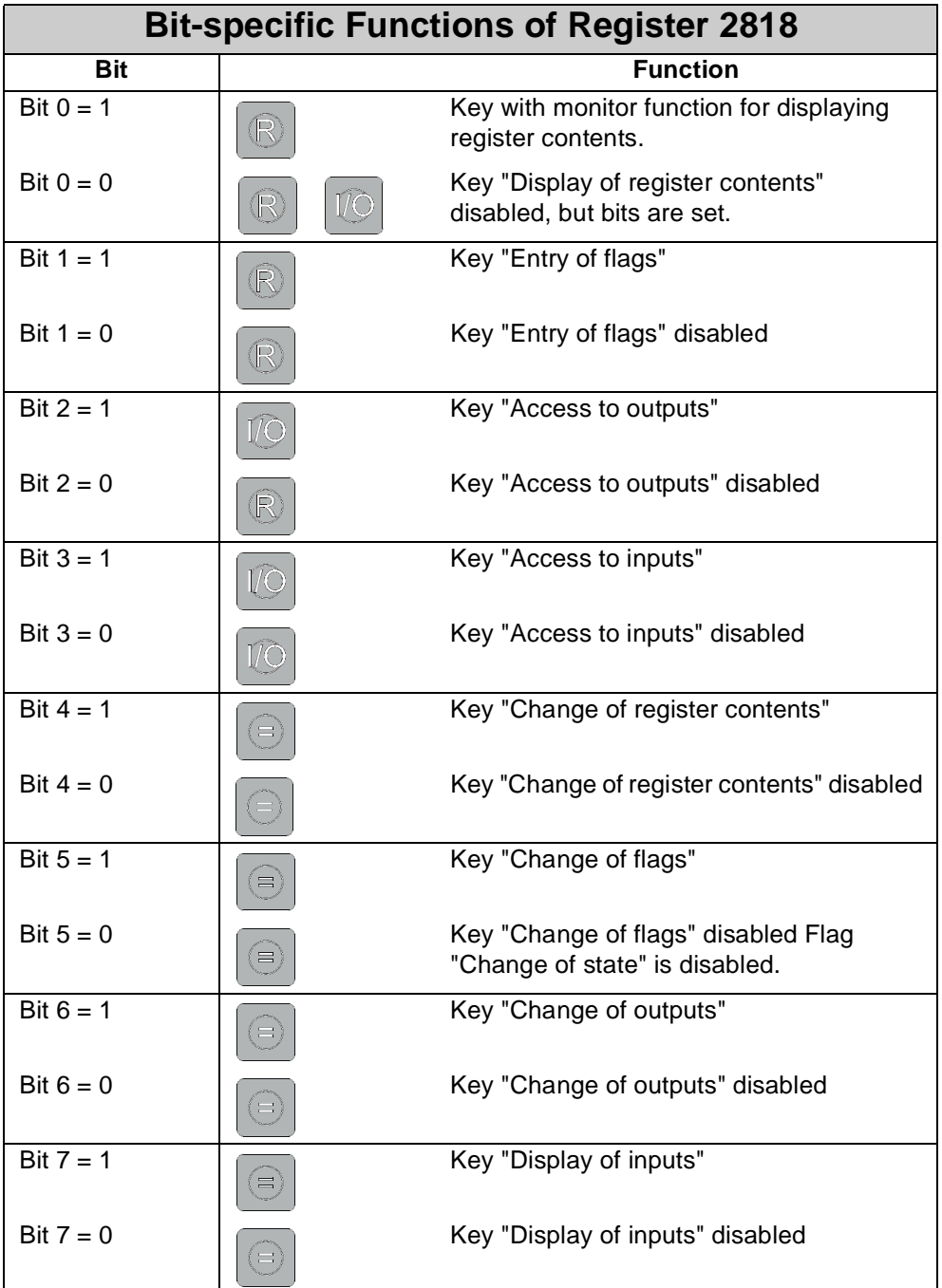

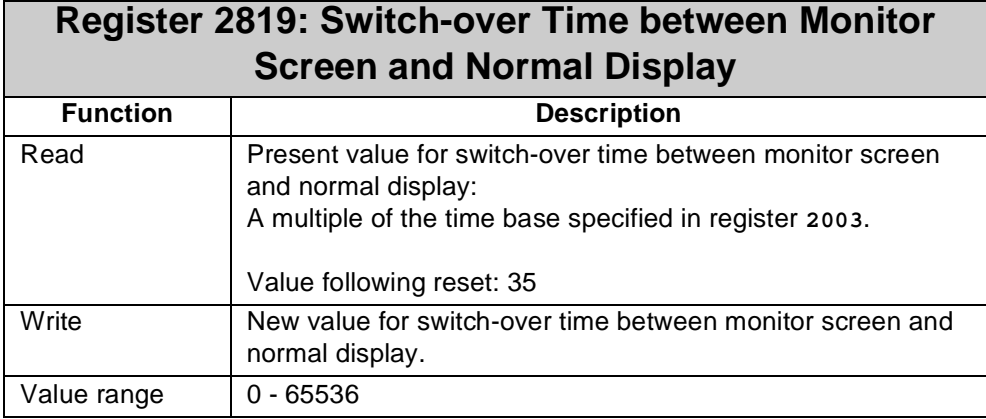

If the monitoring functions for registers, flags, display or change of outputs and inputs have been activated, the display of the user interface will be in monitor screen mode. In register **2819** the switching-over time between monitor screen and normal display is specified. Switching-over is carried out upon completion of inputs in monitor mode of the user interface.

#### **Example:**

A value of 35 in register **2819** stands for a switch-over time of 3.5 seconds.

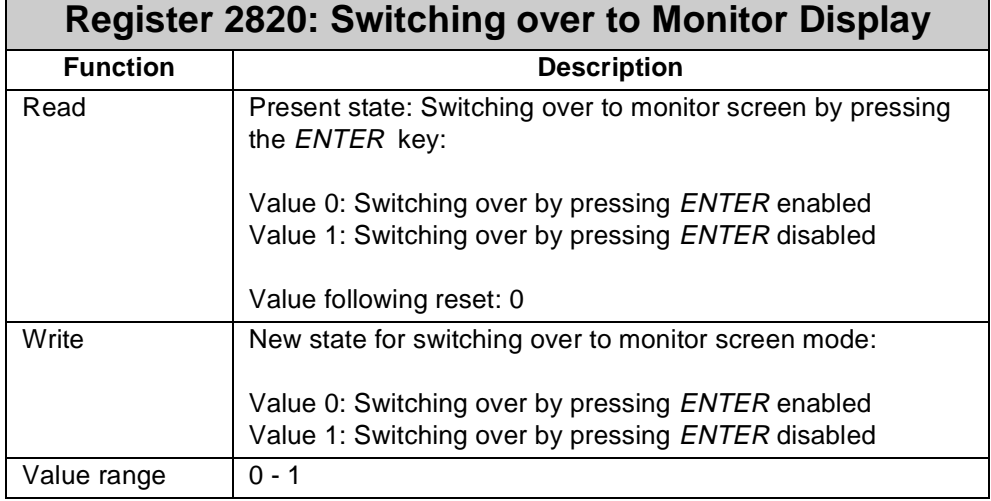

By pressing the ENTER key, direct switching over to monitor screen can be carried out. This function can be enabled or disabled using register **2820**.

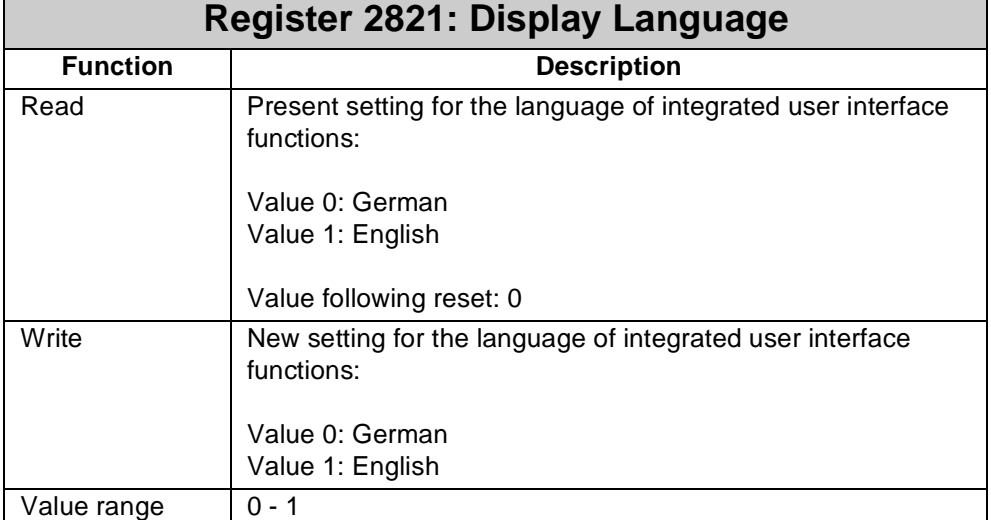

By using this register the language for communication functions between user interface and operator is set. The language setting refers to operating system functions of the user interface, but not to texts output by the user. Such operating system functions are, for example, the monitor functions for registers, flags, inputs and outputs.

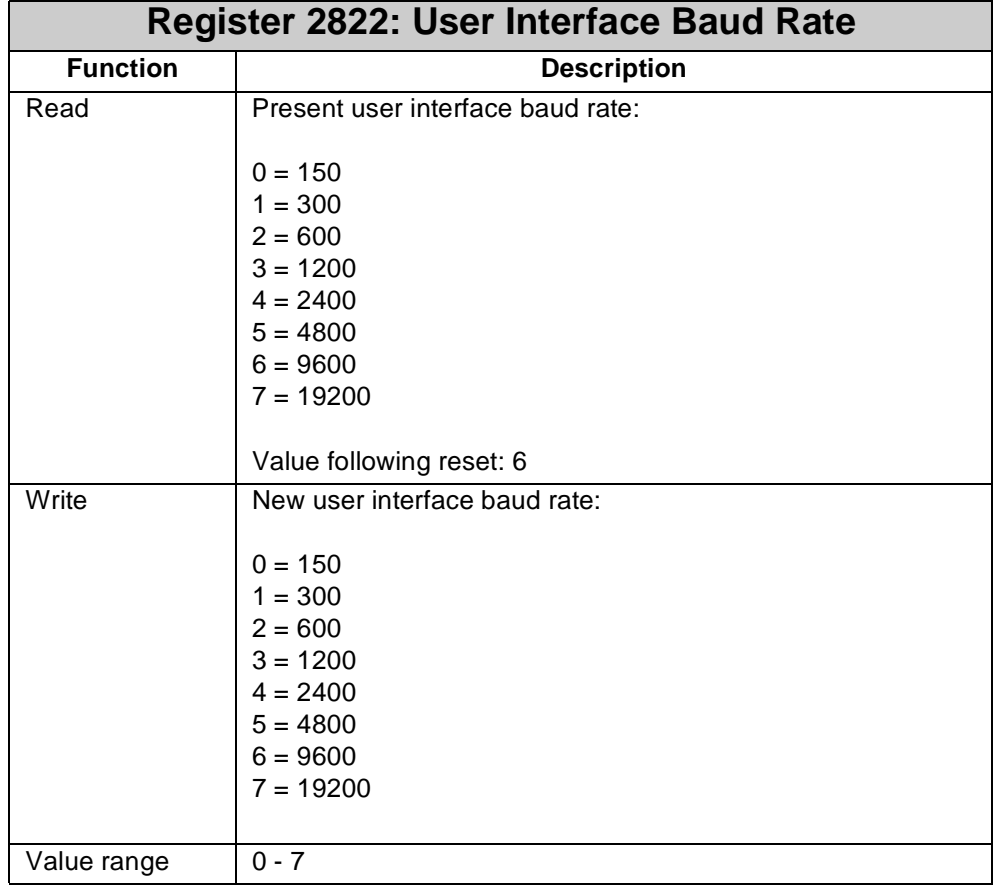

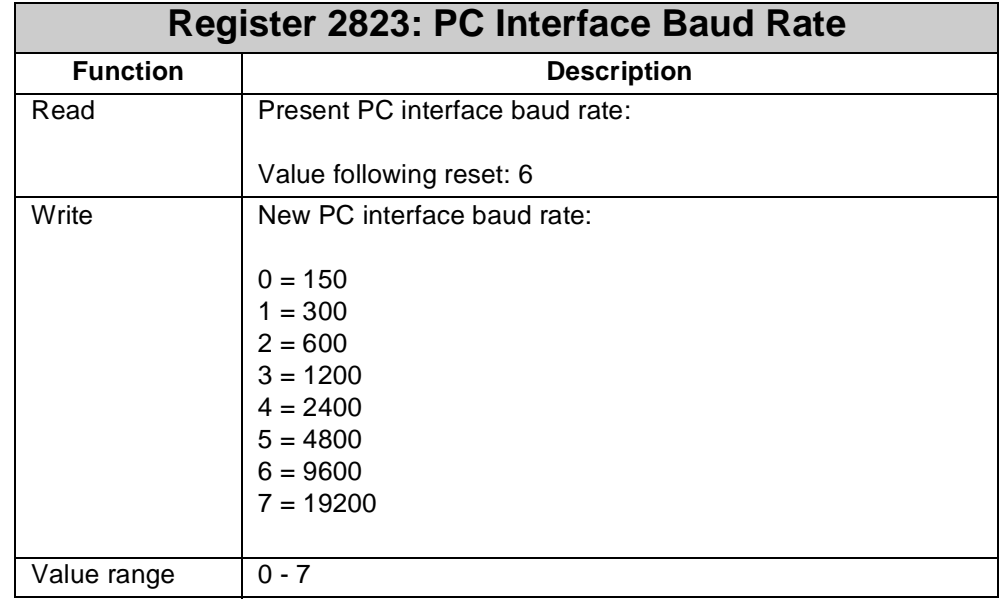

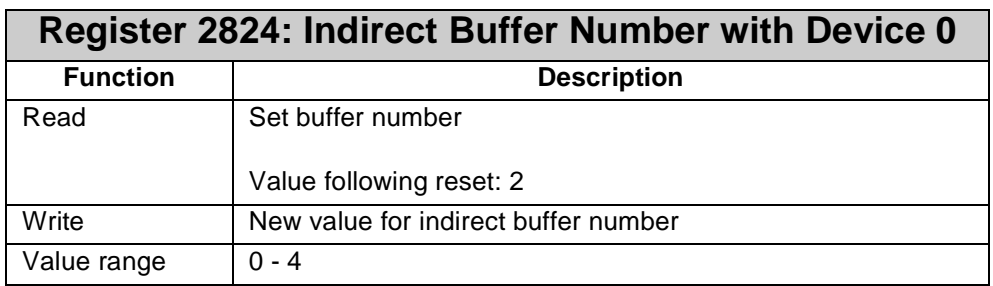

The NANO controller provides 4 text buffers for multi-display mode. Using the **DISPLAY\_TEXT** or **DISPLAY\_REG** commands data can be written into this buffer. When using these commands, the device number defines the buffer which is activated by the corresponding command. If a device number between 1 and 4 is used, the buffer is addressed directly. If device number 0 is used, that buffer is addressed at which register **2824** points. This way it is possible to divert a text, for which device number 0 was specified, to several displays.

With the help of registers **2825** through **2828** a buffer can be assigned to each display.

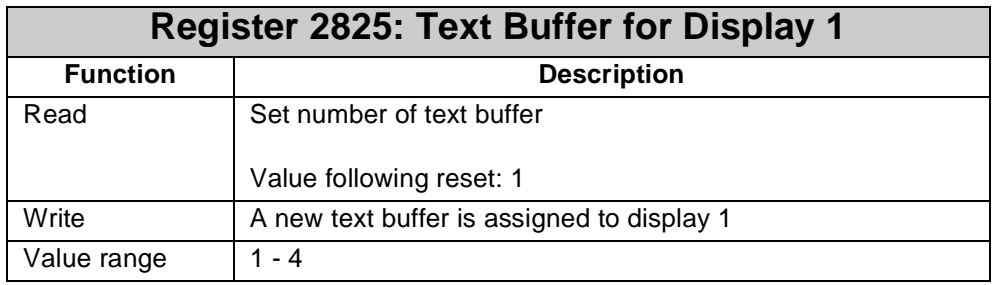

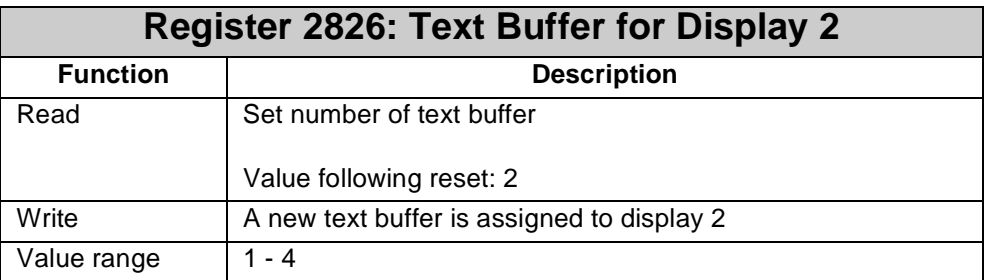

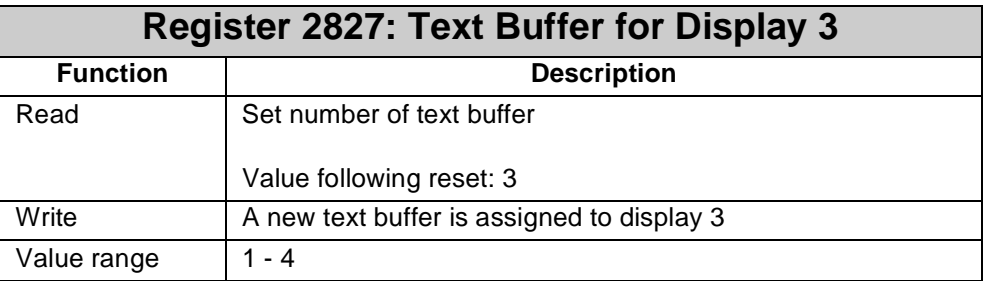

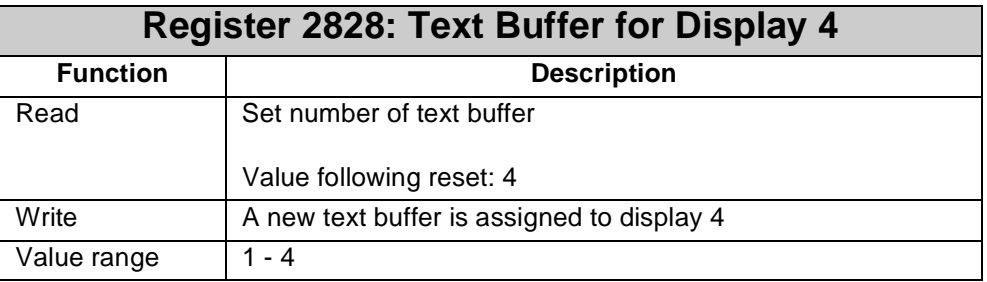

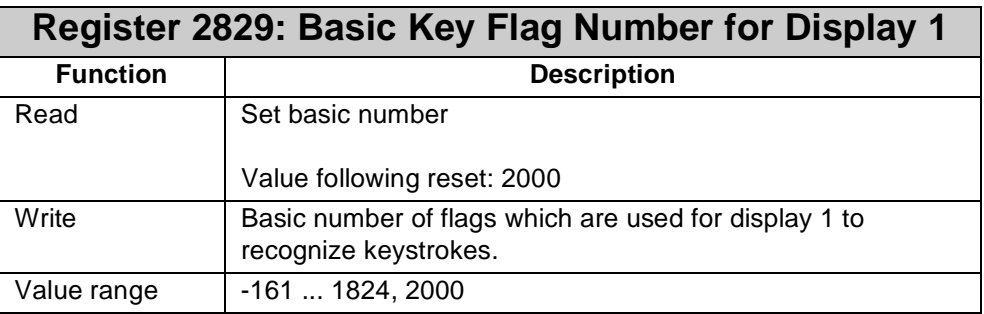

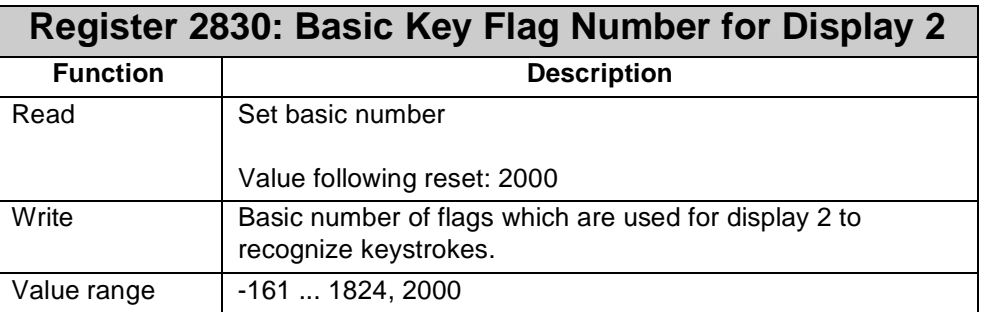

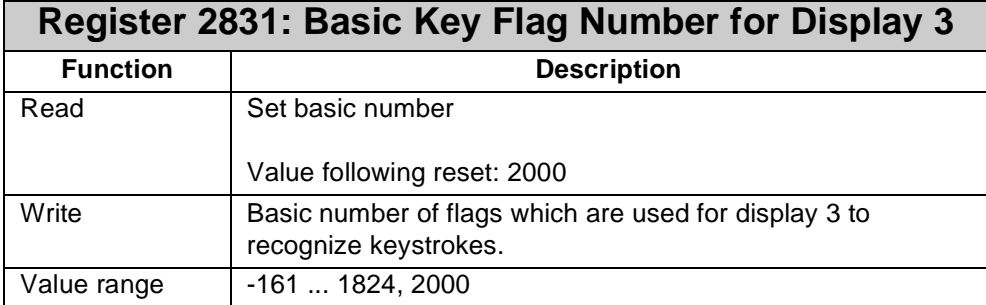

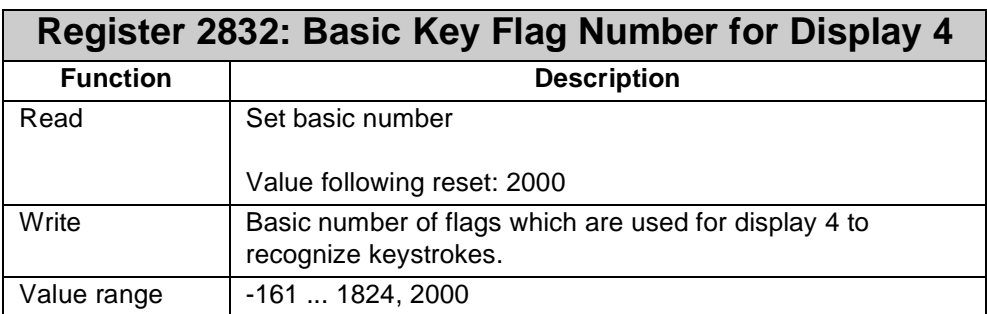

Registers **2829** through **2832** make possible to shift the flag area, reflecting the key status of the displays, within the whole flag range of the NANO controller.

#### **Note!**

The value following a reset maps the keys of all displays into the standard flag area for single-display mode, i.e. from flag **2160** through **2223**.

The flag area for keys is calculated by the following formula:

Flag area for keys = Basic number + (160..223)

If, for example, the basic number is set to -161, the F1 key is mapped to flag 40.

Example:

Following a reset the F1 key is mapped to flag **2201** since the basic number is 2000.

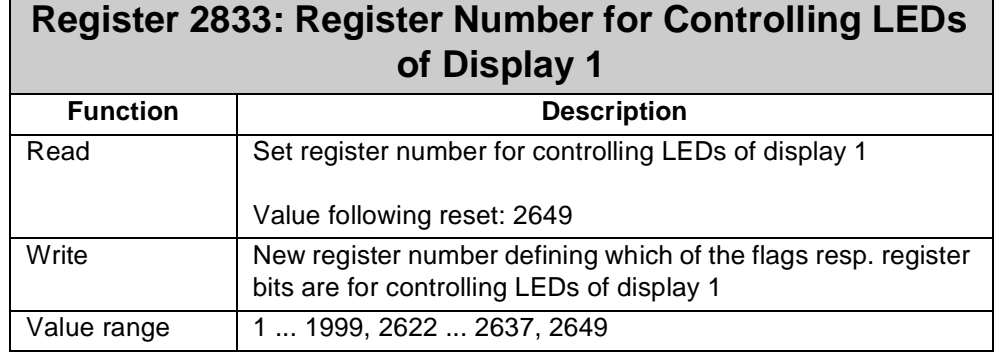

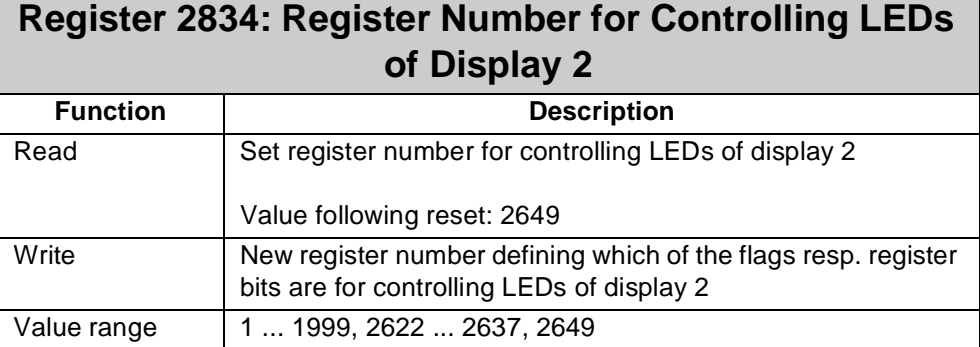

### **Register 2835: Register Number for Controlling LEDs of Display 3**

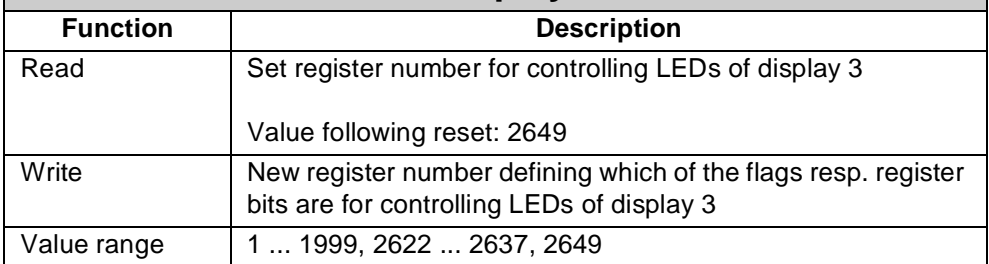

### **Register 2836: Register Number for Controlling LEDs of Display 4**

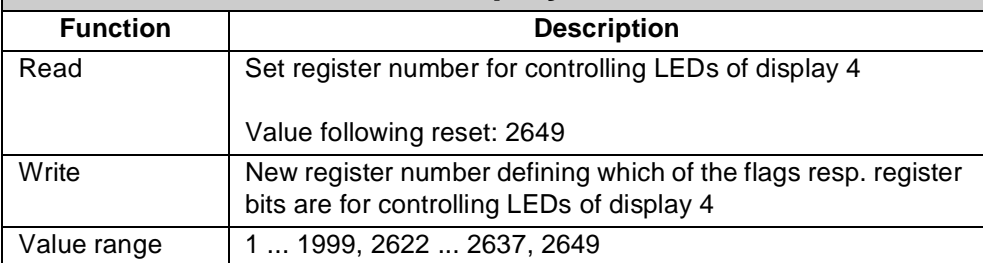

These registers are for assigning flags, which control LEDs of displays, to several address areas. Following a reset the LEDs of all displays are assigned to those flags to which they are assigned in single-display mode, i.e. to the flags **2224** through **2235**.

With the help of registers **2833** through **2836** a register can be assigned to each display. The lower 12 bits of these registers, then, control the LEDs.

If a given register is overlaid by flags, LEDs can also be addressed via these flags and not only via register bits.

Example: Flags **2224** through **2239** are overlaid on register **2649**.

# **6.7 User Interface-related Flags**

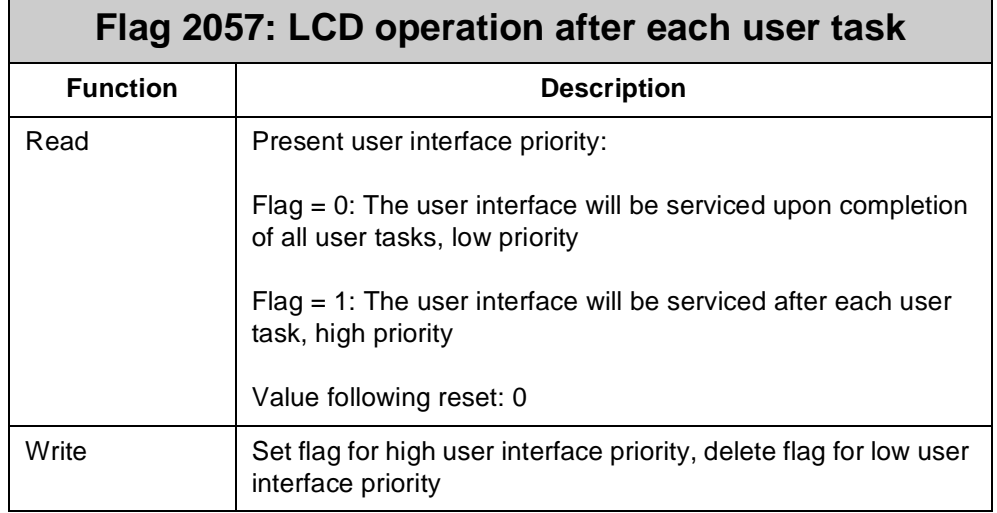

# **Priority**

**User Interface** Definition of the user interface priority. The user interface is serviced by a kind of background task. In most cases, the user interface has got a priority lower than the priority of the application program. In this case, the user interface will not be serviced before complete processing of all user tasks. Usually, this is absolutely sufficient, since processing will happen in the range of milliseconds which will not be regarded by the user as waiting time.

> This waiting time increases if, especially on four-line displays, a great number of values is being displayed and the system is waiting for user inputs. Once the priority of the user interface is raised by setting flag **2057**, the user interface is serviced after each user task. The operating system is then servicing sequentially: **Task 0**, user interface, **task 1**, user interface, **task 2**, user interface etc.

For further details on task processing refer to register description for task control.

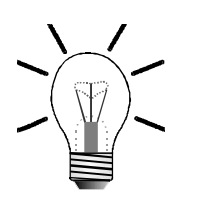

#### **Note!**

For normal operation, the user interface priority should be set to low, i.e. flag **2057** = 0. If during user input there are remarkable delays, the user interface priority can be raised by setting flag 2057 to 1.

In most cases, more complex user and display functions are required in manual and setting-up mode of the machinery. Thus, it is possible to set this flag in manual mode (high priority) and to delete it again in automatic mode (low priority).

# **6.8 Controlling the Keys and LEDs of the User Interface**

#### **Note!**

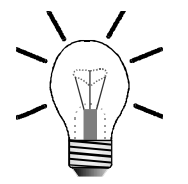

All keys and LEDs mentioned below in the tables ["Control of User Interfaces,](#page-98-0)  [Keys, and LEDs"](#page-98-0), and ["Scanning of User Interface Keys"](#page-99-0) apply to user interfaces according to table ["Overview: User Interfaces"](#page-71-0) of [chapter 6.1: "Technical Data",](#page-71-1)  [page 74](#page-71-1).

<span id="page-98-0"></span>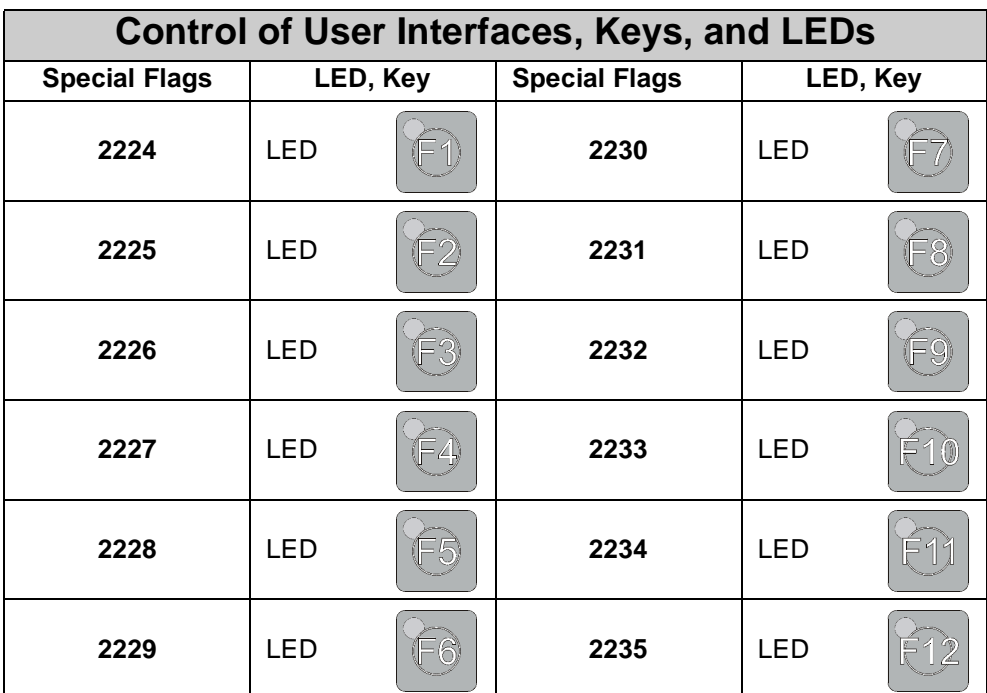

<span id="page-99-0"></span>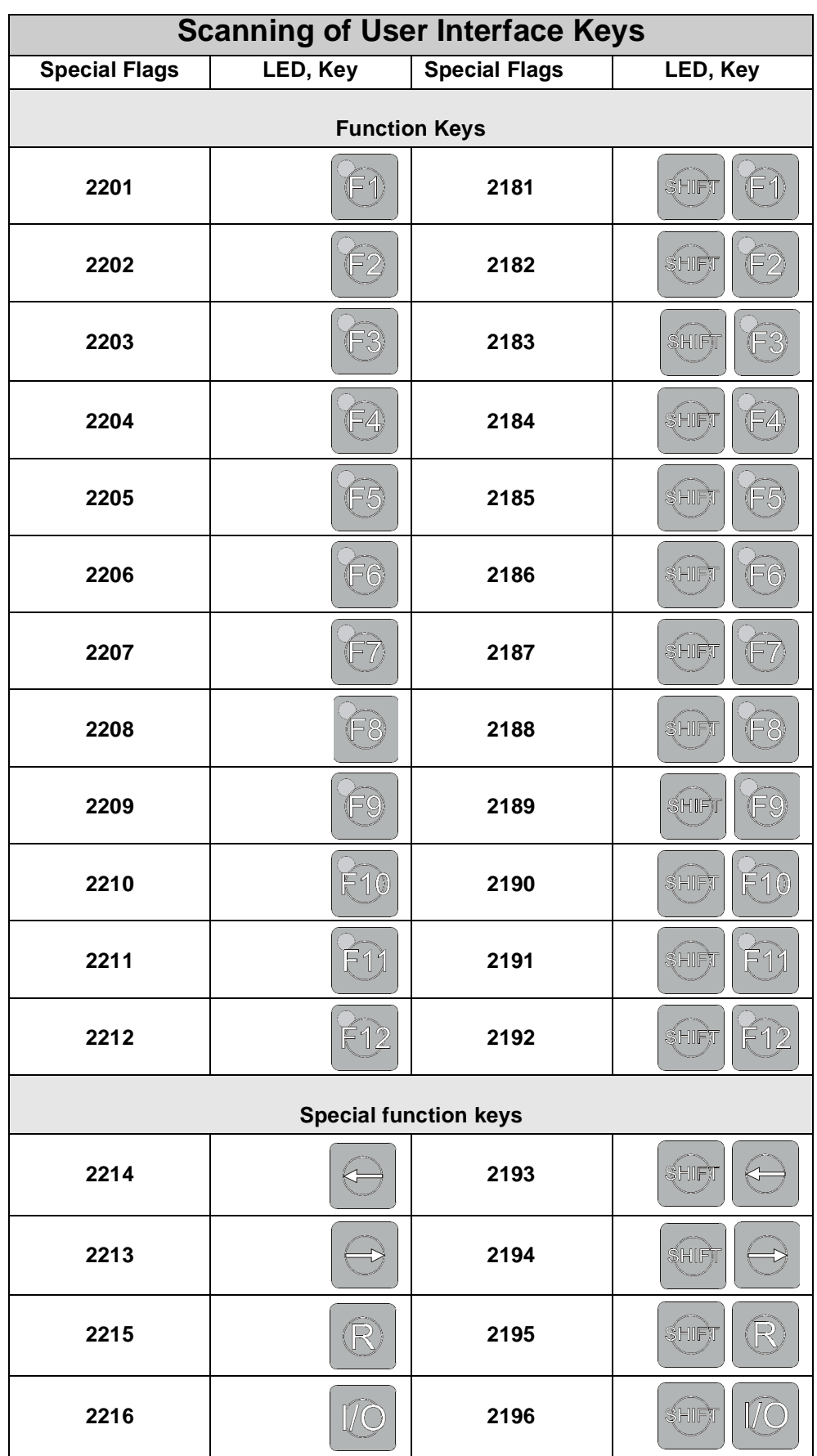

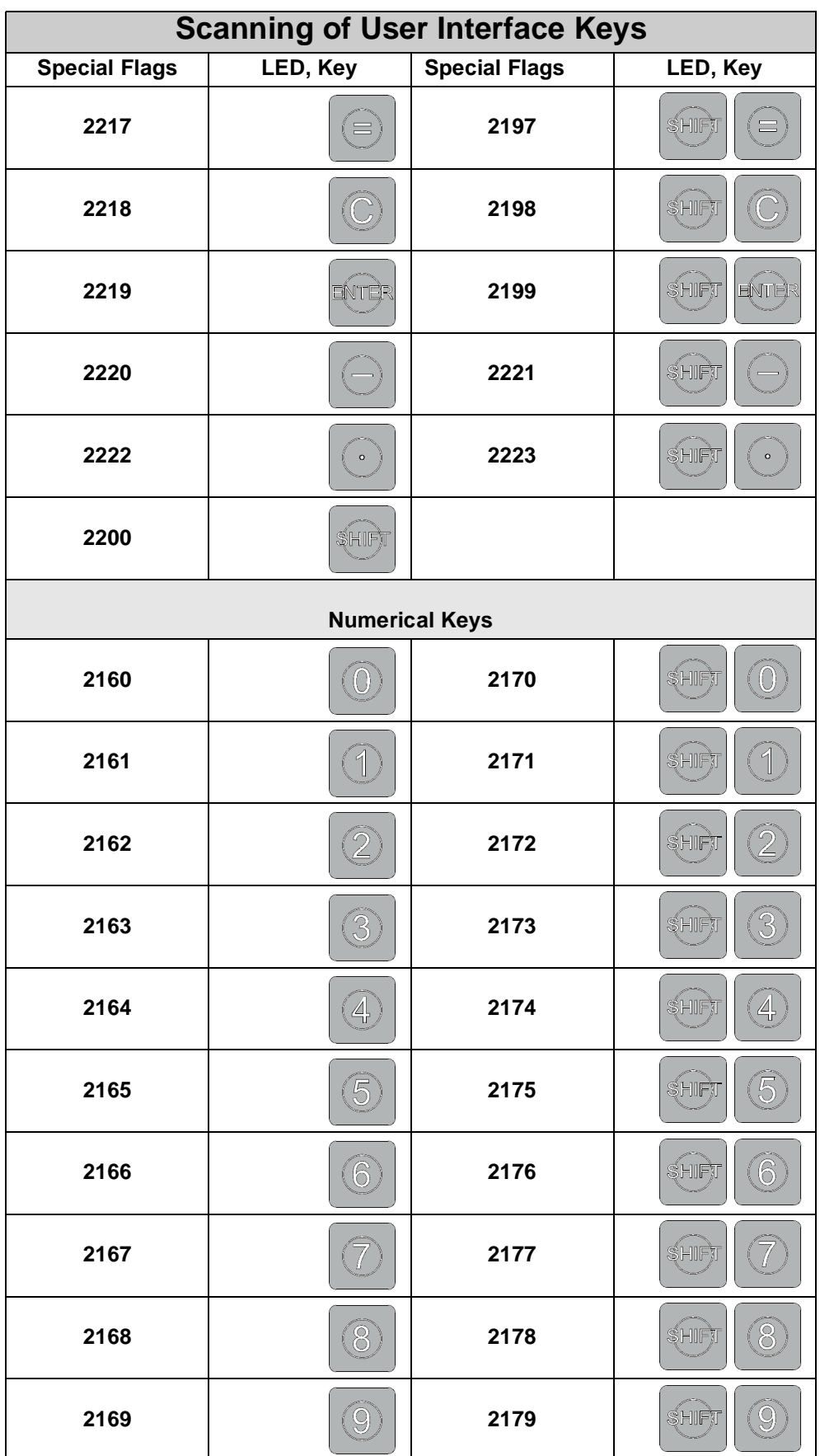

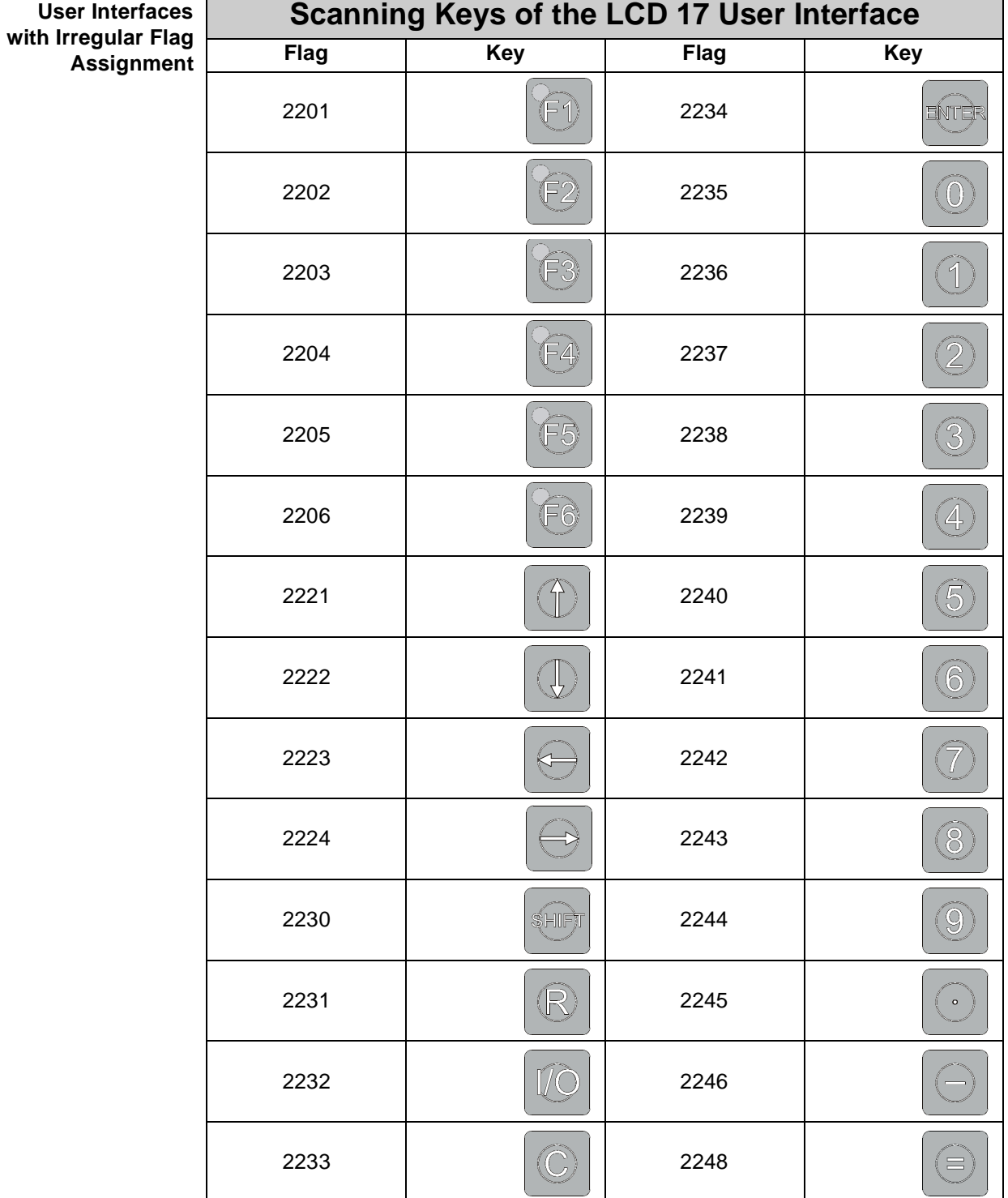

### **Note!**

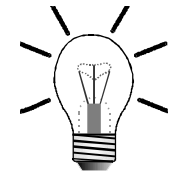

The user interfaces LCD 17 and LCD 19 haven't got any "SHIFT" functions.

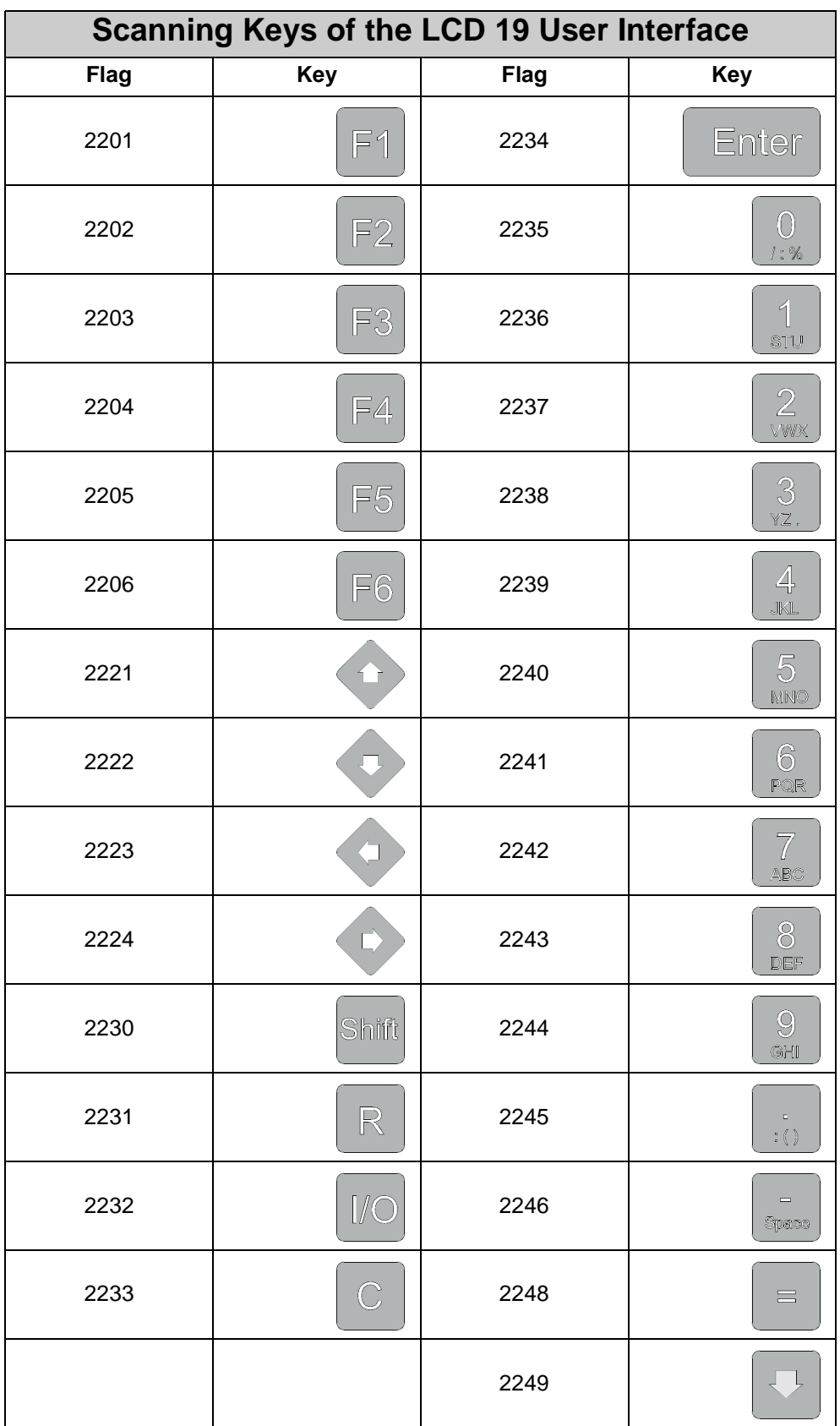

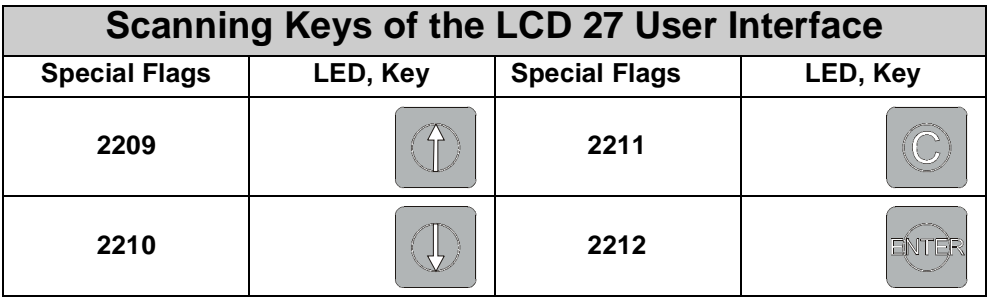

#### **Note!**

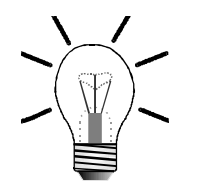

With the user interface LCD 27 merely flags **2209** through **2212** differ from [table](#page-99-0)  [1 : "Scanning of User Interface Keys" on page 102.](#page-99-0)

# **7 Network Operation**

# **7.1 JETWay-H: JETTER Data Highway**

**98 Nodes** The data highway JETWay-H enables several networked control systems of the PROCESS-PLC family to be controlled by a host computer. Purely technical, the maximum amount of nodes to be controlled is 126. However, with such a number of nodes reasonable communication on the network gets next to impossible, since transmission rate slows down. Therefore, it is advisable to limit the number of nodes to be controlled to 98. In detail, network operation means:

- **Visualisation**
- Programming
- Data transfer
- Production data acquisition
- Service functions; access to each control system

In addition to this, using a modem remote maintenance of the entire machinery of a plant is possible.

#### **Note!**

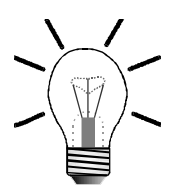

Please, refer to [chapter 2.2 "Electrical Connection", page 18,](#page-15-0) for description of wiring and parameter assignment of JETWay-H.

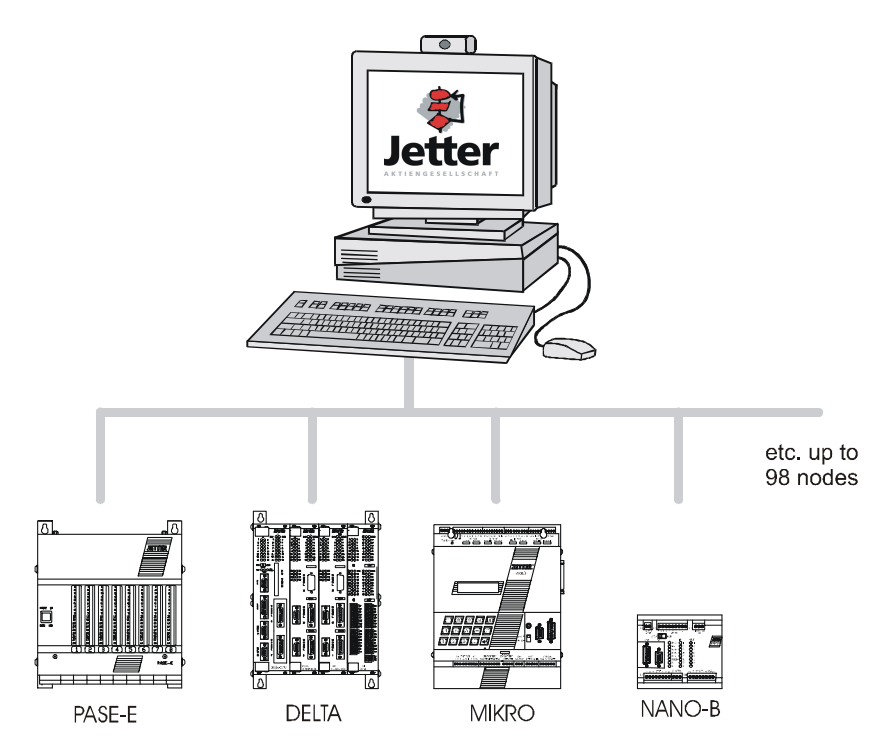

**Fig. 24: JETWay-H for the Management Level**

# **7.2 JETWay-R: Process Level**

The JETWay-R network has got two functions:

- The hierarchical networking of PROCESS-PLC control systems.
- The connection of decentralized peripheral devices, such as remote I/Os or valve blocks.

The maximum amount of nodes per level is 99. This network is a monomaster network. This means that there is one master and a maximum of 98 slaves per hierarchical level.

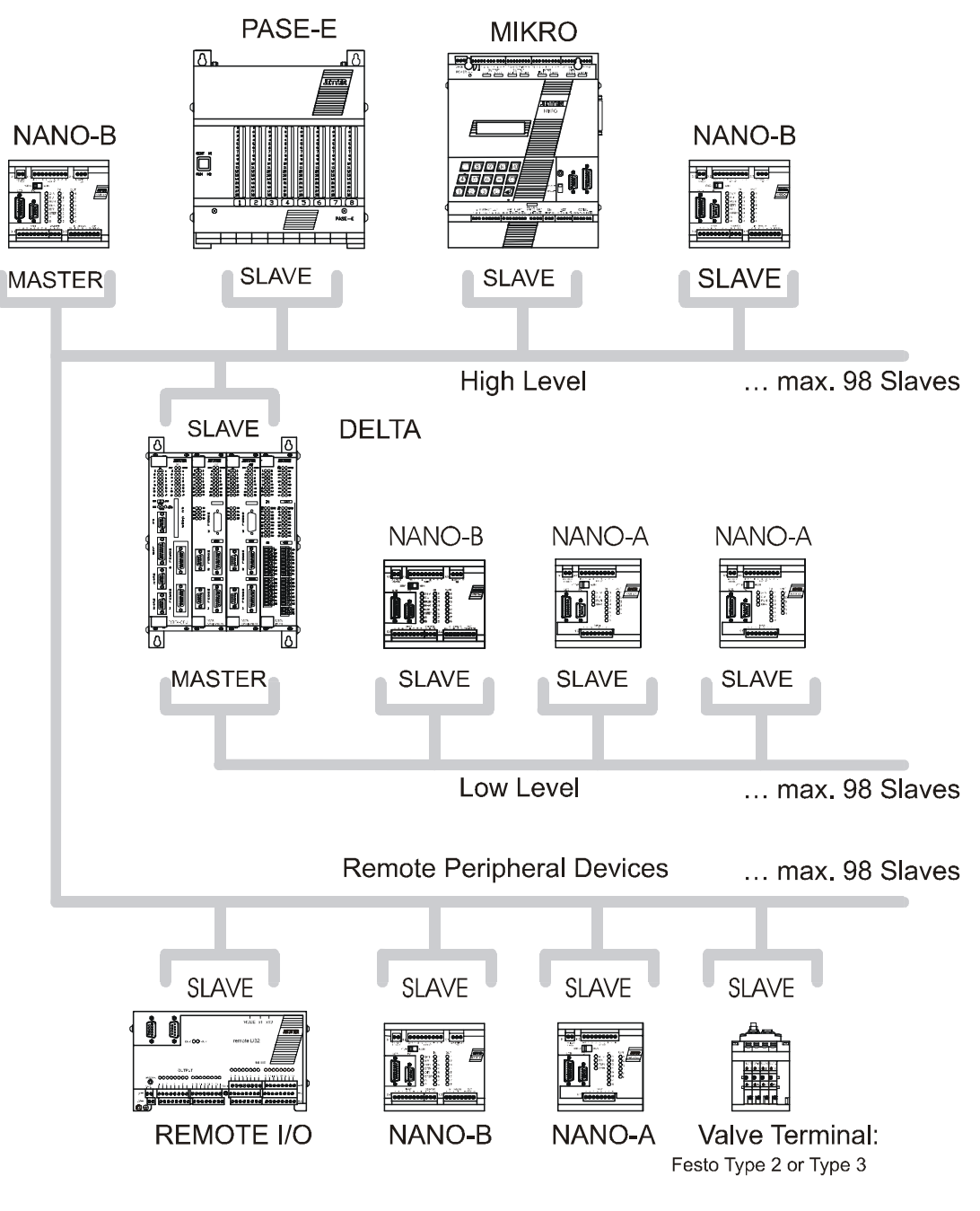

**Fig. 25: JETWay-R for the Process Level**

# **7.3 N-SEND Registers and N-GET Registers**

#### **Note!**

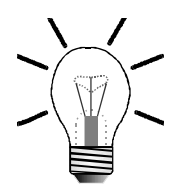

These register numbers are not influenced by the number offset defined in register **2702**.

## **7.3.1 N-SEND REGISTER**

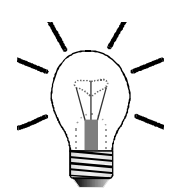

#### **Note!**

The PROCESS-PLC NANO-B can be operated as master or slave in a JETWAY-R network.

By using the following instruction, the master controller can write values into registers of slave controllers:

**N-SEND REGISTER [to <PASE #> from Reg<Source Reg> to Reg<Destination Reg>]**

- **<PASE #>: PASE #** stands for the network number of the slave controller which is to be addressed via the network.
- **<Source Reg>:** Here, the number of the register is specified, the value of which is to be transmitted to a slave via the network.
- **<Destination Reg>:** Here, the number of the register is specified into which the value from the master controller is to be transmitted. This register is located on the slave controller with the slave number **PASE #**.

#### **Example:**

**N-SEND REGISTER [to 3 from Reg=100 to Reg=200]**

 $\sum$ Following this instruction, the value contained in register 100 of the master controller is entered into register 200 of the slave controller with the network number 3.

### **7.3.2 N-GET REGISTER**

By using the following instruction, the master controller can read out values from registers of slave controllers:

**N-GET REGISTER [from <PASE #> Reg<Source Reg>, Reg here=<Destination Reg>]**

- **<PASE #>:** PASE # stands for the network number of the slave controller which is to be addressed via the network.
- **<Source Reg>:** Here, the number of the register is specified from which the value is to be transmitted to the master controller. This register is located on the slave controller.
- **<Destination Reg>:** Here, the number of the master controller register is specified into which the value from the slave controller is to be transmitted.

#### **Example:**

**N-GET REGISTER [from 4 Reg=150, Reg here=102]**

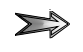

By this instruction, the value contained in register **150** of the slave controller with the network number **4** is copied into register **102** of the master controller.

### **7.3.3 Access to slave inputs, slave outputs and slave flags**

In order to have access to inputs, outputs and flags of a slave overlaid registers must be used. Access is carried out in 3 steps:

#### **1. Transfer of input registers to a slave:**

To do so, overlaying of slave inputs with slave registers is used.

#### **2. Loading an overlaid input register into the master:**

The overlaid input register is to be loaded into the master by using the **N-GET REGISTER** instruction. This way, the slave inputs are mapped within the master.

#### **3. Transfer of flag registers to the master:**

Within the master the register, in which the slave inputs are mapped, in its turn is overlaid with flags. Now, access to slave inputs is carried out by the SYMPAS program with the help of flag instructions.
#### **Example: Overlaying**

**1. Step:** Overlaying of input registers in the slave.

Register 2400 of the NANO slave controller is overlaid with inputs 101..108, 201..208, 301..308.

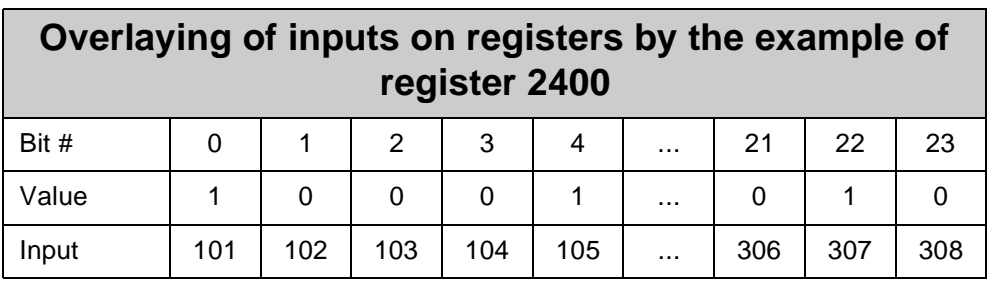

**2. Step:**Loading an overlaid input register into the master.

The contents of register 2400 (overlaid inputs) of the slave NANO with the network # 3 is loaded into register 2400 of the master NANO by using the **N-GET REGISTER** instruction.

#### **N-GET REGISTER [from 3 Reg=2400, Reg here=2600]**

**3. Step:** Overlaying of flag registers in the master controller.

The slave inputs are specifically loaded into the master register 2600. The user flags are overlaid on this register. This way, the program has high-rate access to slave inputs via these master flags.

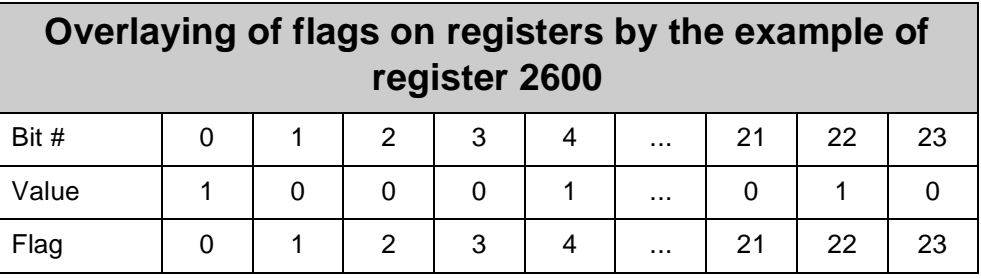

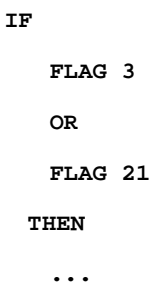

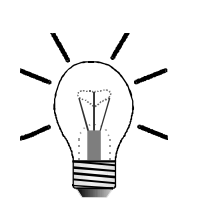

#### **Note!**

Overlaying of slave registers with inputs, outputs and flags of the slave controller is demonstrated here by example of overlaid inputs of a NANO slave and a NANO master.

By analogy, this procedure has to be applied to outputs, flags and additional PROCESS-PLCs, such as DELTA, and PASE-E, for differing applications.

### **7.4 Registers for Network Operation**

Each PROCESS-PLC system has got at least one interface for networking via the JETTER network JETWay. The registers **2700** through **2711** described below serve the definition of transmission parameters and node numbers of this RS485.

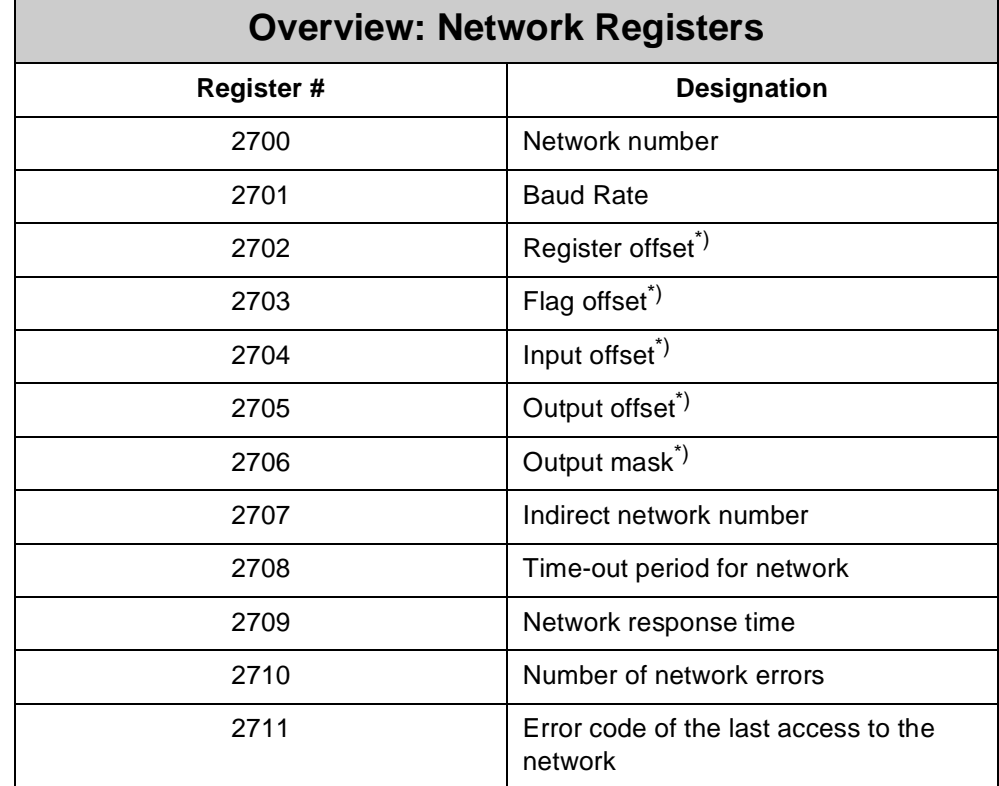

\*) This register can only be used in slave mode if the master controller is, for example, a DELTA (no NANO-B).

Г

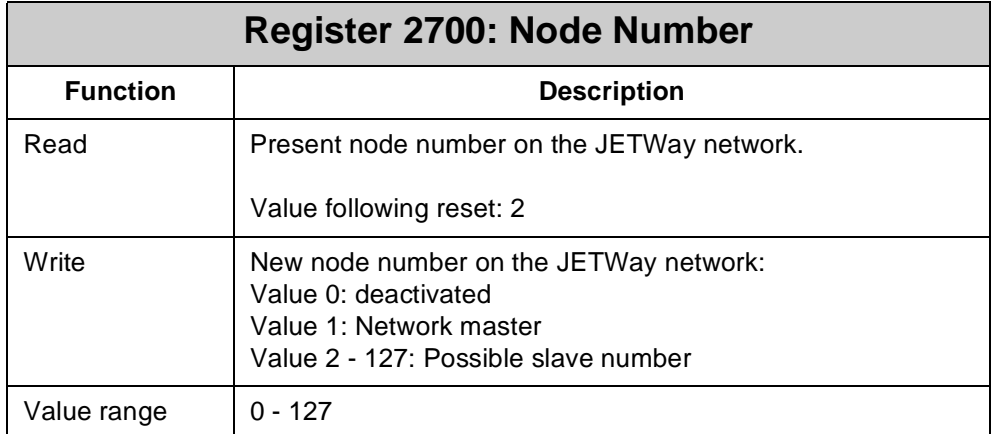

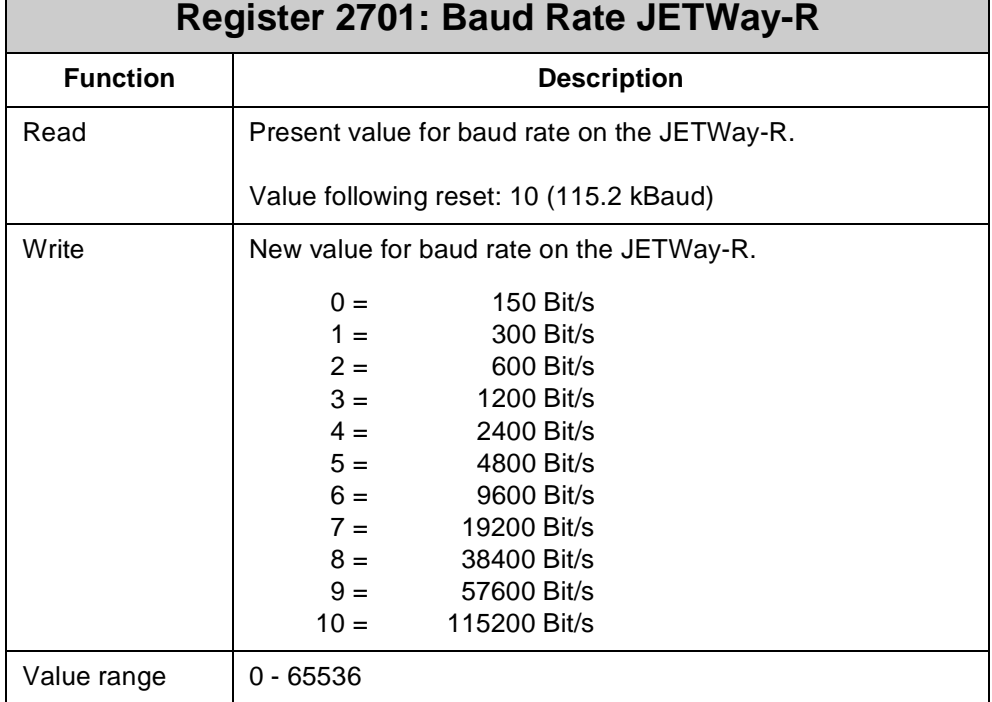

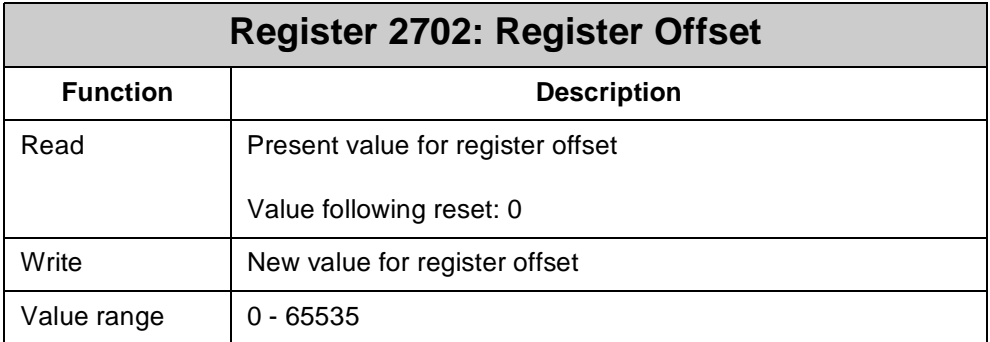

This value will be added to the register number of a 50000-number network access when, for example, a MIKRO controller is used.

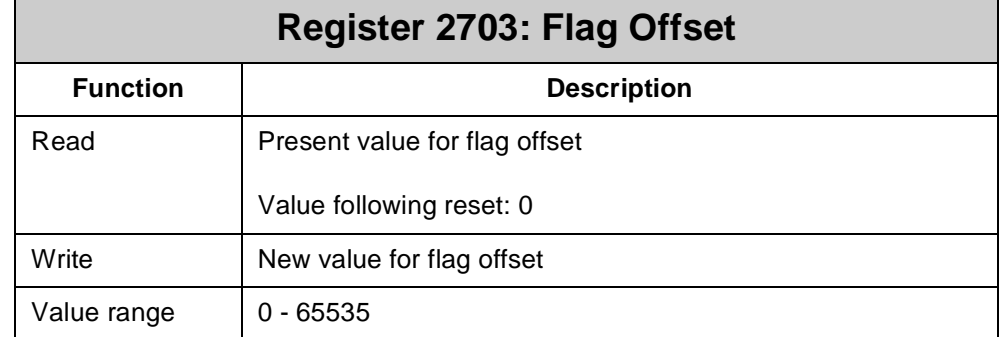

This value will be added to the flag number of a 50000-number network access when, for example, a MIKRO controller is used.

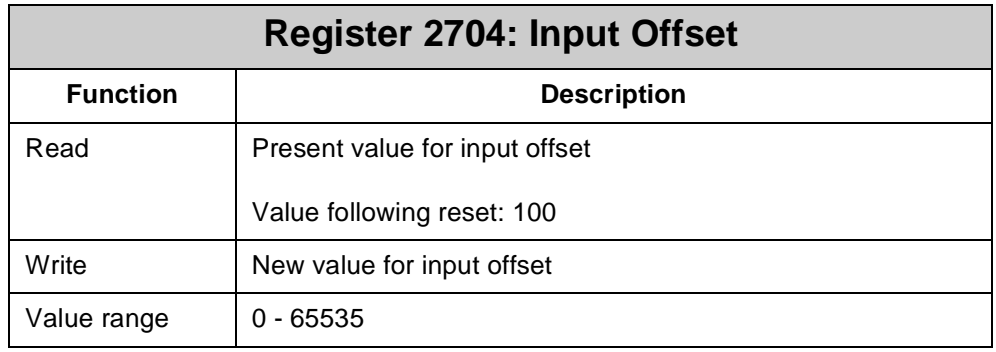

This value will be added to the flag number of a 50000-number network access when, for example, a MIKRO controller is used.

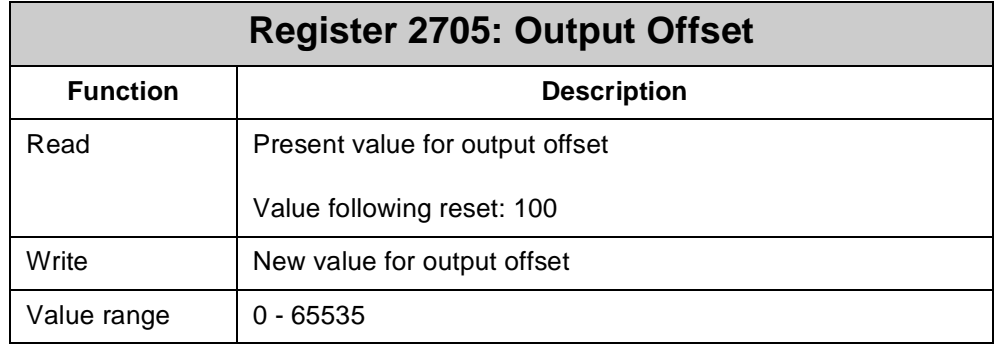

This value will be added to the flag number of a 50000-number network access when, for example, a MIKRO controller is used.

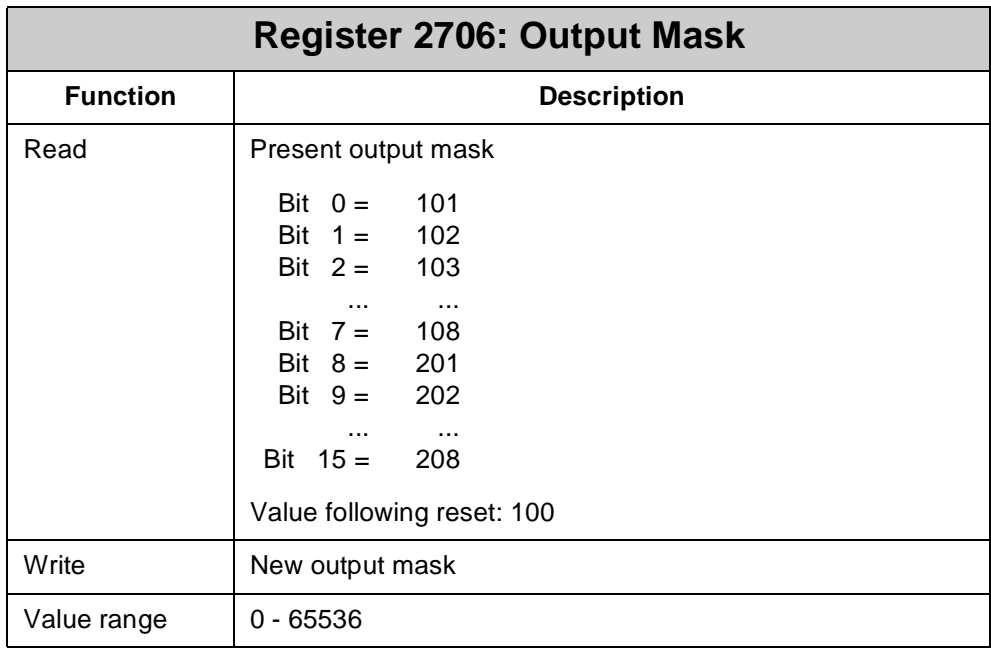

This register is bit-coded. Set bits have only local effect, i.e. with a remote scan, the output will be disabled and won't be overwritten. Overwriting is possible only with a master device, such as a MIKRO, by using 50000-numbers.

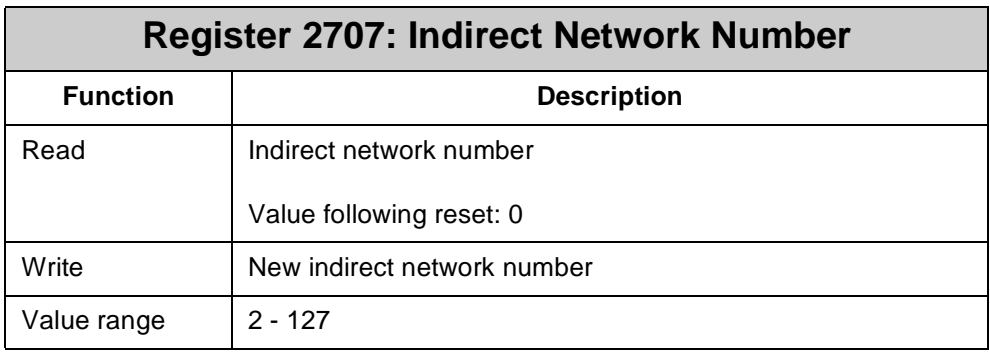

If as network number parameter of a network instruction 0 is specified, the contents of register **2707** serve as network number.

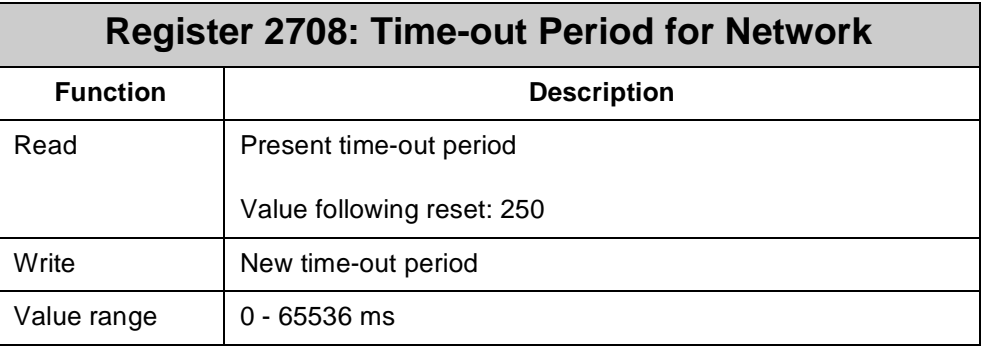

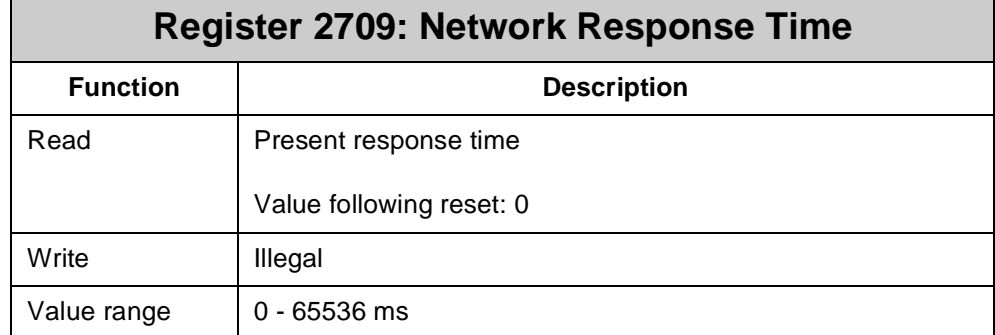

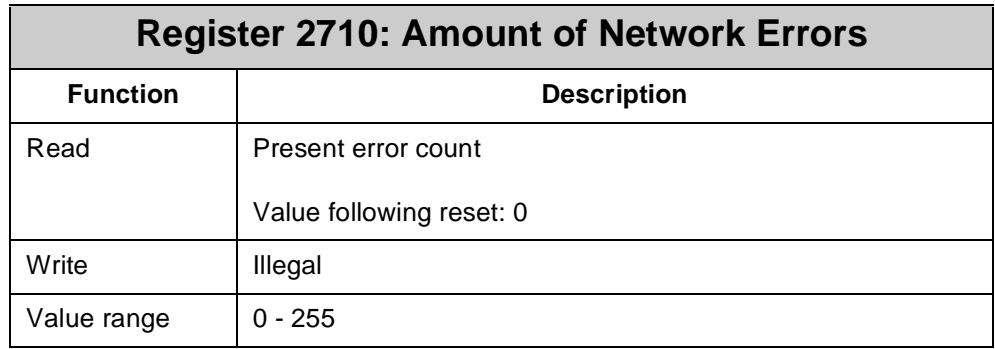

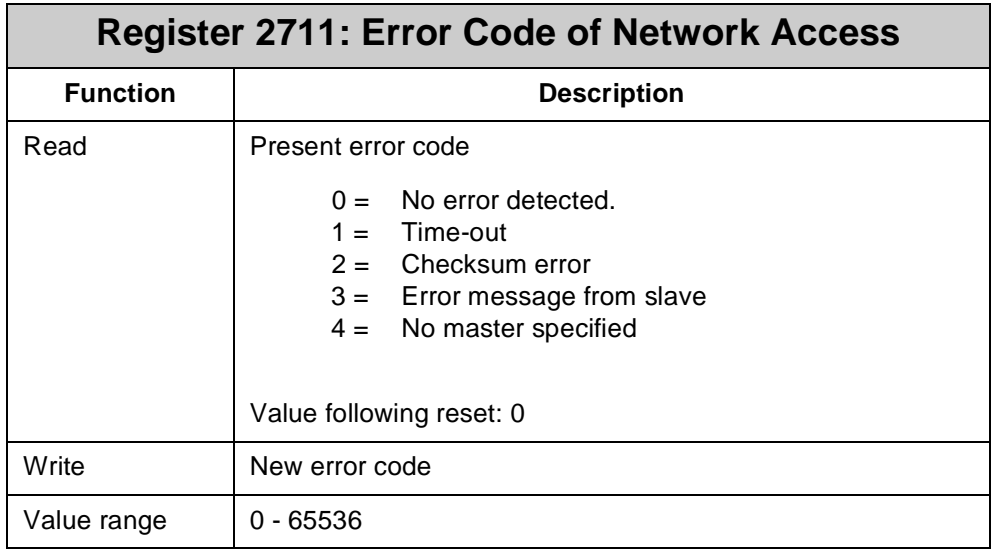

# **8 Single-/Dual-Channel Counter**

### **8.1 Description of Connections**

For connection of the single-/dual-channel counter to the basic controller NANO-B see [chapter: 2.2.5 "Single- and Dual-Channel Counter", page 33.](#page-30-0)

## **8.2 Register Description**

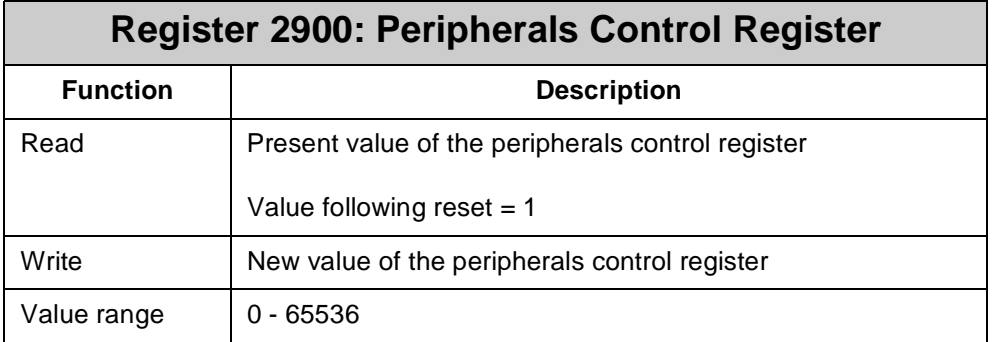

#### **Meaning of the individual bits:**

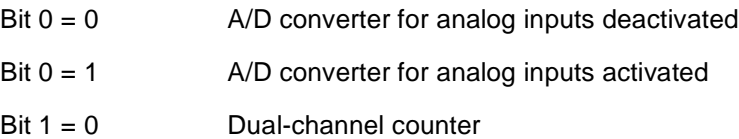

Bit 1 = 1 Single-channel counter

### **Register 2901: Count Value of the Single-/Dual-Channel Counter**

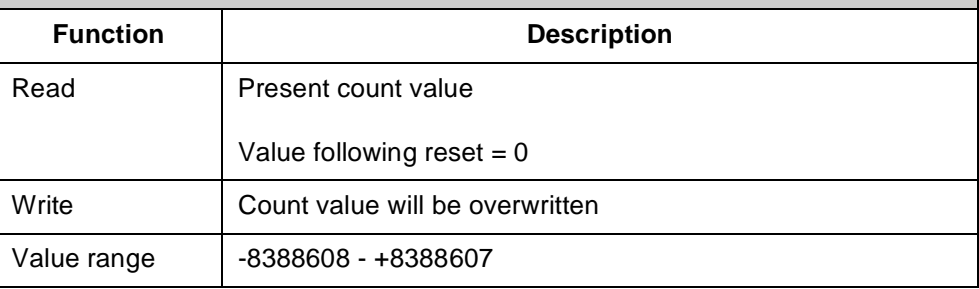

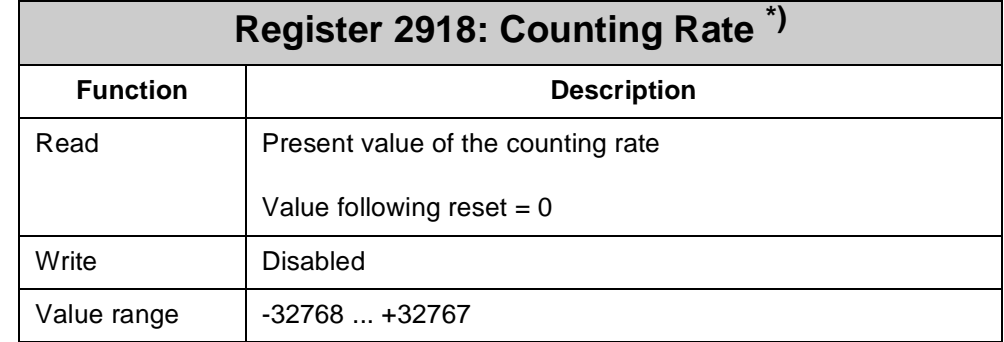

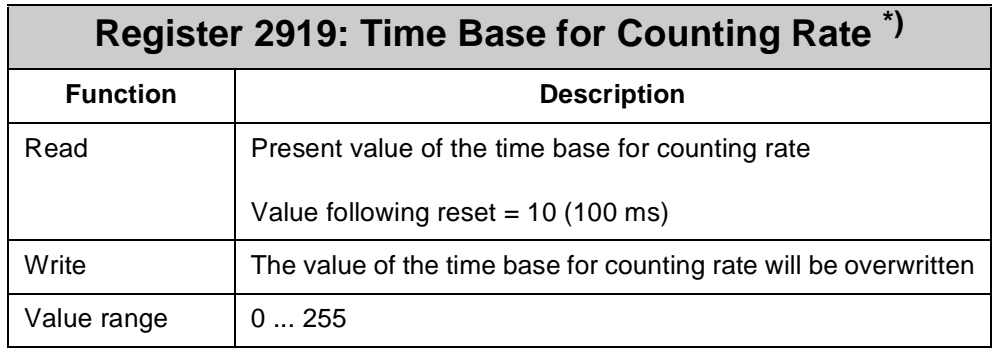

\*) The counting rate is calculated by the following formula:

$$
Register 2918 = \frac{Count_n - Count_{n-1}}{Register 2919 \times 10 ms}
$$

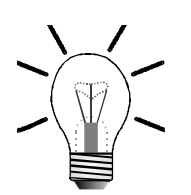

#### **Note!**

The **count value** n-1 is sensed earlier by the value **register 2919 x 10 ms** than **count value** n.

# **9 Analog I/Os**

## **9.1 Description of Connections**

For connection of analog inputs and outputs to the basic controller NANO-B see [chapter: 2.2.6 "Analog Inputs", page 34,](#page-31-0) and [chapter: 2.2.7 "Analog Output", page](#page-32-0)  [35](#page-32-0).

## **9.2 Register Description**

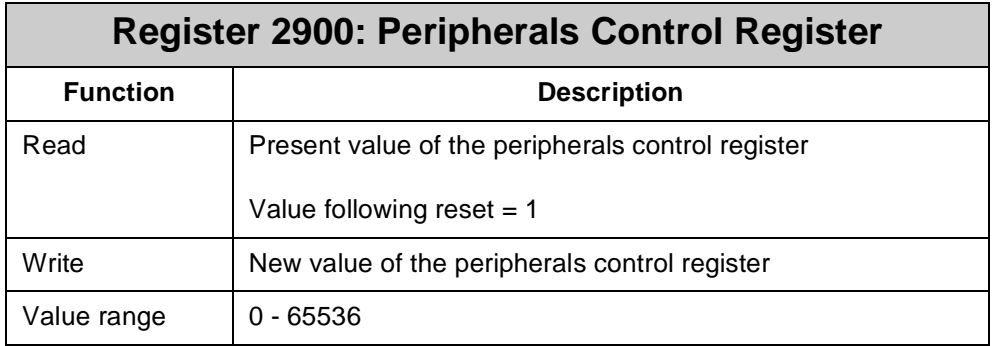

#### **Meaning of the individual bits:**

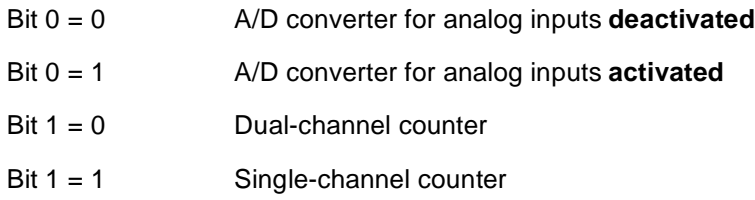

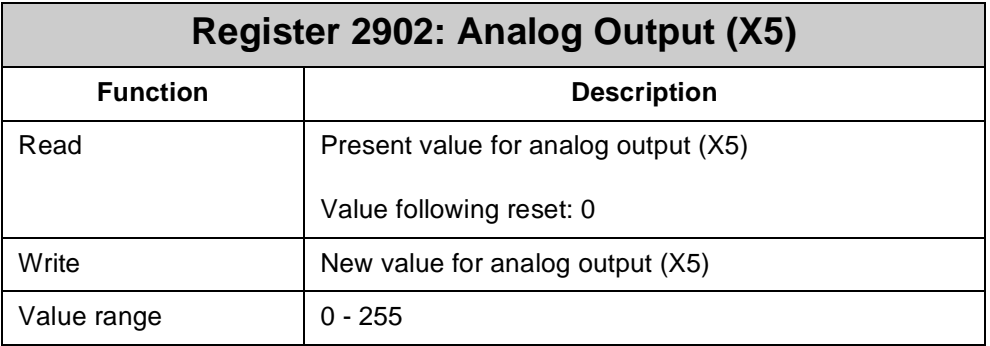

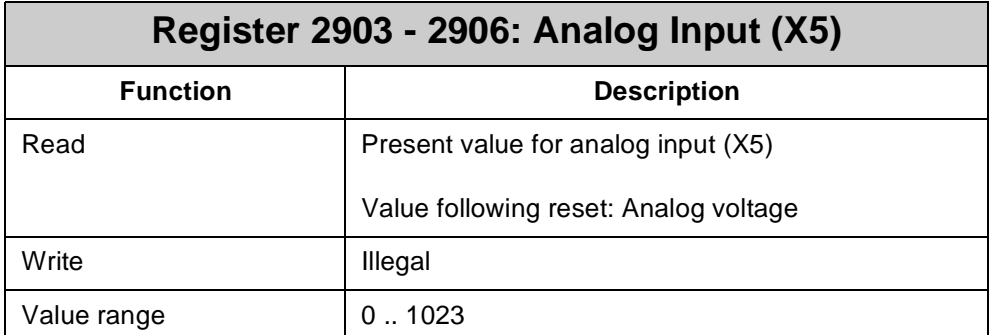

### **Assignment of registers to analog inputs:**

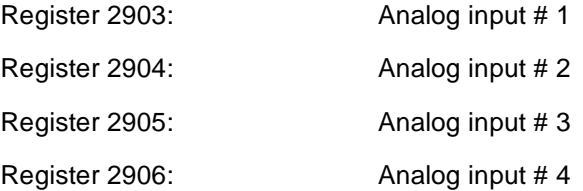

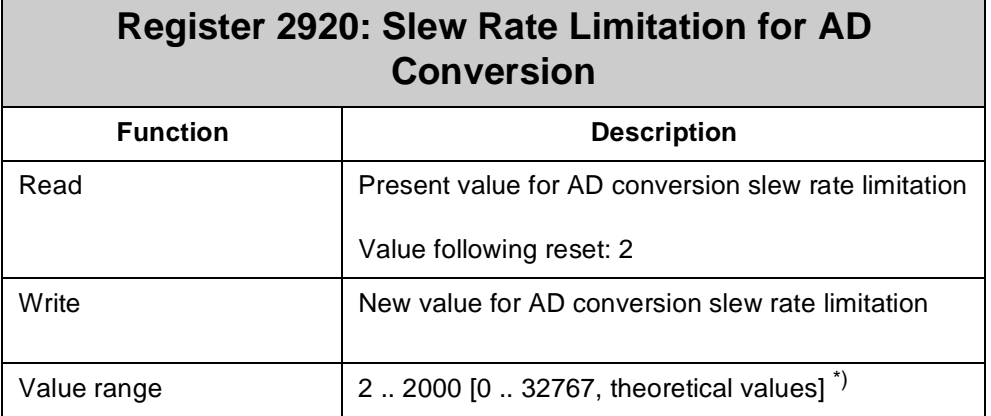

\*) Register 2920 specifies as a multiple of 1 digit/ms (which equals to approx. 10 mV/ms) the slew rate limitation of the voltage input for AD conversion. However, only values from 2 to 2000 are practicable. Values above 2000 have no further effect on slew rate limitation for AD conversion. For additional information refer to [fig. 26, page 122](#page-119-0).

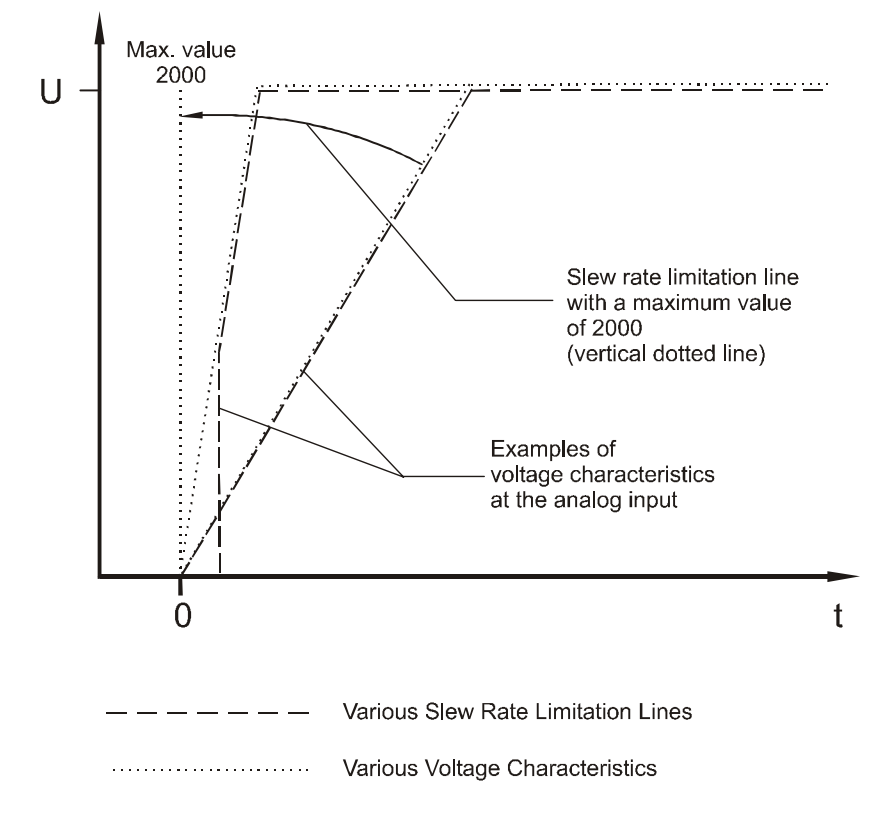

<span id="page-119-0"></span>**Fig. 26: Slew Rate Limitation for AD Conversion**

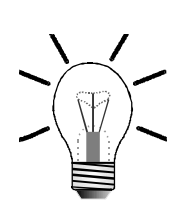

#### **Note!**

Register 2920 addresses all analog inputs simultaneously.

# **10 Stepper Motor Control**

### **10.1 Overview and Technical Data**

The stepper motor control of the NANO-B controller serves to control servo amplifiers for stepper motors equipped with **STEP** and **DIR** interfaces, i.e. through stepping and direction pulses.

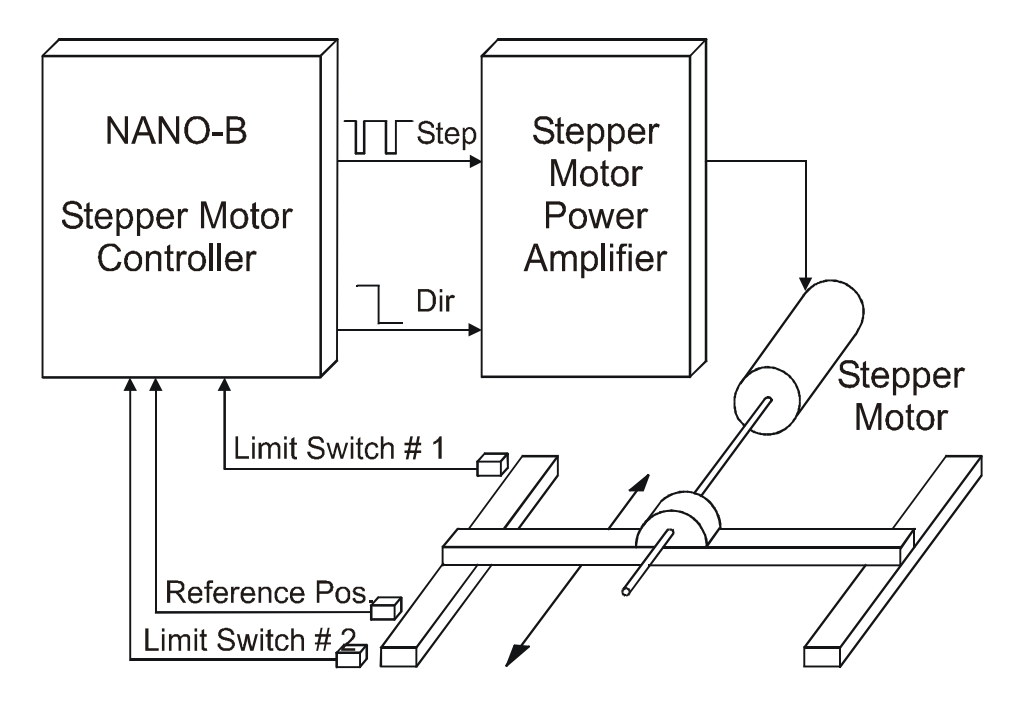

#### **Fig. 27: Stepper Motor with Motor Control and Power Amplifier**

Acceleration and deceleration are automatically preset by the microprocessor of the stepper motor control. For activation, entry of macro instructions, such as the positioning instruction, is sufficient:

**POS [Axis<Axis #>, set position, set speed]**

All values can be read back at any time. The parameters, including set position and set speed, can be changed at any time.

**Connecting the Stepper Motor Control** For stepper motor control, 2 terminals for the DIR and STEP signal and one 0 V terminal have been provided on the basic controller (X3). Please refer to [chapter](#page-33-0)  [2.2.8 "Stepper Motor Control", page 36.](#page-33-0)

### **10.2 Firmware of Stepper Motor Control**

The firmware allows a stepper motor control to operate a stepper motor axis. Configuration for operation and different operating conditions is made using different parameters.

Positioning processes are controlled by the following instructions:

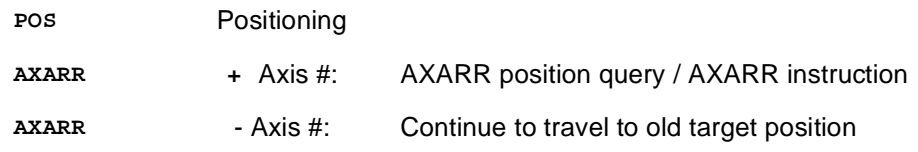

There is an additional option of positioning an axis, that is, control of the stepper motor through REGISTER\_LOAD instructions. The positioning process is described in the programming manual in more detail. Therefore, please refer to the programming manual for additional information.

#### **Note!**

On the basic controller the axis number of the stepper motor axis is always 11. All registers start with 111 if they are assigned to this axis. This axis is always assigned to module number 1.

Generally, the following steps are required for programming a stepper motor axis:

#### **1. Loading of Parameters**

This has to be made at the beginning of the program with the help of the axis registers **11105** through **11108**.

#### **Example:**

```
TASK 0 ------------------------------------------------------
   THEN
    REGISTER_LOAD [11105 with R100] ;Acceleration
    REGISTER_LOAD [11106 with R101] ;Deceleration
    REGISTER_LOAD [11108 with R103] ;Start/stop frequency
```
The positioning parameters are defined by the program sequence as follows:

**REGISTER 100: Value of acceleration ramp REGISTER 101: Value of deceleration ramp REGISTER 103: Value of start/stop frequency**

In [chapter 10.2.1 "Register Assignment", page 126,](#page-123-0) you will find a description of the characteristics of the parameters.

#### **2. Machine Referencing**

Before the first positioning process can be executed, machine referencing is required. Referencing can be initiated by entering a value into command register **11101** of the corresponding axis.

#### **3. Positioning**

Following machine referencing the positioning processes can be carried out. This can be carried out by using the following instruction:

**POS [Axis<Axis #>, set position, set speed]**

#### **Example:**

```
THEN
   POS [Axis11, Pos10000, v2500)
WHEN
     AXARR Axis11
 THEN
```
In this example, positioning is carried out as follows:

- The stepping rate is increased linearly to the steepness of the previously defined acceleration ramp up to the speed of 2500 (= 2.5 kHz) which has been set through the positioning instruction.
- The rate will remain at 2.5 kHz until the positioning algorithm recognises that, according to the previously defined steepness of the deceleration ramp, the deceleration process has to be initiated.
- Deceleration is calculated in such a way that the target position will be approached linearly to the steepness of the previously defined deceleration ramp.
- If the travel is too short, or the ramps are too flat and if the set maximum speed is not reached, transition from acceleration to deceleration is made automatically at the right time.

More of these functions, and many more possibilities are provided by the stepper motor controller. For example, values and parameters can perpetually be changed and adjusted during the positioning process. For this purpose, all internal values can be accessed directly with the help of registers.

### <span id="page-123-0"></span>**10.2.1 Register Assignment**

For each register the following items are quoted:

1. The value of the register in case of a "read access" using the following instruction:

LOAD REGISTER [220 with R(111zz)].

2. The meaning of the register in case of a "write access" using the following instruction:

**LOAD\_REGISTER [111zz with R(220)].**

- 3. The value range, i.e. valid numerical values for the registers:
	- 8-bit value for numbers from 0 through 255
	- 16-bit value for numbers from 0 through 65535
	- 23-bit-signed integer for numbers from -8388608 through +8388607.
- 4. The register value following reset. Following power-up, to the registers their default values are assigned. In case of a read access, this value is uploaded.
- 5. An example regarding the use of the register with a description of the effect resulting from the given instruction.

# **10.2.2 Register Description**

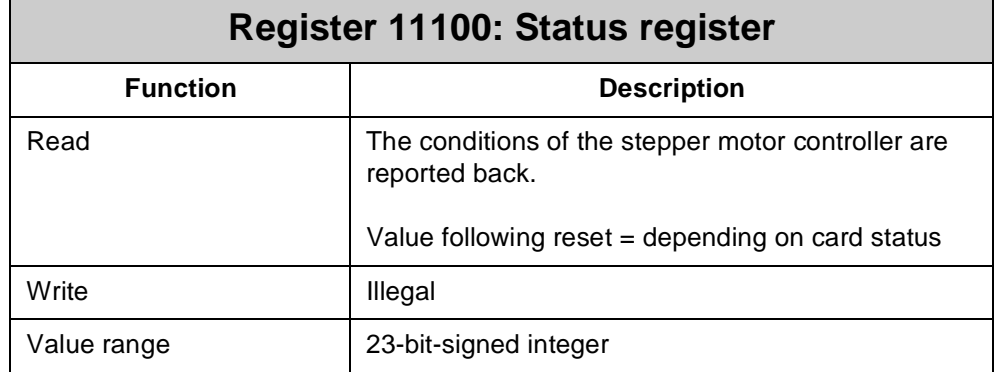

#### **Meaning of the individual status register bits:**

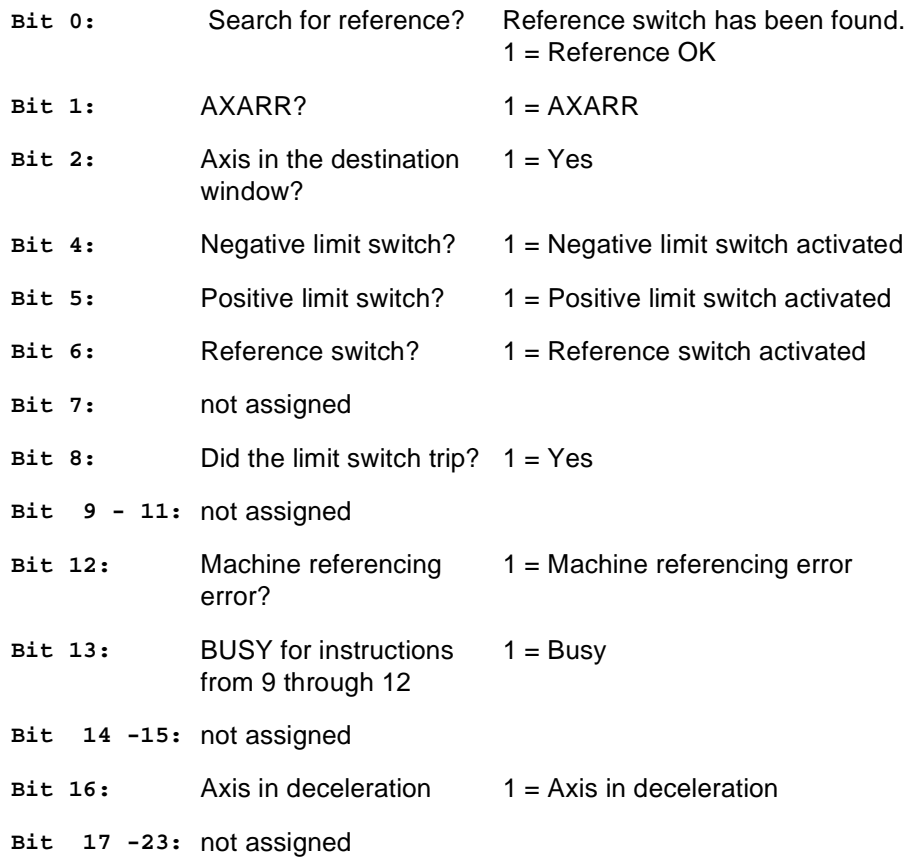

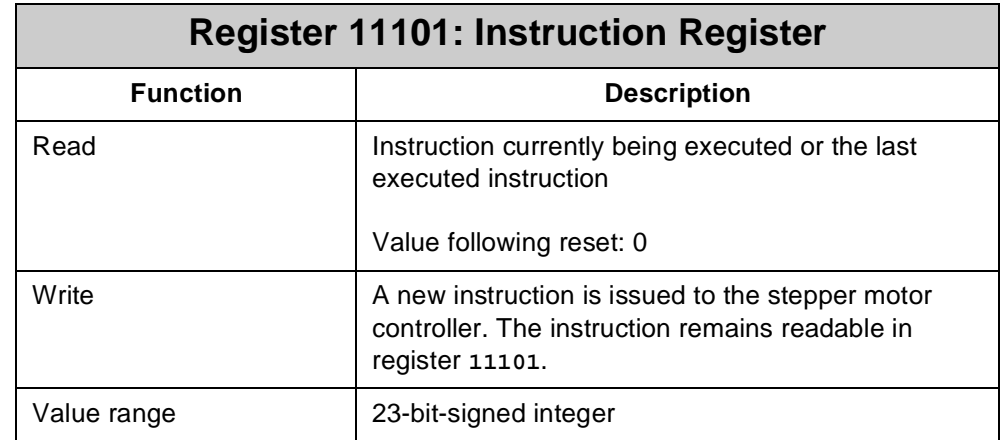

#### **The instruction register of the stepper motor controller makes use of the following instructions:**

#### **0 AXARR with deceleration ramp:**

This instruction causes the axis to be decelerated with a deceleration ramp until the start/stop frequency is preset again.

#### **3 Setting the status "Referencing Completed":**

The actual position will be set to zero by this instruction. Once the function "Stop at the reference point" (instruction 22 = Default) is activated, the set position will be set to zero as well.

#### **4 Clearing the status "Referencing Completed":**

When the reference switch is operated next time, the actual position is set to zero and the reference bit in register **11100** is set to "Reference OK".

#### **5 Stop axis = "AXARR" instruction:**

This instruction serves to stop an axis without deceleration ramp. This can be done only at low speed without skipping steps.

#### **9 Automatic machine referencing at the speed given in register 11103:**

Start in positive direction giving heed to the reference switch. Once the positive limit switch is operated during machine referencing, the axis reverses the direction of motion and continues to travel in negative direction until

- either the reference switch has been activated and the actual position is set to zero,
- or the negative limit switch has been operated. This causes machine referencing to be terminated. The set position is set to actual position, and an error is reported to the status register **11100** through bit 12.

#### **10 Automatic machine referencing at the speed given in register 11103:**

Start in negative direction giving heed to the reference switch. Once the negative limit switch is operated, the axis reverses the direction of motion and continues to travel in positive direction until

- either the reference switch has been activated and the actual position is set to zero,
- or the positive limit switch has been operated. This causes machine referencing to be terminated. The set position is set to actual position, and an error is reported to the status register **11100** through bit 12.

#### **11 Automatic machine referencing at the speed given in register 11103:**

Start in positive direction towards the positive limit switch ignoring the reference switch; there, reverse the direction of motion, travel in negative direction giving heed to the reference switch.

If the negative limit switch is operated, machine referencing is terminated and an error is reported to the status register **11100**.

#### **12 Automatic machine referencing at the speed given in register 11103**:

Start in negative direction towards the negative limit switch ignoring the reference switch; there, reverse the direction of motion, travel in positive direction giving heed to the reference switch.

If the positive limit switch is operated, machine referencing is terminated and an error is reported to the status register.

#### **13 No ramps:**

Acceleration/deceleration ramps are disabled, i.e. the axis immediately travels to the target position at the stepping rate specified in register **11103**. Acceleration/deceleration ramps are not being used.

- **14 With ramps** (default): Normal mode with acceleration/deceleration ramp.
- **17 Relative positioning ON:**

Positioning relates to the last set position, but not to the reference position.

**18 Absolute positioning ON** (default):

Positioning relates to the reference position.

#### **19 After AXARR instruction, continue to travel to former target position:**

A positioning process, which has been interrupted by an AXARR instruction (or instruction **0**), is resumed and the axis travels to the initial target position.

**22 Stop at the reference position** (default)

#### **23 Do not stop at the reference position:**

At the reference position, the actual position is set to zero, but not the set position. Then, the axis resumes travelling.

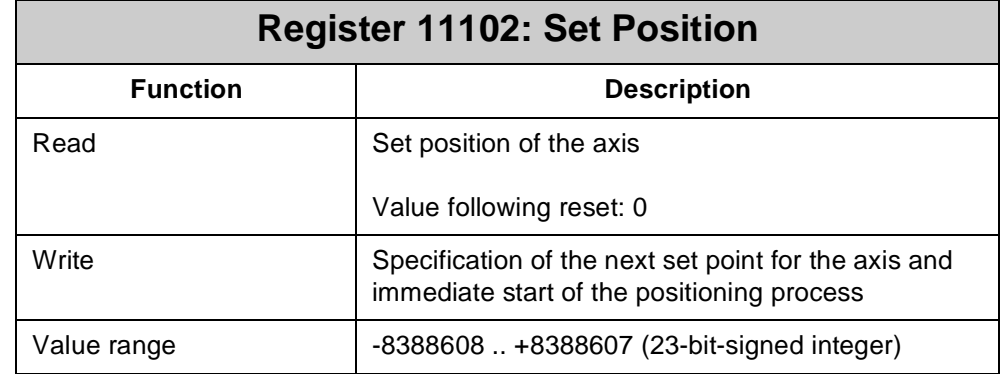

#### **Examples:**

```
1. THEN
         REGISTER_LOAD [11103 with 1000]
         REGISTER_LOAD [11102 with 10000]
```
This instruction set is identical with the positioning instruction:

**POS[Axis11, Pos10000, v1000]**

The positioning process is started and the axis is moved to the absolute position 10000.

```
2. THEN
```
**DISPLAY\_REG [#0, cp=1, Reg=11102]**

The present set position of the axis is displayed top left on the display.

3. **THEN REG 11102 = REG 11102 + 100**

Axis positioning to the relative position 100 is started, i.e. the axis travels 100 steps further. Positioning is carried out in absolute positioning mode.

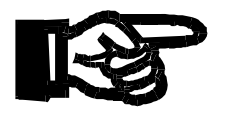

#### **Important!**

Register **11102** can be altered any time during the positioning process. From then on, the positioning process will refer to the new value. While doing so, the axis does not stop.

Reversal of direction during a positioning process by means of register **11102** may result in the axis to skip steps. Therefore, it is advisable to carry out reversal of direction by means of ramp functions.

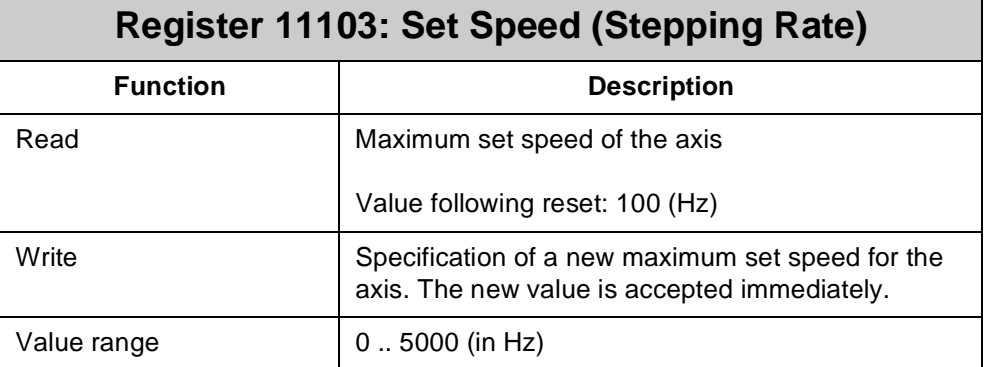

When entering a new value into register **11103** distinction must be made between two system states:

#### **1. The axis is at standstill at the moment:**

The new value is stored for the next positioning process.

#### **2. A positioning process presently is in progress:**

The new value is accepted as new maximum set speed. The maximum value is increased or decreased to suit the new value. Change of the maximum value does not take place steplessly, but with the "acceleration ramp" specified in register **11105**.

#### **Examples:**

1. **THEN**

**REGISTER\_LOAD [11103 with 2500]**

This instruction forces the axis to travel with a stepping rate of 2500 Hz.

2. **THEN REG 11103 = REG 11103 + 1000**

The stepping rate of the axis is increased by 1000 Hz. On principle, the limiting value of 5000 Hz must not be exceeded.

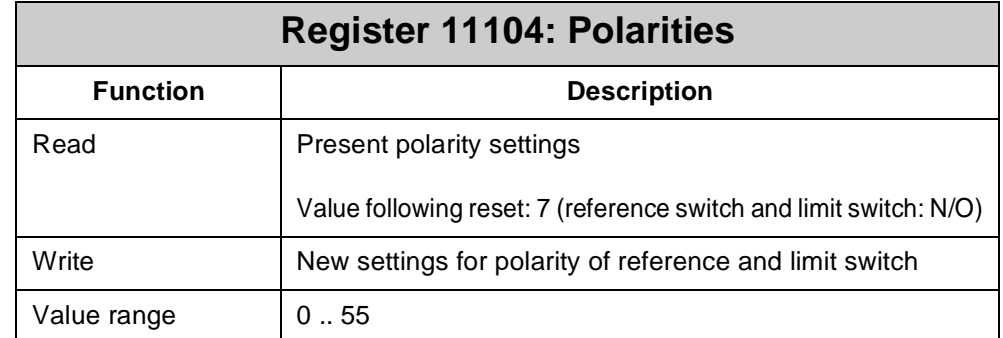

#### **This register is bit-coded:**

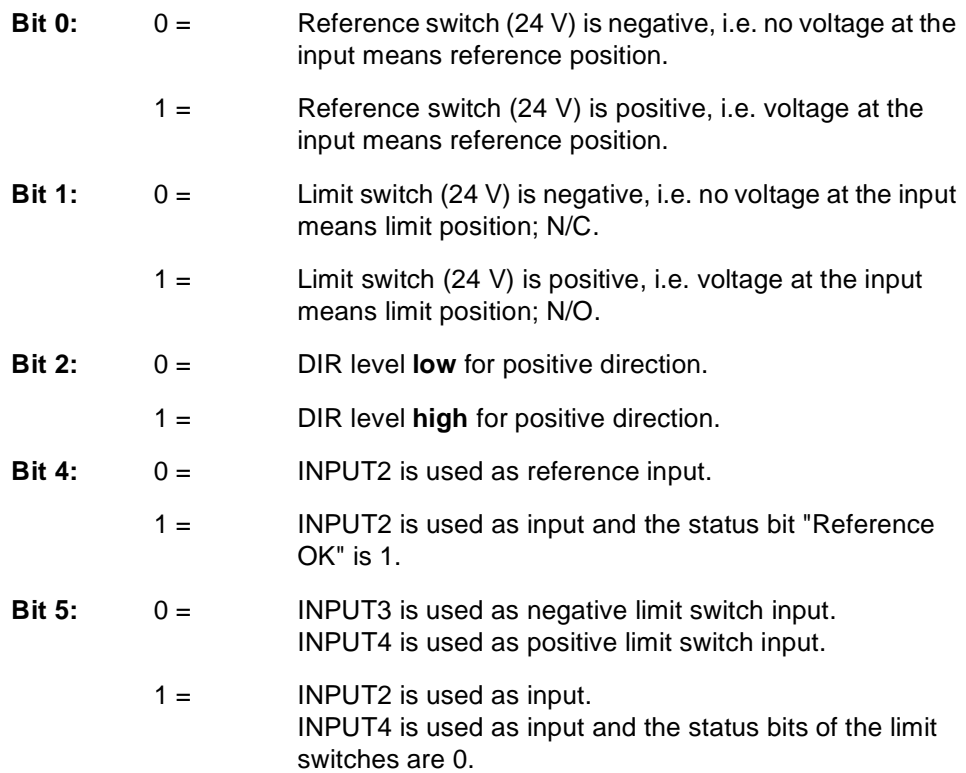

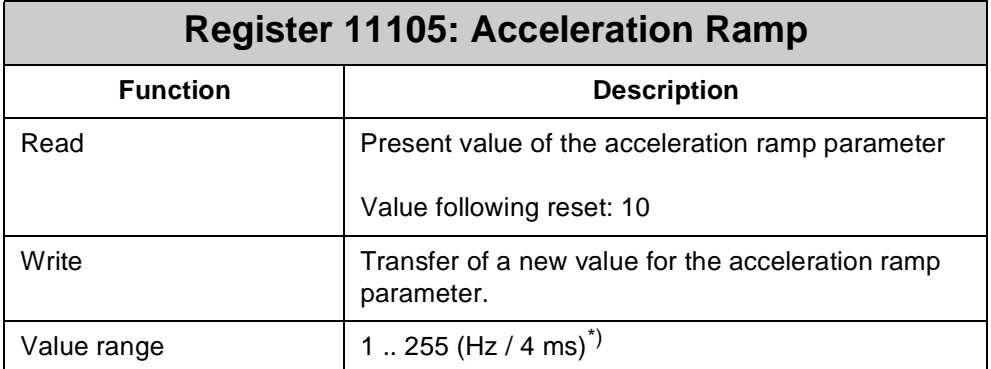

 $\dot{a}$ ) i.e. every 4 ms the register value is increased by 10 Hz.

When during a positioning process a new value is entered into register **11105**, this will have no effect on the motion in progress. The new value for acceleration ramp will be used only when the next positioning process begins, i.e. by writing into register **11102** or by issuing the **POS** instruction.

In register **11105** the rate of rise of the stepping rate, with which the axis accelerates when a motion is started, is defined. Please, refer to [Fig. 28, page 133.](#page-130-0) The greater the value, the higher the acceleration, however, the more critical the motor performance.

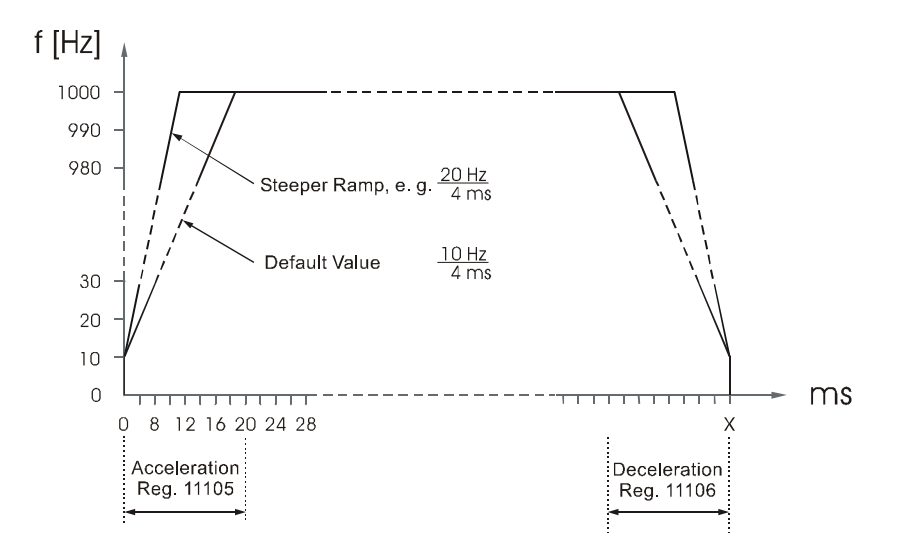

<span id="page-130-0"></span>**Fig. 28: Speed Profile of Acceleration/Deceleration Ramps**

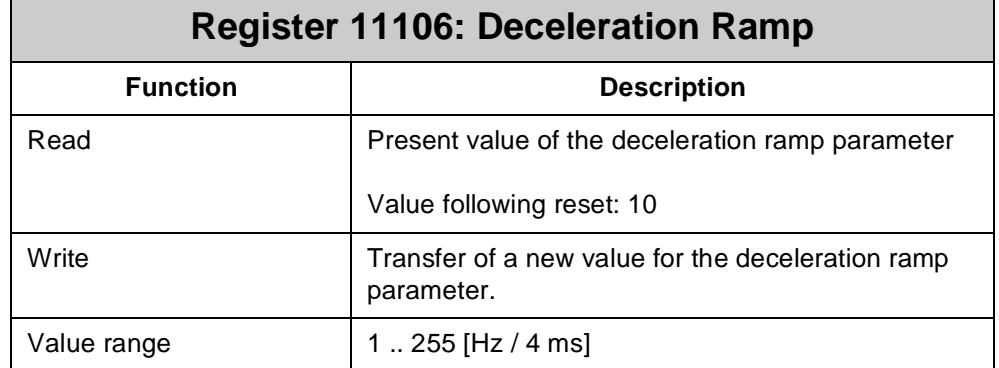

When during a positioning process a new value is entered into register **11106**, this will have no effect on the motion in progress. The new value for deceleration ramp will be used only when the next positioning process begins, i.e. by writing into register **11102** or by issuing the **POS** instruction.

In register **11106** the steepness of the deceleration ramp is defined. Please, refer to [Fig. 28, page 133.](#page-130-0) The greater the value, the higher the deceleration, and, however, the higher the risk of skipping steps during deceleration.

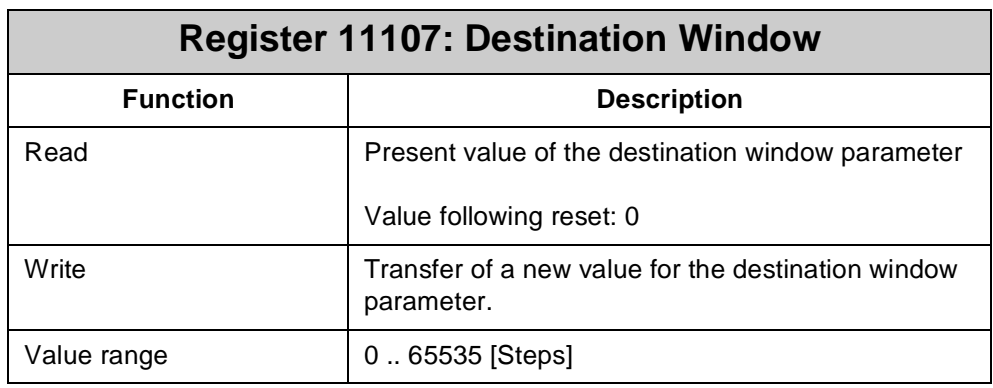

This new value is stored and will not be effective before the next positioning process. When during a positioning process a new value is entered into register **11107**, this will have no effect on the motion in progress. The new value for the destination window will be used only when the next positioning process begins, i.e. by writing into register **11102** or by issuing the **POS** instruction.

By using the destination window parameter, faster program flow can be achieved, because the step enabling condition

> **WHEN AXARR THEN**

is fulfilled already before the exact target position is reached. Nevertheless, the exact target position will be reached.

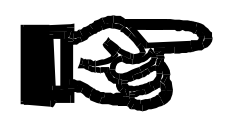

#### **Important!**

The stepper motor will skip steps if the destination window value is other than zero, and a reversal of direction of movement is carried out.

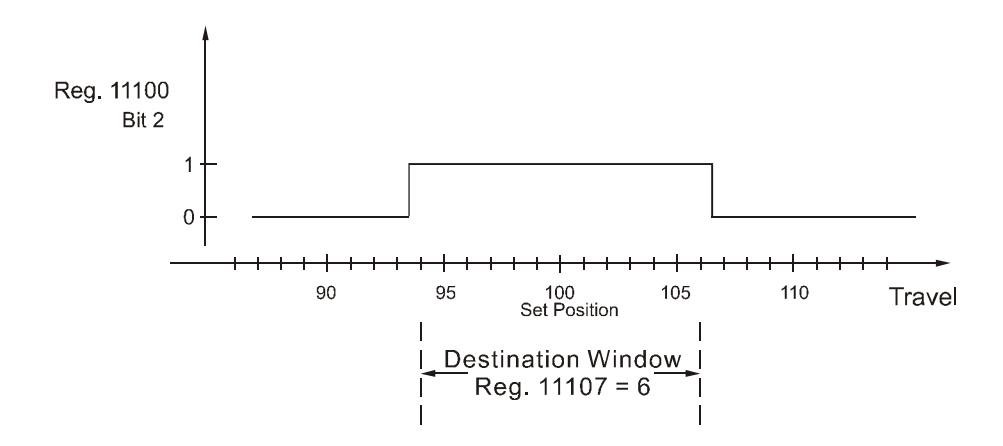

#### **Fig. 29: Destination Window**

Bit 2 of the status register 11000 indicates whether the axis is in the destination window specified in register 11107.

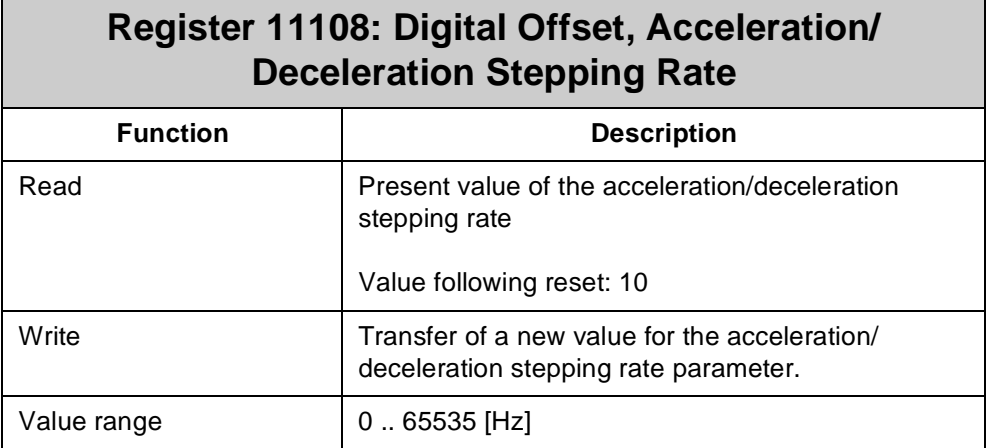

When during a positioning process a new value is entered into register **11108**, this will have no effect on the motion in progress. The new value for acceleration/ deceleration stepping rate will be used only when the next positioning process begins, i.e. by writing into register **11102** or by issuing the **POS** instruction.

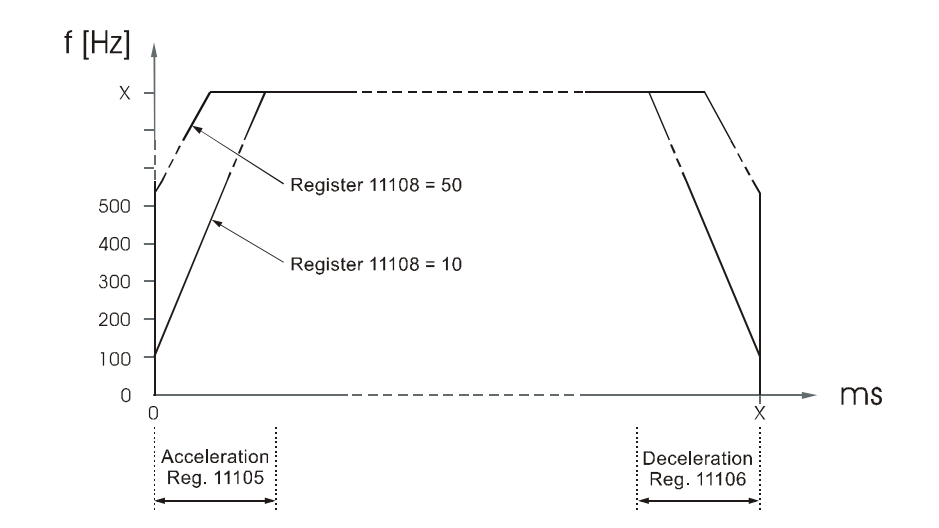

**Fig. 30: Digital Offset, Acceleration/Deceleration Stepping Rate**

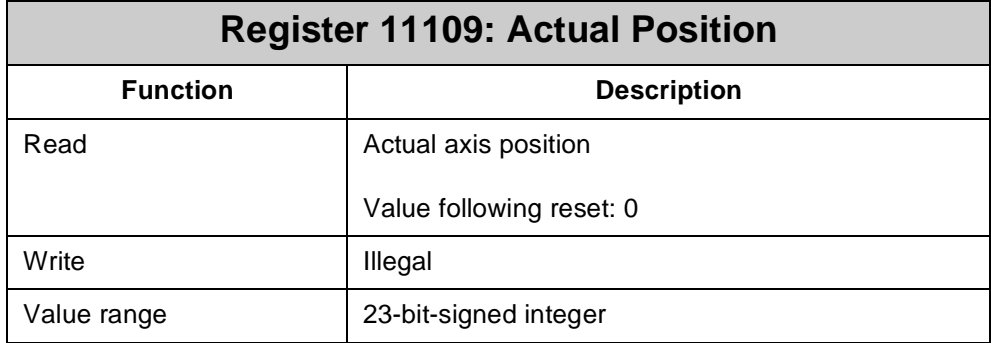

This parameter is used to display the present actual position. The "internal" count of the axis is displayed only, as there is no feedback from the motor. This value should always represent the instantaneous axis position. Skipped steps will not be recorded.

#### **Example:**

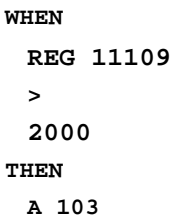

This program segment has the following meaning: Wait until the axis has crossed position 2000, then activate output 103.

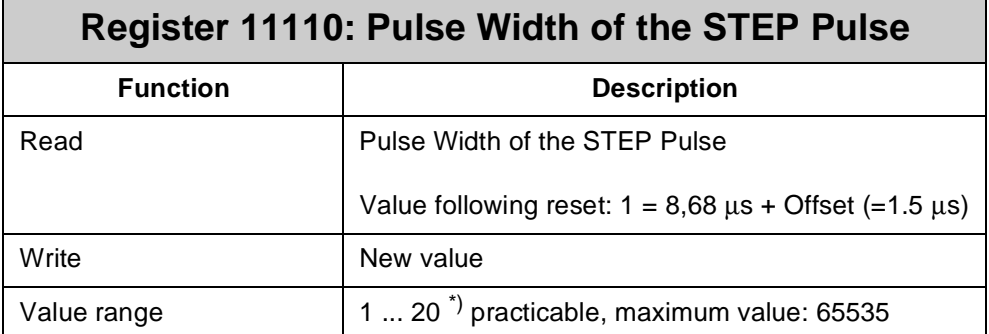

 $\overline{p}$ ) Pulse width = value (register 11110)  $\cdot$  8.68  $\mu$ s + offset (=1.5  $\mu$ s)

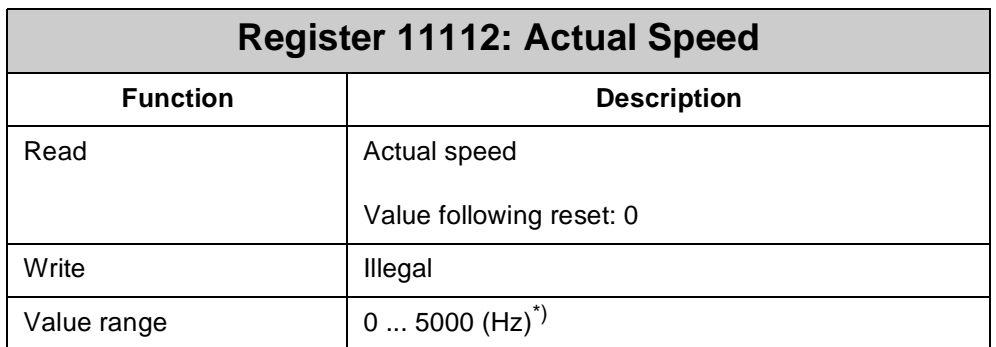

\*) presently calculated output frequency in Hz

### **10.3 Sample Programs**

#### **Machine Referencing**

Since there is no position feedback when positioning is carried out by means of stepper motors, machine referencing is mandatory. The internally recorded actual position is set to the present value, in case steps have been skipped during positioning.

Machine referencing is required at least after the machinery is powered up, in order to inform the control system of the actual axis position. There are two possibilities to carry out machine referencing:

- In the instruction register of the stepper motor control four different machine referencing modes have been stored which can be started by a register assignment.
- Start of an automatic search for reference by means of a program which has been written with SYMPAS programming instructions.

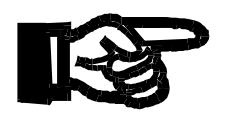

#### **Important!**

Before and during machine referencing the actual position, i.e. the value of register **11109**, is not yet defined. Operation of machinery in such an undefined state may result in damages to machines. Therefore, the reference position must be loaded and the actual position must be set to **0** before the machinery is operated.

#### **1. Possibility: Machine referencing with internal program**

The reference switch is located somewhere within the positioning range between the two limit switches. This reference switch is active over a greater travel than merely one step of the stepper motor. In order to be able to determine a definite reference position it is necessary to approach the reference switch always from the same side. In the given case, this is to be done in positive direction. The starting point for determining the direction is the negative limit switch.

The given machine referencing program first specifies the speed for machine referencing by loading a value into the speed register. Then, automatic machine referencing is started by means of one of the instructions of the instruction register. First, the axis approaches the negative limit switch ignoring the reference switch, reverses direction and travels in positive direction until it will reach the reference switch. Here, the axis is stopped automatically, and set position and actual position are set to zero.

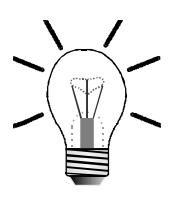

#### **Note!**

Machine referencing is aborted if the reference switch is ignored and the positive limit switch is reached by the axis.

On the display an error message is shown. In this case, the error must be fixed before machine referencing can be repeated by pressing the "F12" key on the display module.

```
LABEL 40
  THEN
   REG_LOAD [11103 with 25] ;Set speed
   REGISTER_LOAD [11101 
   with 12]
                          ;Automatic start
 WHEN ;Machine referencing, wait un-
                          ;til processing is completed
    BIT_CLEAR [REG=11100, Bit=13]
  THEN
 IF ;Check for errors
    BIT_CLEAR [REG=11100, Bit=12]
  THEN
```

```
GOTO 42
  ELSE
    DISPLAY_TEXT [#0, cp=1, "Check reference switch!"]
    DISPLAY_TEXT [#0, cp=25, "Continue with F12"]
 WHEN
    FLAG 2212 ;F12 on the display
                           ;module has been pressed
  THEN
    GOTO 40
LABEL 42
  THEN
   .... ;Additional program
```
#### **2. Possibility:**

In this case, the positive limit switch also acts as reference switch; here, the reference switch and limit switch inputs must be interconnected. This means that, on principle, the reference switch can be approached only from one direction. Thus, the reference signal is unambiguously defined.

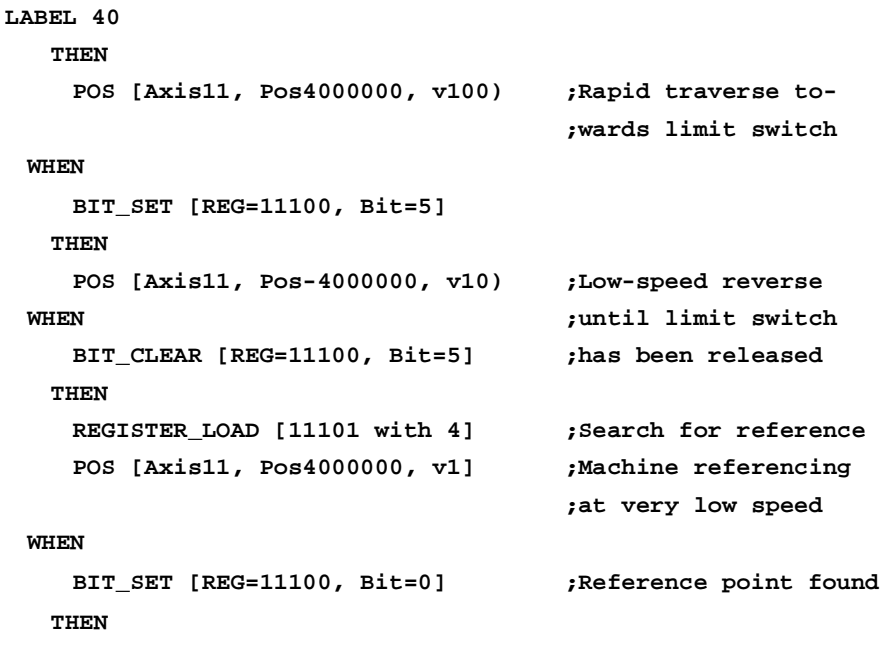

#### **Note!**

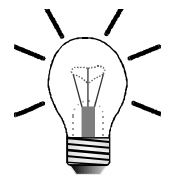

The difference between alternative 1 and 2 is the assignment of register **REG 11101**.

With **REGISTER\_LOAD [11101 with 12]** the automatic program 12 is started and processed.

With **REGISTER\_LOAD [11101 with 4]** the reference is cleared and, for a while, nothing happens.

When the axis approaches the next reference switch, the new reference is set. To do so, an additional program is required.

# **11 User-Programmable Interface**

### **11.1 Description of Connections, Activation**

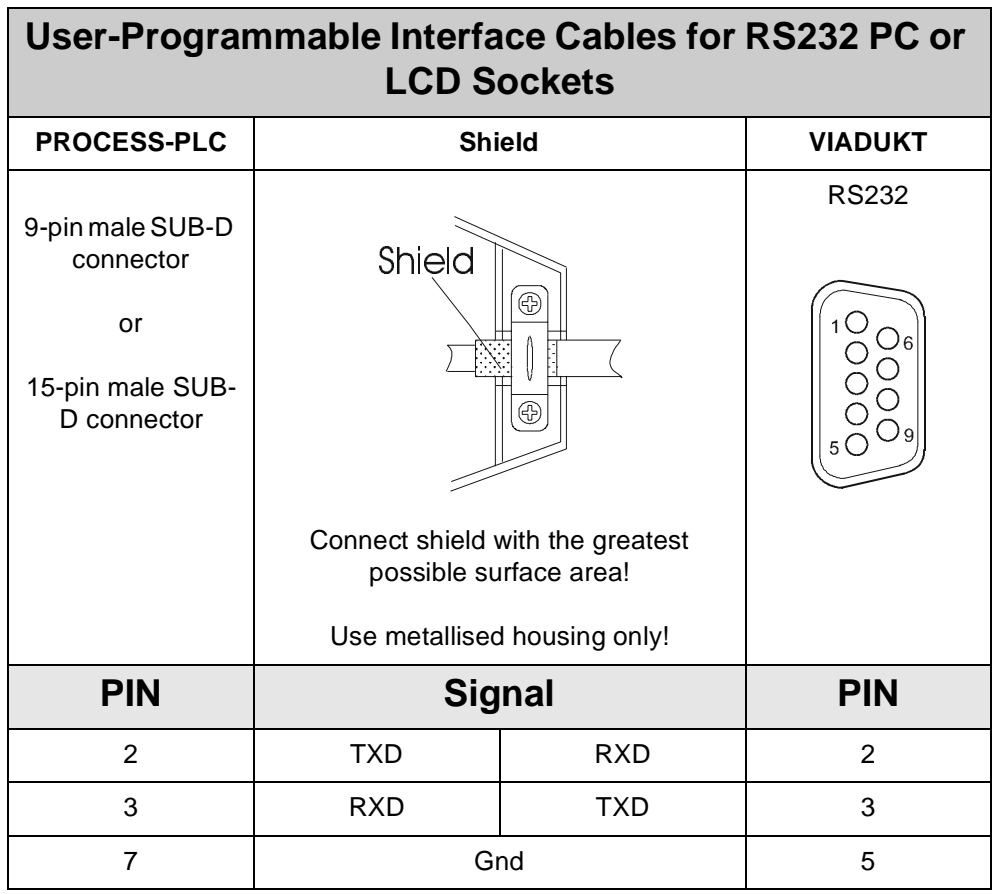

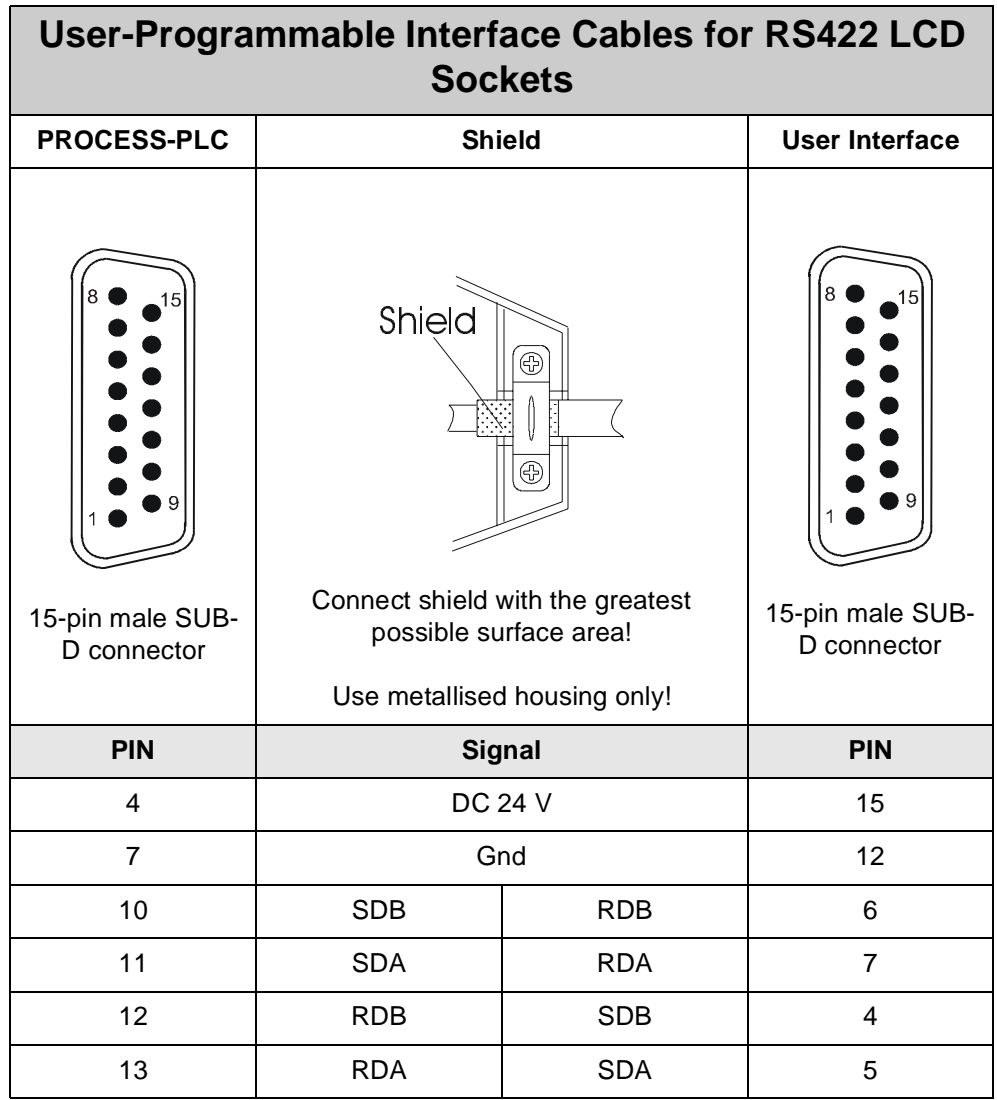

 $\blacksquare$ 

 $\overline{ }$ 

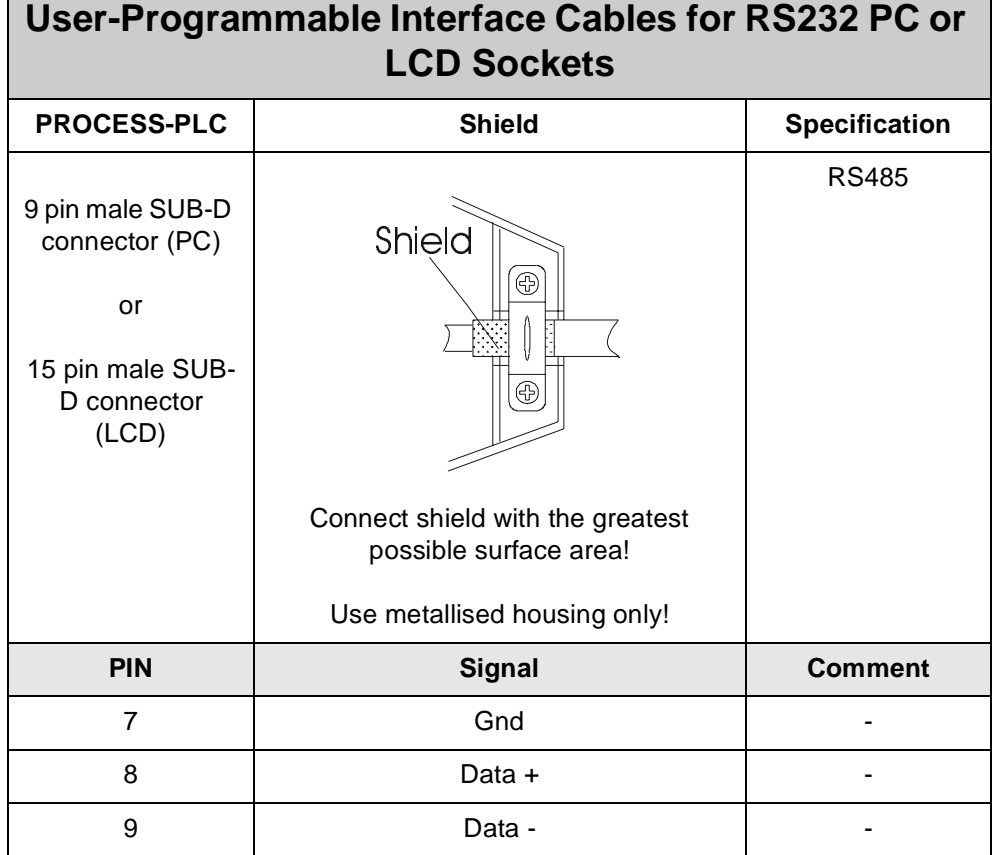

# **11.2 Register Description**

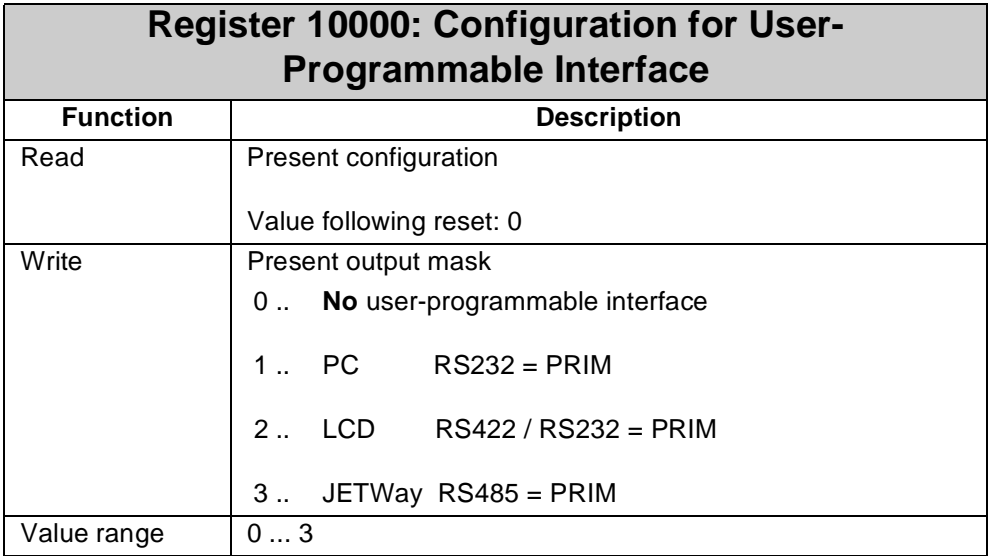

#### **Note!**

The user may program one interface exclusively.

Default settings: no **PRIM, 8N1, 9600!**

**PRIM** = user-programmable interface!

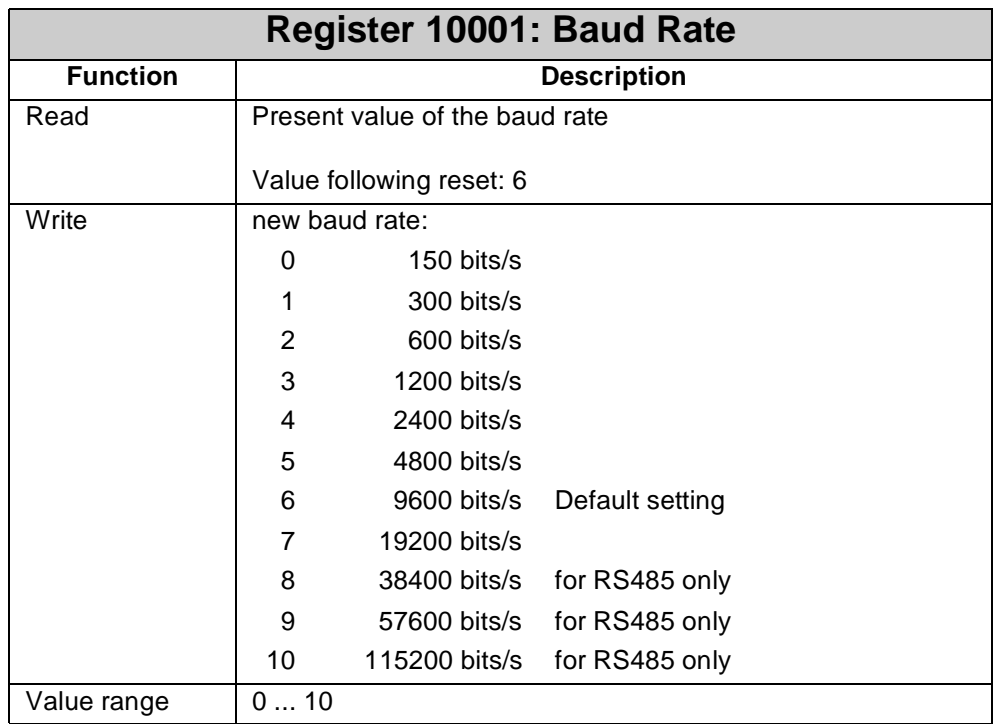

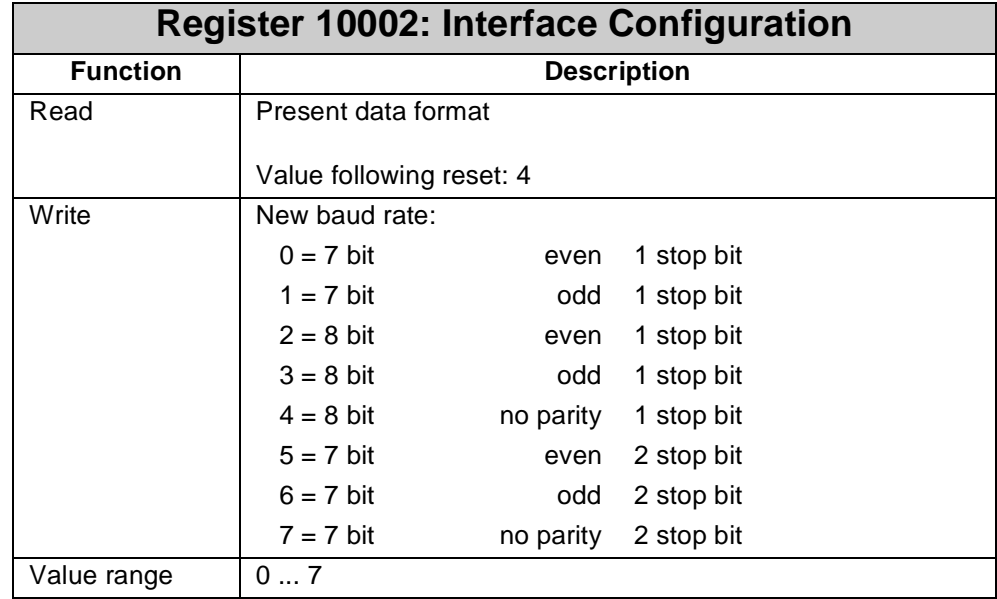

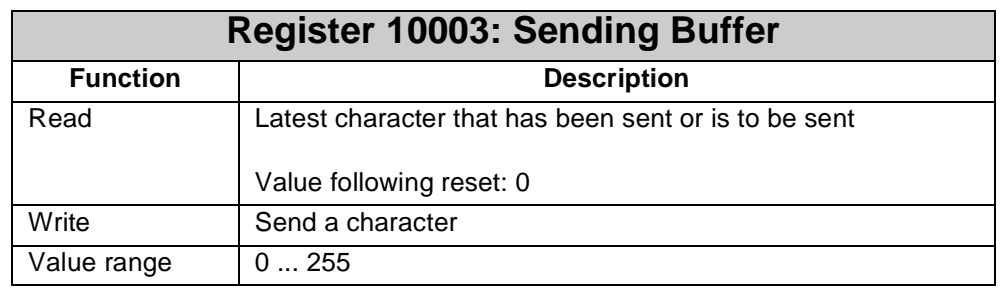

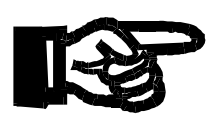

#### **Important!**

The maximum sending buffer size is 128 characters with a size of 8 bit.

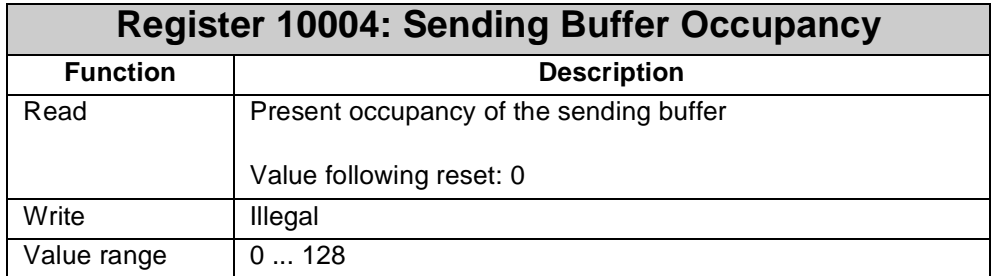

Register **10004** displays the number of received values.

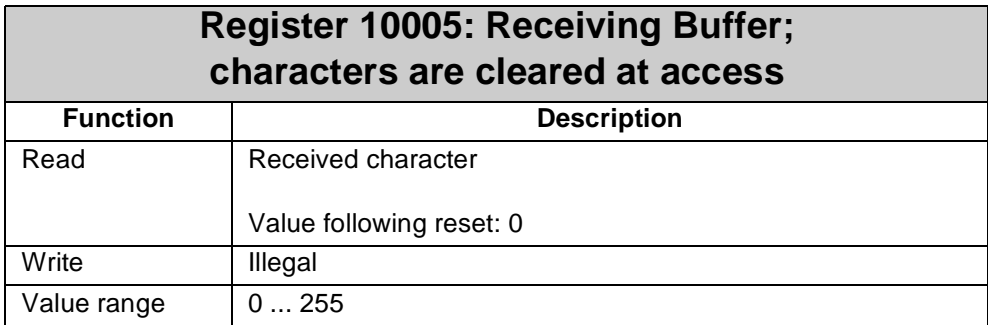

#### **Note!**

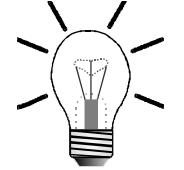

The maximum receiving buffer size is 128 characters with a size of 8 bit. Access to register **10005** deletes the characters contained in the receiving buffer. This means that for reprocessing a character must be stored before a read access is carried out.

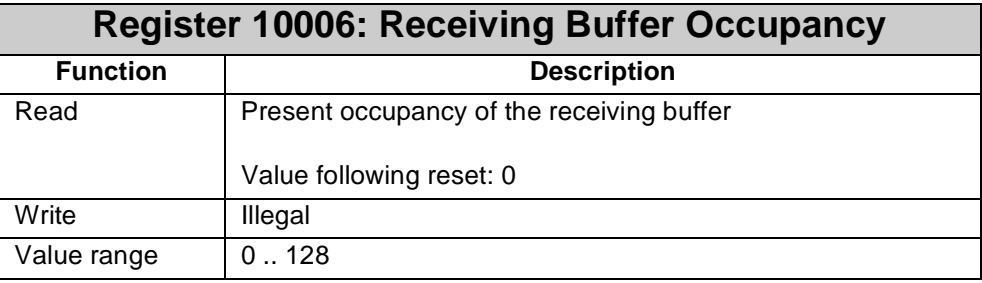

### **11.3 Programming**

Use of the user-programmable interface is shown in the sample program below:

### **11.3.1 Program Listing**

```
0: ;*******************************************************
1: ;* The program will receive the upper-case characters *
2: \qquad ;* from _nX^n to _nZ^n via the N-SER 1 module, and will then *
3: ;* send them back as lower-case characters. *
4: ; ******************************************************
5: ; DEF_FUNCTION [RecPRIM, RP]
                       Par: rFirstChar, rLastChar
                       Var: rHelp
6: ; ++++++++++++++++++++++++++++++++++++++++++++++++++++++
7: ; + This function is used to read a character from +
8: ; + the receiving buffer +
```

```
9: ; ++++++++++++++++++++++++++++++++++++++++++++++++++++++
10: REGISTER_LOAD [rHelp with R(RecPRIM)]
                    ;read character from buffer,
                    ;check character for valid range.
11: IF
12: LIMITS [Reg=rHelp, low=R(rFirstChar), 
               high=R(rLastChar)]
13: Then
14: REGISTER_LOAD [RecPRIM with R(rHelp)]
                                   ;character is valid
15: ELSE
16: REGZERO RecPRIM ;character is invalid
17: THEN
18: RETURN
19: END_DEF
20: DEF_FUNCTION [SendPrim, S]
              Par: rSendChar
21: ;++++++++++++++++++++++++++++++++++++++++++++++++++++++
22: ;+ This function is used to write a character +
23: \qquad \qquad \text{if the sending buffer.}24: ;++++++++++++++++++++++++++++++++++++++++++++++++++++++
25: WHEN
26: REG rSendCnt ;Is there free space
27: < ;in the sending buffer?
28: 128 
29: THEN
30: REG rPRIMSend ;Send back modified
31: = ;character
32: REG rSendChar
33: +
34: 32
35: THEN
36: RETURN
37: END_DEF
38: TASK tPRIMhandling ------------------------------------------
39: REGISTER_LOAD [rPRIMconfig1 with 1]
                              ;RS232 PC configuration
40: REGISTER_LOAD [rPRIMconfig2 with 2]
                              ;Configuration: even Parity,
                              ;8 bit, 1 stop bit
41: REGISTER_LOAD [rPRIMbaud with 7]
                              ;19200 Baud
42: LABEL mPRIMloop
43: WHEN
44: NOT ;Are there any incoming
45: REGZERO rRecCnt ;characters?
46: THEN
47: REG rChar
48: =
49: RecPRIM [rLastChar=90, rFirstChar=65]
```
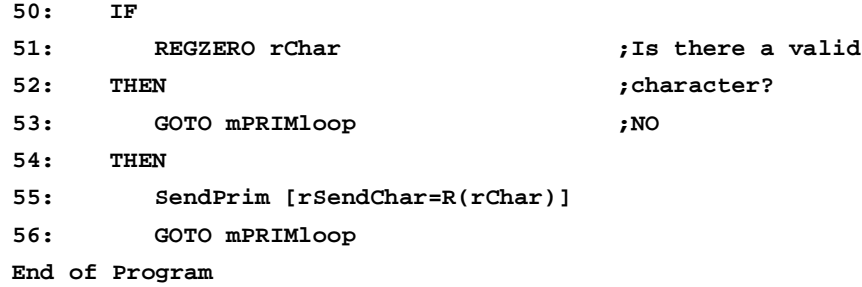

### **11.3.2 Symbol Listing**

```
********** Task ******************
tPRIMhandling 0
********** Flags ****************
fPRIMloop !
********** Registers **************
rPRIMconfig1 10000
rPRIMconfig2 10002
rPRIMbaud 10001
rPRIMSend 10003 ;sending register
rPRIMRec 10005 ;receiving register
rRecCnt 10006 ;rec. buffer occupancy
rSendCnt 10004 ;send. buffer occupancy
rChar 100
```
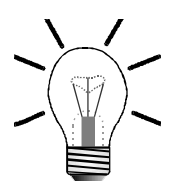

#### **Note!**

In the example above, sending and receiving of characters are divided into several functions:

- A character is sent if the value is written into the sending register.
- Occupancy of the the receiving buffer is queried from register **10006**..
- Access to register **10005** deletes characters contained in the receiving buffer.
- Occupancy of the the sending buffer is queried from register **10004**..

# **12 Real-Time Clock**

With the help of a battery buffered register set access to the functions of the real-time clock is made.

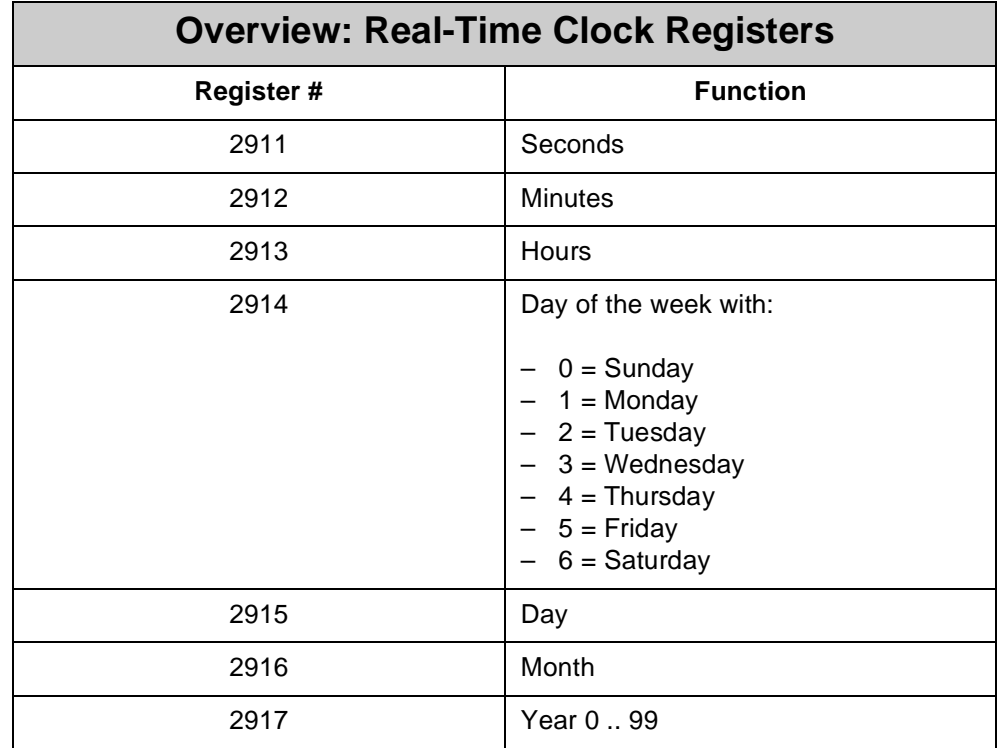

### **Sample Program for Real-Time Clock**

The following sample program shows the present real-time clock data on the display. The following approach is used to display minutes and seconds with a leading zero:

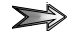

For right justified display of numbers it is possible to specify the number of digits to be displayed by using register **2812.** If less digits are allowed than there are significant digits in the number, then leading digits are suppressed.

The program uses this approach by adding the value 100 to the  $\sum$ number of seconds and minutes. Then, display of the leading "**1**" will be suppressed.

**0: TASK 0 ------------------------------------------- 1: ; 2: REGISTER\_LOAD [2816 with 1] ;No sign 3: REGISTER\_LOAD [2812 with 3] ;2-digit numbers** 4: DISPLAY\_TEXT [#0, cp=1, "\_The present time is:<sup>"</sup>] **5: ; 6: FLAG 100 7: SUBPROGRAM 900 8: DELAY 5 9: GOTO 100 10: ; 11: FLAG 900 ;-> Displaying 12: IF 13: REG 2917 14: < 90 15: THEN** 16: DISPLAY\_TEXT [#0, cp=27, ,... 20, ; : : "] **17: ELSE** 18: DISPLAY\_TEXT [#0, cp=27, ,... 19, : : "] **19: THEN 20: DISPLAY\_REG [#0, cp=25, Reg=2915] ;Day 21: DISPLAY\_REG [#0, cp=28, Reg=2916] ;Month 22: DISPLAY\_REG [#0, cp=33, Reg=2917] ;Year 23: ; 24: ;-------------- Display Time ------------- 25: ; 26: DISPLAY\_REG [#0, cp=36, Reg=2913] ;Hour** 27: REG 900 **6 Fig. 27:** REG 900 **7** Frocedure for displaying 28:  $=$  **28:**  $=$  *comments*  $=$  *comments*  $=$  *comments*  $=$  *comments*  $=$   $\frac{1}{2}$   $\frac{1}{2}$   $\frac{1}{2}$   $\frac{1}{2}$   $\frac{1}{2}$   $\frac{1}{2}$   $\frac{1}{2}$   $\frac{1}{2}$   $\frac{1}{2}$   $\frac{1}{2}$   $\frac{1}{2}$   $\frac{1}{2}$   $\frac{1}{2}$   $\frac{1}{2}$   $\$ **29:** REG 2912 *p z s even* if it is  $n^{0}$ **30: + 31: 100 32: DISPLAY\_REG [#0, cp=39, Reg=900] ;Minute 33: REG 900 ;Procedure for displaying 34: = ;the decimal place** 35: REG 2911 **;** reven if it is  $n^{0}$ **36: + 37: 100 38: DISPLAY\_REG [#0, cp=42, Reg=900] ;Second 39: Return End of Program**

# **13 Expansion Modules**

# **13.1 Topology of the JETTER System Bus**

**Centralised and Decentralised**

**Arrangement of** basic controller. The internal system bus is a JETTER system bus. The expansion **Expansion** modules are either centrally attached to the basic module, or located distributedly **Modules** at a distance of up to 30 meters from the basic module. The NANO-B control system can be expanded via digital and analog expansion modules. The JETTER system bus port is located on the righthand side of the

### **The basic module can be expanded to a maximum of:**

- 136 digital inputs/outputs (including CPU I/O) -> non-intelligent modules
- 
- 
- 
- 
- 
- 
- 
- 64 analog inputs of the state of the state of the state of the state of the state of the state of the state of the state of the state of the state of the state of the state of the state of the state of the state of the sta
- 61 analog outputs and the state of the state of the state of the state of the state of the state of the state of the state of the state of the state of the state of the state of the state of the state of the state of the s
- 16 hardware counters example and the set of the set of the non-intelligent modules
- 3 servo axes and the serve axes and the serve intelligent modules
- 7 stepper motor axes -> intelligent modules
- 12 PID controllers  $\longrightarrow$  intelligent modules

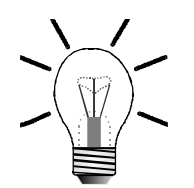

#### **Note!**

In order to ensure flawless functioning of the centralised or decentralised arrangement, the following boundary conditions as regards configuration must be met. Failure to meet these boundary conditions will result in malfunctions of individual modules or a breakdown of the entire system configuration.

- The NANO-B basic controller is designed to supply a maximum of 5 nonintelligent expansion modules.
- The N-PS 1 module is designed to supply a maximum of 5 non-intelligent expansion modules.
- For each remote module set at least one N-PS 1 module is required. Even with intelligent modules, the N-PS 1 modules must be located at the beginning of the module set, so as to meet EMC requirements.
- A maximum quantity of 15 non-intelligent expansion modules may be linked together with the N-PS 1 modules being ignored (please refer to [fig. 31:](#page-148-0)  ["Centralised Arrangement on the JETTER System Bus", page 151,](#page-148-0) and [fig. 32:](#page-148-1)  ["Decentralised Arrangement on the JETTER System Bus", page 151](#page-148-1)).
- Power supply of intelligent modules (CAN-DIMA, N-PID 1, N-SM1 D, N-SM 2, and N-SV1) is made through an individual power supply unit (DC 24 V), and not through a N-PS 1 module.
- Intelligent modules are not designed to supply non-intelligent expansion modules with voltage and current. Therefore, for a heterogeneous decentralised module set with intelligent and non-intelligent expansion modules at least one N-PS 1 module is required.
- One N-IO 16 module is designed to supply a maximum of 3 expansion modules.
- Power supply of a FESTO CP module is always to be made through an individual supply unit. Such a unit is for example a N-PS 1CP power supply unit or a FESTO tee connector.

### <span id="page-148-2"></span>**13.1.1 Centralised Arrangement on the JETTER System Bus**

- In case of centralised arrangement, the expansion modules are directly attached to the basic controller.
- A centralised arrangement may include up to 15 non-intelligent and 3 intelligent expansion modules.
- Electrical and mechanical connection is realised via a SUB-D connector. These connectors excel by their reliable mechanical and electrical connections, as well as good EMI characteristics.

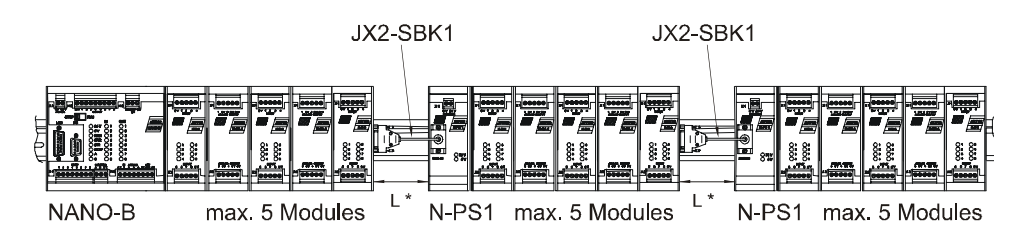

<span id="page-148-0"></span>L\*... Keep length L of JX2-SBK1 as short as possible! **Fig. 31: Centralised Arrangement on the JETTER System Bus**

# <span id="page-148-3"></span>**13.1.2 Decentralised Arrangement on the JETTER System Bus**

- Use of the JETTER system bus as internal system bus allows that one or several modules can remotely be located at a maximum distance of 30 meters from the basic controller.
- A decentralised arrangement may include up to 15 expansion modules.
- Each decentralised module set must be connected to a N-PS 1 power supply unit. One power supply unit N-PS 1 is designed for supplying 5 expansion modules.
- The modules are controlled by the application program as if they were located in a centralised configuration.

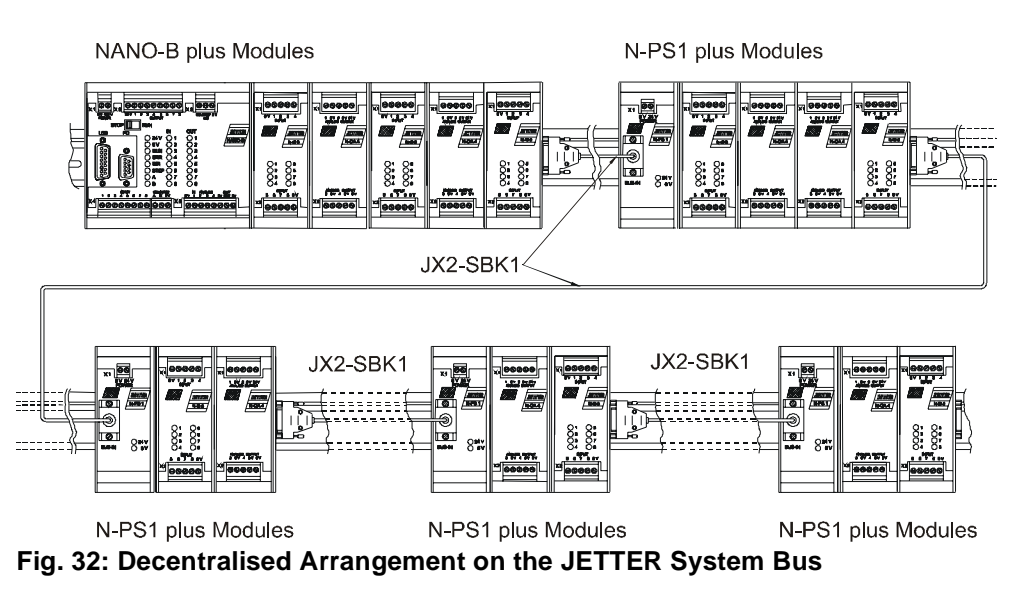

<span id="page-148-1"></span>Jetter AG 151

### **13.1.3 Direct Connection of FESTO CP Modules to the JETTER System Bus**

FESTO CP modules can directly be connected to the Process PLC NANO. This means that no special bus node for either of the systems, FESTO CP module, or NANO controller, is required. Connection is carried out in the same way as for decentralised arrangement of digital and analog modules. In addition to this, a N-PS 1CP power supply unit or a FESTO tee connector is required. Either of the devices must be supplied with DC 24 V; please refer to [chapter 14: "NANO Network Topology](#page-241-0)  [and FESTO CP Modules", page 244.](#page-241-0)

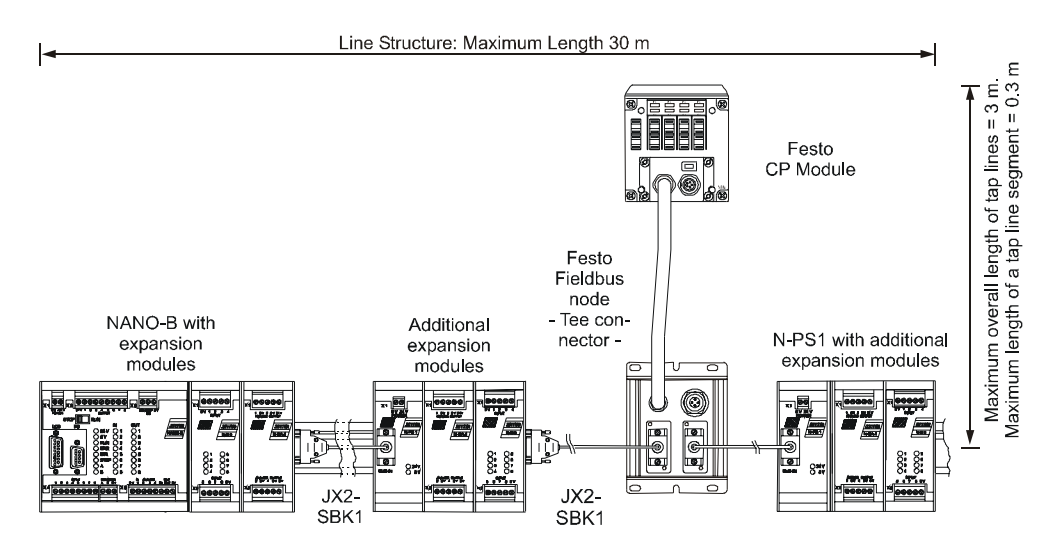

**Fig. 33: Connecting FESTO CP Modules to the JETTER System Bus**

# **13.2 N-ID 8 Module, 8 Digital Inputs**

The N-ID 8 module serves to connect centralised or decentralised actuators or valves.

# **13.2.1 Physical Dimensions**

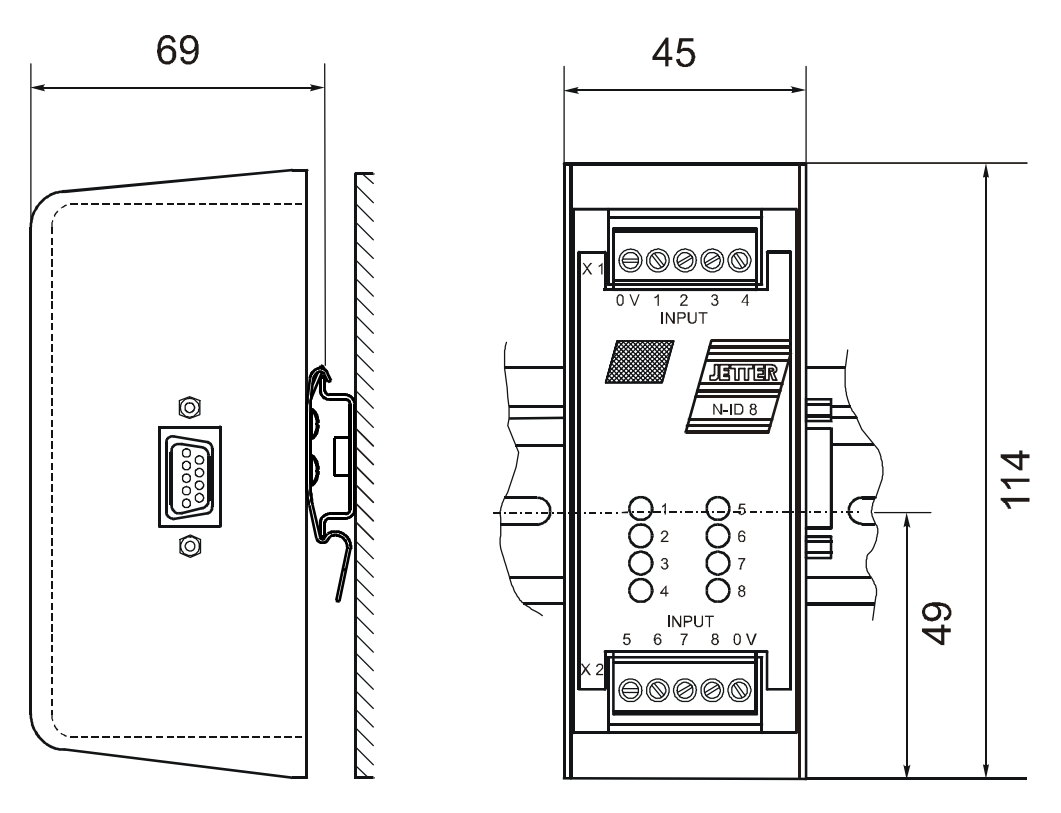

**Fig. 34: Mounting Dimensions of the Digital Input Module N-ID 8**

 $\overline{\phantom{0}}$ 

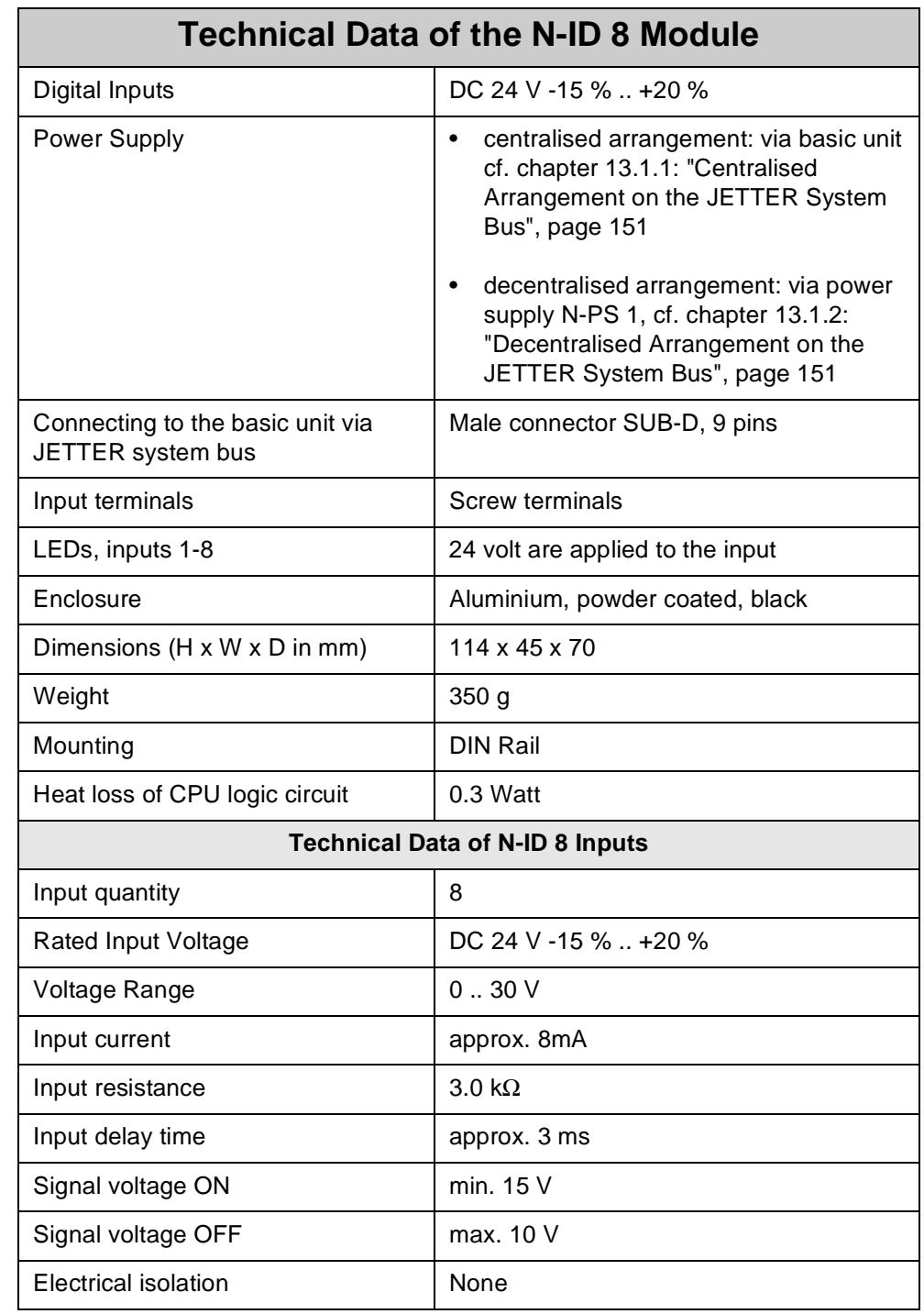

# **13.2.2 Overview and Technical Data**

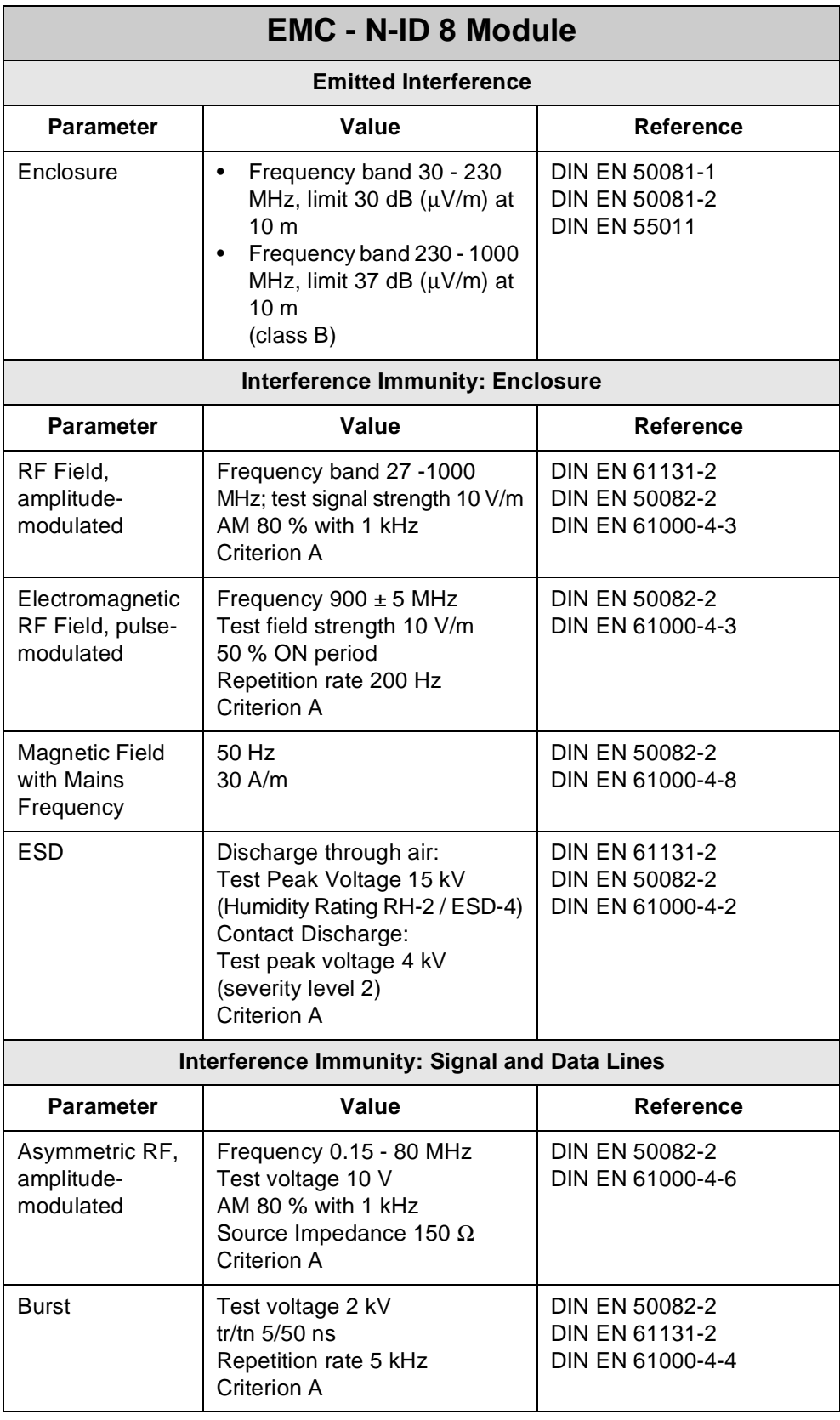

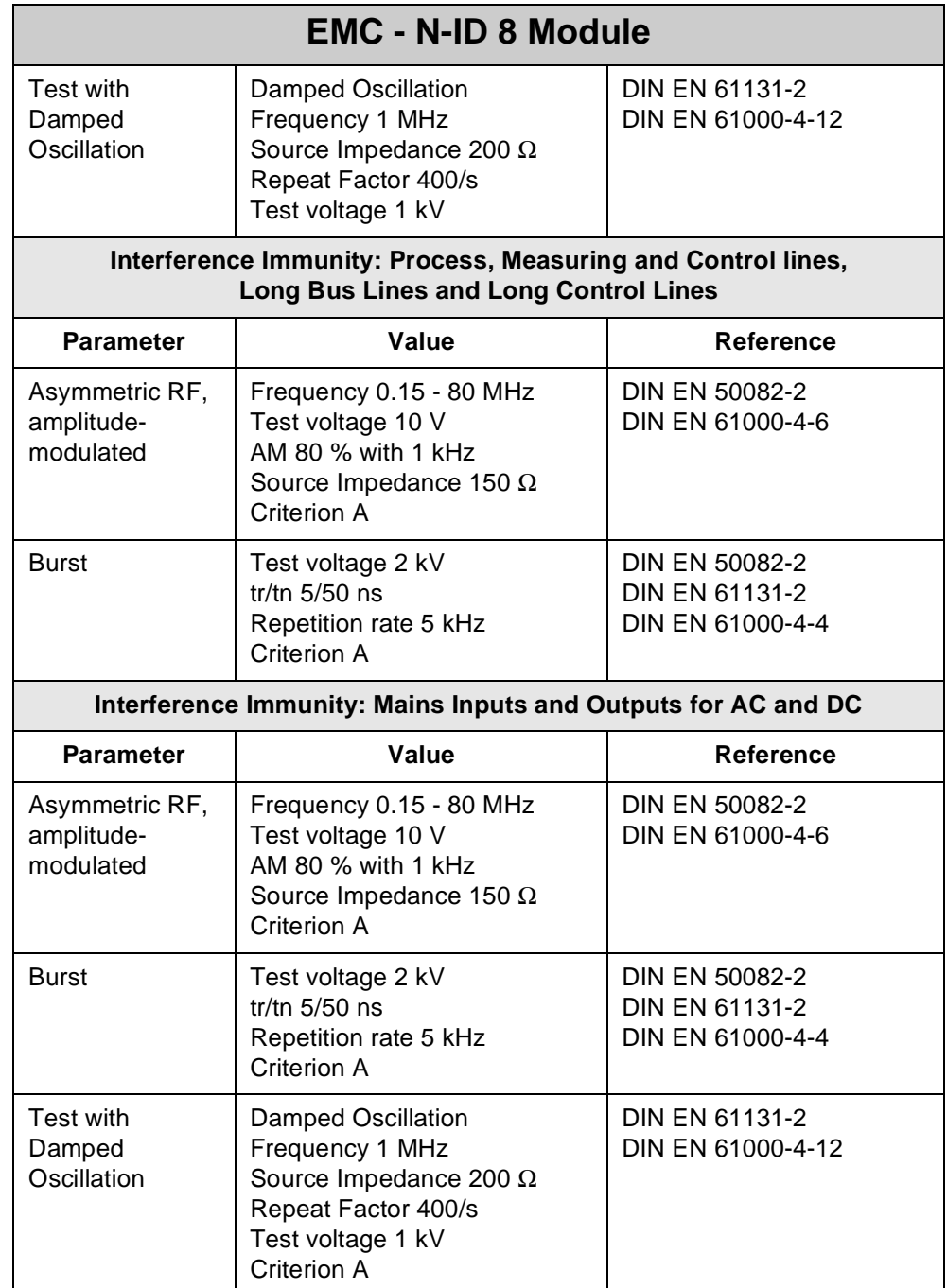

# **13.2.3 Description of Connections**

On the expansion module, 8 terminals have been provided for 24 V signals. The 0 V signal is to be connected to the 0 V terminal of the electric cabinet.

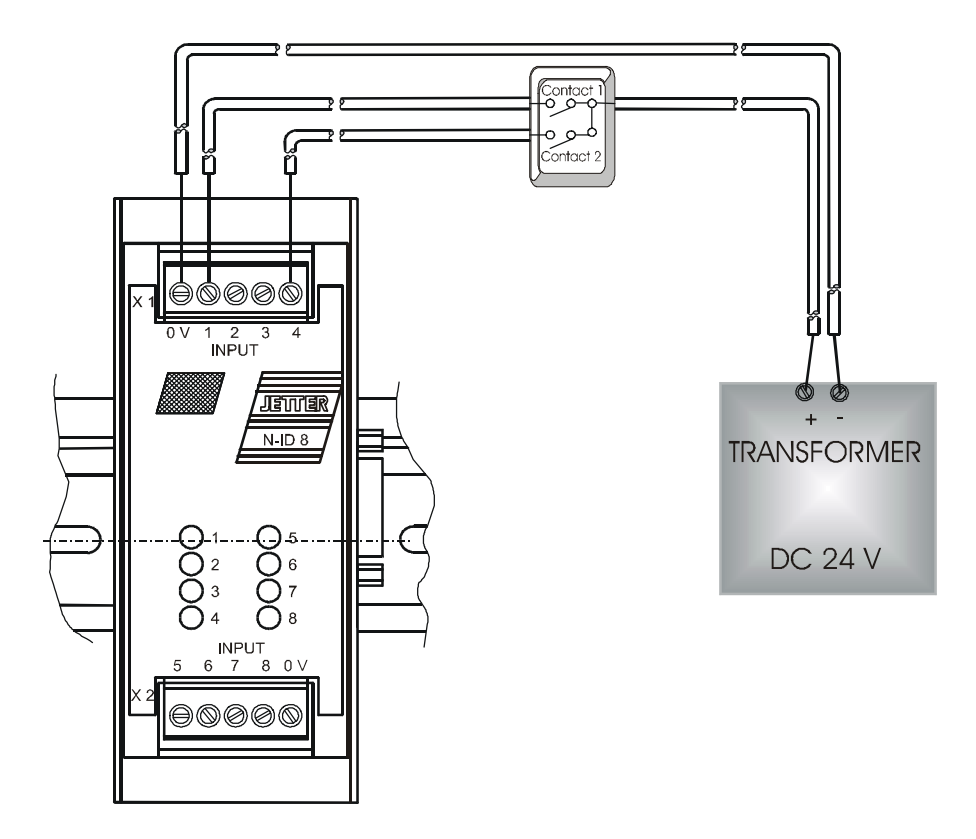

**Fig. 35: Diagram of Input Wiring of a N-ID8 Module**

**Addressing Digital Inputs** For more information on addressing digital inputs refer to [chapter 5.1: "Addressing](#page-45-0)  [Digital Inputs/Outputs", page 48](#page-45-0).

# **13.2.4 Description of LEDs**

The LEDs show that a 24 V input signal is applied to the corresponding input.

# **13.3 N-OD 4.2 Module, 4 Digital Outputs**

The N-OD 4.2 serves for connecting centralised or decentralised actuators, valves or contactors.

# **13.3.1 Physical Dimensions**

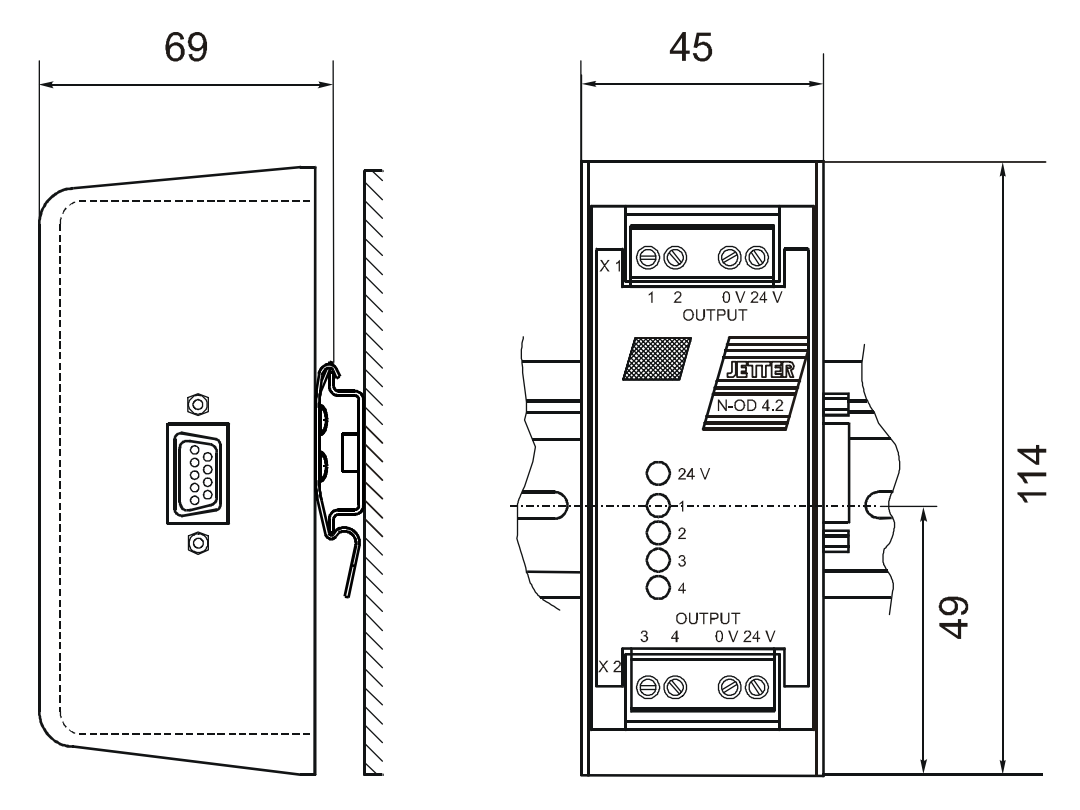

**Fig. 36: Physical Dimensions of the Digital Output Module N-OD 4.2**

# **13.3.2 Overview and Technical Data**

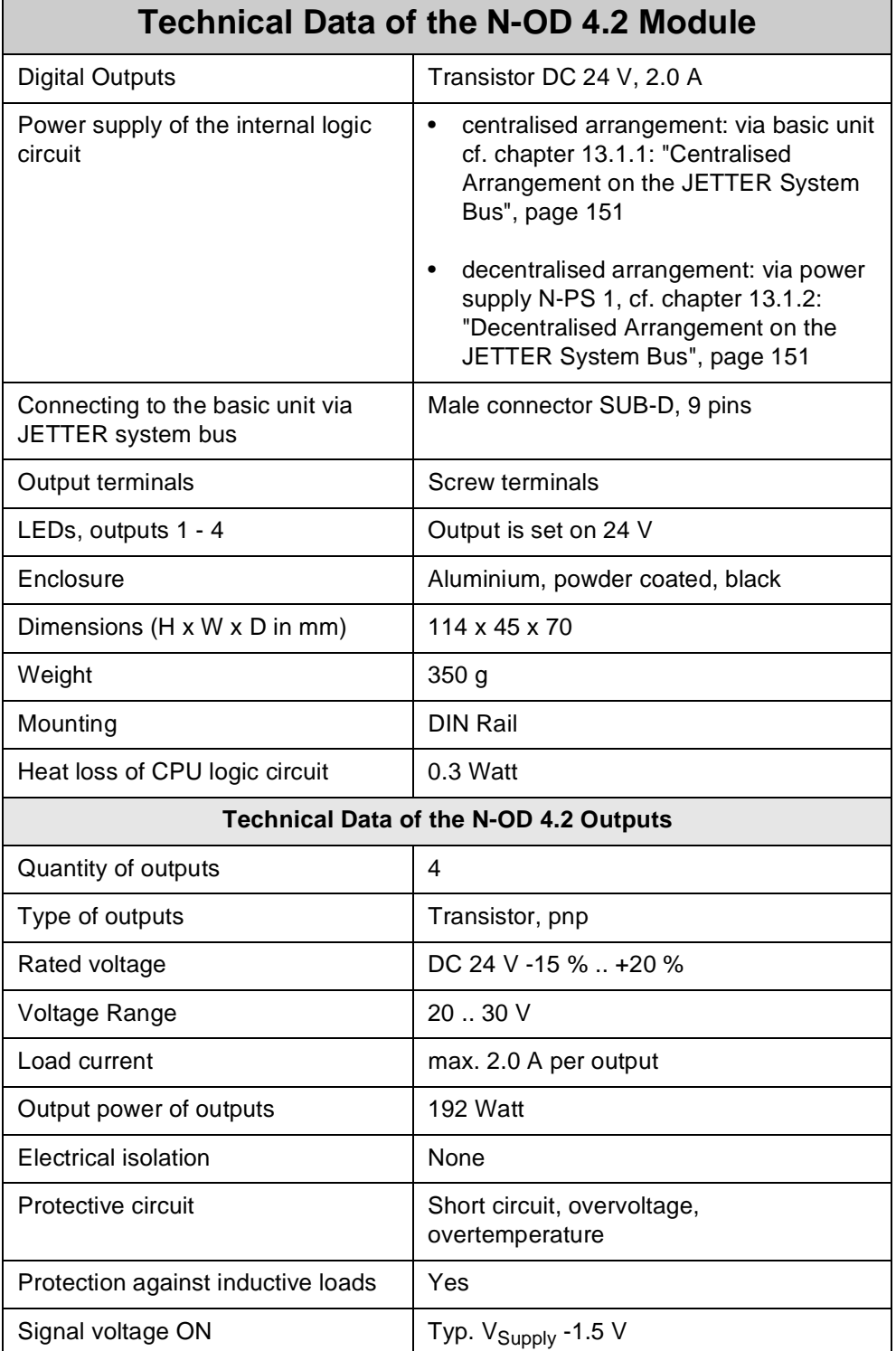

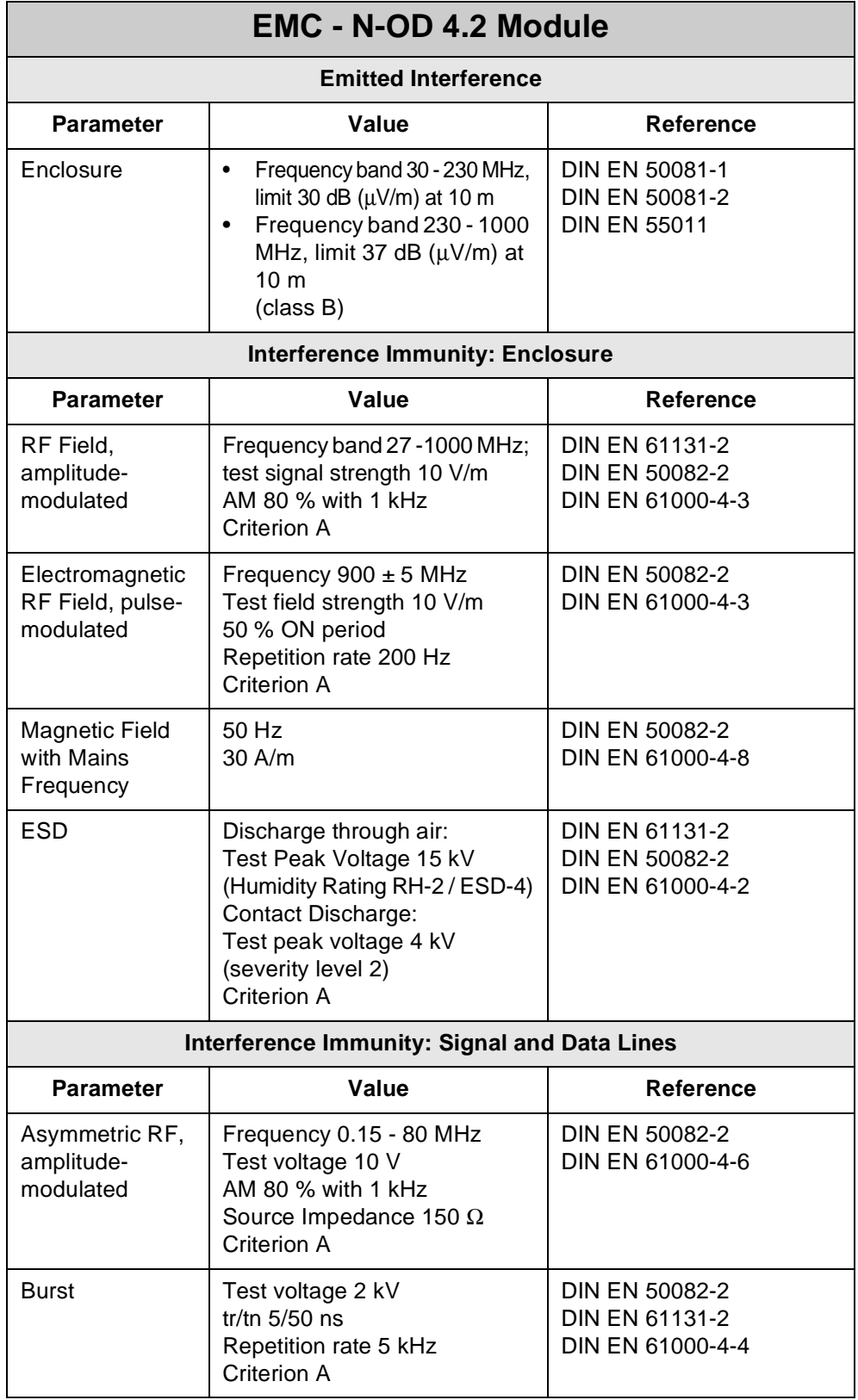

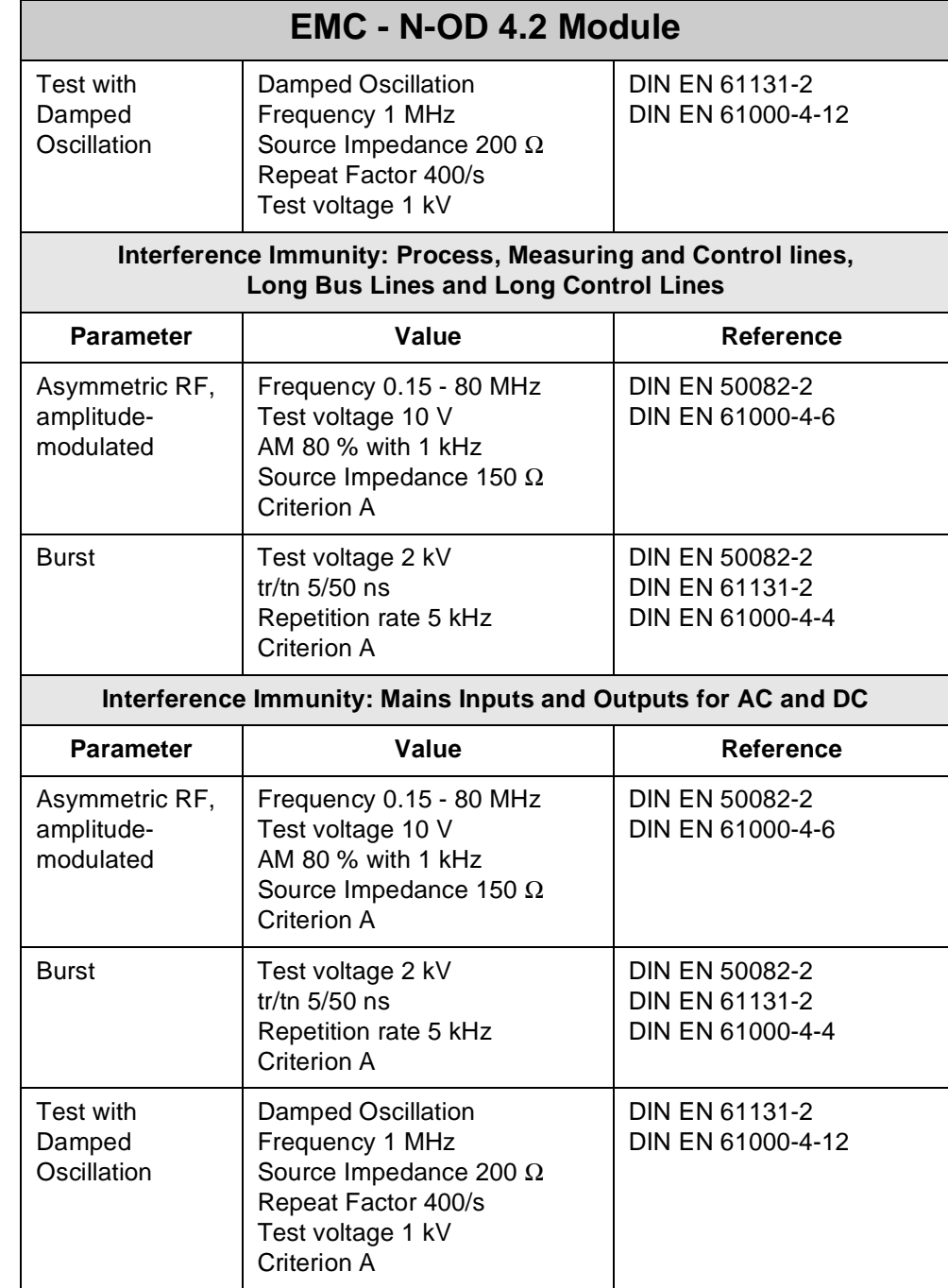

### **13.3.3 Description of Connections**

On the expansion module, 4 terminals have been provided for 24 V output signals. The 0 V signal is to be connected to the 0 V terminal of the electric cabinet.

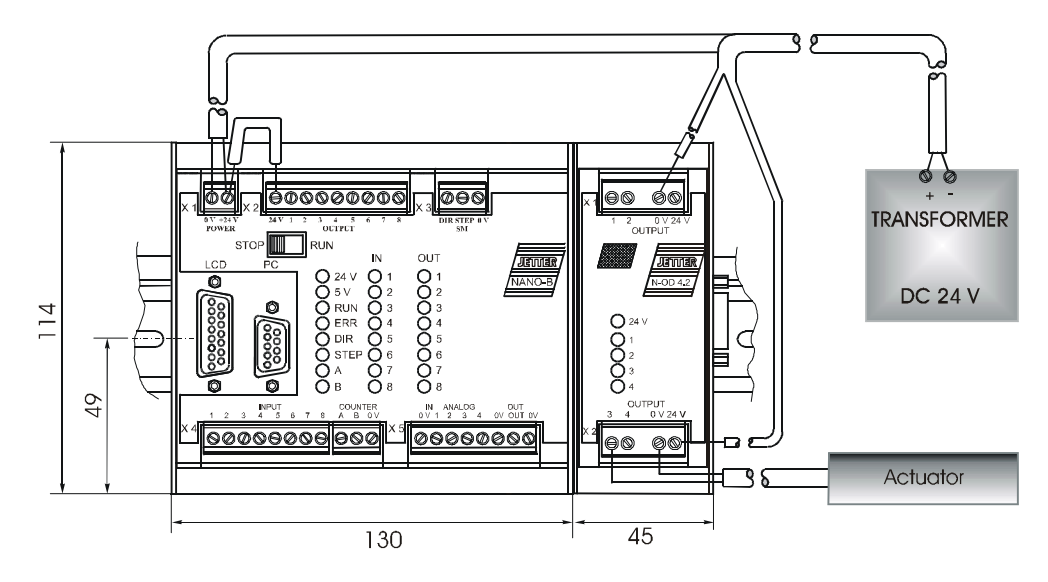

**Fig. 37: Example: Output Wiring of an N-OD 4.2 Module**

**Addressing of Digital Outputs** For addressing of digital outputs refer to [chapter 5.1: "Addressing Digital Inputs/](#page-45-0) [Outputs", page 48.](#page-45-0) Addressing of outputs of N-OD 4.2 modules is carried out the same way as with the N-OD 8 module. However, it must be taken into account that there are only 4 outputs.

### **13.3.4 Description of LEDs**

The LEDs show that a 24 V output signal is applied to the corresponding output.

# **13.4 N-OD 8 Module, 8 Digital Outputs**

The N-OD 8 serves for connecting centralised or decentralised actuators, valves or contactors.

# **13.4.1 Physical Dimensions**

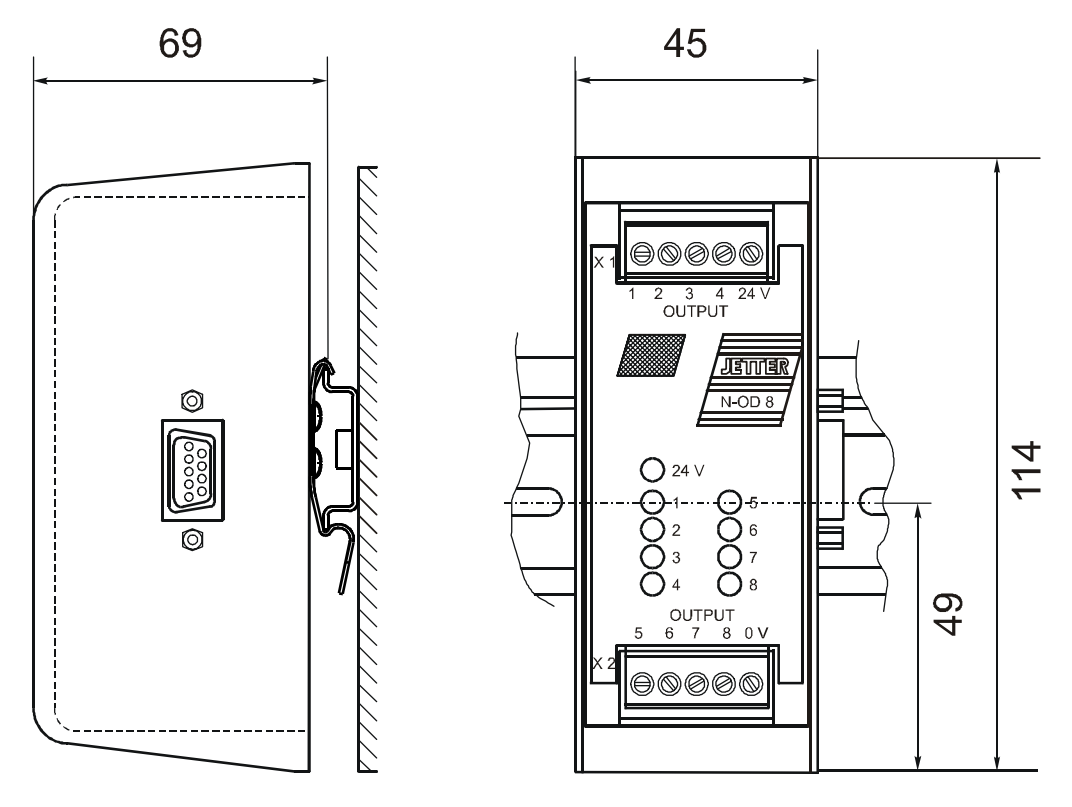

**Fig. 38: Physical Dimensions of the Digital Output Module N-OD 8**

# **13.4.2 Overview and Technical Data**

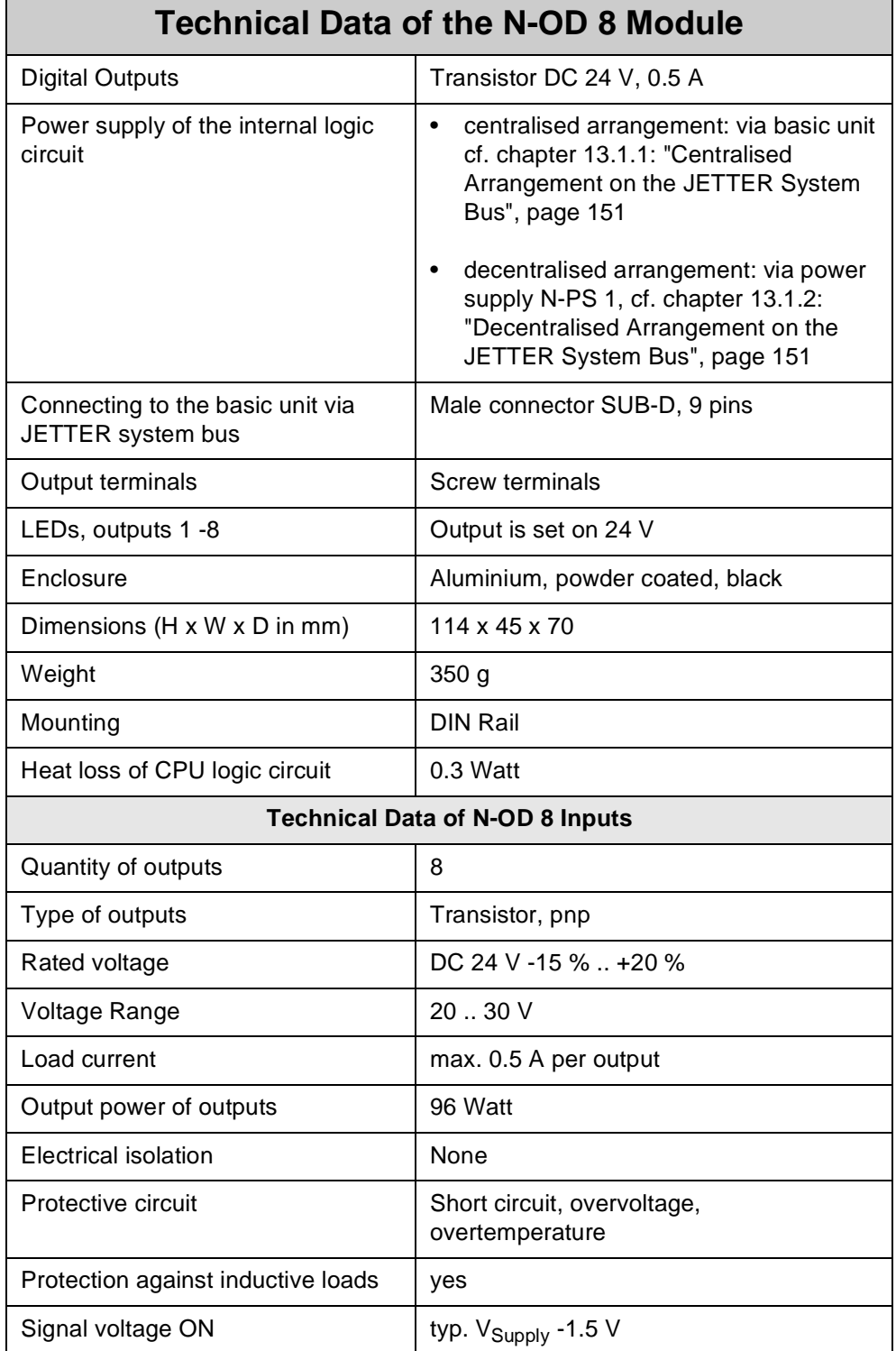

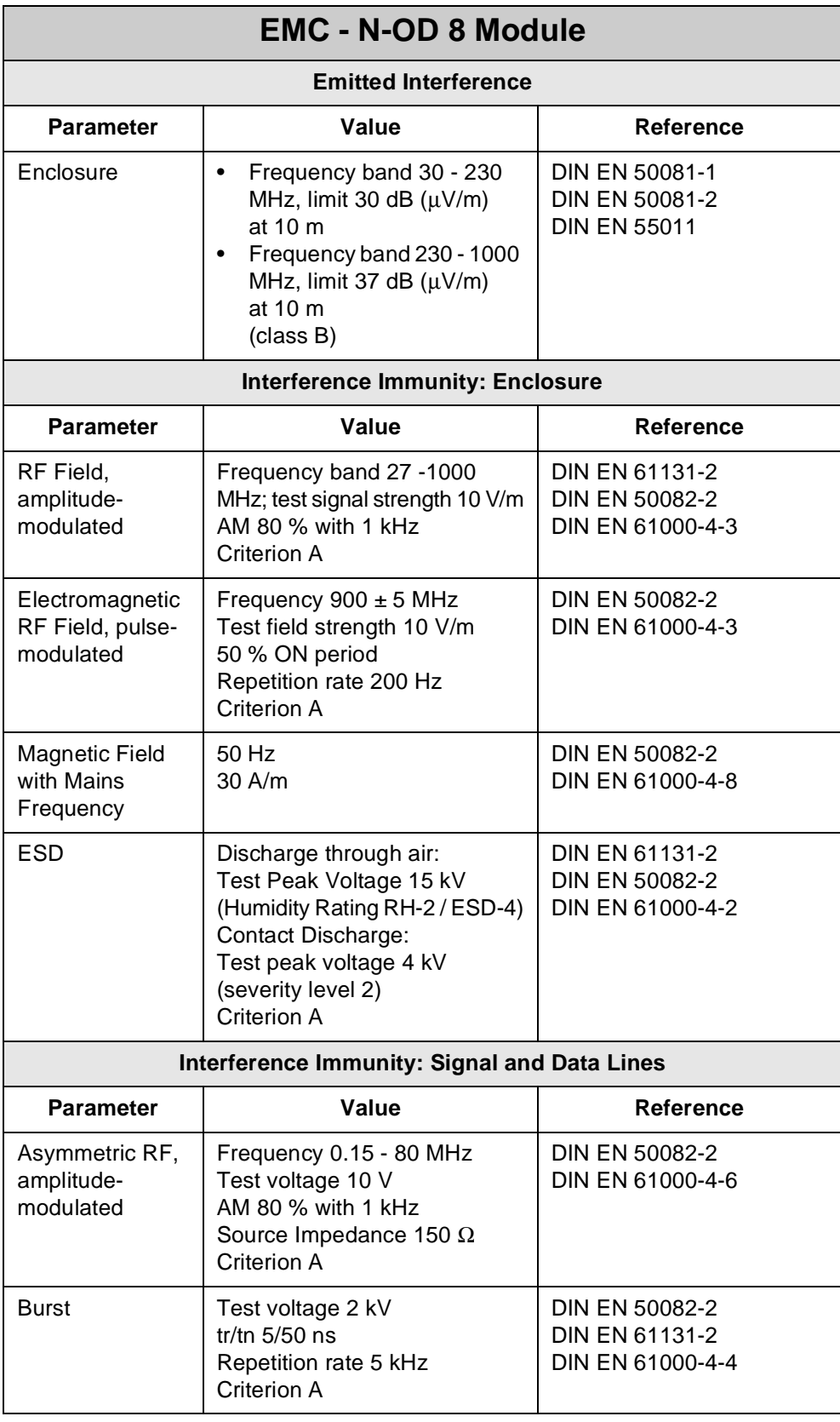

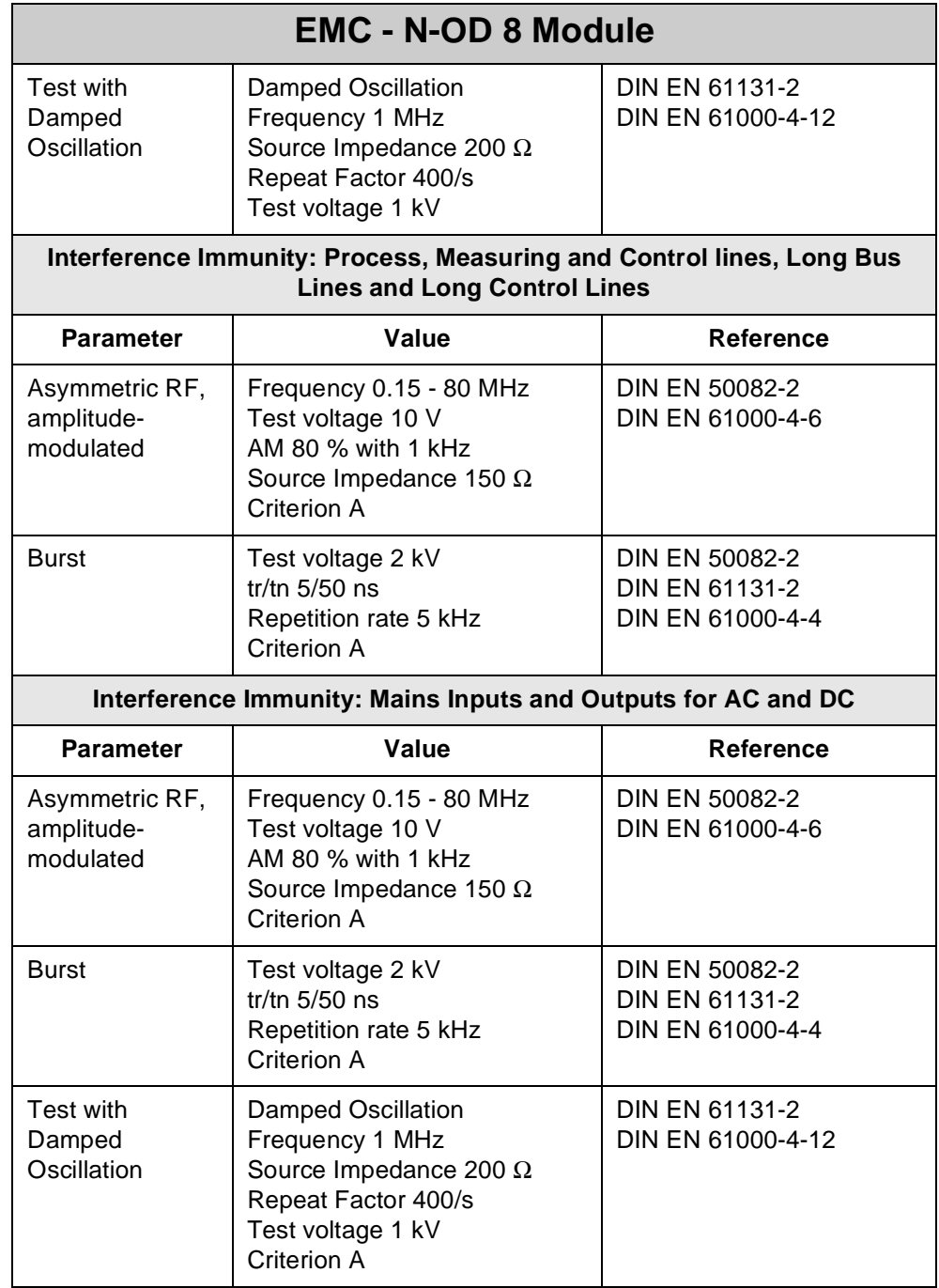

# **13.4.3 Description of Connections**

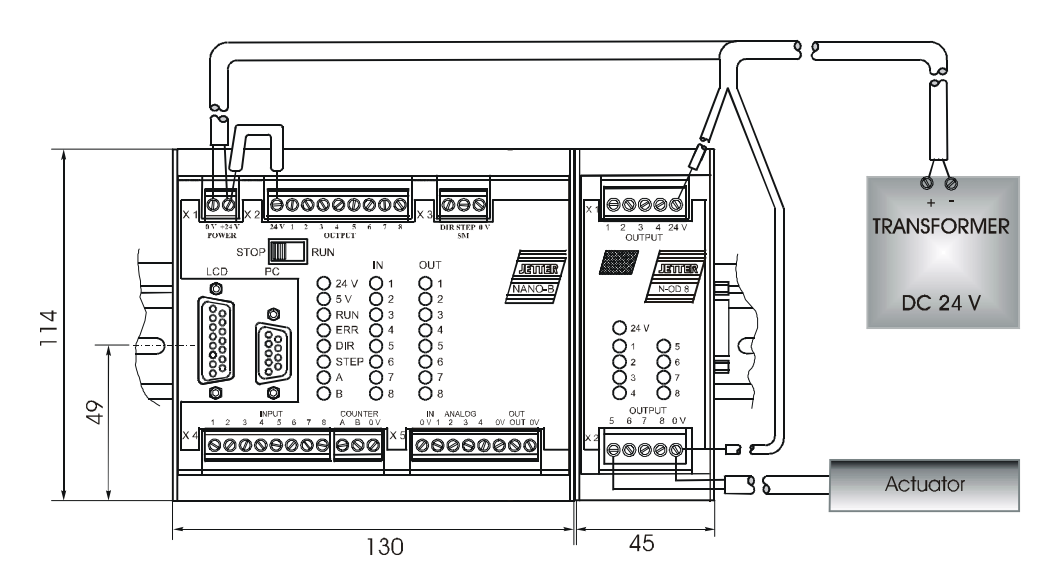

On the expansion module, 8 terminals have been provided for 24 V output signals. The 0 V signal is to be connected to the 0 V terminal of the electric cabinet.

**Fig. 39: Example: Output Wiring of an N-OD 8 Module**

**Addressing Digital Outputs** For addressing of digital outputs refer to [chapter 5.1: "Addressing Digital Inputs/](#page-45-0) [Outputs", page 48.](#page-45-0)

### **13.4.4 Description of LEDs**

The LEDs show that a 24 V output signal is applied to the corresponding output.

# **13.5 N-IO 16 Module - Digital Inputs and Outputs**

The N-IO 16 module serves to connect centralised or decentralised pushbuttons or lamps.

# **13.5.1 Physical Dimensions of the N-IO 16 Module**

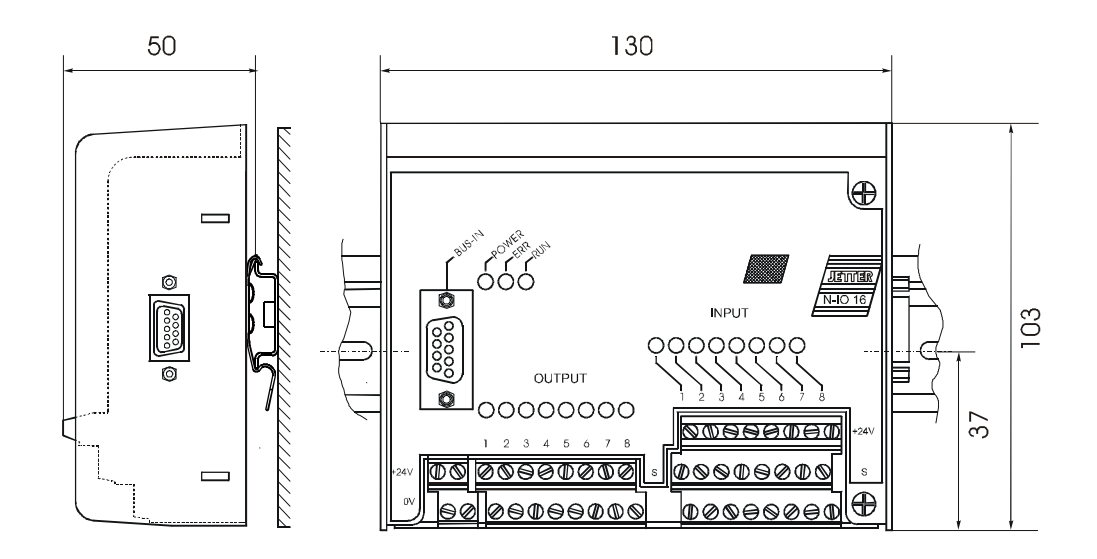

**Fig. 40: Physical Dimensions of the Digital Input and Output Module N-IO 16**

# **13.5.2 Overview and Technical Data**

<span id="page-166-0"></span>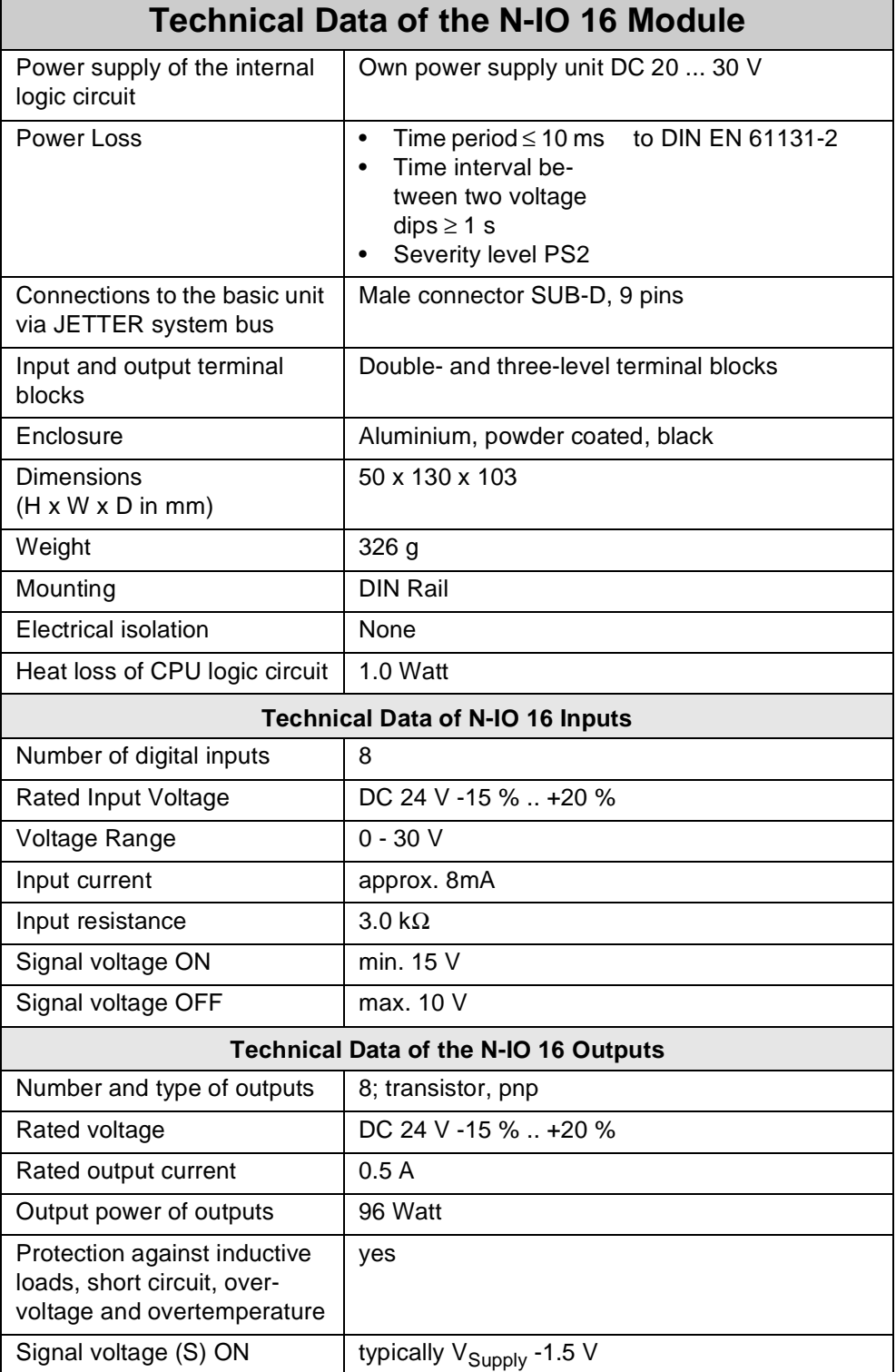

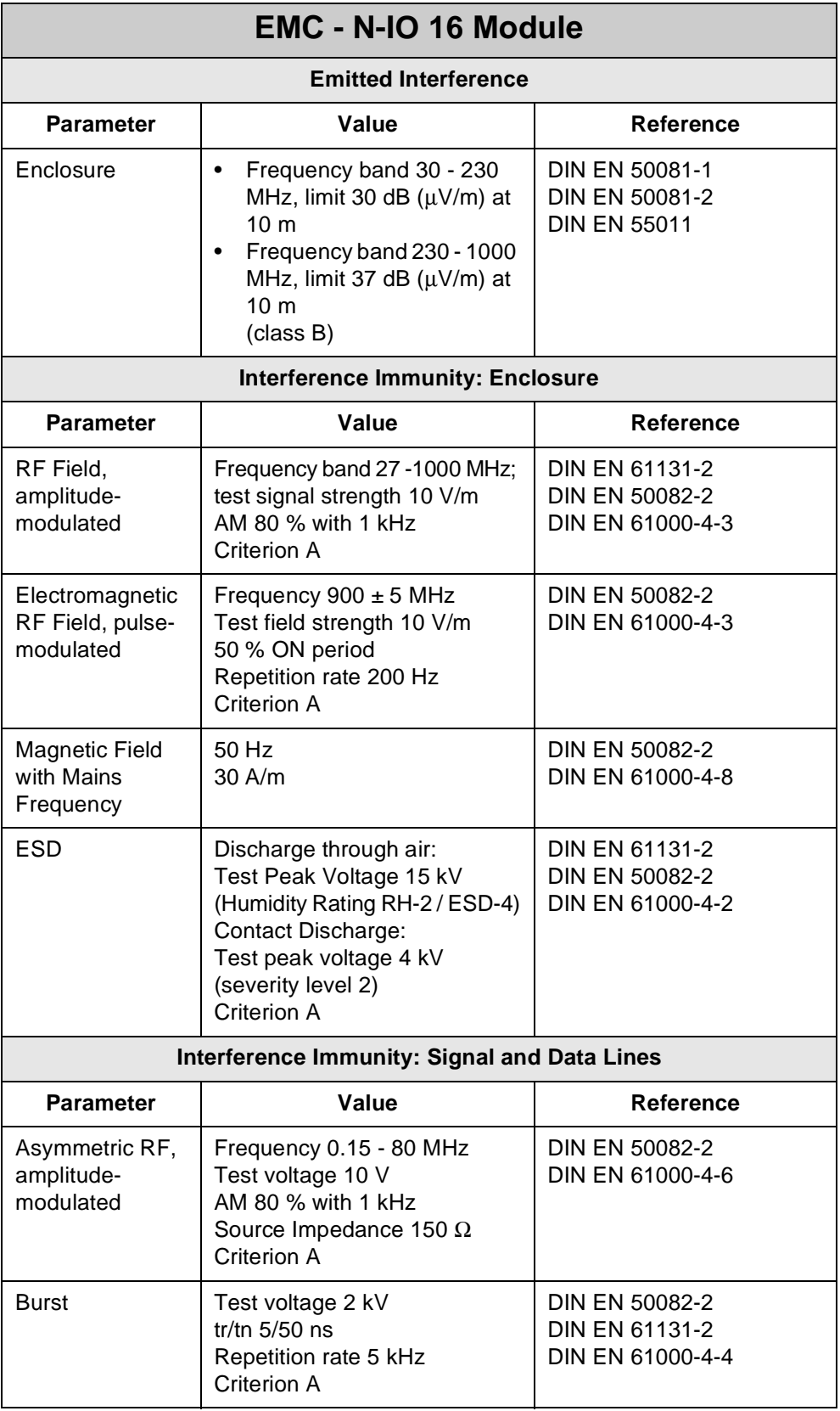

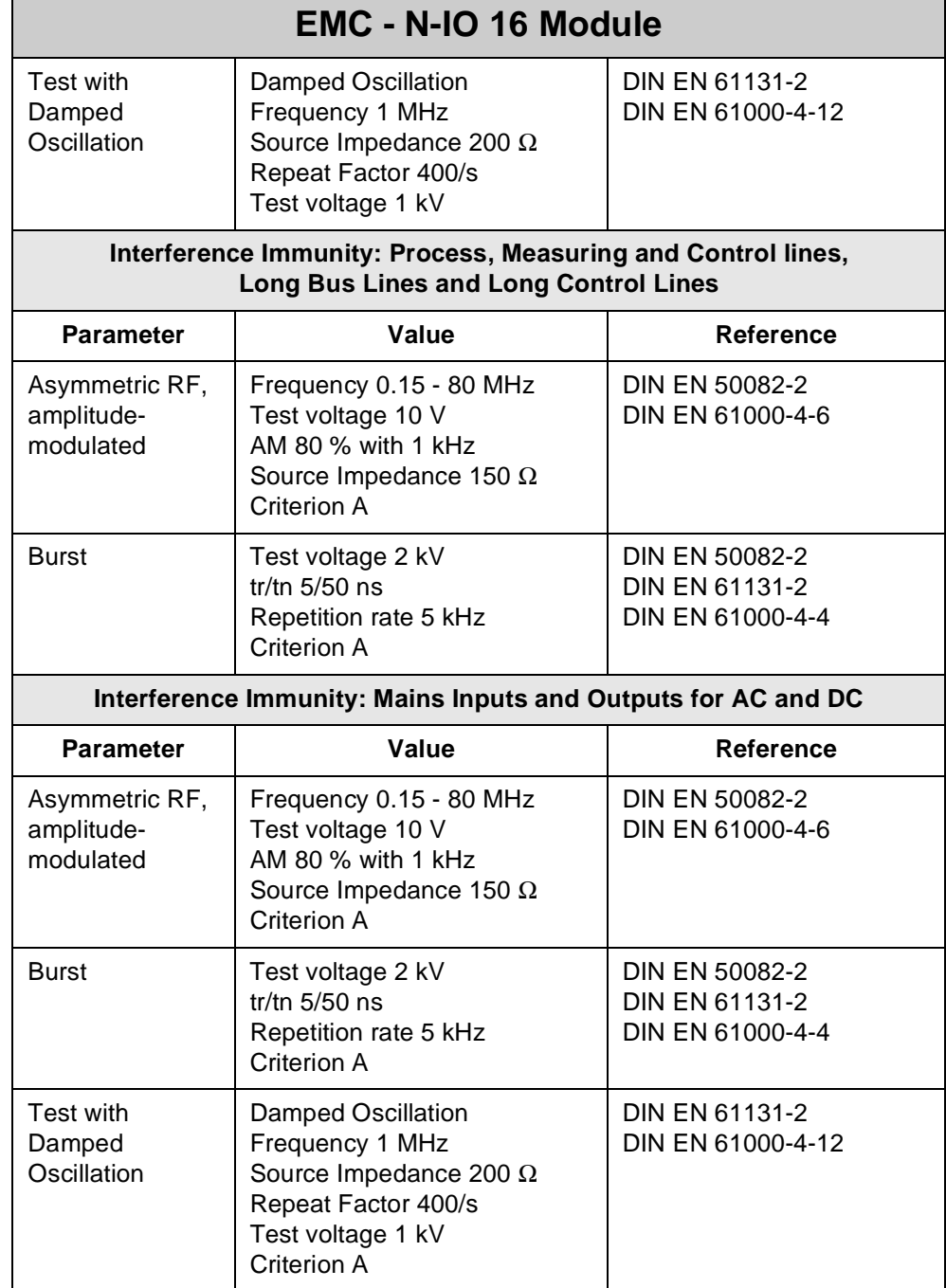

### **13.5.3 Description of Connections**

- On the expansion module, 24 terminals have been provided for the 8 inputs. For the 8 outputs on the expansion module 16 terminals have been provided.
- Each output can be switched individually and provides voltage values according to [table "Technical Data of the N-IO 16 Module", page 169](#page-166-0).
- The left +24 Volt terminal is for supplying the internal logic and the top level of the three-level terminal block. The right +24 Volt power supply terminal is for supplying the output drivers.
- All voltage signals relate to 0 V. Within the module, the 0 V signal is connected to ground internally via the enclosure.

### **Note!**

- Please note that in registers 2015 and 2016 the N-IO 16 module appears as 1 module, though it performs **the functions of 2 modules**. The N-IO 16 module is to be regarded as one combined N-PS 1, N-OD 8, and N-ID 8 module.
- Therefore, three non-intelligent modules, such as N-ID 8, N-OD 8, can be connected to the N-IO 16 module and be supplied with voltage.

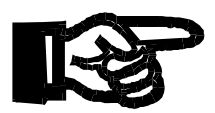

#### **Important!**

- For Inputs three-level terminal blocks are available.
- Apply to the digital inputs of the N-IO 16 module a maximum voltage of 28.8 Volt. This will prevent the N-IO 16 module and the sensor, e.g. an inductive limit switch, from being destroyed.

Following power-up, the N-IO 16 module is initialised by the NANO-CPU via JETTER system bus. During this process, the various initialisation modes are displayed through LEDs **RUN**, and **ERR**. In the normal course of initialisation, both LEDs flash up for a short time only.

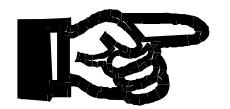

#### **Important!**

• Do not apply a **voltage** to individual **digital outputs**. If application of voltage cannot be avoided, for example, for testing inputs/ outputs with the N-IO 16 module wired in an electric cabinet, the **voltage** has to be applied to the **output drivers** of the module before-hand. The output drivers will be **destroyed** if you **fail to apply voltage** to them.

### **Note!**

For fault-free operation, both 24 V terminals have to be connected-up. The 3 LEDs have the following meaning:

- **LED POWER** (green):  $\sum$  Voltage supply of the outputs is provided.
- **LED ERR** (red):  $\sum$  One or more output driver chips signal overload or error.
- LED RUN (green):  $\sum$  The operating system of the N-IO 16 module has been activated.

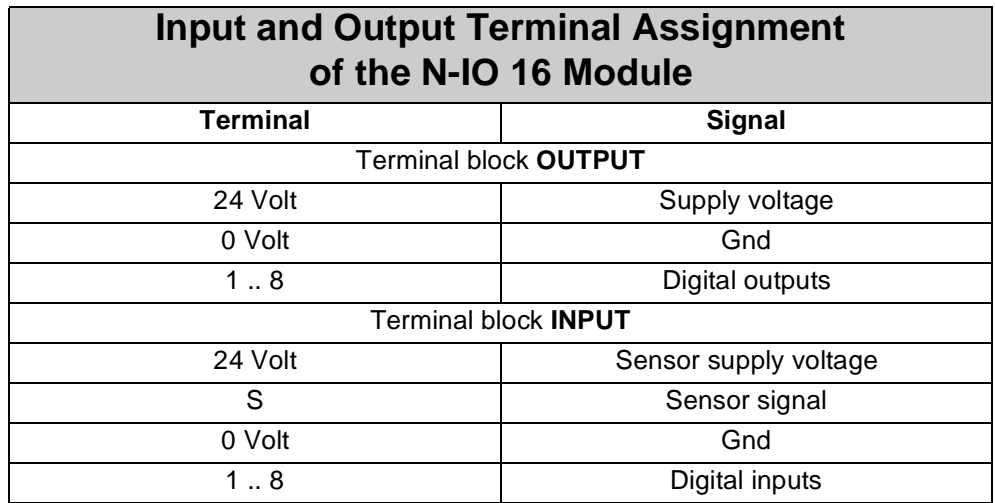

**Emergency Stop Circuitry of the N-IO 16 Module**

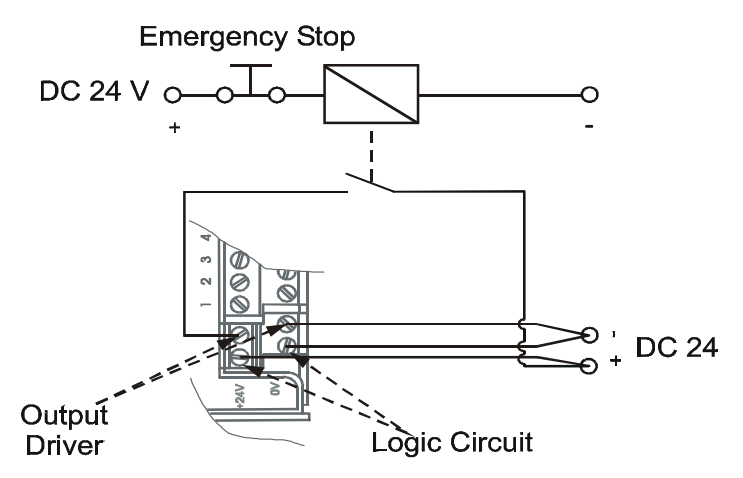

**Fig. 41: Example: Emergency Stop Circuitry of the N-IO 16 Module**

### **Note!**

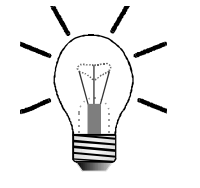

Once the Emergency Stop button is pressed, all outputs are disabled. However, the logic circuit remains connected, e.g. for scanning errors.

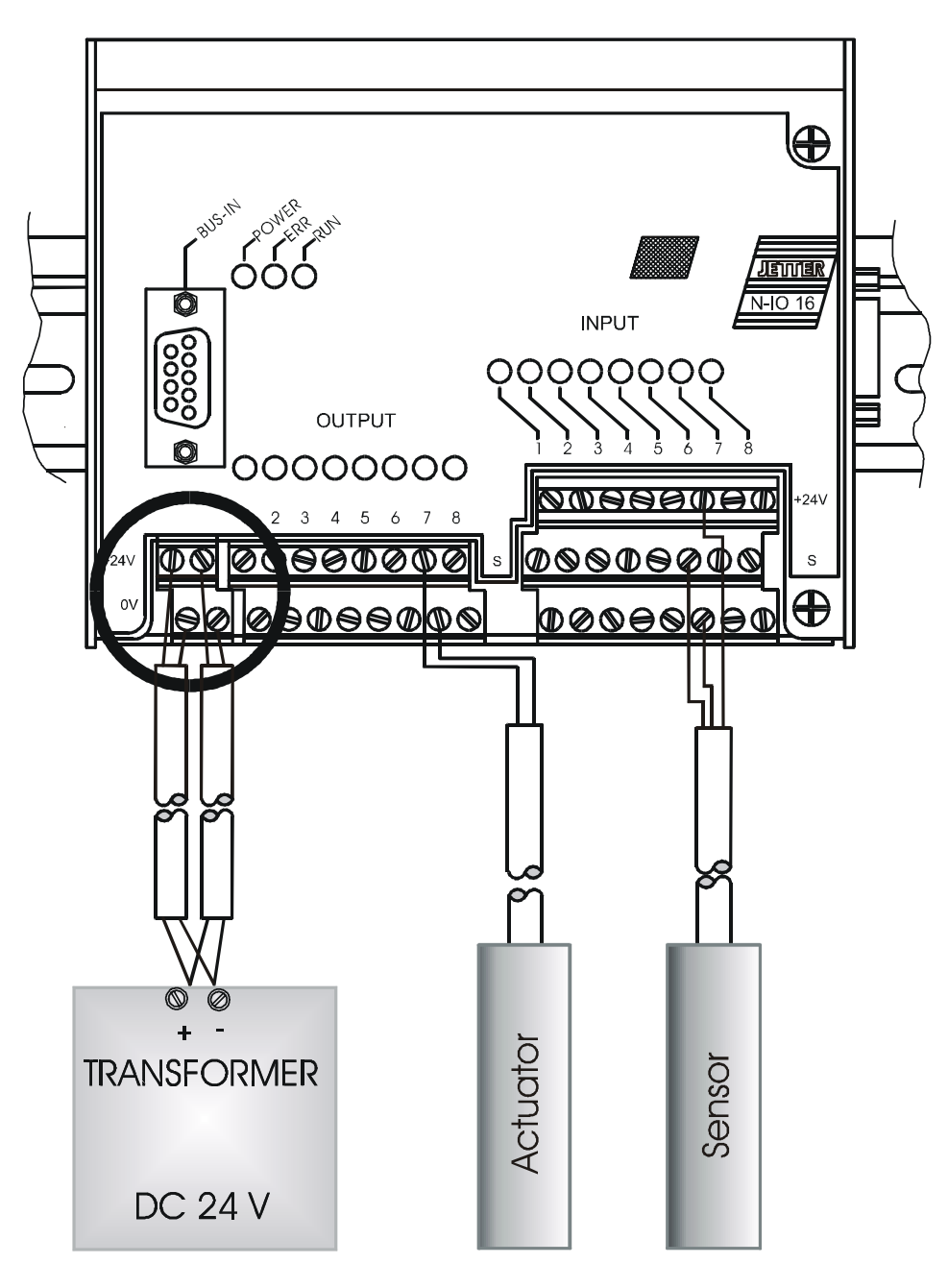

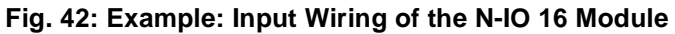

**Coding of the Input / Output Number: xyz**

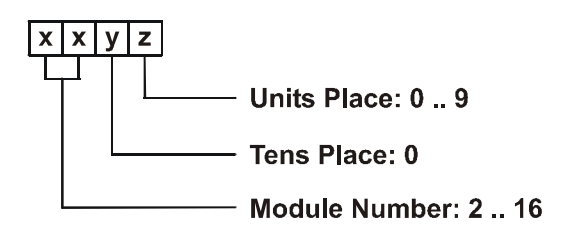

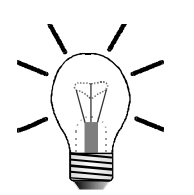

### **Note!**

For determination of the module number, only the non-intelligent modules will be counted. Intelligent modules, such as SV, SM, PID, etc., located among the modules, are not being taken into consideration.

Module number 1 is always assigned to the basic control unit. Starting from there, the module numbers are being counted left to right.

### **Numbering of Inputs and Outputs of the N-IO 16 Module**

#### **Example 1:**

The table below shows the input/output numbering for a basic controller equipped with one N-ID 8 module, one N-OD 8 output module, and one N-IO 16 module:

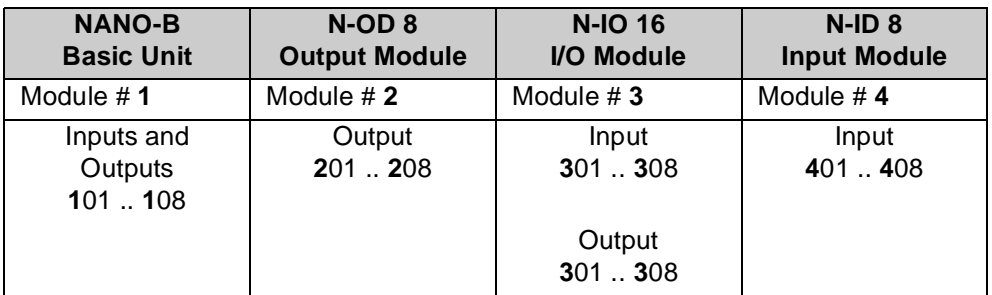

### **Example 2:**

The table below shows the input/output numbering for a basic controller equipped with one N-SV 1 module, one N-IO 16 output module, and one digital output module N-OD 8:

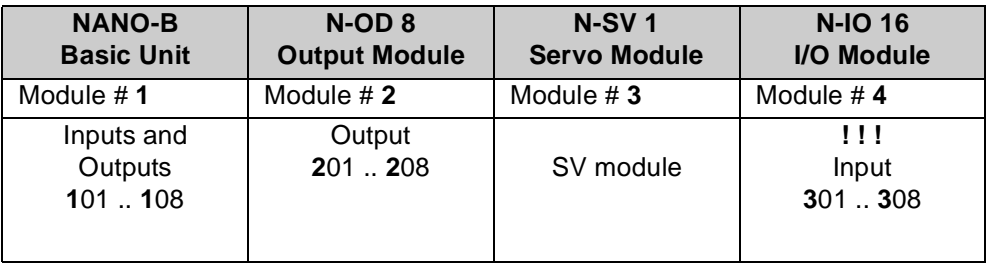

# **13.6 N-IA 4 Module - Analog Inputs**

The N-IA 4 module is for measuring analog input voltages and currents. The measured values are evaluated and processed by the application program.

### **13.6.1 Physical Dimensions of the N-IA 4 Module**

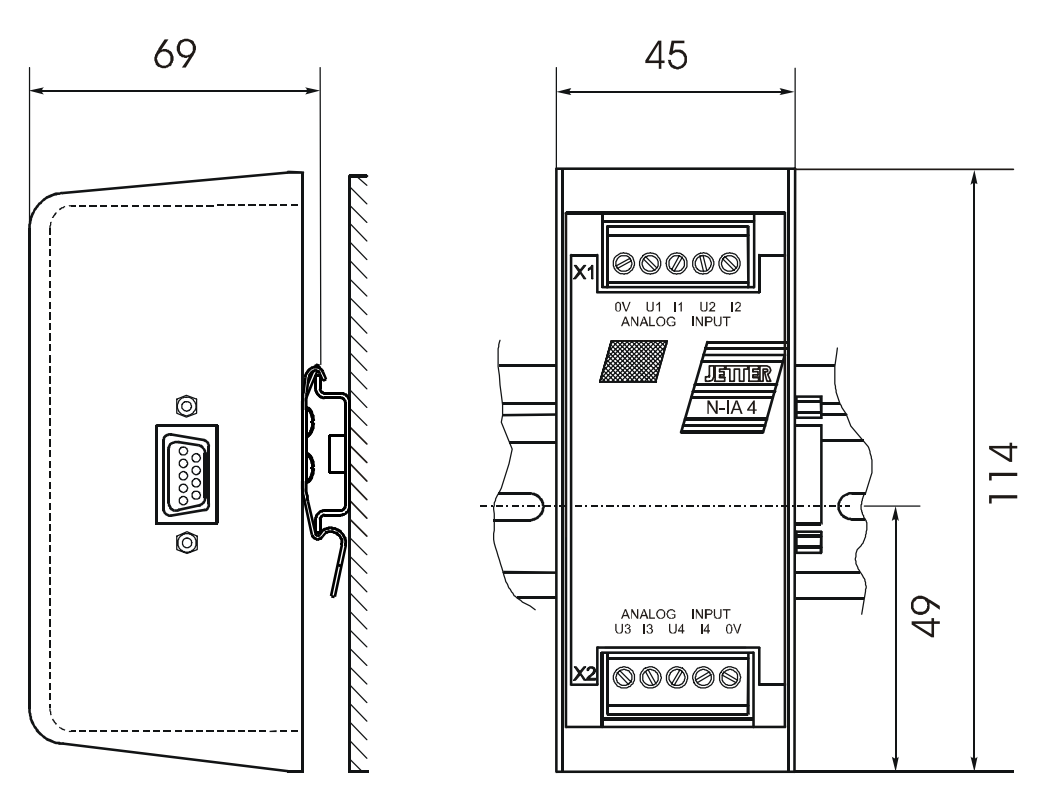

**Fig. 43: Physical Dimensions of the Analog Input Module N-IA 4**

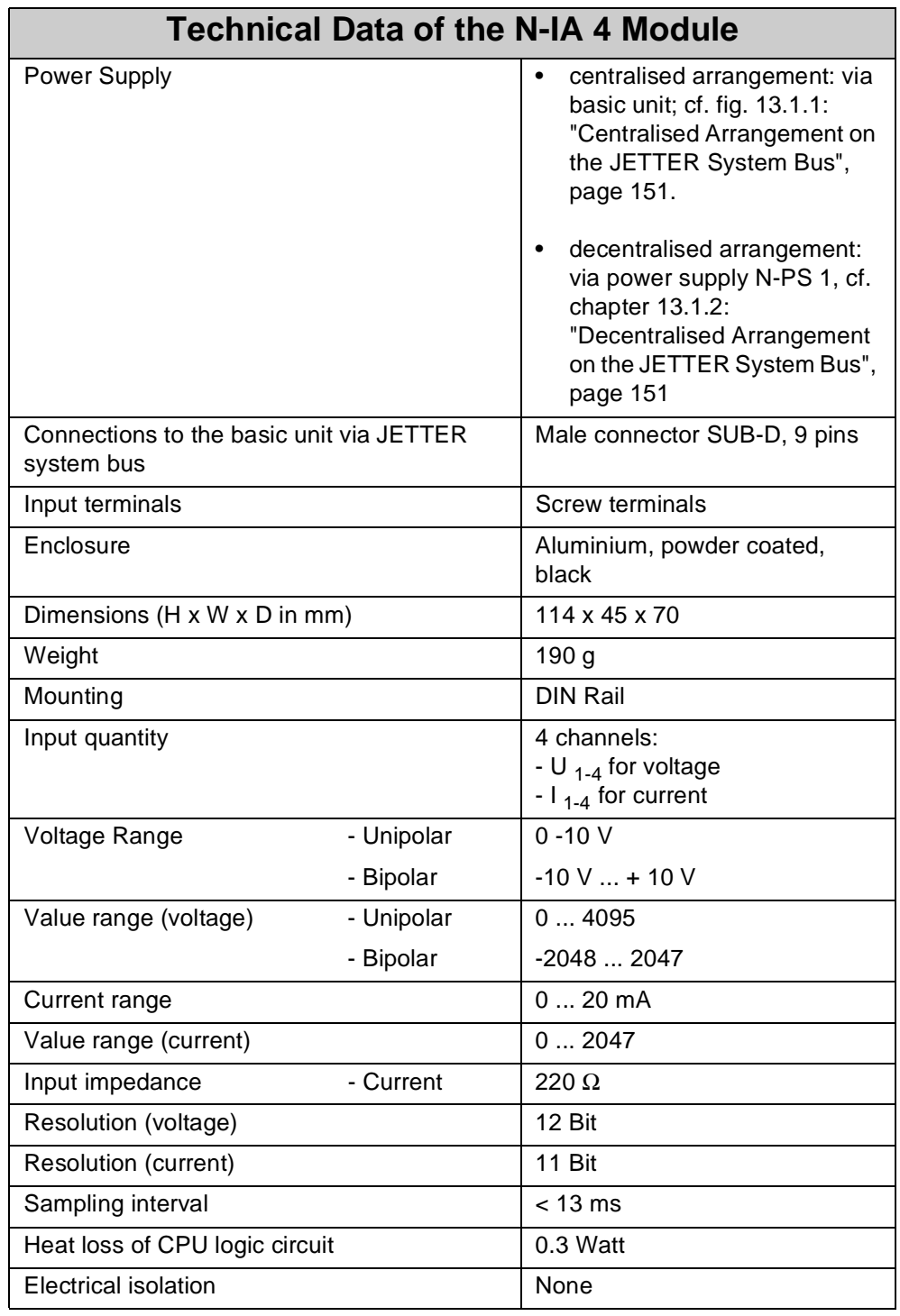

# **13.6.2 Overview and Technical Data**

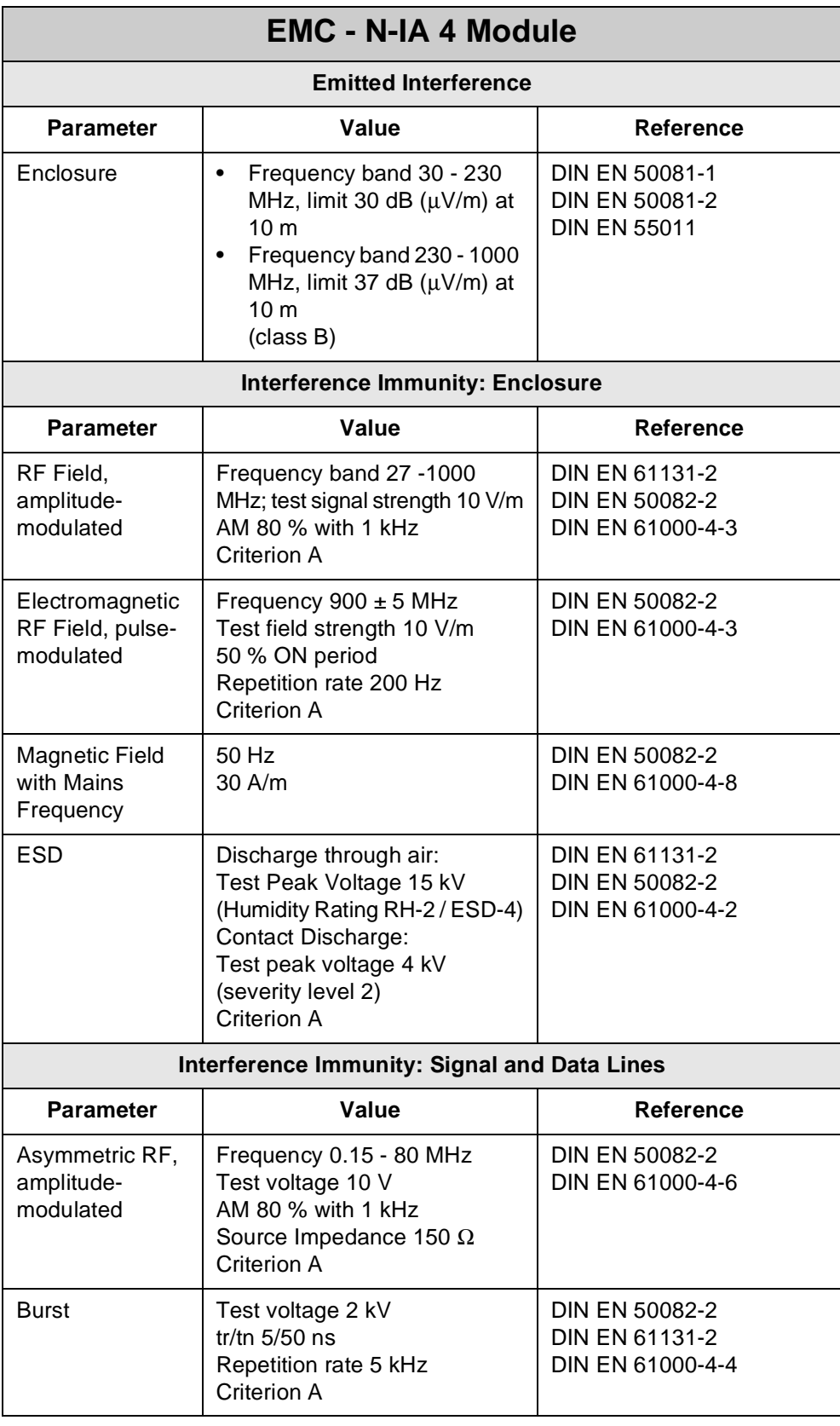

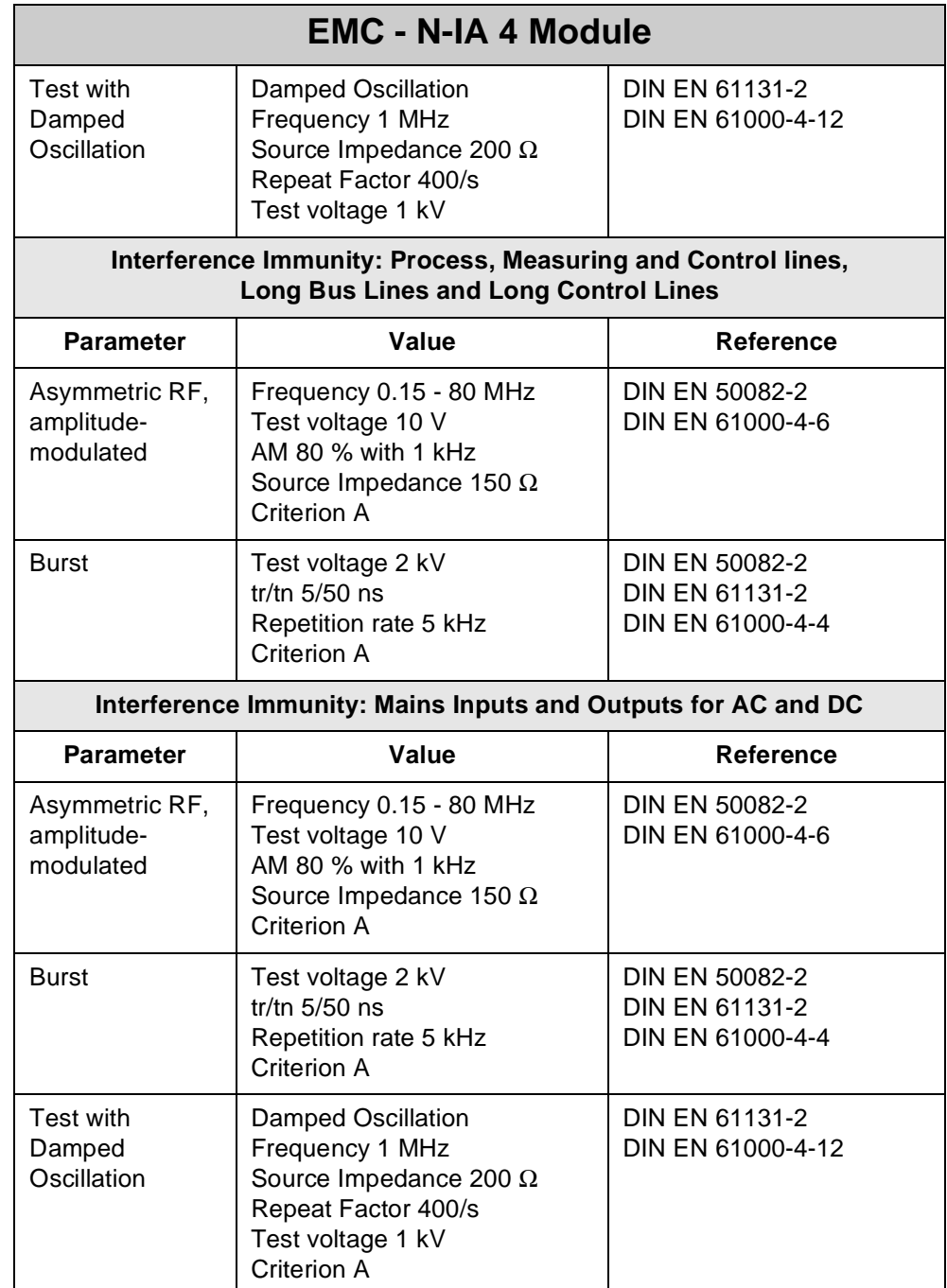

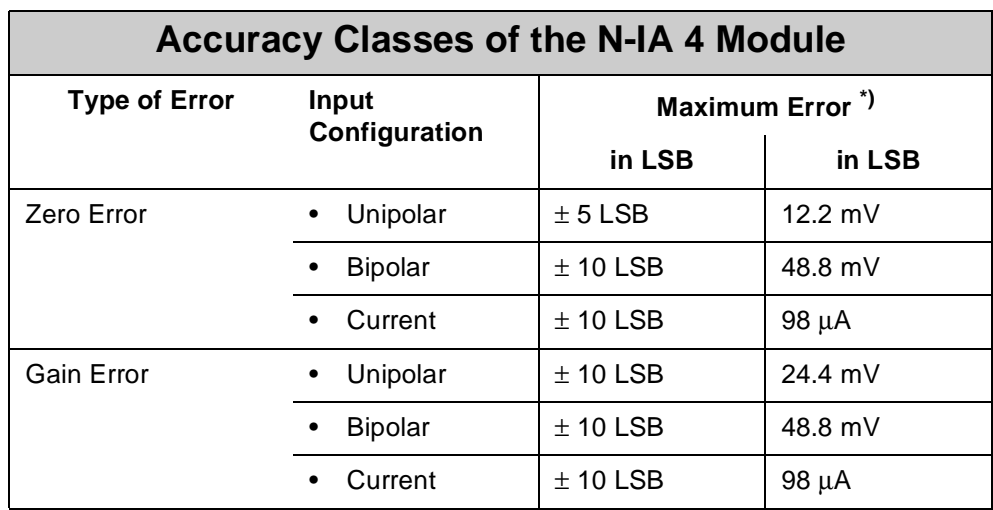

\*) The typical measuring accuracy is higher.

# **13.6.3 Description of Connections**

On the expansion module, 4 channels with 8 terminals have been provided for the inputs. Theses terminals are grouped in the following way:

- four terminals for voltage measurement  $\pm$  10 V
- four terminals for current measurement 0 through 20 mA

Each channel can be switched individually between voltage and current. All voltage and current input signals relate to 0 V. Within the module, the 0 V signal is connected to ground internally via the enclosure.

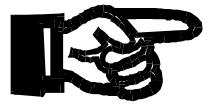

### **Important!**

Apply to the analog inputs of the N-IA 4 module a maximum voltage of 12 V, or current of 50 mA. This will prevent the N-IA 4 module and the sensor, e.g. a temperature sensor, from being destroyed.

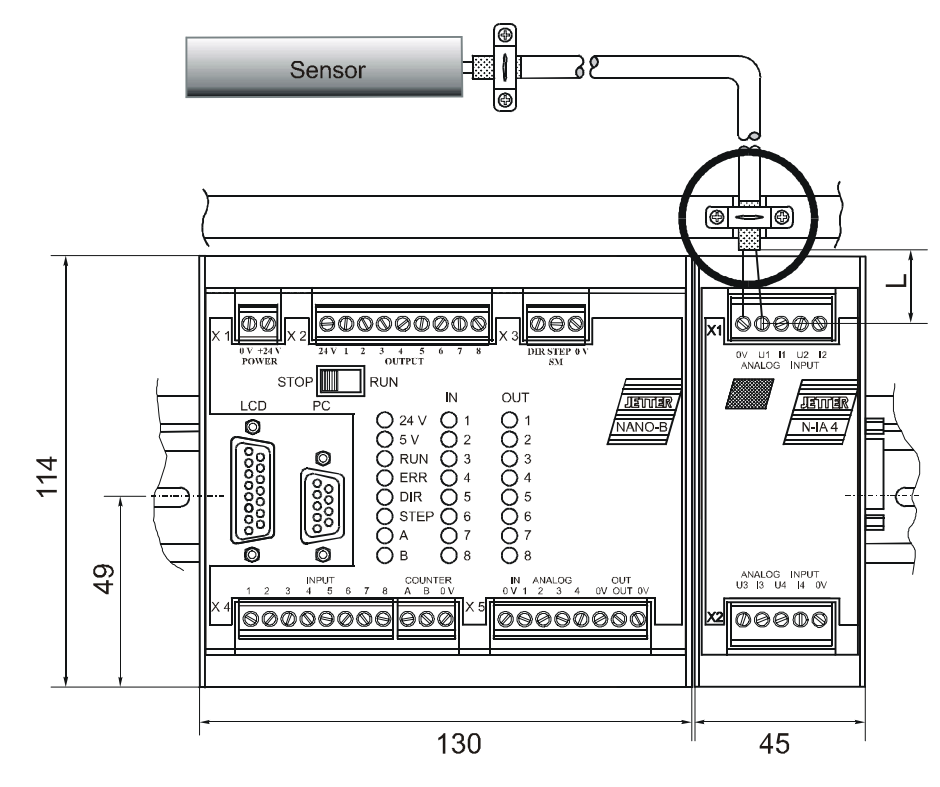

**Fig. 44: Diagram of Input Wiring of an N-IA4 Module**

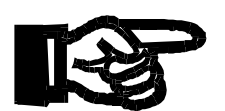

#### **Important!**

To avoid malfunctions the following must be ensured:

- The shielding must be clamped under a strain relief with the greatest possible surface area.
- The connection between shielding and ground must be electrically conducting.
- The distance "L" of unshielded conductor ends must not exceed 8 cm.

### **Addressing Analog Inputs**

The address is made up of the module number and the number of the respective input or output:

### **Coding of the registers:**

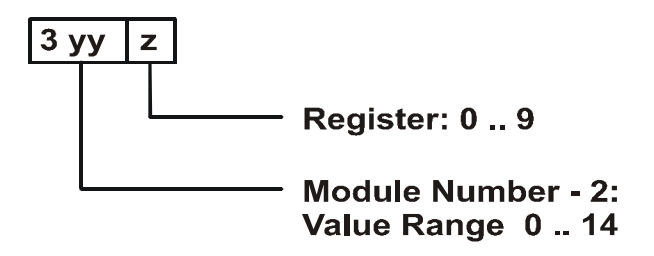
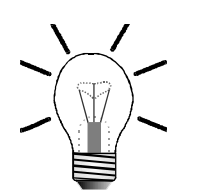

#### **Note!**

- For determination of the module number, only the non-intelligent modules will be counted. Intelligent modules, such as SV, SM, PID, etc., located among the modules, are not being taken into consideration.
- Module number 1 is always assigned to the basic control unit. Starting from there, the module numbers are being counted left to right.

For communication with the CPU, 10 registers and the output byte have been provided by the N-IA 4 module. The operating system version number of the module can always be read from register 9. The other module registers are being defined by the function of the module. The registers are addressed as follows:

<span id="page-180-0"></span>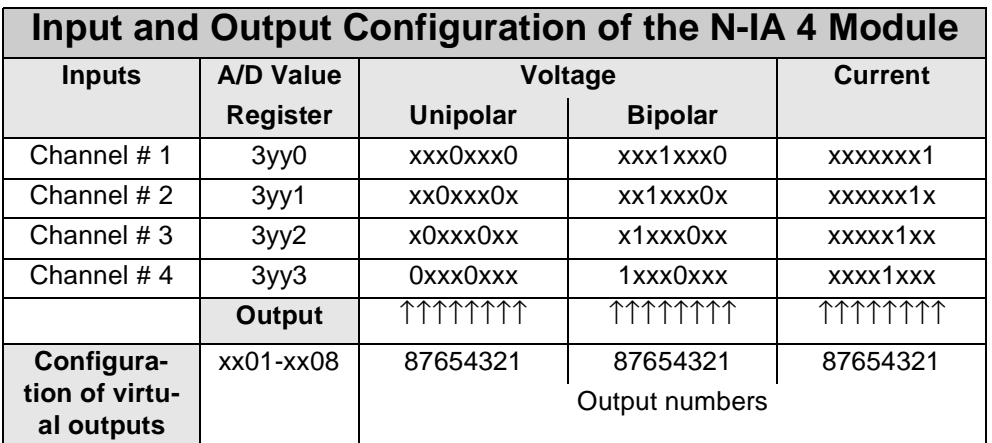

**Register number = 3000 + (module number - 2) \* 10 + local register number**

 $xx =$  Module number

yy = Module number -2

 $z =$  Local register number (predefined with 0, 1, 2 or 3). This number is of no relevance to this configuration

### **Example 1: Determining Register Numbers**

The number of the second expansion module's register is determined as follows:

```
Module number = 3
Local register number = 9
Register number = 3019 + (3-2) * 10 +9 = 3003
```
### **Note!**

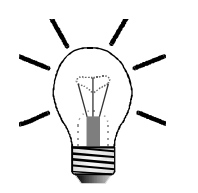

When the register number is called in the SYMPAS program, the number of the module's OS version is displayed. With inquiries always identify this number.

## **Example 2: Configuring and Evaluating Measurements**

Task definitions with the first expansion module (module # 2):

- 1. A unipolar input voltage ranging from 0 to 10 V is to be measured using channel 1. The output register is register 3000.
- 2. A bipolar input voltage ranging from -10 V to +10 V is to be measured using channel 2. The output register is register 3001.
- 3. An input current ranging from 0 to 20 mA is to be measured using channel 3. The output register is register 3002.
- 4. A unipolar input voltage ranging from 0 to 10 V is to be measured using channel 4. The output register is register 3003.

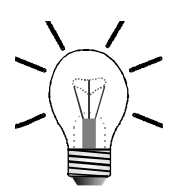

#### **Note!**

To carry out measurements, the virtual outputs for the respective measuring method (unipolar, bipolar, current) have to be set in the SYMPAS program. The assignment can be seen from [table "Input and Output Configuration of the N-](#page-180-0)[IA 4 Module", page 183.](#page-180-0)

## **Comments on the approach for task # 1:**

Through channel 1 a voltage ranging from 0 V to 10 V is to be measured. In the SYMPAS program, the code of output xx01 becomes 201 and that of output xx05 becomes 205, since the first expansion module is assigned to module number 2. By resetting inputs 201, and 205 to zero, a unipolar voltage measurement ranging from 0 V through 10 V with a value range from 0 ... 4095 is defined.

The other tasks are accomplished in the same way. For details refer to the following table:

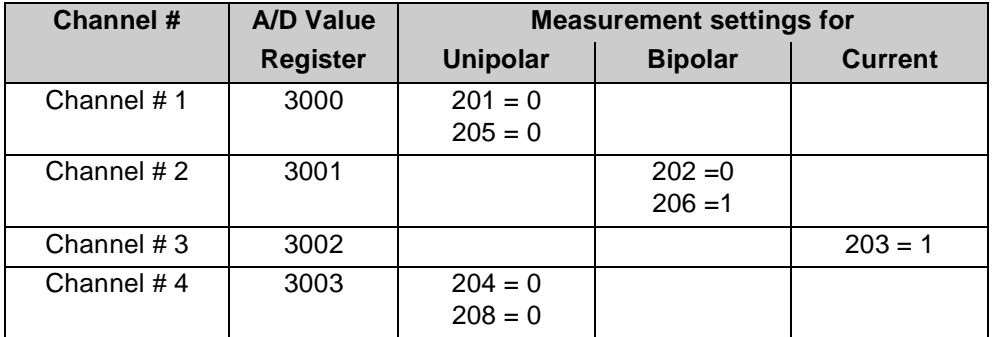

# **13.6.4 Register Description - N-IA 4 Module**

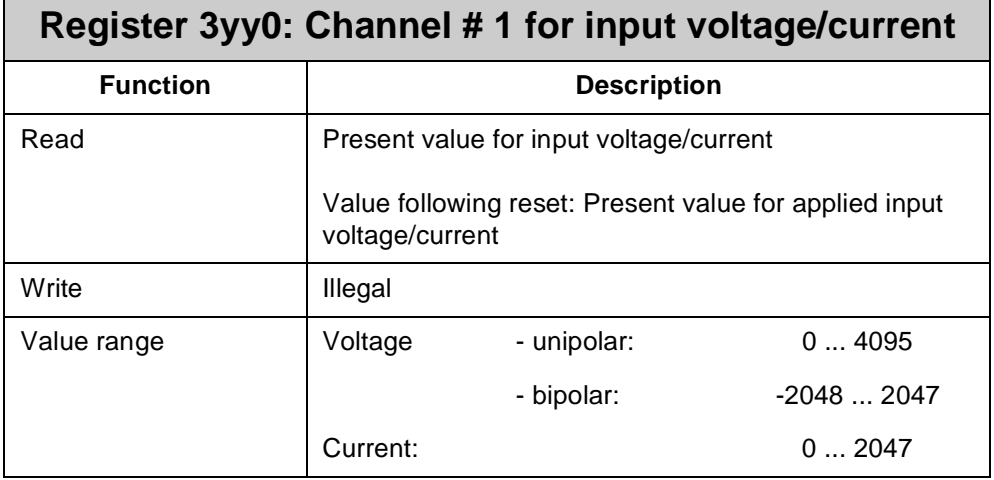

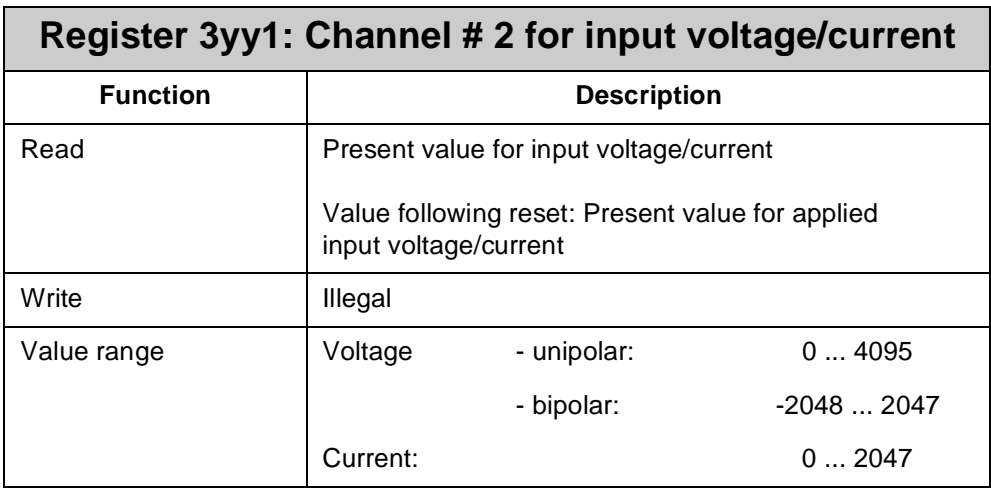

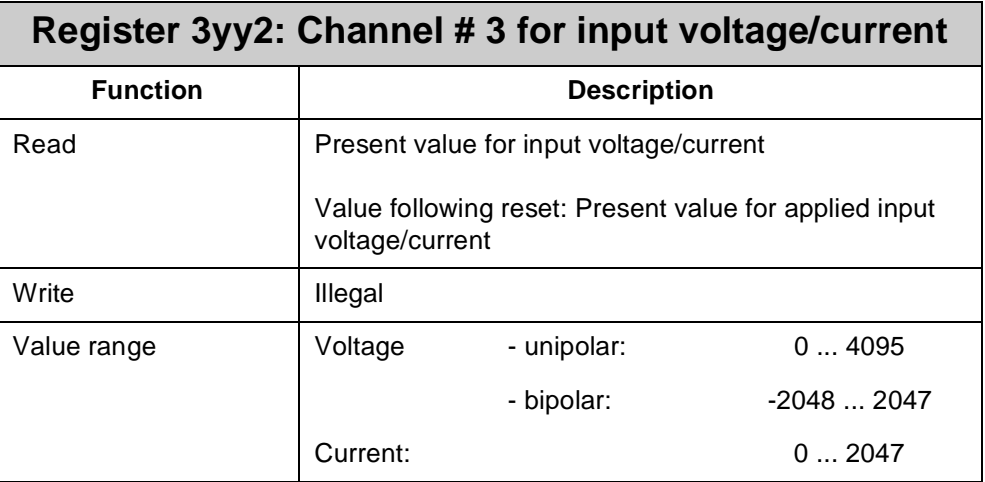

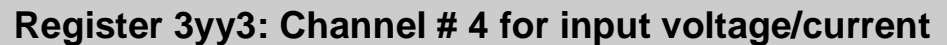

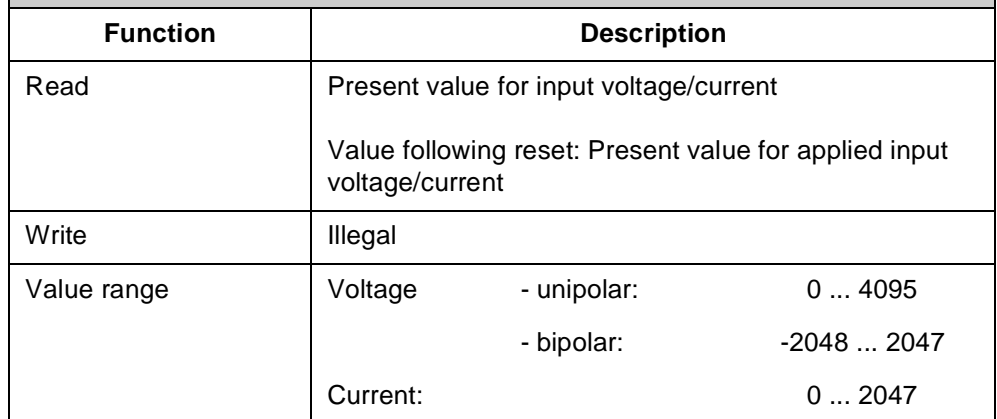

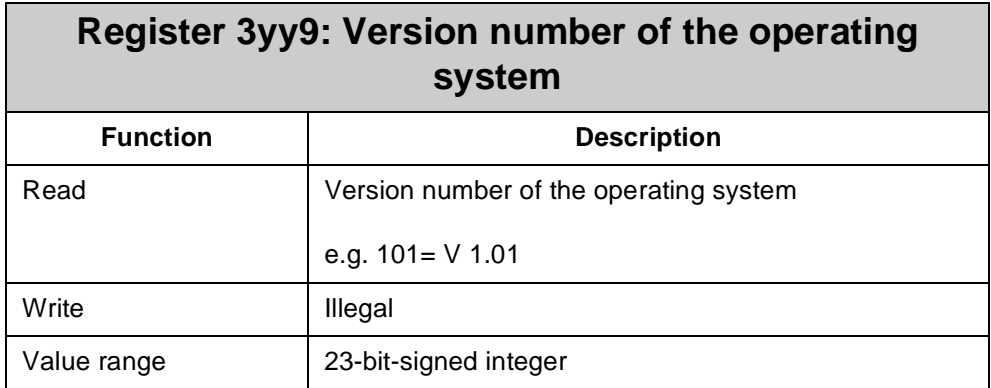

# **13.7 N-OA 2 and N-OA 4 Modules - Analog Outputs**

The N-OA 2 and N-OA 4 modules are for outputting analog voltages. These voltage values are used as manipulated variables, for example, for actuators etc. Such voltage values are defined in a user program, such as SYMPAS, and are output by the module according to definition.

# **13.7.1 Physical Dimensions of the N-OA 2, and N-OA 4 Modules**

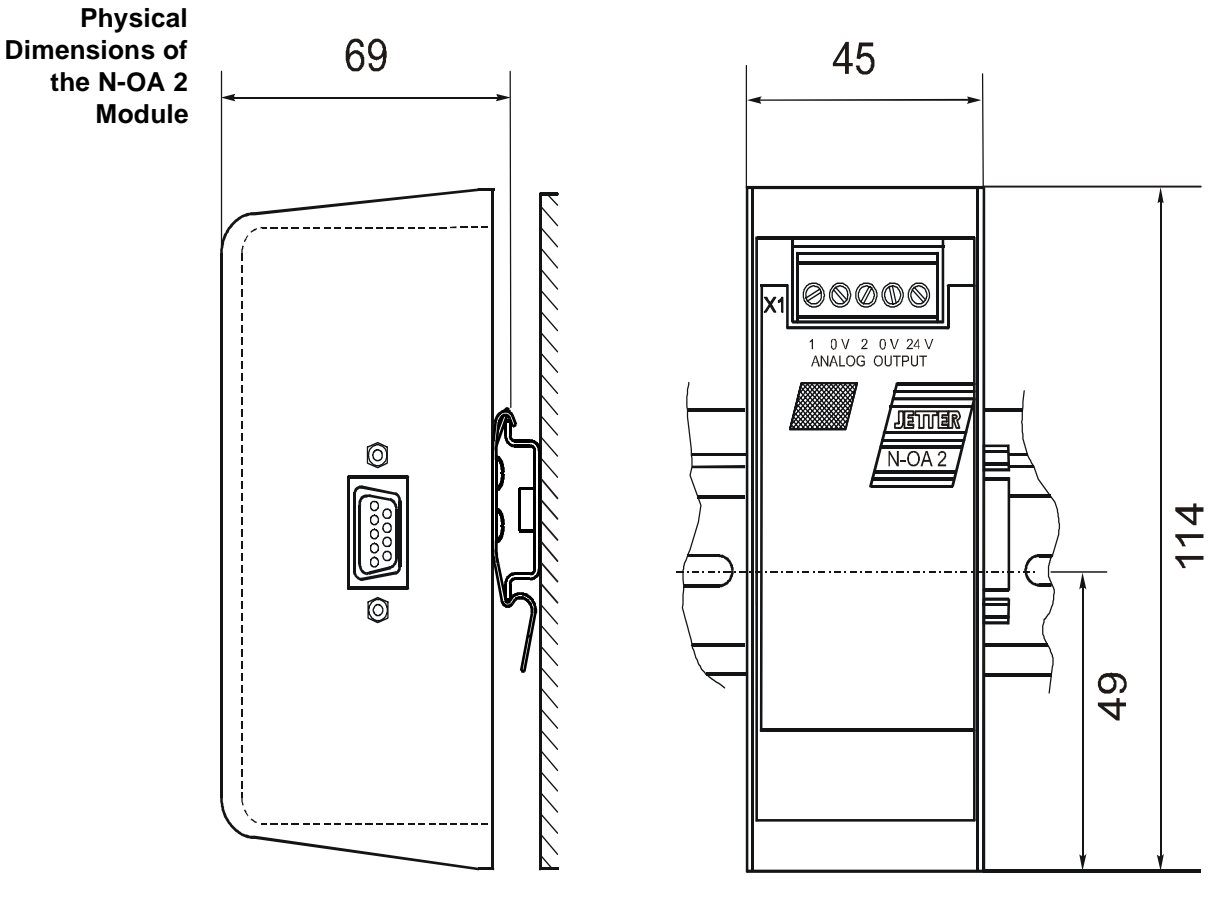

**Fig. 45: Physical Dimensions of the Analog Output Module N-OA 2**

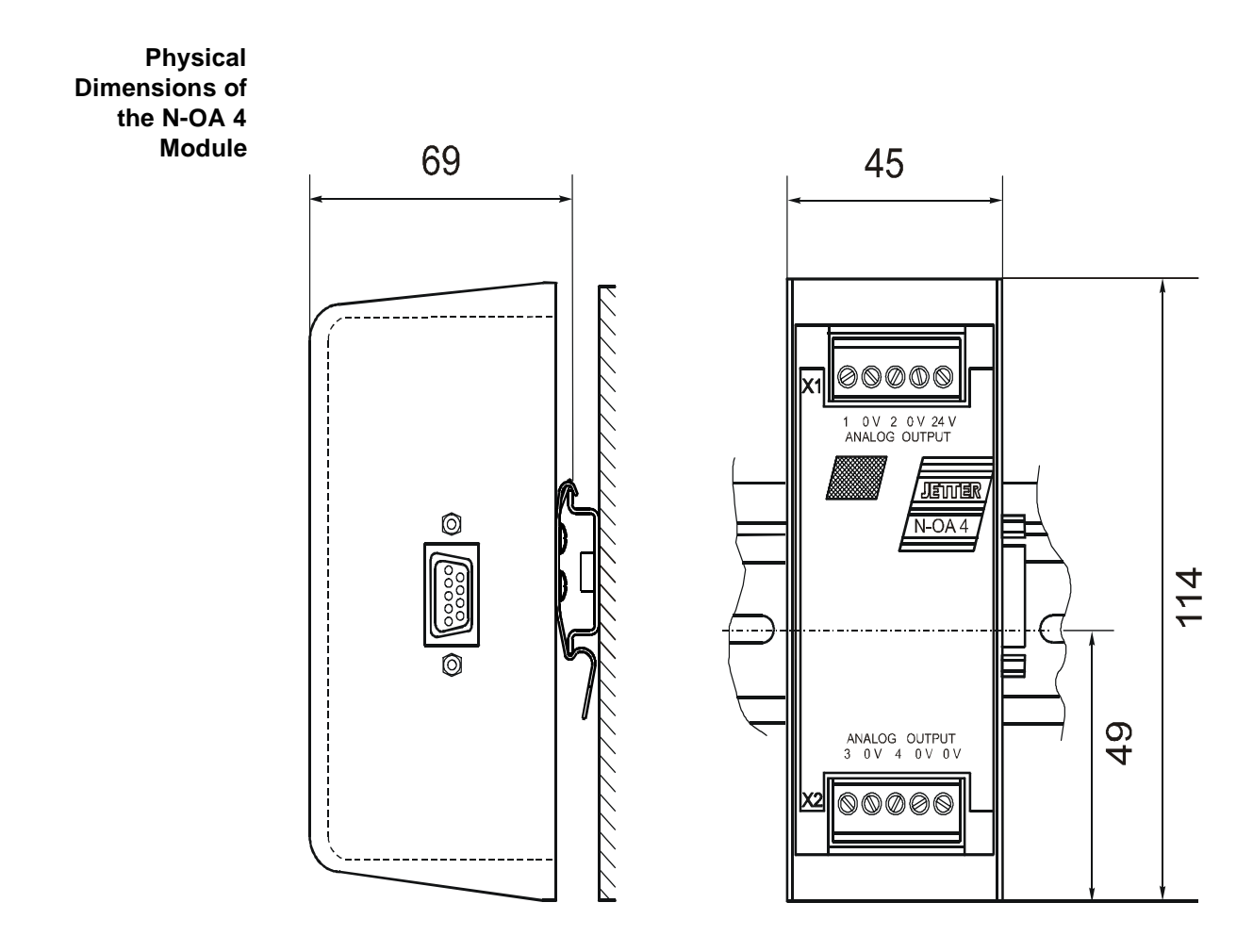

**Fig. 46: Physical Dimensions of the Analog Output Module N-OA 4**

# **13.7.2 Overview and Technical Data**

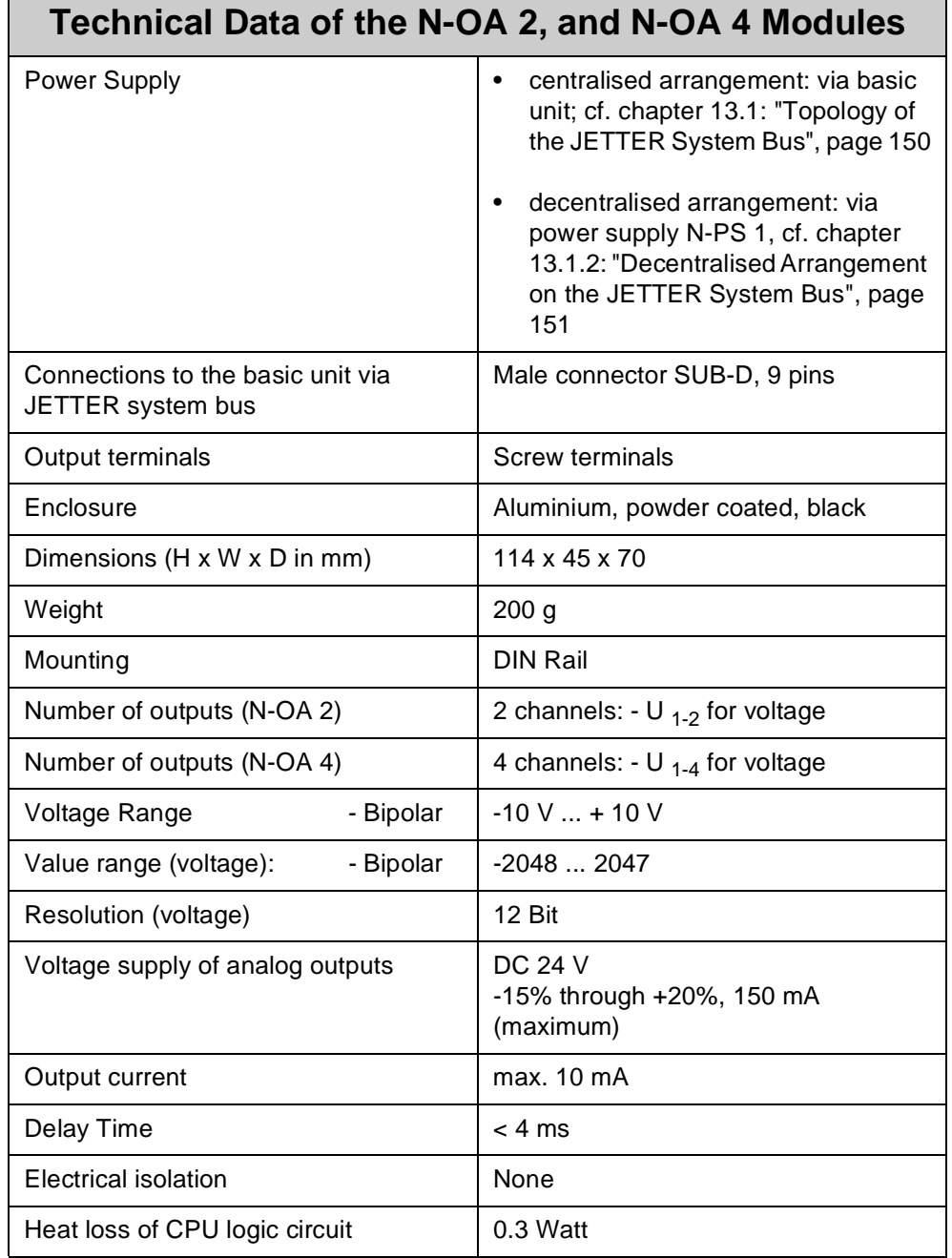

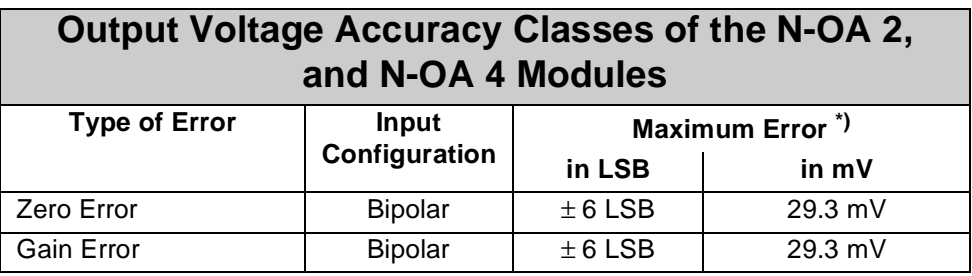

\*) The typical output voltage accuracy is higher.

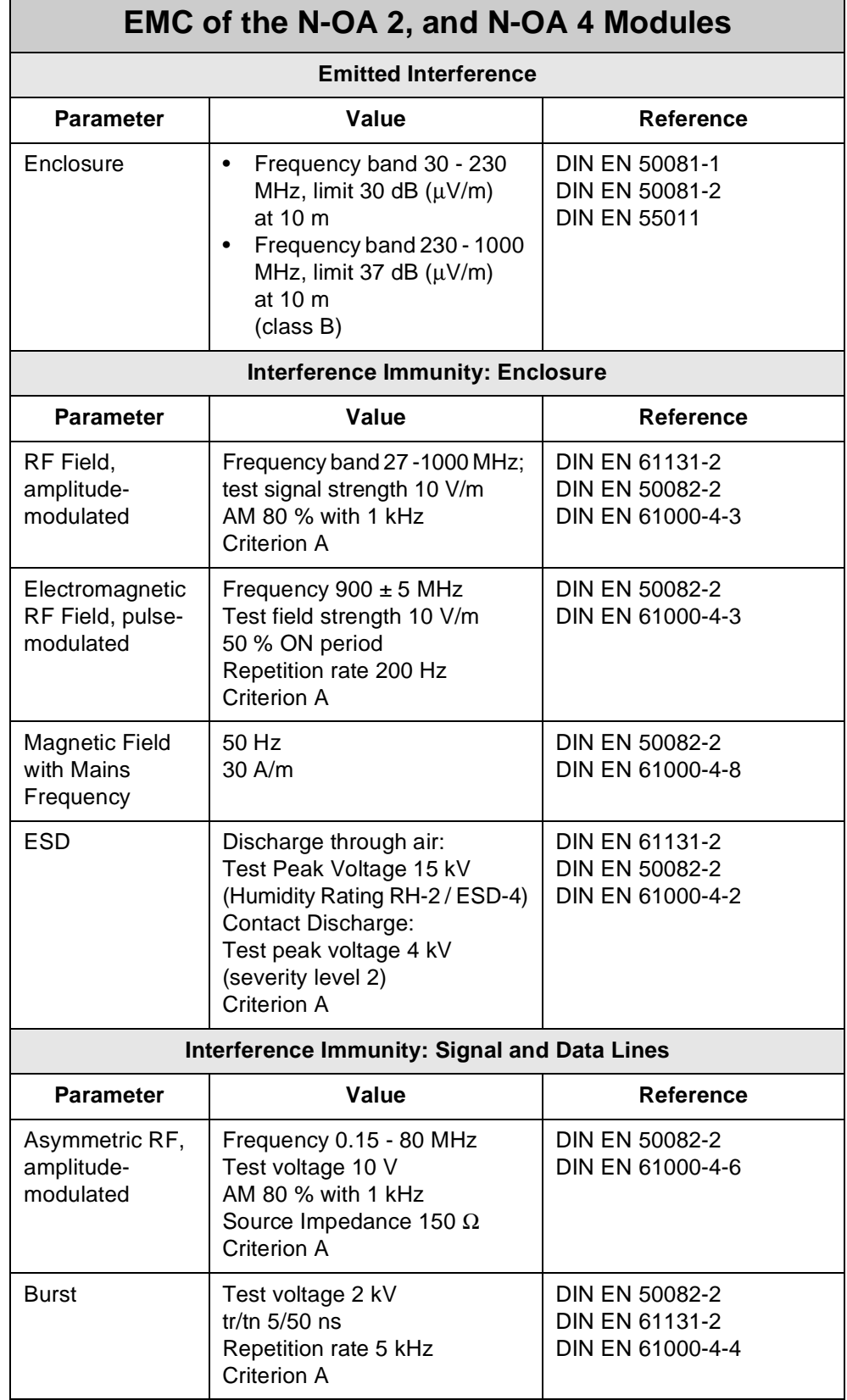

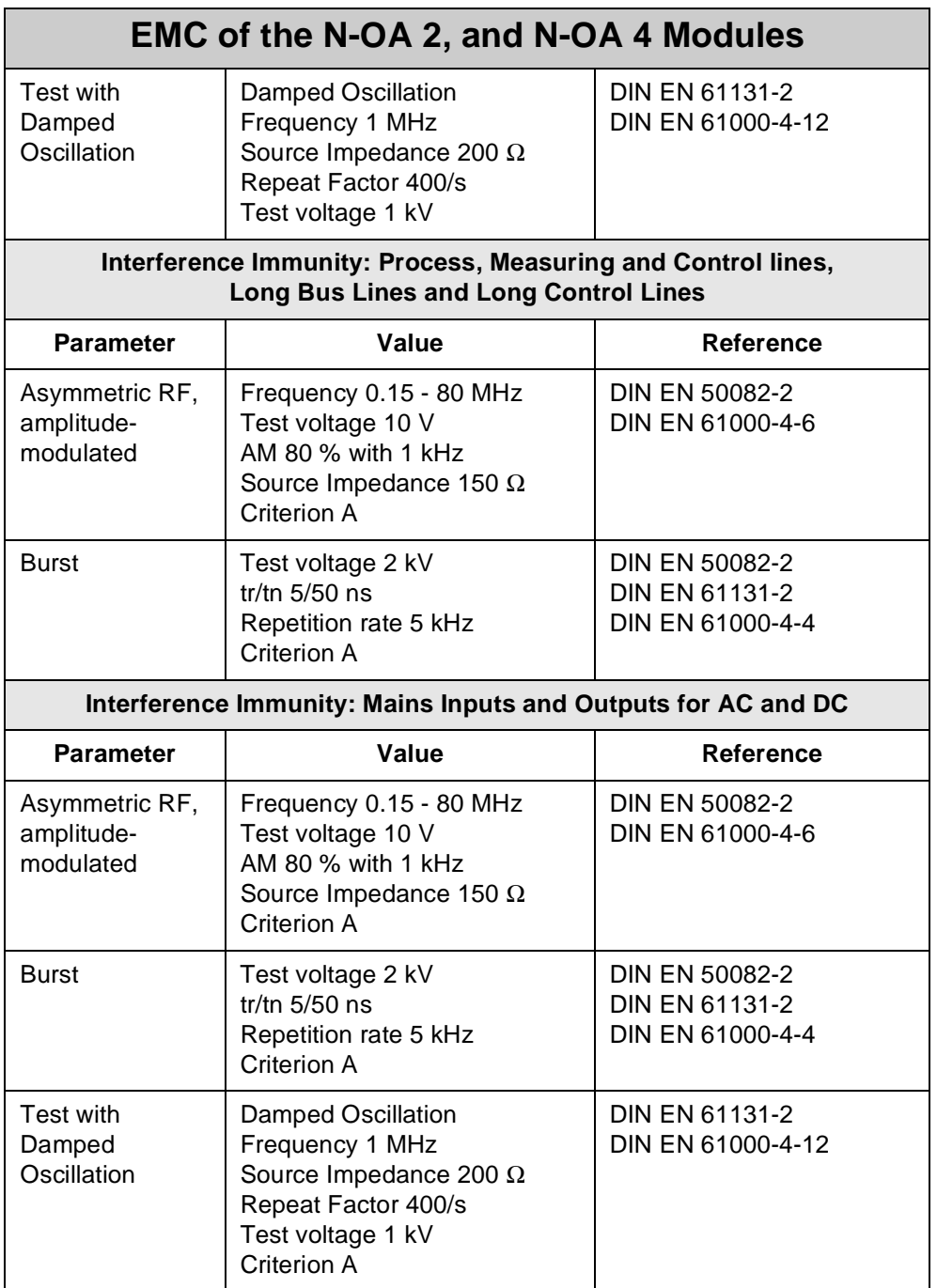

# **13.7.3 Description of Connections**

On the expansion module, 2 resp. 4 channels have been provided for the outputs. Each channel can be switched individually and provides bipolar voltage values of  $\pm$  10 V. All voltage signals relate to 0 V. Within the module, the 0 V signal is connected to ground internally via the enclosure.

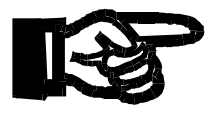

#### **Important!**

The supply voltage for analog outputs must not exceed 28.8 Volt (150 mA). This will prevent the N-OA 2, resp. N-OA 4 module and possibly the actuator from being destroyed.

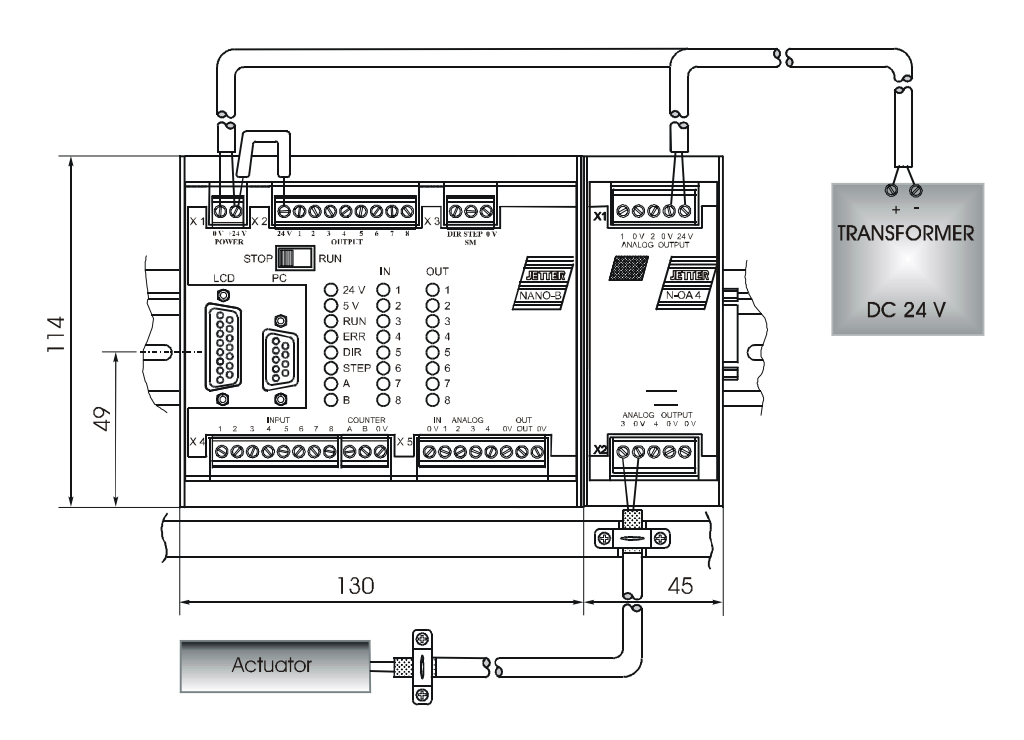

**Fig. 47: Example: Wiring of Outputs of the N-OA 4 Module**

**Addressing Scheme for Analog Outputs** The register address is made up of the module number and the respective output number:

## **Coding of the registers:**

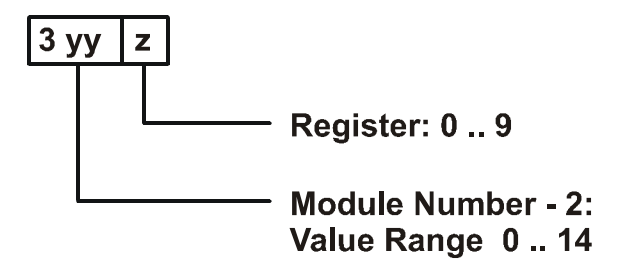

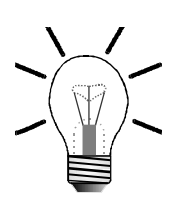

#### **Note!**

- For determination of the module number, only the non-intelligent modules will be counted. Intelligent modules, such as SV, SM, PID, etc., located among the modules, are not being taken into consideration.
- Module number 1 is always assigned to the basic control unit. Starting from there, the module numbers are being counted left to right.

For communication with the CPU, 3 registers have been provided by the N-OA 2 module, and 5 registers by the N-OA 4 module. The operating system version number of the module can always be read from register 9. The registers are addressed as follows:

**Register number = 3000 + (module number - 2) \* 10 + local register number**

Output of voltage values to the actuators is carried out via output channels 1 and 2 for the N-OA 2 module, resp. 1 through 4 for the N-OA 4 module.

## **Example: Definition of Output Voltage**

Value 1534 is assigned to channel 1 (register 3000). The resulting voltage is 7.5 volt.

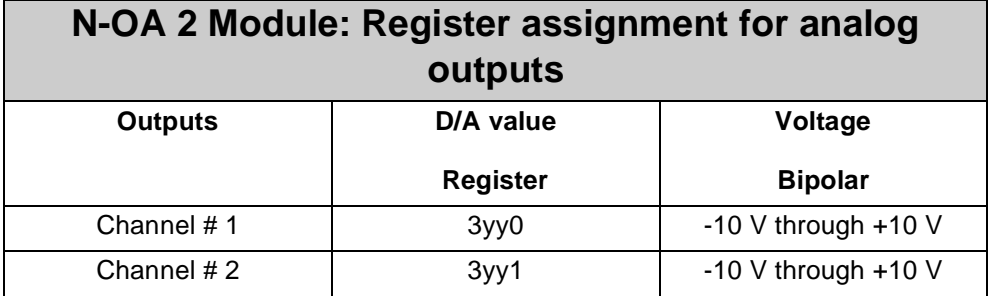

YY = Module number -2

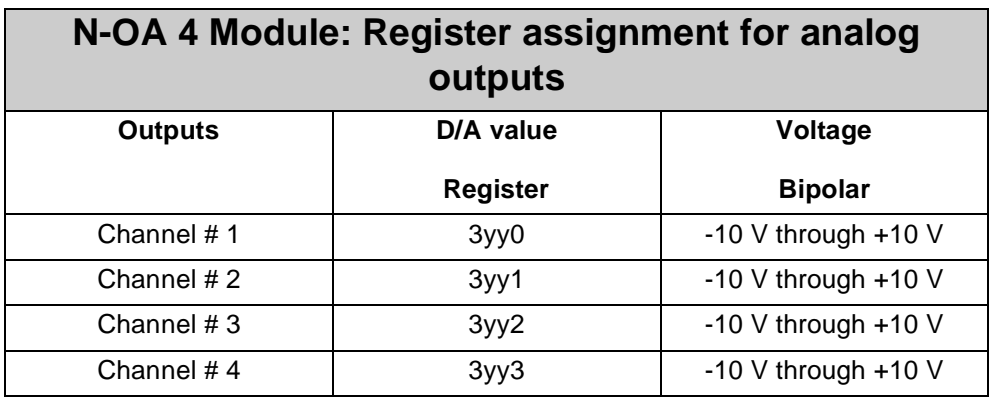

YY = Module number -2

## **Example: Determining Register Numbers**

The number of the second expansion module's register is determined as follows:

Module number  $= 3$ Local register number  $= 9$ 

Register number = 3019 + (3-2) \* 10 +9 = 3003

### **Note!**

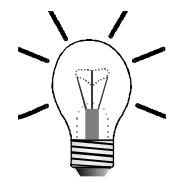

When the register number is called in the SYMPAS program, the number of the module's OS version is displayed. With inquiries always identify this number.

# **13.7.4 Register Description - N-OA 2, and N-OA 4 Modules**

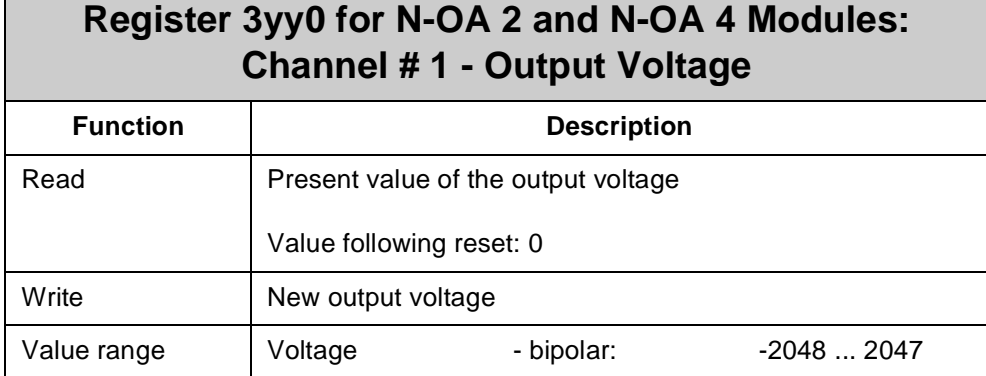

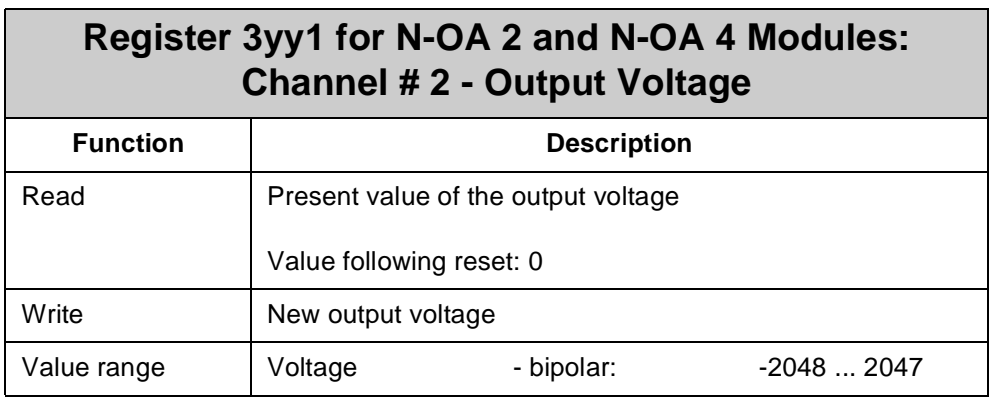

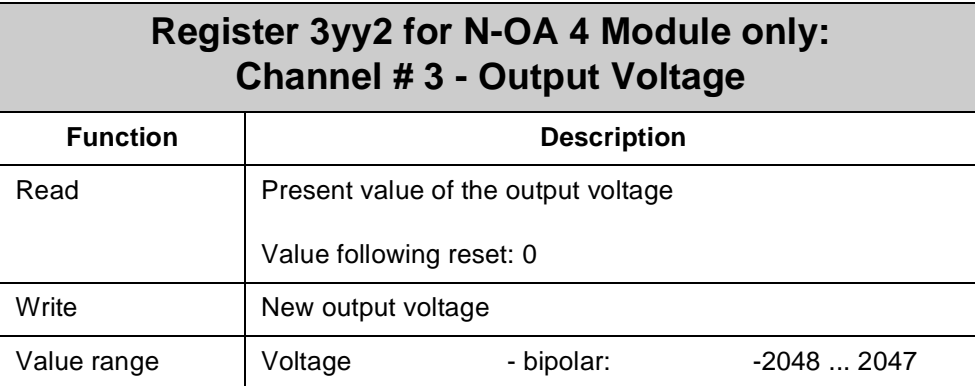

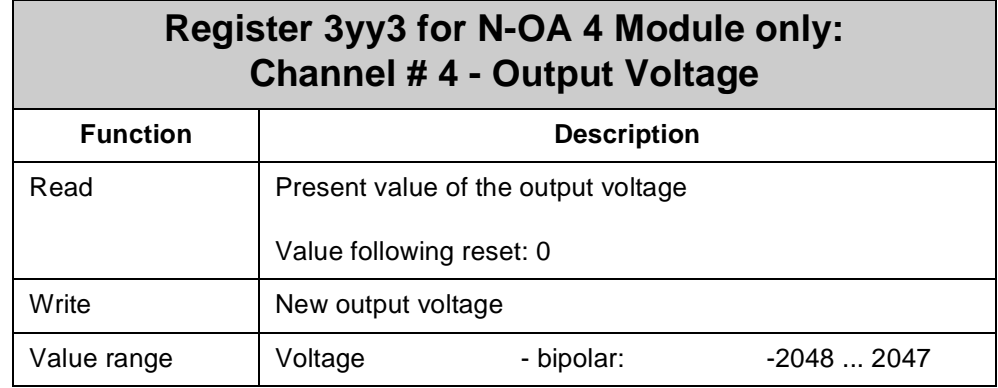

# **Register 3yy9 for N-OA 2 and N-OA 4 Modules: Version Number of the Operating System**

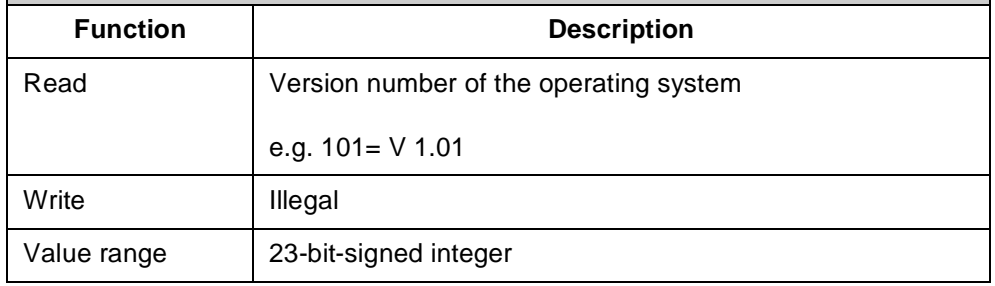

# **13.8 N-CNT 1 Module - Single and Dual-Channel Counter**

The N-CNT 1 module is for counting events. In this module a single- and dualchannel counter is included. The single-channel counter is used e.g. as workpiece counter, and the dual-channel counter e.g. as length counter. The measured values are evaluated and processed by the application program.

# **13.8.1 Physical Dimensions of the N-CNT 1 Module**

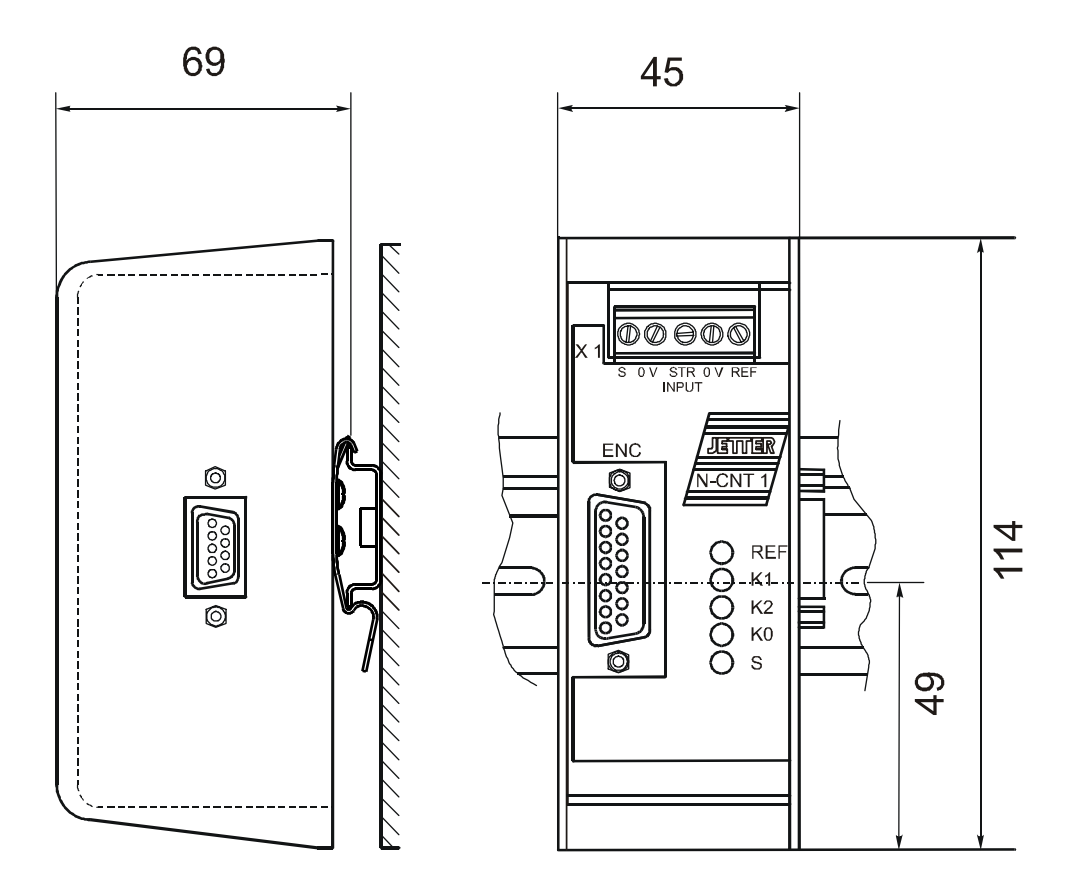

**Fig. 48: Physical Dimensions of the Digital Counter Module N-CNT 1**

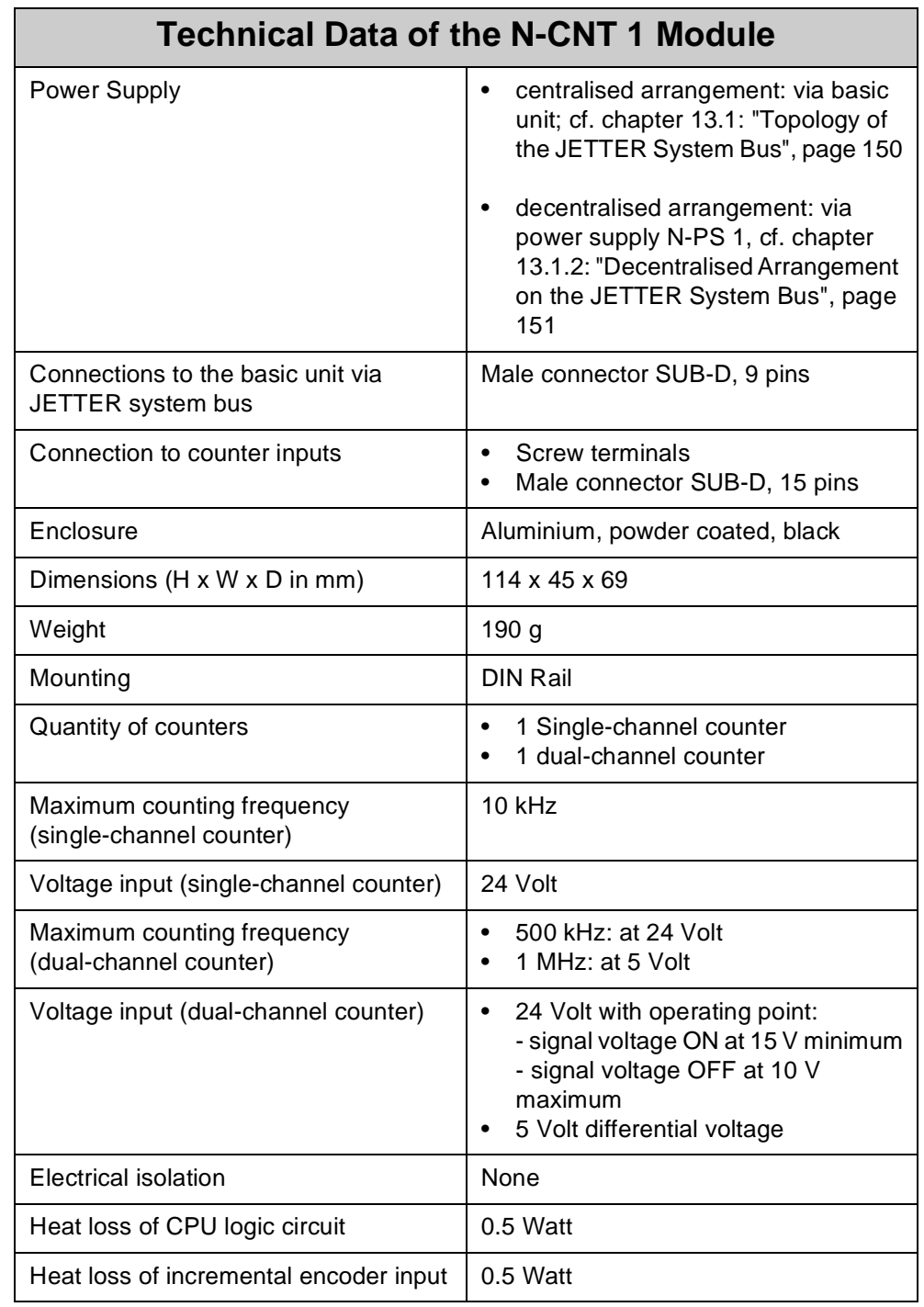

# **13.8.2 Overview and Technical Data**

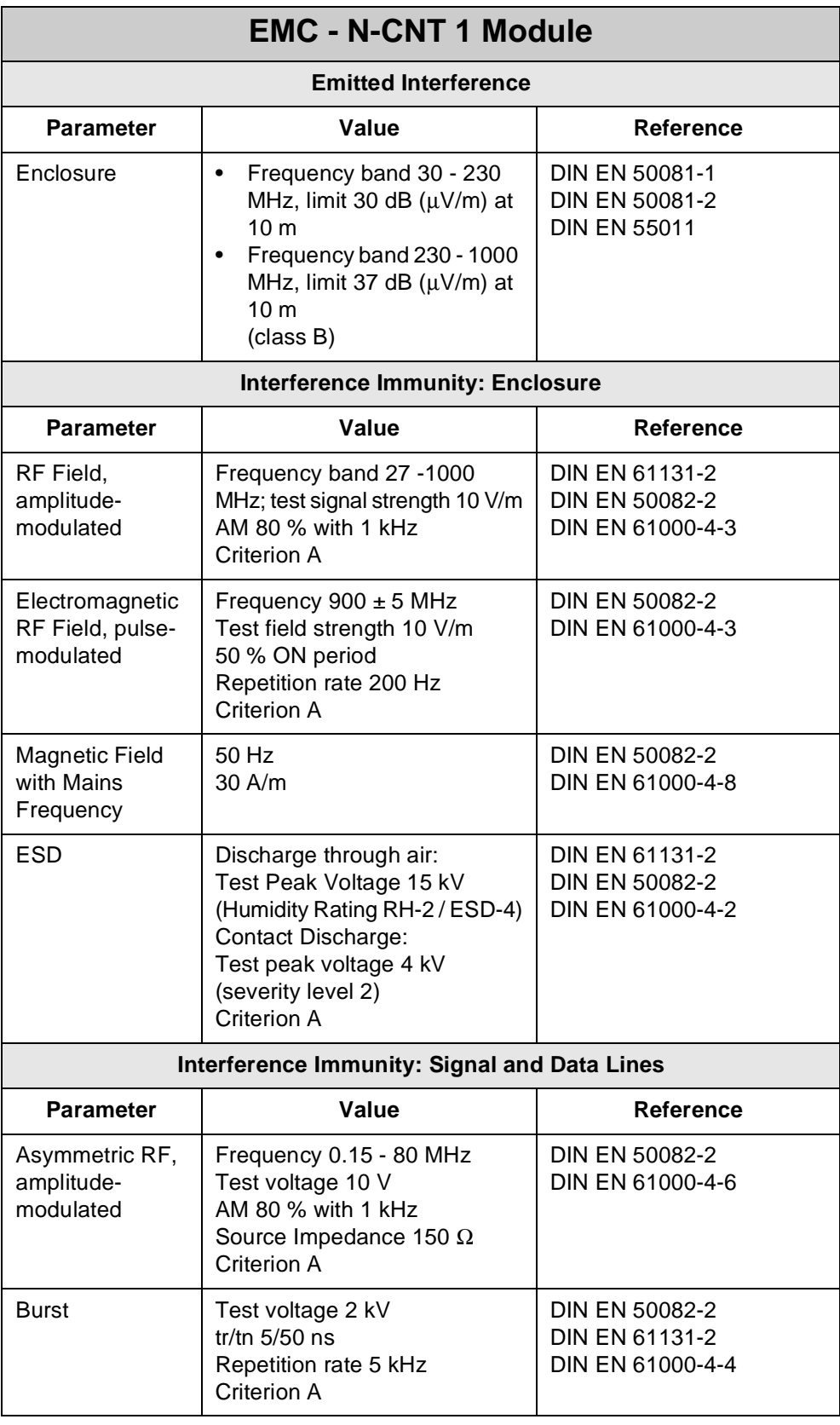

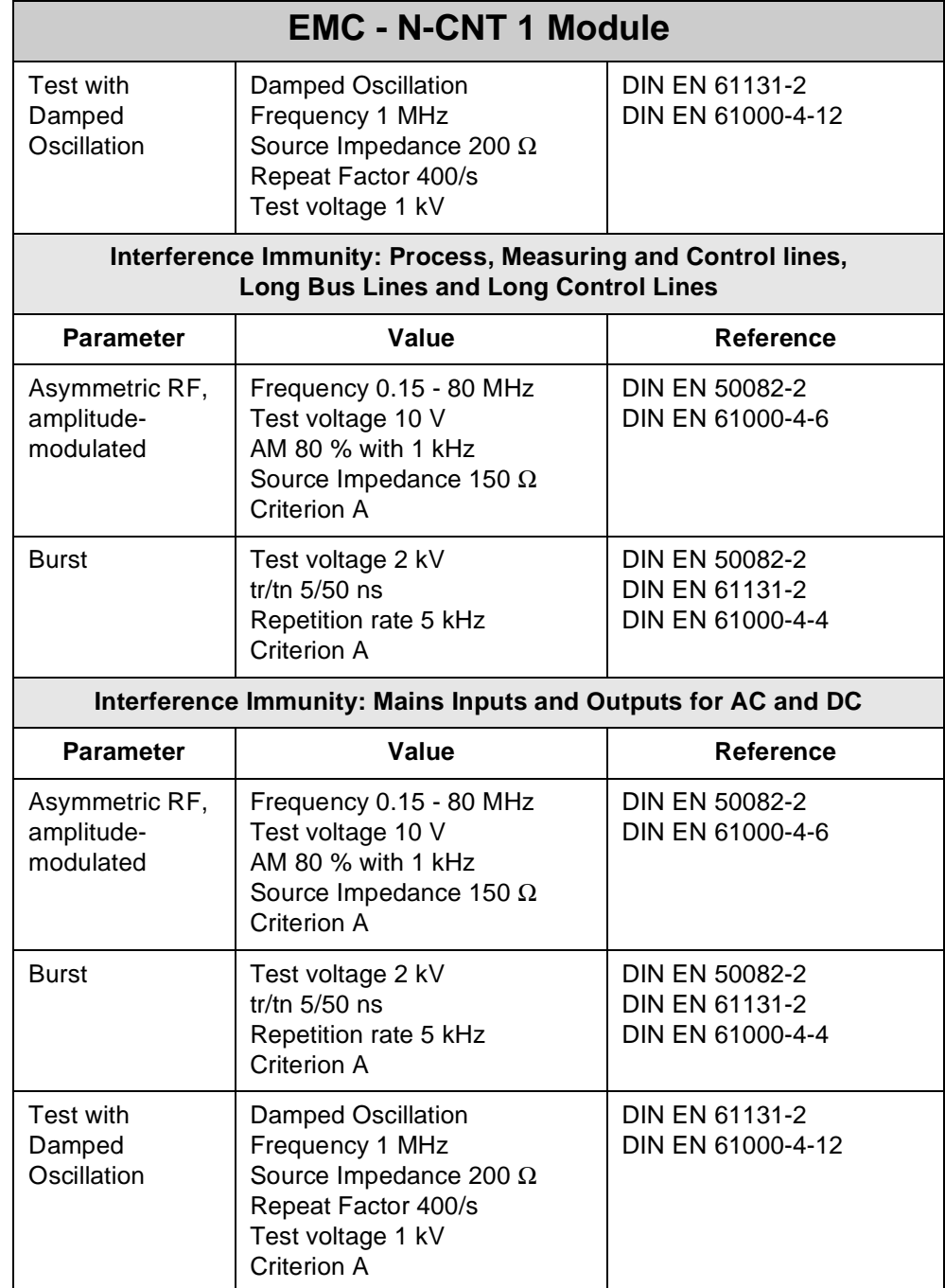

# **13.8.3 Description of Connections**

For input purposes the expansion module is provided with 2 counters equipped with 4 terminals and one SUB-D connector, 15 pins. It is possible to operate the singleand the dual-channel counter in parallel. Inputs are split into:

- Terminals for 24 Volt single-channel counter signals
- Terminals for 24 Volt dual-channel counter control signals
- Transducers with 24 Volt signals or 5 Volt differential signals are connected to the dual-channel counter input via the 15-pin SUB-D connector (RS422 port). Signals of such transducers can be read in through adjustable digital filters.
- As an alternative of using a dual-channel counter, an SSI absolute encoder can be connected to the 15-pin SUB-D port.

#### **Note!**

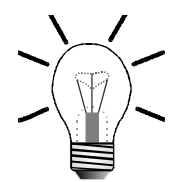

- All voltage input signals relate to 0 V. Within the module, the 0 V signal is connected to ground internally via the enclosure.
- Configuration of the module is carried out through the virtual outputs.
- Do not use inverted (negative) signals for 24 Volt encoder inputs. Inverted signals cannot be evaluated.

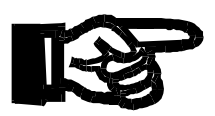

#### **Important!**

Make sure that to the counter inputs of the N-CNT 1 module a maximum voltage of 24 V  $\pm$  10% is applied. This will prevent the N-CNT 1 module and the incremental encoder from being destroyed.

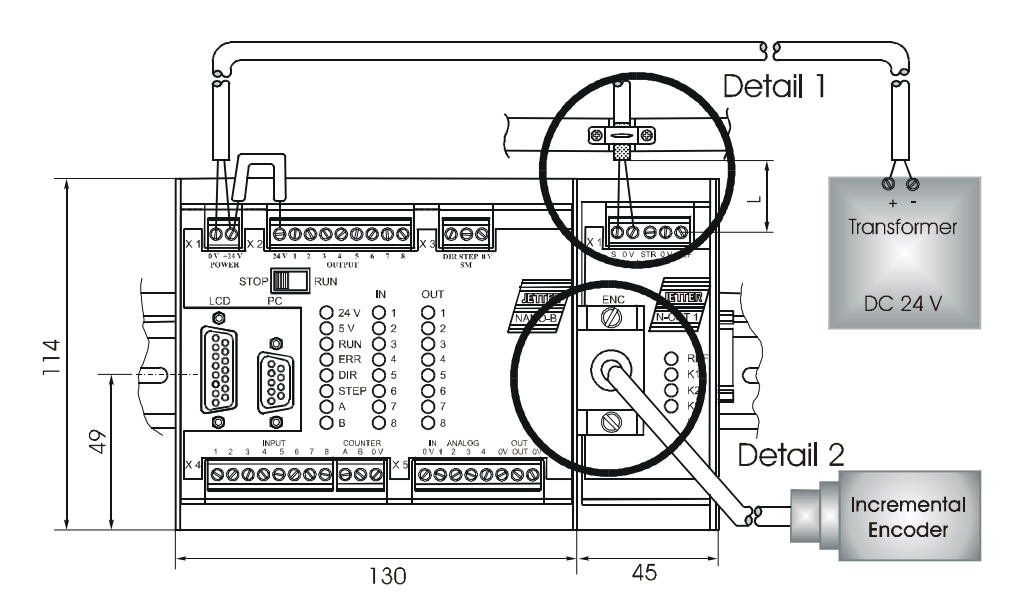

**Fig. 49: Example: Input Wiring of the N-CNT 1 Module**

**Detail 1 Inputs of the Single-Channel Counter Module N-CNT 1**

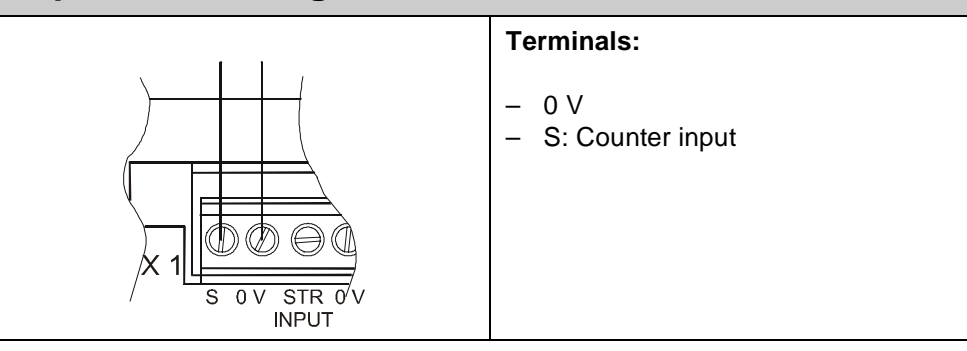

<span id="page-199-0"></span>

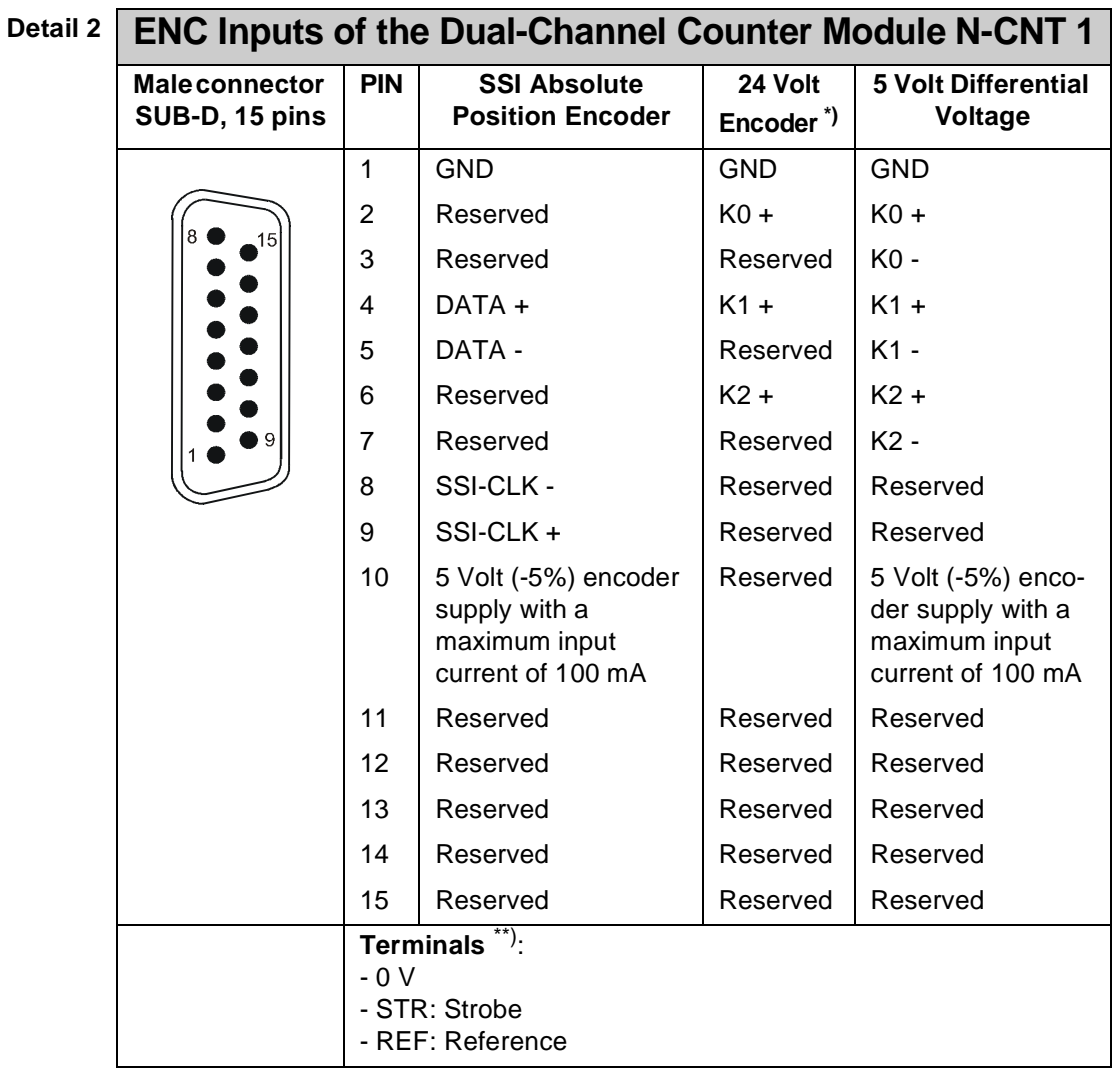

\*) The counting inputs, as well as the reference signal of the dual-channel counter (K0, K1, K2 and REF) can be filtered digitally. This means that a counting pulse, resp. reference pulse will only be processed if a predefined set length is exceeded. This way, noise pulses are suppressed. For more information see register 3yy8 [on](#page-208-0) 

[page 211](#page-208-0).  $\stackrel{\text{\tiny{4}}}{\text{7}}$  Terminals are not shown separately as detail.

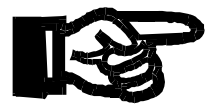

### **Important!**

To avoid malfunctions the following must be ensured:

- The shielding must be clamped under a strain relief with the greatest possible surface area.
- The connection between shielding and ground must be electrically conducting.
- The distance "L" of unshielded conductor ends must not exceed 8 cm.

**Register Addressing** The address is made up of the module number and the number of the respective input and output:

## **Coding of Counter Registers**

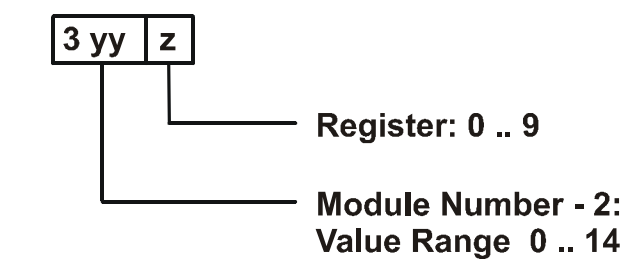

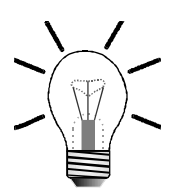

#### **Note!**

For determination of the module number, only the non-intelligent modules will be counted. Intelligent modules, such as SV, SM, PID, etc., located among the modules, are not being taken into consideration.

Module number 1 is always assigned to the basic control unit. Starting from there, the module numbers are being counted left to right.

For communication with the CPU, 6 registers have been provided by the N-CNT 1 module. The operating system version number of the module can always be read from register 9. The other module registers are being defined by the function of the module. The registers are addressed as follows:

**Register number = 3000 + (module number - 2) \* 10 + local register number**

## **Example: Determination of the register numbers**

The number of the third expansion module's register is determined as follows: Module number  $= 4$ Local register number  $= 9$ 

Register number =  $3029 + (4-2) * 10 + 9 = 3003$ 

### **Note!**

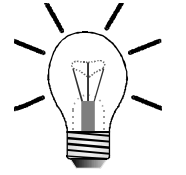

When the register number is called in the SYMPAS program, the number of the module's OS version is displayed. With inquiries always identify this number.

**Addressing the**

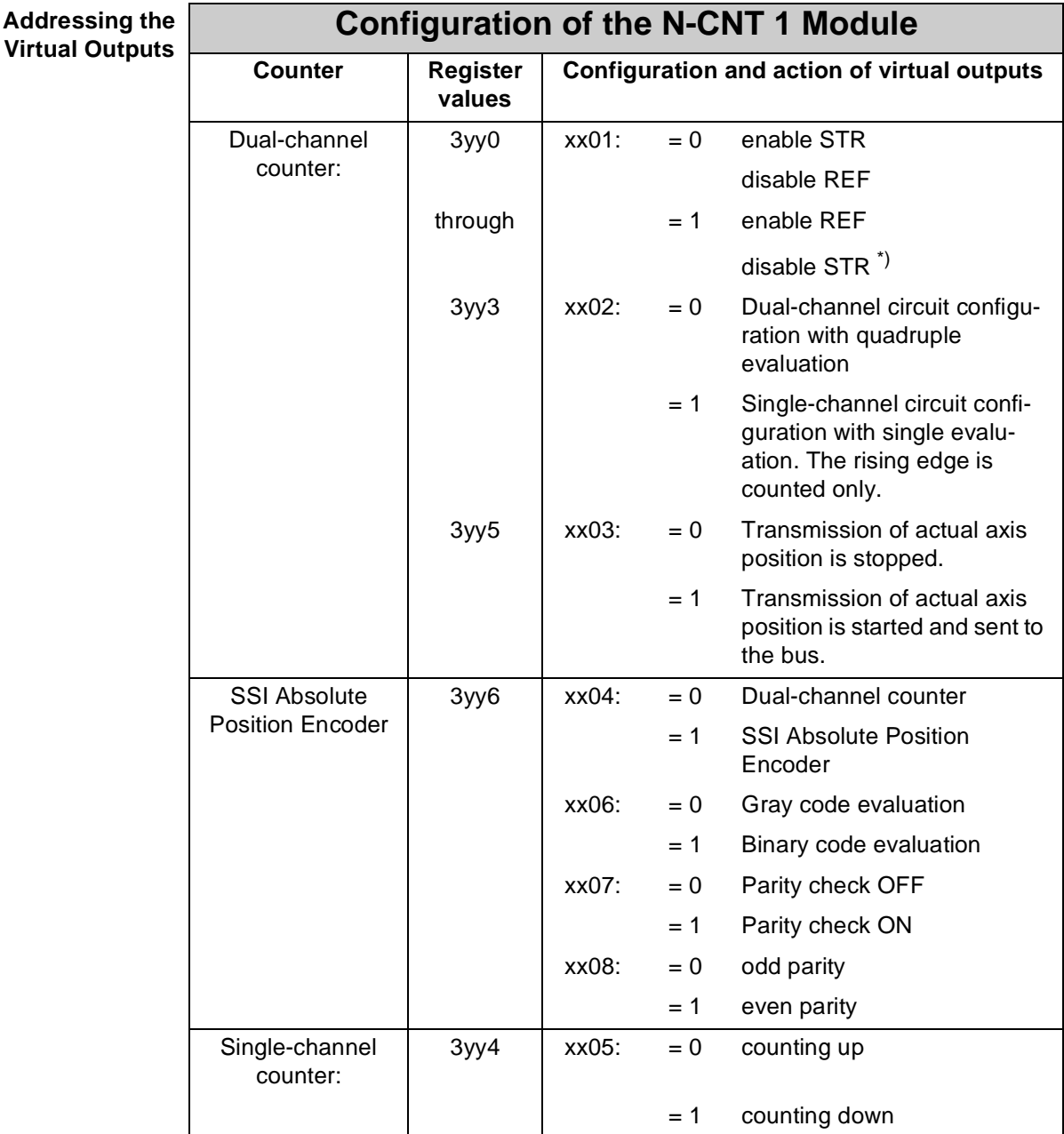

\*) Bit 3 in the status register 3yy3 is reset by entering 1 during configuration.

 $xx =$  Module number

YY = Module number -2

It is possible to operate the dual-channel counter both as single-channel and dualchannel counter. Selection between the counter types is made by setting the virtual output **xx02**.

Whenever the dual-channel counter is operated as single-channel counter, the counting direction is defined through the voltage applied to channel 2 (K2). In this case, the following conditions apply:

- for positive counting direction  $K2 = 0$  (0 V):
- for negative counting direction  $K2 = 1$  (24 V).

## **Setting the Dual-Channel Counter to Zero**

The dual-channel counter can be set to zero (initialisation) either through hardware or through software.

- For initialisation through hardware the input of terminal REF is to be set to zero (REF = 0) Through its 15-pin SUB-D connector, the incremental encoder supplies  $K0 = 1$  (refer to [fig. 50: "Pulse sequence of counting signals", page 206](#page-203-0)).
- Initialisation via software is carried out by entering zero into register **3yy0.**

When the dual-channel counter is set to zero, bit 3 of the status register **3yy3** is set. The status register **3yy3** is scanned by the application program.

### **Strobe Function**

The strobe function can only be used with the dual-channel counter. In order to activate the strobe function, the virtual output **zz01** of the dual-channel counter must be set to zero.

The strobe function is used to store a count to register **3yy2** when a signal (rising edge) is applied. The delay time of the display caused by the strobe function is less than 1 ms.

Once the strobe signal is applied, bit 0 is set in the status register **3yy3** which is scanned by the application program.

Multiple strobing is indicated by bit 4.

Bits 0 and 4 have to be reset by the application program.

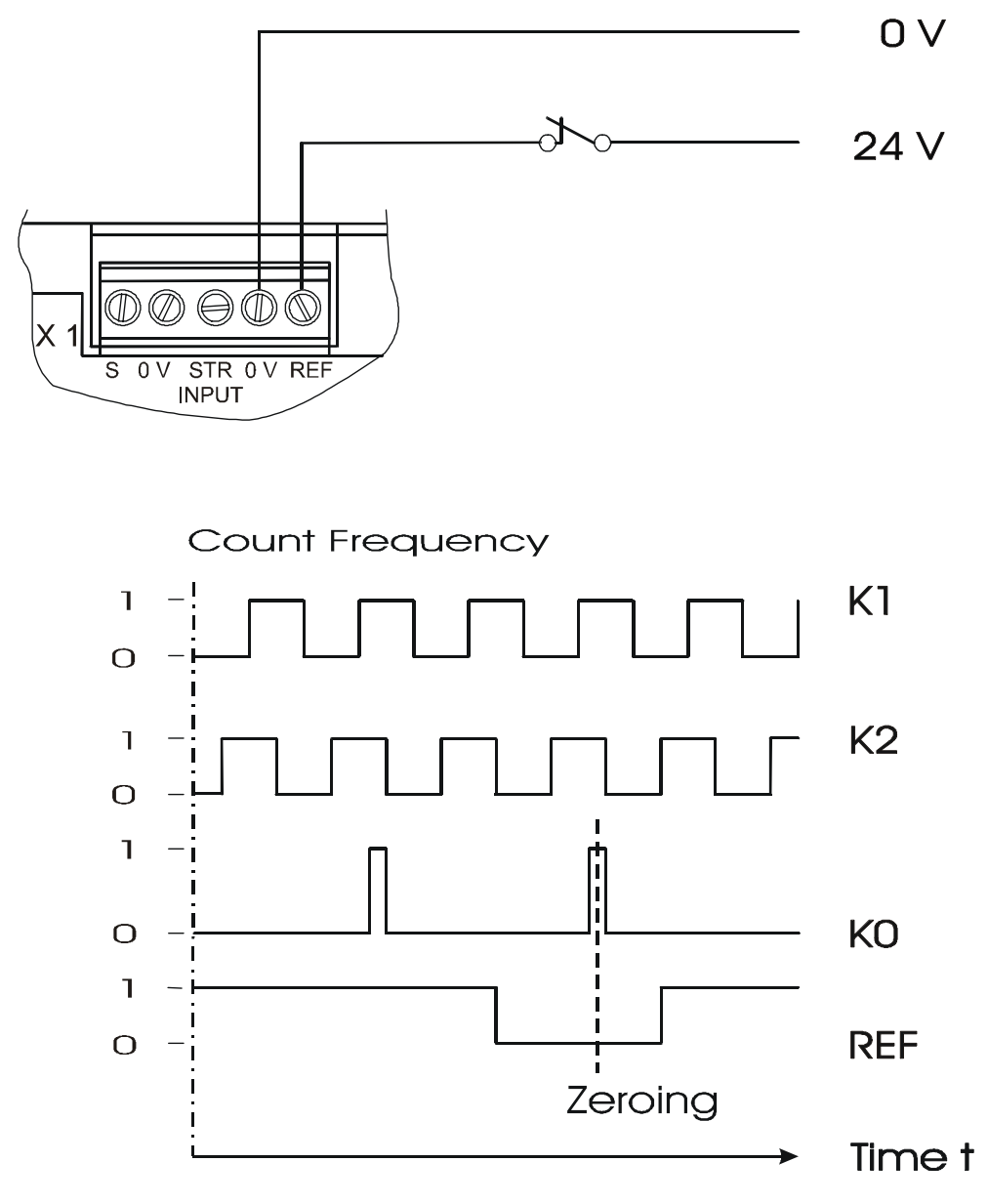

<span id="page-203-0"></span>**Fig. 50: Pulse sequence of counting signals**

# **13.8.4 Register Description - N-CNT 1 Module**

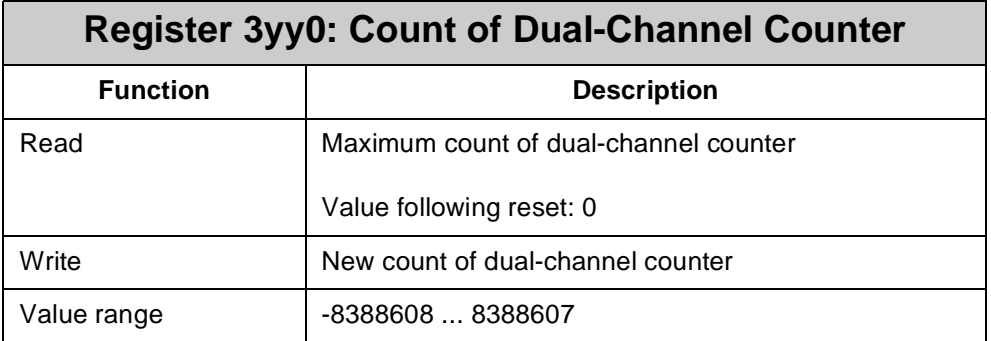

# **Register 3yy1: Offset value of Dual-Channel Counter**

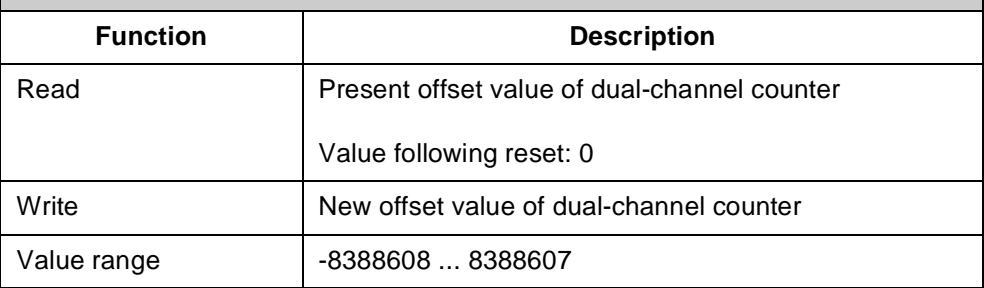

# **Register 3yy2: Strobe Value of Dual-Channel Counter**

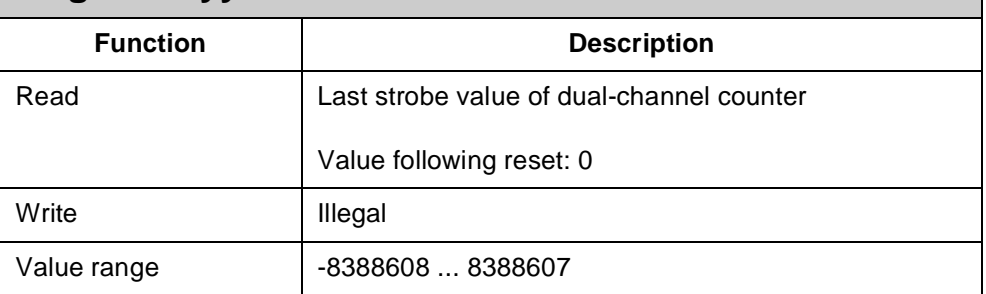

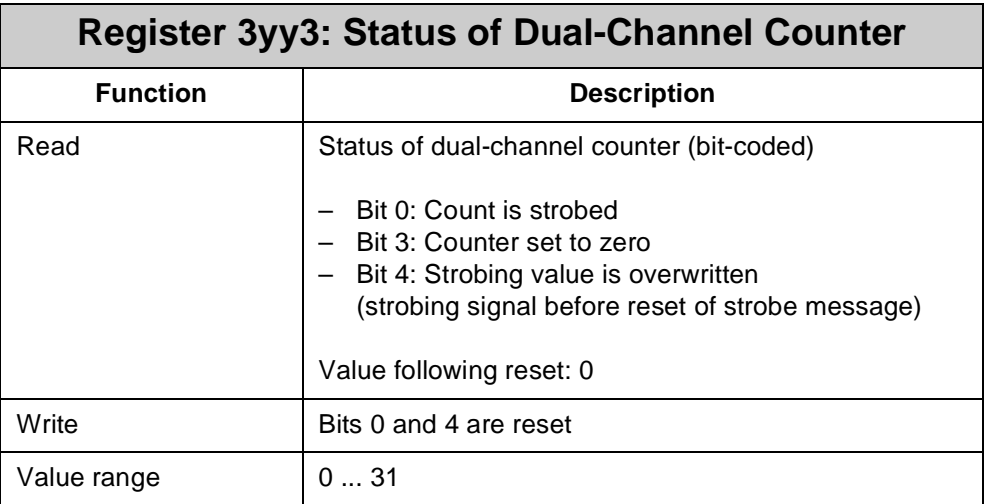

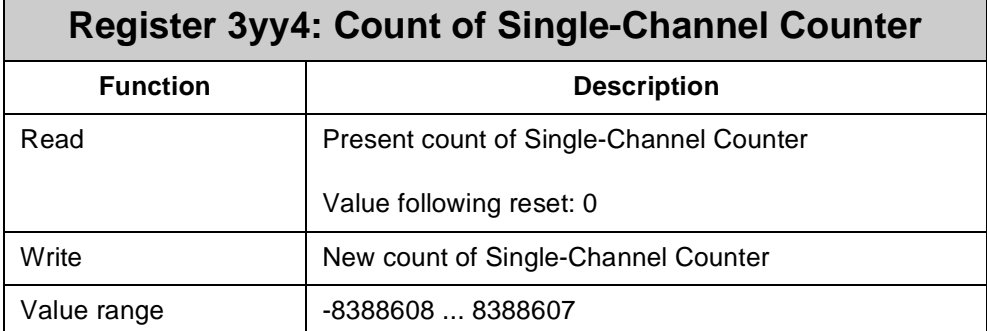

# **Register 3yy5: Transmitting Rate of Actual Position to an Intelligent Servo or Stepper Motor Module**

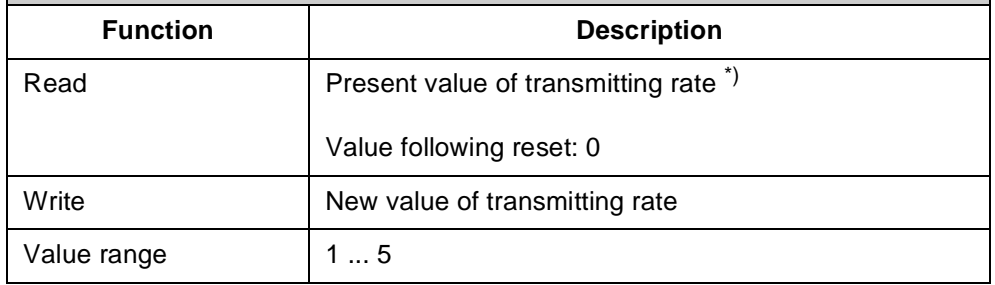

\*) It is possible to use the N-CNT 1 module in a servo control system as master module for position modules of the NANO series, such as N-SV1, CAN-DIMA, N-SM2, N-SM1D. In this role, the master module N-CNT 1 is not controlled. The axis which is controlled by the positioning module is to follow the master with a fixed or variable transmission ratio as to position. In this case, the position encoder, mounted on the master axis, is connected to the N-CNT 1 module. This module then transmits the read-out position and the interval between two scans to the positioning module via JETTER system bus. Then, the position value can be read out of register **1y195**.

Register **3yy5** controls the transmission rate, thus, the bus load. In case register **3yy5 = 0**, about every 300 µs position is sent after each scan cycle. In normal operating mode, such a high transmission rate is not required for good servo control. With insignificant bus load caused by other modules, such a high transmission rate has no adverse effect.

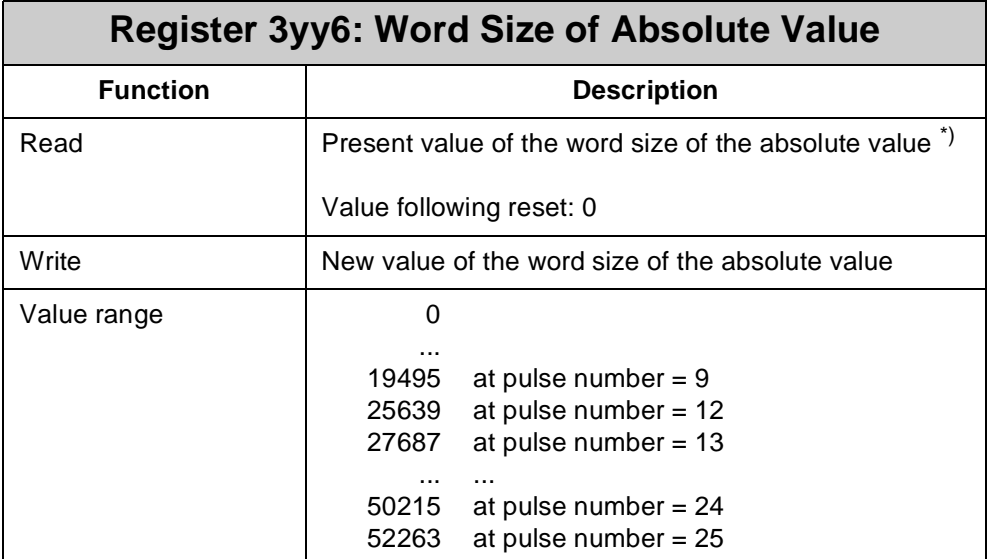

\*) The value of register **3yy6** is calculated using the pulse number. With the given pulse number the word size of the absolute value is calculated by the following formula:

Register 3yy6 =  $((($  Pulse Number + 1 $) \times 2$  – 1 $) \times 1024$  + 39

In order to use register **3yy6**, an SSI absolute encoder is read in via the inputs of the dual-channel counter. The SSI cycle is read via PIN 8 and PIN 9 and the data bits via PIN 4 and PIN 5 of the 15-pin SUB-D connector (see ["ENC Inputs of the Dual-](#page-199-0)[Channel Counter Module N-CNT 1" auf Seite 202](#page-199-0)).

The SSI cycle is output with a frequency of 100 kHz. This clock frequency permits use of cables of up to 400 meters in length.

In order to activate the absolute encoder, it is required to switch over between the dual-channel counter and the SSI absolute encoder through output **xx04**. Absolute encoders output their position value either in Gray code or in binary code. Evaluation can be switched over between Gray code and binary code using output **xx06**.

In order to activate parity check for an SSI absolute encoder, output **xx07** must be set to 1. Once parity check is activated, you can toggle between even and odd parity through output **xx08**.

If the N-CNT 1 module detects a parity error, the position value received is being ignored and register **3yy7** is incremented.

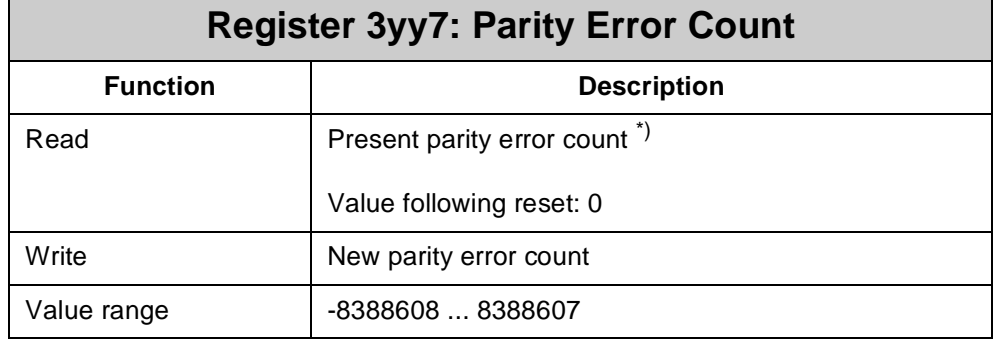

\*) Once a parity error is detected, register 3yy7 is incremented by 1. The count is set by the application program. For normal operation, the count is set to zero.

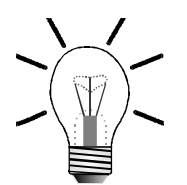

#### **Note!**

If parity check is activated, calculations for the value of register **3yy6** have to be carried out using a PPR count incremented by 1 as against the PPR count preset by the encoder.

**Example**: If the encoder has got a resolution of 4096 increments per revolution and 4096 revolutions, for calculations in register **3yy6** a PPR count of 24 has to be used if a check of parity errors is not carried out. Once check of parity errors is carried out, a PPR count of 25 has to be used for calculations.

<span id="page-208-0"></span>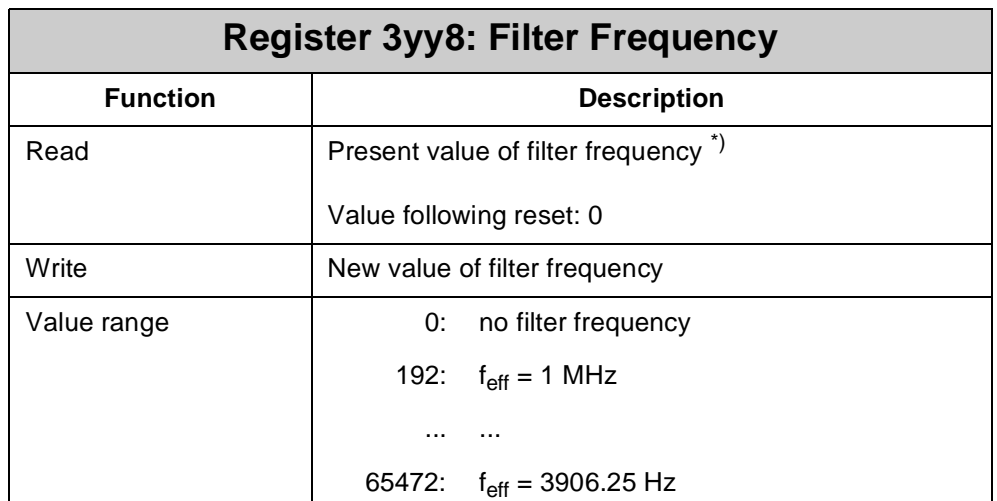

\*) In register **3xx8** a filter frequency is preset. This filter frequency is referred to as useful signal is being processed unfilteredly. Using this useful signal, the value for register **3xx8** is calculated by the following formula:

$$
Register 3yy8 = \left(\frac{4000000}{f_{eff}} - 1\right) \times 64 \quad \text{with } f_{eff} \text{ in Hz}
$$

### **Note!**

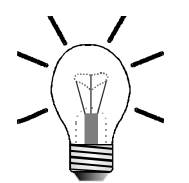

The filter frequency of register **3yy8** can **only** be used for the **dual-channel counter**!

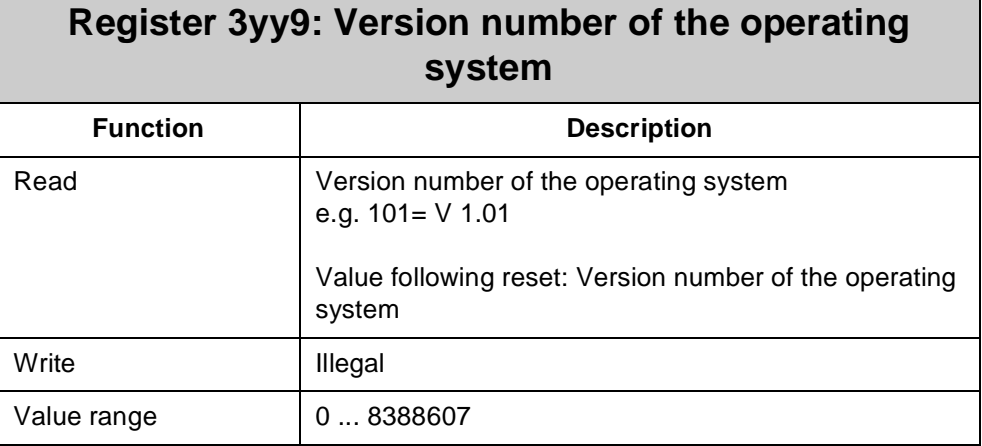

# **13.9 Serial Interface Module N-SER 1**

The N-SER 1 module provides the user with a programmable serial interface (PRIM). Through this module, for instance, data of a pair of scales, communicating via a RS-232 interface, can be sensed. While doing so, data are exchanged, for example, with a SYMPAS application program.

# **13.9.1 Physical Dimensions of the N-SER 1 Module**

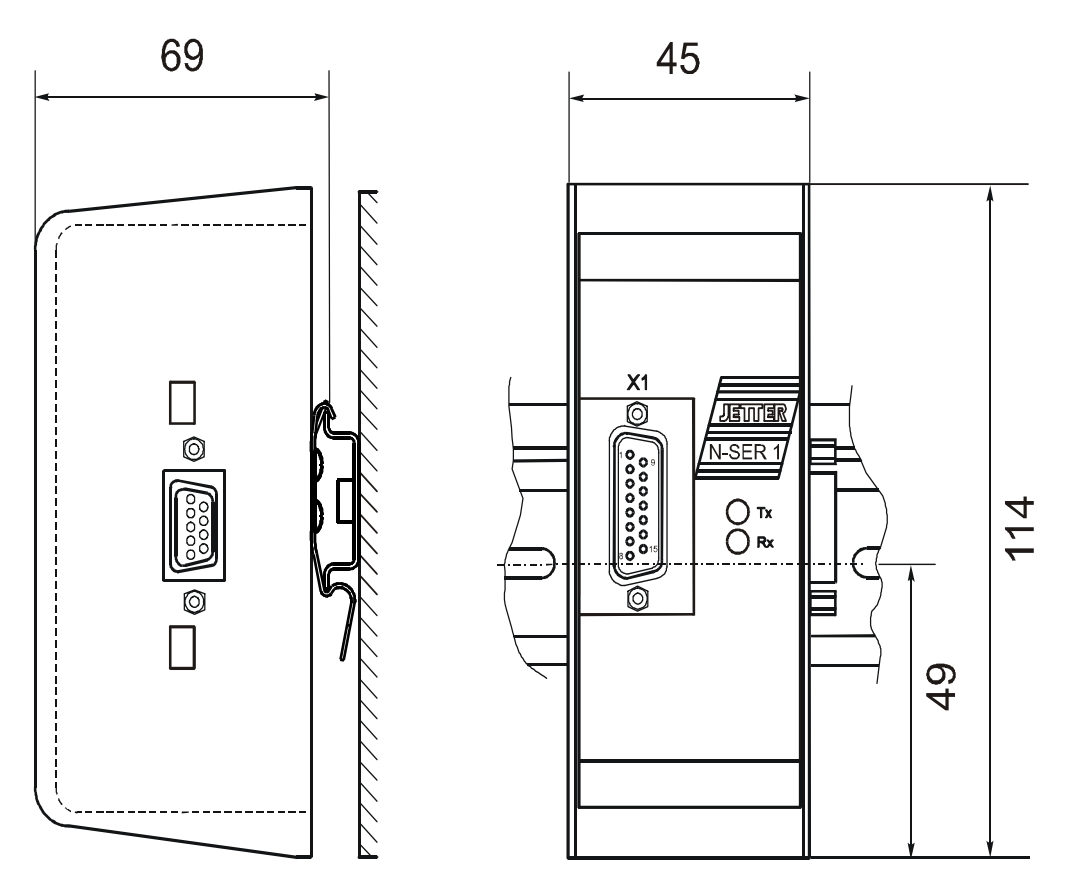

**Fig. 51: Physical Dimensions of the Serial Interface Module N-SER 1**

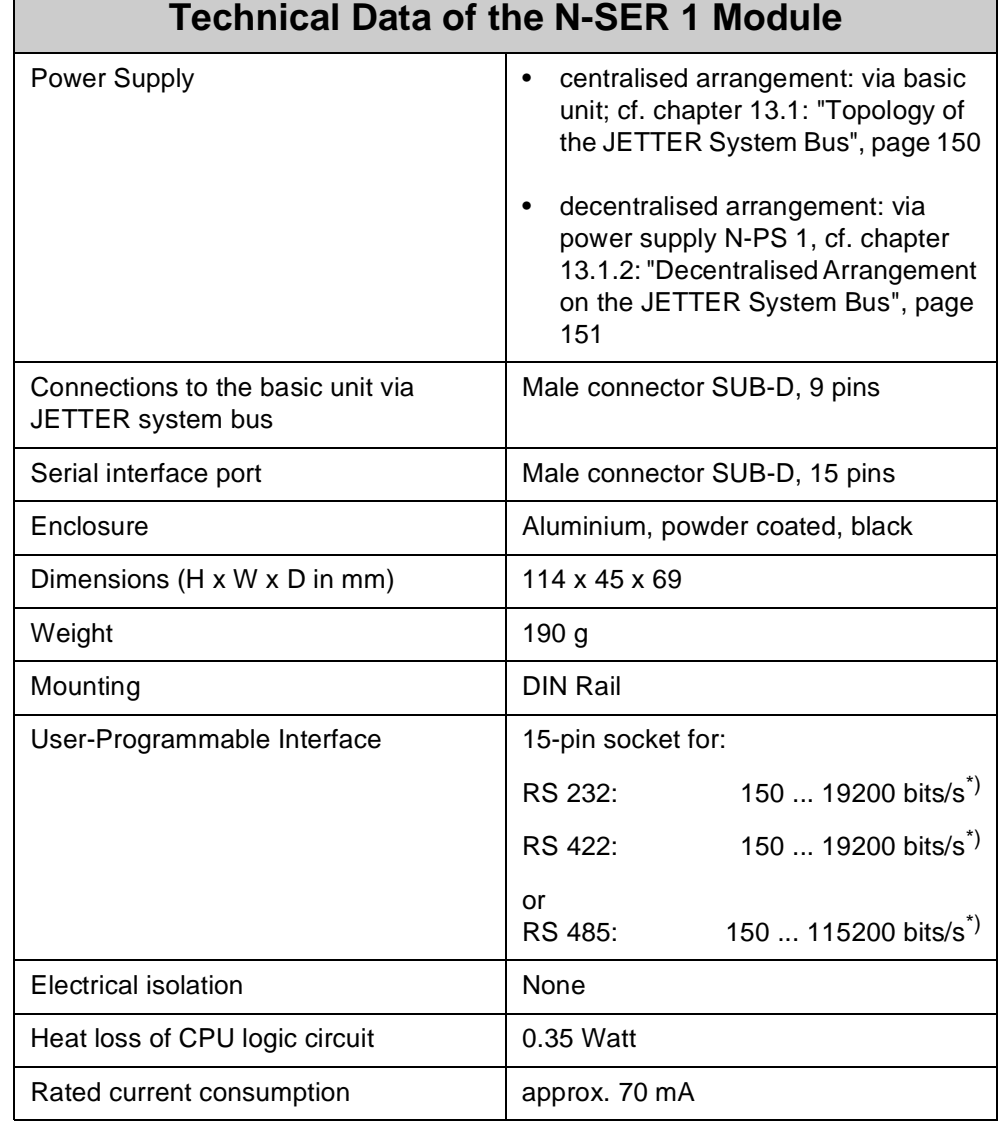

# **13.9.2 Overview and Technical Data**

\*) The N-SER 1 module supports these protocols only.

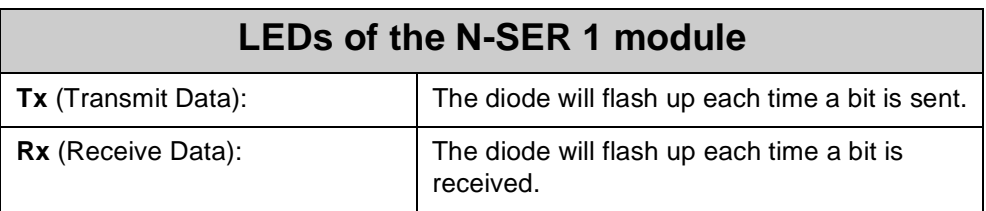

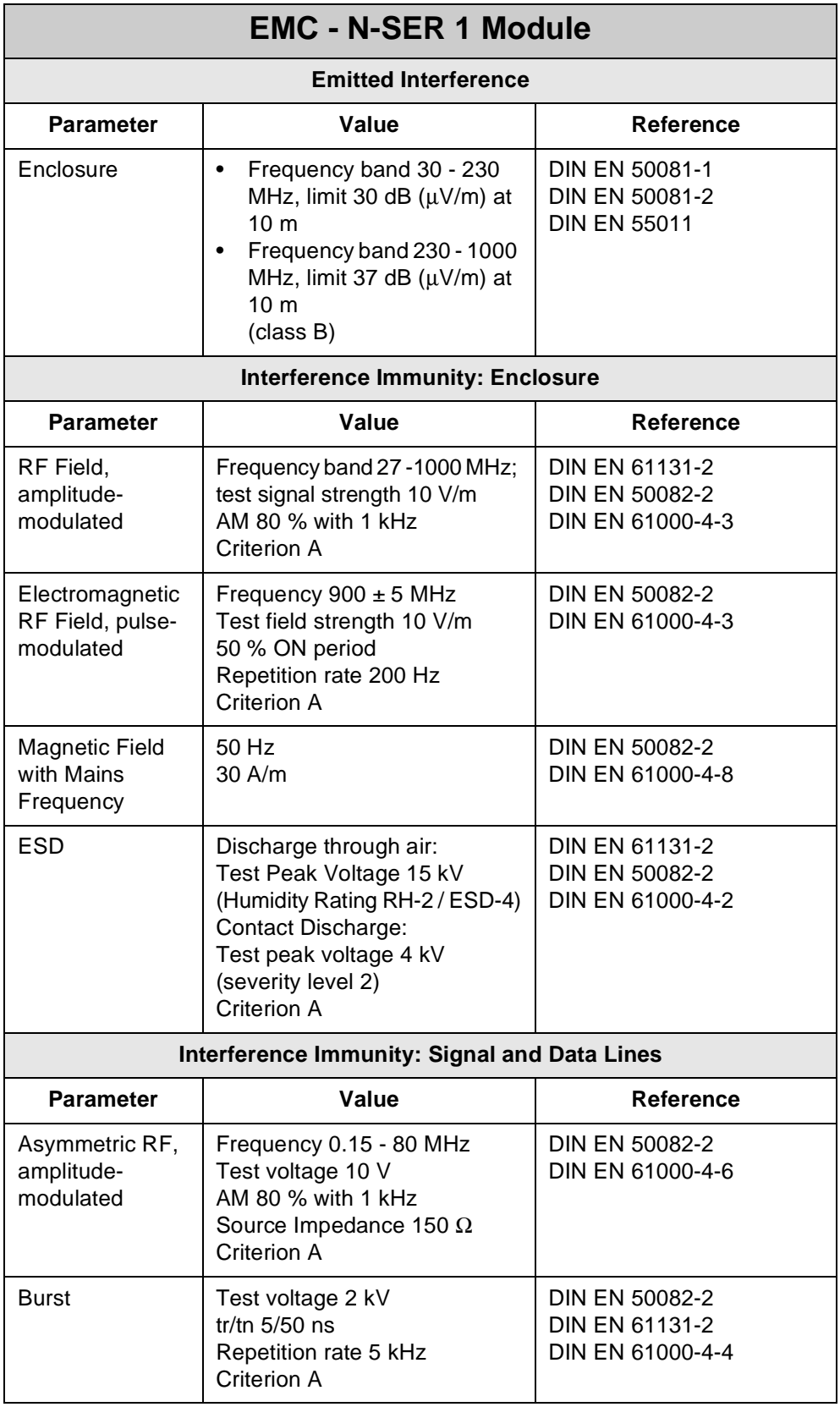

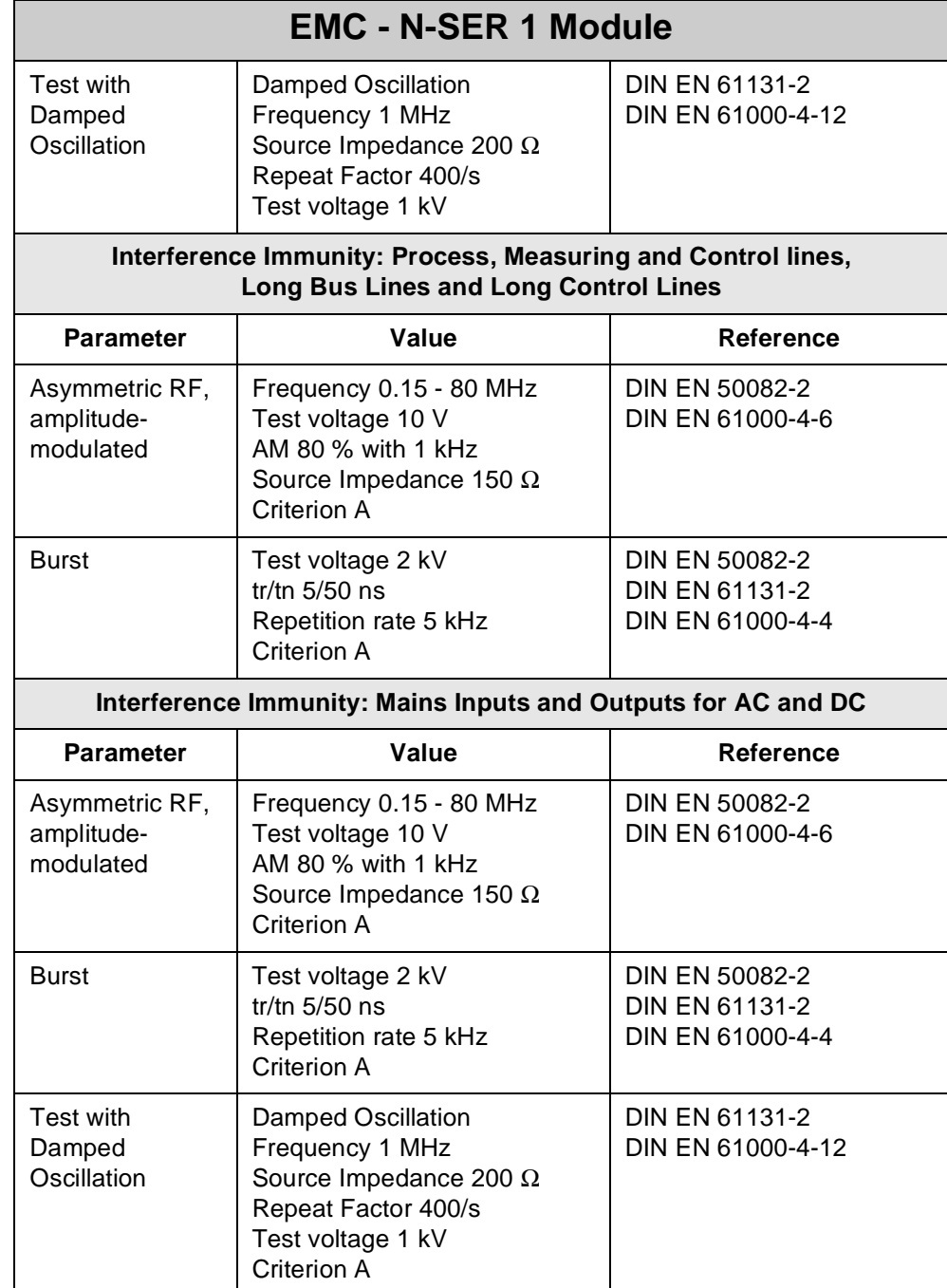

# **13.9.3 Description of Connections**

The user can select from interfaces with the specifications RS-232, RS-422 or RS-485 according to the diagram depicted in [fig. 52](#page-213-0).

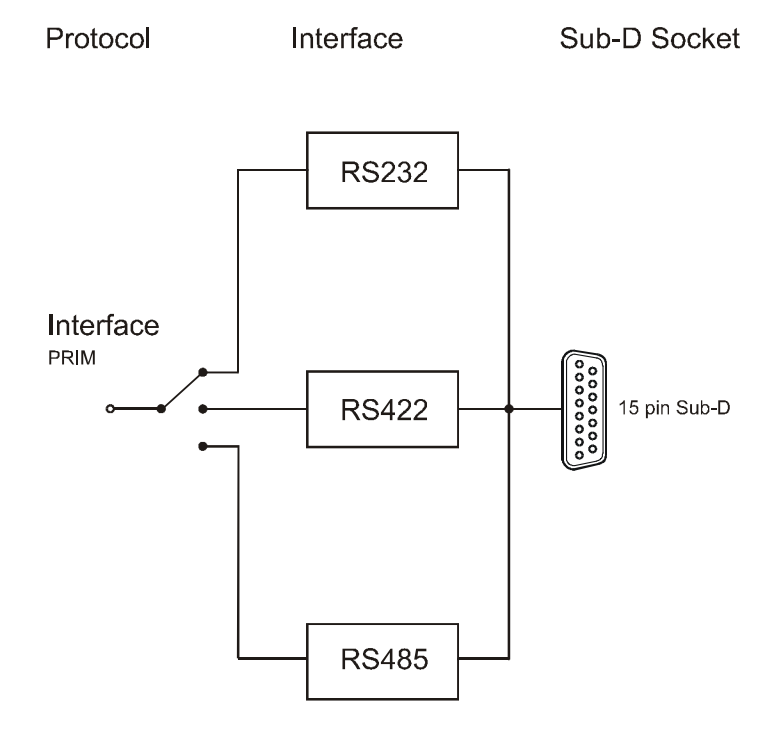

<span id="page-213-0"></span>**Fig. 52: Block Diagram of Interfaces of the N-SER 1 module**

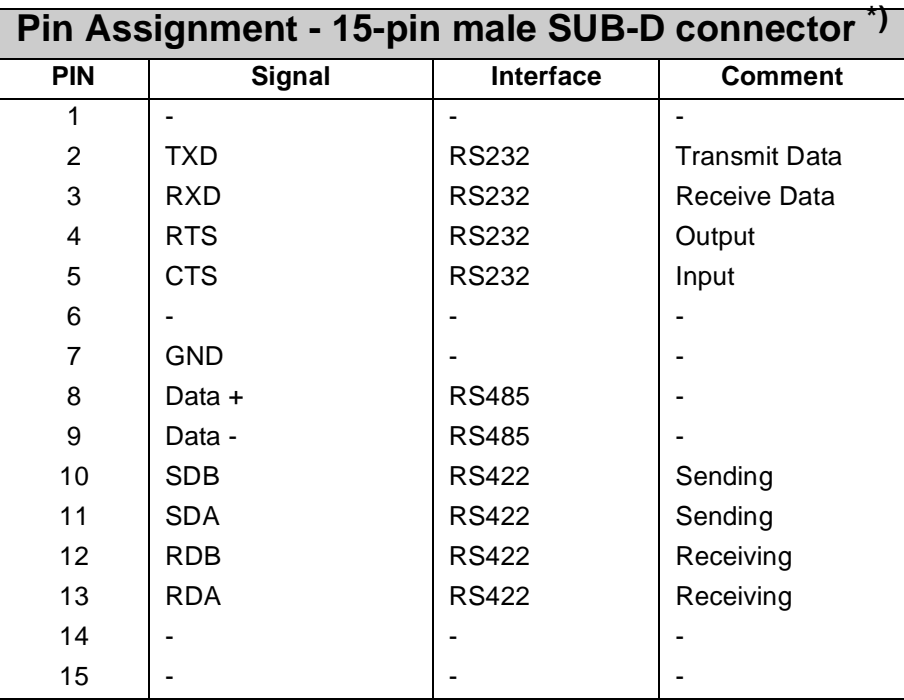

\*) For technical specifications on cable length, diameter, wiring and shielding see [chapter 2.2: "Electrical Connection", page 18.](#page-15-0)

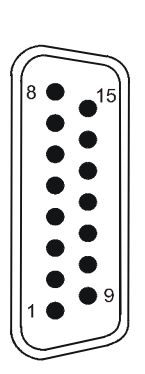

**Interface with** The interface between the module and the user's program is made up of seven **the Application Program** registers. These registers are for configuring of the modules and for querying status information. **Register Addressing** The register address is made up of the module number and the respective register number.

## **Coding of the registers: 3yyz**

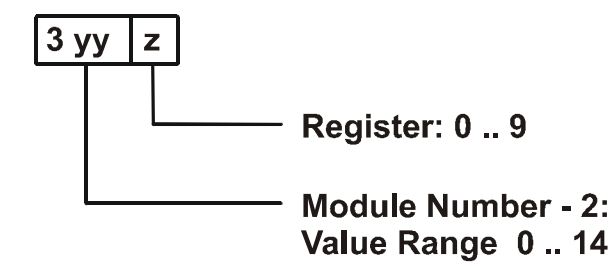

#### **Note!**

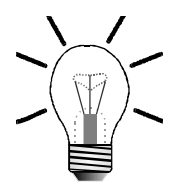

For determination of the module number, only the non-intelligent modules will be counted. Intelligent modules, such as N-SV 1, N-SM 2, N-PID 1, etc., located among the digital input and output modules, are not being taken into consideration.

Module number 1 is always assigned to the basic control unit. Starting from there, the module numbers are being counted left to right.

For communication with the CPU, 7 registers have been provided by the N-SER 1 module. The operating system version number of the module can always be read from register 9. The other module registers are being defined by the function of the module. The registers are addressed as follows:

**Register number = 3000 + (module number - 2) \* 10 + local register number**

## **Examples: Determination of the register numbers**

The number of the first expansion module's register is determined as follows:

Module number = 2 Local register number = 3 (sending buffer)

Register number =  $3000 + (2-2) * 10 + 3 = 3003$ 

The number of the third expansion module's register is determined as follows:

Module number  $= 4$ Local register number = 9 (OS version)

Register number =  $3029 + (4-2) * 10 + 9 = 3003$ 

#### **Note!**

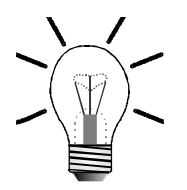

When the register number is called in the SYMPAS program, the number of the module's OS version is displayed. With inquiries always identify this number.

**Virtual Outputs**

**Addressing the** Hard and software flow control is activated via the virtual outputs, which are addressed as is being described below.

### **Coding of the virtual outputs yyzz**

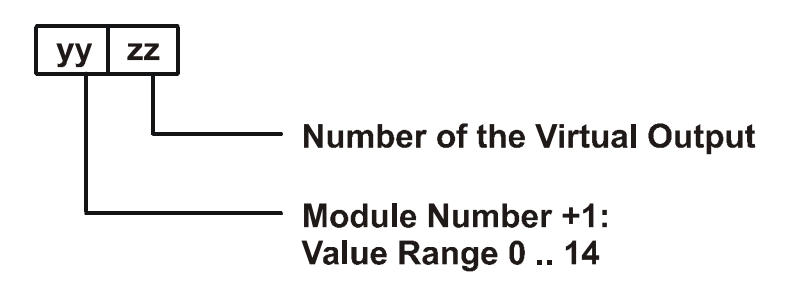

### **Example: Determination of virtual outputs**

Determination of the virtual output 1 of the 3rd expansion module

Module number  $= 4$ Output number  $= 1$ 

Number of the virtual output  $= 401$
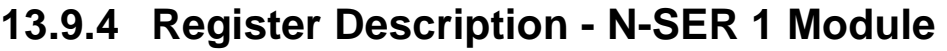

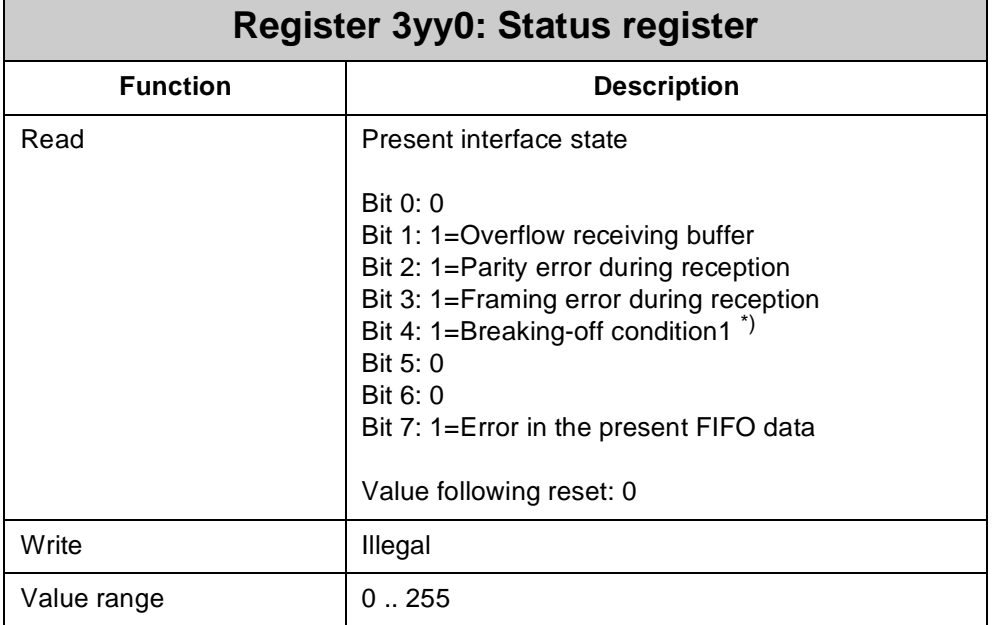

\*) Rx signal was logically 0 for the duration of one byte

The status register is bit-coded, i.e. each bit indicates a specific state. The status register is cleared when reading.

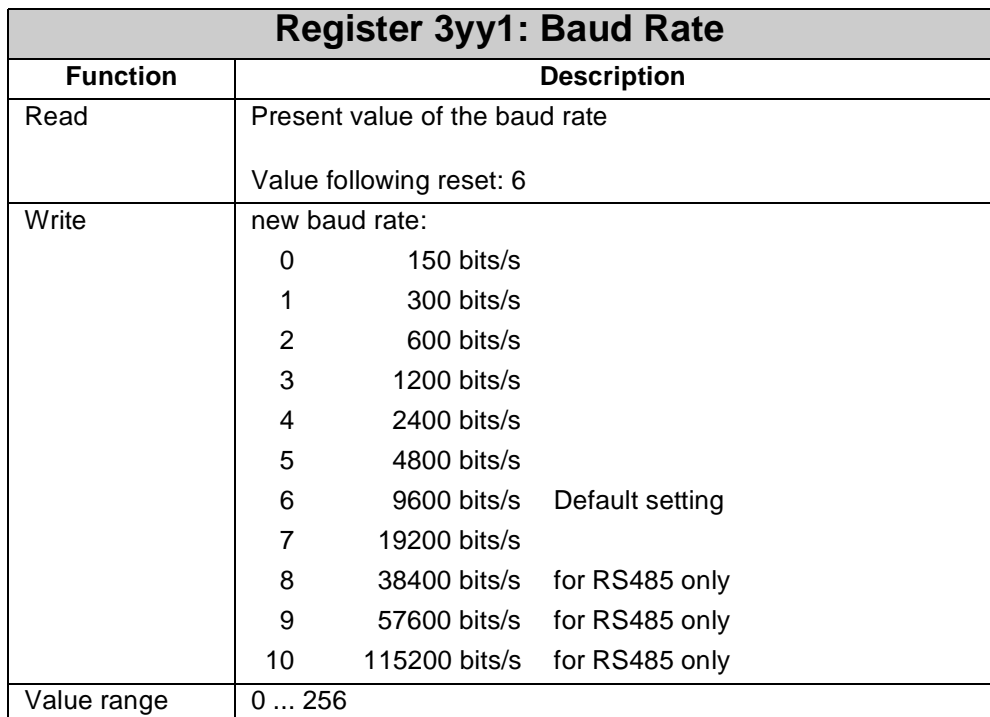

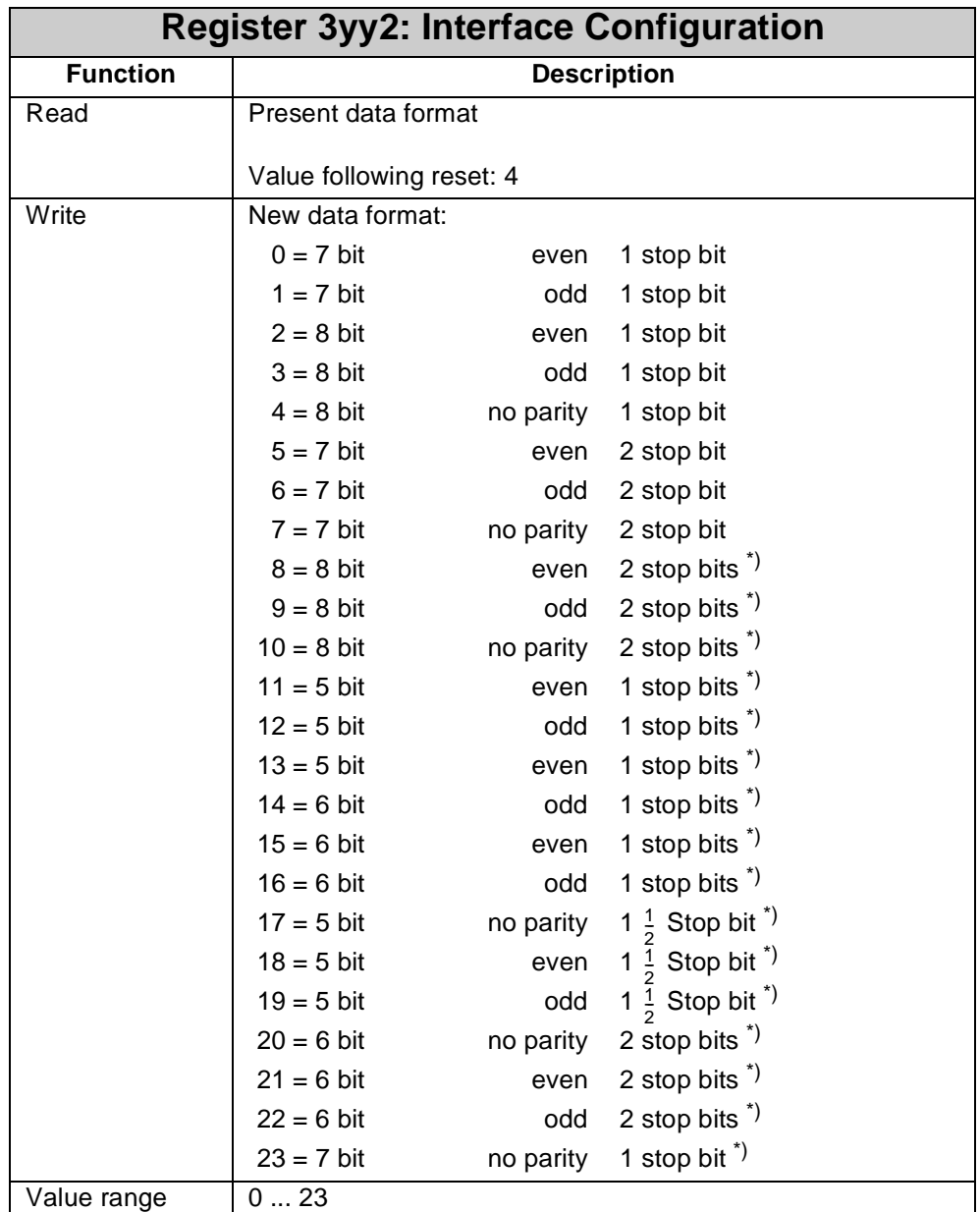

\*) applies from firmware version 2.10 on.

### **Note!**

To initialize the N-SER 1 module, values have to be entered into registers **3yy1** and **3yy2**. Failure to do so may result in malfunctions.

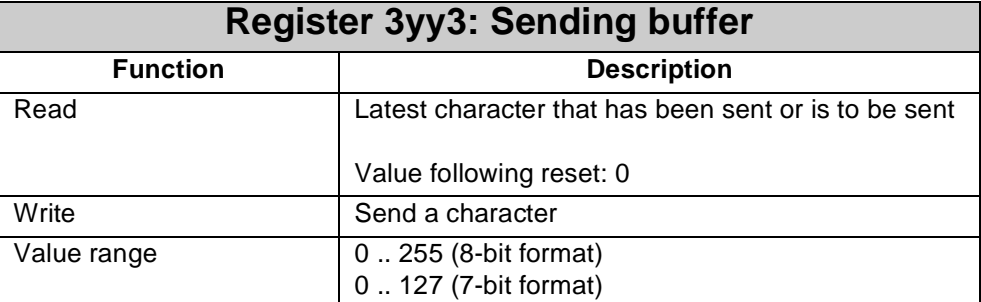

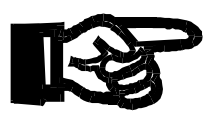

### **Important!**

The maximum size of sending buffer is 128 characters.

### **Note!**

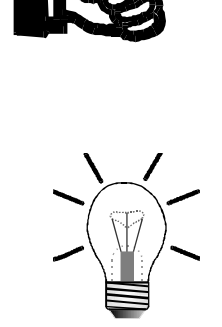

Data are sent by the N-SER 1 module only if the value is written into the sending register **3003**.

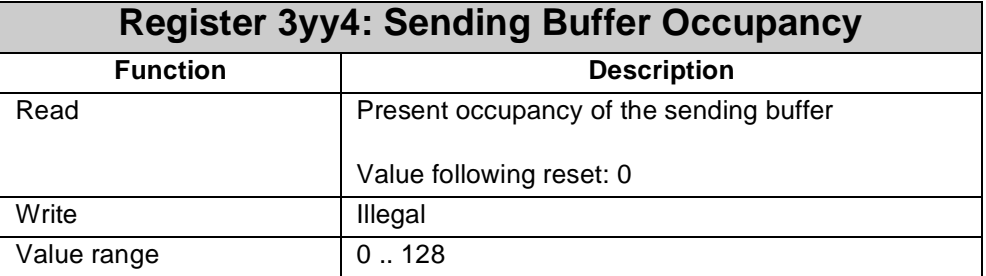

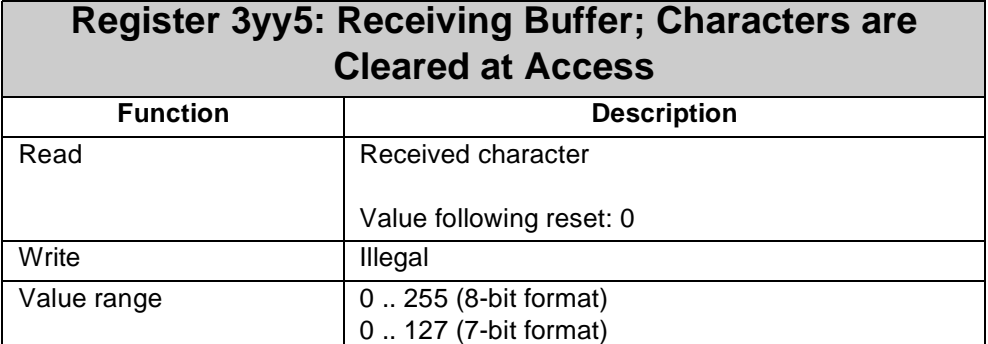

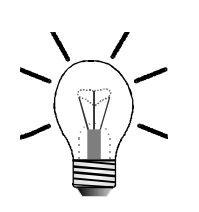

### **Note!**

- The maximum size of receiving buffer is 129 characters. Access to register **3yy5** deletes the characters contained in the receiving buffer. This means that for reprocessing a character must be stored before a read access is carried out.
- Reading from this register is only useful, if the contents of the receiving buffer occupancy register **3yy6** are greater than 0.

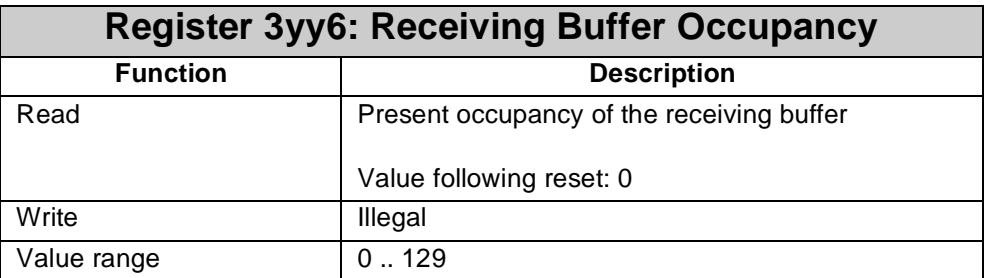

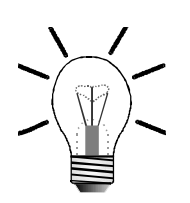

### **Note!**

- The characters that have been transmitted by the N-SER 1 module via serial port are buffered in register **3yy6**. They remain there until they are called up from a corresponding SYMPAS program.
- The receiving buffer can store a maximum of 129 characters. If further characters are received from sender although the receiving buffer is full, the last sent characters will get lost, while bit 1 is set in the status register.

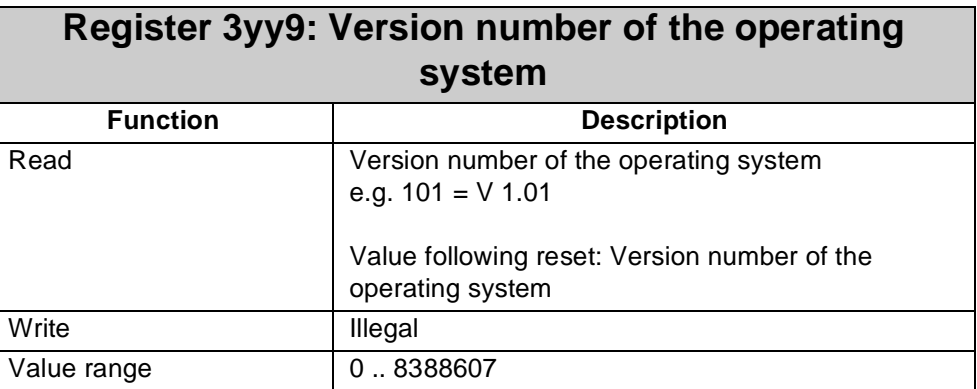

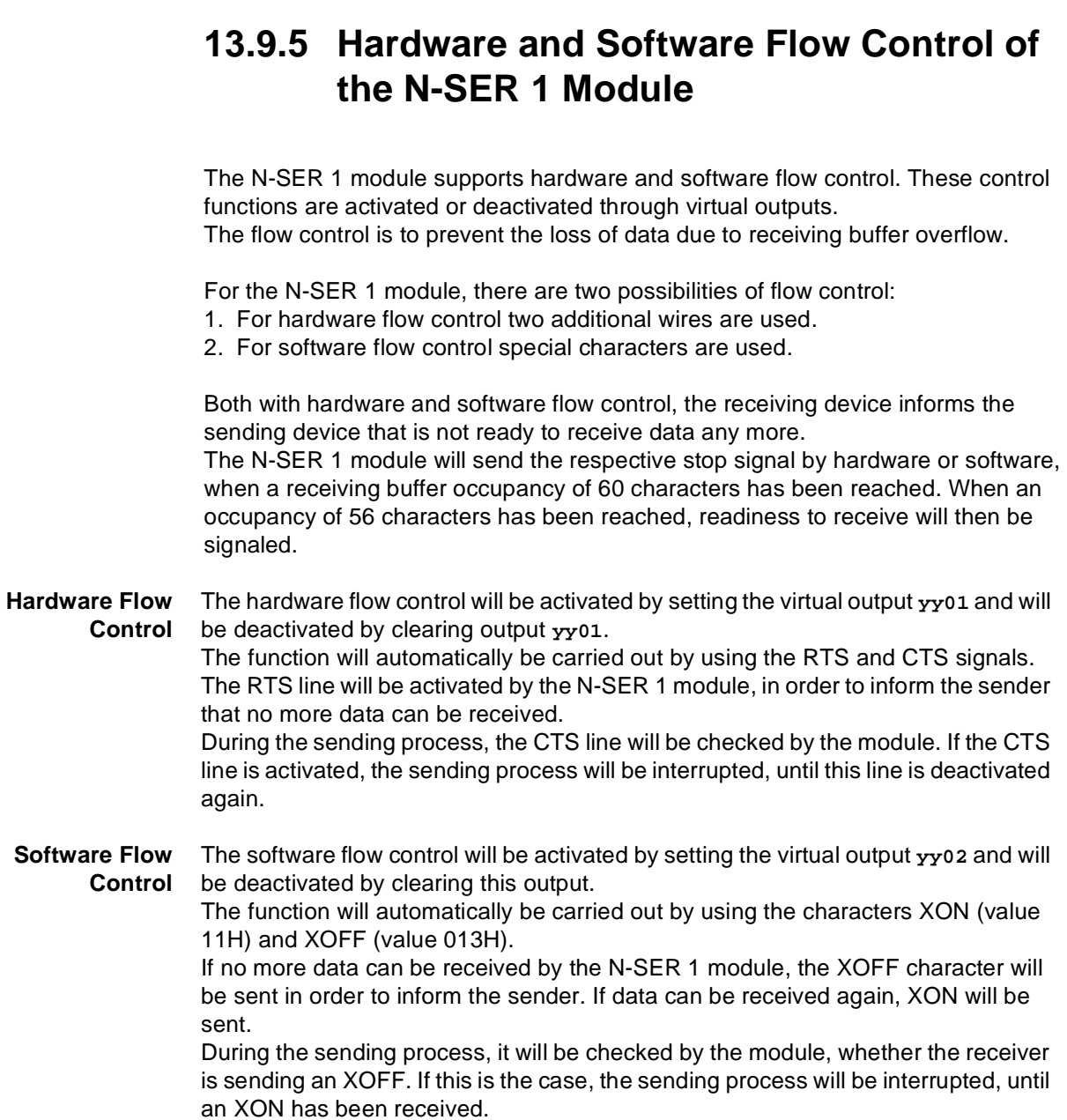

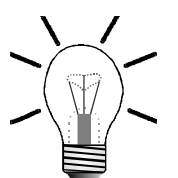

### **Note!**

The characters XON and XOFF must not be contained in the user data! This may result in a shutdown of the plant.

# **13.9.6 Sample Program**

The usage of the N-SER 1 module will be illustrated by the following exemplary program.

### **Program Listing**

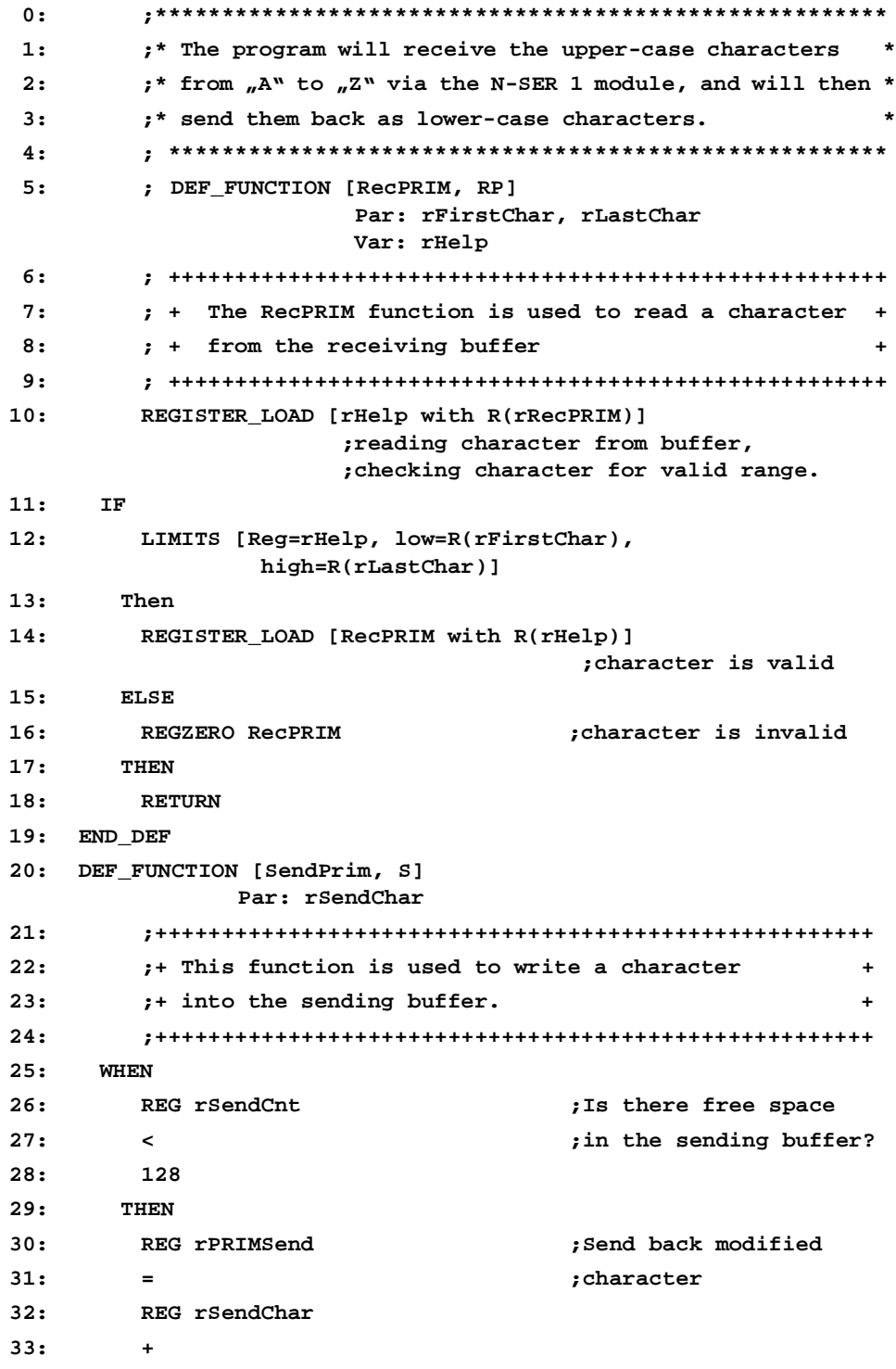

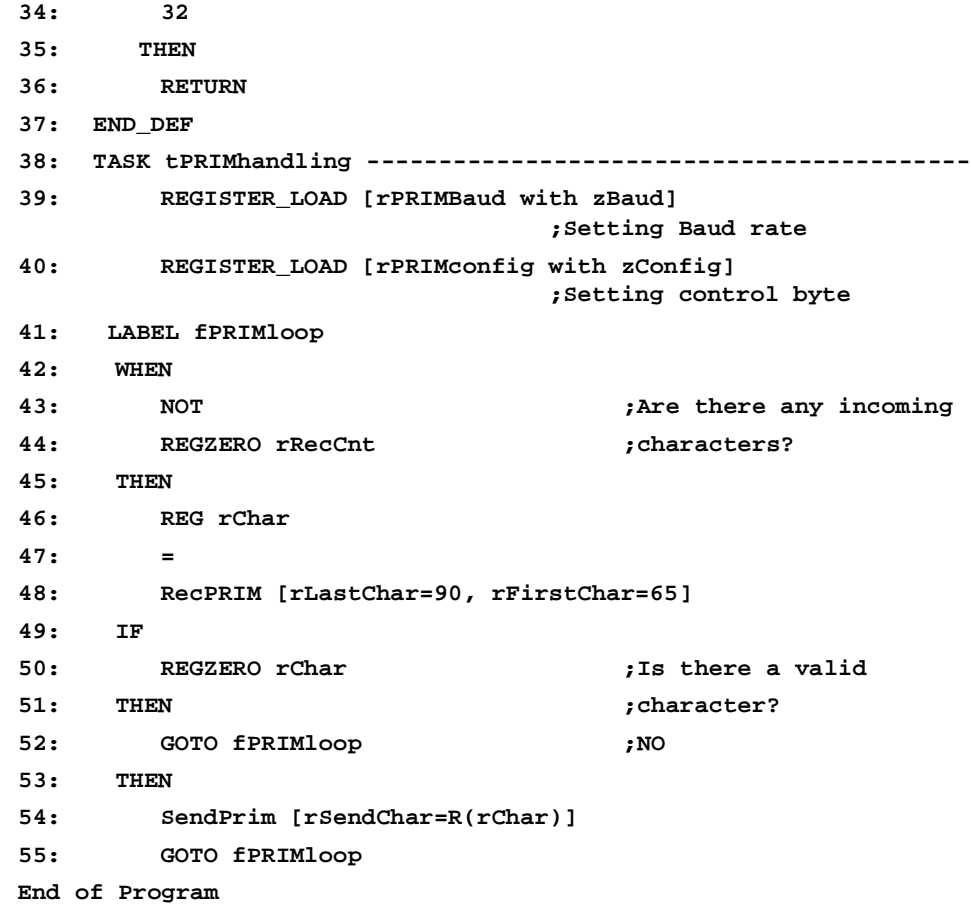

### **Symbol Listing**

**\*\*\*\*\*\*\*\*\*\* Task \*\*\*\*\*\*\*\*\*\*\*\*\*\*\*\*\*\* tPRIMhandling 0 \*\*\*\*\*\*\*\*\*\* Labels \*\*\*\*\*\*\*\*\*\*\*\*\*\*\*\* fPRIMloop ! \*\*\*\*\*\*\*\*\*\* Registers \*\*\*\*\*\*\*\*\*\*\*\*\*\***

**;The following register values are valid for a N-SER 1 module ;located on the first place after the basic controller NANO-B!**

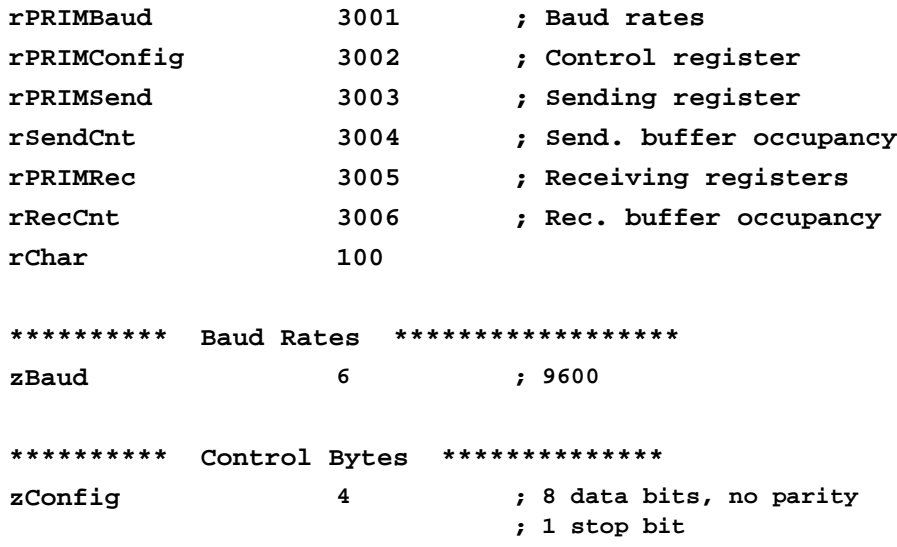

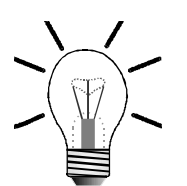

**Note!**

In the example above, sending and receiving of characters is divided into several functions:

- Data are sent by the N-SER 1 module only if the value is written into the sending register **3003**.
- Occupancy of the the receiving buffer is queried from register **3006**..
- Access to register **3005** deletes characters contained in the receiving buffer.
- Occupancy of the the sending buffer is queried from register **3004**..

# **13.10 Parallel Interface Module N-PRN 1**

The N-PRN 1 module allows data and control information to be output to a printer and status information to be read out of the printer. Output of data is carried out via a CENTRONICS interface.

### **13.10.1 Physical Dimensions of the N-PRN 1 Module**

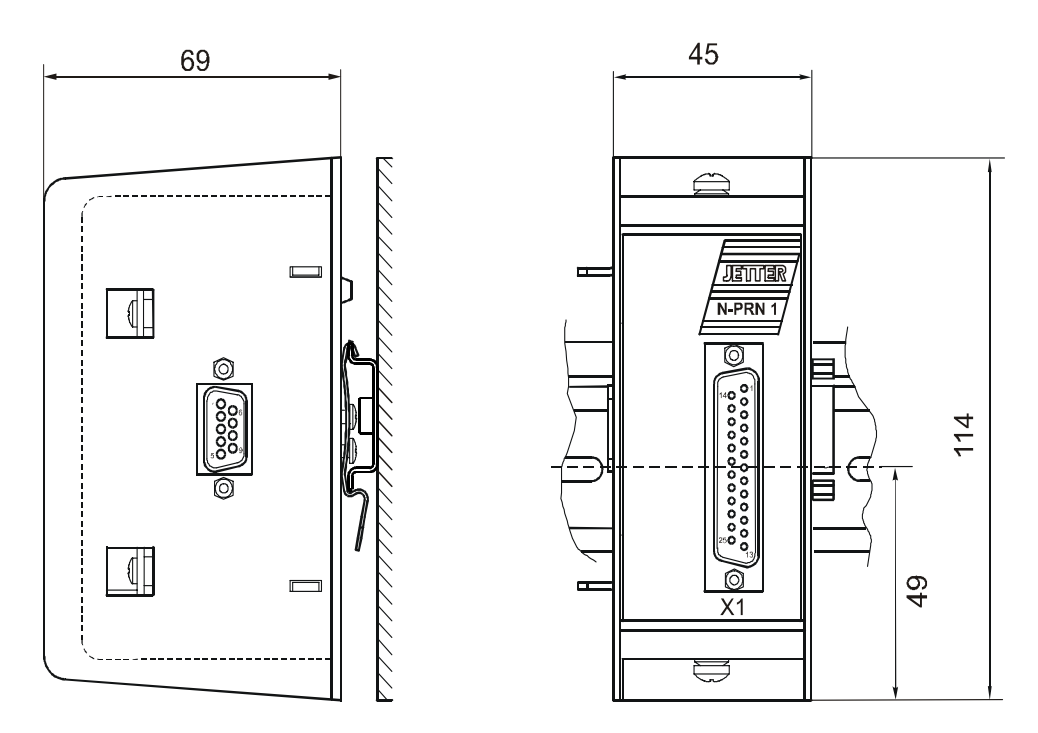

**Fig. 53: Physical Dimensions of the Parallel Interface Module N-PRN 1**

## **13.10.2 Overview and Technical Data**

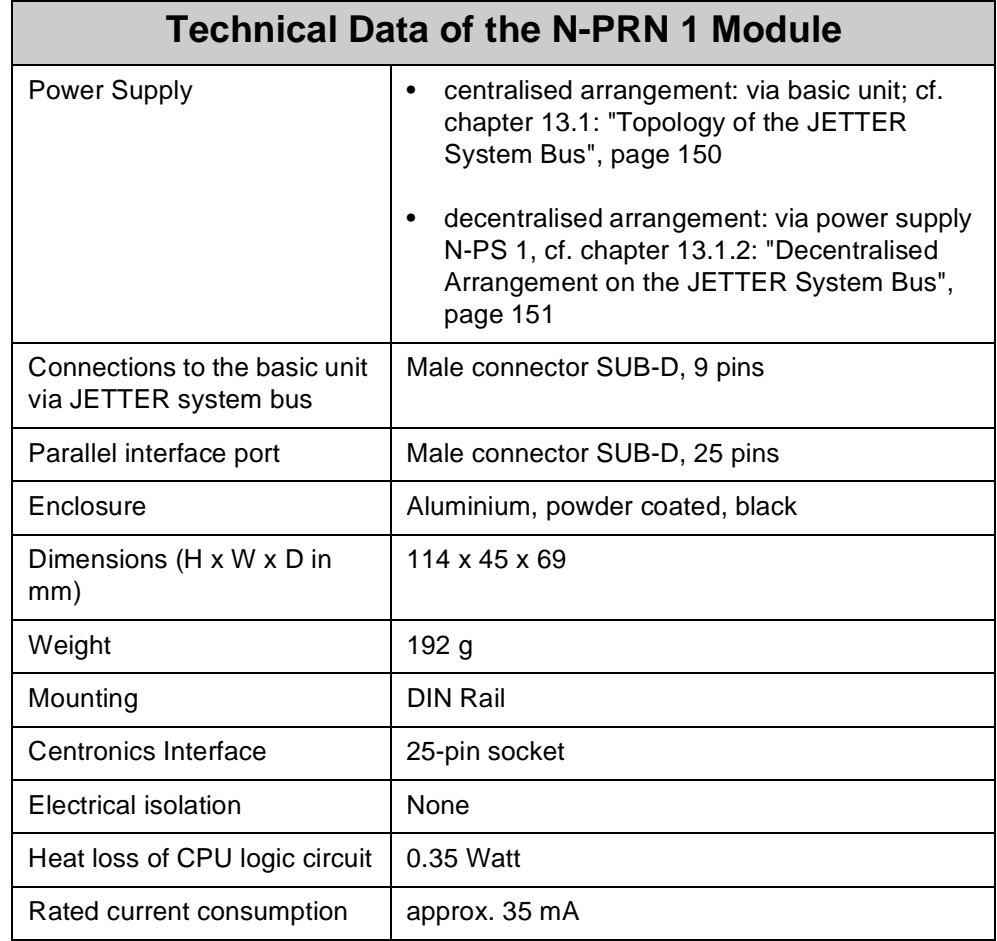

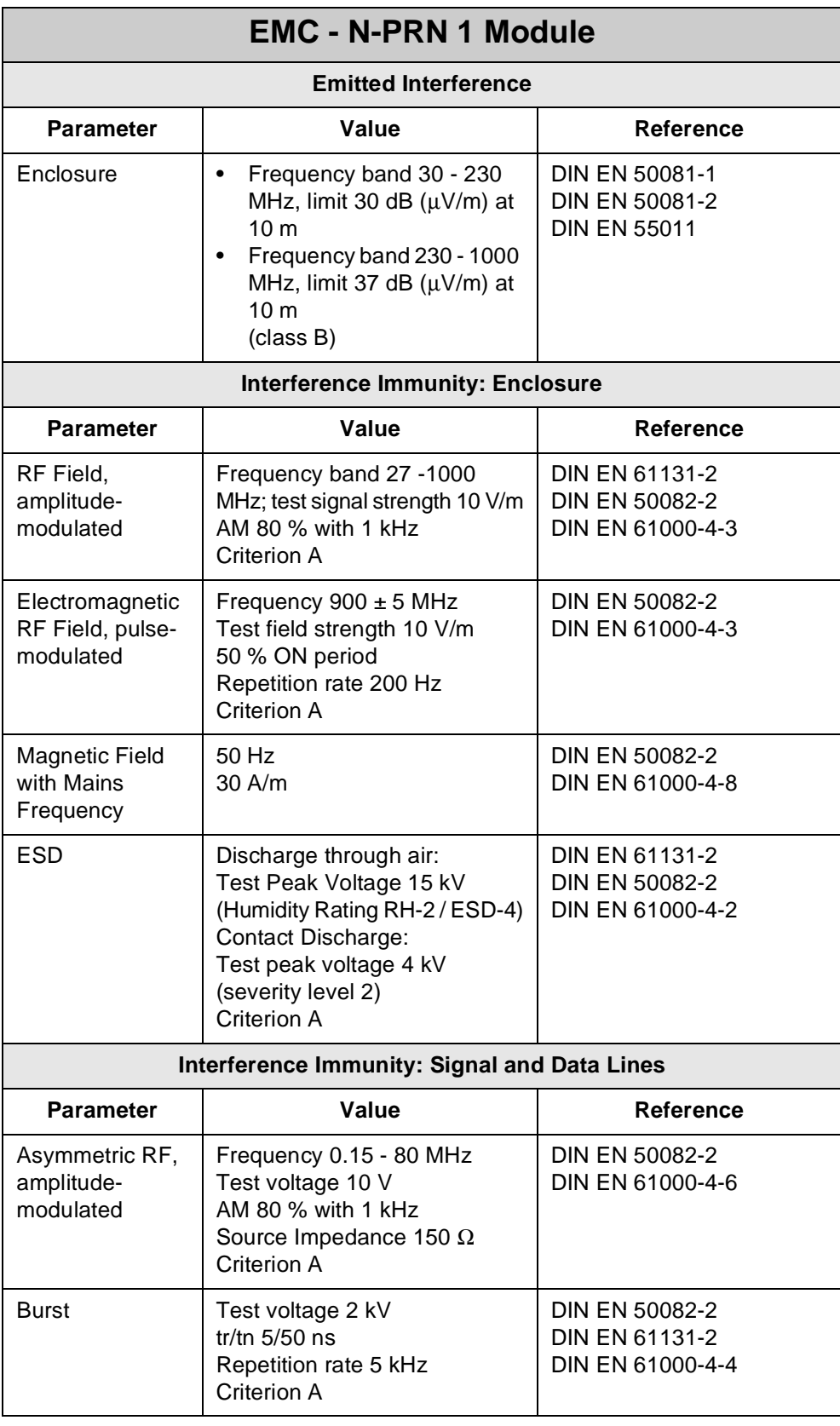

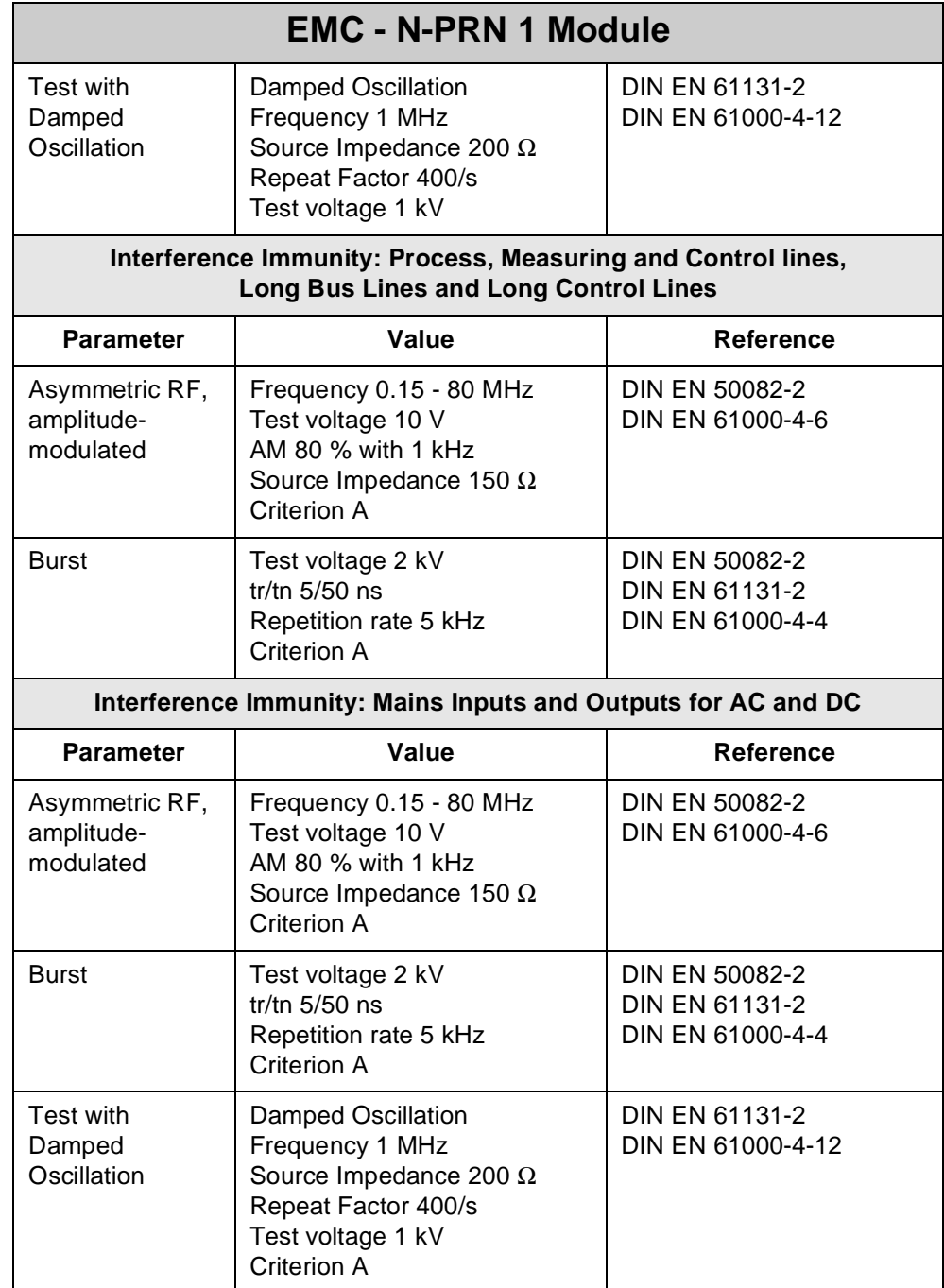

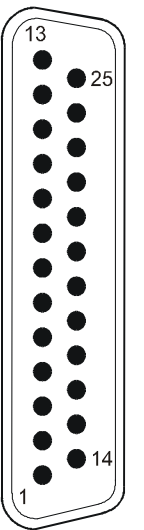

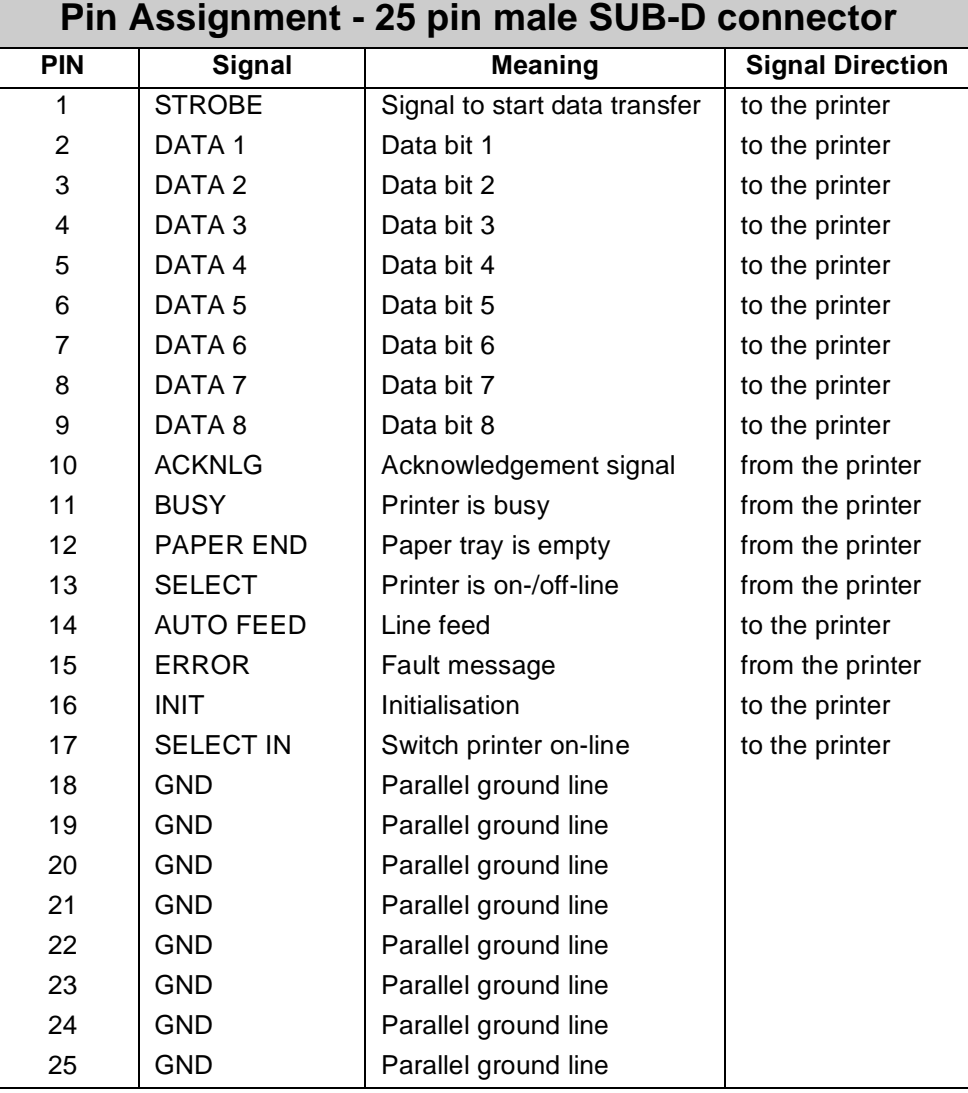

### **13.10.3 Description of Connections**

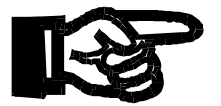

### **Important!**

- In case you buy a printer cable or fabricate your own cable, the following minimum requirements, also with a view to EMC, must be met:
	- 1. Number of cores: 25 2. Core cross-sectional area: 0.25 mm² 3. Connector (male): SUB-D, metallised
	- 4. Maximum cable length: 2 m
	-
	- 5. Shield: complete shielding, no paired shielding
- The shield must be connected to the metallised connector housings on both ends of the cable with the greatest possible surface area. The braided shield has to be made of tin-coated copper wires with a minimum degree of coverage of 85 %.

**Interface with the Application Program** The interface between the module and the user's program is made up of three registers. These registers are for configuring of the modules and for querying status information.

**Register Addressing** The register address is made up of the module number and the respective register number.

### **Coding of the registers: 3yyz**

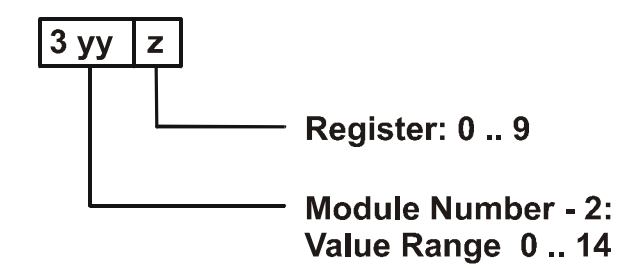

#### **Note!**

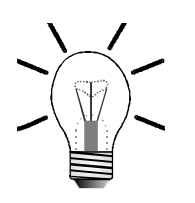

For determination of the module number, only the non-intelligent modules will be counted. Intelligent modules, such as N-SV 1, N-SM1D, N-PID 1, etc., located among the digital input and output modules, are not being taken into consideration.

Module number 1 is always assigned to the basic control unit. Starting from there, the module numbers are being counted left to right.

For communication with the CPU, three registers have been provided by the N-PRN 1 module. The operating system version number of the module can always be read from register 9. The other module registers are being defined by the function of the module. The registers are addressed as follows:

**Register number = 3000 + (module number - 2) \* 10 + local register number**

#### **Examples: Determination of the register numbers**

The number of the first expansion module's register is determined as follows:

Module number  $= 2$ Local register number = 3 (control register)

Register number =  $3000 + (2-2) * 10 + 3 = 3003$ 

### **13.10.4 Register Description - N-PRN 1 Module**

### **Note!**

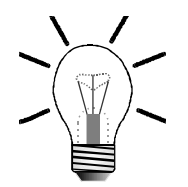

With the N-PRN 1 module, register **3yy0** has got no function.

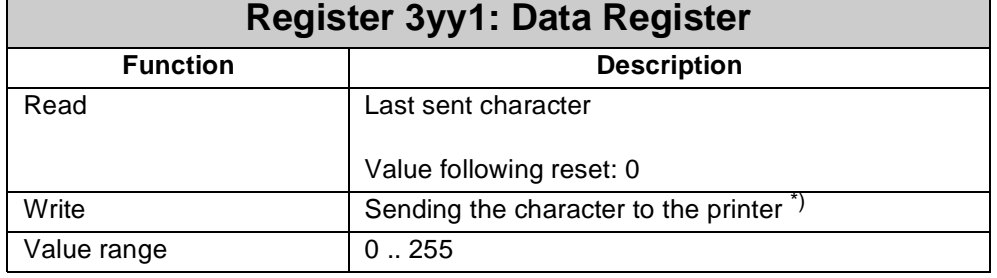

\*) Once a character is entered into this register, this character is sent to the printer. Prior to sending this character, a STROBE pulse with a pulse length of 5  $\mu$ s is generated and sent.

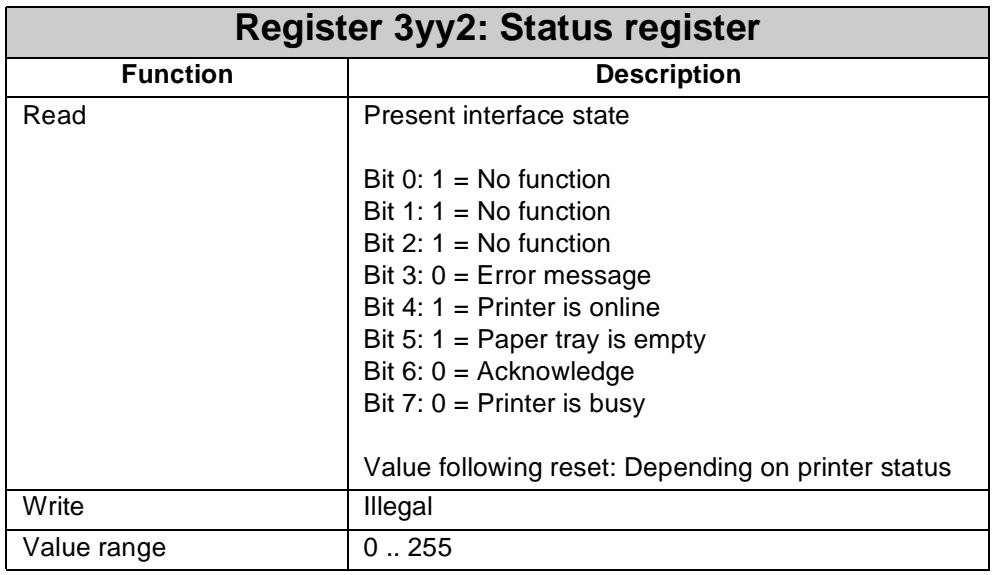

The status register is bit-coded, i.e. each bit indicates a specific state. The status register is cleared when reading.

### **Note!**

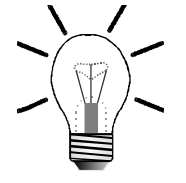

In case the printer is ready, register **3yy2** contains the value 223 (0xDF)

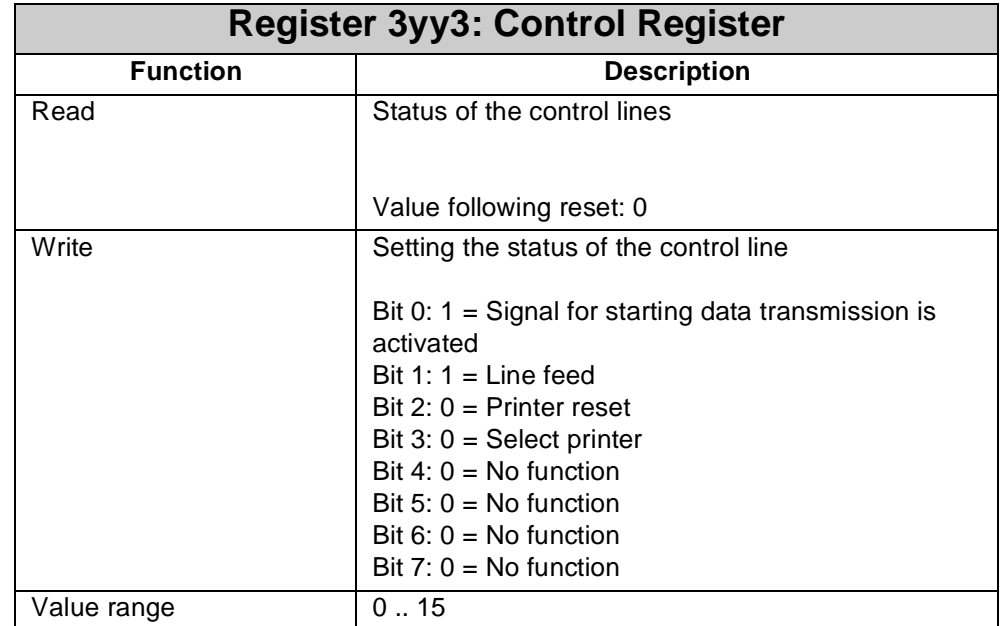

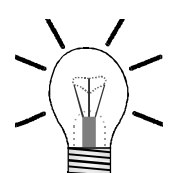

### **Note!**

Following reset, the value 4 should be written into register **3yy3** to select the printer and to terminate the reset state.

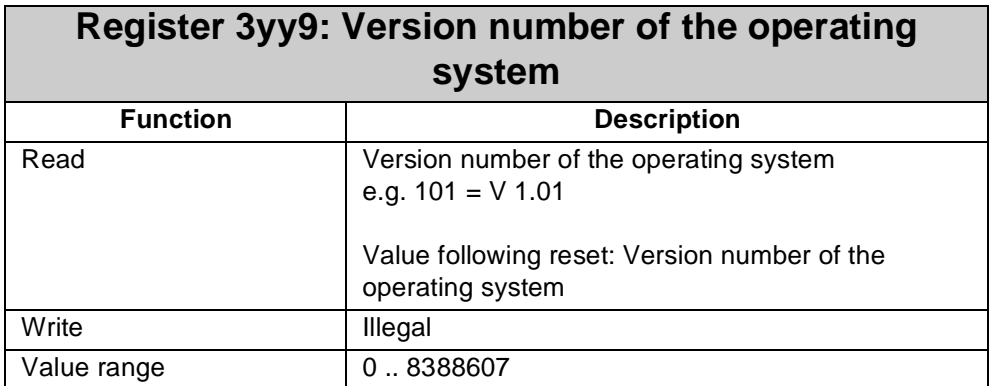

## **13.10.5 Sample Program**

The usage of the N-PRN 1 module will be illustrated by the following exemplary program.

### **Program Listing**

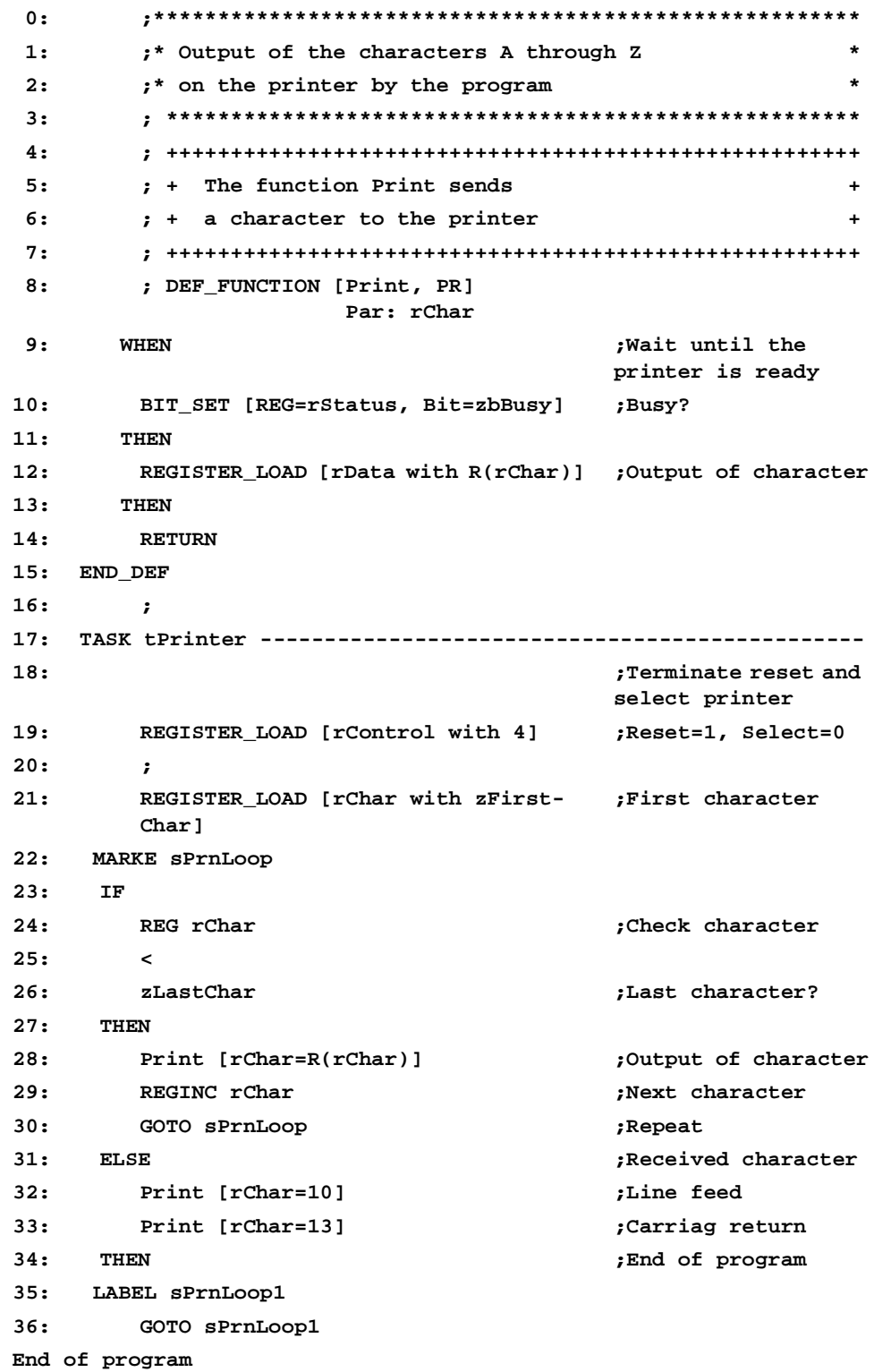

### **Symbollisting**

**;\*\*\*\*\*\*\*\*\*\* Task \*\*\*\*\*\*\*\*\*\*\*\*\*\*\*\*\*\* tPrinter 0 ;\*\*\*\*\*\*\*\*\*\* Labels \*\*\*\*\*\*\*\*\*\*\*\*\*\*\*\* sPrnLoop ! sPrnLoop1 ! ;\*\*\*\*\*\*\*\*\*\* Registers \*\*\*\*\*\*\*\*\*\*\*\*\*\***

**;The following register values are for a module located ;on the first module position after the NANO-B controller!**

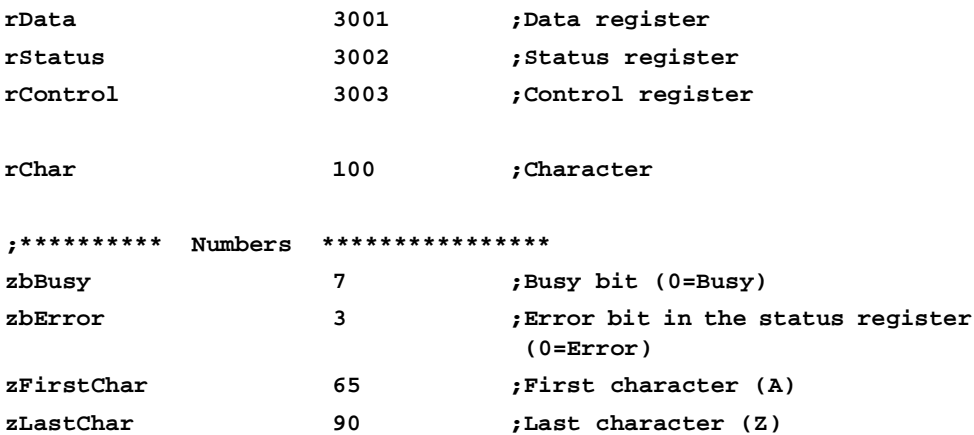

# **13.11 N-PS1 Module - Power Supply Unit for Remote Modules**

These power supply units are to supply decentralized digital expansion modules. They convert 24 V into a logic voltage of 5 V. The power supply unit is supplied with a voltage of 24 V via two terminals. A maximum of five digital expansion modules can be connected to one power supply module.

#### **Note!**

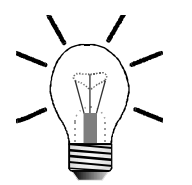

Merely digital and analog input and output modules, as well as the N-CNT 1 module are supplied by the power supply modules N-PS 1 or N-PS 1CP. Intelligent modules have got their own 24 volt power supply unit.

### **13.11.1 Physical Dimensions of the N-PS 1, and N-PS 1CP Modules**

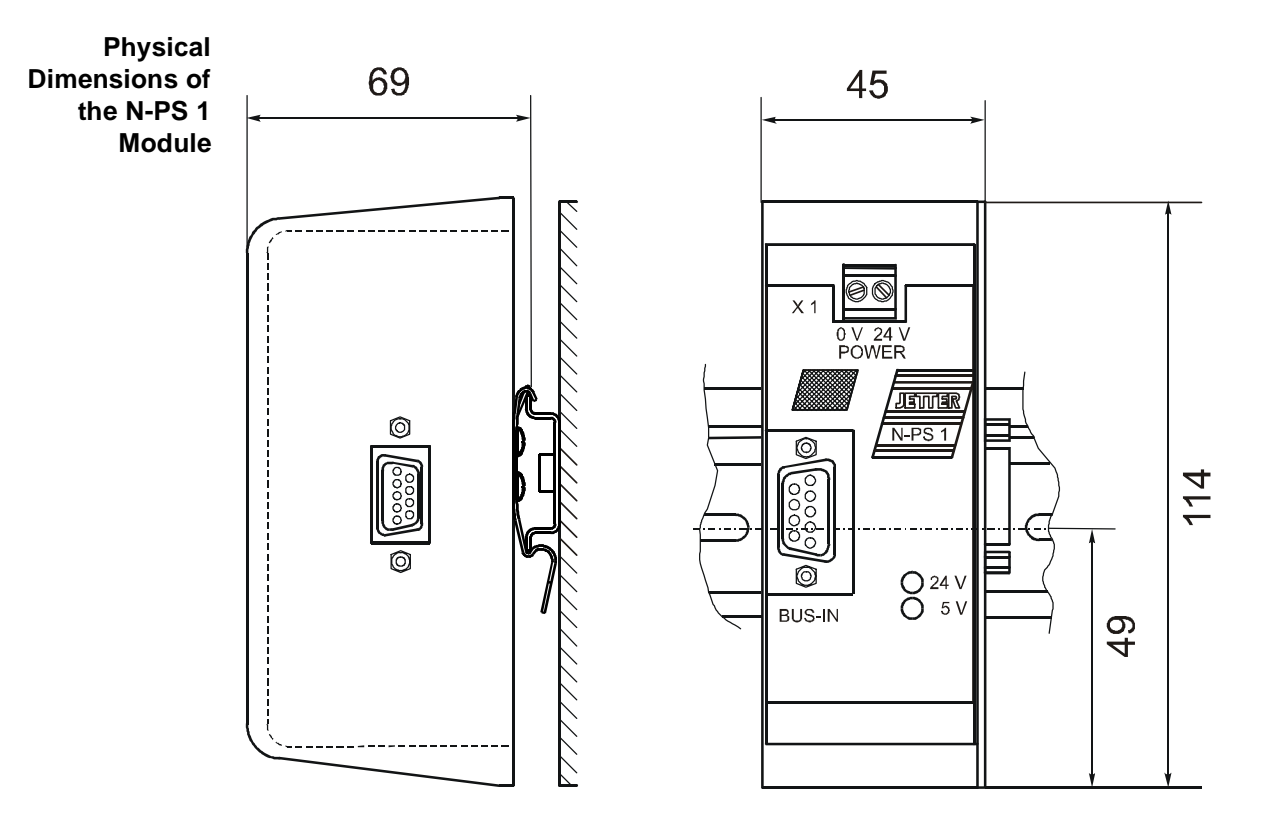

#### **Fig. 54: Mounting Dimensions of the N-PS 1 Module**

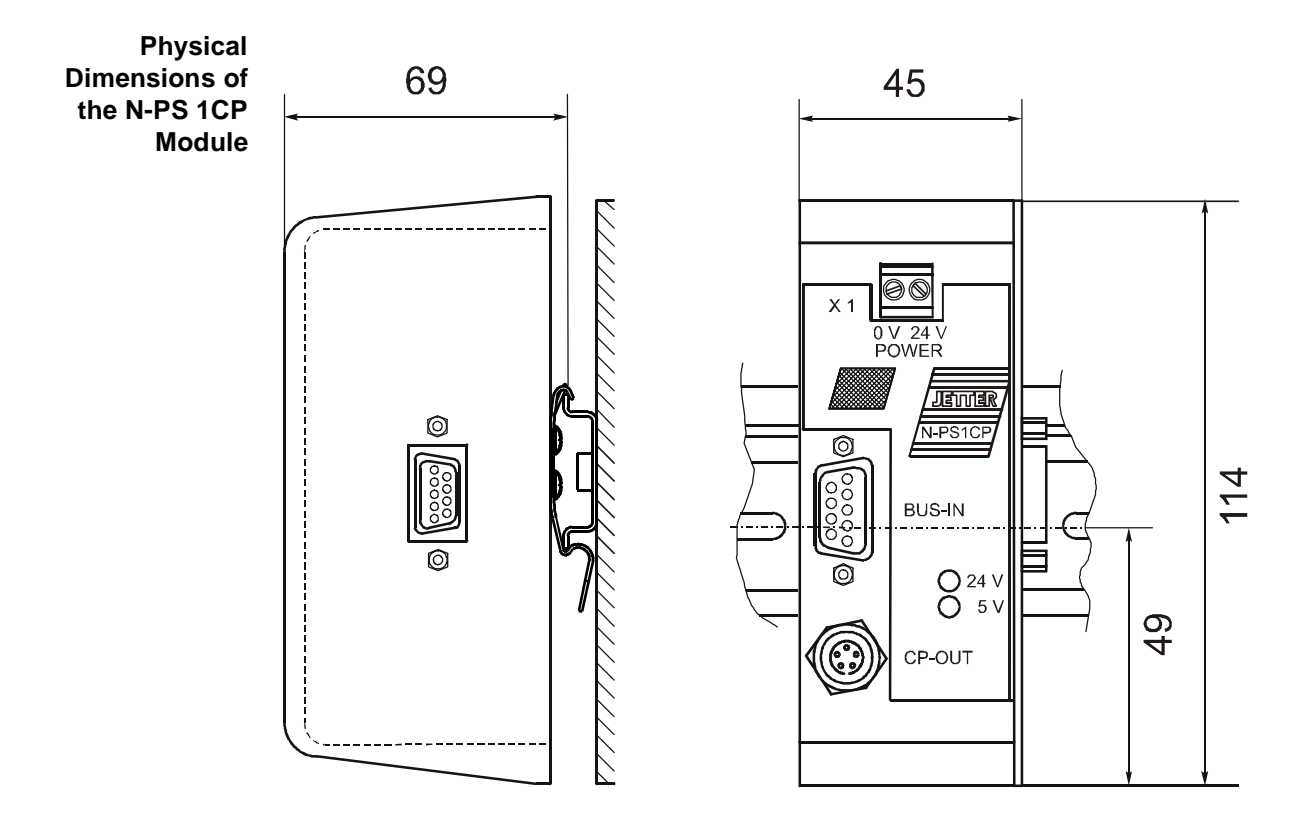

**Fig. 55: Physical Dimensions of the N-PS 1CP Module**

# **13.11.2 Technical Data**

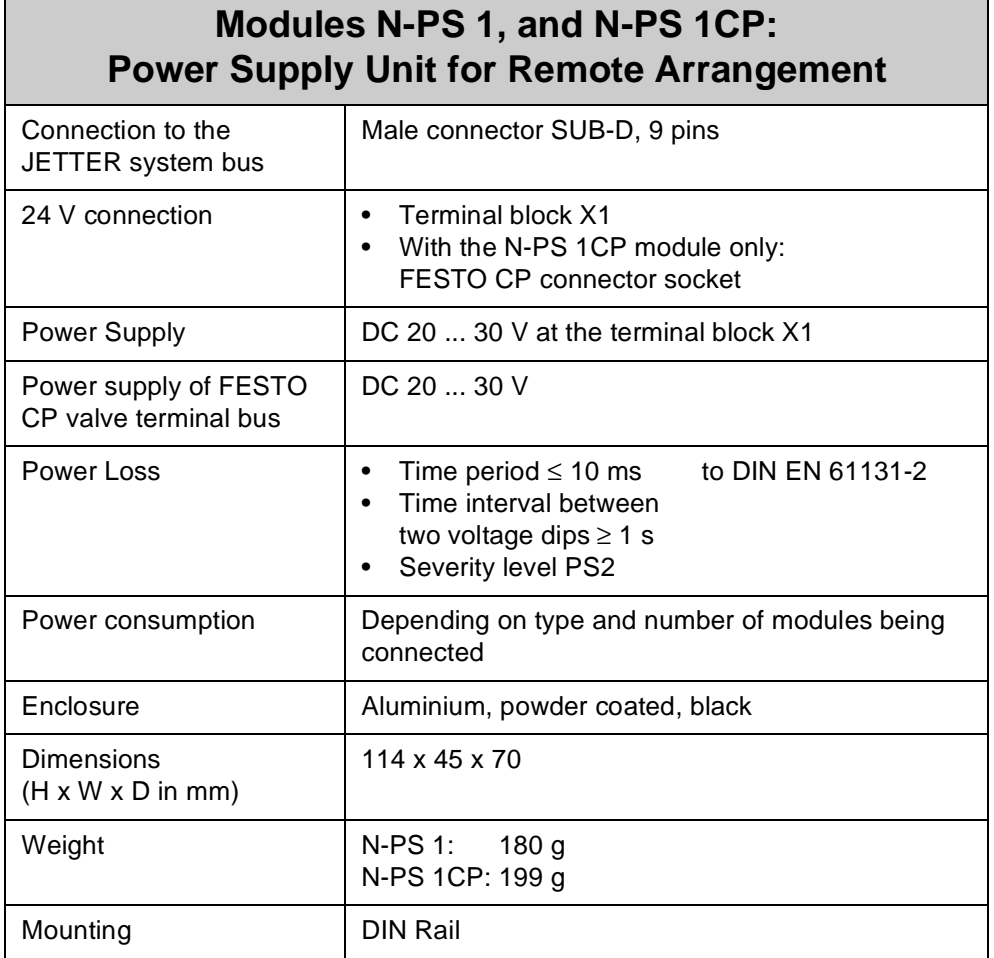

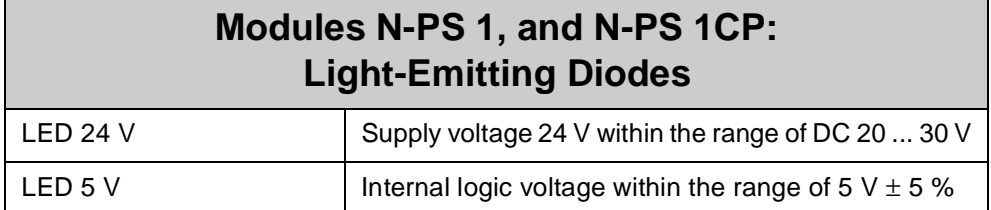

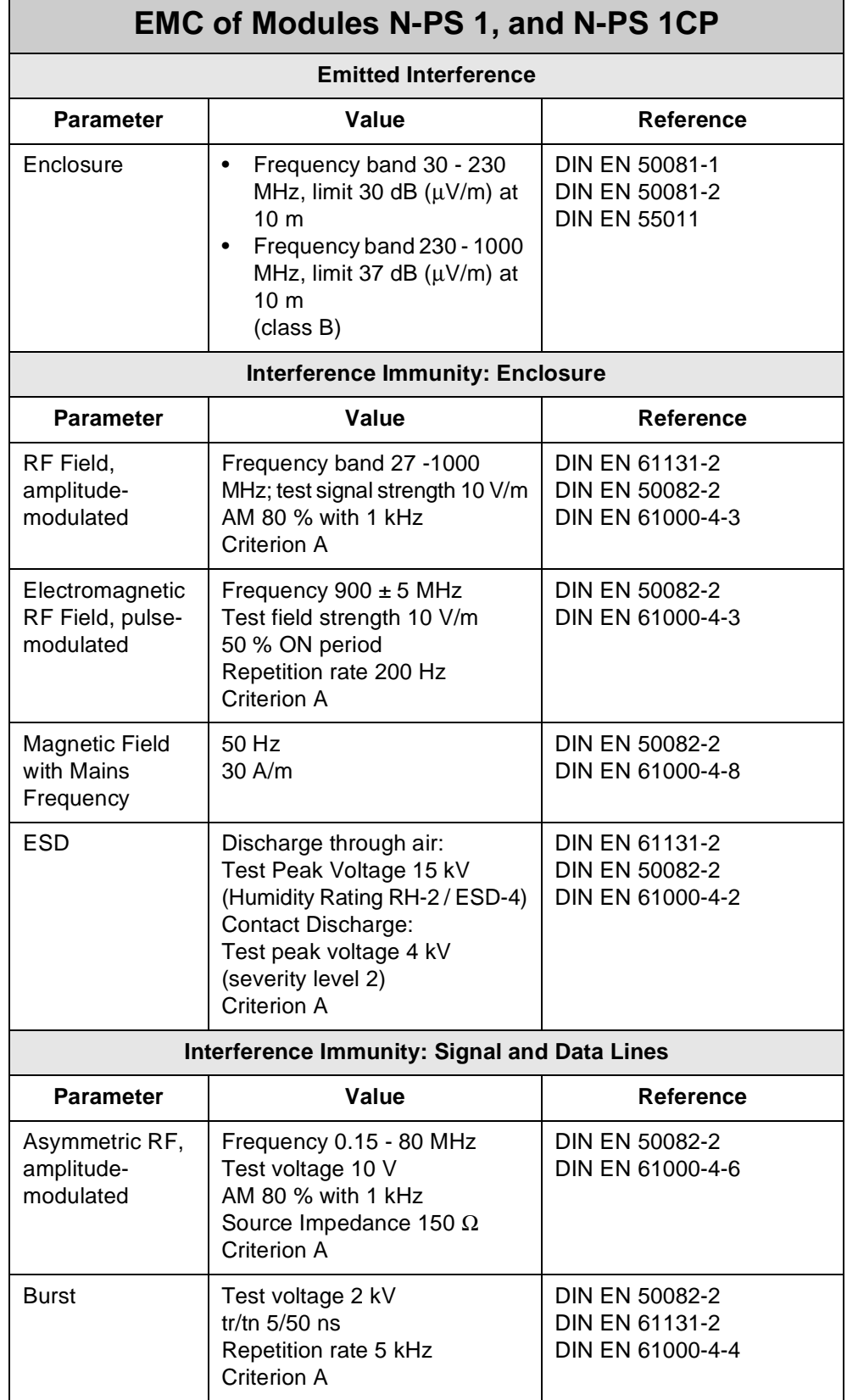

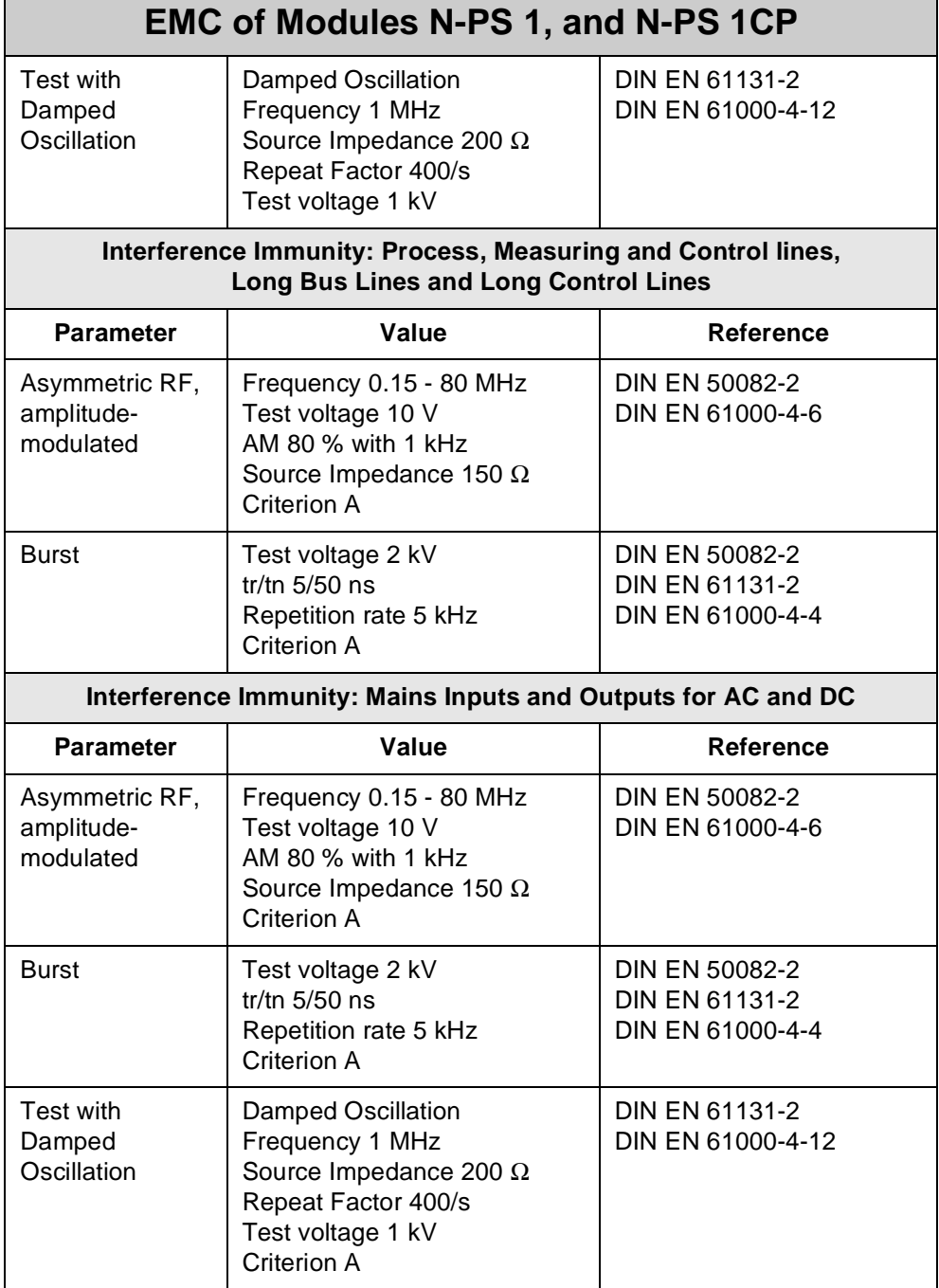

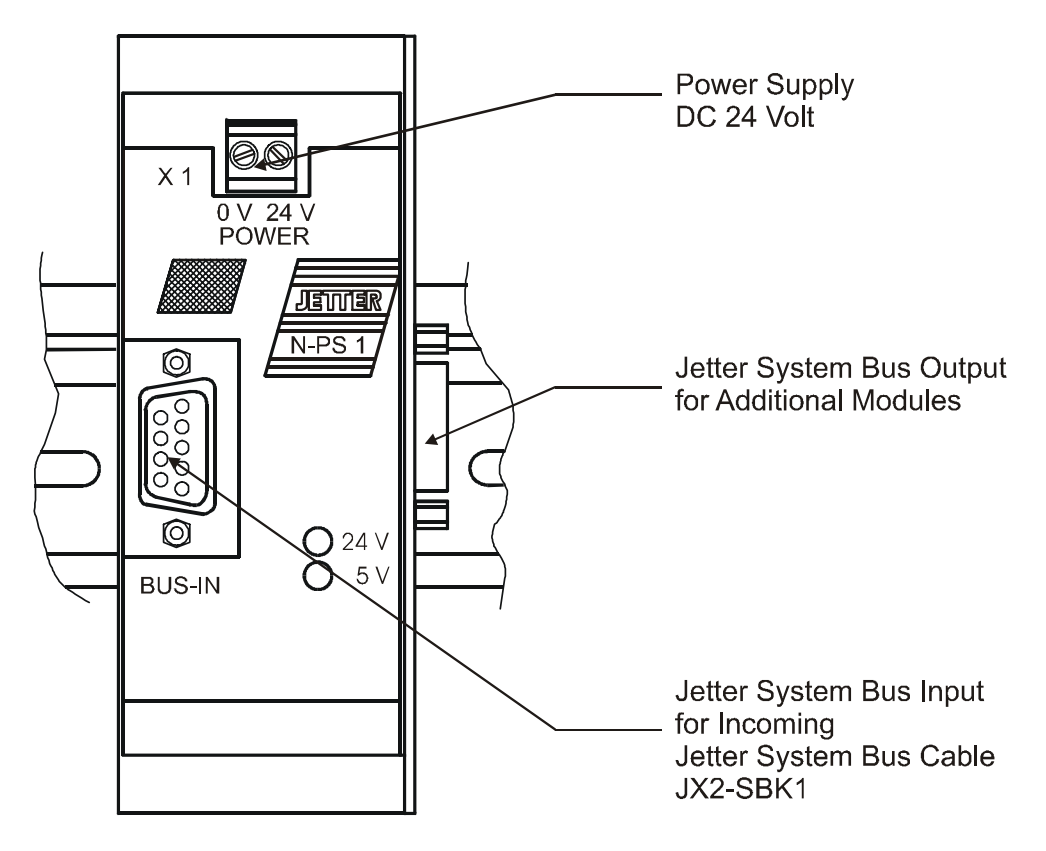

### **13.11.3 Description of Connections of the N-PS 1 Module**

**Fig. 56: Connections of the N-PS 1 Module**

For the incoming JETTER system bus a SUB-D connector (male) and for the outgoing JETTER system bus a 9-pin SUB-D connector (female) are available.

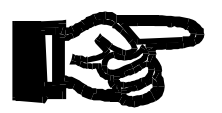

### **Important!**

The FESTO CP modules have to be connected in series at the end of the JETTER system bus. FESTO CP modules do not enable automatic termination of the bus. This must be done manually. Junctions of the bus must be avoided. If the modules are arranged in a different way, the system will exhibit errors or won't work at all.

### **13.11.4 Description of Connections of the N-PS 1CP Module**

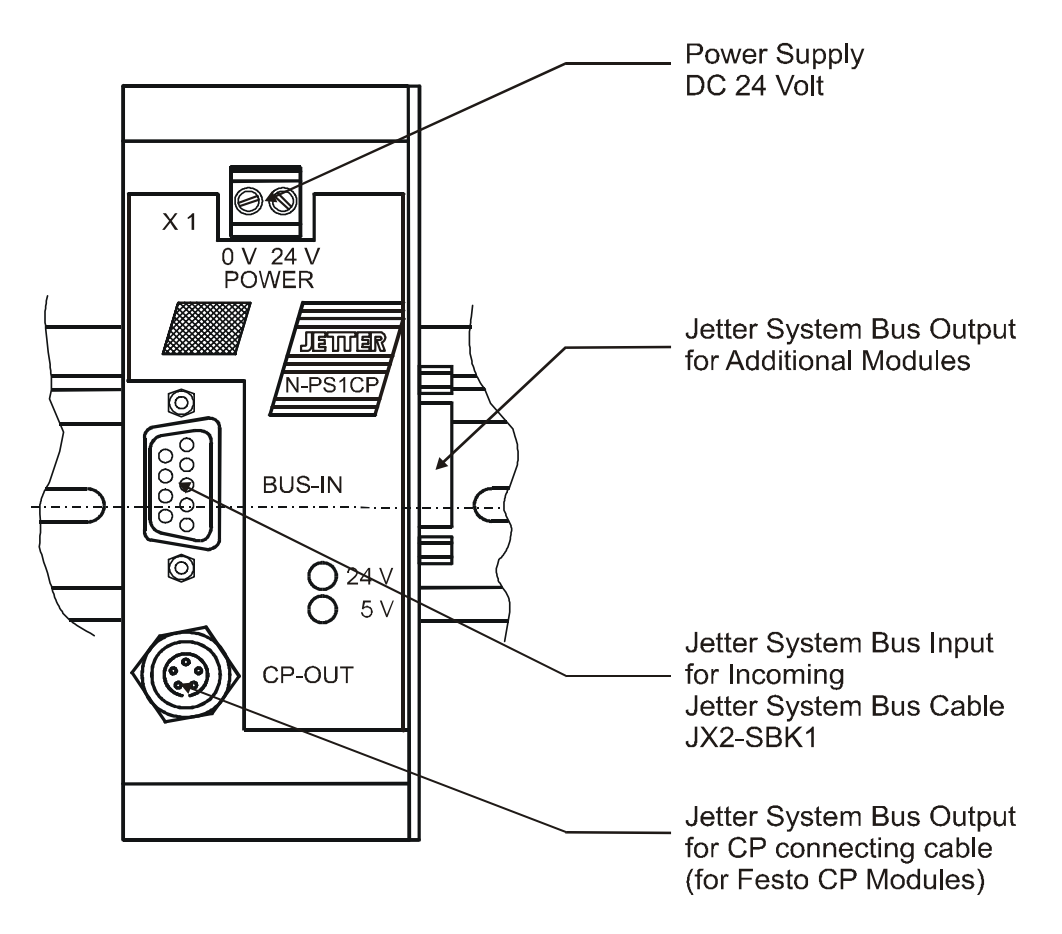

### **Fig. 57: Connections of the N-PS 1CP Module**

There is a male SUB-D connector for the incoming JETTER system bus. For FESTO CP valve terminals a CP connector (female) and for the outgoing JETTER system bus a 9-pin SUB-D connector (female) are available.

# **14 NANO Network Topology and FESTO CP Modules**

The PROCESS-PLC NANO-B is internally operated with the JETTER system bus. The JETTER system bus allows remote arrangement of NANO expansion modules at a distance of up to 30 meters. Instead of expansion modules, FESTO CP modules can be connected. For more information refer to [chapter 13.1: "Topology of the](#page-147-1)  [JETTER System Bus", page 150.](#page-147-1)

# **14.1 FESTO CP Modules, FESTO Tee Connector**

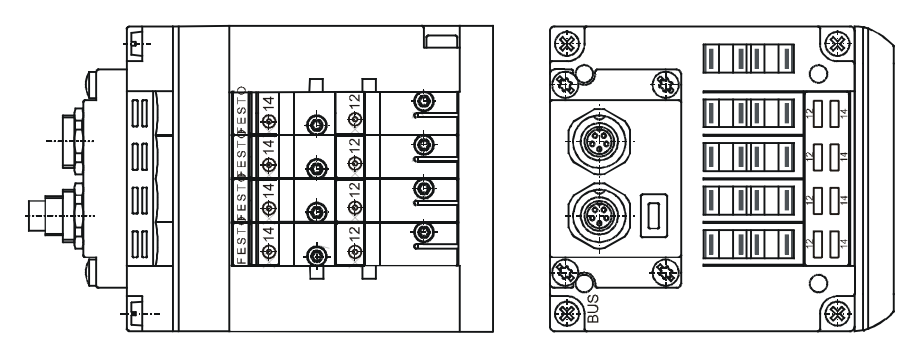

**Fig. 58: Example: FESTO CP Module**

FESTO CP modules are inserted into the network of NANO modules by means of FESTO tee connectors via tap lines.

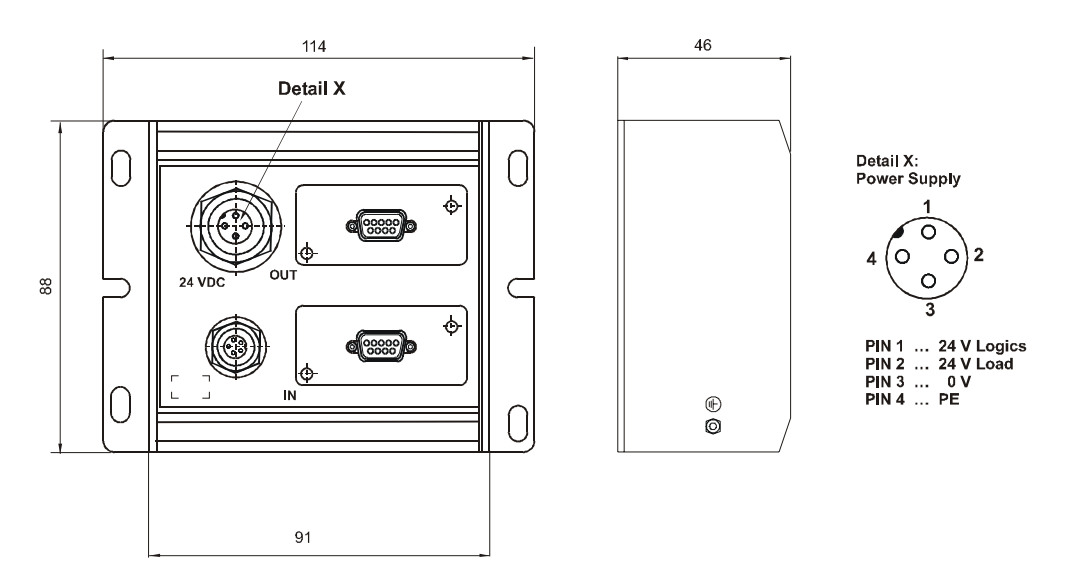

**Fig. 59: Physical Dimensions of the FESTO Tee Connector**

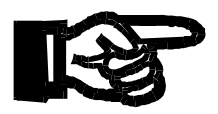

### **Important!**

- FESTO tee connectors and the cables between tee connector and FESTO CP modules have to be purchased from FESTO.
- As interconnecting cable between the PROCESS-PLC NANO-B and the FESTO tee connector a system bus cable for NANO expansion module is to be used. For details see specification ["System Bus Cable for NANO Expansion](#page-27-0)  [Modules" on page 30.](#page-27-0)

# **14.2 Networking of NANO and FESTO CP Modules**

FESTO CP modules can directly be connected to the PROCESS-PLC NANO-B. This means that no special bus node for either of the systems, FESTO CP module, or NANO-B controller, is required. Connection is carried out in the same way as for decentralised arrangement of digital and analog modules on the JETTER system bus. For more information refer to [chapter 13.1.2: "Decentralised Arrangement on](#page-148-1)  [the JETTER System Bus", page 151](#page-148-1).

In addition to this, a N-PS 1CP power supply unit or a FESTO tee connector is required. Either of the devices must be supplied with DC 24 V.

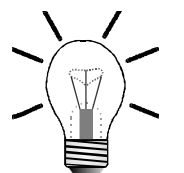

#### **Note!**

If possible, do not use tap lines for connecting FESTO CP valve terminals. By doing so, you ensure correct operation of the system.

#### **Arrangement without tap line**:

- the FESTO CP module must always be located at the end of the bus line;
- a terminating resistor (120  $\Omega$ ) must be attached to the FESTO CP module. The NANO modules do not require terminating resistors, since these are included as standard.

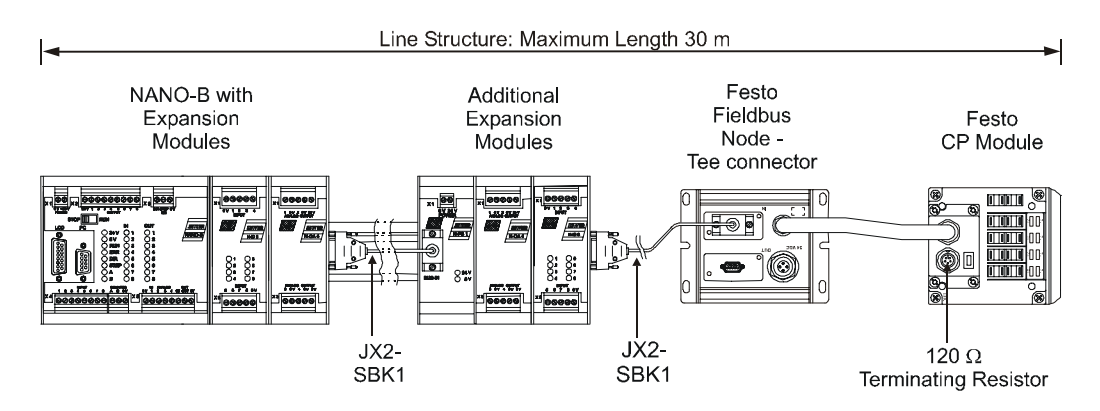

**Fig. 60: Connection of FESTO CP Modules to the JETTER System Bus (bus topology)**

If, due to the arrangement of the machine and the control system, a **configuration with a tap line** is required, the following constraints have to be observed:

- the maximum length of all tap lines is 3 m;
- the tap line to the FESTO CP modules must be as short as possible. In some cases, it is necessary to place a FESTO tee connector with a higher degree of protection (IP) next to the valve terminal;
- it is not allowed to attach terminating resistors to FESTO CP modules;
- a maximum of 2 valve terminals and 1 input module can be connected to 1 FESTO tee connector. Only FESTO CP modules occupy I/O numbers, but not the FESTO tee connector.

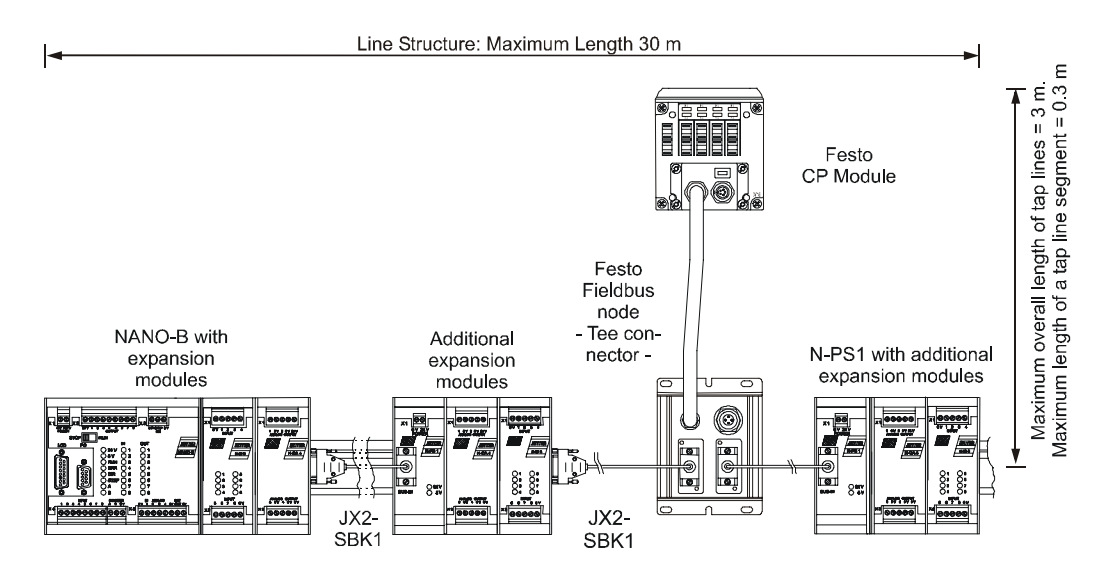

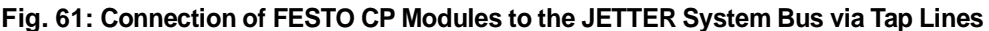

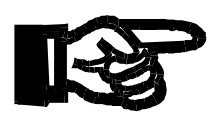

#### **Important!**

If it is planned to use an arrangement of the PROCESS-PLC other than the one described in [chapter 13.1: "Topology of the JETTER System Bus", page 150](#page-147-1), please contact a representative of JETTER AG.

JETTER personnel will help you to avoid malfunctions of your system, as well as time-consuming and cost-intensive troubleshooting.

The functioning of the respective arrangement and the system-compatible termination have to be determined and tested in each particular case.

# **14.3 FESTO CP Modules Attached to a NANO-B Controller**

The NANO-B controller is a control system for digital and analog inputs and outputs. The maximum degree of extension includes 136 digital inputs and outputs, though it should be noted that the basic controller itself occupies 8 digital inputs and 8 digital outputs. Therefore, the basic controller can be expanded by 120 digital inputs and outputs; cf. [chapter 13.1: "Topology of the JETTER System Bus", page 150.](#page-147-1) Such an expansion can be carried out using either NANO expansion modules or FESTO CP modules.

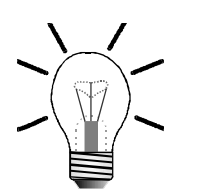

### **Note!**

- If FESTO CP modules are attached, they always occupy 16 digital outputs or 16 digital inputs.
- When a FESTO output module is attached, this means that, irrespectively of the number of valves a FESTO CP valve terminal is equipped with, always 16 digital outputs are reserved and that in register **2013 two** inserted I/O modules are displayed. However, in the module array of register **2015** and **2016** code number **32** appears **only once**; cf. [chapter 5.3.4: "Special Registers", page 61.](#page-58-0)
- By analogy, the FESTO input modules always occupy 16 input addresses, though, in the module array of register **2015** and **2016** code number **33** appears only once.
- Please give heed to the fact that per module always 16 input and output addresses have to be subtracted from the maximum number of possible digital inputs and outputs.

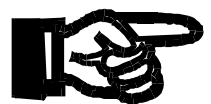

### **Important!**

• A maximum of 7 FESTO CP modules can be connected to a NANO-B controller.

### **Example: Addressing a NANO-B equipped with a FESTO CP valve terminal**

As expansion modules one digital output and input module each are attached to a NANO-B controller. Last of all, a FESTO CP valve terminal with 8 valves is added. This configuration results in the following addressing scheme:

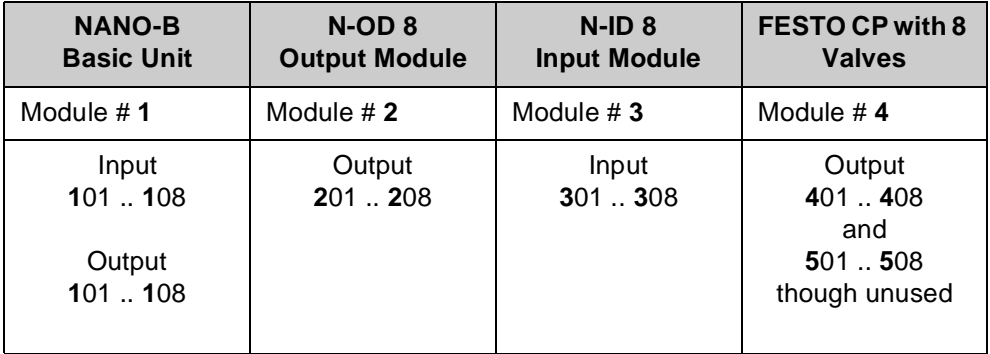

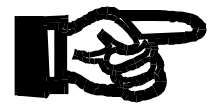

### **Important!**

Address numbers are assigned to FESTO CP modules only after NANO modules. For more information refer to [chapter 14.5: "Example: Register](#page-252-0)  [Assignment of FESTO CP Modules", page 255](#page-252-0).

### **14.3.1 Commissioning a PROCESS-PLC NANO-B/C equipped with FESTO CP Modules**

The PROCESS-PLC NANO-B/C and FESTO CP modules communicating via Jetter System Bus are initialised using the following flow chart:

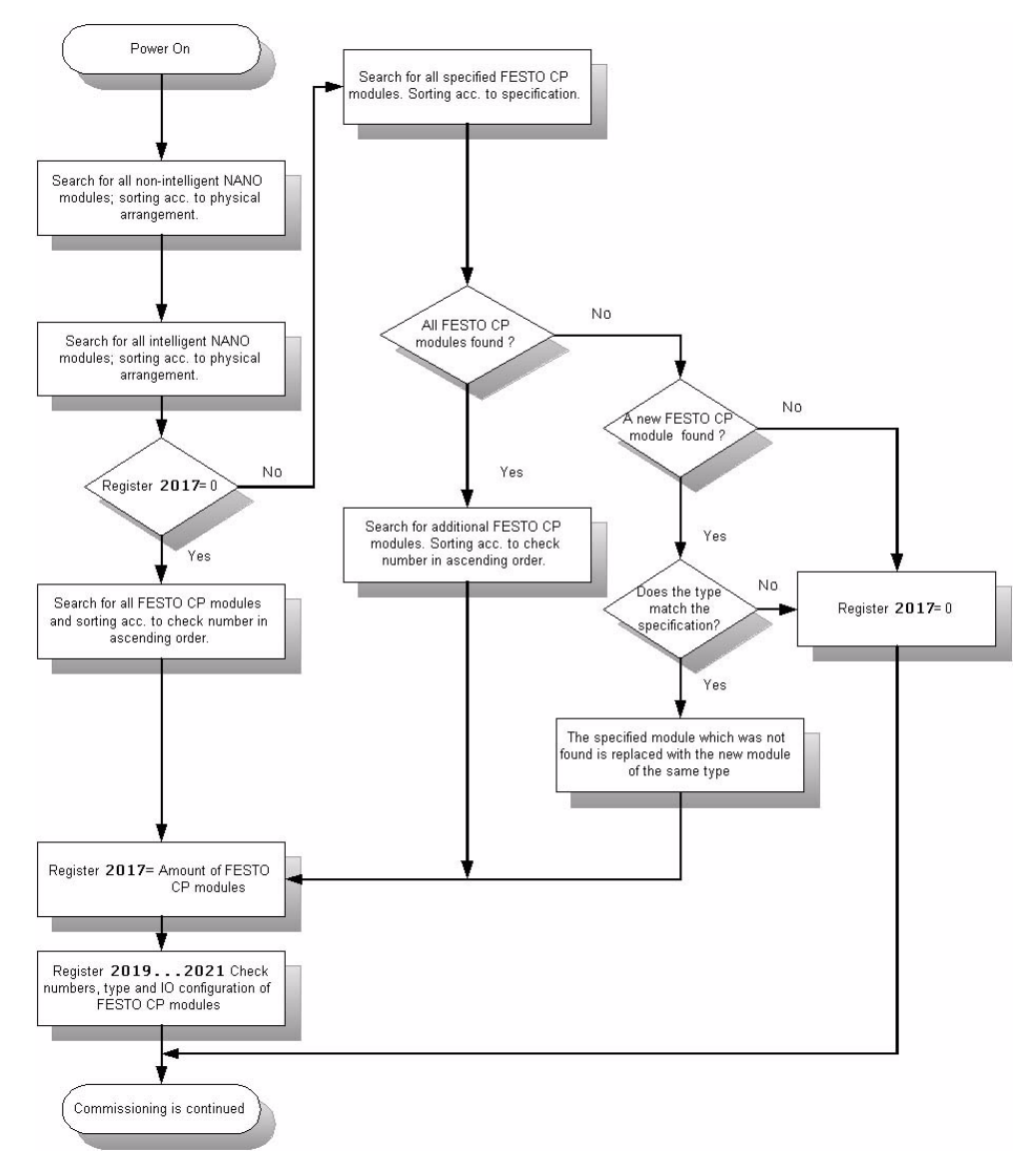

**Fig. 62: Flowchart for Commissioning NANO-B/C with FESTO CP Modules**

### **14.3.2 Comparing Set/Actual Configuration**

If a FESTO CP module has to be replaced, the PROCESS-PLC must be switched off beforehand. Restart the PROCESS PLC system to activate the new FESTO CP module. During start-up the new module is detected and register **2021** is read in. While doing so, the module type is not determined. This means that a FESTO CPV valve terminal type 4 can be replaced with a FESTO CPV valve terminal type 8.

To ensure that the replacement is taken into account the user should write a SYMPAS program comparing SET with ACTUAL configuration. Examples of such a program are given in [fig. 63](#page-246-0) and [fig. 64 .](#page-247-0)

The program extract given in [fig. 63 s](#page-246-0)hows that the set configuration of FESTO CP modules ist stored to registers starting with register 100. The information contained herein is required to compare set with actual configuration.

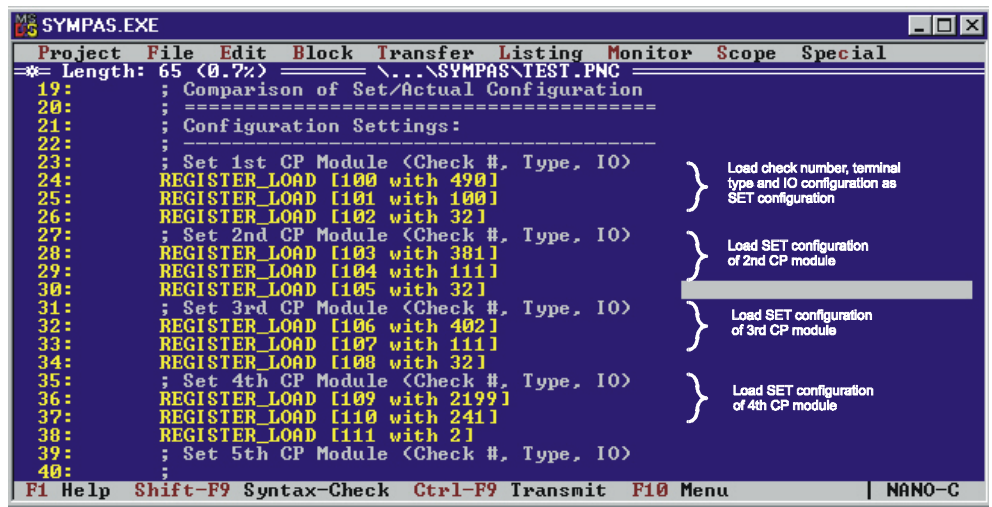

<span id="page-246-0"></span>**Fig. 63: Setting Configuration of FESTO CP Modules**

The program extract given in [fig. 64](#page-247-0) is an example of a comparison between set and actual configuration. The set configuration is contained in the registers starting with 100 and the actual configuration in the registers starting with 2019. Comparison of set configuration with actual configuration is used to determine that all FESTO CP modules, for which the program was designed, have been detected during initialisation of the PROCESS-PLC system.

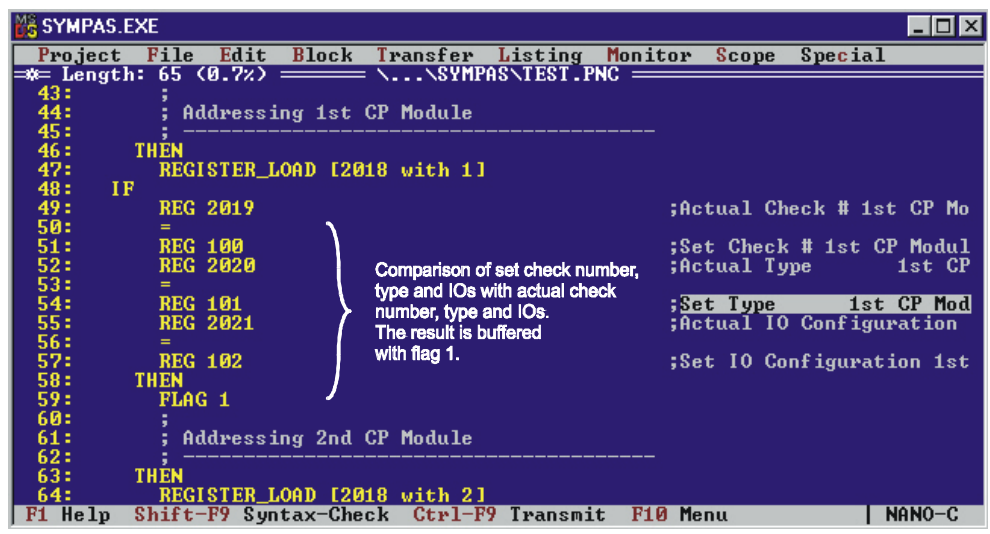

<span id="page-247-0"></span>**Fig. 64: Comparison of Set Configuration with Actual Configuration**

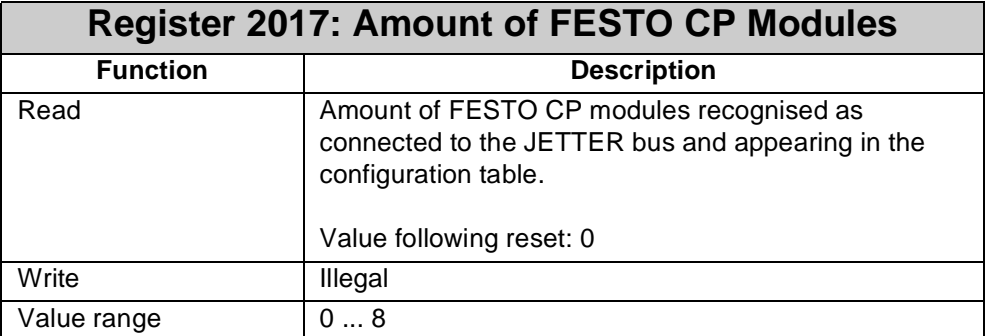

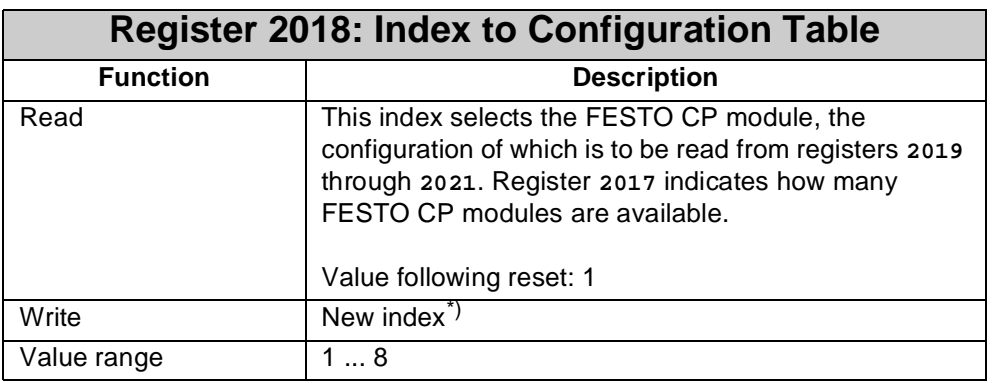

\*) The index is regarded as pointer. The required FESTO CP module is selected from the table by using this pointer.

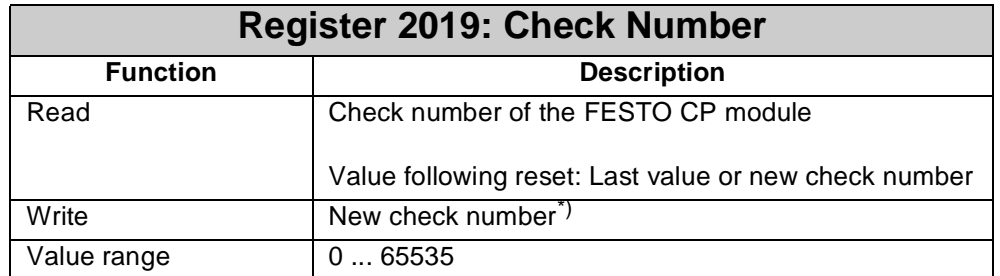

\*) The check number of the FESTO CP module is entered into the table either manually by the user or automatically by the controller. The check number is indicated as PN number on the nameplate of the FESTO module. The following illustration is to show the elements a FESTO serial number consists of.

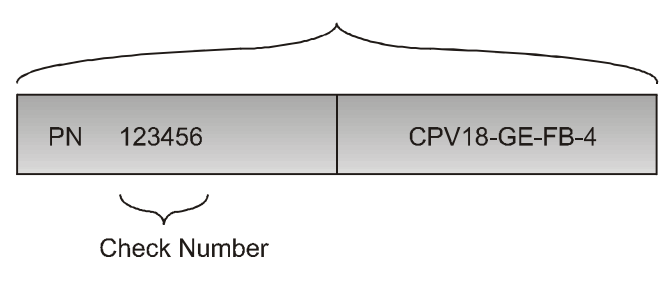

Example: FESTO-CP Serial Number

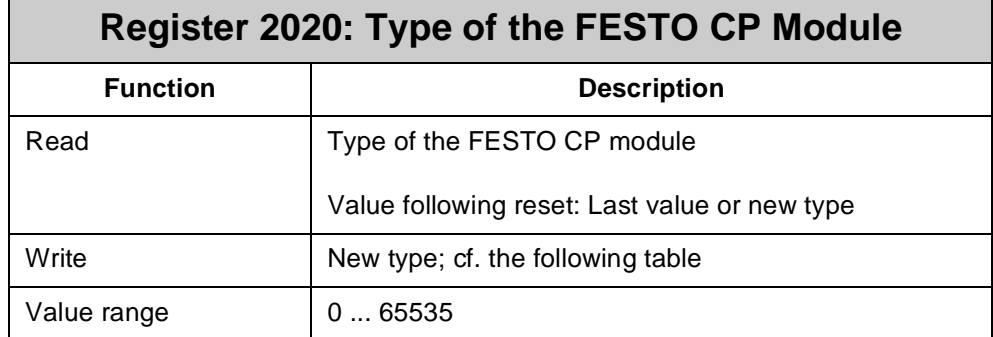

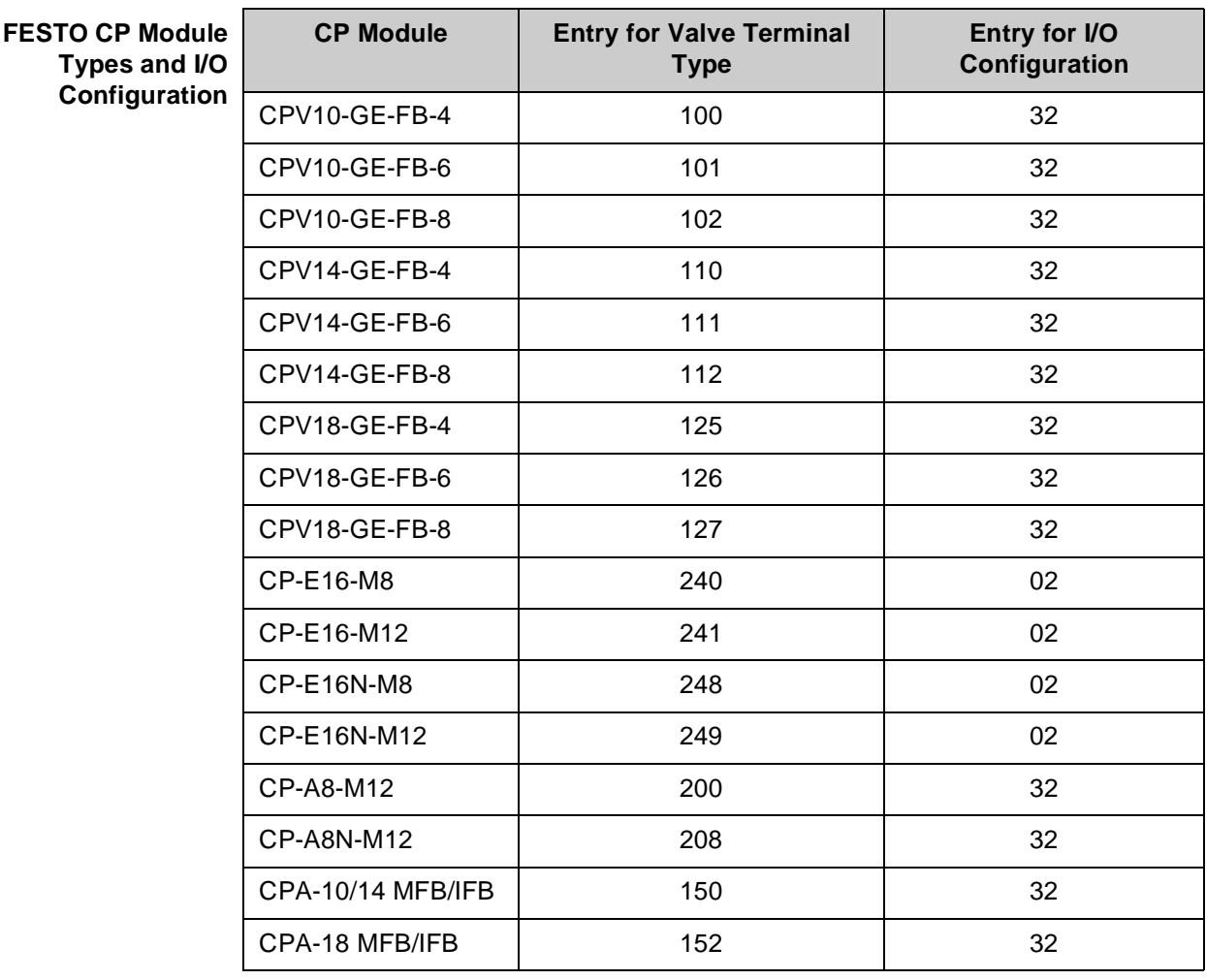

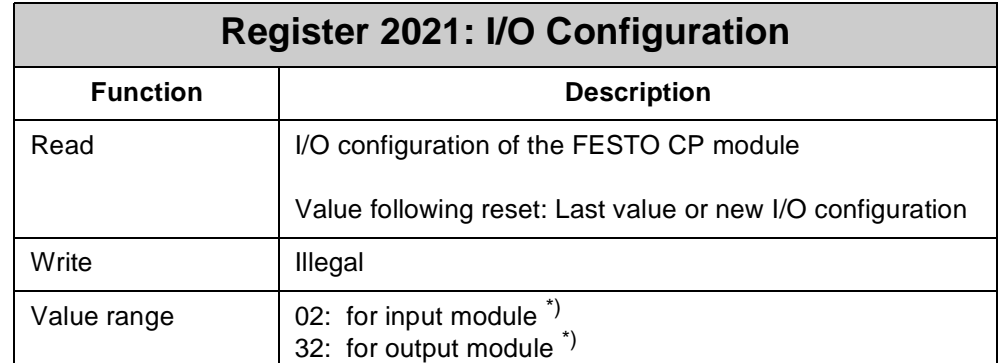

\*) Settings by FESTO.

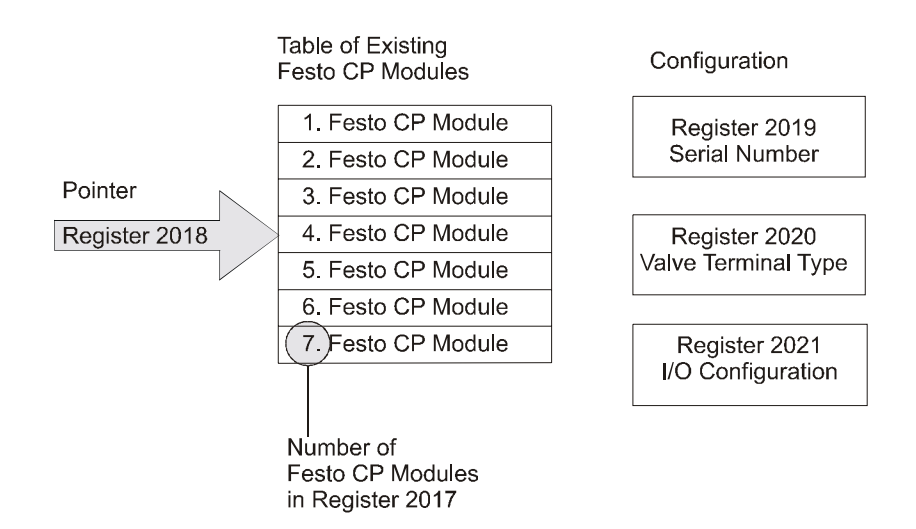

**Fig. 65: Register Configuration of FESTO CP Modules**

### **Note!**

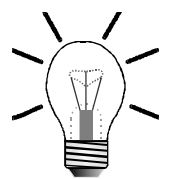

The entry of the check numbers is automated. In the basic setting, the default value for the check number in register **2019** is zero.

By that means, the NANO-B automatically enters the check number of the FESTO CP modules into the configuration table of register **2018**; When doing so, the controller starts with the least check number and enters the check numbers in ascending order into the configuration table.

The check numbers of FESTO CP modules are to be entered into the configuration table by means of register **2018** in the same order in which they are intended to be addressed during operation. The first entry is addressed as the first module, the second entry as second module etc.

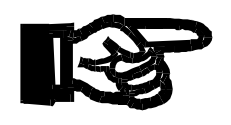

#### **Important!**

The higher the check number, the higher the logical (not physical) location of the FESTO CP module being addressed by the controller.

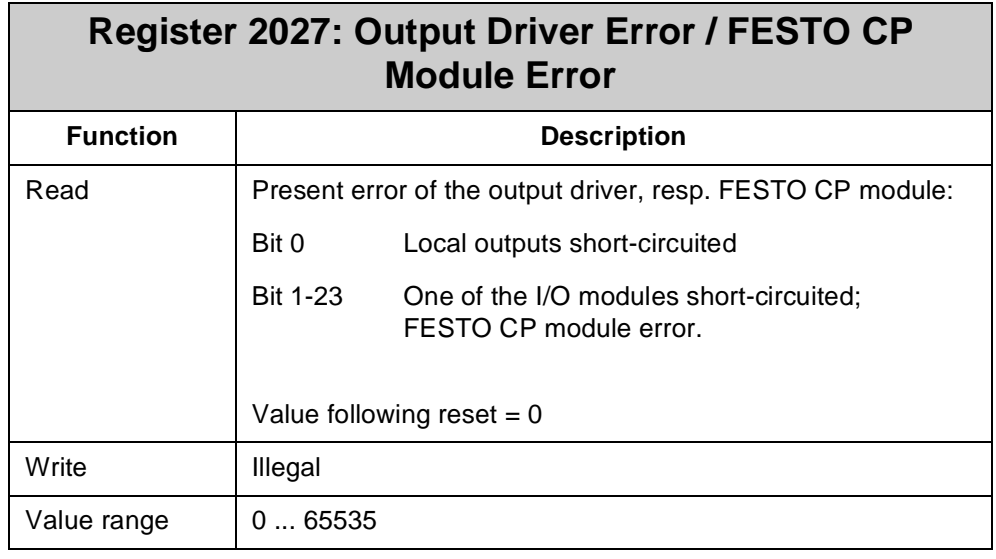

An error of the locals outputs of a NANO module or a FESTO CP module is displayed through register **2027**. A short-circuited or an overloaded local output can be a cause for such an error.

The cause of an error message of a FESTO CP module can be read out of register **2034**. To do so, the number of the FESTO CP module must have been entered into register **2018**.
# **14.5 Example: Register Assignment of FESTO CP Modules**

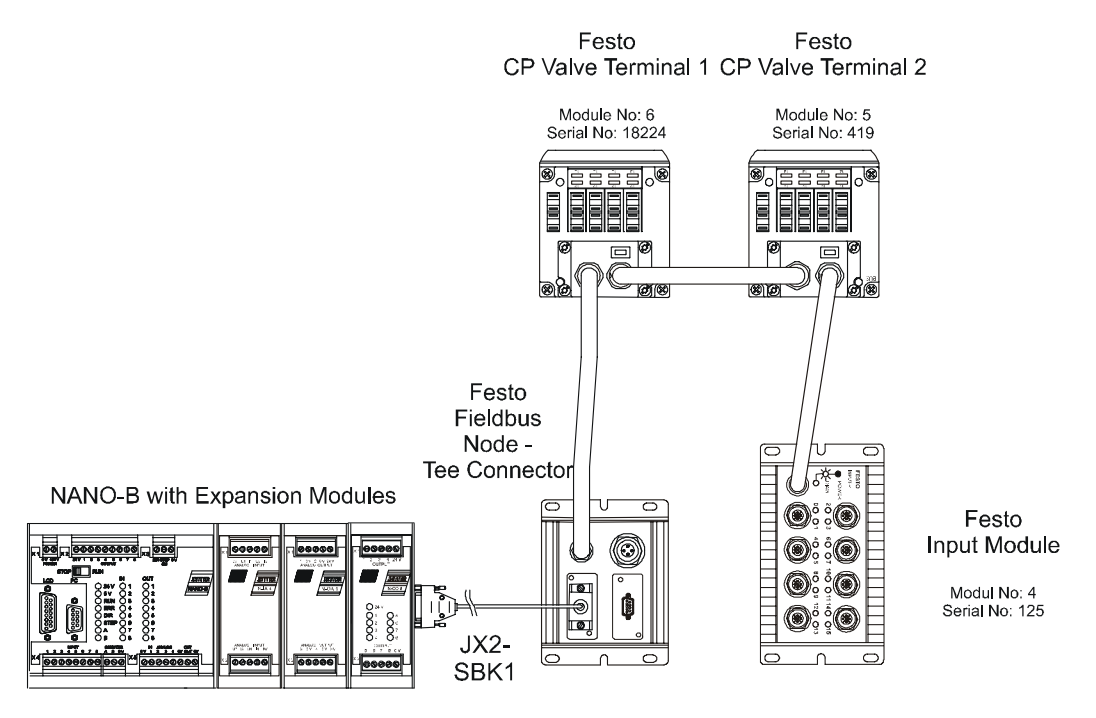

<span id="page-252-0"></span>**Fig. 66: Example: FESTO CP Modules connected to the JETTER System Bus**

### **Note!**

Register assignments, references to additional registers and additional information resulting from the configuration shown in [fig. 66](#page-252-0) are as follows:

### **Configuration of the Exemplary Arrangement:**

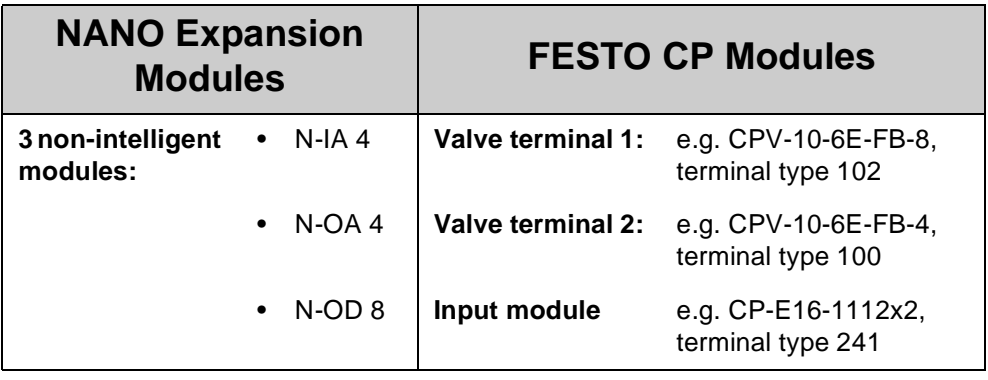

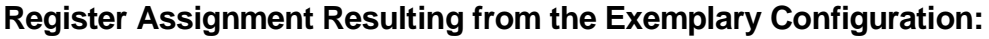

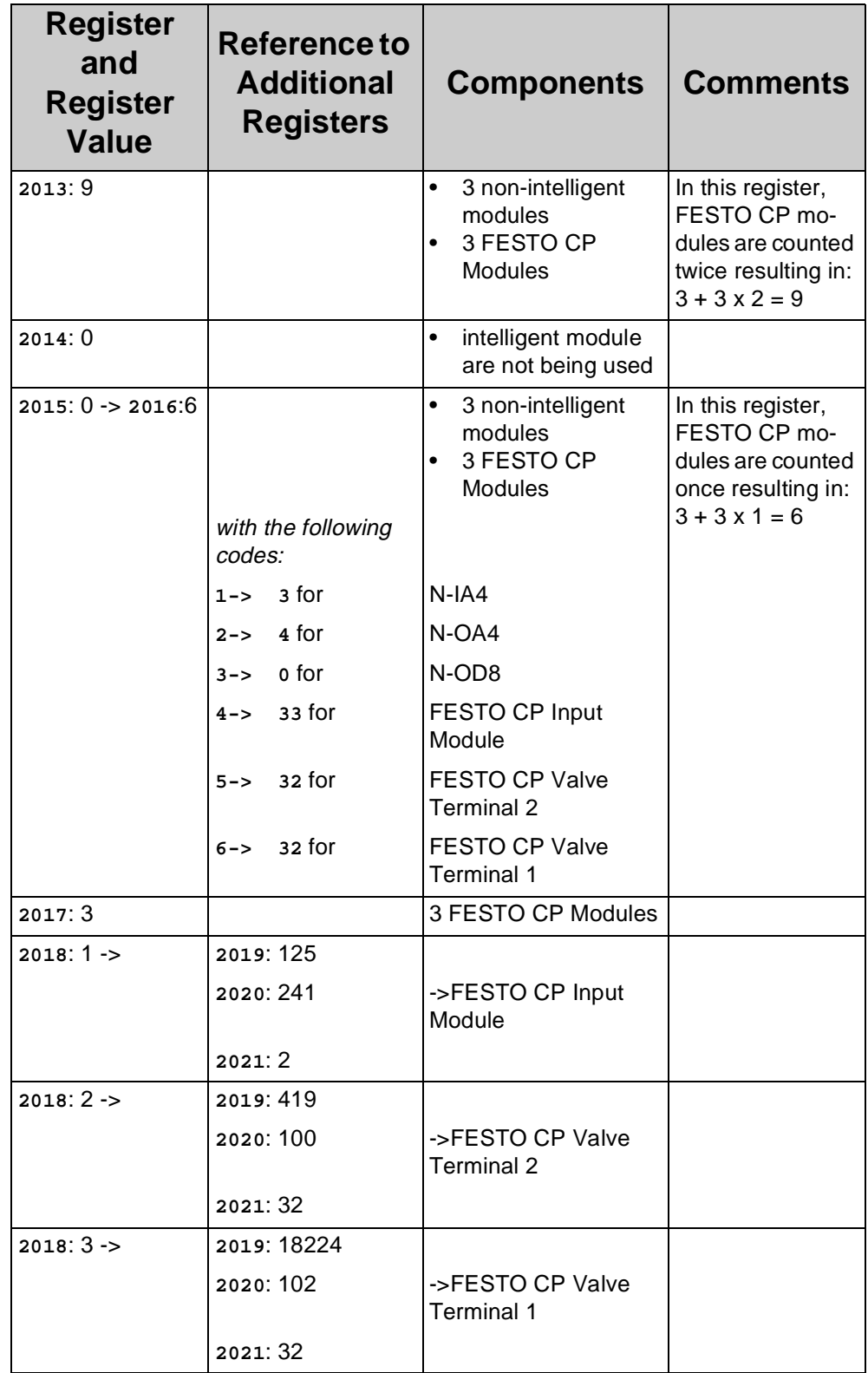

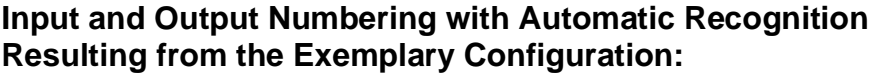

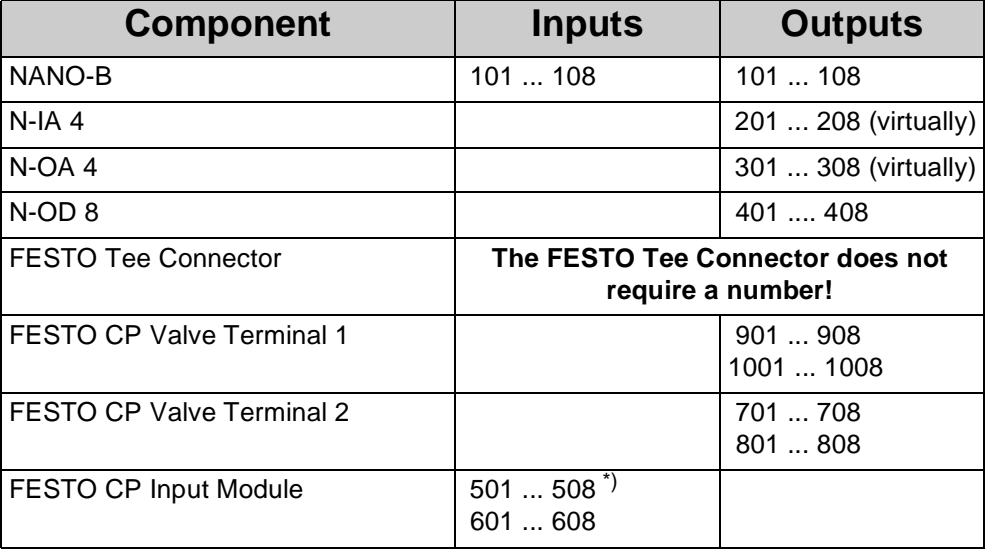

\*) I/O numbering is continued with the FESTO CP module with the least check number.

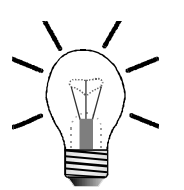

#### **Note!**

Following the numbering of NANO-B modules, numbering of inputs and outputs of the FESTO CP module is continued with the FESTO module with the least check number. Please give heed to the difference in numbering of expansion modules from Jetter AG.

# **15 Error Handling**

When dealing with errors, the following distinction has to be made:

- Hardware errors
- Application program errors
- Operating system errors

# **15.1 Hardware Errors**

If communication with a module connected to a NANO-B is not possible via JETTER system bus, this error is signaled by the following messages:

- register **2011** resp. **2012** shows the number of the module where a communication time-out has occurred;
- the red **LED-ERR** on the NANO-B basic controller is lit when register **2008** is not equal to zero.

If the computer is connected to the controller via a programming cable and if the SYMPAS program is activated, in the first instance, it is to be checked whether in the windows 4, 5, 8 or 9 registers with a time-out error message are displayed.

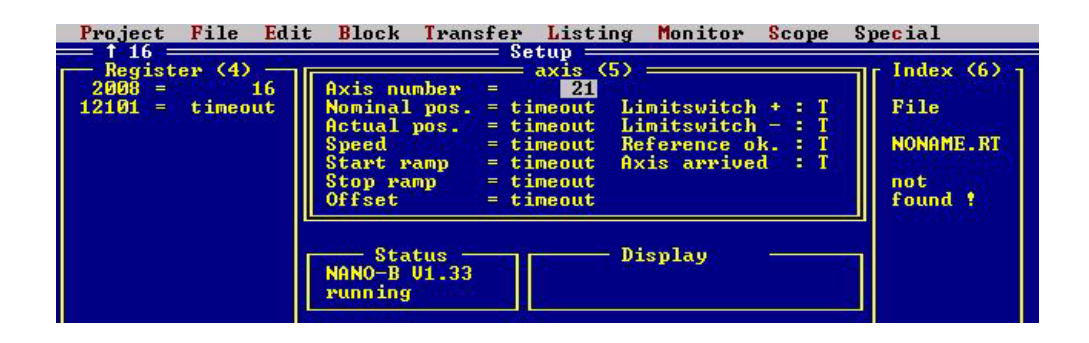

#### <span id="page-255-0"></span>**Fig. 67: Error Message: Time-out**

If this is the case, the registers in the corresponding windows have to be deleted and "0" has to be entered into register **2008**.

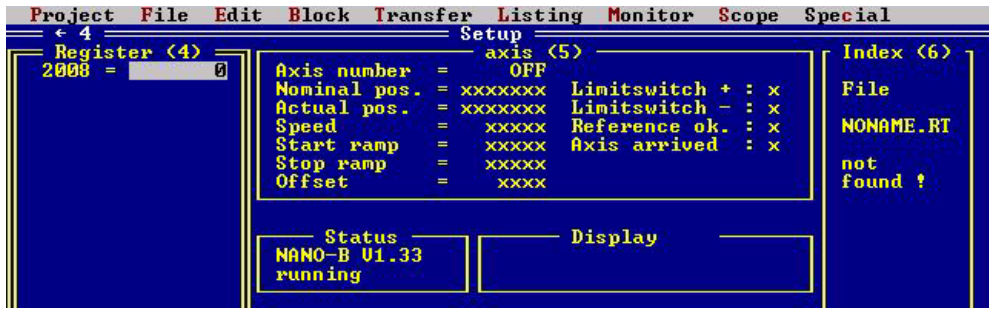

<span id="page-255-1"></span>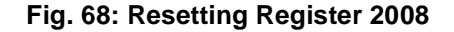

To check whether the SYMPAS program will access to registers which cause errors, the NANO-B must be powered on while the program is stopped. If register **2008** continues to display "0", the error is caused by the SYMPAS program. If a value other than "0" is displayed, proceed according to [Chapter 15.3 "OS Error Messages".](#page-259-0)

# **15.2 Application Program Errors**

#### **Syntax Checking** The programming interface SYMPAS includes a syntax checking function which "intercepts" errors in the application program. When the program is uploaded from the PC to the controller, syntax checking can either be enabled or disabled. When working with SYMPAS, it is advisable to leave syntax checking enabled since it spots fundamental errors.

If syntax checking is disabled, it can happen that faulty programs are uploaded to the NANO-B controller. In this case, errors will be reported in register **2008**. Register **2001** signals whether the program is running properly or has been stopped.

<span id="page-256-0"></span>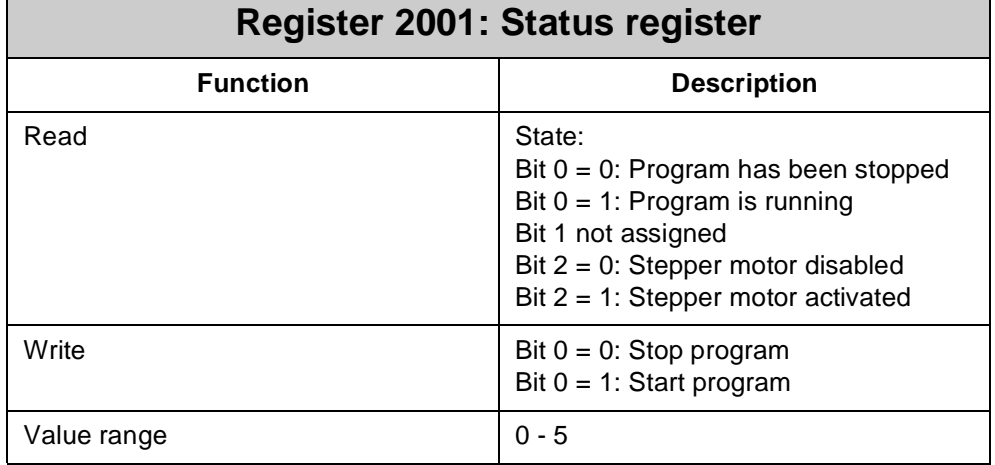

The status register signals whether the program in the controller is currently running or has been stopped. A program can be "stopped":

- if a syntax error in the application program has been spotted. The kind of error is displayed in register **2008** and **LED ERR** is lit.
- if the program has been stopped through the setup screen of SYMPAS by pressing SHIFT F3, [F2, F4] or by writing into register **2001**;
- if the "STOP-RUN" switch is in "STOP" position when the controller is powered up.

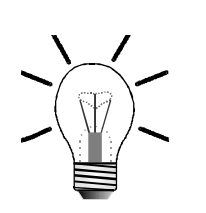

#### **Note!**

The **LED RUN** signals whether the program is running properly or has been stopped.

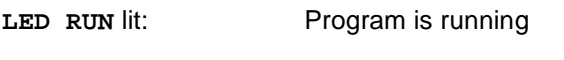

<span id="page-257-1"></span>LED RUN is flashing: Program has been stopped

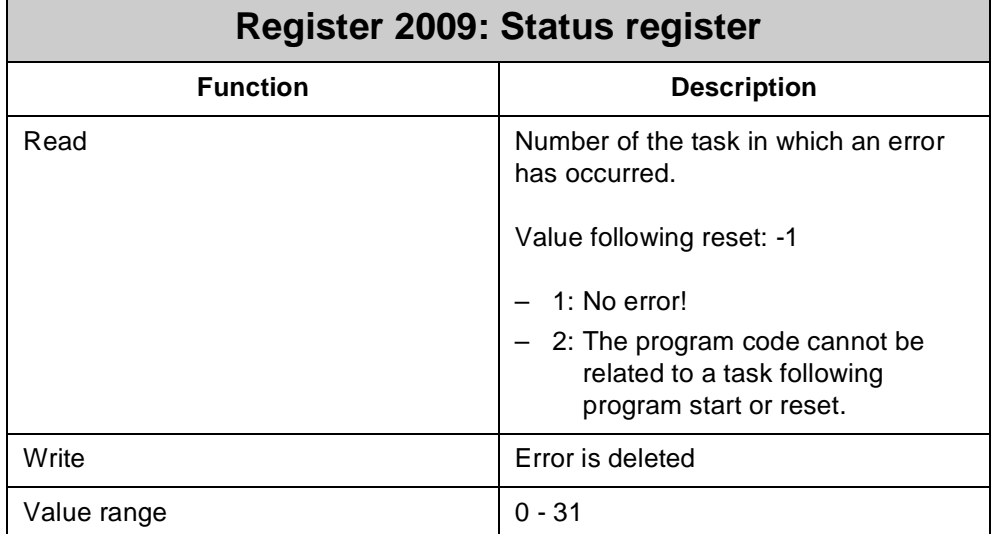

If in the application program an error has been spotted, the number of the task, in which the error has occurred, can be read from this register.

# **Note!**

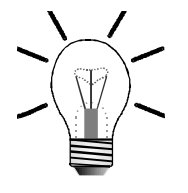

<span id="page-257-0"></span>The function **Autoflash** has to be activated to store a newly prepared SYMPAS program. For more information refer to [Fig. 69 "Autoflash Settings in the](#page-258-0)  [SYMPAS Program", page 261](#page-258-0).

Only in case the autoflash function is activated, the SYMPAS program is **permanently** stored to the **flash memory** of the **CPU**. If the autoflash function is not activated, the JETTER test program, for example, is in the CPU memory when the NANO-B is restarted.

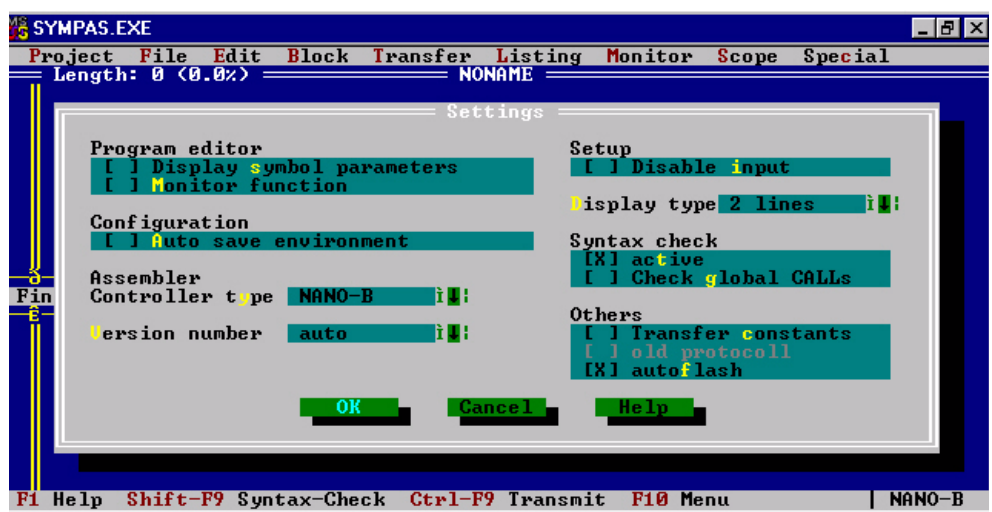

<span id="page-258-0"></span>**Fig. 69: Autoflash Settings in the SYMPAS Program**

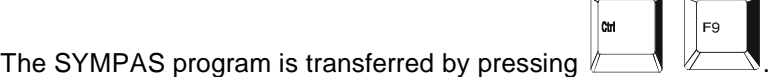

### **Note!**

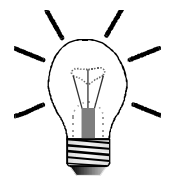

SYMPAS programs should only be transferred upon completion of program creation, since the CPU's flash memory allows only a certain amount of write cycles (approx. 10000).

# <span id="page-259-1"></span><span id="page-259-0"></span>**15.3 OS Error Messages**

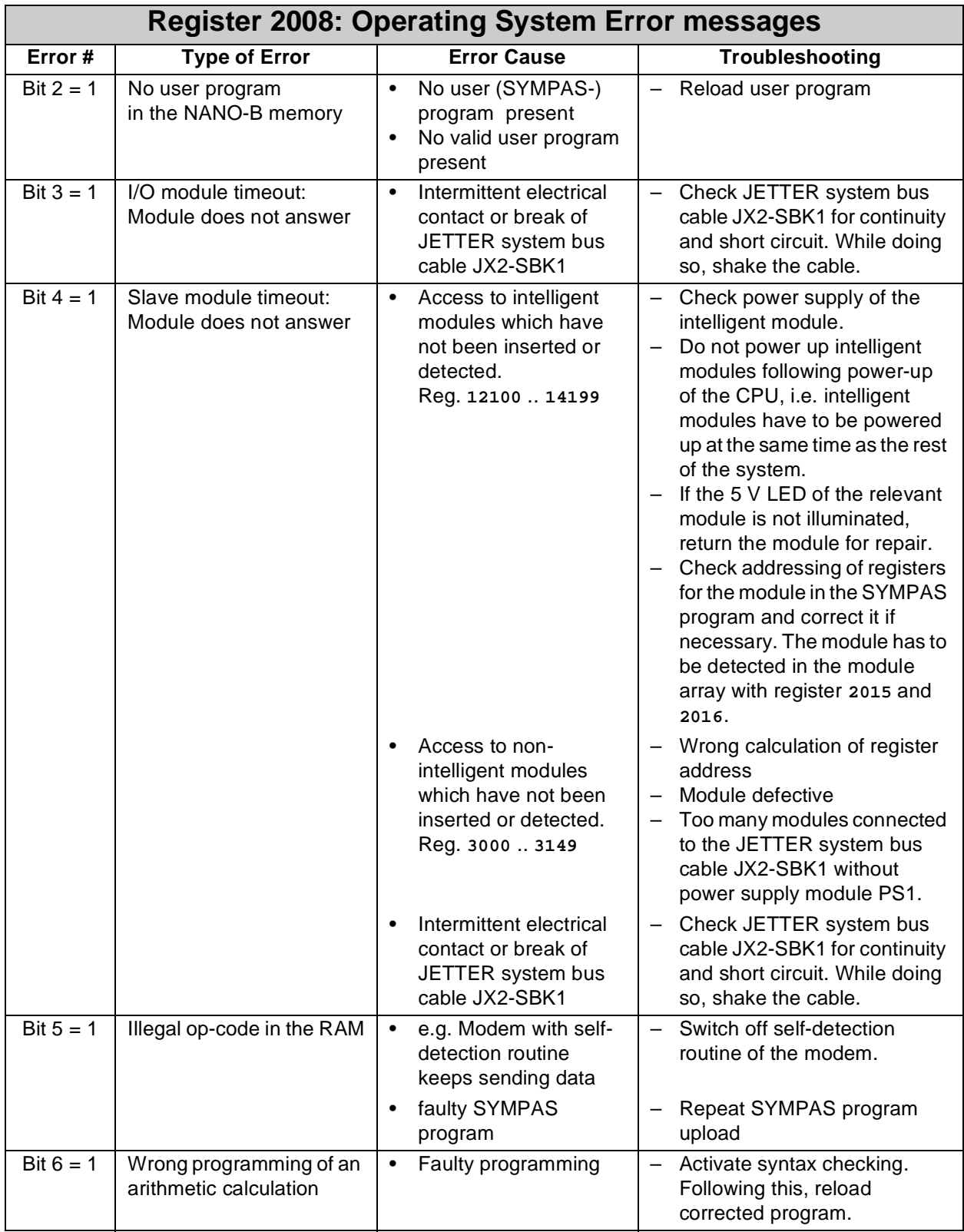

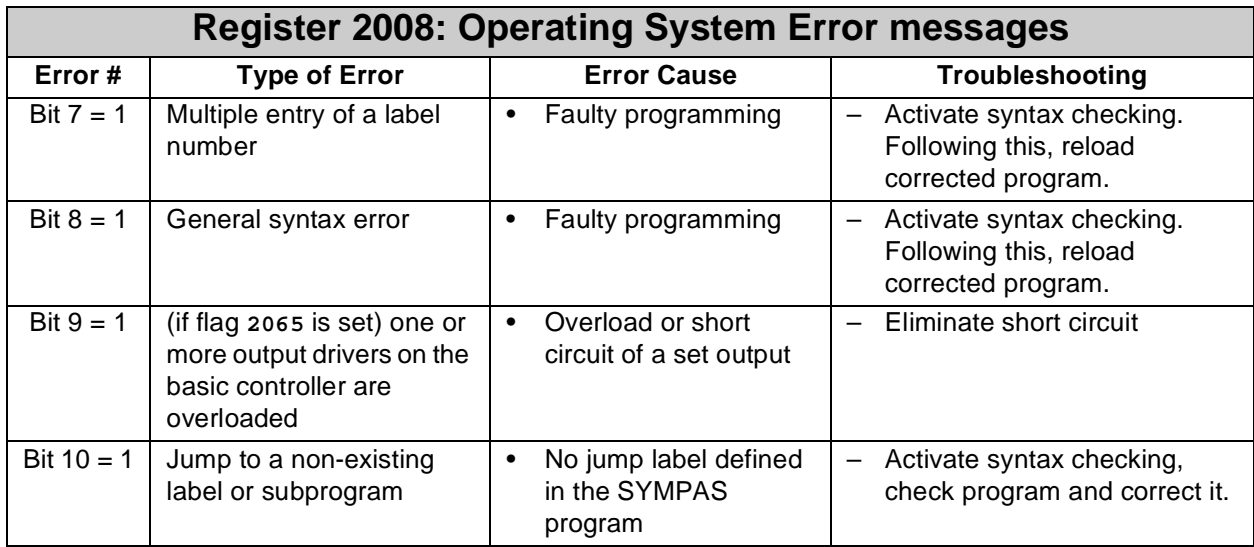

<span id="page-260-0"></span>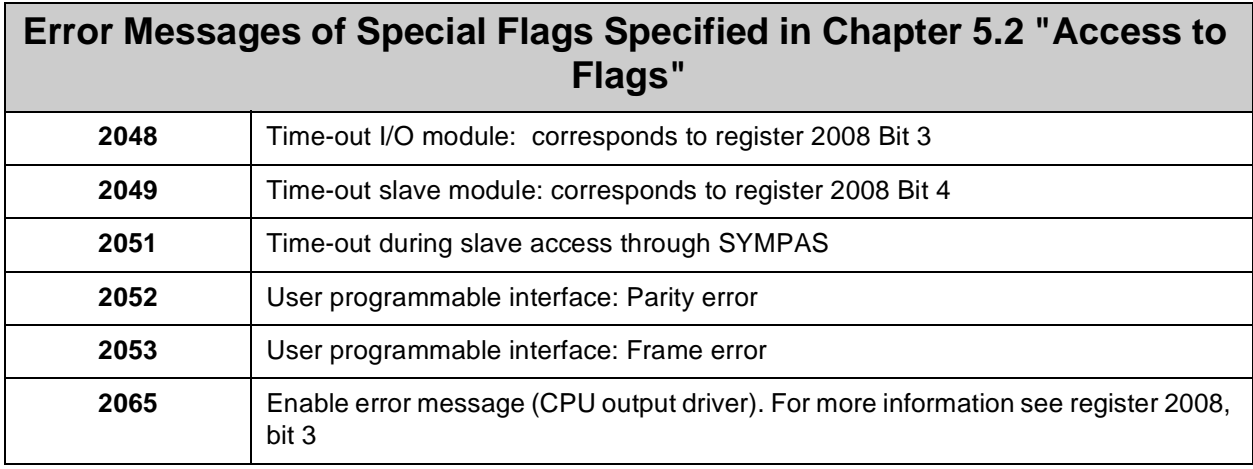

# **16 NANO-C: Differences from NANO-B**

The NANO-C module has additional or improved functions as compared with the NANO-B.

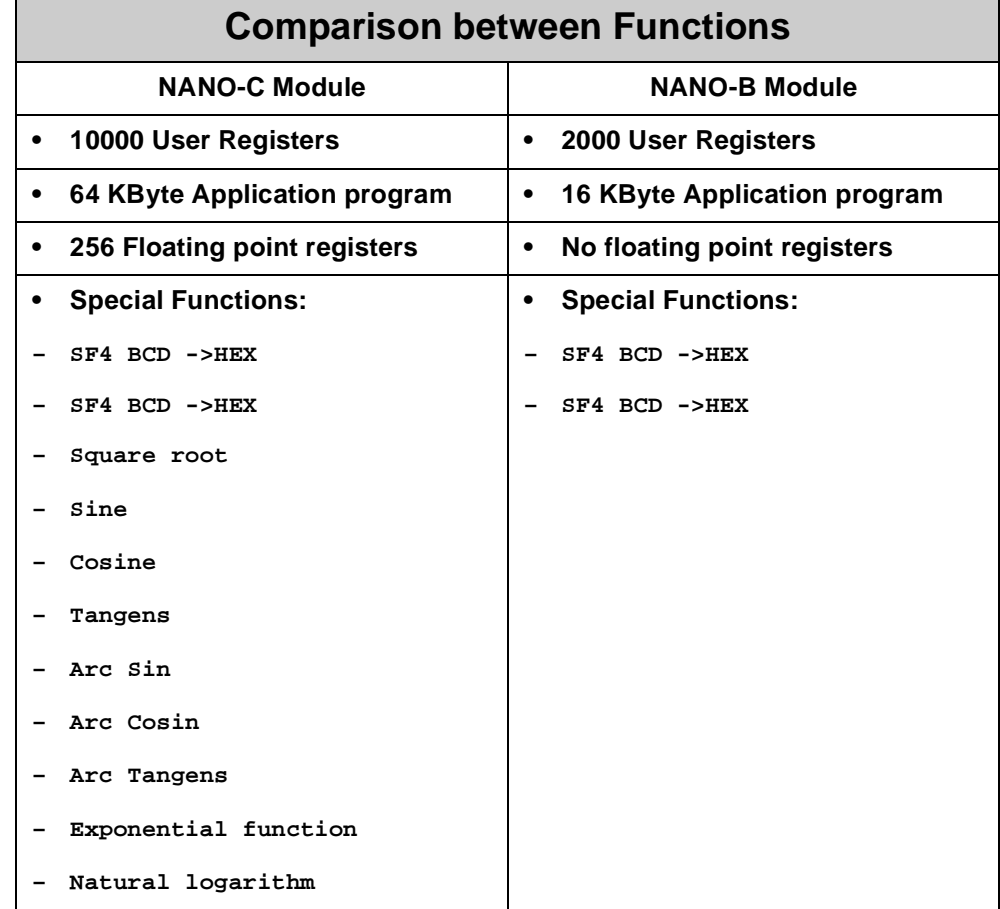

#### **10000 User Registers:**

Numbering of user registers is carried out as follows:

```
0 .. 1999 and 20000 .. 27999
```
#### **256 Floating point registers (NANO-B none)**

Floating point registers are numbered as follows:

**65024 .. 65279** 

with a value range from  $\pm$  (8.43 10<sup>-37</sup> through 3.38 10<sup>38</sup>)

### <span id="page-262-2"></span>**Special Functions: (NANO-B only SF4 BCD->HEX, SF5 HEX->BCD)**

Special functions are always called using two parameters. The first parameter is the number of the register containing the operand. The second parameter is the number of the register into which the results of the function have to be written, for example:

```
SPECIAL FUNCTION [#21, P1=65024, P2=65025]
```
This function calculates the sine for the number contained in register **65024** and stores the result to register **65025**.

On principle, it is permitted to specify integer registers for parameter transfer or for the result. In most cases, this makes no sense due to the value range.

#### **Function 20: Square root**

<span id="page-262-3"></span>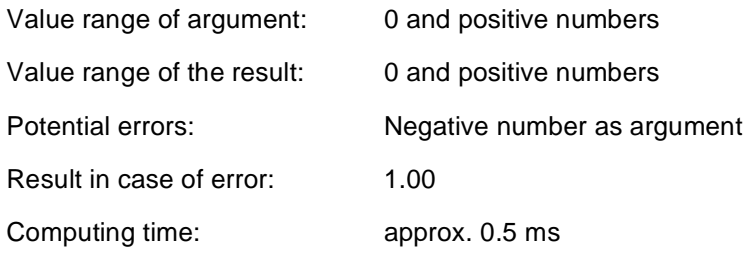

### **Function 21: Sine (sin)**

<span id="page-262-1"></span>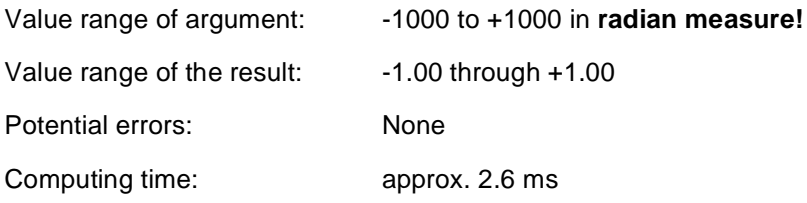

### **Function 22: Cosine (cos)**

<span id="page-262-0"></span>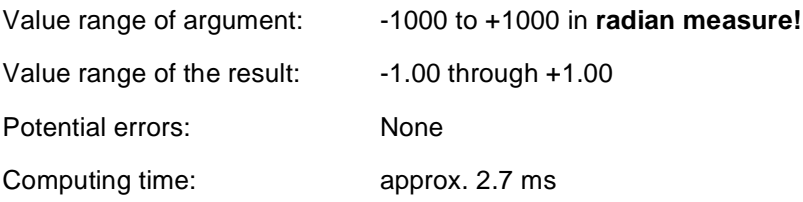

### **Function 23: Tangent (tan)**

<span id="page-262-4"></span>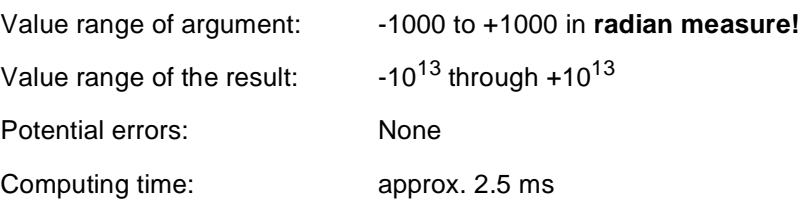

### **Function 24: Arc Sine (arc sin)**

<span id="page-263-1"></span>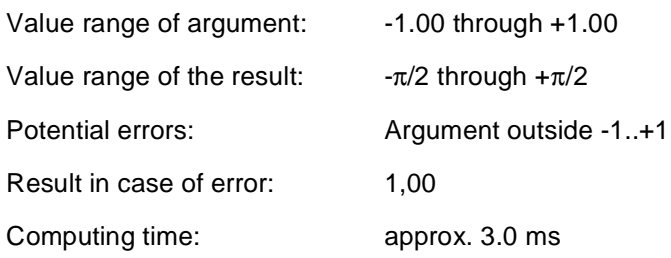

### **Function 25: Arc Cosine (arc cos)**

<span id="page-263-0"></span>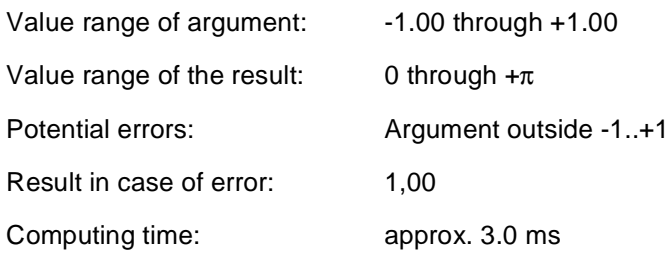

### **Function 26: Arc Tangent (arc tan)**

<span id="page-263-2"></span>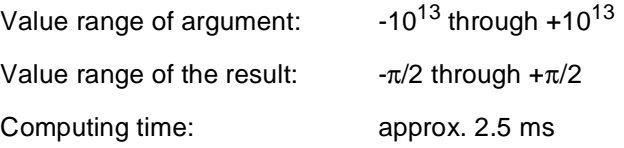

### **Function 27: Exponential Function (e<sup>x</sup>)**

<span id="page-263-3"></span>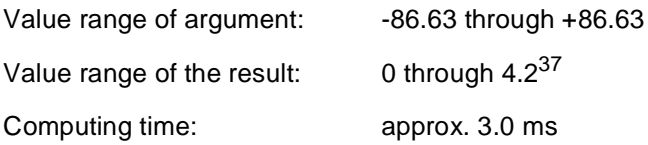

### **Function 28: Natural Logarithm (ln)**

<span id="page-263-4"></span>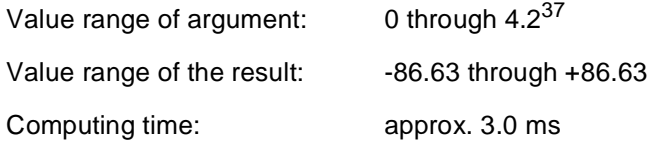

#### **Note!**

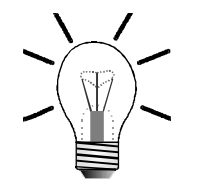

SYMPAS programs for a NANO-B controller can also be used for a NANO-C controller. For this purpose, the extensions of SYMPAS files for NANO-B have to be renamed from .PNB to .PNC.

# **Appendices**

# **Appendix A: Downloading the Operating System**

In the menu "Transfer" of the SYMPAS programming interface the operating system can be updated.

For this purpose, operating system files (\*.OS) are made available on the internet [\(http://www.jetter.de\)](http://www.jetter.de) by JETTER AG.

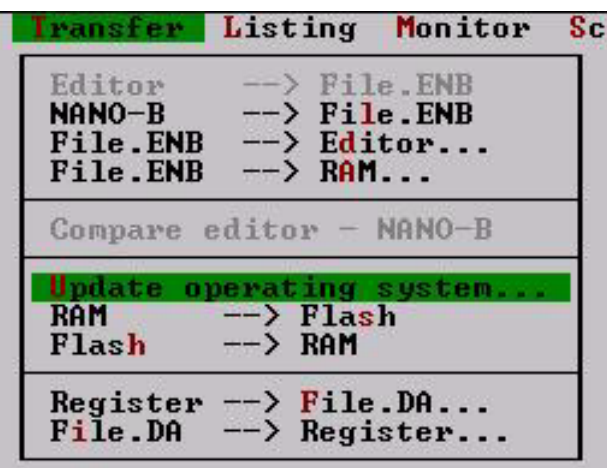

#### <span id="page-265-0"></span>**Fig. 70: SYMPAS Programming Interface**

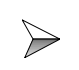

For downloading an OS update, time-out must be set to 4000 ms in the SYMPAS menu "Special / Interface". This is the default setting.

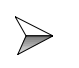

In addition to this, the OS itself must be stopped during download of an OS update.

# **Appendix B:Multitasking Operating System**

This chapter is directed at users who in greater detail want to know how the multitasking operating system of the NANO-B basically works.

# **Basic Information on Multitasking**

A lot of control systems are operated with a program which is cyclically processed. Cyclic processing is required if processing of several parallel programs is not feasible, thus multitasking cannot be used.

Every system, however small it may be, includes parallel functions and processes. Even if only one automatic process is required, there are parallel functions or operator guidance functions to be monitored.

# **Execution of Parallel Functions by Multitasking**

The most practical approach to parallel processing is multitasking since it is the most distinct and, in logical terms, the simplest way of implementing parallel processing The reasons, why this kind of technology has not yet been applied in control systems on a broad basis, are as follows:

- PLC automation technology is to a high degree committed to its traditional concept using PLC languages, such as ladder diagram, function plan and statement list, and, as a result, to the cyclic processing of programs.
- The well-known realtime-capable multitasking operating systems are very complex, thus, requiring high-performance and, therefore, expensive hardware. Also, specialists are needed for their handling.
- The realtime capability of multitasking operating systems known from the office realm is limited since numerous system functions, such as access to hard disks, mouse handling etc., get access to program flow via interrupts.
- Due to the complexity of the known multitasking operating systems, their application in the area of small and mid-sized control system has not been possible so far.

# **Reproduction of the Real Process Flow**

Multitasking enables the program to be executed in a way that corresponds to the real process flow.

# **PROCESS-PLC with Multitasking OS for Automation Technology**

To realise an OS with multitasking and a descriptive, process oriented execution for the whole range of automation technology, JETTER AG has developed an easy-touse multitasking OS.

This OS was designed for meeting the demands of automation technology and already enables multitasking to be implemented into the micro controller NANO-B.

# **Principle of Operation**

First of all, distinction must be made between single-processor and multiprocessor systems. For processing applications with great volumes of data, e.g. complex graphics, multiprocessor systems are used in the EDP realm. In such systems, data are processed in parallel by several processors.

# **Multitasking Using Single-Processor Systems**

In most cases, parallel data processing using several processors is not being used, neither in known multitasking operating systems of the office realm nor in most other systems, Except for some few special applications, multiprocessor systems are not universally applicable to the wide range of control engineering due to the required hardware and software, thus, the high price. Therefore, in control systems a single processor is used managing parallel processing of all programs. This also applies to PROCESS-PLC systems.

There are several basic approaches to multitasking operating systems. One of them is the time-sharing method.

Time-sharing runs several tasks by interleaving portions of processing time allotted to each task. Each task is executed until its portion of time is elapsed. Then, control of the system is passed to the next task. This process is continued until the initial task gets its turn, then it starts once again.

### **Time-slice Multitasking**

With PROCESS-PLC systems an optimized time-sharing multitasking is used. It is possible to write up to 32 parallel programs, called tasks. In many cases, in particular with micro controllers, a number of 3 to 10 task is practicable.

#### **Note!**

A program always starts with **TASK 0**. Thus, **TASK 0** is the only task, the existence of which is mandatory. The order, in which additional tasks are programmed, is irrelevant. For reasons of clarity, a systematic and logical order of tasks is advisable.

#### **Note!**

The duration of program execution primarily depends on the number of tasks being used. The program length is only of secondary importance to the processing time. Clever programming, thus, a limited number of tasks is crucial to a fast processing of a program.

# **Permanently Defined and User-Defined Task Switching Conditions**

A task does not always make the most of the available processing time. If, for example, the next instruction of a task is a delay which has not elapsed yet, an immediate task switch takes place. Such a task switch cannot be controlled by the program. After the following instructions a task switch is inevitably carried out:

- **DELAY** process has not been completed yet
- **WHEN** condition has not been fulfilled yet
- **USER\_INPUT** program waits until a value is entered by operator

Additionally, further task switching conditions can be defined in register **2004**:

- if the time specified in register **2005** has elapsed and a **THEN** instruction follows
- if the task encounters a **GOTO** instruction
- if the condition of an **IF** instruction has not been fulfilled.

### **In addition to the user task, three further functions are carried out in the background:**

- interface for connection with the user interface
- interface for connection with PC, VIADUKT or graphic user interface
- JETWay interface

### **Priorities**

The priority of managing the user interface and the serial interface can be defined. In default setting, both functions are carried out after all tasks have been processed. The priority of these functions can be increased by means of flags **2056** and **2057**. In this case, interfaces are always "served" between two tasks. In most cases, default setting is best since the highest priority usually is given to automatic functions, and not to operating functions. Changing these flags is practical, for example when switching the system from automatic mode to manual mode. In register **2026**the priority of a task is defined by the user.

# **Note!**

By using the instruction **DELAY 0** with parameter 0, task switching is induced. If, during processing, a task encounters **DELAY 0**, it switches immediately to the next task.

By using the instruction **DELAY 0** low priority can be assigned to tasks or program parts. A task which is controlling the displays needs not have, for example, the same response time as a task for automatic mode. Insertion of one or more **DELAY 0** instructions into user interface tasks results in time saving which is made available to other task.

# **Appendix C: Glossary**

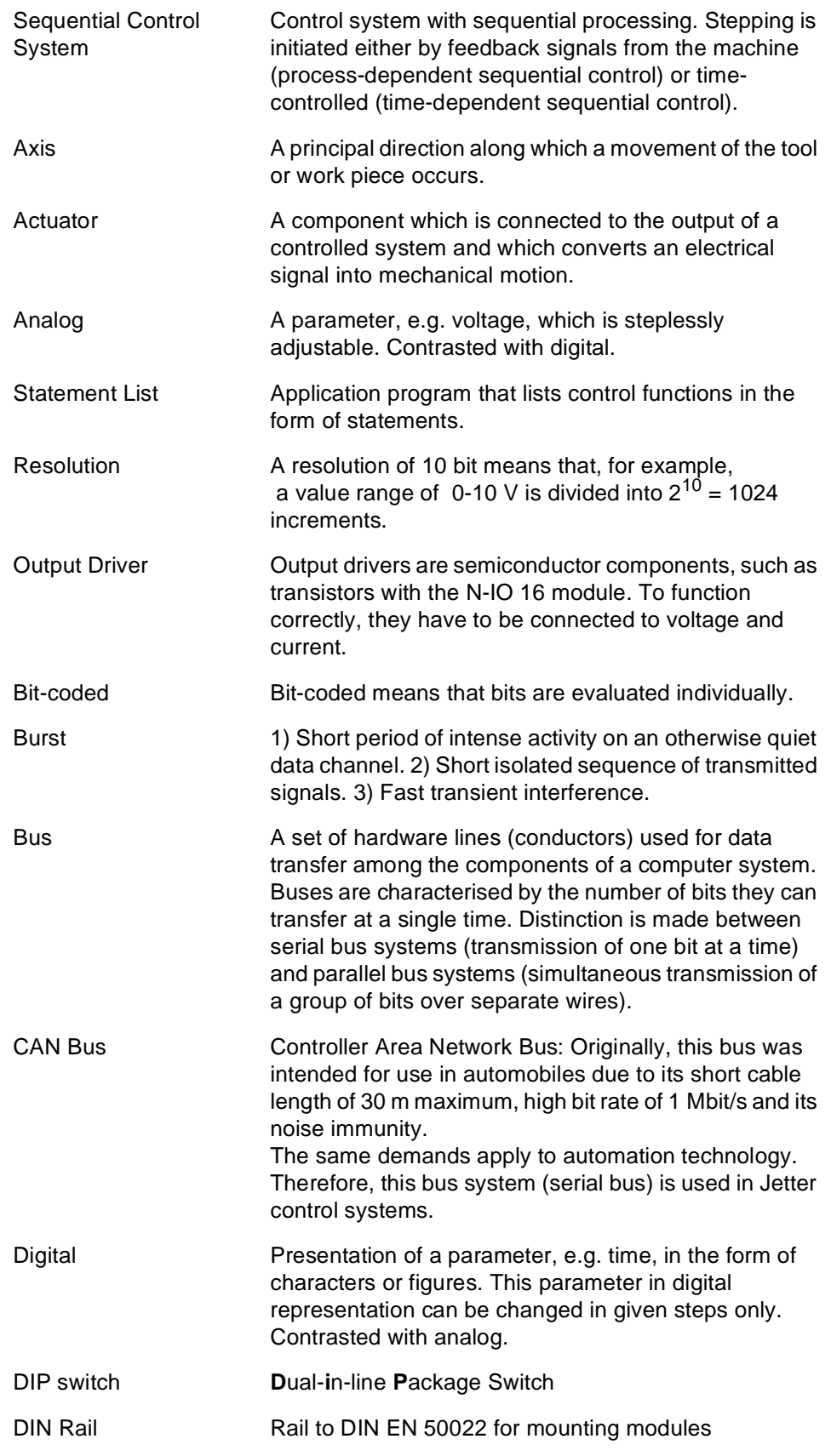

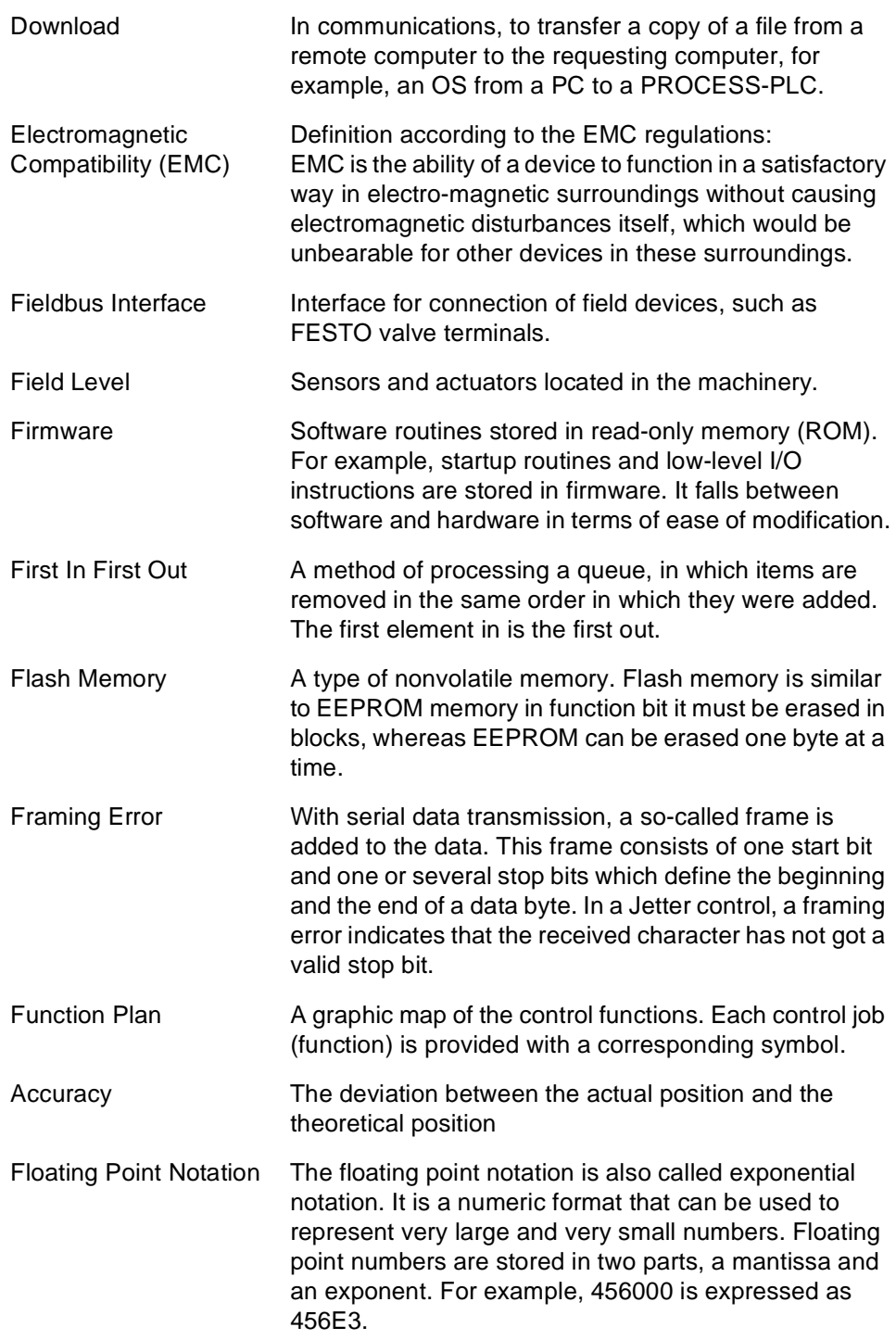

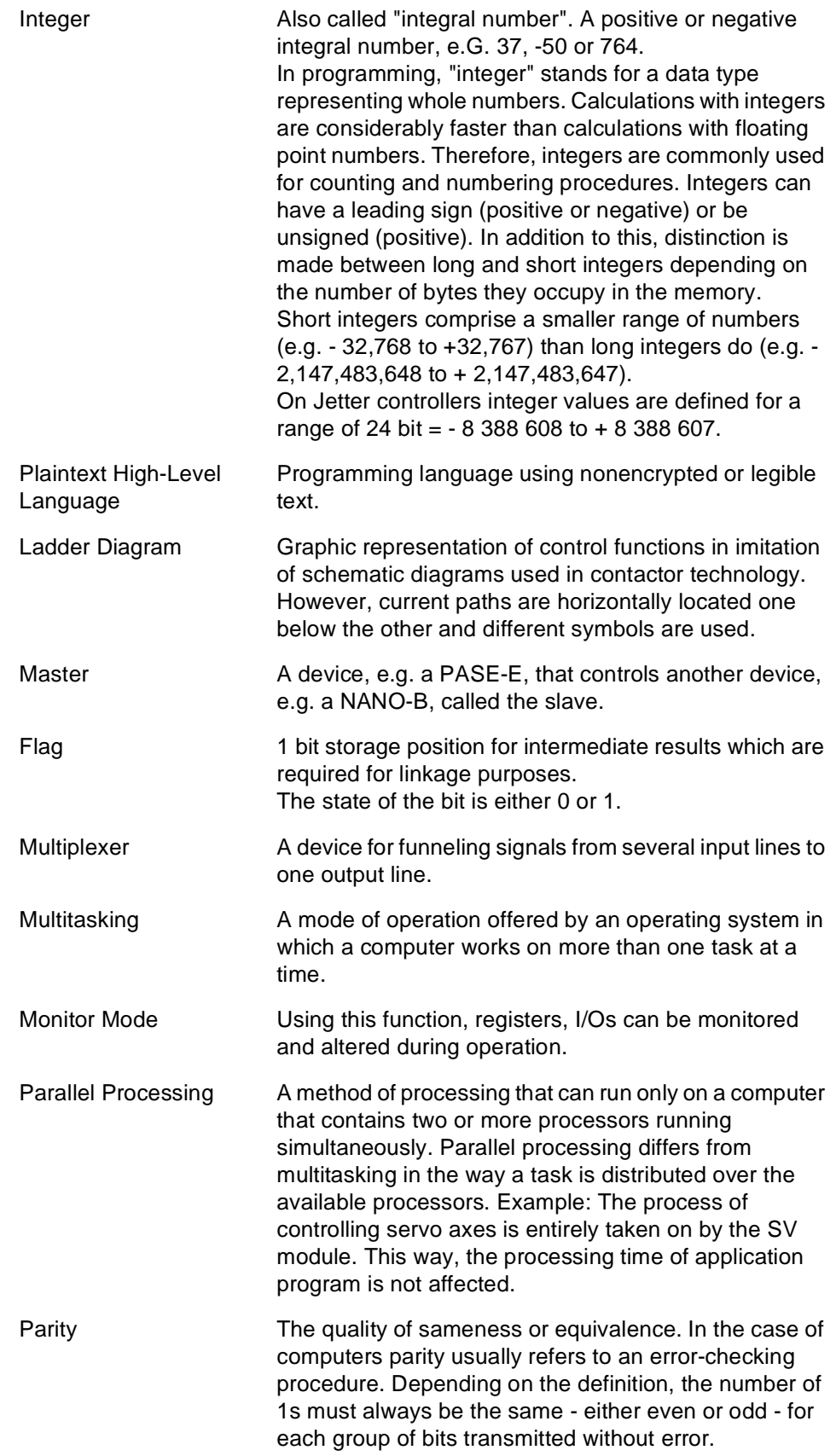

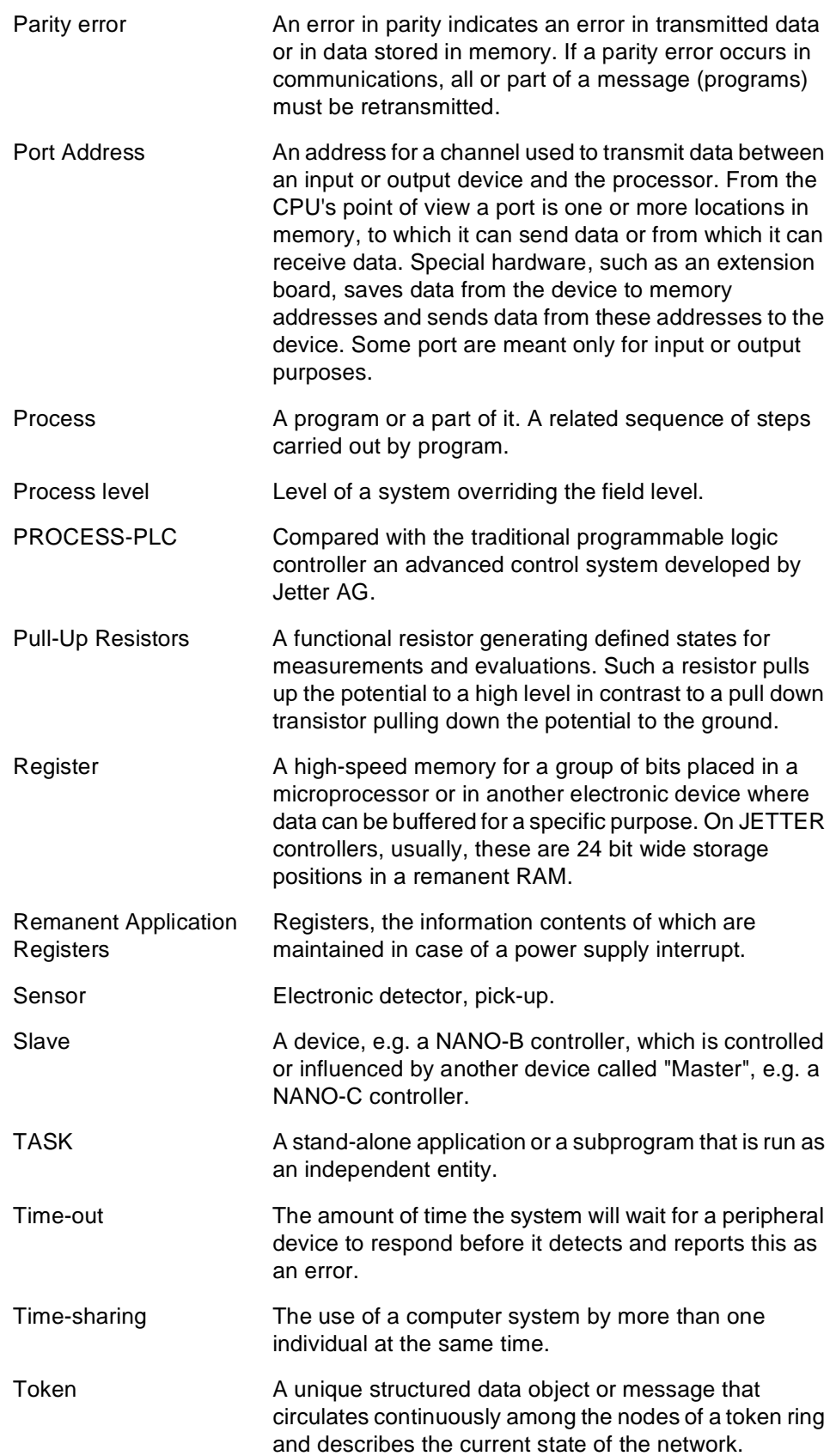

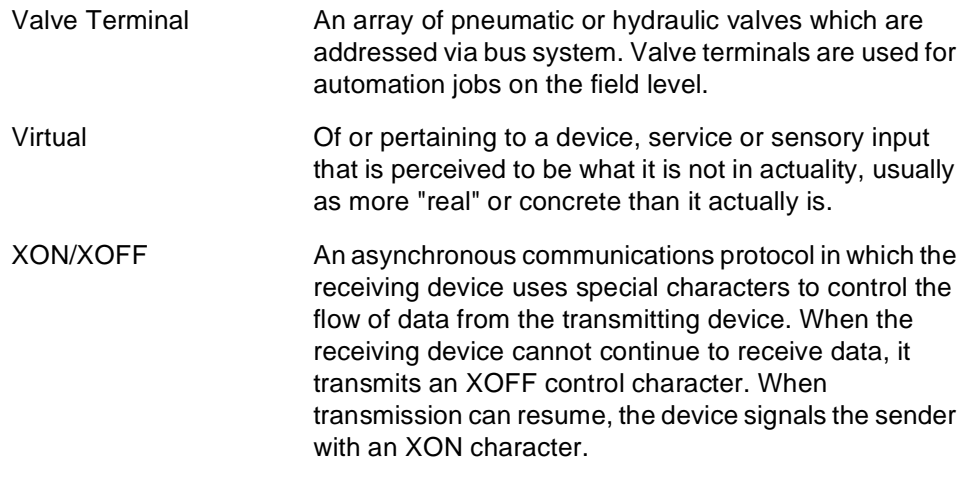

# **Appendix D: List of Abbreviations**

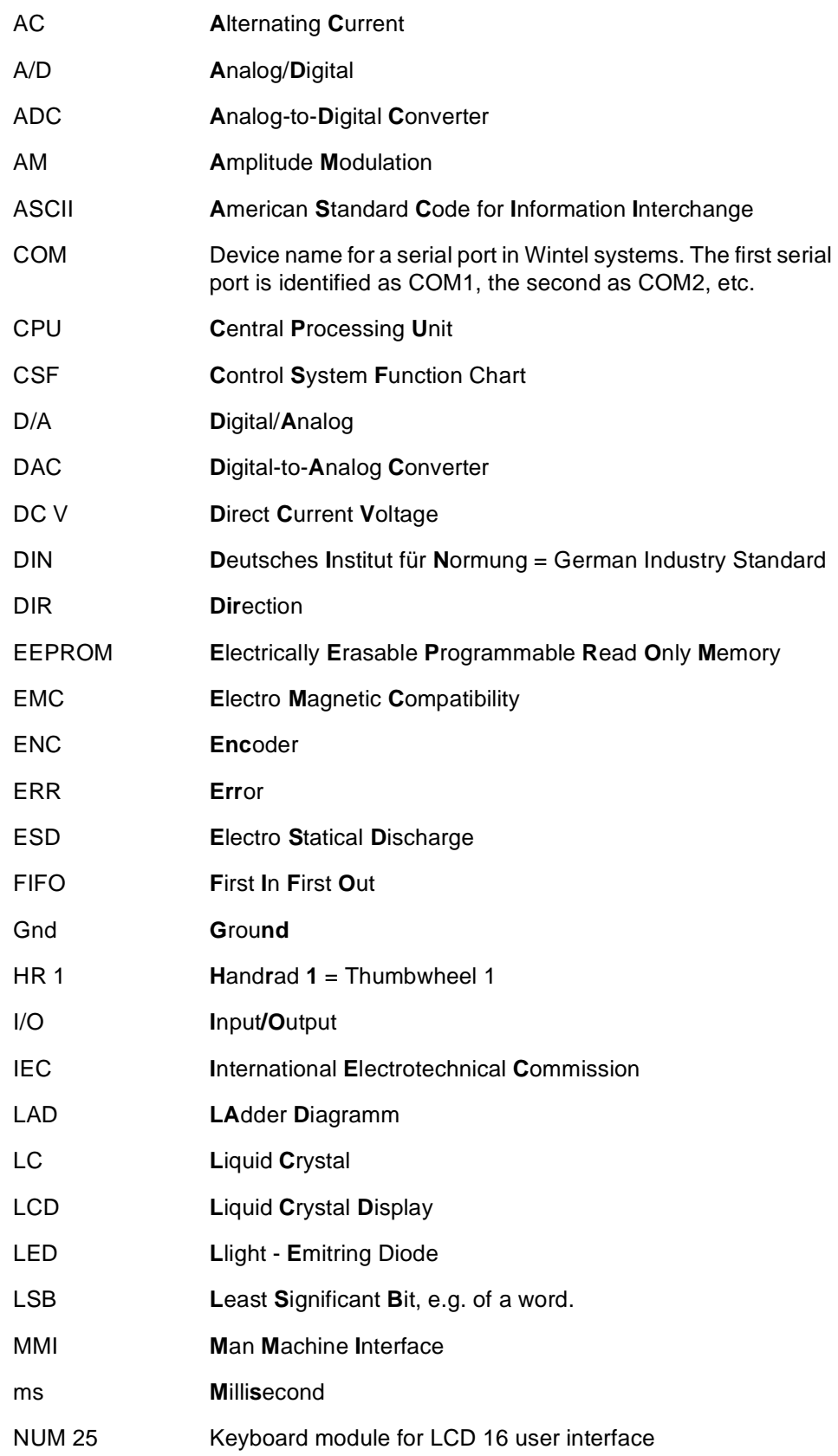

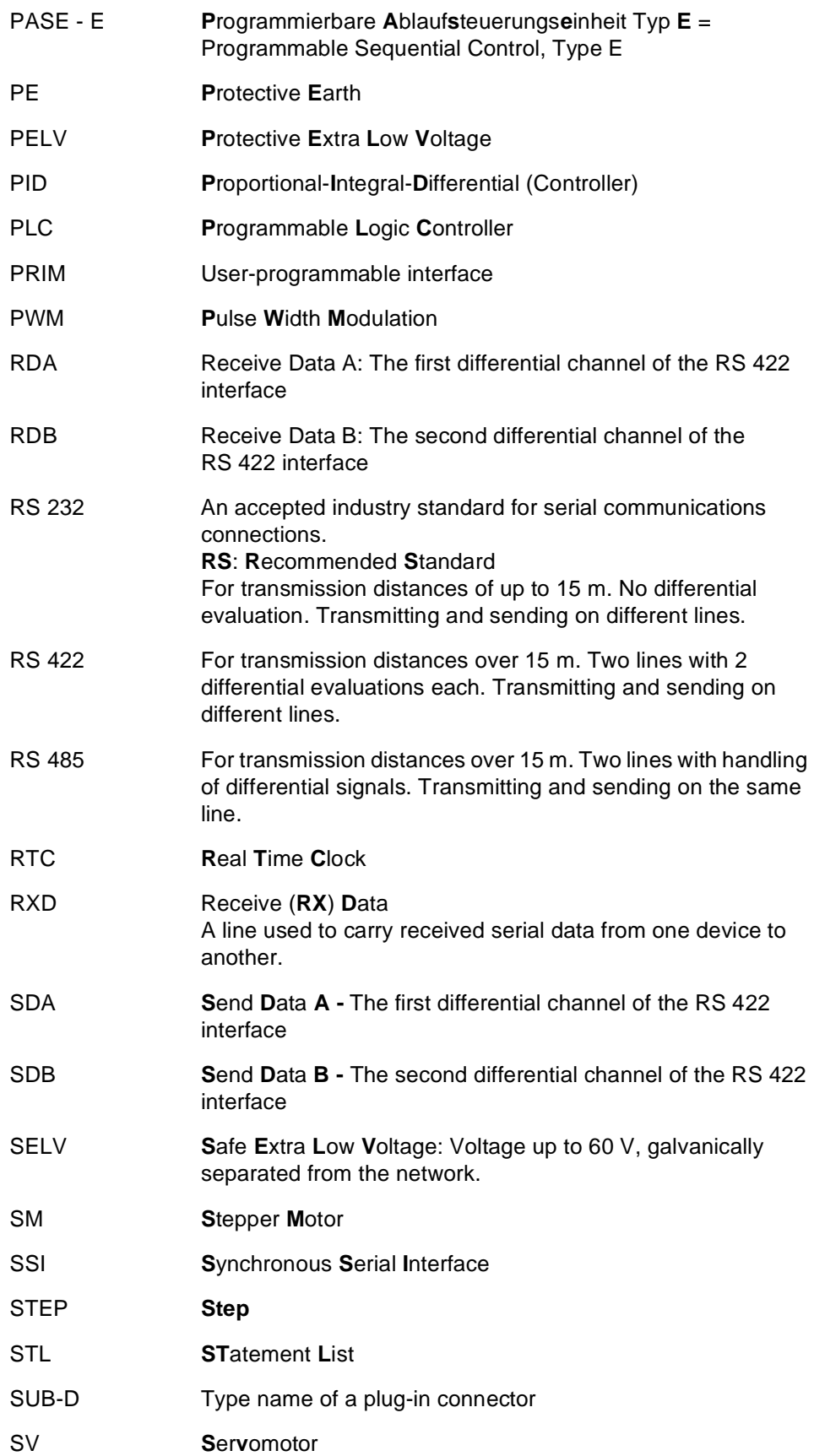

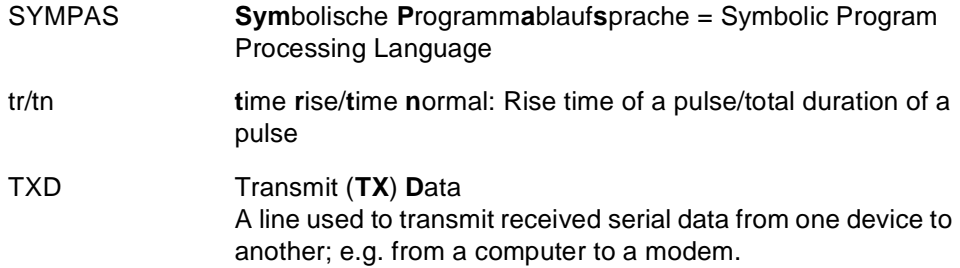

# **Appendix E: List of Illustrations**

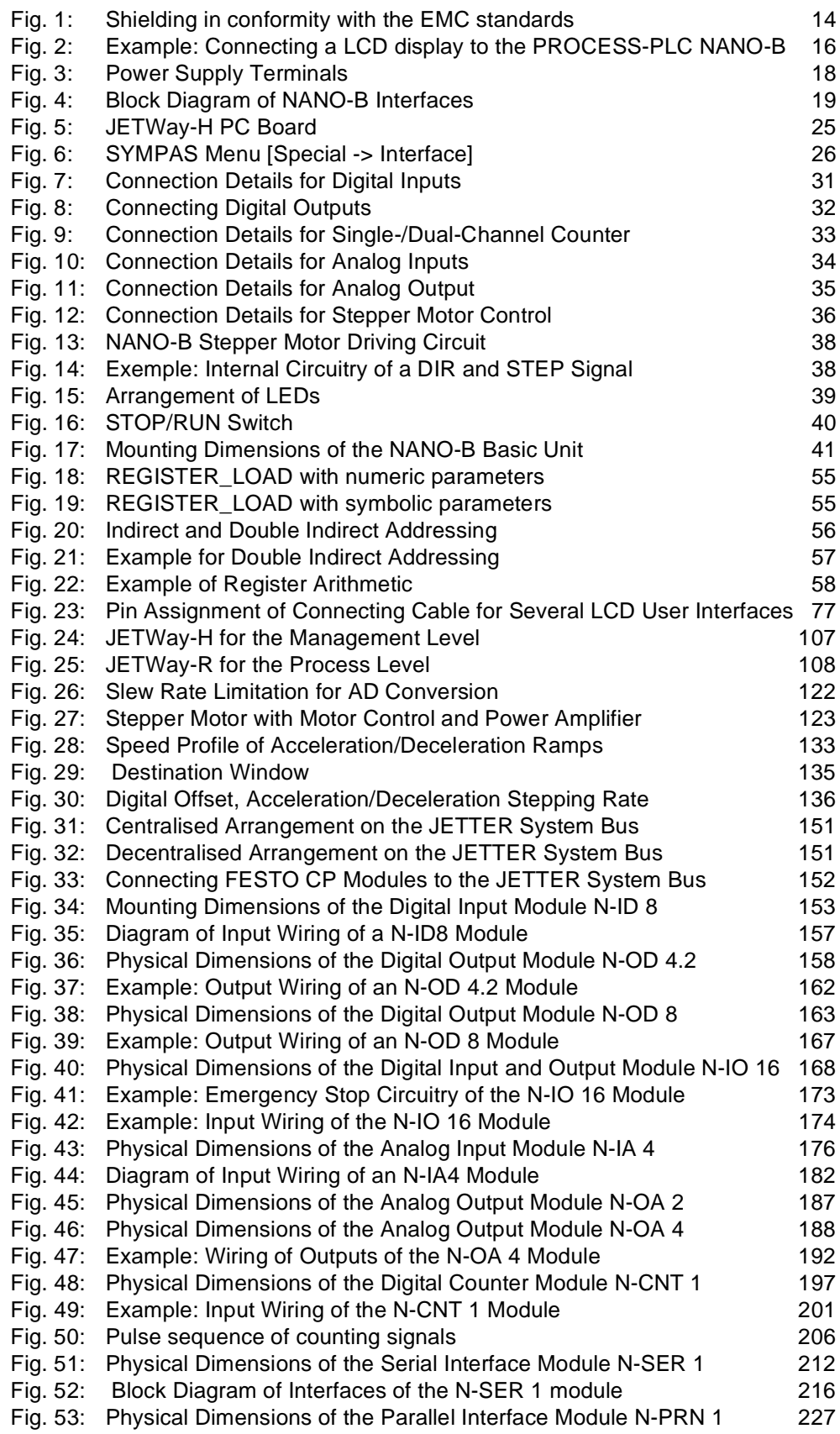

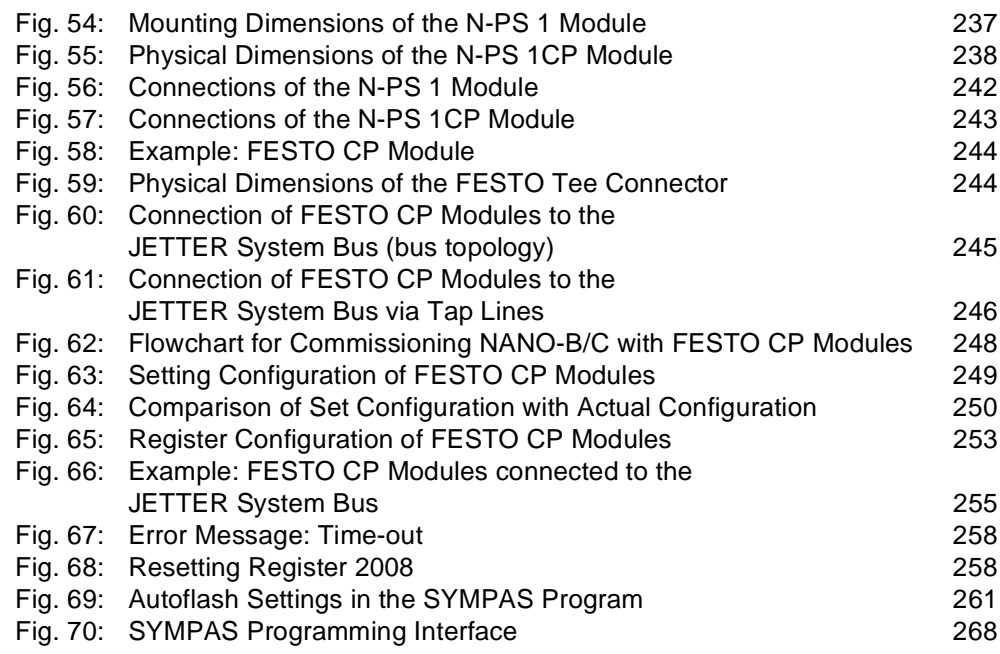

# **Appendix F: Index**

# **A**

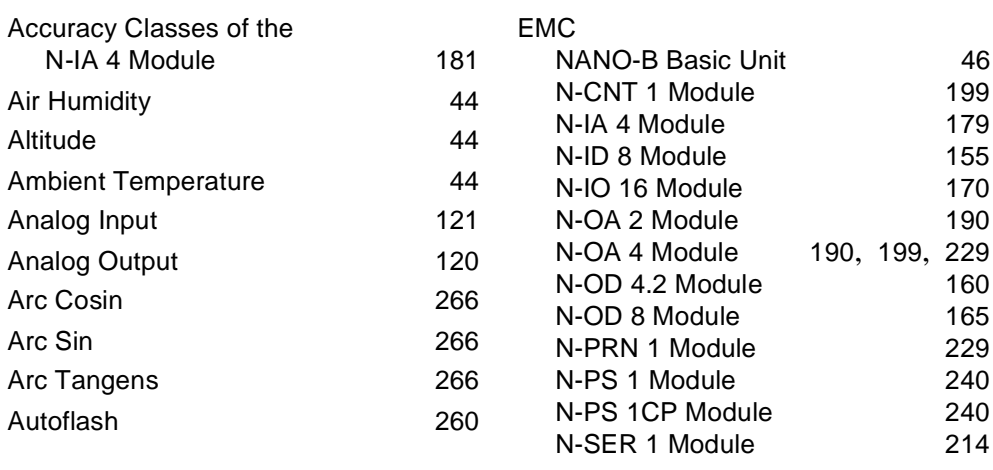

# **B**

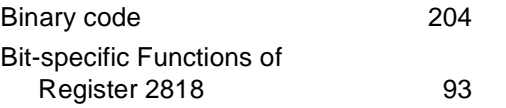

# **C**

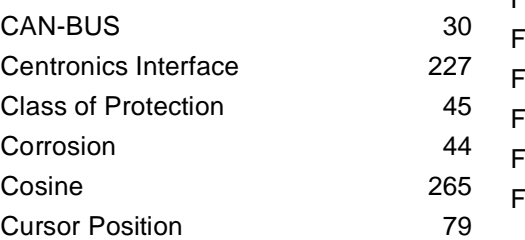

# **D**

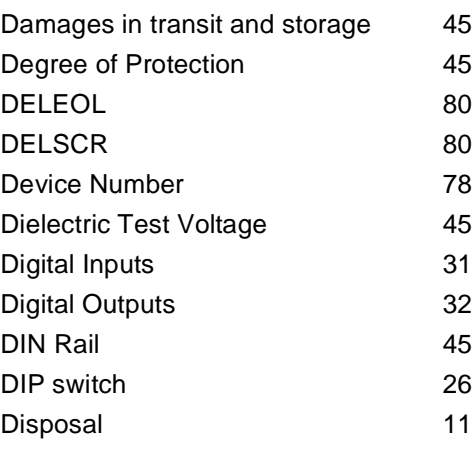

# **E**

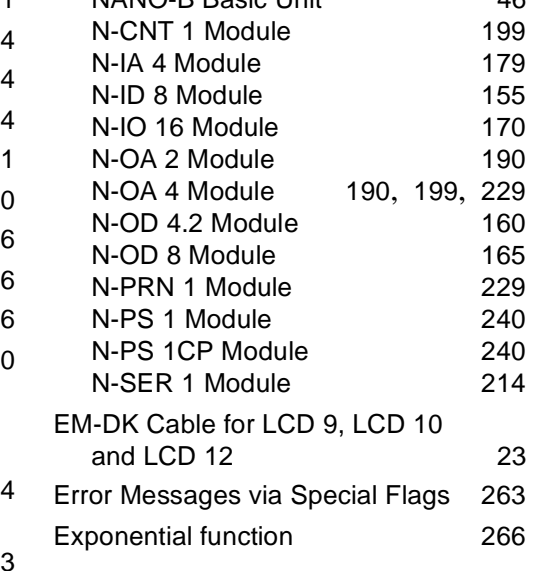

# **F**

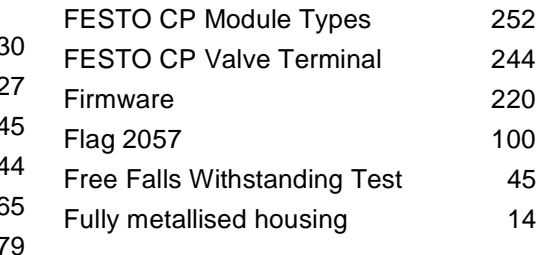

# **G**

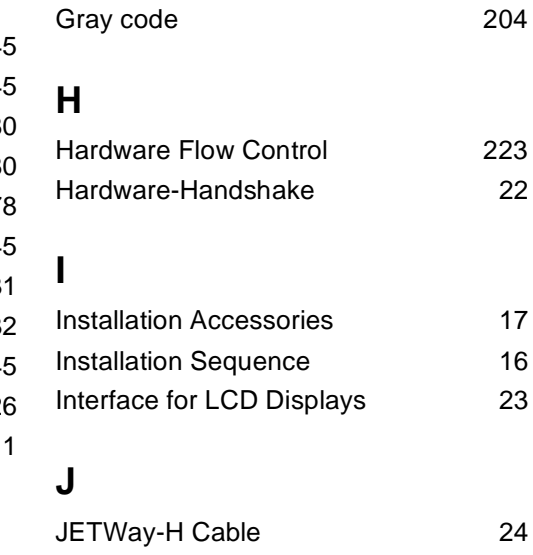

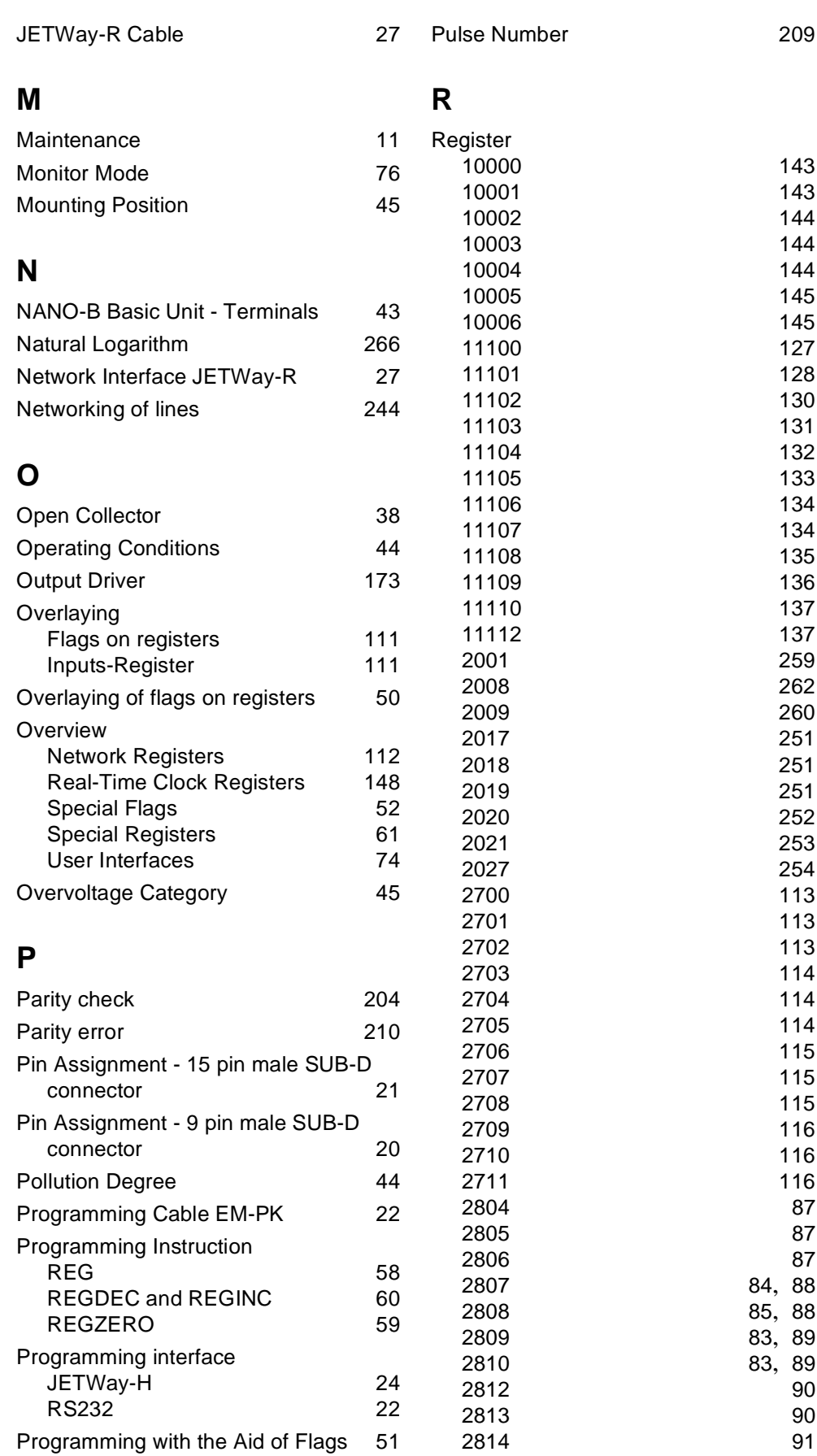

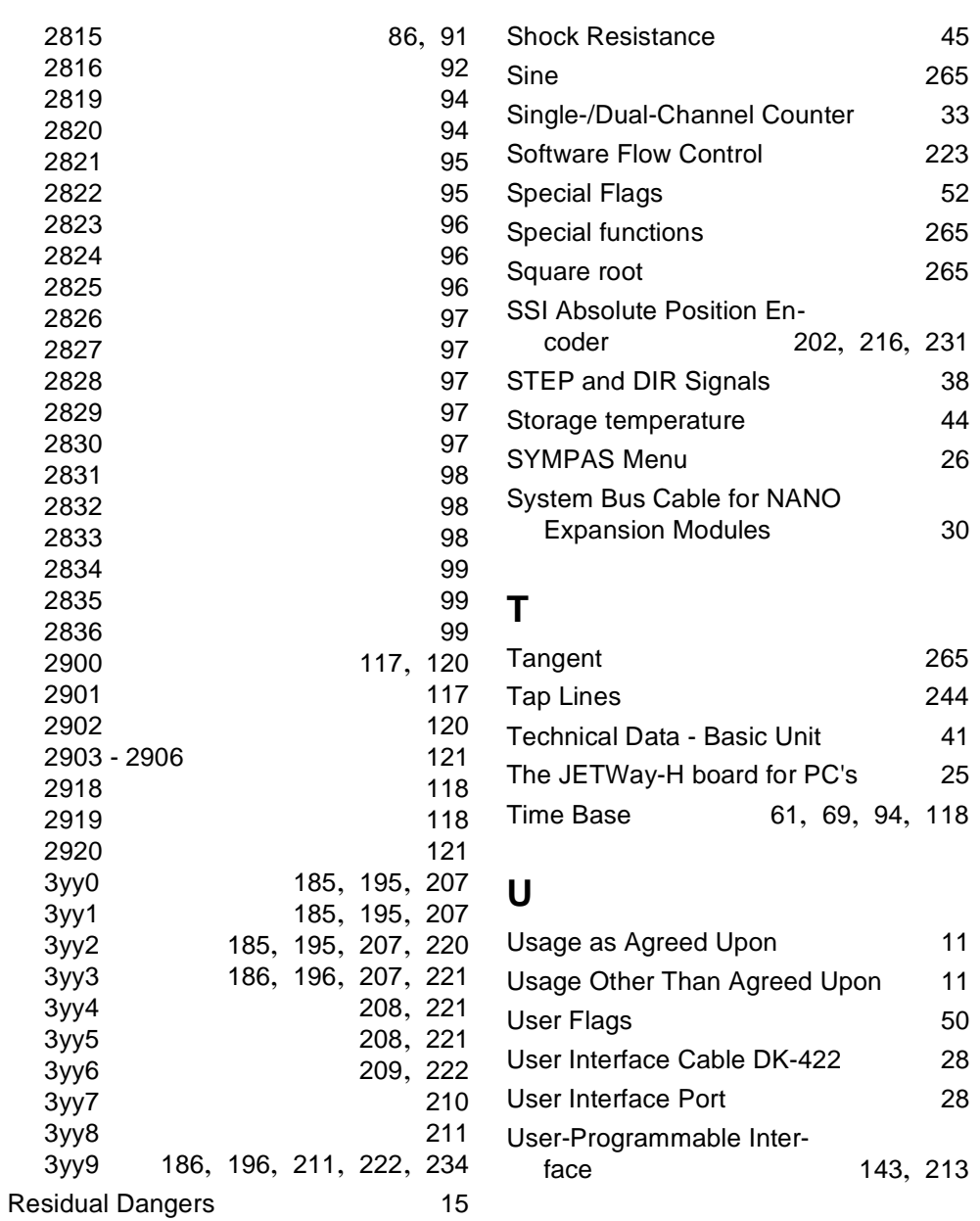

# **S**

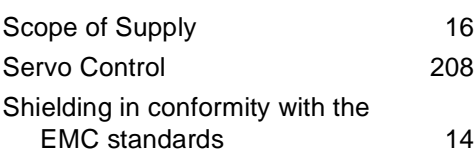

# **V**

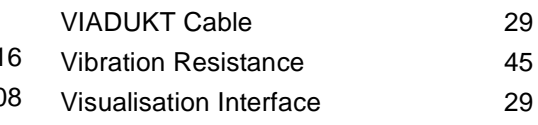

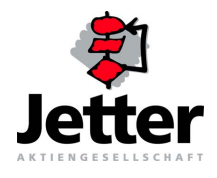

### **Jetter AG**

#### Gräterstrasse 2 D-71642 Ludwigsburg

#### **Germany**

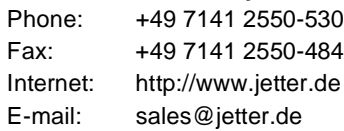

32 Ang Mo Kio Industrial Park 2 #07-03 Sing Industrial Complex

### **Subsidiaries**

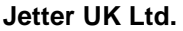

43 Leighswood Road Aldridge GB-West Midlands WS9 8AH

**Jetter Asia Pte. Ltd.**

#### **Jetter AG Switzerland**

Münchwilerstrasse 19 CH-9554 Tägerschen

**Switzerland**

**Great Britain**

**Singapore**

Singapore 569510

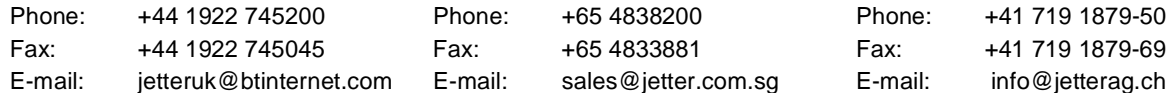

#### **Jetter USA Inc.**

165 Ken Mar Industrial Parkway Broadview Heights OH 44147-2950

**U.S.A**

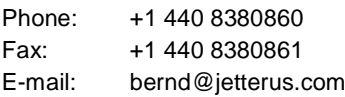

### **Branches**

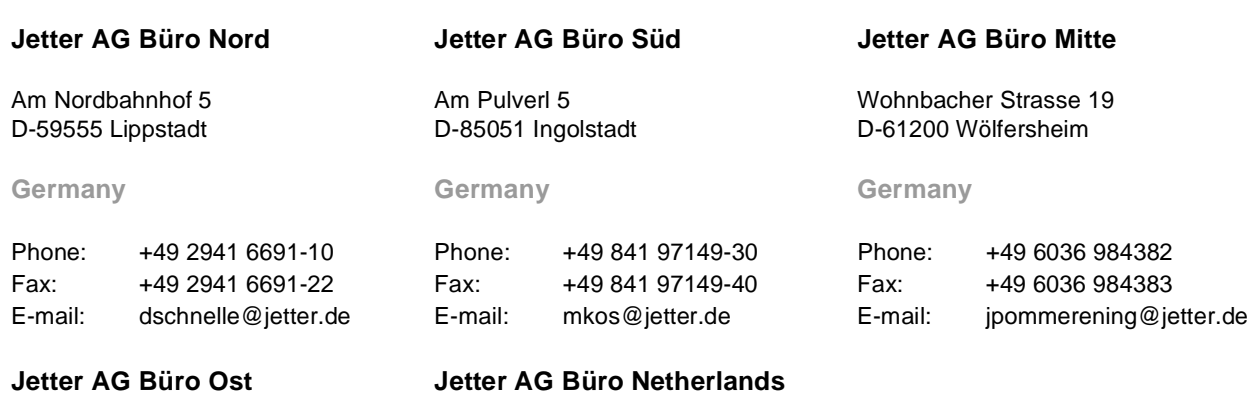

Amperestraat 10 NL-4004 KB Tiel

**Netherlands**

Gewerbepark am Wald 3d D-98693 Ilmenau

#### **Germany**

#### Phone: +49 3677 2000-54 Phone: +31 344654-944 Fax: +49 3677 2000-55 Fax: +31 344654-932<br>E-mail: mjakob@jetter.de E-mail: ddeijs@jetter.de E-mail: mjakob@jetter.de E-mail: ddeijs@jetter.de